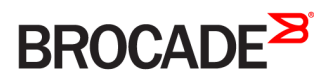

CONFIGURATION GUIDE

## Brocade NetIron Security Configuration Guide, 05.8.00e

Supporting NetIron OS 05.8.00e

53-1003255-04 12 August 2016

#### © 2016, Brocade Communications Systems, Inc. All Rights Reserved.

Brocade, Brocade Assurance, the B-wing symbol, ClearLink, DCX, Fabric OS, HyperEdge, ICX, MLX, MyBrocade, OpenScript, VCS, VDX, Vplane, and Vyatta are registered trademarks, and Fabric Vision is a trademark of Brocade Communications Systems, Inc., in the United States and/or in other countries. Other brands, products, or service names mentioned may be trademarks of others.

Notice: This document is for informational purposes only and does not set forth any warranty, expressed or implied, concerning any equipment, equipment feature, or service offered or to be offered by Brocade. Brocade reserves the right to make changes to this document at any time, without notice, and assumes no responsibility for its use. This informational document describes features that may not be currently available. Contact a Brocade sales office for information on feature and product availability. Export of technical data contained in this document may require an export license from the United States government.

The authors and Brocade Communications Systems, Inc. assume no liability or responsibility to any person or entity with respect to the accuracy of this document or any loss, cost, liability, or damages arising from the information contained herein or the computer programs that accompany it.

The product described by this document may contain open source software covered by the GNU General Public License or other open source license agreements. To find out which open source software is included in Brocade products, view the licensing terms applicable to the open source software, and obtain a copy of the programming source code, please visit [http://www.brocade.com/support/oscd.](http://www.brocade.com/support/oscd)

# Contents

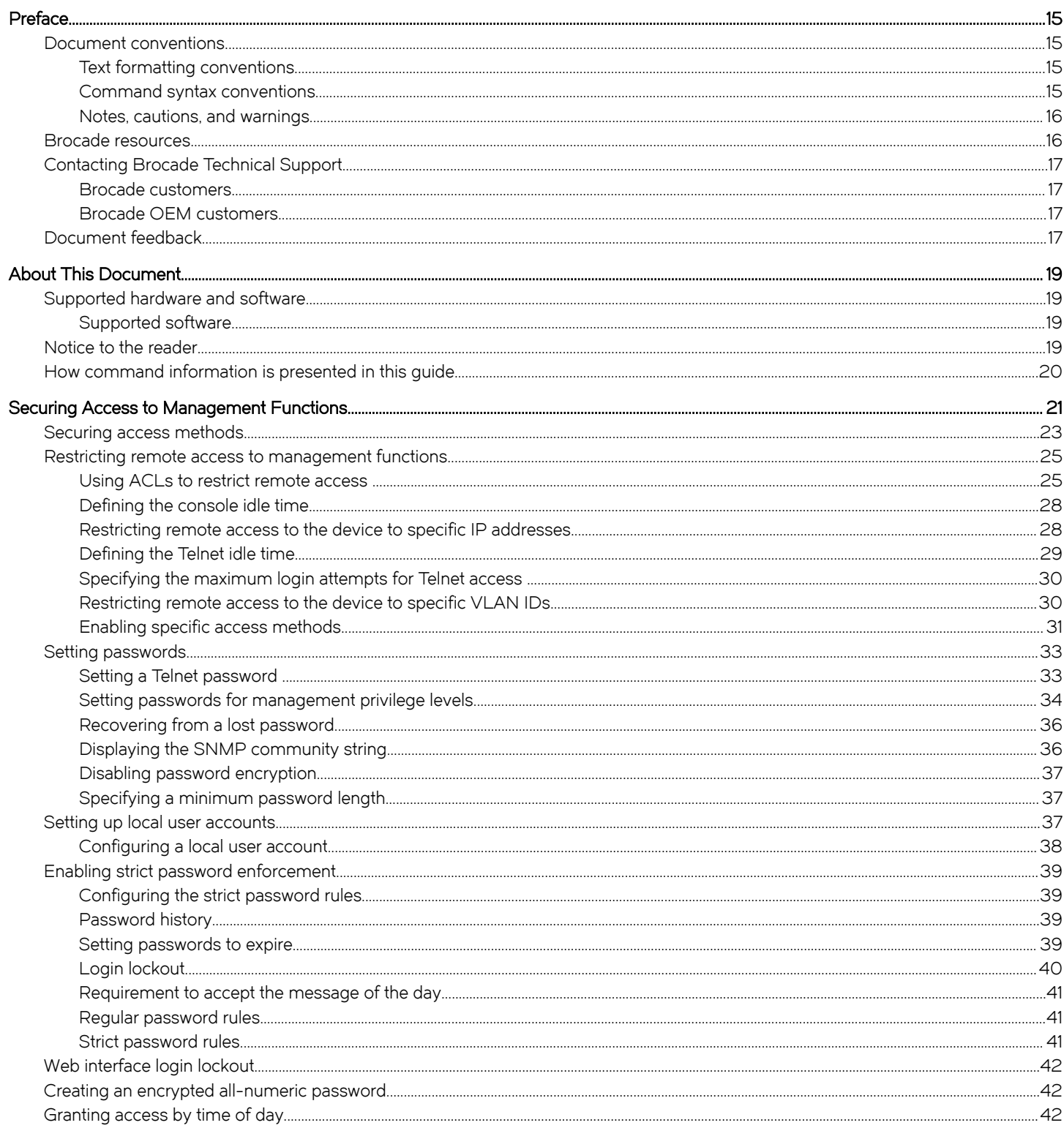

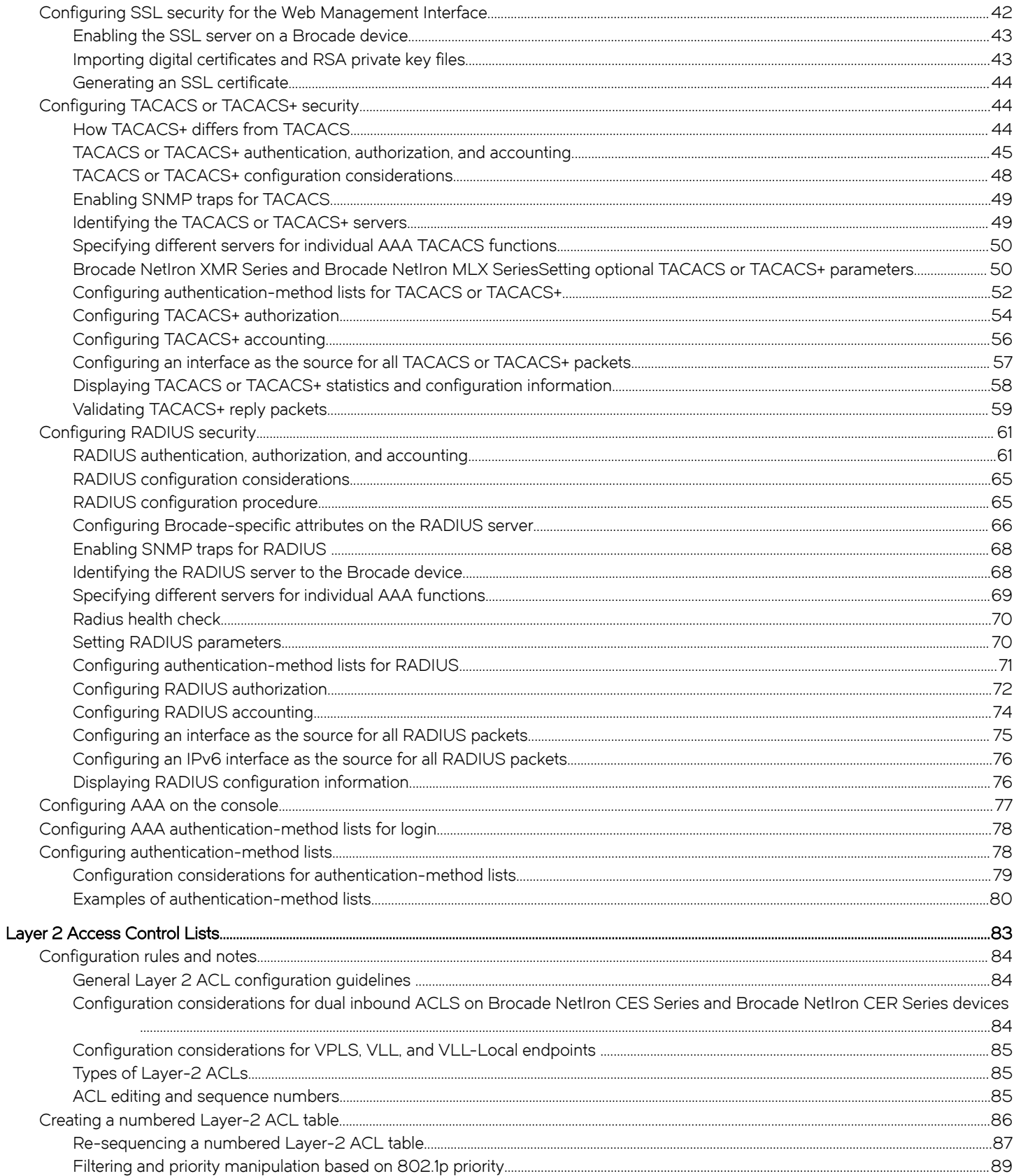

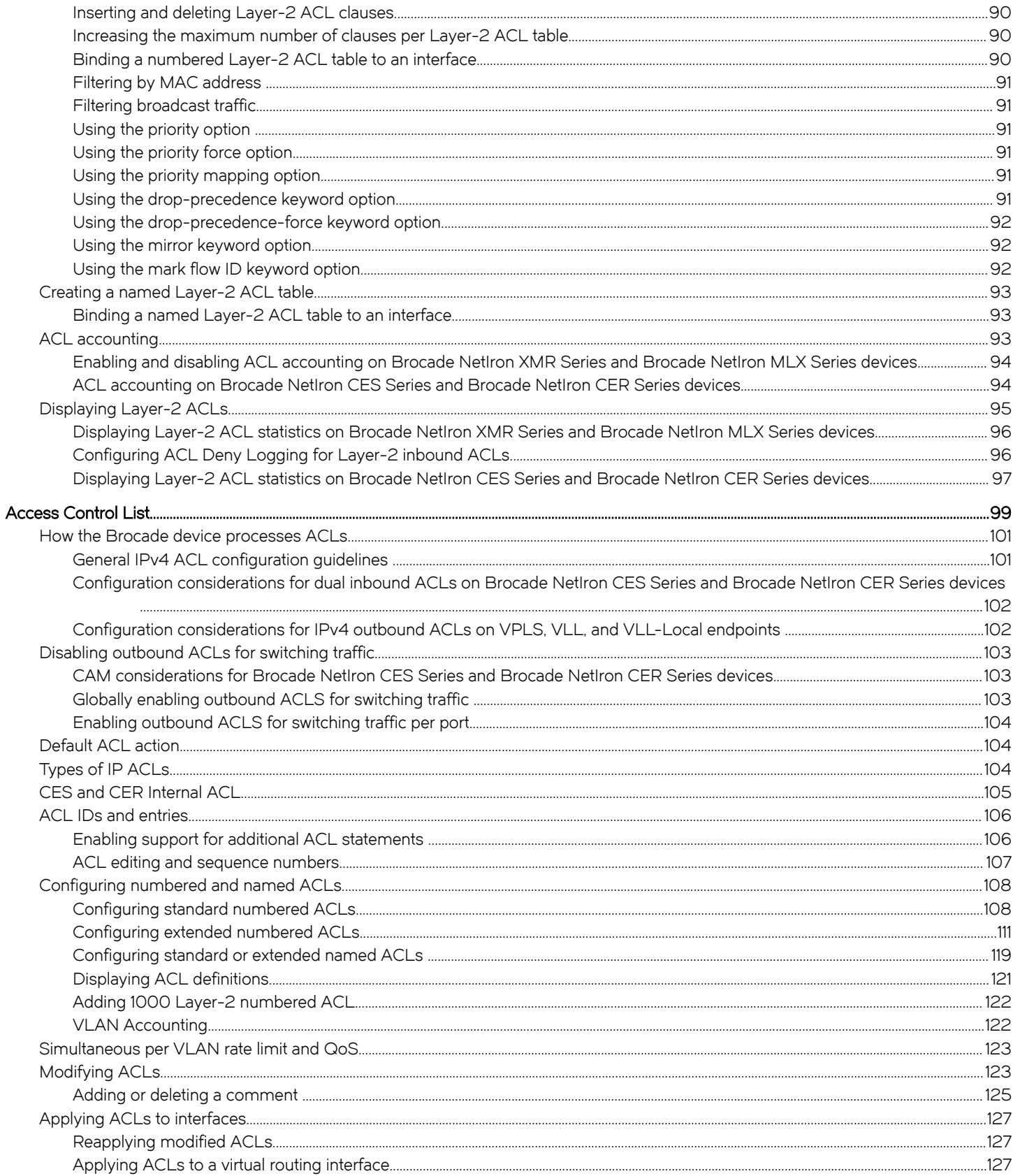

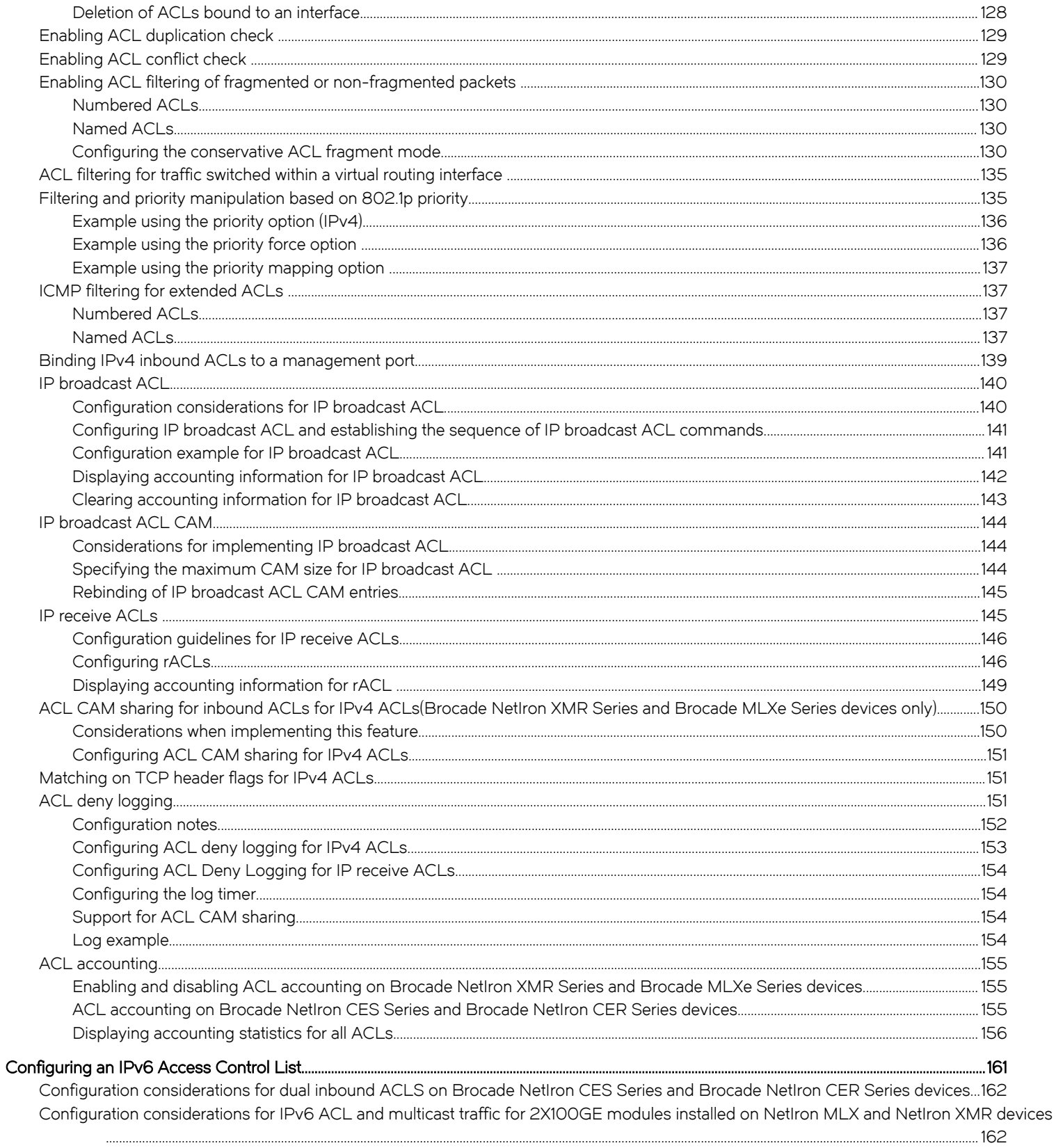

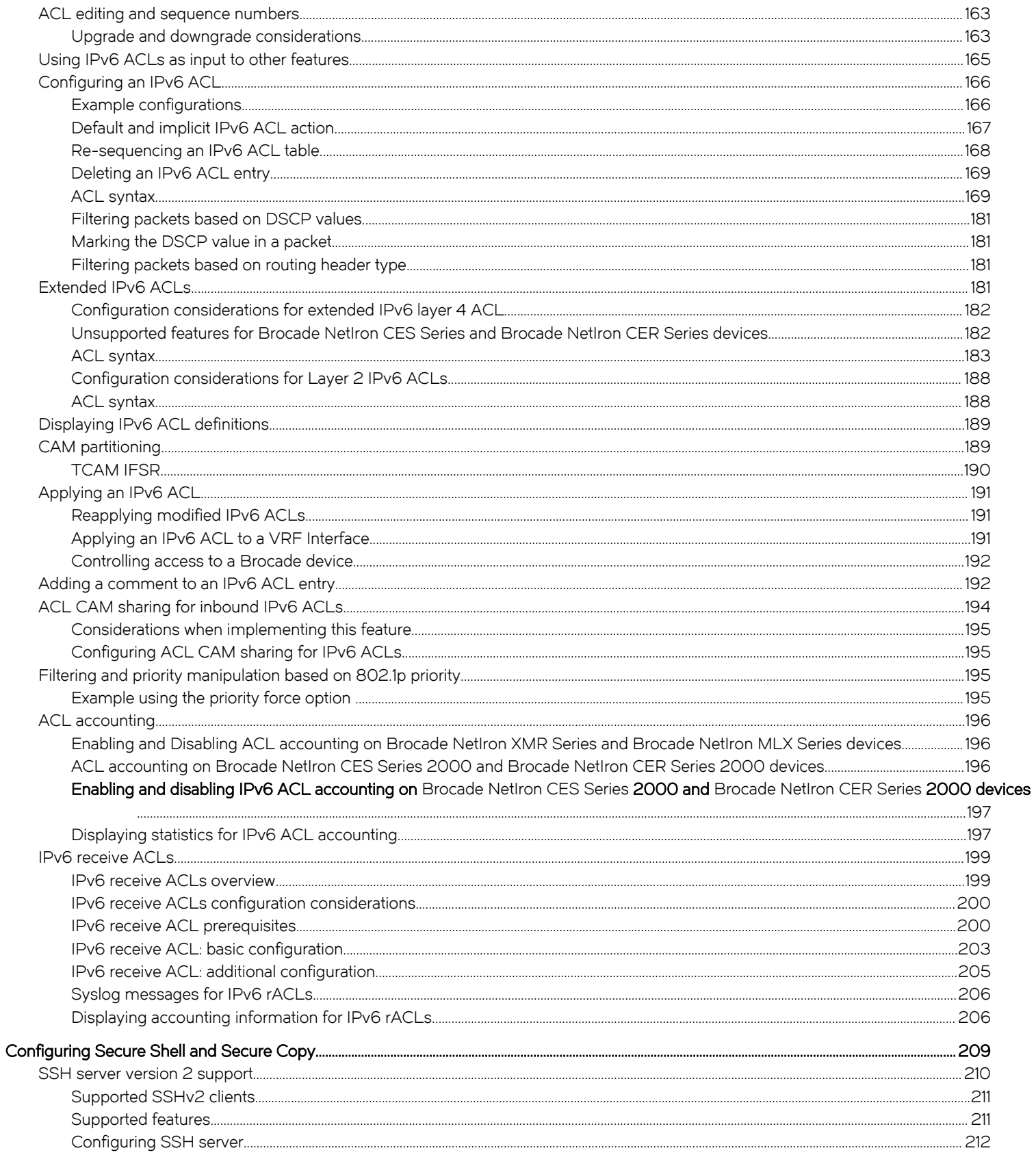

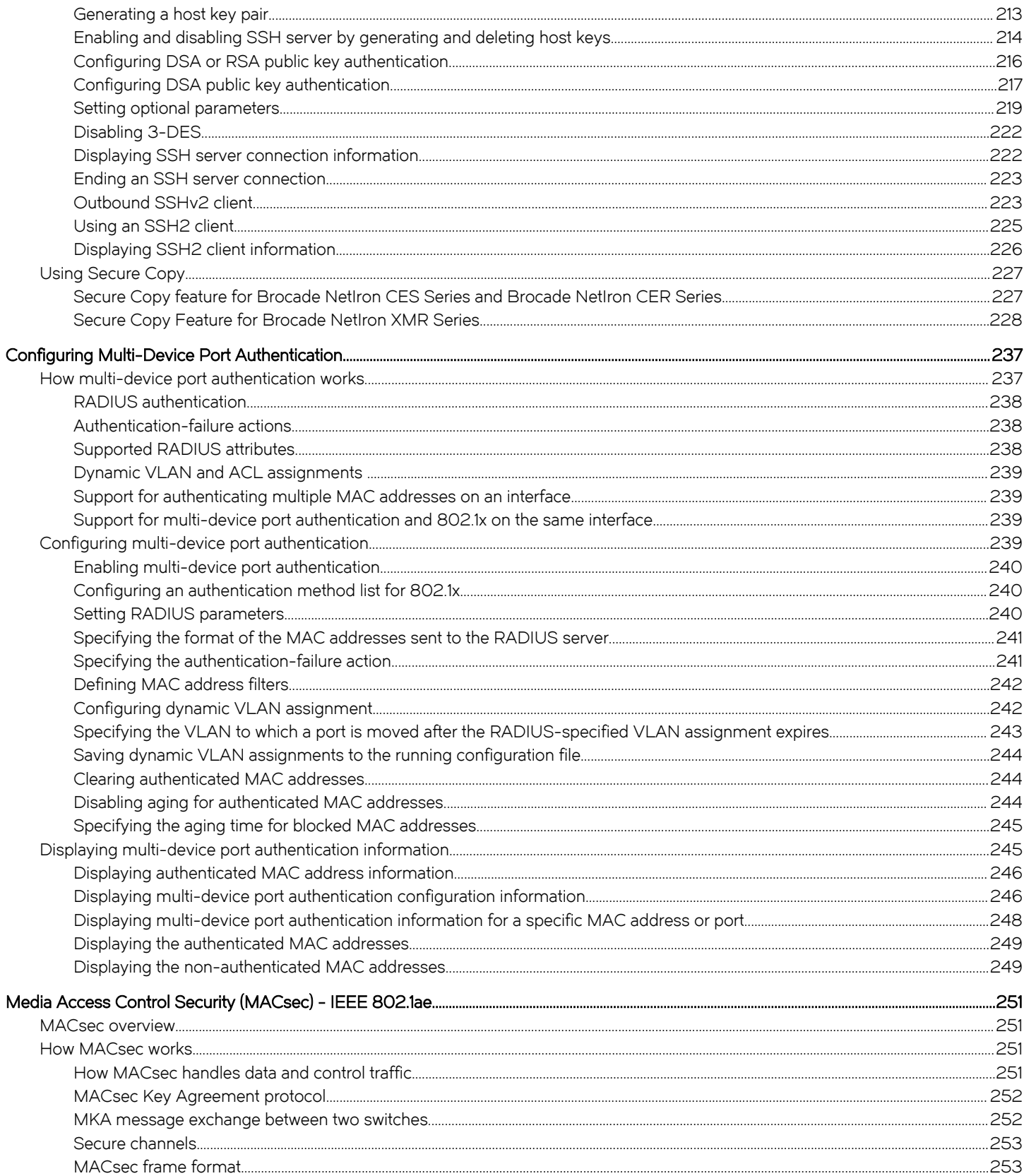

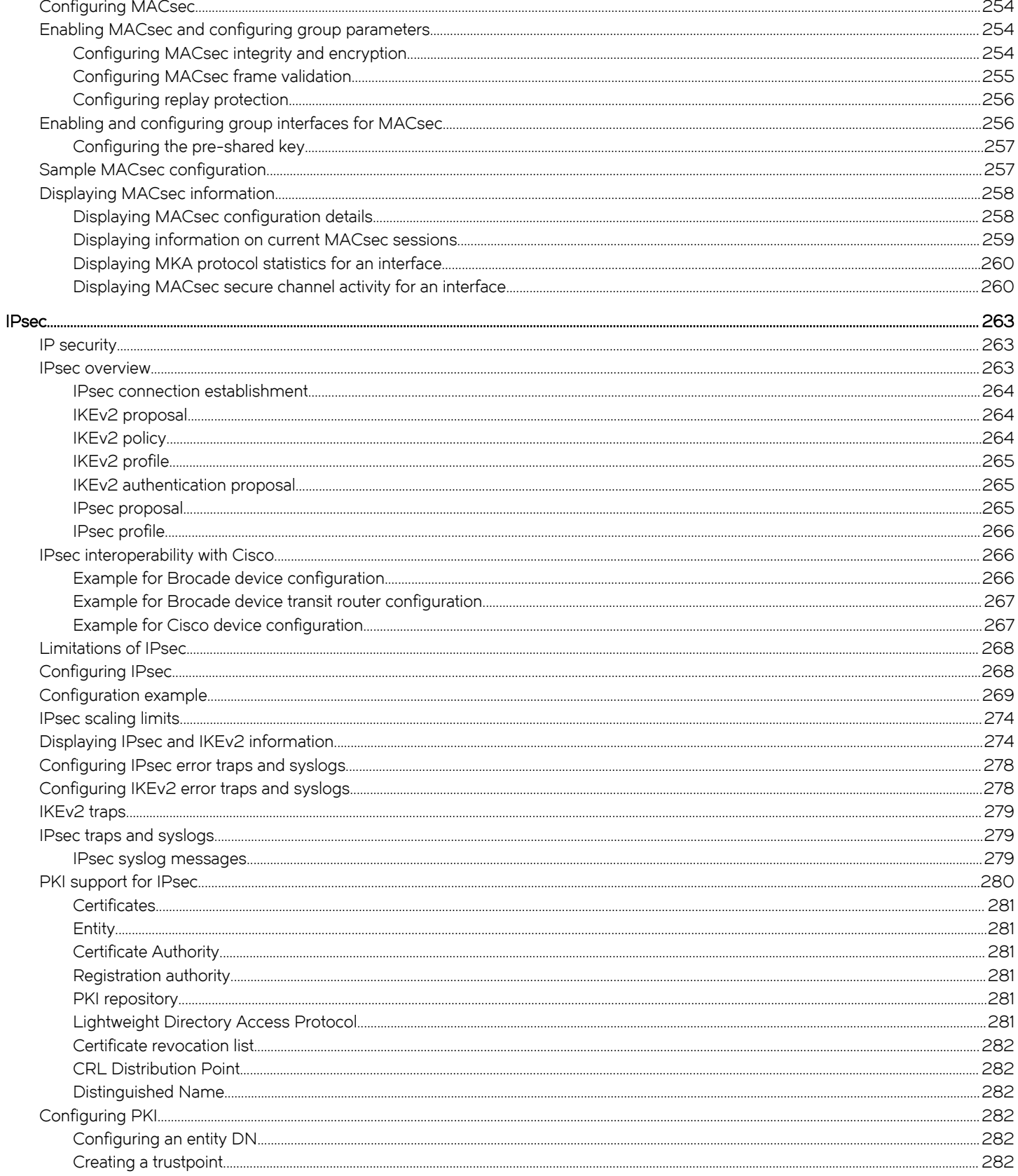

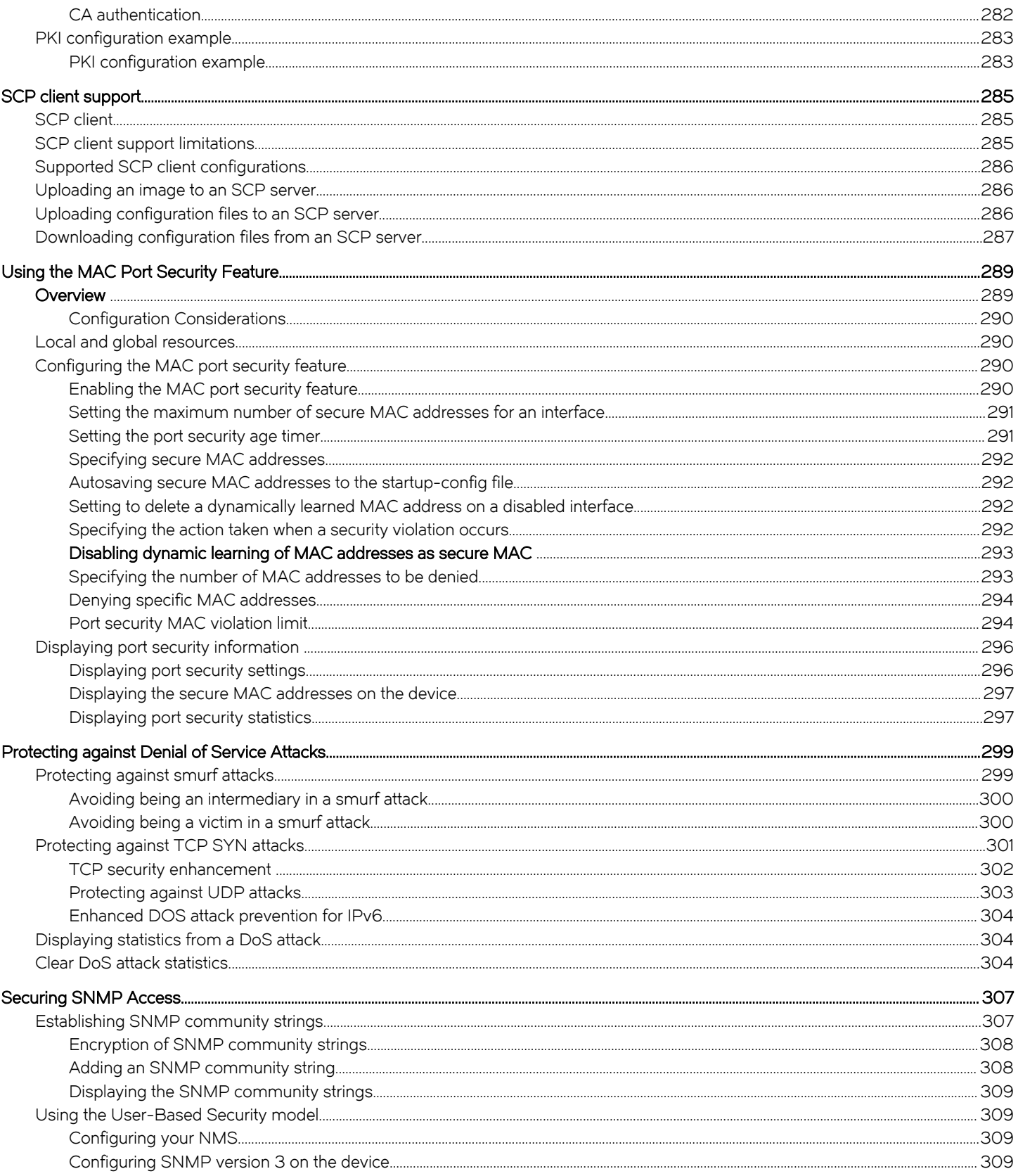

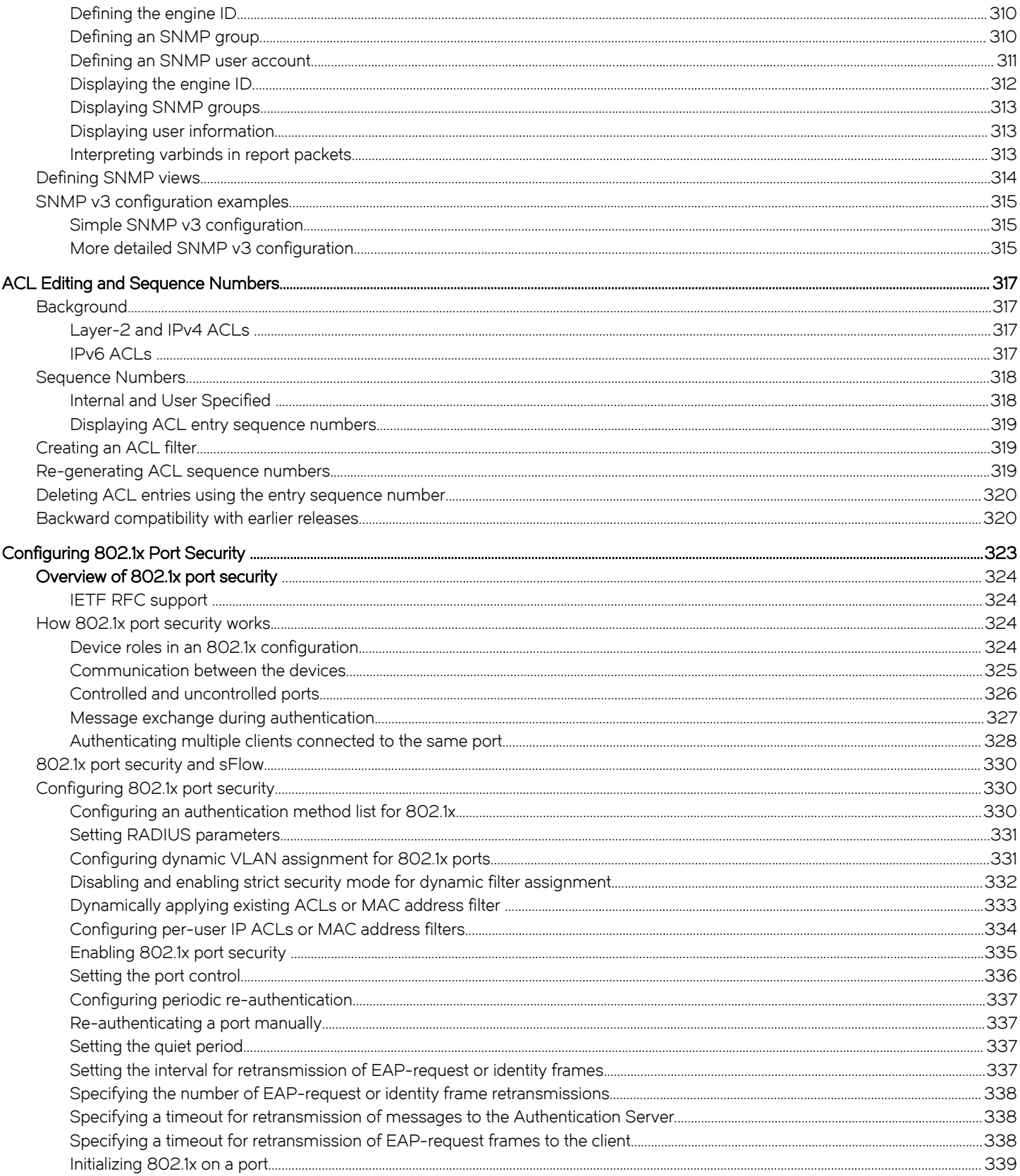

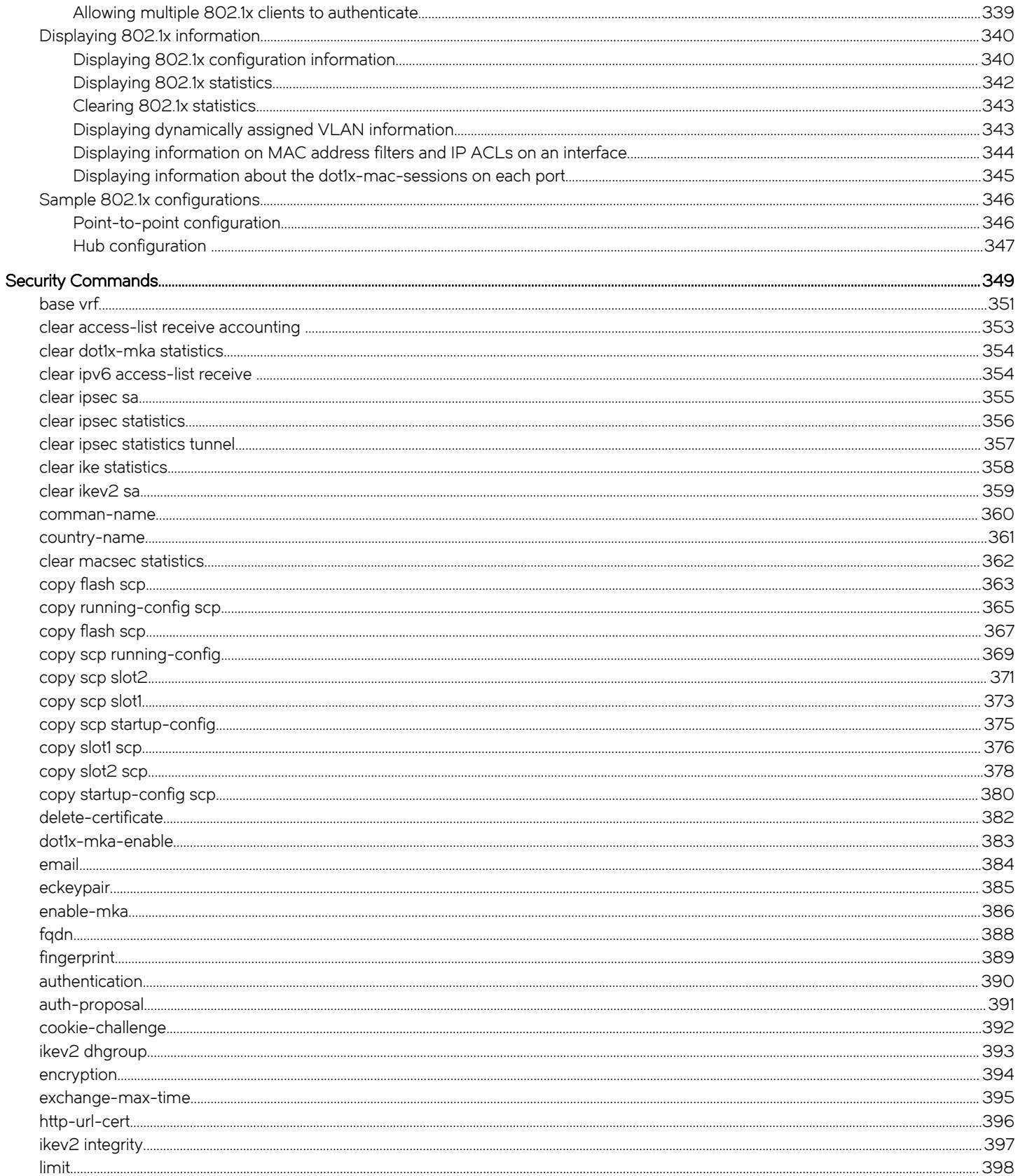

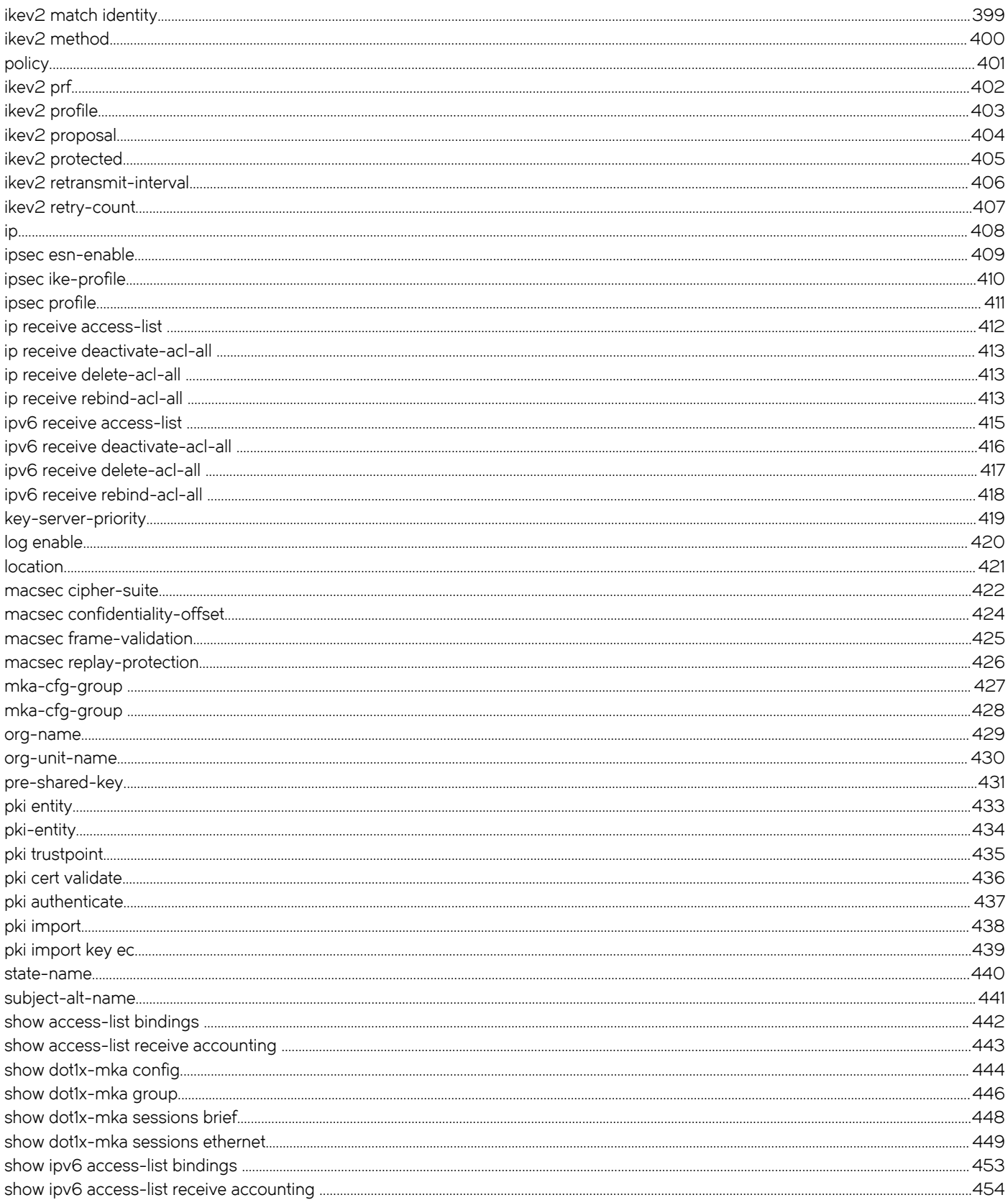

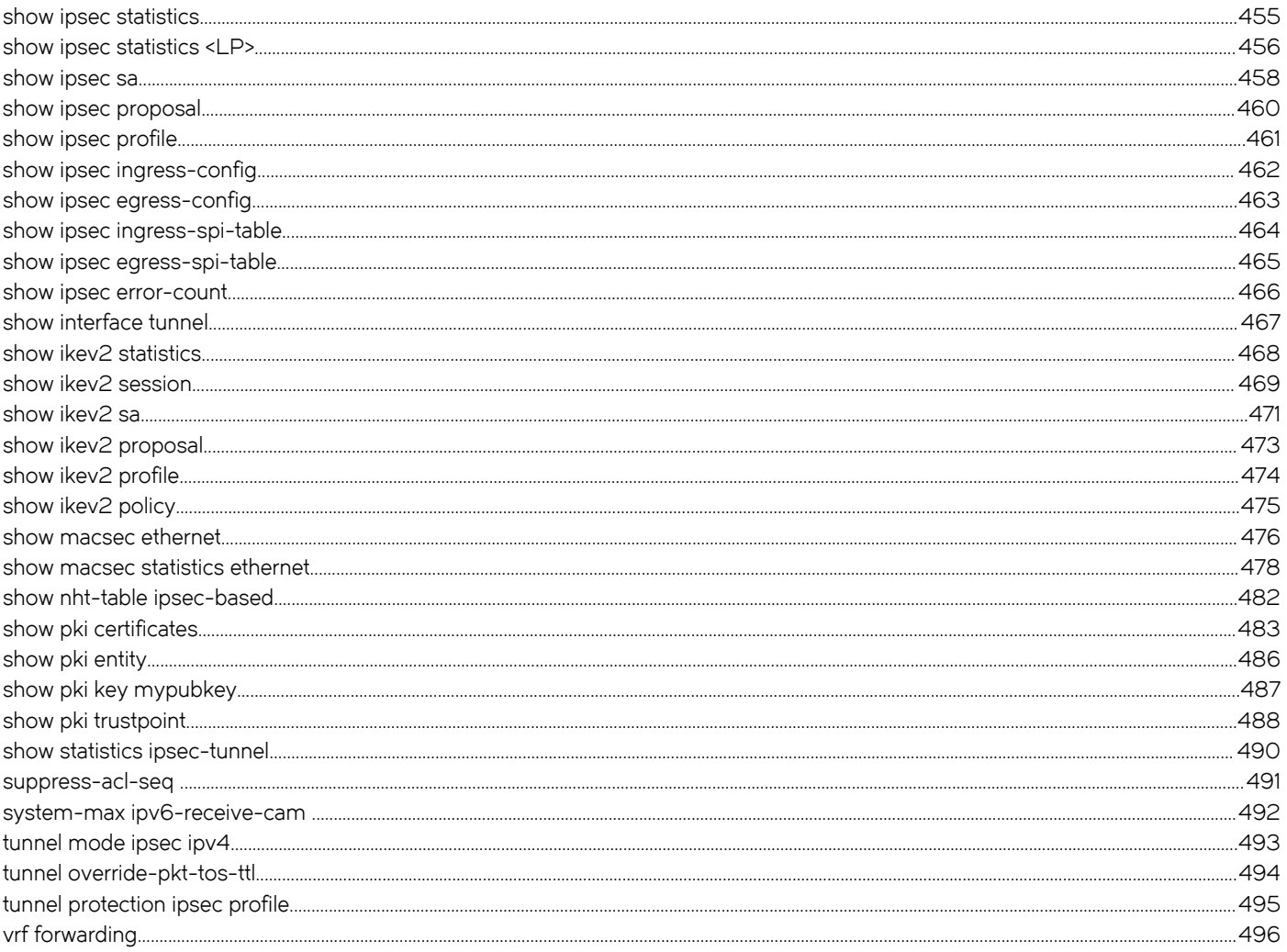

## <span id="page-14-0"></span>Preface

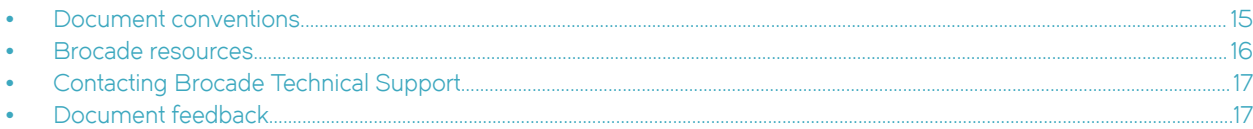

## Document conventions

The document conventions describe text formatting conventions, command syntax conventions, and important notice formats used in Brocade technical documentation.

## Text formatting conventions

Text formatting conventions such as boldface, italic, or Courier font may be used in the flow of the text to highlight specific words or phrases.

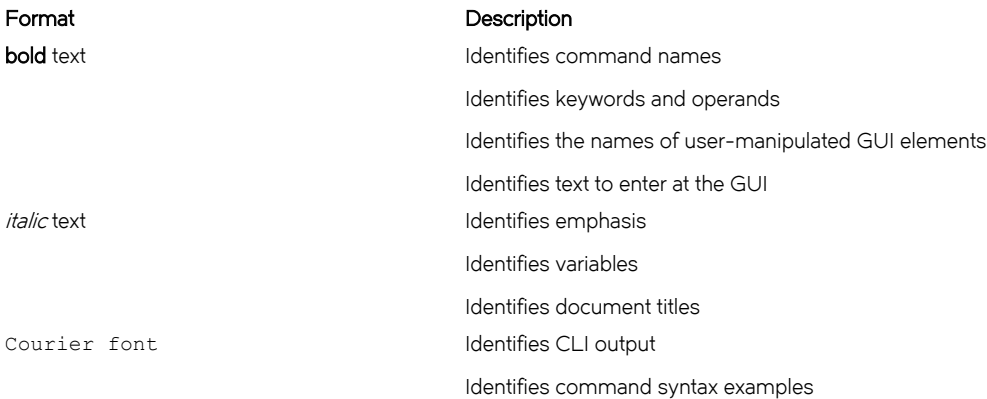

## Command syntax conventions

Bold and italic text identify command syntax components. Delimiters and operators define groupings of parameters and their logical relationships.

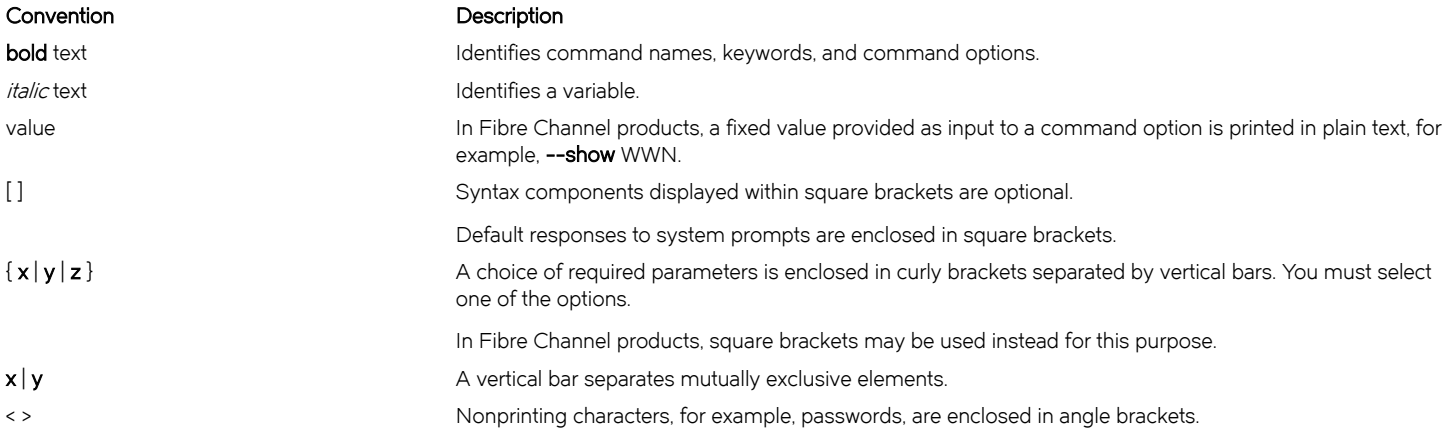

#### <span id="page-15-0"></span>Convention Description

Repeat the previous element, for example, member[member...].

\ Indicates a "soft" line break in command examples. If a backslash separates two lines of a command input, enter the entire command at the prompt without the backslash.

## Notes, cautions, and warnings

Notes, cautions, and warning statements may be used in this document. They are listed in the order of increasing severity of potential hazards.

#### **NOTE**

A Note provides a tip, guidance, or advice, emphasizes important information, or provides a reference to related information.

#### **ATTENTION**

An Attention statement indicates a stronger note, for example, to alert you when traffic might be interrupted or the device might reboot.

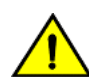

#### **CAUTION**

A Caution statement alerts you to situations that can be potentially hazardous to you or cause damage to hardware, firmware, software, or data.

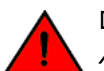

#### DANGER

A Danger statement indicates conditions or situations that can be potentially lethal or extremely hazardous to you. Safety labels are also attached directly to products to warn of these conditions or situations.

## Brocade resources

Visit the Brocade website to locate related documentation for your product and additional Brocade resources.

White Papers, Data Sheets, and the most recent versions of Brocade software and hardware manuals are available at [www.brocade.com.](http://www.brocade.com)

- 1. Select PRODUCTS & SERVICES.
- 2. Scroll down the page and select your product area, such as FibreChannel under Storage Networking.
- 3. Scroll down the page and select your product, such as the Brocade 7840 Extension Switch. You can find Data Sheets and White Papers on the product page.
- 4. Select the RESOURCE LIBRARY link at the top of the product page to access Brocade software and hardware manuals.
- 5. Select the content type (Architecture Guides, Data Sheets, Deployment Guides and so on).
- 6. Click on the publication you want to view.

To access product documentation for all supported releases, go to [MyBrocade](http://my.Brocade.com). You can register at no cost to obtain a user ID and password.

Release notes are available on [MyBrocade](http://my.Brocade.com) under the **download** tab.

## <span id="page-16-0"></span>Contacting Brocade Technical Support

As a Brocade customer, you can contact Brocade Technical Support 24x7 online, by telephone, or by e-mail. Brocade OEM customers contact their OEM/solution provider.

## Brocade customers

For product support information and the latest information on contacting the Technical Assistance Center, go to [https://](https://www.brocade.com/en/support.html) [www.brocade.com/en/support.html](https://www.brocade.com/en/support.html).

If you have purchased Brocade product support directly from Brocade, use one of the following methods to contact the Brocade Technical Assistance Center 24x7.

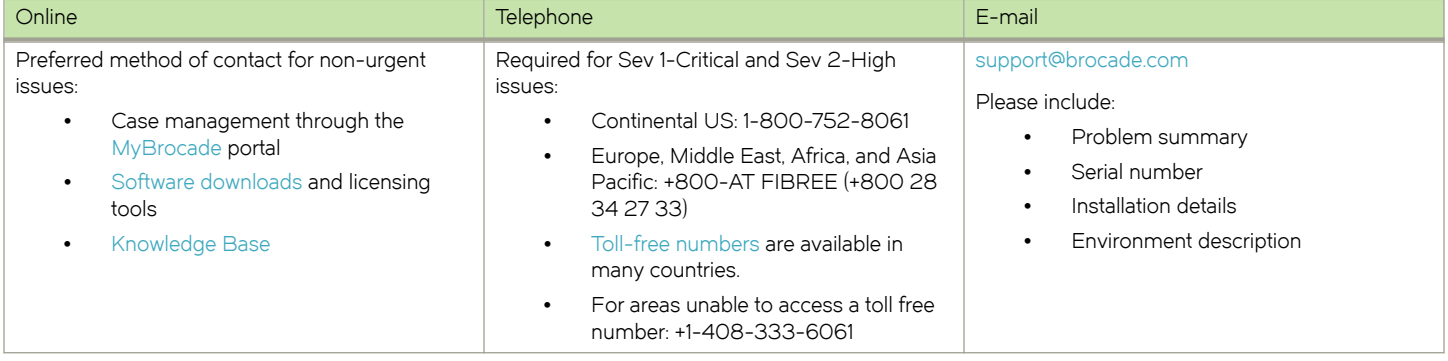

## Brocade OEM customers

If you have purchased Brocade product support from a Brocade OEM/solution provider, contact your OEM/solution provider for all of your product support needs.

- ∙ OEM/solution providers are trained and certified by Brocade to support Brocade® products.
- ∙ Brocade provides backline support for issues that cannot be resolved by the OEM/solution provider.
- ∙ Brocade Supplemental Support augments your existing OEM support contract, providing direct access to Brocade expertise. For more information, contact Brocade or your OEM.
- ∙ For questions regarding service levels and response times, contact your OEM/solution provider.

## Document feedback

To send feedback and report errors in the documentation, you can use the feedback form posted with the document or you can e-mail the documentation team.

Quality is our first concern at Brocade, and we have made every effort to ensure the accuracy and completeness of this document. However, if you find an error or an omission, or you think that a topic needs further development, we want to hear from you. You can provide feedback in two ways:

- ∙ Through the online feedback form in the HTML documents posted on [www.brocade.com](http://www.brocade.com).
- ∙ By sending your feedback to [documentation@brocade.com](mailto:documentation@brocade.com).

Provide the publication title, part number, and as much detail as possible, including the topic heading and page number if applicable, as well as your suggestions for improvement.

Preface

# <span id="page-18-0"></span>About This Document

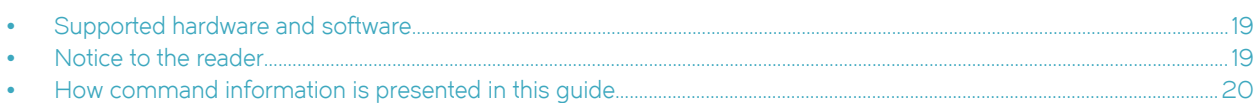

## Supported hardware and software

The following hardware platforms are supported by this release of this guide:

#### TABLE 1

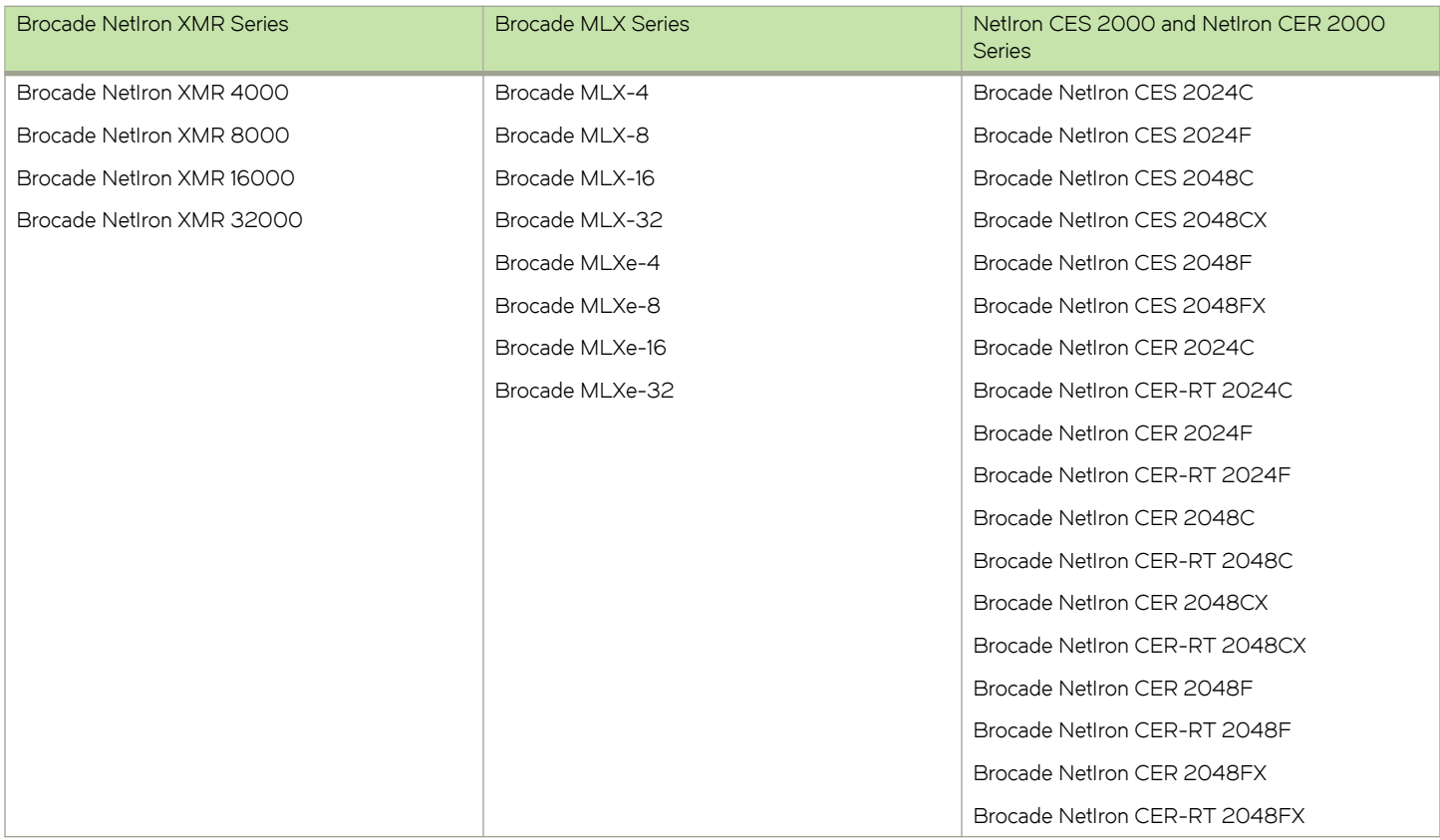

## Supported software

For the complete list of supported features and the summary of enhancements and configuration notes for this release, refer to the Brocade NetIron Unified R05.8.00 Release Notes.

## Notice to the reader

This document may contain references to the trademarks of the following corporations. These trademarks are the properties of their respective companies and corporations.

These references are made for informational purposes only.

#### <span id="page-19-0"></span>TABLE 2

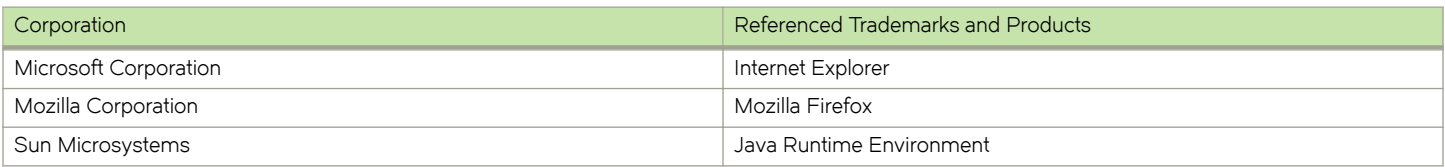

## How command information is presented in this guide

Starting with NetIron 5.6.00, command syntax and parameter descriptions are removed from commands that are referenced in configuration tasks. To find the full description of a specific command, including all required and optional keywords and variables, refer to the NetIron Command Reference for your software release.

## <span id="page-20-0"></span>Securing Access to Management Functions

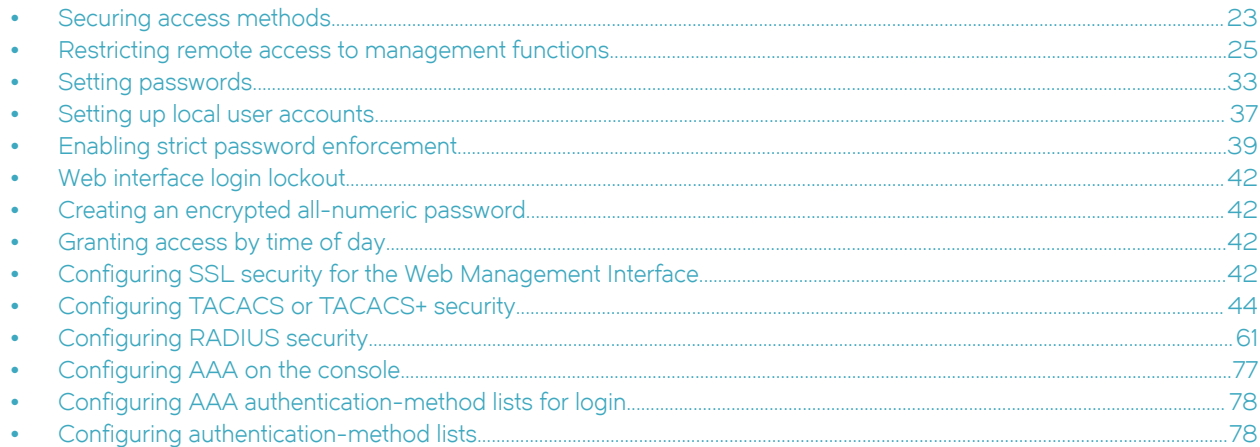

The table below displays the individual Brocade devices and the security features they support.

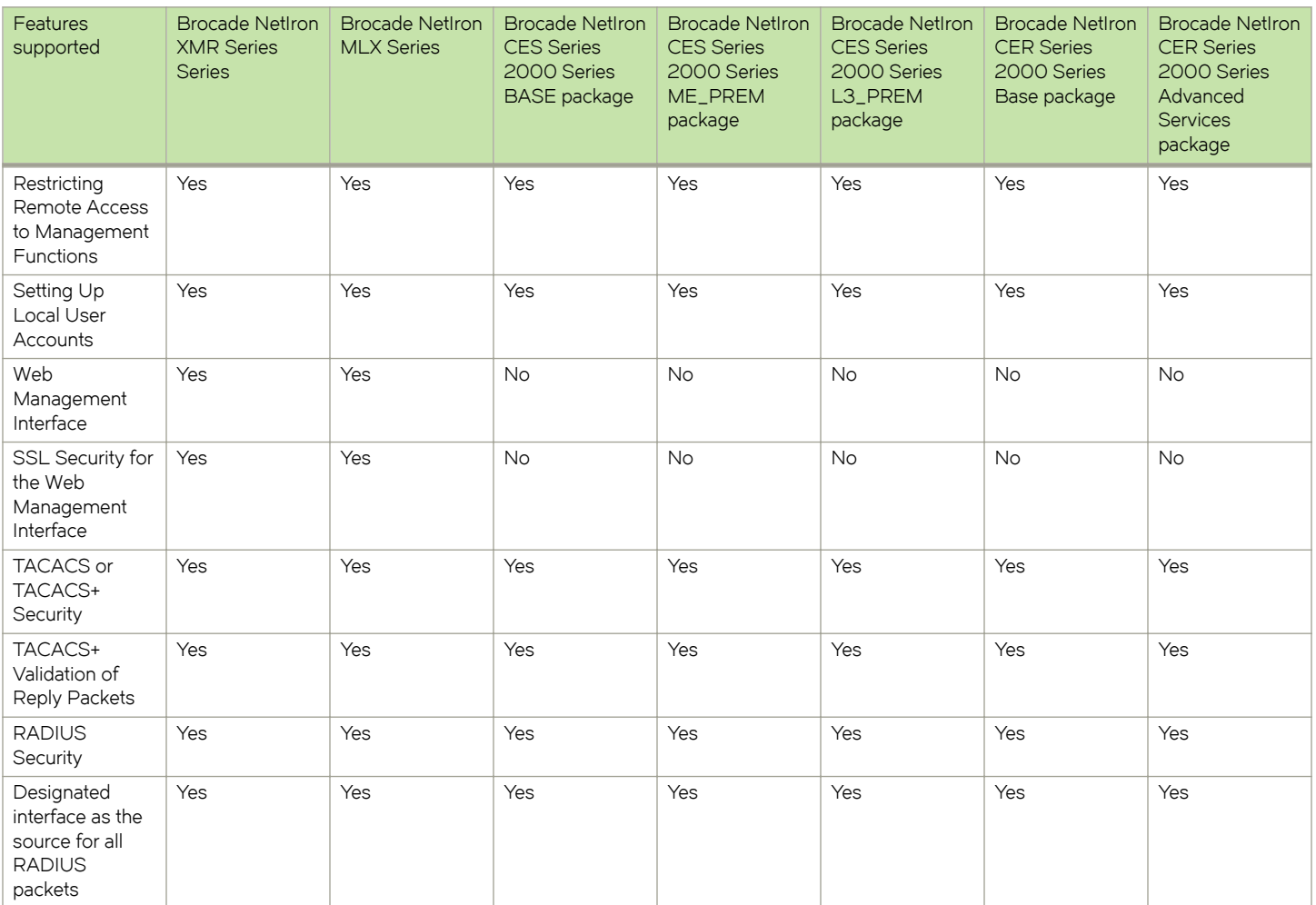

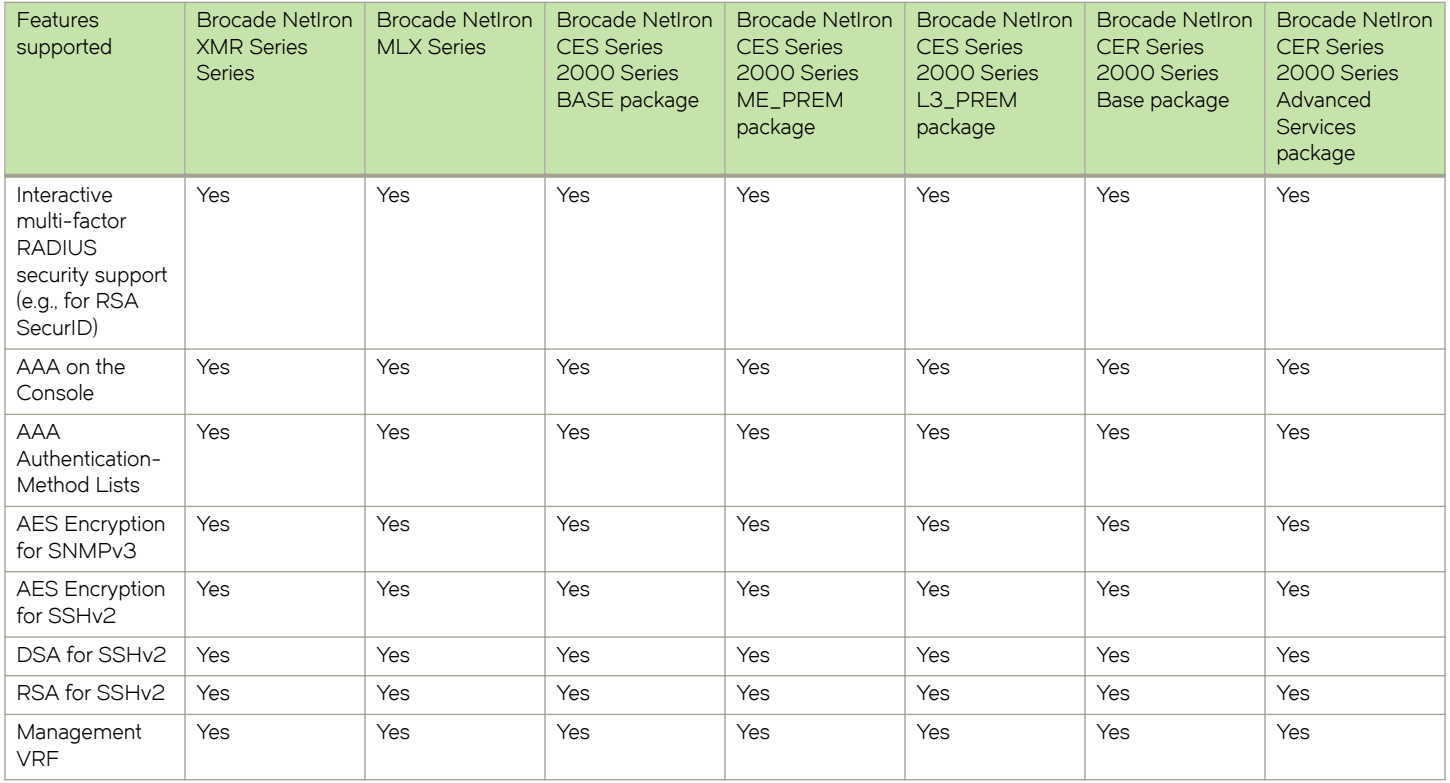

By default, the Brocade devices have all management access disabled. This chapter explains how to secure access to management functions on the Brocade devices. It contains the following sections:

- ∙ [Securing access methods](#page-22-0) on page 23 lists the management access methods available on the Brocade devices and the ways you can secure each one
- [Restricting remote access to management functions](#page-24-0) on page 25 explains how to restrict access to management functions from remote sources, including Telnet, the Web Management Interface, and SNMP
- ∙ [Setting passwords](#page-32-0) on page 33 explains how to set passwords for Telnet access and management privilege levels
- [Setting up local user accounts](#page-36-0) on page 37 explains how to define user accounts to regulate who can access management functions.
- ∙ [Configuring TACACS or TACACS+ security](#page-43-0) on page 44 explains how to configure TACACS or TACACS+ authentication, authorization, and accounting.
- ∙ [Configuring RADIUS security](#page-60-0) on page 61 explains how to configure RADIUS authentication, authorization, and accounting.
- ∙ [Configuring AAA on the console](#page-76-0) on page 77
- ∙ [Configuring authentication-method lists](#page-77-0) on page 78 explains how to set the order that authentication methods are consulted when more than one is used with an access method.

#### NOTE

For the Brocade devices, RADIUS Challenge is supported for 802.1x authentication for login authentication. Also, multiple challenges are supported for TACACS+ and RADIUS login authentication.

## <span id="page-22-0"></span>Securing access methods

The table below lists the management access methods available on the Brocade devices, how they are secured by default, and the ways in which they can be secured.

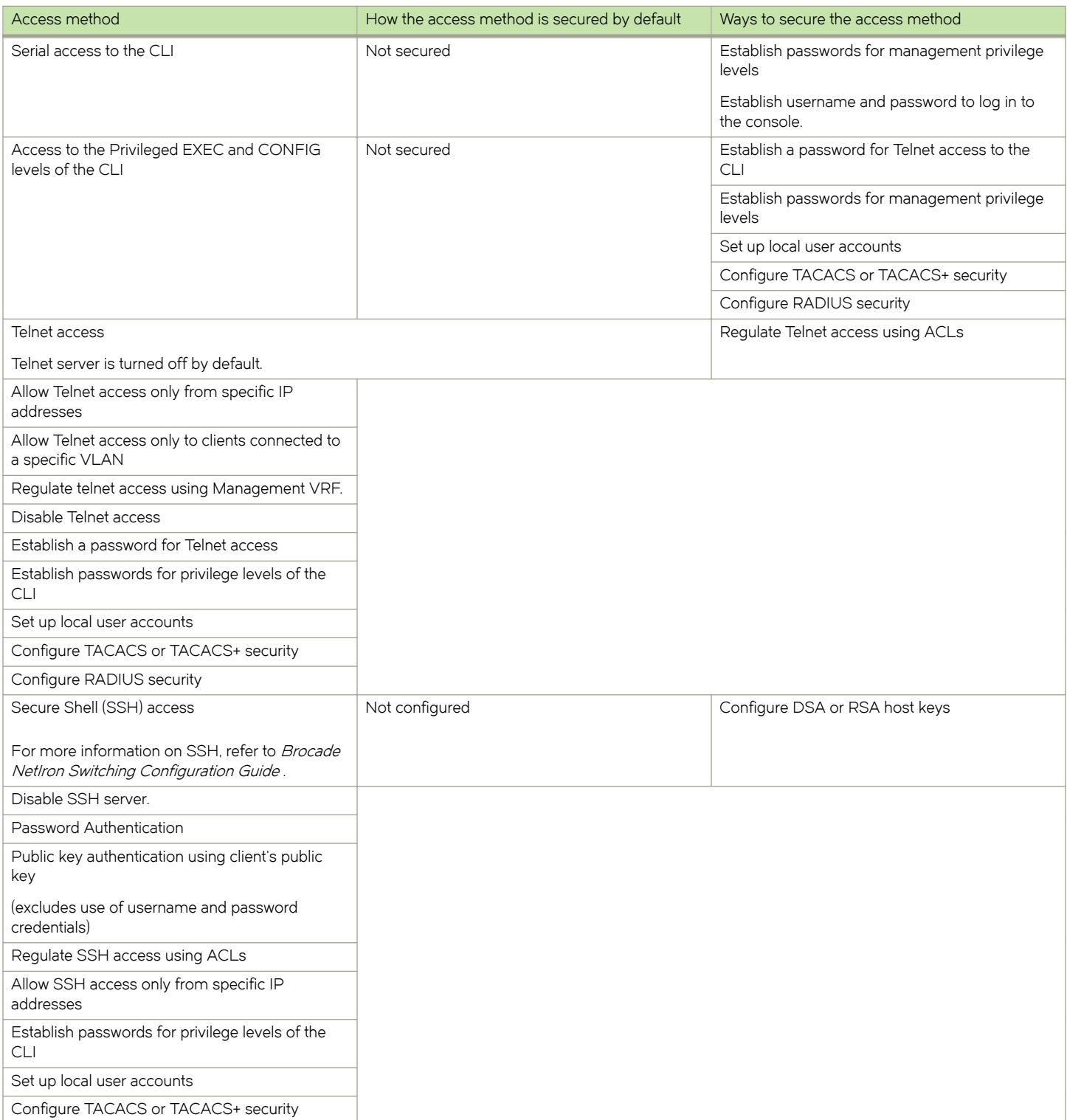

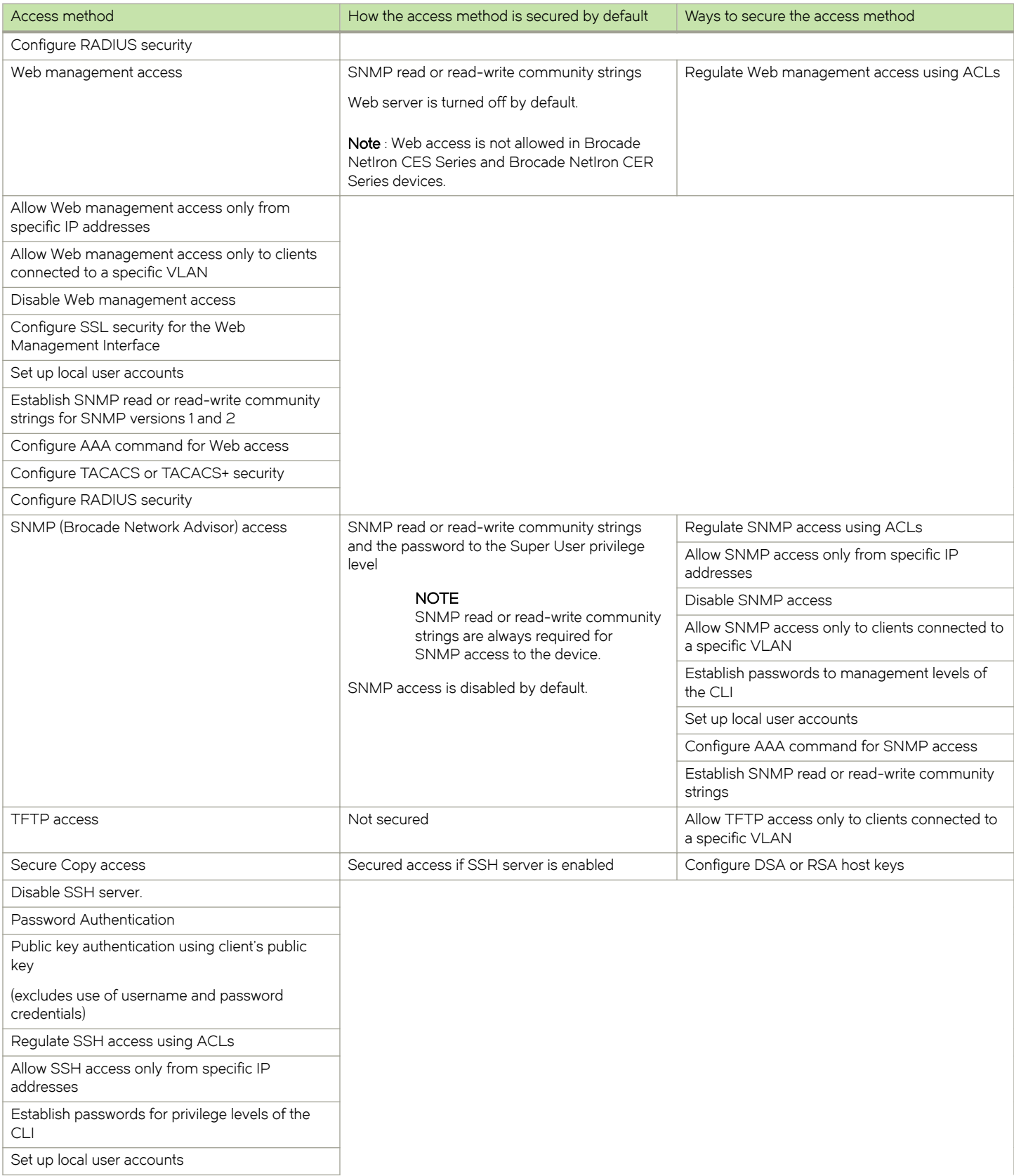

<span id="page-24-0"></span>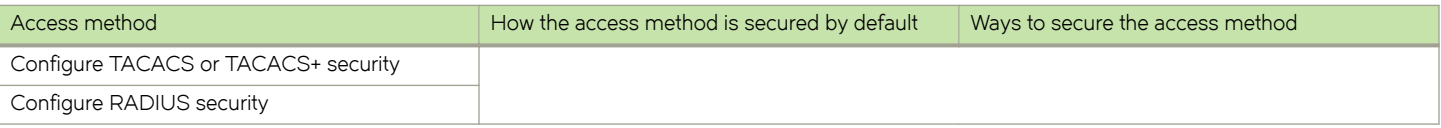

## Restricting remote access to management functions

You can restrict access to management functions from remote sources, including Telnet, SSH, the Web Management Interface, and SNMP. The following methods for restricting remote access are supported:

- ∙ Using ACLs to restrict Telnet, SSH, Web Management Interface, or SNMP access.
- ∙ Allowing remote access only from specific IP addresses.
- ∙ Allowing remote access only to clients connected to a specific VLAN.
- ∙ Specifically disabling Telnet, SSH, Web Management Interface, or SNMP access to the device.
- ∙ Using Management VRF to restrict access from certain physical ports.

#### **NOTE**

The Web Management Interface is only supported on the Brocade NetIron XMR Series and Brocade NetIron MLX Series devices.

#### NOTE

If the display on the front panel of the Web Management Interface is distorted, manually click on the link to reset the display to normal.

## Using ACLs to restrict remote access

You can use ACLs to control the following access methods to management functions on the Brocade device:

- ∙ Telnet access
- ∙ SSH access
- ∙ Web management access
- ∙ SNMP access

Follow the steps listed below to configure access control for these management access methods.

- 1. Configure an ACL with the IP addresses you want to allow to access the device. You can specify a numbered standard IPv4 ACL, or a named standard IPv4 ACL.
- 2. Configure a Telnet access group, SSH access group, web access group, and SNMP community strings for SNMPv1, SNMPv2c or SNMPv3 user. Each of these configuration items accepts an ACL as a parameter. The ACL contains entries that identify the IP addresses that can use the access method.

The following sections present examples of how to secure management access using ACLs. Refer to "Access Control List" chapter "Configuring an IPv6 Access Control List" for more information on configuring ACLs.

#### **NOTE**

ACL filtering for remote management access is done in hardware.

#### Using an ACL to restrict Telnet access

To configure an ACL that restricts Telnet access to the device, enter commands such as the following:

```
device(config)# access-list 10 deny host 10.157.22.32
device(config)# access-list 10 deny 10.157.23.0 0.0.0.255
device(config)# access-list 10 deny 10.157.24.0 0.0.0.255
device(config)# access-list 10 deny 10.157.25.0/24
device(config)# access-list 10 permit any 
device(config)# telnet access-group 10
device(config)# write memory
```
The commands configure ACL 10, then apply it as the access list for Telnet access. The device allows Telnet access to all IP addresses except those listed in ACL 10.

#### Syntax: [no] telnet access-group {  $num | name$  }

The num variable specifies the number of a standard IPv4 ACL, 1 - 99.

The name variable specifies the standard IPv4 access list name.

#### **NOTE**

ACLs for Telnet sessions will be applied only to inbound sessions.

To configure a more restrictive ACL, create permit entries and omit the permit any entry at the end of the ACL.

```
device(config)# access-list 10 permit host 10.157.22.32 
device(config)# access-list 10 permit 10.157.23.0 0.0.0.255 
device(config)# access-list 10 permit 10.157.24.0 0.0.0.255 
device(config)# access-list 10 permit 10.157.25.0/24 
device(config)# telnet access-group 10
device(config)# write memory
```
The ACL in the example permits Telnet access only from the IPv4 addresses in the permit entries and denies Telnet access from all other IP addresses.

#### Using an ACL to restrict SSH access

To configure an ACL that restricts SSH access to the device, enter commands such as the following:

```
device(config)# access-list 12 deny host 10.157.22.98 
device(config)# access-list 12 deny 10.157.23.0 0.0.0.255 
device(config)# access-list 12 deny 10.157.24.0/24 
device(config)# access-list 12 permit any
device(config)# ssh access-group 12
device(config)# write memory
```
#### Syntax: [no] ssh access-group {num | name }

The num variable specifies the number of a standard IPv4 ACL, 1 - 99.

The name variable specifies the standard IPv4 access list name.

hese commands configure ACL 12, then apply the ACL as the access list for SSH access. The device denies SSH access from the IPv4 addresses listed in ACL 12 and permits SSH access from all other IP addresses. Without the last ACL entry for permitting all packets, this ACL would deny SSH access from all IP addresses.

#### NOTE

In this example, the command ssh access-groupcould have been used to apply the ACL configured in the example for Telnet access. You can use the same ACL multiple times.

### Using an ACL to restrict Web management access

#### **NOTE**

The Web Management Interface is only supported on the Brocade NetIron XMR Series and Brocade NetIron MLX Series devices.

To configure an ACL that restricts Web management access to the device, enter commands such as the following:

```
device(config)# access-list 12 deny host 10.157.22.98
device(config)# access-list 12 deny 10.157.23.0 0.0.0.255
device(config)# access-list 12 deny 10.157.24.0/24 
device(config)# access-list 12 permit any
device(config)# web access-group 12
device(config)# write memory
```
#### Syntax: [no] web access-group {  $num | name$ }

The num variable specifies the number of a standard IPv4 ACL, 1 - 99.

The name variable specifies the standard IPv4 access list name.

These commands configure ACL 12, then apply the ACL as the access list for Web management access. The device denies Web management access from the IP addresses listed in ACL 12 and permits Web management access from all other IP addresses. Without the last ACL entry for permitting all packets, this ACL would deny Web management access from all IP addresses.

#### Using ACLs to restrict SNMP access

To restrict SNMP access to the device using ACLs, enter commands such as the following.

#### NOTE

The syntax for using ACLs for SNMP access is different from the syntax for controlling Telnet, SSH, and Web management access using ACLs.

```
device(config)# access-list 25 deny host 10.157.22.98
device(config)# access-list 25 deny 10.157.23.0 0.0.0.255
device(config)# access-list 25 deny 10.157.24.0 0.0.0.255 
device(config)# access-list 25 permit any
device(config)# access-list 30 deny 10.157.25.0 0.0.0.255 
device(config)# access-list 30 deny 10.157.26.0/24 
device(config)# access-list 30 permit any
device(config)# snmp-server community public ro 25 
device(config)# snmp-server community private rw 30
device(config)# write memory
```
These commands configure ACLs 25 and 30, then apply the ACLs to community strings. ACL 25 is used to control read-only access using the "public" community string. ACL 30 is used to control read-write access using the "private" community string.

Syntax: [no] snmp-server community string { ${\sf ro}$  |  ${\sf tw}$  } { standard-acl-name | standard-acl-id }

The string variable specifies the SNMP community string the user must enter to gain SNMP access.

The ro parameter indicates that the community string is for read-only ("get") access. The rw parameter indicates the community string is for read-write ("set") access.

The standard-acl-name or standard-acl-id variable specifies which ACL will be used to filter incoming SNMP packets.

The standard-acl-id variable specifies the number of a standard IPv4 ACL, 1 - 99.

The standard-acl-name variable specifies the standard IPv4 access list name.

#### <span id="page-27-0"></span>NOTE

When snmp-server community is configured, all incoming SNMP packets are validated first by their community strings and then by their bound ACLs. Packets are permitted if no filters are configured for an ACL.

## Defining the console idle time

By default, a Brocade device does not time out serial console sessions. A serial session remains open indefinitely until you close it. You can however define how many minutes a serial management session can remain idle before it is timed out.

To configure the idle time for a serial console session, use the following command.

device(config)# console timeout 120

#### Syntax: [no] console timeout value

Possible values: 0 - 240 minutes

Default value: 0 minutes (no timeout)

#### **NOTE**

The standard for the idle-timeout RADIUS attribute is for it to be implemented in seconds as opposed to the minutes that the Brocade device uses. If this attribute is used for setting idle time instead of this configuration, the value from the idle-timeout RADIUS attribute will be converted from seconds to minutes and truncated to the nearest minute.

## Restricting remote access to the device to specific IP addresses

By default, a Brocade device does not control remote management access based on the IP address of the managing device. You can restrict remote management access to a single IP address for the following access methods:

- ∙ Telnet access
- ∙ Web management access
- ∙ SNMP access
- ∙ SSH access

In addition, if you want to restrict all three access methods to the same IP address, you can do so using a single command.

The following examples show the CLI commands for restricting remote access. You can specify only one IP address with each command. However, you can enter each command ten times to specify up to ten IP addresses.

#### **NOTE**

You cannot restrict remote management access using the Web Management Interface.

#### Restricting Telnet access to a specific IP address

To allow Telnet access to the Brocade device only to the host with IP address 10.157.22.39, enter the following command.

```
device(config)# telnet client 10.157.22.39
```
#### Syntax: [no] telnet client ip-address

#### Restricting SSH access to a specific IP address

To allow SSH access to the Brocade device only to the host with IP address 10.157.22.39, enter the following command.

```
device(config)# ip ssh client 10.157.22.39
```
#### <span id="page-28-0"></span>Syntax: [no] ip ssh client ip-address

#### Restricting Web management access to a specific IP address

#### **NOTE**

The Web Management Interface is only supported on the Brocade NetIron XMR Series and Brocade NetIron MLX Series devices.

To allow Web management access to the Brocade device only to the host with IP address 10.157.22.26, enter the following command.

```
device(config)# web client 10.157.22.26
```
#### Syntax: [no] web client ip-address

#### Restricting SNMP access to a specific IP address

To allow SNMP access (which includes Brocade Network Advisor) to the Brocade device only to the host with IP address 10.157.22.14, enter the following command.

device(config)# snmp-client 10.157.22.14

Syntax: [no] snmp-client ip-address

### Restricting all remote management access to a specific IP address

#### **NOTE**

The Web Management Interface is only supported on the Brocade NetIron XMR Series and Brocade NetIron MLX Series devices.

To allow Telnet, SSH, Web, and SNMP management access to the Brocade device only to the host with IP address 10.157.22.69, you can enter three separate commands (one for each access type) or you can enter the following command.

device(config)# all-client 10.157.22.69

Syntax: [no] all-client ip-address

### Defining the Telnet idle time

You can define how many minutes a Telnet session can remain idle before it is timed out. An idle Telnet session is a session that is still sending TCP ACKs in response to keepalive messages from the device, but is not being used to send data.

To configure the idle time for a Telnet session, use the following command.

device(config)# telnet timeout 120

#### Syntax: [no] telnet timeout 0 - 240

Possible values: 0 - 240 minutes

Default value: 0 minutes (no timeout)

#### NOTE

The standard for the idle-timeout RADIUS attribute is for it to be implemented in seconds as opposed to the minutes that the Brocade device uses. If this attribute is used for setting idle time instead of this configuration, the value from the idle-timeout RADIUS attribute will be converted from seconds to minutes and truncated to the nearest minute.

## <span id="page-29-0"></span>Specifying the maximum login attempts for Telnet access

If you are connecting to the Brocade device using Telnet, the device prompts you for a username and password. By default, you have up to 4 chances to enter a correct username and password. If you do not enter a correct username or password after 4 attempts, the Brocade device disconnects the Telnet session.

You can specify the number of attempts a Telnet user has to enter a correct username and password before the Brocade device disconnects the Telnet session. For example, to allow a Telnet user up to 5 chances to enter a correct username and password, enter the following command.

device(config)# telnet login-retries 5

#### Syntax: [no] telnet login-retries number

You can specify from 0 - 5 attempts. The default is 4 attempts.

## Restricting remote access to the device to specific VLAN IDs

You can restrict management access to a Brocade device to ports within a specific port-based VLAN. VLAN-based access control applies to the following access methods:

- ∙ Telnet access
- ∙ Web management access
- ∙ SNMP access
- ∙ TFTP access

By default, access is allowed for all the methods listed above on all ports. Once you configure security for a given access method based on VLAN ID, access to the device using that method is restricted to only the ports within the specified VLAN.

VLAN-based access control works in conjunction with other access control methods. For example, suppose you configure an ACL to permit Telnet access only to specific client IP addresses, and you also configure VLAN-based access control for Telnet access. In this case, the only Telnet clients that can access the device are clients that have one of the IP addresses permitted by the ACL and are connected to a port that is in a permitted VLAN. Clients who have a permitted IP address but are connected to a port in a VLAN that is not permitted still cannot access the device through Telnet.

#### Restricting Telnet access to a specific VLAN

To allow Telnet access only to clients in a specific VLAN, enter a command such as the following.

```
device(config)# telnet server enable vlan 10
```
The command configures the device to allow Telnet management access only to clients connected to ports within port-based VLAN 10. Clients connected to ports that are not in VLAN 10 are denied management access.

#### Syntax: [no] telnet server enable vlan vlan-id

### Restricting Web management access to a specific VLAN

#### NOTE

The Web Management Interface is only supported on the Brocade NetIron XMR Series and Brocade NetIron MLX Series devices.

To allow Web management access only to clients in a specific VLAN, enter a command such as the following.

```
device(config)# web-management enable vlan 10
```
<span id="page-30-0"></span>The command configures the device to allow Web management access only to clients connected to ports within port-based VLAN 10. Clients connected to ports that are not in VLAN 10 are denied management access.

#### Syntax: [no] web-management enable vlan vlan-id

#### Restricting SNMP access to a specific VLAN

To allow SNMP access only to clients in a specific VLAN, enter a command such as the following.

device(config)# snmp-server enable vlan 40

The command configures the device to allow SNMP access only to clients connected to ports within port-based VLAN 40. Clients connected to ports that are not in VLAN 40 are denied access.

#### Syntax: [no] snmp-server enable vlan vlan-id

#### Restricting TFTP access to a specific VLAN

To allow TFTP access only to clients in a specific VLAN, enter a command such as the following.

device(config)# tftp client enable vlan 40

The command in this example configures the device to allow TFTP access only to clients connected to ports within port-based VLAN 40. Clients connected to ports that are not in VLAN 40 are denied access.

#### Syntax: [no] tftp client enable vlan vlan-id

### Enabling specific access methods

You can specifically enable the following access methods:

- ∙ Telnet access
- ∙ Web management access
- ∙ SNMP access

#### NOTE

If you do not enable Telnet access, you can access the CLI using a serial connection to the management module. If you do not enable SNMP access, you will not be able to use Brocade Network Advisor or third-party SNMP management applications.

#### Enabling Telnet access

Telnet access is disabled by default. You can use a Telnet client to access the CLI on the device over the network.

To enable Telnet operation, enter the following command.

device(config)# telnet server

If you do not plan to use the CLI over the network and want to disable Telnet access to prevent others from establishing CLI sessions with the device, enter the following command.

device(config)# no telnet server

#### Syntax: [no] telnet-server

#### Enabling Web management access for a Brocade device

Web Management is disabled by default. You can enable it through HTTP or HTTPS as described in the following sections.

#### NOTE

The Web Management Interface is only supported on the Brocade NetIron XMR Series and Brocade NetIron MLX Series devices

#### Web management through HTTP

To allow web management through HTTP for a Brocade device, you enable web management as shown in the following command.

device(config)# web-management

#### Syntax: [no] web-management [ http | https ]

Using the web-management command without the http or https option makes web management available for both.

The http option specifies that web management is enabled for HTTP access.

The **https** option specifies that web management is enabled for HTTPS access.

#### Web management through HTTPS

The following encryption cipher algorithm are supported for HTTPS. They are listed in order of preference:

- ∙ 3des-cbc: Triple-DES
- rc4-des: RC4 DES

To allow web management through HTTPS for a Brocade device you must enable web management as shown in Web management through HTTP on page 32. Additionally, you must generate a crypto SSL certificate or import digital certificates issued by a third-party Certificate Authority (CA).

To generate a crypto SSL certificate use the following command.

device(config)# crypto-ssl certificate generate

#### Syntax: [no] crypto-ssl certificate [ generate | zeroize ]

Using the web-management command without the http or https option makes web management available for both.

The **generate** parameter generates an ssl certificate.

The zeroize parameter deletes the currently operative ssl certificate.

To import a digital certificate issued by a third-party Certificate Authority (CA) and save it in the flash memory, use the following command.

Brocade# copy tftp flash 10.10.10.1 cacert.pem server-certificate

#### Syntax: copy tftp flash ip-address file-name server-certificate

The *ip-address* variable is the IP address of the TFTP server where the digital certificate file is being downloaded from.

The file-name variable is the file name of the digital certificate that you are importing to the device.

#### Disabling Web management access by HP ProCurve Manager

By default, TCP ports 80 is enabled on the Brocade device. TCP port 80 (HTTP) allows access to the device's Web Management Interface.

By default, TCP port 280 for HP Top tools is disabled. This tool allows access to the device by HP ProCurve Manager.

<span id="page-32-0"></span>The no web-management command disables both TCP ports. However, if you want to disable only port 280 and leave port 80 enabled, use the hp-top-tools option with the command.

device(config)# no web-management hp-top-tools

#### Syntax: [no] web-management hp-top-tools

The hp-top-tools parameter disables TCP port 280.

#### Enabling SNMP access

SNMP is disabled by default on the Brocade devices. SNMP is required if you want to manage a Brocade device using Brocade Network Advisor.

To enable SNMP management of the device.

device(config)#snmp-server

To later disable SNMP management of the device.

device(config)#no snmp-server

#### Syntax: [no] snmp-server

## Setting passwords

Passwords can be used to secure the following access methods:

- ∙ Telnet access can be secured by setting a Telnet password. Refer to Setting a Telnet password on page 33.
- ∙ Access to the Privileged EXEC and CONFIG levels of the CLI can be secured by setting passwords for management privilege levels. Refer to [Setting passwords for management privilege levels](#page-33-0) on page 34.

This section also provides procedures for enhancing management privilege levels, recovering from a lost password, and disabling password encryption.

#### NOTE

You can configure up to 32 user accounts consisting of a user name and password, and assign each user account a management privilege level. Refer to [Setting up local user accounts](#page-36-0) on page 37.

## Setting a Telnet password

By default, the device does not require a user name or password when you log in to the CLI using Telnet.

To set the password "letmein" for Telnet access to the CLI, enter the following command at the global CONFIG level.

device(config)# enable telnet password letmein

#### Syntax: [no] enable telnet password string

#### **NOTE**

If enable strict-password-enforcement is enabled, when a user is logged in and is attempting to change their own user password, the following prompt is displayed: Enter old password. After validating the old password, the following prompt is displayed: Enter new password.

#### <span id="page-33-0"></span>Suppressing Telnet connection rejection messages

By default, if a Brocade device denies Telnet management access to the device, the software sends a message to the denied Telnet client. You can optionally suppress the rejection message. When you enable the option, a denied Telnet client does not receive a message from the Brocade device. Instead, the denied client simply does not gain access.

To suppress the connection rejection message sent by the device to a denied Telnet client, enter the following command at the global CONFIG level of the CLI.

device(config)# telnet server suppress-reject-message

#### Syntax: [no] telnet server suppress-reject-message

### Setting passwords for management privilege levels

You can set one password for each of the following management privilege levels:

- Super User level Allows complete read-and-write access to the system. This is generally for system administrators and is the only management privilege level that allows you to configure passwords.
- Port Configuration level Allows read-and-write access for specific ports but not for global (system-wide) parameters.
- Read Only level Allows access to the Privileged EXEC mode and CONFIG mode of the CLI but only with read access.

You can assign a password to each management privilege level. You also can configure up to 16 user accounts consisting of a user name and password, and assign each user account to one of the three privilege levels. Refer to [Setting up local user accounts](#page-36-0) on page 37.

#### **NOTE**

You must use the CLI to assign a password for management privilege levels. You cannot assign a password using the Web Management Interface.

If you configure user accounts in addition to privilege level passwords, the device will validate a user's access attempt using one or both methods (local user account or privilege level password), depending on the order you specify in the authentication-method lists. Refer to [Configuring authentication-method lists](#page-77-0) on page 78.

Follow the steps listed below to set passwords for management privilege levels.

1. At the opening CLI prompt, enter the following command to change to the Privileged level of the EXEC mode.

```
device> enable
device#
```
2. Access the CONFIG level of the CLI by entering the following command.

```
device# configure terminal
device(config)#
```
3. Enter the following command to set the Super User level password.

```
device(config)# enable super-user-password text
```
#### **NOTE**

You must set the Super User level password before you can set other types of passwords. The Super User level password can be an alphanumeric string, but cannot begin with a number.

4. Enter the following commands to set the Port Configuration level and Read Only level passwords.

```
device(config)# enable port-config-password text
device(config)# enable read-only-password text
```
#### **NOTE**

When enable strict-password-enforcement is in effect and you create a password using the following commands, the characters you type are masked. The examples in this guide do not mask the passwords for clarity.

#### Syntax: enable super-user-password text

Syntax: enable port-config-password text

Syntax: enable read-only-password text

#### **NOTE**

If you forget your Super User level password, refer to [Recovering from a lost password](#page-35-0) on page 36.

#### **NOTE**

When enable strict-password-enforcement is enabled, the user uses the enable super-user-password to log in, and the enable-super-user password command is used, the following prompt is displayed: Enter old password. After validating the old password, the following prompt is displayed: Enter new password.

#### Augmenting management privilege levels

Each management privilege level provides access to specific areas of the CLI by default:

- ∙ Super User level provides access to all commands and displays.
- ∙ Port Configuration level gives access to the following:
	- The User EXEC and Privileged EXEC levels
	- The port-specific parts of the CONFIG level
	- All interface configuration levels
- Read Only level gives access to the following:
	- The User EXEC and Privileged EXEC levels

You can grant additional access to a privilege level on an individual command basis. To grant the additional access, you specify the privilege level you are enhancing, the CLI level that contains the command, and the individual command.

#### **NOTE**

This feature applies only to management privilege levels on the CLI. You cannot augment management access levels for the Web Management Interface.

To enhance the Port Configuration privilege level so users also can enter IP commands at the global CONFIG level.

device(config)# privilege configure level 4 ip

In this command, configure specifies that the enhanced access is for a command at the global CONFIG level of the CLI. The level 4 parameter indicates that the enhanced access is for management privilege level 4 (Port Configuration). All users with Port Configuration privileges will have the enhanced access. The ip parameter indicates that the enhanced access is for the IP commands. Users who log in with valid Port Configuration level user names and passwords can enter commands that begin with "ip" at the global CONFIG level.

#### Syntax: [no] privilege cli-level level privilege-level command-string

The *cli-level* parameter specifies the CLI level and can be one of the following values:

- exec EXEC level; for example, device#
- ∙ configure CONFIG level; for example, device(config)#
- interface Interface level; for example, device (config-if-e10000-6)#
- virtual-interface Virtual-interface level; for example, device (config-vif-6) #
- <span id="page-35-0"></span>rip-router - RIP router level; for example, device (config-rip-router) #
- ospf-router OSPF router level; for example, device (config-ospf-router) #
- bgp-router BGP4 router level; for example, device (config-bgp-router) #
- port-vlan Port-based VLAN level; for example, device (config-vlan)#
- ∙ protocol-vlan Protocol-based VLAN level
- ∙ dot1x
- ∙ loopback-interface
- ∙ tunnel-interface
- ∙ vrrp-router

The *privilege-level* indicates the number of the management privilege level you are augmenting. You can specify one of the following:

- ∙ 0 Super User level (full read-write access)
- ∙ 4 Port Configuration level
- ∙ 5 Read Only level

The *command-string* parameter specifies the command you are allowing users with the specified privilege level to enter. To display a list of the commands at a CLI level, enter "?" at that level's command prompt.

## Recovering from a lost password

Recovery from a lost password requires direct access to the serial port and a system reset.

#### **NOTE**

You can perform this procedure only from the CLI.

Follow the steps listed below to recover from a lost password.

- 1. Start a CLI session over the serial interface to the device.
- 2. Reboot the device.
- 3. At the initial boot prompt at system startup, enter b to enter the boot monitor mode.
- 4. Enter no password at the prompt. (You cannot abbreviate this command.) This command will cause the device to bypass the system password check.
- 5. Enter boot system flash primary at the prompt, and enter y when asked "Are you sure?".
- 6. After the console prompt reappears, assign a new password.

## Displaying the SNMP community string

If you want to display the SNMP community string, enter the following commands.

```
device(config)# enable password-display
device(config)# show snmp server
```
The enable password-display command enables display of the community string, but only in the output of the show snmp server command. Display of the string is still encrypted in the startup configuration file and running configuration. Enter the command at the global CONFIG level of the CLI.
## Disabling password encryption

When you configure a password, then save the configuration to the device's flash memory, the password is also saved to flash as part of the configuration file. By default, the passwords are encrypted so that the passwords cannot be observed by another user who displays the configuration file. Even if someone observes the file while it is being transmitted over TFTP, the password is encrypted.

If you want to remove the password encryption, you can disable encryption by entering the following command.

device(config)# no service password-encryption

#### Syntax: [no] service password-encryption

## Specifying a minimum password length

By default, the device imposes no minimum length on the Line (Telnet), Enable, or Local passwords. You can configure the device to require that Line, Enable, and Local passwords be at least a specified length.

For example, to specify that the Line, Enable, and Local passwords be at least 8 characters, enter the following command.

device(config)# enable password-min-length 8

#### Syntax: [no] enable password-min-length number-of-characters

The *number-of-characters* can be from 1 - 48.

# Setting up local user accounts

You can define up to 32 local user accounts on a Brocade device. User accounts regulate who can access the management functions in the CLI using the following methods:

- ∙ Telnet access
- ∙ SSH access
- ∙ Console access
- ∙ Web management access
- ∙ SNMP access

Local user accounts provide greater flexibility for controlling management access to the Brocade device than do management privilege level passwords and SNMP community strings of SNMP versions 1 and 2. You can continue to use the privilege level passwords and the SNMP community strings as additional means of access authentication. Alternatively, you can choose not to use local user accounts and instead continue to use only the privilege level passwords and SNMP community strings. Local user accounts are backward-compatible with configuration files that contain privilege level passwords. Refer to [Setting passwords for management privilege levels](#page-33-0) on page 34.

If you configure local user accounts, you also need to configure an authentication-method list for Telnet access, Web management access, and SNMP access. Refer to [Configuring authentication-method lists](#page-77-0) on page 78.

For each local user account, you specify a user name which can have up to 48 characters. You also can specify the following parameters:

- ∙ A password
- ∙ A management privilege level, which can be one of the following:
	- Super User level Allows complete read-and-write access to the system. This is generally for system administrators and is the only privilege level that allows you to configure passwords. This is the default.
	- Port Configuration level Allows read-and-write access for specific ports but not for global (system-wide) parameters.
	- Read Only level Allows access to the Privileged EXEC mode and CONFIG mode but only with read access.

## Configuring a local user account

To configure a local user account, enter a command such as the following at the global CONFIG level of the CLI.

device(config)# username wonka password willy

This command adds a local user account with the user name "wonka" and the password "willy". This account has the Super User privilege level; this user has full access to all configuration and display features.

### **NOTE**

If you configure local user accounts, you must grant Super User level access to at least one account before you add accounts with other privilege levels. You need the Super User account to make further administrative changes.

device(config)# username waldo privilege 5 password whereis

This command adds a user account for user name "waldo", password "whereis", with the Read Only privilege level. Waldo can look for information but cannot make configuration changes.

#### Syntax: [no] username user-string privilege privilege-level password | nopassword password-string

Enter up to 48 characters for user-string.

The privilege parameter specifies the privilege level for the account. You can specify one of the following:

- ∙ 0 Super User level (full read-write access)
- ∙ 4 Port Configuration level
- ∙ 5 Read Only level

The default privilege level is 0. If you want to assign Super User level access to the account, you can enter the command without privilege O, as shown in the command example above.

The password | nopassword parameter indicates whether the user must enter a password. If you specify password, enter the string for the user's password.

#### **NOTE**

You must be logged on with Super User access (privilege level O) to add user accounts or configure other access parameters.

To display user account information, enter the following command.

device(config)# show users

#### Syntax: show users

### Note about changing local user passwords

The Brocade device stores not only the current password configured for a local user, but the previous two passwords configured for the user as well. The local user's password cannot be changed to one of the stored passwords.

Consequently, if you change the password for a local user, you must select a password that is different from the current password, as well as different from the previous two passwords that had been configured for that user.

For example, say local user waldo originally had a password of "whereis", and the password was subsequently changed to "whois", then later changed to "whyis". If you change waldo's password again, you cannot change it to "whereis", "whois", or "whyis".

The current and previous passwords are stored in the device's running configuration file in encrypted form.

```
device# show run
...
username waldo password 8 $1$Ro2..Ox0$udBu7pQT5XyuaXMUiUHy9. history $1$eq...T62$IfpxIcxnDWX7CSVQKIodu. 
$1$QD3..2Q0$DYxgxCI64ZOSsYmSSaA28/ 
...
```
In the running configuration file, the user's previous two passwords are displayed in encrypted form following the history parameter.

## Enabling strict password enforcement

Additional security to the local username and password by configuring the enable strict-password-enforcement CLI command. Note the rules for passwords if the strict password is disabled and when it is enabled.

## Configuring the strict password rules

Use the enablestrict-password-enforcement command to enable the strict password enforcement feature. Enter a command such as the following.

device(config)# enable strict-password-enforcement

#### Syntax: [no] enable strict-password-enforcement

This feature is disabled by default.

When enabled, the system verifies uniqueness against the history of passwords of the user whose password is being set. Passwords must not share four or more concurrent characters with any other password configured for that user on the device. If the user tries to create a password which shares four or more concurrent characters for that user, the following error message is returned:

Error - The substring <str> within the password has been used earlier, please choose a different password.

Also, if the user tries to configure a password that was previously configured, the local user account configuration is not allowed and the following message is displayed.

Error - This password was used earlier, please choose a different password.

When you create a password, the characters you type are masked.

: To assign a password for a user account.

device(config)# username sandy password [Enter] Enter new password: \*\*\*\*\*\*\*\*

#### Syntax: [no] username name password

Enter a password such as TesT12\$! that contains the required character combination.

#### NOTE

If enable strict-password-enforcement is enabled, when a user is logged in and is attempting to change their own user password, the following prompt is displayed: Enter old password. After validating the old password, the following prompt is displayed: Enter new password.

## Password history

If the enable strict-password-enforcement command is enabled, the CLI keeps the last 15 passwords used by the user. A user is prevented from changing the password to one that has already been used.

## Setting passwords to expire

If the enable strict-password-enforcement command is enabled, passwords can be set to expire, early warning periods can be configured, and grace login reset attempts can be configured.

To configure a user password to expire, enter the following.

device(config)# enable strict-password-enforcement device(config)# username sandy expires 20

#### Syntax: [no] username name expires days

The name variable specifies the user that the expiration time is applied to.

The *days* variable specifies the number of day before the password will expire. The following values can be used 1 - 365 days. The default is 90 days.

#### **NOTE**

The enable strict-password-enforcement command must be enabled before this command is configured. Otherwise, the following message will be displayed: "Password expire time is enabled only if strict-passwordenforcement is set."

If the enable strict-password-enforcement command is enabled, the administrator can configure an early warning period to warn users for a particular number of days prior to their password expiring.

To configure the early warning period for password expiration, enter the following:

Brocade(config)# enable strict-password-enforcement expiration early-warning-period 5

#### Syntax: [no] enable strict-password-enforcement expiration early-warning-period *days*

The days variable specifies the number of days prior to password expiration of a user that a notification of password expiration is printed at user login. The default is 10 days, the minimum is 1 day, and maximum is 365 days.

Once the early warning period is set, when the user successfully logs in within the early warning period time frame, the following message is displayed: "password will expire in  $x$  day(s)", where  $x$  is the number of days remaining before the password expires.

Once the password is expired, the user is permitted a configurable amount of subsequent login attempts. There is no limit on the timeperiod before requiring a new password. The only limit is the number of subsequent login attempts allowed for that user.

To configure the maximum grace login attempts allowed for a user once the user's password has expired, enter the following:

Brocade(config)# enable strict-password-enforcement expiration grace-login-attempts 2

#### Syntax: [no] enable strict-password-enforcement expiration grace-login-attempts times

The times variable specifies the maximum number of times a user can log in after password expiration. The default is 3 times, the maximum is 3 times, and the minimum is 0 times.

The show user command can be used to display the expiration date or remaining grace logins as shown in bold in the following:

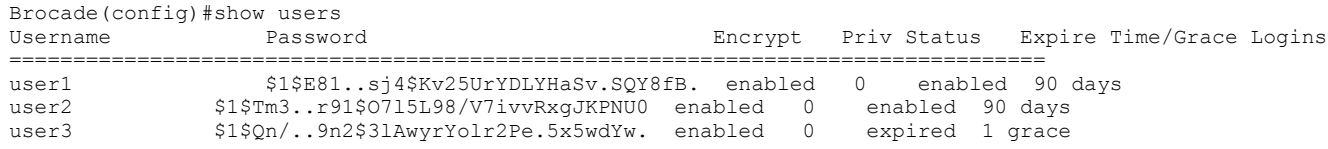

## Login lockout

If the enable strict-password-enforcement command is enabled, users have up to three login attempts. If a user fails to login after third attempts, that user is locked out (disabled).

To re-enable a user that has been locked out, perform one of the following tasks:

∙ Reboot the device to re-enable all disabled users.

∙ Enable the user by entering the following command.

device(config)# username sandy enable

#### Syntax: [no] username name enable

The *name* variable specifies the username to be enabled.

## Requirement to accept the message of the day

If a message of the day (MOTD) is configured and the enable strict-password-enforcement command is enabled, user is required to press the Enter key before he or she can login. MOTD is configured using the **banner motd** command.

device(config)# banner motd require-enter-key

#### Syntax: [no] banner motd require-enter-key

## Regular password rules

The following rules apply to passwords unless the enable strict-password-enforcement command is executed:

- ∙ A minimum of one character is required to create a password.
- ∙ The last 3 passwords are stored in the CLI.
- ∙ No password expiration.
- ∙ Users are not locked out (disabled) after failed login attempts.

## Strict password rules

#### NOTE

If enable strict-password-enforcement is enabled, when a user is logged in and is attempting to change their own user password, the following prompt is displayed: Enter old password. After validating the old password, the following prompt is displayed: Enter new password.

Rules for passwords are different if the strict password enforcement is used. By default, the following rules apply when the enable strictpassword-enforcement command is executed:

∙ Users are required to accept the message of the day (enabled).

In addition to the rule above, the following rules can be enabled:

- ∙ The device can store the last 15 passwords in the CLI.
- ∙ Password can be set to expire.
- ∙ Password grace login attempts can be configured by administrator.
- Password expiration early warning period can be configured by administrator.
- ∙ Passwords are masked during password creation.
- ∙ Passwords may not share four or more concurrent characters with any other password configured on the device.
- ∙ Passwords that were previously configured for a user can be rejected.

When you create an enable and a user password, you must enter a minimum of eight characters containing the following combinations:

- ∙ At least two upper case characters
- ∙ At least two lower case characters
- ∙ At least two numeric characters

∙ At least two special character

#### **NOTE**

Password minimum and combination requirements are strictly enforced.

# Web interface login lockout

The Web interface provides up to three login attempts. If a user fails to login after three attempts, that user is locked out (disabled).

To re-enable a user that has been locked out, reboot the device to re-enable all disabled users.

#### **NOTE**

The Web Management Interface is only supported on the Brocade NetIron XMR Series and Brocade NetIron MLX Series devices.

# Creating an encrypted all-numeric password

To create a password that is made up of all numeric values, use the command "username user-string privilege privilege-level password password-string." To allow backward compatibility with the username command, the new keyword create-password has been created and it is used as shown in the following.

device# username customer1 create-password 9999

#### Syntax: [no] username user-string create-password password-string

The create-password option allows you to create a password with a numeric value in the password-string variable. The generated password will be encrypted. The show running-config command will display the password as shown.

username <user-string> 8 <encrypted-password>

### **NOTE**

The create-password option is not supported when the strict-password-enforcement is in effect.

# Granting access by time of day

To configure a Brocade device to restrict access to a specified user to a specified time of day, use the following command.

device(config)# username admin1 access-time 10:00:00 to 13:00:00

#### Syntax: [no] username user-string access-time hh:mm:ss to hh:mm:ss

The user-string variable specifies the user that you want to limit access time for.

The first instance of the *hh:mm:ss* variable specifies the start of the access time and the second instance of the *hh:mm:ss* variable specifies the end of the access time.

# Configuring SSL security for the Web Management Interface

When enabled, the SSL protocol uses digital certificates and public-private key pairs to establish a secure connection to the Brocade device. Digital certificates serve to prove the identity of a connecting client, and public-private key pairs provide a means to encrypt data sent between the device and the client.

#### NOTE

The Web Management Interface is only supported on the Brocade NetIron XMR Series and Brocade NetIron MLX Series devices

Configuring SSL for the Web Management Interface consists of the following tasks:

- ∙ Enabling the SSL server on the Brocade device
- ∙ Importing an RSA certificate and private key file from a client (optional)
- ∙ Generating a certificate

## Enabling the SSL server on a Brocade device

To enable the SSL server on a Brocade device, enter the following command.

```
device(config)# web-management https
```
### Syntax: [no] web-management http | https

You can enable either the HTTP or HTTPs servers with this command. You can disable both the HTTP and HTTPs servers by entering the following command.

device(config)# no web-management

### Syntax: [no] web-management

### Specifying a port for SSL communication

By default, SSL protocol exchanges occur on TCP port 443. You can optionally change the port number used for SSL communication.

For example, the following command causes the device to use TCP port 334 for SSL communication.

device(config)# ip ssl port 334

#### Syntax: [no] ip ssl port port-number

The default port for SSL communication is 443.

## Importing digital certificates and RSA private key files

To allow a client to communicate with the other Brocade device using an SSL connection, you configure a set of digital certificates and RSA public-private key pairs on the device. A digital certificate is used for identifying the server to the connecting client. It contains information about the issuing Certificate Authority, as well as a public key. You can either import digital certificates and private keys from a server, or you can allow the Brocade device to create them.

If you want to allow the Brocade device to create the digital certificates, refer to the next section, [Generating an SSL certificate](#page-43-0) on page 44. If you choose to import an RSA certificate and private key file from a client, you can use TFTP to transfer the files.

For example, to import a digital certificate using TFTP, enter a command such as the following.

device# copy tftp flash 10.168.9.210 certfile server-certificate

#### Syntax: copy tftp flash ip-address file-name server-certificate

#### **NOTE**

If you import a digital certificate from a client, it can be no larger than 2048 bytes.

<span id="page-43-0"></span>To import an RSA private key from a client using TFTP, enter a command such as the following.

device# copy tftp flash 10.168.9.210 keyfile server-private-key

#### Syntax: copy tftp flash ip-address file-name server-private-key

The *ip-addr* is the IP address of a TFTP server that contains the digital certificate or private key.

## Generating an SSL certificate

If you did not already import a digital certificate from a client, the device can create a default certificate. To do this, enter the following command.

device(config)# crypto-ssl certificate generate

#### Syntax: [no] crypto-ssl certificate generate

## Deleting the SSL certificate

To delete the SSL certificate, enter the following command.

device(config)# crypto-ssl certificate zeroize

#### Syntax: [no] crypto-ssl certificate zeroize

# Configuring TACACS or TACACS+ security

You can use the security protocol Terminal Access Controller Access Control System (TACACS) or TACACS+ to authenticate the following kinds of access to the Brocade devices:

- ∙ Telnet access
- ∙ SSH access
- ∙ Console access
- ∙ Web management access
- ∙ Access to the Privileged EXEC level and CONFIG levels of the CLI

### **NOTE**

You cannot authenticate Brocade Network Advisor (SNMP) access to a Brocade device using TACACS or TACACS+.

The TACACS and TACACS+ protocols define how authentication, authorization, and accounting information is sent between a Brocade device and an authentication database on a TACACS or TACACS+ server. TACACS or TACACS+ services are maintained in a database, typically on a UNIX workstation or PC with a TACACS or TACACS+ server running.

## How TACACS+ differs from TACACS

TACACS is a simple UDP-based access control protocol originally developed by BBN for MILNET. TACACS+ is an enhancement to TACACS and uses TCP to ensure reliable delivery.

TACACS+ is an enhancement to the TACACS security protocol. TACACS+ improves on TACACS by separating the functions of authentication, authorization, and accounting (AAA) and by encrypting all traffic between the Brocade device and the TACACS+ server. TACACS+ allows for arbitrary length and content authentication exchanges, which allow any authentication mechanism to be utilized with the Brocade device. TACACS+ is extensible to provide for site customization and future development features. The protocol allows the Brocade device to request very precise access control and allows the TACACS+ server to respond to each component of that request.

### NOTE

TACACS+ provides for authentication, authorization, and accounting, but an implementation or configuration is not required to employ all three.

## TACACS or TACACS+ authentication, authorization, and accounting

When you configure a Brocade device to use a TACACS or TACACS+ server for authentication, the device prompts users who are trying to access the CLI for a user name and password, then verifies the password with the TACACS or TACACS+ server.

If you are using TACACS+, it is recommended that you also configure *authorization*, in which the Brocade device consults a TACACS+ server to determine which management privilege level (and which associated set of commands) an authenticated user is allowed to use. You can also optionally configure *accounting*, which causes the Brocade device to log information on the TACACS+ server when specified events occur on the device.

### NOTE

By default, a user logging into the device through Telnet or SSH would first enter the User EXEC level. The user can enter the enable command to get to the Privileged EXEC level.

### NOTE

A user that is successfully authenticated can be automatically placed at the Privileged EXEC level after login. Refer to [Entering](#page-51-0) [privileged EXEC mode after a console Telnet or SSH login](#page-51-0) on page 52.

## TACACS authentication

### **NOTE**

Also, multiple challenges are supported for TACACS+ login authentication.

The following events occur when TACACS authentication takes place.

- 1. A user attempts to gain access to the Brocade device by doing one of the following:
	- Logging into the device using console, Telnet, SSH, or the Web Management Interface.
	- ∙ Entering the Privileged execution level or configuration level of the CLI.
- 2. The user is prompted for a username and password.
- 3. The user enters a username and password.
- 4. The Brocade device sends a request containing the username and password to the TACACS server.
- 5. The username and password are validated in the TACACS server's database.
- 6. If the password is valid, the user is authenticated.

## TACACS+ authentication

The following events occur when TACACS+ authentication takes place.

- 1. A user attempts to gain access to the Brocade device by doing one of the following:
	- Logging into the device using console, telnet, SSH, or the Web Management Interface
		- Entering the Privileged EXEC level or CONFIG level of the CLI
- 2. The user is prompted for a username.
- 3. The user enters a username.
- 4. The Brocade device obtains a password prompt from a TACACS+ server.
- 5. The user is prompted for a password.
- 6. The user enters a password.
- 7. The Brocade device sends the password to the TACACS+ server.
- 8. The password is validated in the TACACS+ server's database.
- 9. If the password is valid, the user is authenticated.

## TACACS+ authorization

The Brocade devices support two kinds of TACACS+ authorization:

- ∙ Exec authorization determines a user's privilege level when they are authenticated.
- ∙ Command authorization consults a TACACS+ server to get authorization for commands entered by the user.

The following events occur when TACACS+ exec authorization takes place.

- 1. A user logs into the Brocade device using console, Telnet, SSH, or the Web Management Interface
- 2. The user is authenticated.
- 3. The Brocade device consults the TACACS+ server to determine the privilege level of the user.
- 4. The TACACS+ server sends back a response containing an A-V (Attribute-Value) pair with the privilege level of the user.
- 5. The user is granted the specified privilege level.

The following events occur when TACACS+ command authorization takes place.

- 1. A Telnet, SSH, or console interface user previously authenticated by a TACACS+ server enters a command on the Brocade device.
- 2. The Brocade device looks at its configuration to see if the command is at a privilege level that requires TACACS+ command authorization.
- 3. If the command belongs to a privilege level that requires authorization, the Brocade device consults the TACACS+ server to see if the user is authorized to use the command.
- 4. If the user is authorized to use the command, the command is executed.

## TACACS+ accounting

The following steps explain the working of TACACS+ accounting.

- 1. One of the following events occur on the Brocade device:
	- ∙ A user logs into the management interface using console, Telnet or SSH
		- A user enters a command for which accounting has been configured
		- A system event occurs, such as a reboot or reloading of the configuration file
- 2. The Brocade device checks its configuration to see if the event is one for which TACACS+ accounting is required.
- 3. If the event requires TACACS+ accounting, the Brocade device sends a TACACS+ Accounting Start packet to the TACACS+ accounting server, containing information about the event.
- 4. The TACACS+ accounting server acknowledges the Accounting Start packet.
- 5. The TACACS+ accounting server records information about the event.
- 6. When the event is concluded, the Brocade device sends an Accounting Stop packet to the TACACS+ accounting server.
- 7. The TACACS+ accounting server acknowledges the Accounting Stop packet.

## AAA operations for TACACS or TACACS+

The following table lists the sequence of authentication, authorization, and accounting operations that take place when a user gains access to a Brocade device that has TACACS or TACACS+ security configured.

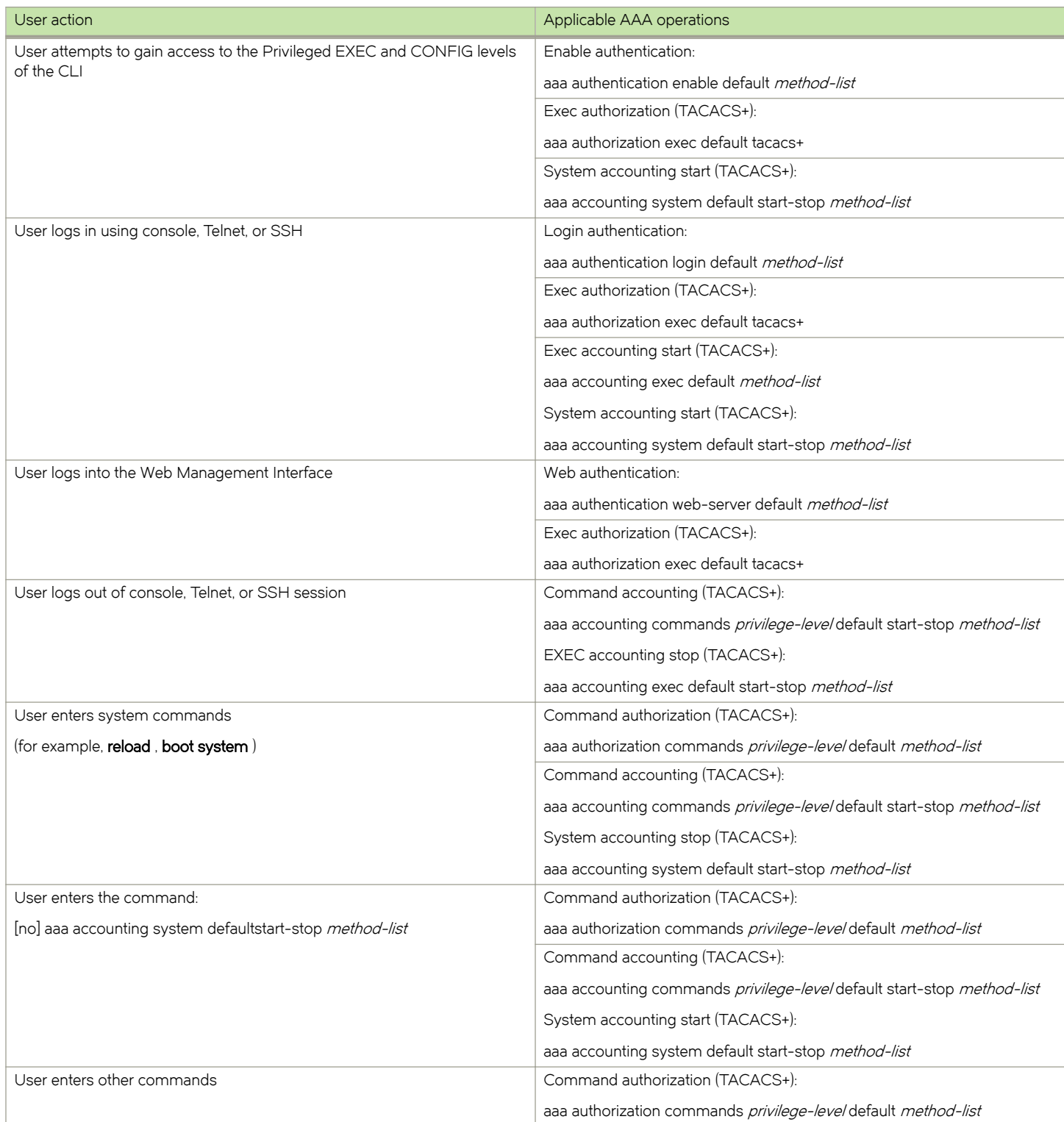

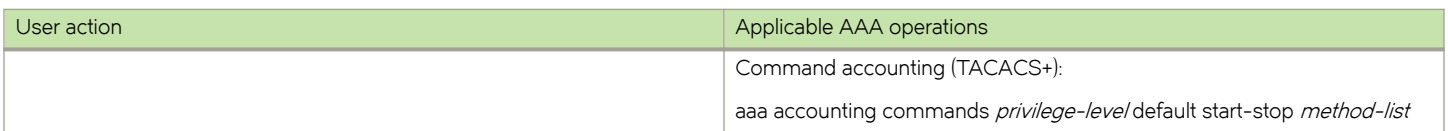

## AAA Security for commands pasted Into the running configuration

If AAA security is enabled on a Brocade device, commands pasted into the running configuration are subject to the same AAA operations as if they were entered manually.

When you paste commands into the running configuration, and AAA command authorization or accounting is configured on the device, AAA operations are performed on the pasted commands. The AAA operations are performed before the commands are actually added to the running configuration. The server performing the AAA operations should be reachable when you paste the commands into the running configuration file. If the device determines that a pasted command is invalid, AAA operations are halted on the remaining commands. The remaining commands may not be executed if command authorization is configured.

## TACACS or TACACS+ configuration considerations

Consider the following for configuring TACACS or TACACS+ servers:

- ∙ You must deploy at least one TACACS or TACACS+ server in your network.
- ∙ The Brocade device supports authentication using up to eight TACACS or TACACS+ servers. The device tries to use the servers in the order you add them to the device's configuration.
- ∙ You can select only one primary authentication method for each type of access to a device (CLI through Telnet, CLI Privileged EXEC and CONFIG levels). For example, you can select TACACS+ as the primary authentication method for Telnet CLI access, but you cannot also select RADIUS authentication as a primary method for the same type of access. However, you can configure backup authentication methods for each access type.
- ∙ You can configure the Brocade device to authenticate using a TACACS or TACACS+ server, not both.

## TACACS configuration procedure

Use the following procedure for TACACS configurations.

- 1. Enable TACACS. [Enabling SNMP traps for TACACS](#page-48-0) on page 49.
- 2. Identify TACACS servers. Refer to [Identifying the TACACS or TACACS+ servers](#page-48-0) on page 49.
- 3. Set optional parameters. Refer to [Brocade NetIron XMR Series and Brocade NetIron MLX SeriesSetting optional TACACS or](#page-49-0) [TACACS+ parameters](#page-49-0) on page 50.
- 4. Configure authentication-method lists. Refer to [Configuring authentication-method lists for TACACS or TACACS+](#page-51-0) on page 52.

## TACACS+ configuration procedure

Use the following procedure for TACACS+ configurations.

- 1. Enable TACACS. [Enabling SNMP traps for TACACS](#page-48-0) on page 49
- 2. Identify TACACS+ servers. Refer to [Identifying the TACACS or TACACS+ servers](#page-48-0) on page 49.
- 3. Set optional parameters. Refer to [Brocade NetIron XMR Series and Brocade NetIron MLX SeriesSetting optional TACACS or](#page-49-0) [TACACS+ parameters](#page-49-0) on page 50.
- 4. Configure authentication-method lists. Refer to [Configuring authentication-method lists for TACACS or TACACS+](#page-51-0) on page 52.
- <span id="page-48-0"></span>5. Optionally configure TACACS+ authorization. Refer to [Configuring TACACS+ authorization](#page-53-0) on page 54.
- 6. Optionally configure TACACS+ accounting. Refer to [Configuring TACACS+ accounting](#page-55-0) on page 56.

## Enabling SNMP traps for TACACS

To enable SNMP access to the TACACS MIB objects on a Brocade device, you must execute the enable snmp config-tacacs command as shown in the following.

device(config)# enable snmp config-tacacs

#### Syntax: [no] enable snmp [ config-radius | config-tacacs ]

The config-radius parameter specifies the MIBs accessible for RADIUS. Generation of Radius traps is disabled by default.

The config-tacacs parameter specifies the MIBs accessible for TACACS. Generation of TACACS traps is disabled by default.

## Identifying the TACACS or TACACS+ servers

To use TACACS or TACACS+ servers to authenticate access to a Brocade device, you must identify the servers to the Brocade device.

For example, to identify three TACACS or TACACS+ servers, enter commands such as the following.

device(config)# tacacs-server host 10.94.6.161 device(config)# tacacs-server host 10.94.6.191 device(config)# tacacs-server host 10.94.6.122

#### Syntax: [no] tacacs-server host ip-addr | hostname [ auth-port number ]

The ip-addr | hostname parameter specifies the IP address or host name of the server. You can enter up to eight tacacs-server host commands to specify up to eight different servers.

#### **NOTE**

To specify the server's host name instead of its IP address, you must first identify a DNS server using the ip dns server-address ip-addr command at the global CONFIG level.

If you add multiple TACACS or TACACS+ authentication servers to the Brocade device, the device tries to reach them in the order you add them. For example, if you add three servers in the following order, the software tries the servers in the same order.

- 1. 10.94.6.161
- 2. 10.94.6.191
- 3. 10.94.6.122

You can remove a TACACS or TACACS+ server by entering no followed by the tacacs-server command. For example, to remove 10.94.6.161, enter the following command.

device(config)# no tacacs-server host 10.94.6.161

### **NOTE**

If you erase a tacacs-server command (by entering "no" followed by the command), make sure you also erase the aaa commands that specify TACACS or TACACS+ as an authentication method. (Refer to [Configuring authentication](#page-51-0)[method lists for TACACS or TACACS+](#page-51-0) on page 52.) Otherwise, when you exit from the CONFIG mode or from a Telnet session, the system continues to believe it is TACACS or TACACS+ enabled and you will not be able to access the system.

The **auth-port** parameter specifies the UDP (for TACACS) or TCP (for TACACS+) port number of the authentication port on the server. The default port number is 49.

## <span id="page-49-0"></span>Specifying different servers for individual AAA TACACS functions

In a TACACS+ configuration, you can designate a server to handle a specific AAA task. For example, you can designate one TACACS+ server to handle authorization and another TACACS+ server to handle accounting. You can set the TACACS+ key for each server.

To specify different TACACS+ servers for authentication, authorization, and accounting, enter a command such as the following.

```
device(config)#
 tacacs-server host 1.2.3.4 auth-port 49 authentication-only key abc
device(config)#
 tacacs-server host 1.2.3.5 auth-port 49 authorization-only key define
device(config)#
  tacacs-server host 1.2.3.6 auth-port 49 accounting-only key ghi
```
### Syntax: [no] tacacs-server host ip-addr | server-name [ auth-port number [ authentication-only | authorization-only | accounting-only | default ] [ key string ] ]

The hostip-addr | server-name parameter is either an IP address or an ASCII text string.

The **auth-port** number parameter is the Authentication port number; it is an optional parameter.

Enter accounting-only if the server is used only for TACACS accounting. Enter authentication-only if the server is used only for TACACS authentication. Enter authorization-only if the server is used only for TACAC authorization. Entering the default parameter causes the server to be used for all AAA TACACS functions.

After authentication takes place, the server that performed the authentication is used for authorization, accounting or both. If the authenticating server cannot perform the requested function, then the next server in the configured list of servers is tried; this process repeats until either a server that can perform the requested function is found, or every server in the configured list has been tried.

Enter key and configure a key for the server if an authentication key is to be used. By default, key is encrypted. If you want key to be in clear text, insert a O between key and string.

 $device(confia)$ # tacacs-server host 10.2.3.5 auth-port 49 authorization-only key 0 report

The software adds a prefix to the authentication key string in the configuration. For example,

tacacs-server host 10.2.3.6 auth-port 49 authorization-only key \$D?@d=8

The prefix can be one of the following:

- ∙ 0 = the key string is not encrypted and is in clear text
- ∙ 1 = the key string uses proprietary simple crytographic 2-way algorithm

## Brocade NetIron XMR Series and Brocade NetIron MLX SeriesSetting optional TACACS or TACACS+ parameters

You can set the following optional parameters in a TACACS or TACACS+ configuration:

- TACACS+ key This parameter specifies the value that the Brocade device sends to the TACACS+ server when trying to authenticate user access.
- Retransmit interval This parameter specifies how many times the Brocade device will resend an authentication request when the TACACS or TACACS+ server does not respond. The retransmit value can be from 1 - 5 times. The default is 3 times.
- Dead time This parameter specifies how long the Brocade device waits for the primary authentication server to reply before deciding the server is dead and trying to authenticate using the next server. The dead-time value can be from 1 - 5 seconds. The default is 3 seconds.
- Timeout This parameter specifies how many seconds the Brocade device waits for a response from a TACACS or TACACS+ server before either retrying the authentication request, or determining that the TACACS or TACACS+ servers are unavailable

and moving on to the next authentication method in the authentication-method list. The timeout can be from 1 - 15 seconds. The default is 3 seconds.

## Setting the TACACS+ key

The key parameter in the tacacs-server command is used to encrypt TACACS+ packets before they are sent over the network. The value for the key parameter on the Brocade device should match the one configured on the TACACS+ server. The key length can be from 1 -64 characters and cannot include any space characters.

### **NOTE**

The tacacs-server key command applies only to TACACS+ servers, not to TACACS servers. If you are configuring TACACS, do not configure a key on the TACACS server and do not enter a key on the Brocade device.

To specify a TACACS+ server key, enter the following command.

device(config)# tacacs-server key rkwong

### Syntax: [no] tacacs-server key [ 0 | 1 ] string

When you display the configuration of the Brocade device, the TACACS+ keys are encrypted.

```
device(config)#
 tacacs-server key 1 abc
device(config)# write terminal
...
tacacs-server host 10.2.3.5 auth-port 49 
tacacs key 1 $!2d
```
#### **NOTE**

Encryption of the TACACS+ keys is done by default. The 0 parameter disables encryption. The 1 parameter is not required; it is provided for backwards compatibility.

### Setting the retransmission limit

The retransmit parameter specifies how many times the Brocade device will resend an authentication request when the TACACS or TACACS+ server does not respond. The retransmit limit can be from 1 - 5 times. The default is 3 times.

To set the TACACS or TACACS+ retransmit limit, enter the following command.

```
device(config)# tacacs-server retransmit 5
```
Syntax: [no] tacacs-server retransmit number

### Setting the timeout parameter

The timeout parameter specifies how many seconds the Brocade device waits for a response from the TACACS or TACACS+ server before either retrying the authentication request, or determining that the TACACS or TACACS+ server is unavailable and moving on to the next authentication method in the authentication-method list. The timeout can be from 1 - 15 seconds. The default is 3 seconds.

```
device(config)# tacacs-server timeout 5
```
#### Syntax: [no] tacacs-server timeout number

## <span id="page-51-0"></span>Configuring authentication-method lists for TACACS or TACACS+

You can use TACACS or TACACS+ to authenticate console, Telnet, or SSH access and access to Privileged EXEC level and CONFIG levels of the CLI. When configuring TACACS or TACACS+ authentication, you create authentication-method lists specifically for these access methods, specifying TACACS or TACACS+ as the primary authentication method.

Within the authentication-method list, TACACS or TACACS+ is specified as the primary authentication method and up to six backup authentication methods are specified as alternates. If TACACS or TACACS+ authentication fails due to an error, the device tries the backup authentication methods in the order they appear in the list. If a TACACS or TACACS+ server responds with a reject for a user, the system does not try the backup authentication methods.

When you configure authentication-method lists for TACACS or TACACS+ authentication, you must create a separate authenticationmethod list for Telnet or SSH CLI access, and for access to the Privileged EXEC level and CONFIG levels of the CLI.

To create an authentication-method list that specifies TACACS or TACACS+ as the primary authentication method for securing Telnet or SSH access to the CLI.

```
device(config)#
 enable telnet authentication
device(config)# aaa authentication login default tacacs+ local
```
#### NOTE

To enable AAA support for commands entered at the console you must follow the procedure described in [Configuring AAA on](#page-76-0) [the console](#page-76-0) on page 77.

The commands above cause TACACS or TACACS+ to be the primary authentication method for securing Telnet or SSH access to the CLI. If TACACS or TACACS+ authentication fails due to an error with the server, authentication is performed using local user accounts instead.

To create an authentication-method list that specifies TACACS or TACACS+ as the primary authentication method for securing access to Privileged EXEC level and CONFIG levels of the CLI.

device(config)# aaa authentication enable default tacacs+ local none

The command above causes TACACS or TACACS+ to be the primary authentication method for securing access to Privileged EXEC level and CONFIG levels of the CLI. If TACACS or TACACS+ authentication fails due to an error with the server, local authentication is used instead. If local authentication fails, no authentication is used; the device automatically permits access.

For information on the command syntax, refer [Examples of authentication-method lists](#page-79-0) on page 80.

### **NOTE**

For examples of how to define authentication-method lists for types of authentication other than TACACS or TACACS+, refer to [Configuring authentication-method lists](#page-77-0) on page 78.

### Entering privileged EXEC mode after a console Telnet or SSH login

By default, a user enters User EXEC mode after a successful login using a non-AAA method through console, Telnet or SSH. Optionally, you can configure the device so that a user enters Privileged EXEC mode after a console, Telnet or SSH login. To do this, use the following command.

```
device(config)# 
aaa authentication login privilege-mode
```
#### Syntax: [no] aaa authentication login privilege-mode

The user's privilege level is based on the privilege level granted during login.

#### Limitations when automatically entering privilege EXEC mode for SSH session with public-key authentication

- ∙ Features that require user identity will continue to behave as if no user identity was provided.
- ∙ The authentication, authorization and accounting will not be performed through AAA.

# Enabling automatically entering Privilege EXEC mode access for SSH session with public-key authentication

```
1:
```

```
device (config) # aaa authentication login default local
device (config) # aaa authentication login privilege-mode
```
#### **NOTE**

After successful key-authentication, the SSH session will be placed into the Privileged EXEC mode.

#### 2:

```
device (config) # aaa authentication enable default local
device (config) # aaa authentication login privilege-mode
device (config) # ip ssh password-authentication no
device (config) # ip ssh interactive-authentication no
```
#### **NOTE**

After successful key-authentication, the SSH session will be placed into the privileged EXEC mode.

#### 3:

```
device (config) # aaa authentication login privilege-mode
device (config) # ip ssh permit-empty-passwd yes
```
#### **NOTE**

After successful key-authentication, the SSH session will be placed into the privileged EXEC mode.

#### $\mathcal{A}$

```
device (config) # aaa authentication login privilege-mode
device (config) # ip ssh key-authentication no
device (config) # ip ssh password-authentication yes
device (config) # ip ssh interactive-authentication yes
```
#### **NOTE**

An authenticated SSH session using either password or interactive authentication will be placed into the privileged EXEC mode.

#### Disabling automatically entering Privilege EXEC mode access for SSH session with public-key authentication

1:

device (config) # aaa authentication login default local device (config) # no aaa authentication login privilege-mode

#### **NOTE**

After successful key-authentication, the SSH session will be placed into the User EXEC mode.

#### Syntax: :[no] aaa authentication login privilege-mode

### Configuring enable authentication to use enable password on TACACS+

TACACS+ server allows a common enable password to be configured on the TACACS+ server. To allow a user to authenticate against that enable password, instead of the login password, use this command.

```
device(config)# aaa authentication enable implicit-user
```
#### <span id="page-53-0"></span>Syntax: [no] aaa authentication enable implicit-user

### Telnet or SSH prompts when the TACACS+ server is unavailable

When TACACS+ is the first method in the authentication method list, the device displays the login prompt received from the TACACS+ server. If a user attempts to login through Telnet or SSH, but none of the configured TACACS+ servers are available, the following takes place:

- ∙ If the next method in the authentication method list is "enable", the login prompt is skipped, and the user is prompted for the Enable password (that is, the password configured with the enable super-user-password command).
- ∙ If the next method in the authentication method list is "line", the login prompt is skipped, and the user is prompted for the Line password (that is, the password configured with the enable telnet password command).

## Configuring TACACS+ authorization

The Brocade device supports TACACS+ authorization for controlling access to management functions in the CLI. Two kinds of TACACS + authorization are supported:

- ∙ Exec authorization determines a user's privilege level when they are authenticated
- ∙ Command authorization consults a TACACS+ server to get authorization for commands entered by the user

### Configuring exec authorization

When TACACS+ exec authorization is performed, the Brocade device consults a TACACS+ server to determine the privilege level of the authenticated user.

To configure TACACS+ exec authorization on a Brocade device, enter the following command.

device(config)# aaa authorization exec default tacacs+

#### Syntax: aaa authorization exec default tacacs+ | radius | none

If you specify none, or omit the aaa authorization exec command from the device's configuration, no exec authorization is performed.

A user's privilege level is obtained from the TACACS+ server in the "foundry-privlvl" A-V pair. If the aaa authorization exec default tacacs command exists in the configuration, the device assigns the user the privilege level specified by this A-V pair. If the command does not exist in the configuration, then the value in the "foundry-privlvl" A-V pair is ignored, and the user is granted Super User access.

#### NOTE

If the aaa authorization exec default tacacs+ command exists in the configuration, following successful authentication the device assigns the user the privilege level specified by the "foundry-privlvl" A-V pair received from the TACACS+ server. If the aaa authorization exec default tacacs+ command does not exist in the configuration, then the value in the "foundry-privlvl" A-V pair is ignored, and the user is granted Super User access.Also note that in order for the aaa authorization exec default tacacs+ command to work, either theaaa authentication enable default tacacs+ command, or the aaa authentication login default tacacs+ command must also exist in the configuration.

#### Configuring an attribute-value pair on the TACACS+ server

During TACACS+ exec authorization, the Brocade device expects the TACACS+ server to send a response containing an A-V (Attribute-Value) pair that specifies the privilege level of the user. When the Brocade device receives the response, it extracts an A-V pair configured for the Exec service and uses it to determine the user's privilege level.

To set a user's privilege level, you can configure the "foundry-privlvl" A-V pair for the Exec service on the TACACS+ server.

```
user=bob {
    default service = permit
```

```
 member admin
 # Global password
 global = cleartext "cat"
 service = exec {
   foundry-privlvl = 0
      }
```
}

In this example, the A-V pair  $f$ oundry-privlvl = 0 grants the user full read-write access. The value in the foundry-privlvl A-V pair is an integer that indicates the privilege level of the user. Possible values are 0 for super-user level, 4 for port-config level, or 5 for readonly level. If a value other than 0, 4, or 5 is specified in the foundry-privlvl A-V pair, the default privilege level of 5 (read-only) is used. The foundry-privlvl A-V pair can also be embedded in the group configuration for the user. Refer to your TACACS+ documentation for the configuration syntax relevant to your server.

If the foundry-privlvl A-V pair is not present, the Brocade device extracts the last A-V pair configured for the Exec service that has a numeric value. The Brocade device uses this A-V pair to determine the user's privilege level.

```
user=bob {
   default service = permit
   member admin
    # Global password
   global = cleartext "cat"
    service = exec {
     priv-lvl = 15
 }
}
```
The attribute name in the A-V pair is not significant; the Brocade device uses the last one that has a numeric value. However, the Brocade device interprets the value for a non-"foundry-privlvl" A-V pair differently than it does for a "foundry-privlvl" A-V pair. The following table lists how the Brocade device associates a value from a non-"foundry-privlvl" A-V pair with a Brocade privilege level.

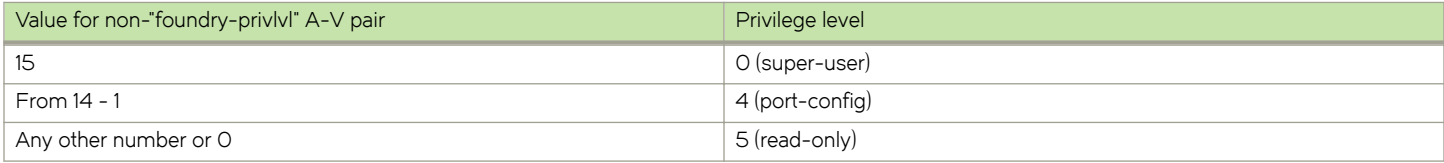

In the example above, the A-V pair configured for the Exec service is  $priv-1v1 = 15$ . The Brocade device uses the value in this A-V pair to set the user's privilege level to 0 (super-user), granting the user full read-write access.

In a configuration that has both a "foundry-privlvl" A-V pair and a non-"foundry-privlvl" A-V pair for the Exec service, the non-"foundryprivlvl" A-V pair is ignored.

```
user=bob {
   default service = permit
   member admin
    # Global password
 global = cleartext "cat"
 service = exec {
     foundry-privlvl = 4
     priv-lvl = 15
         }
}
```
In this example, the user would be granted a privilege level of 4 (port-config level). The  $p$ rivlv1 = 15 A-V pair is ignored by the Brocade device.

If the TACACS+ server has no A-V pair configured for the Exec service, the default privilege level of 5 (read-only) is grated to the user.

## <span id="page-55-0"></span>Configuring command authorization

When TACACS+ command authorization is enabled, the Brocade device consults a TACACS+ server to get authorization for commands entered by the user.

You enable TACACS+ command authorization by specifying a privilege level whose commands require authorization. For example, to configure the Brocade device to perform authorization for the commands available at the Super User privilege level (that is, all commands on the device), enter the following command.

device(config)# aaa authorization commands 0 default tacacs+

#### Syntax: [no] aaa authorization commands privilege-level default tacacs+ | radius | none

The *privilege-level* parameter can be one of the following:

- ∙ 0 Authorization is performed for commands available at the Super User level (all commands)
- ∙ 4 Authorization is performed for commands available at the Port Configuration level (port-config and read-only commands)
- ∙ 5 Authorization is performed for commands available at the Read Only level (read-only commands)

#### **NOTE**

TACACS+ command authorization can be performed only for commands entered from Telnet or SSH sessions, or from the console. No authorization is performed for commands entered at the Web Management Interface or Brocade Network Advisor.

TACACS+ command authorization is not performed for the following commands:

- At all levels: exit, logout, end, quit and access-list (Any command with "acc" prefix).
- At the Privileged EXEC level: enable or enable text, where text is the password configured for the Super User privilege level.

If configured, command accounting is performed for these commands.

#### **NOTE**

To enable AAA support for commands entered at the console you must follow the procedure described in [Configuring AAA on](#page-76-0) [the console](#page-76-0) on page 77.

## Configuring TACACS+ accounting

The Brocade device supports TACACS+ accounting for recording information about user activity and system events. When you configure TACACS+ accounting on a Brocade device, information is sent to a TACACS+ accounting server when specified events occur, such as when a user logs into the device or the system is rebooted.

### Configuring TACACS+ accounting for Telnet or SSH (shell) access

To send an Accounting Start packet to the TACACS+ accounting server when an authenticated user establishes a Telnet or SSH session on the Brocade device, and an Accounting Stop packet when the user logs out.

device(config)# aaa accounting exec default start-stop tacacs+

#### Syntax: [no] aaa accounting exec default start-stop radius | tacacs+ | none

### Configuring TACACS+ accounting for CLI commands

You can configure TACACS+ accounting for CLI commands by specifying a privilege level whose commands require accounting. For example, to configure the Brocade device to perform TACACS+ accounting for the commands available at the Super User privilege level (that is; all commands on the device), enter the following command.

device(config)# aaa accounting commands 0 default start-stop tacacs+

An Accounting Start packet is sent to the TACACS+ accounting server when a user enters a command, and an Accounting Stop packet is sent when the service provided by the command is completed.

#### **NOTE**

If authorization is enabled, and the command requires authorization, then authorization is performed before accounting takes place. If authorization fails for the command, no accounting takes place.

#### Syntax: [no] aaa accounting commands privilege-level default start-stop radius | tacacs+ | none

The *privilege-level* parameter can be one of the following:

- ∙ 0 Records commands available at the Super User level (all commands)
- ∙ 4 Records commands available at the Port Configuration level (port-config and read-only commands)
- ∙ 5 Records commands available at the Read Only level (read-only commands)

### Configuring TACACS+ accounting for system events

You can configure TACACS+ accounting to record when system events occur on the Brocade device. System events include rebooting and when changes to the active configuration are made.

The following command causes an Accounting Start packet to be sent to the TACACS+ accounting server when a system event occurs, and a Accounting Stop packet to be sent when the system event is completed.

device(config)# aaa accounting system default start-stop tacacs+

### Syntax: [no] aaa accounting system default start-stop radius | tacacs+ | none

## Configuring an interface as the source for all TACACS or TACACS+ packets

You can designate the lowest-numbered IP address configured an Ethernet port, loopback interface, or virtual interface as the source IP address for all TACACS or TACACS+ packets from the Brocade device. Identifying a single source IP address for TACACS or TACACS+ packets provides the following benefits:

- ∙ If your TACACS or TACACS+ server is configured to accept packets only from specific links or IP addresses, you can use this feature to simplify configuration of the TACACS or TACACS+ server by configuring the Brocade device to always send the TACACS or TACACS+ packets from the same link or source address.
- ∙ If you specify a loopback interface as the single source for TACACS or TACACS+ packets, TACACS or TACACS+ servers can receive the packets regardless of the states of individual links. Thus, if a link to the TACACS or TACACS+ server becomes unavailable but the client or server can be reached through another link, the client or server still receives the packets, and the packets still have the source IP address of the loopback interface.

The software contains separate CLI commands for specifying the source interface for Telnet, TACACS or TACACS+, and RADIUS packets. You can configure a source interface for one or more of these types of packets.

To specify an Ethernet, loopback, or virtual interface as the source for all TACACS or TACACS+ packets from the device, use the following CLI method. The software uses the lowest-numbered IP address configured on the port or interface as the source IP address for TACACS or TACACS+ packets originated by the device.

To specify the lowest-numbered IP address configured on a virtual interface as the device source for all TACACS or TACACS+ packets, enter commands such as the following.

```
device(config)# int ve 1
device(config-vif-1)# ip address 10.0.0.3/24device(config-vif-1) # exitdevice(config)# ip tacacs source-interface ve 1
```
The commands in this example configure virtual interface 1, assign IP address 10.0.0.3/24 to the interface, then designate the interface as the source for all TACACS or TACACS+ packets from the Brocade device.

#### Syntax: [no] ip tacacs source-interface ethernet portnum | loopback num | ve num

The num parameter is a loopback interface or virtual interface number. If you specify an Ethernet, the *portnum* is the port's number (including the slot number, if you are configuring a device).

## Displaying TACACS or TACACS+ statistics and configuration information

The show aaa command displays information about all TACACS+ and RADIUS servers identified on the device.

```
Brocade# show aaa
TACACS default key: ...
TACACS retries: 3
TACACS timeout: 3 seconds
TACACS+ Server: IP=10.20.80.20 Port=49 Usage=any Key=...
                 opens=0 closes=0 timeouts=0 errors=0
                 packets in=0 packets out=0
Radius default key: ...
Radius retries: 3
Radius timeout: 3 seconds
Radius Server: IP=10.20.99.134 Auth Port=1812 Acct Port=1813 Usage=any 
                 Key=...
                 opens=7 closes=7 timeouts=24 errors=0
                 packets in=7 packets out=79
                 Health-check=disabled dead-time-interval=45 auto-authenticate-time-interval=30 available
Radius Server: IP=10.20.99.135 Auth Port=1812 Acct Port=1813 Usage=any 
                 Key=...
                 opens=72 closes=72 timeouts=0 errors=0
                 packets in=72 packets out=72
                 Health-check=disabled dead-time-interval=45 auto-authenticate-time-interval=30 available
Brocade#
```
#### Syntax: show aaa

The following table describes the TACACS or TACACS+ information displayed by the **show aaa** command.

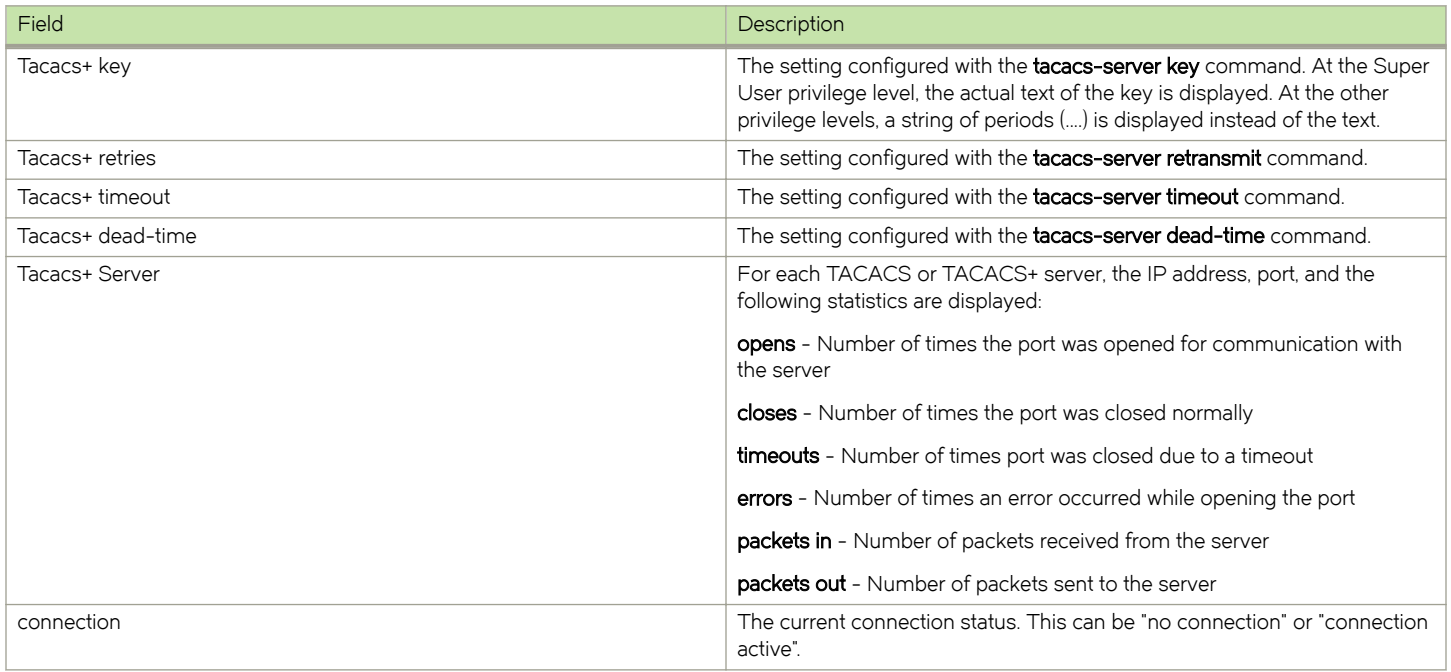

The show web command displays the privilege level of Web Management Interface users.

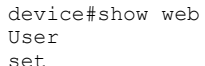

Privilege IP address 0 192.168.1.234

#### Syntax: show web

## Validating TACACS+ reply packets

The TACACS+ reply packets are validated for individual fields in the packet header and encrypted or unencrypted packet body to avoid any system failure due to processing invalid or corrupt reply packets. Since the packet body formats are different for authentication, authorization and accounting replies, packet body validation is done separately for each of these replies.

## Validating TACACS+ packet header

The TACACS+ packet header validates:

- ∙ Minimum length of data (fixed size is 12 bytes) for a valid TACACS+ packet header before reading through individual fields in the header.
- Field type in the received packet header against type of TACACS+ reply from the server.
- ∙ Comparison between received packet length and full packet length (header-size + length field in the packet header).

Following table lists all possible error conditions and corresponding messages for the reply packet header validation.

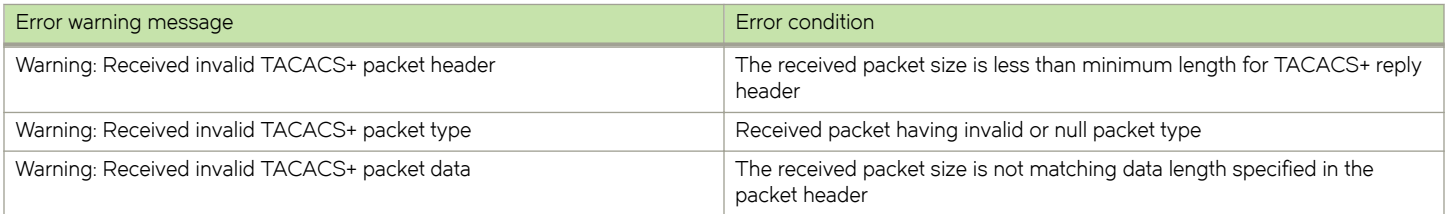

Validating TACACS+ authentication reply

The TACACS+ authentication reply packet validates:

- ∙ Minimum length of data (fixed size is 6 bytes) for a valid TACACS+ authentication reply before reading through individual fields in the reply body.
- ∙ Reply packet is decrypted correctly, validate the status field received in the reply packet to be one of the legal values for TACACS+ authentication status.
- If server-msg length field is present in the reply packet, ensure server message is within the received packet and has non-null string message.
- If data length field is present in the reply packet, ensure data is within the received packet.
- ∙ Full packet length (header size + length field received in packet header) against number of bytes parsed successfully from the received reply packet.

Following table lists all possible error conditions and corresponding messages for the authentication reply validation.

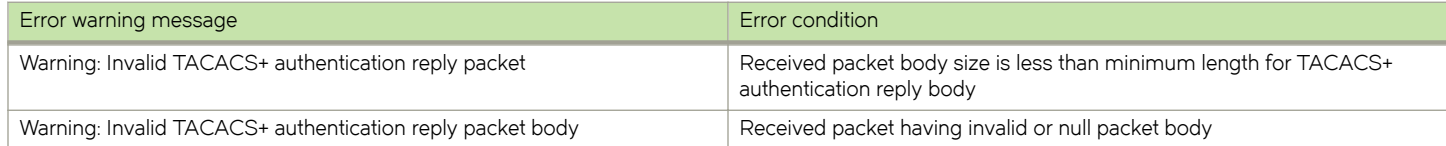

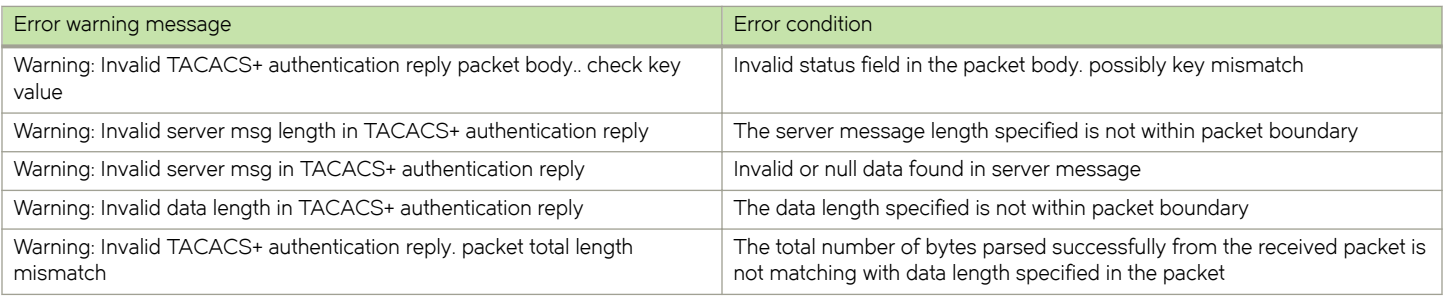

Validating TACACS+ authorization reply

The TACACS+ authorization reply packet validates:

- Minimum length of data (fixed size 6 bytes) for a valid TACACS+ authorization reply before reading through individual fields in the reply body.
- ∙ The reply packet is decrypted correctly, validate the status field received in the reply packet to be one of the legal values for TACACS+ authorization status.
- ∙ If arg-count field is present in the reply packet, ensure this is within the received packet and has non-null data.
- If server-msg length field is present in the reply packet, ensure server message is within the received packet and has non-null string message.
- If data length field is present in the reply packet, ensure data is within the received packet.
- ∙ If arg-count field is present in the reply packet, ensure this is within the received packet and has non-null data.
- ∙ Full packet length (header size + length field received in packet header) against number of bytes parsed successfully from the received reply packet.

Following table lists all possible error conditions and corresponding messages for the authorization reply validation.

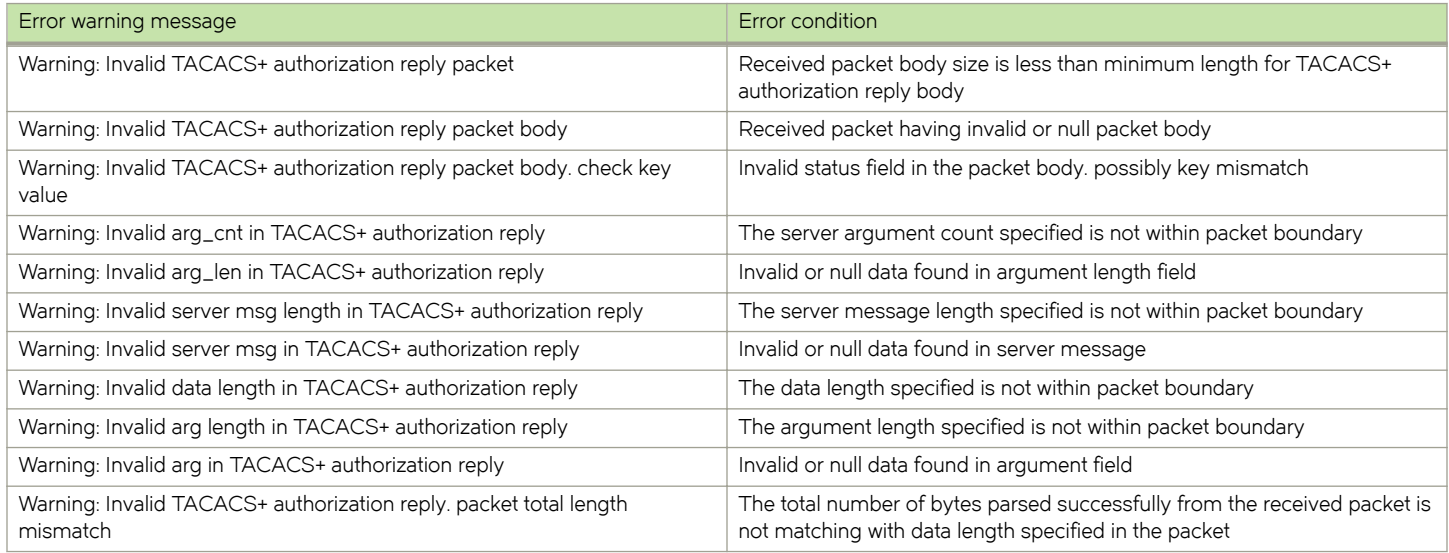

Validating TACACS+ accounting reply

The TACACS+ accounting reply packet validates:

∙ Minimum length of data (fixed size 5 bytes) for a valid TACACS+ accounting reply before reading through individual fields in the reply body.

- ∙ Reply packet is decrypted correctly, validate the status field received in the reply packet to be one of the legal value for TACACS+ accounting status.
- If server-msg length field is present in the reply packet, ensure server message is within the received packet and has non-null string message.
- If data length field is present in the reply packet, ensure data is within the received packet.
- ∙ Full packet length (header size + length field received in packet header) against number of bytes parsed successfully from the received reply packet.

Following table lists all possible error conditions and corresponding messages for the accounting reply validation.

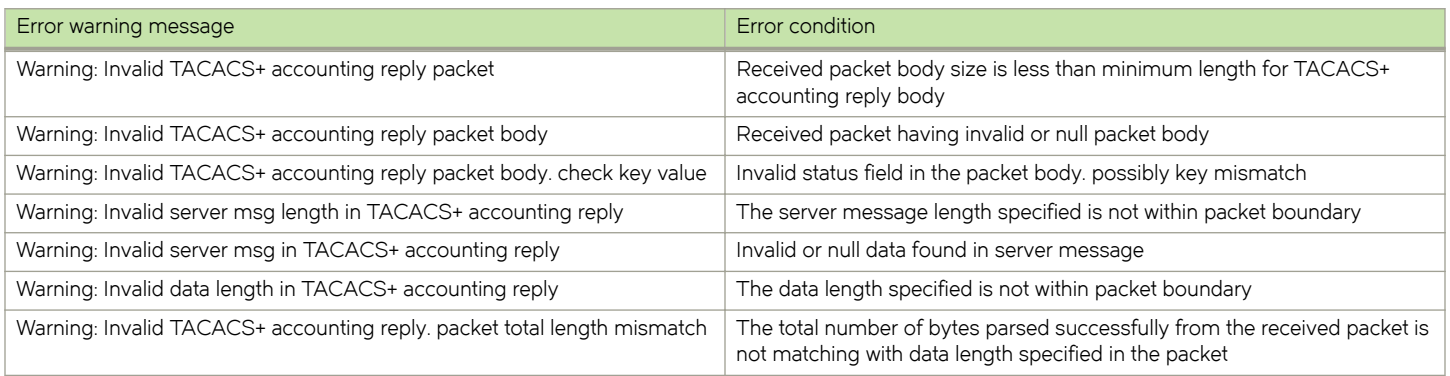

# Configuring RADIUS security

You can use a Remote Authentication Dial In User Service (RADIUS) server to secure the following types of access to the Brocade devices:

- ∙ Telnet access
- ∙ SSH access
- ∙ Web management access
- ∙ Access to the Privileged EXEC level and CONFIG levels of the CLI

### **NOTE**

The Brocade devices do not support RADIUS security for SNMP (Brocade Network Advisor) access.

## RADIUS authentication, authorization, and accounting

When RADIUS authentication is implemented, the Brocade device consults a RADIUS server to verify usernames and passwords. Optionally, you can configure RADIUS authorization, in which the Brocade device consults a list of commands supplied by the RADIUS server to determine whether a user can execute a command that has been entered. You can also configure RADIUS accounting, which causes the Brocade device to log information on a RADIUS accounting server when specified events occur on the device.

### **NOTE**

By default, a user logging into the device through Telnet or SSH first enters the User EXEC level. The user can then enter the enable command to get to the Privileged EXEC level.

### **NOTE**

A user that is successfully authenticated can be automatically placed at the Privileged EXEC level after login. Refer to [Entering](#page-71-0) [privileged EXEC mode after a Telnet or SSH login](#page-71-0) on page 72.

## RADIUS authentication

The following events occur when RADIUS authentication takes place.

- 1. A user triggers RADIUS authentication by doing one of the following:
	- Logging in to the Brocade device using Telnet, SSH, or the Web Management Interface
		- Entering the Privileged EXEC level or CONFIG level of the CLI
- 2. The user is prompted for a username and password.
- 3. The user enters a username and password.
- 4. The Brocade device sends a RADIUS Access-Request packet containing the username and password to the RADIUS server.
- 5. The RADIUS server validates the Brocade device using a shared secret (the RADIUS key).
- 6. The RADIUS server looks up the username in its database.
- 7. If the username is found in the database, the RADIUS server validates the password.
- 8. If the password is valid, then:
	- a) If the RADIUS server is configured to use multi-factor authentication, it may send an Access-Challenge packet to the Brocade device. If so, the user may be asked for additional input (for example, an RSA SecurID PIN or RSA SecurID next tokencode) which the Brocade device will forward to the RADIUS server. If the additional input is valid, then the process moves to the next step.
	- b) If the RADIUS server is configured to use single-factor authentication, then the process moves immediately to the next step.
- 9. The RADIUS server sends an Access-Accept packet to the Brocade device, authenticating the user. Within the Access-Accept packet are three Brocade vendor-specific attributes that indicate:
	- The privilege level of the user
		- A list of commands
		- Whether the user is allowed or denied usage of the commands in the list

The last two attributes are used with RADIUS authorization, if configured.

10. The user is authenticated, and the information supplied in the Access-Accept packet for the user is stored on the Brocade device. The user is granted the specified privilege level. If you configure RADIUS authorization, the user is allowed or denied usage of the commands in the list.

#### Multi-factor RADIUS authentication

The Brocade device supports multi-factor authentication (for example, RSA SecurID) through a RADIUS server. For access by Telnet, no further configuration is needed on the Brocade device to enable multi-factor RADIUS authentication.

The default is yes (interactive authentication is supported by default); therefore, all you must do is configure SSH to use multi-factor authentication.

device(config)# ip ssh interactive-authentication

#### Syntax: ip ssh interactive-authentication [ no | yes ]

Refer to "Configuring Secure Shell and Secure Copy" for SSH configuration details.

A sample interactive authentication session (with RSA SecurID) is shown below.

```
Telnet DMT MLXe 16k - 08-25-2010 -- 11:20:18 Session Log Start -- 10.20.179.55|Telnet - 08-25-2010 --
11:20:\overline{1}8Telnet - 08-25-2010 -- 11:20:18 This is the message of the day 
Telnet - 08-25-2010 -- 11:20:18 
Telnet - 08-25-2010 -- 11:20:18 User Access Verification
Telnet - 08-25-2010 -11:20:18
```

```
Telnet - 08-25-2010 -- 11:20:38 Please Enter Login Name: pbikram3
Telnet - 08-25-2010 -- 11:20:58 Please Enter Password: <enter-token-code-for-user-here>
Telnet - 08-25-2010 -- 11:21:01 
Telnet - 08-25-2010 -- 11:21:06 Enter a new PIN having from 4 to 8 alphanumeric characters:<new-pin>
Telnet - 08-25-2010 -- 11:21:07Telnet - 08-25-2010 -- 11:21:10 Please re-enter new PIN:<new-pin>
Telnet - 08-25-2010 -- 11:21:12 
Telnet - 08-25-2010 -- 11:21:12 PIN Accepted.
Telnet - 08-25-2010 -- 11:21:12 Wait for the token code to change,
Telnet - 08-25-2010 -- 11:21:36 then enter the new passcode:<new-pin>+<enter-token-code-for-user-here>
Telnet - 08-25-2010 -- 11:21:38 
Telnet - 08-25-2010 -- 11:21:38 User login successful.
Telnet - 08-25-2010 -- 11:21:38 
Telnet - 08-25-2010 -- 11:21:55 Session Log End --10.20.179.55|Telnet - 08-25-2010 -- 11:21:55
```
## RADIUS authorization

The following events occur when RADIUS authorization takes place.

- 1. A user previously authenticated by a RADIUS server enters a command on the Brocade device.
- 2. The Brocade device looks at its configuration to see if the command is at a privilege level that requires RADIUS command authorization.
- 3. If the command belongs to a privilege level that requires authorization, the Brocade device looks at the list of commands delivered to it in the RADIUS Access-Accept packet when the user was authenticated. (Along with the command list, an attribute was sent that specifies whether the user is permitted or denied usage of the commands in the list.)

#### **NOTE**

After RADIUS authentication takes place, the command list resides on the Brocade device. The RADIUS server is not consulted again once the user has been authenticated. This means that any changes made to the user's command list on the RADIUS server are not reflected until the next time the user is authenticated by the RADIUS server, and the new command list is sent to the Brocade device.

4. If the command list indicates that the user is authorized to use the command, the command is executed.

### RADIUS accounting

The following steps explain the working of RADIUS accounting.

- 1. One of the following events occur on a Brocade device:
	- ∙ A user logs into the management interface using Telnet or SSH
		- A user enters a command for which accounting has been configured
		- A system event occurs, such as a reboot or reloading of the configuration file
- 2. The Brocade device checks its configuration to see if the event is one for which RADIUS accounting is required.
- 3. If the event requires RADIUS accounting, the Brocade device sends a RADIUS Accounting Start packet to the RADIUS accounting server, containing information about the event.
- 4. The RADIUS accounting server acknowledges the Accounting Start packet.
- 5. The RADIUS accounting server records information about the event.
- 6. When the event is concluded, the Brocade device sends an Accounting Stop packet to the RADIUS accounting server.
- 7. The RADIUS accounting server acknowledges the Accounting Stop packet.

### AAA operations for RADIUS

The following table lists the sequence of authentication, authorization, and accounting operations that take place when a user gains access to a Brocade device that has RADIUS security configured.

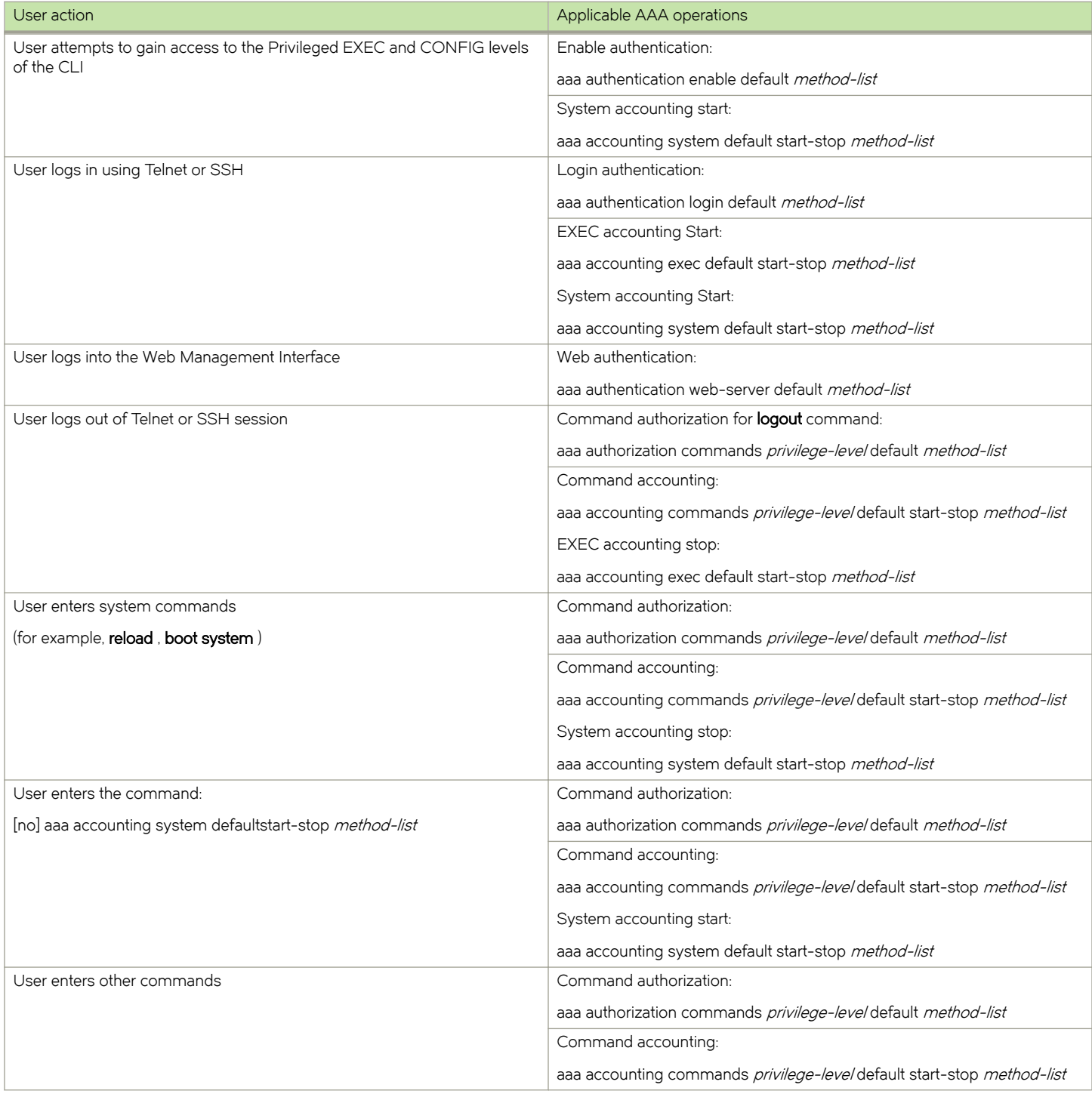

## AAA security for commands pasted into the running configuration

If AAA security is enabled on the device, commands pasted into the running configuration are subject to the same AAA operations as if they were entered manually.

When you paste commands into the running configuration, and AAA command authorization or accounting is configured on the device, AAA operations are performed on the pasted commands. The AAA operations are performed before the commands are actually added to the running configuration. The server performing the AAA operations should be reachable when you paste the commands into the running configuration file. If the device determines that a pasted command is invalid, AAA operations are halted on the remaining commands. The remaining commands may not be executed if command authorization is configured.

### NOTE

Since RADIUS command authorization relies on a list of commands received from the RADIUS server when authentication is performed, it is important that you use RADIUS authentication when you also use RADIUS command authorization.

## RADIUS configuration considerations

Consider the following for configuring the RADIUS server:

- ∙ You must deploy at least one RADIUS server in your network.
- ∙ The Brocade device supports authentication using up to eight RADIUS servers. The device tries to use the servers in the order you add them to the device's configuration. If one RADIUS server is not responding, the device tries the next one in the list.
- ∙ You can select only one primary authentication method for each type of access to a device (CLI through Telnet, CLI Privileged EXEC and CONFIG levels). For example, you can select RADIUS as the primary authentication method for Telnet CLI access, but you cannot also select TACACS+ authentication as the primary method for the same type of access. However, you can configure backup authentication methods for each access type.
- ∙ When a radius-server host is configured, a status-server request is sent automatically to determine the current status of the server. You must configure the radius-server key before entering the radius host command. The radius-server key may also be configured along with radius-server host command.

#### Example 1:

```
Brocade(config)# radius-server key key
Brocade(config)# radius-server host a.b.c.d
```
#### Example 2:

Brocade(config)# radius-server host a.b.c.d auth-port n acct-port n default key key

- There will not be any retransmission of Status-Server packets, therefore, the timeout counter will not increase in case of a nonresponse.
- ∙ Not all radius servers support status-server requests. For those servers to perform successful authentication, the one of following commands must be included in the radius-server configuration.
	- To disable radius health check at the global level:

Brocade(config)# no radius-server enable-health-check

To disable radius health check for a specific server:

Brocade(config)# radius-server host a.b.c.d health-check disable

## RADIUS configuration procedure

Use the following procedure to configure a Brocade device for RADIUS.

- 1. Configure Brocade vendor-specific attributes on the RADIUS server. Refer to [Configuring Brocade-specific attributes on the](#page-65-0) [RADIUS server](#page-65-0) on page 66.
- 2. Enabling Radius. Refer to [Enabling SNMP traps for RADIUS](#page-67-0) on page 68.
- 3. Identify the RADIUS server to the Brocade device. Refer to [Identifying the RADIUS server to the Brocade device](#page-67-0) on page 68.
- 4. Set RADIUS parameters. Refer to [Setting RADIUS parameters](#page-69-0) on page 70.
- <span id="page-65-0"></span>5. Configure authentication-method lists. Refer to [Configuring authentication-method lists for RADIUS](#page-70-0) on page 71.
- 6. Optionally configure RADIUS authorization. Refer to [Configuring RADIUS authorization](#page-71-0) on page 72.
- 7. Optionally configure RADIUS accounting. [Configuring RADIUS accounting](#page-73-0) on page 74.

## Configuring Brocade-specific attributes on the RADIUS server

During the RADIUS authentication process, if a user supplies a valid username and password, the RADIUS server sends an Access-Accept packet to the Brocade, authenticating the user. Within the Access-Accept packet, the RADIUS server could send attribute "Vendor-Specific" whose value could inform the Brocade on the runtime environment for this session. The value of Brocade's Vendor ID is 1991. This section will detail all the vendor specific attributes defined by Brocade.This section will detail all the vendor specific attributes defined by Brocade.

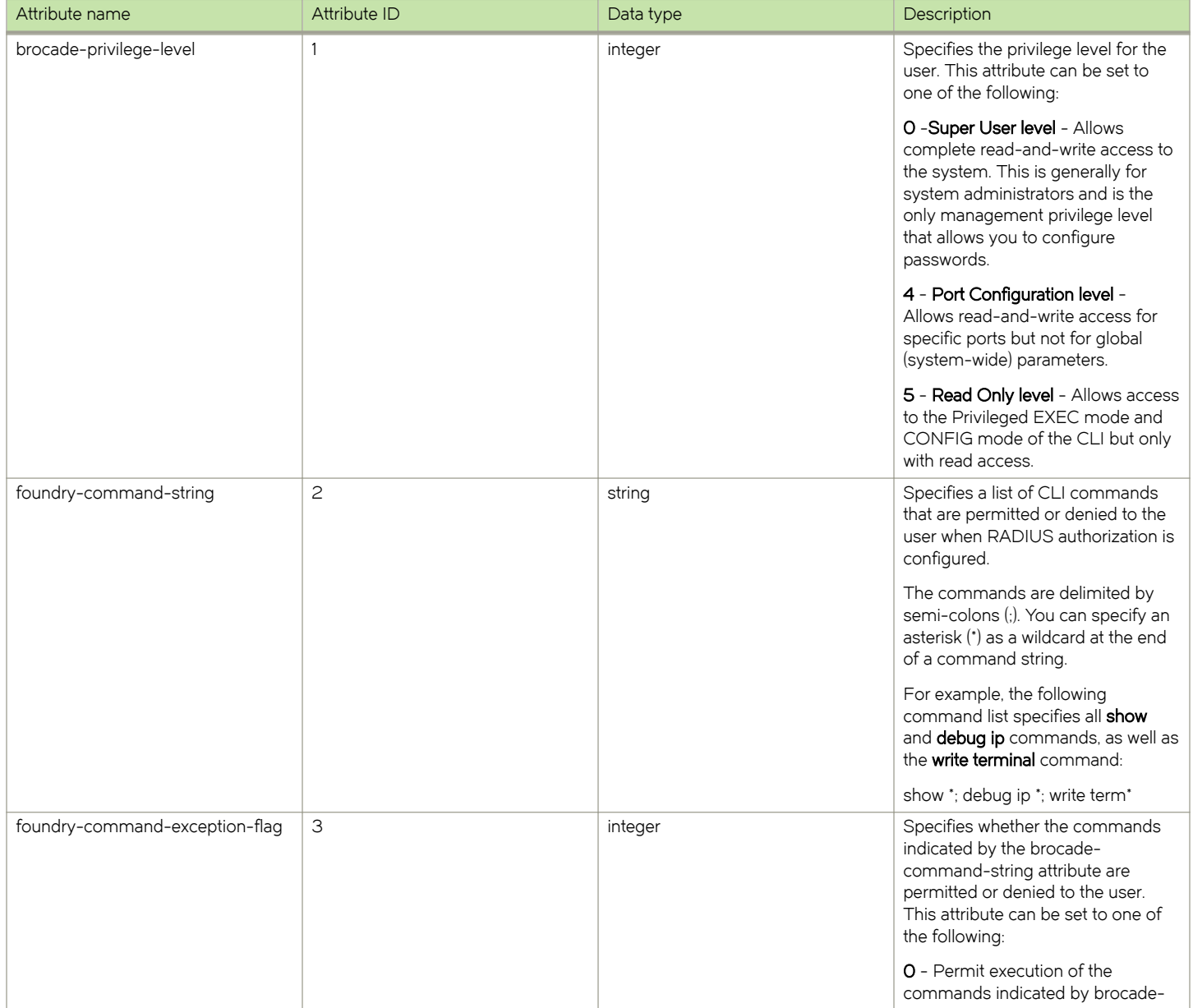

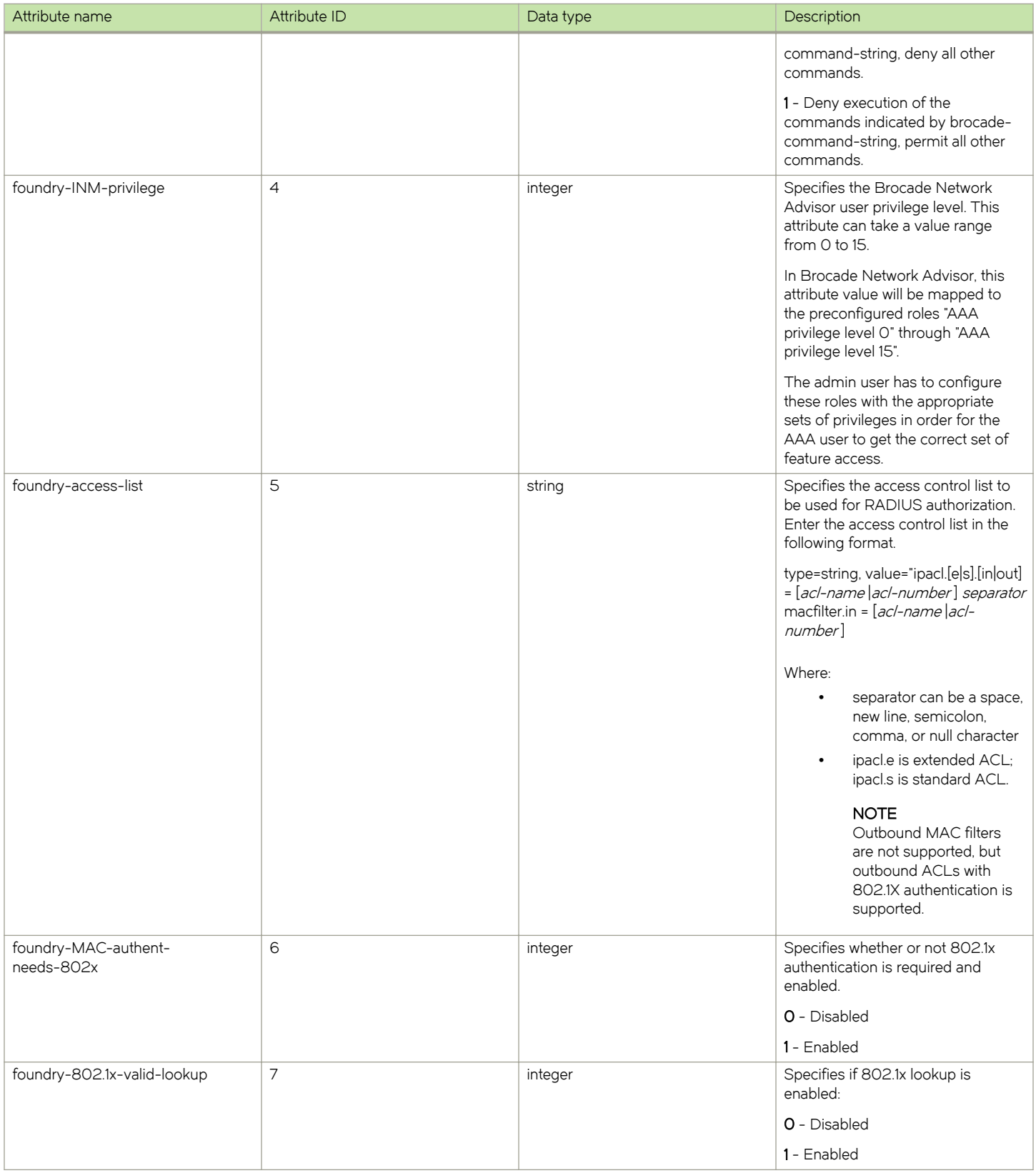

<span id="page-67-0"></span>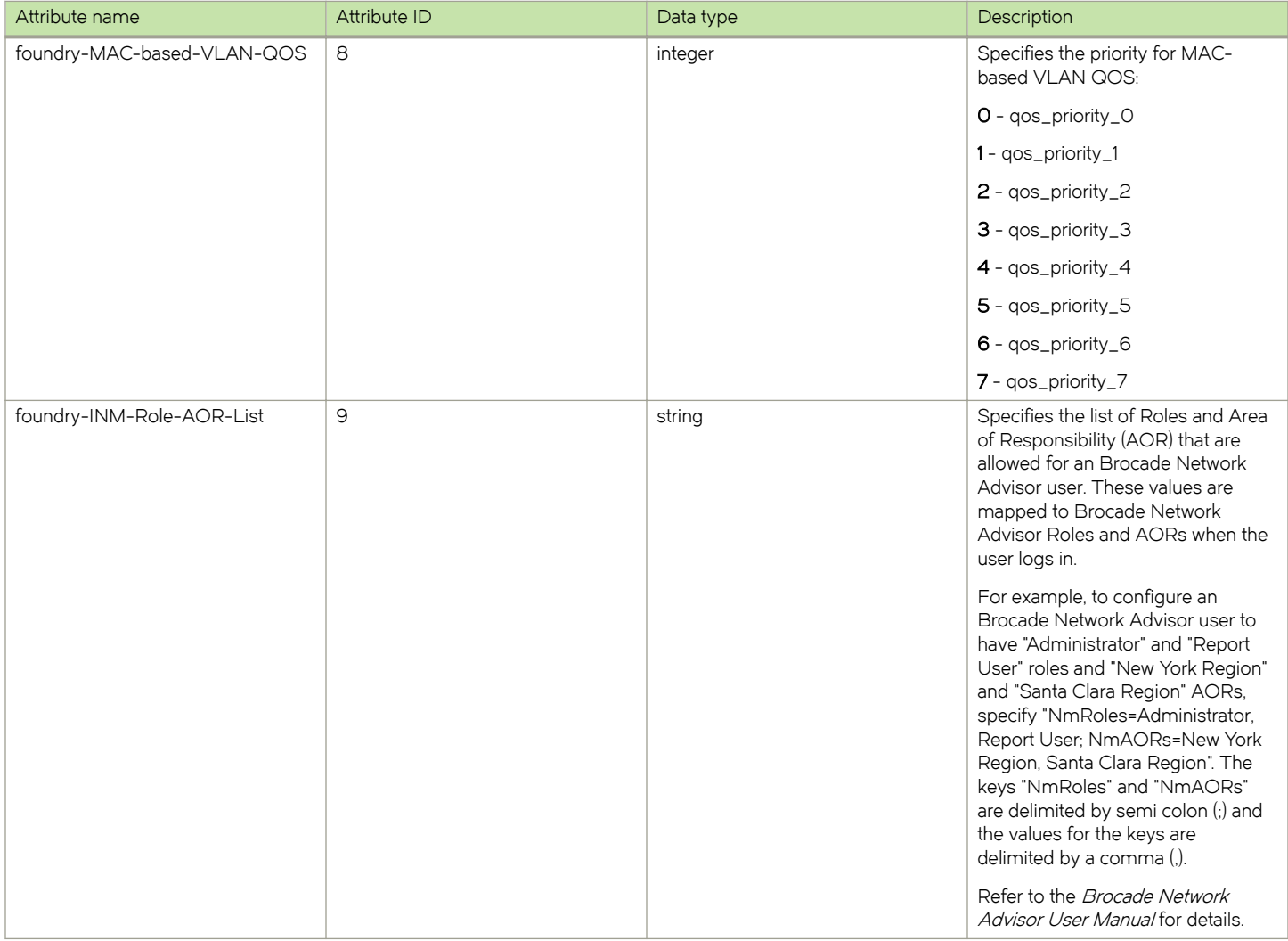

# Enabling SNMP traps for RADIUS

To enable SNMP traps for RADIUS on a Brocade device, you must execute the enable snmp config-radius command as shown in the following.

device(config)# enable snmp config-radius

### Syntax: [no] enable snmp [ config-radius | config-tacacs ]

The config-radius parameter specifies that traps will be enabled for RADIUS. Generation of Radius traps is disabled by default.

The config-tacacs parameter specifies that traps will be enabled for TACACS. Generation of TACACS traps is disabled by default.

## Identifying the RADIUS server to the Brocade device

To use a RADIUS server to authenticate access to a Brocade device, you must identify the server to the Brocade device.

```
device(config)#
  radius-server host 10.157.22.99
```
Syntax: [no] radius-server host ip-addr | server-name [ auth-port number acct-port number ]

The hostip-addr | server-name parameter is either an IP address or an ASCII text string.

The *auth-port* parameter is the Authentication port number; it is an optional parameter. The default is 1812.

The *acct-port* parameter is the Accounting port number; it is an optional parameter. The default is 1813.

## Specifying different servers for individual AAA functions

In a RADIUS configuration, you can designate a server to handle a specific AAA task. For example, you can designate one RADIUS server to handle authorization and another RADIUS server to handle accounting. You can specify individual servers for authentication and accounting, but not for authorization. You can set the RADIUS key for each server.

To specify different RADIUS servers for authentication and accounting, enter a command such as the following.

```
device(config)#
 radius-server host 10.2.3.4 auth-port 1812 acct-port 1813 authentication-only key abc
device(config)#
  radius-server host 10.2.3.6 auth-port 1812 acct-port 1813 accounting-only key ghi
```
Syntax: [no] radius-server host ip-addr | server-name [ auth-port number acct-port number ] | [ health-check enable ] | disable ] [ authentication-only  $|$  accounting-only  $|$  default  $|$  [ key  $[$  0  $|$  1 $|$  2  $]$  string  $[$  dot1x  $]$   $]$ ]

The hostip-addr | server-name parameter is either an IP address or an ASCII text string.

The **auth-port** number parameter specifies what port to use for RADIUS authentication. The default is 1812.

The acct-port number parameter specifies what port to use for RADIUS accounting. The default is 1813.

Enter accounting-only if the server is used only for accounting. Enter authentication-only if the server is used only for authentication. Entering the **default** parameter causes the server to be used for all AAA RADIUS functions.

#### **NOTE**

To specify which RADIUS functions the server supports, you must first enter the authentication port and accounting port parameters.

After authentication takes place, the server that performed the authentication is used for authorization, accounting, or both. If the authenticating server cannot perform the requested function, then the next server in the configured list of servers is tried; this process repeats until either a server that can perform the requested function is found, or every server in the configured list has been tried.

The health-check parameter is for the RADIUS instance configuration. This enables or disables the health check for this instance. If the parameter is omitted the default of health-check is enabled.

Enter key and configure a key for the server if an authentication key is to be used. By default, key is encrypted. If you want key to be in clear text, insert a O between key and *string*.

device(config)# radius-server host 10.2.3.4 authentication-only key 0 abc

The software adds a prefix to the authentication key in the configuration. For example,

radius-server host 10.2.3.6 auth-port 1812 acct-port 1813 default key \$D?@d=8

The prefix can be one of the following:

- ∙ 0 = the key string is not encrypted and is in clear text
- ∙ 1 = the key string uses proprietary simple crytographic 2-way algorithm
- ∙ Brocade NetIron XMR Series and Brocade NetIron MLX Series

## <span id="page-69-0"></span>Radius health check

Radius health check pro actively polls the radius server and checks for the radius-server availability. If the checks fail, radius health check marks the status of the radius-server as not available. This feature is disabled by default.

To create an authentication-method list that specifies RADIUS as the primary authentication method for securing Telnet or ssh access to the CLI, enter the following command.

```
device(config)# radius-server host 10.2.3.4 auth-port 1812 acct-port 1813 
device(config)# enable telnet authentication
device(config)# aaa authentication login default radius local
```
## Global radius configuration

The following global configurations are for all radius servers, and can be used to configure defaults. If the individual radius servers are configured, the instance value takes precedence.

Health-check is disabled by default. Use the following command to globally enable health-check.

Brocade(config)# radius-server enable-health-check

### Syntax: [no] radius-server enable-health-check

Use the no version of the command to globally disable health-check.

## Setting the poll time and dead time intervals

The poll interval sets how often the status-server packets are sent. The status-server packets are sent every 15minutes. The minimum that can be configured is 1 and maximum is 96. This translates to one status check for every 15m to one per day (4\*24)

The dead time interval is the period for which we wait after declared dead or not reachable and before sending the status-server packet again. By default, it waits for 45m when server is declared dead, before sending again health checks. For example, you can configure one status check for every 15minutes to one per week(4\*24\*7). Use a command such as the following to enable the radius health check pool time interval and dead time inter

device(config)# radius-health-check poll-time 5 dead-time 4

### Syntax: [no] radius-health-check poll-time p-count dead-time d-count

The p-count parameter specifies when the Status-Server packets are sent. The minimum that could be configured is 1 and max would be 96. The default value is 2.

The d-count parameter specifies the amount of time it waits after declared dead or not reachable and before sending the status-server packet again. The minimum that could be configured would be 1 and maximumis672. The default value is 3.

## Setting RADIUS parameters

You can set the following parameters in a RADIUS configuration:

- RADIUS key This parameter specifies the value that the Brocade device sends to the RADIUS server when trying to authenticate user access.
- Retransmit interval This parameter specifies how many times the Brocade device will resend an authentication request when the RADIUS server does not respond. The retransmit value can be from 1 - 5 times. The default is 3 times.
- Timeout This parameter specifies how many seconds the Brocade device waits for a response from a RADIUS server before either retrying the authentication request, or determining that the RADIUS servers are unavailable and moving on to the next authentication method in the authentication-method list. The timeout can be from 1 - 15 seconds. The default is 3 seconds.

## <span id="page-70-0"></span>Setting the RADIUS key

The key parameter in the radius-server command is used to encrypt RADIUS packets before they are sent over the network. The value for the key parameter on the Brocade device should match the one configured on the RADIUS server. The key length can be from 1 - 64 characters and cannot include any space characters.

To specify a RADIUS server key, enter a command such as the following.

device(config)# radius-server key mirabeau

### Syntax: [no] radius-server key [ 0 | 1 ] string

When you display the configuration of the Brocade device, the RADIUS key is encrypted.

```
device(config)# radius-server key 1 abc
device(config)# write terminal
...
radius-server host 10.2.3.5 
radius key 1 $!2d
```
#### **NOTE**

Encryption of the RADIUS keys is done by default. The 0 parameter disables encryption. The 1 parameter is not required; it is provided for backwards compatibility.

### Setting the retransmission limit

The retransmit parameter specifies the maximum number of retransmission attempts. When an authentication request times out, the software will retransmit the request up to the maximum number of retransmissions configured. The default retransmit value is 3 retries. The range of retransmit values is from 1 - 5.

To set the RADIUS retransmit limit, enter a command such as the following.

device(config)# radius-server retransmit 5

Syntax: [no] radius-server retransmit number

### Setting the timeout parameter

The timeout parameter specifies how many seconds the Brocade device waits for a response from the RADIUS server before either retrying the authentication request, or determining that the RADIUS server is unavailable and moving on to the next authentication method in the authentication-method list. The timeout can be from 1 - 15 seconds. The default is 3 seconds.

```
device(config)# radius-server timeout 5
```
### Syntax: [no] radius-server timeout number

## Configuring authentication-method lists for RADIUS

You can use RADIUS to authenticate Telnet or SSH access and access to Privileged EXEC level and CONFIG levels of the CLI. When configuring RADIUS authentication, you create authentication-method lists specifically for these access methods, specifying RADIUS as the primary authentication method.

Within the authentication-method list, RADIUS is specified as the primary authentication method and up to six backup authentication methods are specified as alternates. If RADIUS authentication fails due to an error, the device tries the backup authentication methods in the order they appear in the list.

When you configure authentication-method lists for RADIUS, you must create a separate authentication-method list for Telnet or SSH CLI access and for CLI access to the Privileged EXEC level and CONFIG levels of the CLI.

<span id="page-71-0"></span>To create an authentication-method list that specifies RADIUS as the primary authentication method for securing Telnet access to the CLI, enter the following command.

```
device(config)#
 enable telnet authentication
device(config)# aaa authentication login default radius local
```
The commands above cause RADIUS to be the primary authentication method for securing Telnet access to the CLI. If RADIUS authentication fails due to an error with the server, local authentication is used instead.

To create an authentication-method list that specifies RADIUS as the primary authentication method for securing access to Privileged EXEC level and CONFIG levels of the CLI, enter the following command.

```
device(config)# aaa authentication enable default radius local none
```
The command above causes RADIUS to be the primary authentication method for securing access to Privileged EXEC level and CONFIG levels of the CLI. If RADIUS authentication fails due to an error with the server, local authentication is used instead. If local authentication fails, no authentication is used; the device automatically permits access.

For information on the command syntax, refer to [Examples of authentication-method lists](#page-79-0) on page 80.

#### **NOTE**

For examples of how to define authentication-method lists for types of authentication other than RADIUS, refer to [Configuring](#page-77-0) [authentication-method lists](#page-77-0) on page 78.

## Entering privileged EXEC mode after a Telnet or SSH login

By default, a user enters User EXEC mode after a successful login through Telnet or SSH. You can configure the device so that a user enters Privileged EXEC mode after a Telnet or SSH login. To do this, use the following command.

```
device(config)# 
aaa authentication login privilege-mode
```
### Syntax: [no] aaa authentication login privilege-mode

The user's privilege level is based on the privilege level granted during login.

### Configuring enable authentication to prompt for password only

If Enable authentication is configured on the device, by default, a user is prompted for a username and password. when the user attempts to gain Super User access to the Privileged EXEC and CONFIG levels of the CLI. You can configure the Brocade device to prompt only for a password. The device uses the username (up to 48 characters) entered at login, if one is available. If no username was entered at login, the device prompts for both username and password.

To configure the Brocade device to prompt only for a password when a user attempts to gain Super User access to the Privileged EXEC and CONFIG levels of the CLI, enter the following command.

device(config)# aaa authentication enable implicit-user

Syntax: [no] aaa authentication enable implicit-user

## Configuring RADIUS authorization

The Brocade device supports RADIUS authorization for controlling access to management functions in the CLI. Two kinds of RADIUS authorization are supported:

- ∙ Exec authorization determines a user's privilege level when they are authenticated
- ∙ Command authorization consults a RADIUS server to get authorization for commands entered by the user
### Configuring Exec authorization

### **NOTE**

Before you configure RADIUS exec authorization on a Brocade device, make sure that the aaa authentication enable default radius command exists in the configuration.

When RADIUS exec authorization is performed, the Brocade device consults a RADIUS server to determine the privilege level of the authenticated user.

To configure RADIUS exec authorization on a Brocade device, enter the following command.

```
device(config)# aaa authentication login default radius
device(config)# aaa authorization exec default radius
```
#### Syntax: [no] aaa authorization exec default radius | none

If you specify none, or omit the aaa authorization exec command from the device's configuration, no exec authorization is performed.

### **NOTE**

If the aaa authorization exec default radius command exists in the configuration, following successful authentication the device assigns the user the privilege level specified by the brocade-privilege-level attribute received from the RADIUS server. If the aaa authorization exec default radius command does not exist in the configuration, then the value in the brocade-privilege-level attribute is ignored, and the user is granted Super User access.For the aaa authorization exec default radius command to work, either the aaa authentication login default radius command, or the aaa authentication enable default radius command must also exist in the configuration.

### Configuring command authorization

When RADIUS command authorization is enabled, the Brocade device consults the list of commands supplied by the RADIUS server during authentication to determine whether a user can execute a command he or she has entered.

You enable RADIUS command authorization by specifying a privilege level whose commands require authorization. For example, to configure the Brocade device to perform authorization for the commands available at the Super User privilege level (that is; all commands on the device), enter the following command.

device(config)# aaa authorization commands 0 default radius

### Syntax: [no] aaa authorization commands privilege-level default radius | tacacs+ | none

The **privilege-level** parameter can be one of the following:

- ∙ 0 Authorization is performed (that is, the Brocade device looks at the command list) for commands available at the Super User level (all commands)
- ∙ 4 Authorization is performed for commands available at the Port Configuration level (port-config and read-only commands)
- ∙ 5 Authorization is performed for commands available at the Read Only level (read-only commands)

### NOTE

RADIUS command authorization can be performed only for commands entered from Telnet or SSH sessions, or from the console. No authorization is performed for commands entered at the Web Management Interface or Brocade Network Advisor.

#### **NOTE**

Since RADIUS command authorization relies on the command list supplied by the RADIUS server during authentication, you cannot perform RADIUS authorization without RADIUS authentication.

### Command authorization and accounting for console commands

The Brocade devices support command authorization and command accounting for CLI commands entered at the console. To configure the device to perform command authorization and command accounting for console commands, enter the following.

device(config)# enable aaa console

### Syntax: [no] enable aaa console

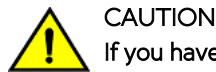

If you have previously configured the device to perform command authorization using a RADIUS server, entering the enable aaa console command may prevent the execution of any subsequent commands entered on the console.

#### NOTE

This happens because RADIUS command authorization requires a list of allowable commands from the RADIUS server. This list is obtained during RADIUS authentication. For console sessions, RADIUS authentication is performed only if you have configured Enable authentication and specified RADIUS as the authentication method (for example, with the aaa authentication enable default radius command). If RADIUS authentication is never performed, the list of allowable commands is never obtained from the RADIUS server. Consequently, there would be no allowable commands on the console.

### Configuring RADIUS accounting

The Brocade devices support RADIUS accounting for recording information about user activity and system events. When you configure RADIUS accounting on a Brocade device, information is sent to a RADIUS accounting server when specified events occur, such as when a user logs into the device or the system is rebooted.

### Configuring RADIUS accounting for Telnet or SSH (shell) access

To send an Accounting Start packet to the RADIUS accounting server when an authenticated user establishes a Telnet or SSH session on the Brocade device, and an Accounting Stop packet when the user logs out, enter the following command.

device(config)# aaa accounting exec default start-stop radius

#### Syntax: [no] aaa accounting exec default start-stop radius | tacacs+ | none

### Configuring RADIUS accounting for CLI commands

You can configure RADIUS accounting for CLI commands by specifying a privilege level whose commands require accounting. For example, to configure a Brocade device to perform RADIUS accounting for the commands available at the Super User privilege level (that is; all commands on the device), enter the following command.

device(config)# aaa accounting commands 0 default start-stop radius

An Accounting Start packet is sent to the RADIUS accounting server when a user enters a command, and an Accounting Stop packet is sent when the service provided by the command is completed.

#### **NOTE**

If authorization is enabled, and the command requires authorization, then authorization is performed before accounting takes place. If authorization fails for the command, no accounting takes place.

#### Syntax: [no] aaa accounting commands privilege-level default start-stop radius | tacacs | none

The privilege-level parameter can be one of the following:

- ∙ 0 Records commands available at the Super User level (all commands)
- ∙ 4 Records commands available at the Port Configuration level (port-config and read-only commands)

∙ 5 - Records commands available at the Read Only level (read-only commands)

### Configuring RADIUS accounting for system events

You can configure RADIUS accounting to record when system events occur on a Brocade device. System events include rebooting and when changes to the active configuration are made.

The following command causes an Accounting Start packet to be sent to the RADIUS accounting server when a system event occurs, and a Accounting Stop packet to be sent when the system event is completed.

device(config)# aaa accounting system default start-stop radius

### Syntax: [no] aaa accounting system default start-stop radius | tacacs+ | none

### Configuring an interface as the source for all RADIUS packets

You can designate the lowest-numbered IP address configured an Ethernet port, loopback interface, or virtual interface as the source IP address for all RADIUS packets from the Brocade device. Identifying a single source IP address for RADIUS packets provides the following benefits:

- ∙ If your RADIUS server is configured to accept packets only from specific links or IP addresses, you can use this feature to simplify configuration of the RADIUS server by configuring the Brocade device to always send the RADIUS packets from the same link or source address.
- ∙ If you specify a loopback interface as the single source for RADIUS packets, RADIUS servers can receive the packets regardless of the states of individual links. Thus, if a link to the RADIUS server becomes unavailable but the client or server can be reached through another link, the client or server still receives the packets, and the packets still have the source IP address of the loopback interface.

The software contains separate CLI commands for specifying the source interface for Telnet, TACACS or TACACS+, and RADIUS packets. You can configure a source interface for one or more of these types of packets.

To specify an Ethernet or a loopback or virtual interface as the source for all RADIUS packets from the device, use the following CLI method. The software uses the lowest-numbered IP address configured on the port or interface as the source IP address for RADIUS packets originated by the device.

To specify the lowest-numbered IP address configured on a virtual interface as the device's source for all RADIUS packets, enter commands such as the following.

```
device(config)# int ve 1
device(config-vif-1)# ip address 10.0.0.3/24
device(config-vif-1)# exit
device(config)# ip radius source-interface ve 1
```
The commands in this example configure virtual interface 1, assign IP address 10.0.0.3/24 to the interface, then designate the interface as the source for all RADIUS packets from the Brocade device.

### Syntax: [no] ip radius source-interface ethernet portnum | loopback num | ve num

The num parameter is a loopback interface or virtual interface number. If you specify an Ethernet port, the portnum is the port's number (including the slot number, if you are configuring a device).

### NOTE

The NAS-IP-ADDR attribute is added into the RADIUS Access-Request when ip radius source-interface command is configured or when the Access-Request is for IPv4 RADIUS server.

### Configuring an IPv6 interface as the source for all RADIUS packets

Use the ipv6 radius source-interface command to specify the IPv6 address of the interface that is chosen for the NAS-IPv6-Attribute. This feature is applicable only if an IPv6 interface is configured and authentication happens through RADIUS.

```
device(config)# int ve 1
device(config-vif-1)# ipv6 address 
2001:DB8::2004
device(config-vif-1)# exit
device(config)# ipv6 radius source-interface ve 1
```
#### Syntax: [no] ipv6 radius source-interface ethernet port-num | loopback num | ve num

The num parameter is a loopback interface or virtual interface number. If you specify an Ethernet port, the portnum is the port's number (including the slot number, if you are configuring a device).

The [no ] option removes the configuration.

This command configures the designate interface port-num or num as the source for all RADIUS packets from the Brocade device.

#### **NOTE**

The NAS-IPv6-ADDR attribute is added into the RADIUS Access-Request when ipv6 radius source-interface command is configured or when the Access-Request is for IPv6 RADIUS server.

### Displaying RADIUS configuration information

The show aaa command displays information about all TACACS or TACACS+ and RADIUS servers identified on the device.

```
***** TACACS server not configured
Radius default key: ...
Radius retries: 3
Radius timeout: 3 seconds
IPv4 Radius source-interface: loopback 1 
IPv6 Radius source-interface: loopback 1 
Radius Server: IP=10.25.105.201 Auth Port=1812 Acct Port=1813 Usage=any
                  Key=...
                  opens=0 closes=0 timeouts=0 errors=0
                  packets in=0 packets out=6
                  Health-check=disabled dead-time-interval=45 auto-authenticate-time-interval=30 available
IPv4 Radius Source address: IP=172.26.65.207 IPv6 Radius Source<br>Address: IP=2001·DR8·18
             Address: IP=2001:DB8::18 
no connection
Radius Server: IP=fe80::7ae7:d1ff:fe8d:1b82 Auth Port=1812 Acct Port=1813 Usage=any
                 Key=... opens=0 closes=0 timeouts=0 errors=0
                  packets in=0 packets out=0
                 Health-check=disabled dead-time-interval=45 auto-authenticate-time-interval=30 available<br>IPv4 Radius Source address: IP=172.26.65.207 IPv6 Radius Source
IPv4 Radius Source address: IP=172.26.65.207<br>Address: IP=2001:DB8::18Address: IP=2001:DB8::18 
no connection
```
#### Syntax: show aaa

The following table describes the RADIUS information displayed by the show aaa command.

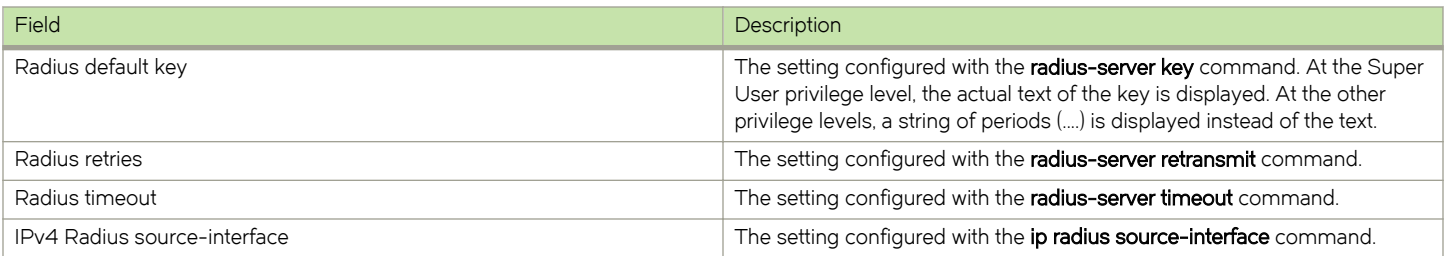

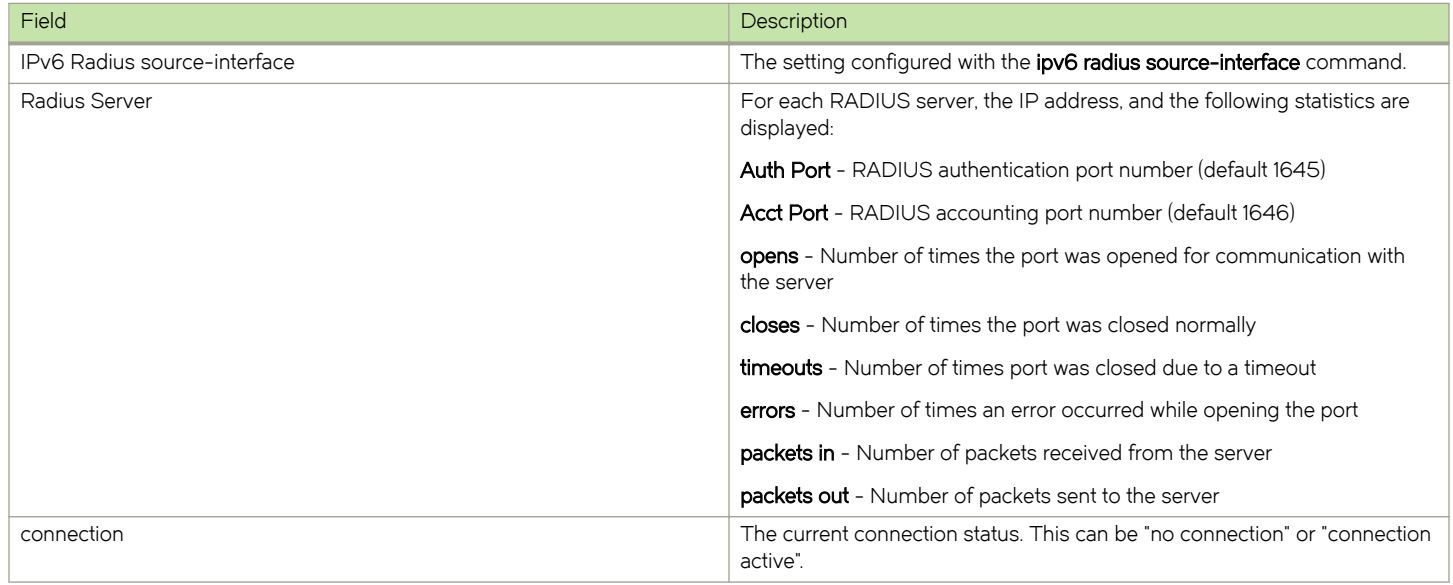

The show web command displays the privilege level of Web Management Interface users.

```
device(config)# show web
User Privilege IP address<br>set 0 192.168.1.
```

```
set 0 192.168.1.234
```
### Syntax: show web

# Configuring AAA on the console

Only enable-level authentication is available on the console by default. Command authorization and accounting and exec accounting must be explicitly configured. To enable AAA support on the console, use the following command.

device(config)# enable aaa console

### Syntax: [no] enable aaa console

After this command is added, use the following procedure to test the configuration.

- 1. At the console, type "end" to go to the Privileged EXEC level.
- 2. Type "exit" to go to the User EXEC level.

Once the AAA support is enabled on the console, a new command, exit is available at the User EXEC level.

3. Enter "exit" to display the following login prompt on the console window.

"Press Enter key to login".

4. Press the Enter, key to begin the login process.

The next prompt to appear is determined by the first method configured in the login authentication configuration. If it is not TACACS+, the default prompts are used.

### **NOTE**

If you use the use the aaa console command to enable AAA, you must make sure that the method lists are configured to allow access. Otherwise, you will be locked out of the console.

# Configuring AAA authentication-method lists for login

With AAA is enabled on the console, you must configure an authentication-method list to set the conditions for granting access to the console. The authentication methods supported on the Brocade devices include the following:

- ∙ enable
- ∙ line
- ∙ local
- ∙ radius
- ∙ tacacs
- ∙ tacacs+
- ∙ none

When a list is configured, the first method listed is attempted to provide authentication at login. If that method is not available, (for example, a TACACs server can not be reached) the next method is tried until a method in the list is available or all methods have been tried. You can place the method none at the end of a list to ensure that access will always be available if all active methods fail.

To configure a AAA authentication-method list for login, use the following command.

device(config)# aaa authentication login default tacacs+ local none

In this configuration, tacacs+ would be tried first. If a tacacs+ server cannot be reached, the local system password would be used. If this method fails, authentication would default to none.

### Syntax: [no] aaa authentication login default enable line local none radius tacacs tacacs+

The enable option uses the enable password configured on the device to grant access to the console.

The line option uses the line password configured on the device to grant access to the console.

The local option uses the local password configured on the device to grant access to the console.

The radius option uses authentication provided by a radius server to grant access to the console.

The tacacs option uses authentication provided by a tacacs server to grant access to the console.

The tacacs+ option uses authentication provided by a tacacs+ server to grant access to the console.

The none option eliminates the requirement for any authentication method to grant access to the console.

# Configuring authentication-method lists

To implement one or more authentication methods for securing access to the device, you configure authentication-method lists that set the order in which the authentication methods are consulted.

In an authentication-method list, you specify the access method (Telnet, Web, SNMP, and so on) and the order in which the device tries one or more of the following authentication methods:

- ∙ Local Telnet login password
- ∙ Local password for the Super User privilege level
- ∙ Local user accounts configured on the device
- ∙ Database on a TACACS or TACACS+ server
- ∙ Database on a RADIUS server
- ∙ No authentication

### **NOTE**

The TACACS or TACACS+, RADIUS, and Telnet login password authentication methods are not supported for SNMP access.

### **NOTE**

To authenticate Telnet access to the CLI, you also must enable the authentication by entering the enable telnet authentication command at the global CONFIG level of the CLI. You cannot enable Telnet authentication using the Web Management Interface.

### **NOTE**

You do not need an authentication-method list to secure access based on ACLs or a list of IP addresses. Refer to [Using ACLs](#page-24-0) [to restrict remote access o](#page-24-0)n page 25 or [Restricting remote access to the device to specific IP addresses](#page-27-0) on page 28.

In an authentication-method list for a particular access method, you can specify up to seven authentication methods. If the first authentication method is successful, the software grants access and stops the authentication process. If the access is rejected by the first authentication method, the software denies access and stops checking.

However, if an error occurs with an authentication method, the software tries the next method on the list, and so on. For example, if the first authentication method is the RADIUS server, but the link to the server is down, the software will try the next authentication method in the list.

### NOTE

If an authentication method is working properly and the password (and user name, if applicable) is not known to that method, this is not an error. The authentication attempt stops, and the user is denied access.

The software will continue this process until either the authentication method is passed or the software reaches the end of the method list. If the Super User level password is not rejected after all the access methods in the list have been tried, access is granted.

### **NOTE**

If a user cannot be authenticated using local authentication, then the next method on the authentication methods list is used to try to authenticate the user. If there is no method following local authentication, then the user is denied access to the device.

### Configuration considerations for authentication-method lists

The configuration considerations for authentication-method lists are as follows:

- ∙ For CLI access, you must configure authentication-method lists if you want the device to authenticate access using local user accounts or a RADIUS server. Otherwise, the device will authenticate using only the locally based password for the Super User privilege level.
- ∙ When no authentication-method list is configured specifically for Web management access, the device performs authentication using the SNMP community strings:
	- For read-only access, you can use the user name "get" and the password "public". The default read-only community string is "public".
	- There is no default read-write community string. Thus, by default, you cannot open a read-write management session using the Web Management Interface. You first must configure a read-write community string using the CLI. Then you can log on using "set" as the user name and the read-write community string you configure as the password. Refer to [Configuring TACACS or TACACS+ security](#page-43-0) on page 44.
- ∙ If you configure an authentication-method list for Web management access and specify "local" as the primary authentication method, users who attempt to access the device using the Web Management Interface must supply a user name and password configured in one of the local user accounts on the device. The user cannot access the device by entering "set" or "get" and the corresponding SNMP community string.

∙ For devices that can be managed using Brocade Network Advisor, the default authentication method (if no authenticationmethod list is configured for SNMP) is the CLI Super User level password. If no Super User level password is configured, then access through Brocade Network Advisor is not authenticated. To use local user accounts to authenticate access through Brocade Network Advisor, configure an authentication-method list for SNMP access and specify "local" as the primary authentication method.

### Examples of authentication-method lists

The following example shows how to configure authentication-method lists for the Web Management Interface, Brocade Network Advisor, and the Privileged EXEC and CONFIG levels of the CLI. In this example, the primary authentication method for each is "local". The device will authenticate access attempts using the locally configured user names and passwords first.

To configure an authentication-method list for the Web Management Interface, enter a command such as the following.

device(config)# aaa authentication web-server default local

This command configures the device to use the local user accounts to authenticate access to the device through the Web Management Interface. If the device does not have a user account that matches the user name and password entered by the user, the user is not granted access.

To configure an authentication-method list for Brocade Network Advisor, enter a command such as the following.

device(config)# aaa authentication snmp-server default local

This command configures the device to use the local user accounts to authenticate access attempts through any network management software, such as Brocade Network Advisor.

To configure an authentication-method list for the Privileged EXEC and CONFIG levels of the CLI, enter the following command.

device(config)# aaa authentication enable default local

This command configures the device to use the local user accounts to authenticate attempts to access the Privileged EXEC and CONFIG levels of the CLI.

To configure the device to consult a RADIUS server first to authenticate attempts to access the Privileged EXEC and CONFIG levels of the CLI, then consult the local user accounts if the RADIUS server is unavailable, enter the following command.

device(config)# aaa authentication enable default radius local

Syntax: [no] aaa authentication snmp-server | web-server | enable | login | dot1x default method1 [ method2 ] [ method3 ] [ method4 ] [ method5 ] [ method6 ] [ method7 ]

The snmp-server | web-server | enable | login | dotix parameter specifies the type of access this authentication-method list controls. You can configure one authentication-method list for each type of access.

#### **NOTE**

If you configure authentication for Web management access, authentication is performed each time a page is requested from the server. When frames are enabled on the Web Management Interface, the browser sends an HTTP request for each frame. The Brocade device authenticates each HTTP request from the browser. To limit authentications to one per page, disable frames on the Web Management Interface.

### **NOTE**

TACACS or TACACS+ and RADIUS are not supported with the snmp-server parameter.

The method1 parameter specifies the primary authentication method. The remaining optional method parameters specify additional methods to try if an error occurs with the primary method. A method can be one of the values listed in the Method Parameter column in the table below.

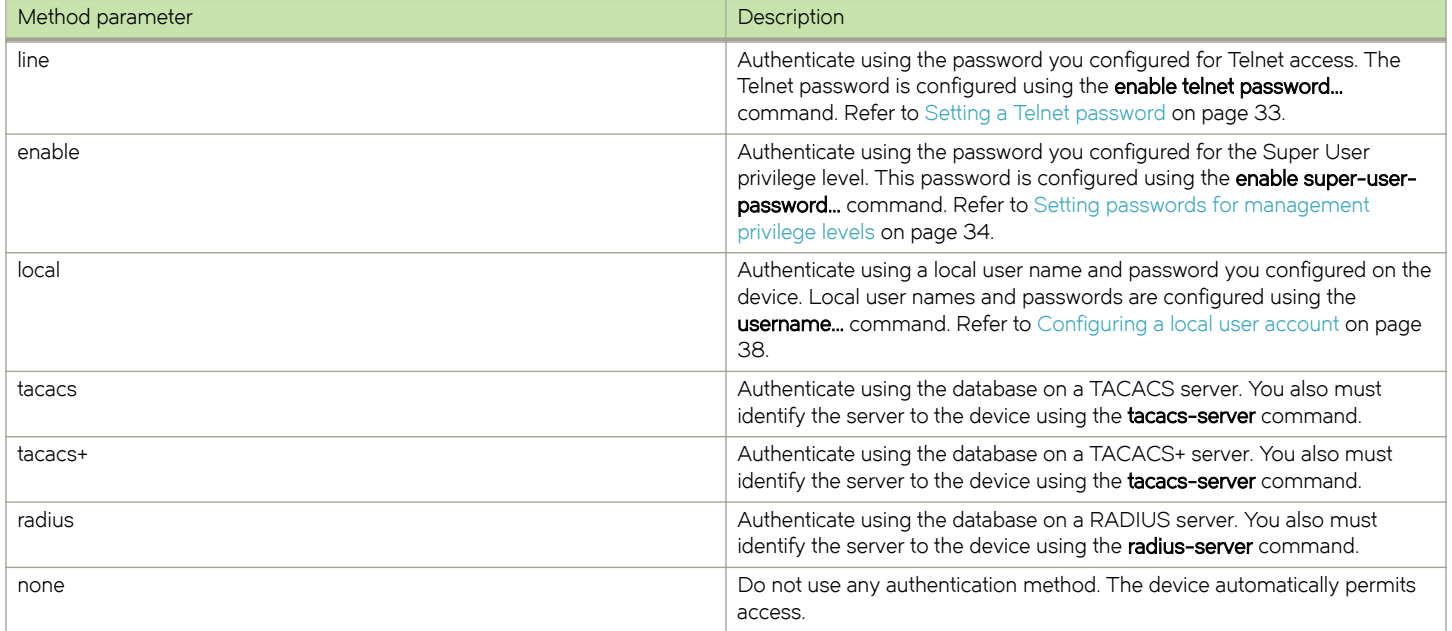

# Layer 2 Access Control Lists

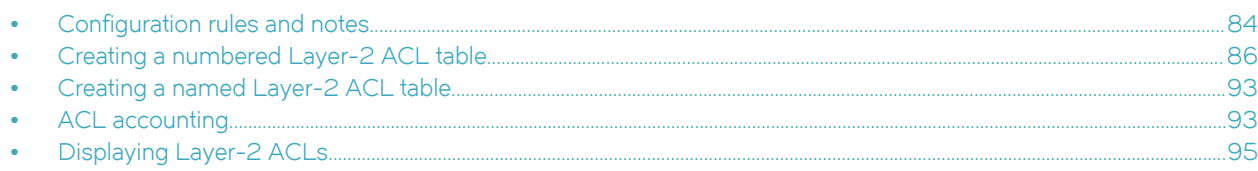

The table below displays the individual devices and the Layer 2 ACLs features they support.

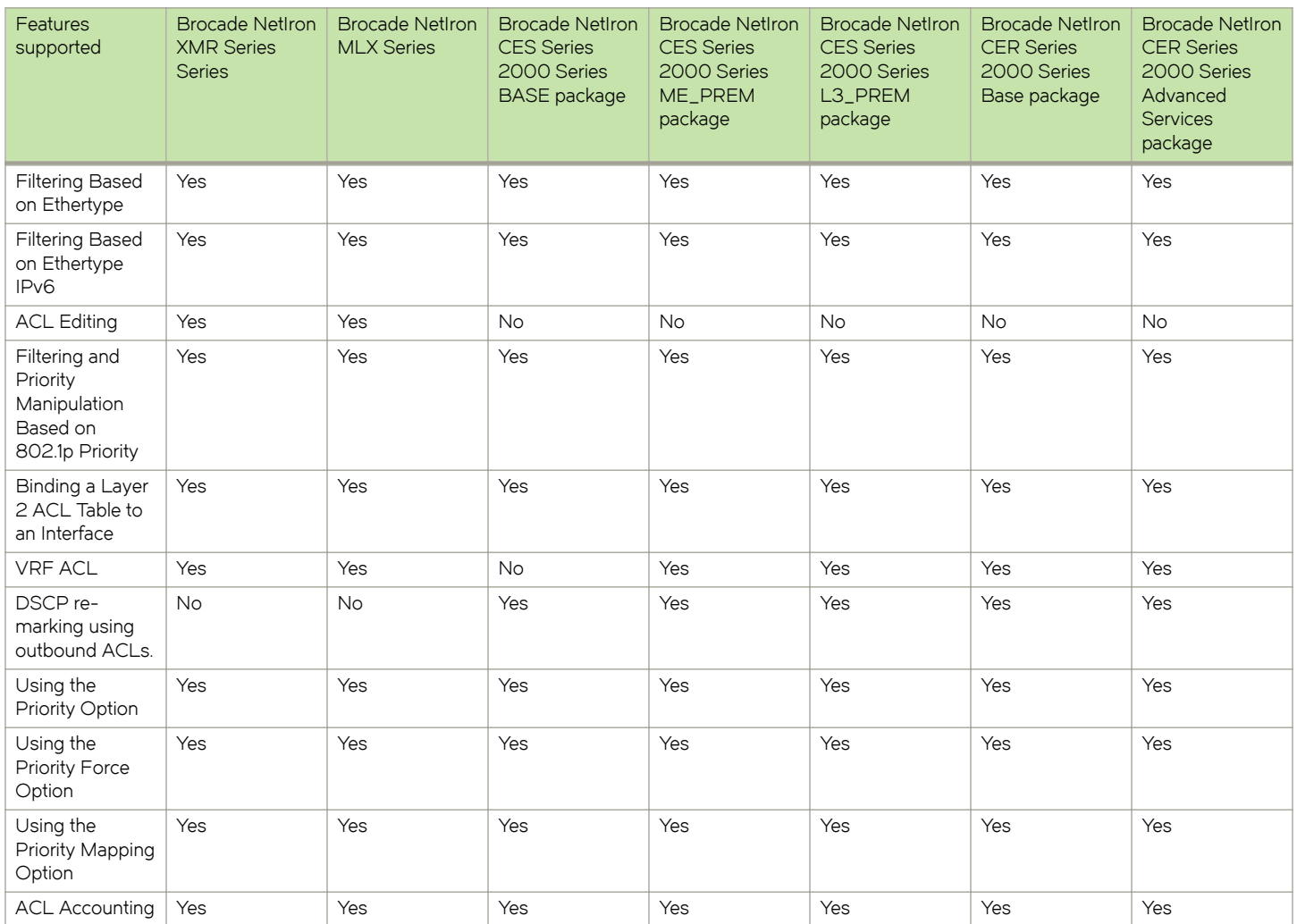

Layer-2 Access Control Lists (ACLs) filter incoming traffic based on Layer-2 MAC header fields in the Ethernet IEEE 802.3 frame. Specifically, Layer-2 ACLs filter incoming traffic based on any of the following Layer-2 fields in the MAC header:

- ∙ Source Brocade NetIron CER Series MAC address and source MAC mask
- ∙ Destination MAC address and destination MAC mask
- ∙ VLAN ID
- ∙ Ethernet type

<span id="page-83-0"></span>∙ 802.1p

Layer-2 ACLs filter traffic at line-rate speed.

# Configuration rules and notes

### General Layer 2 ACL configuration guidelines

- ∙ On Brocade NetIron XMR Series and Brocade NetIron MLX Series devices, you cannot bind Layer 2 ACLs and IPv4 or IPv6 ACLs to the same port. However, you can perform the following configuration:
	- On one port, bind a Layer 2 ACL.
	- On a second port, bind one or both of the following:
		- An IPv4 ACL (standard or extended)
		- An IPv6 ACL (standard or extended)
- ∙ Brocade NetIron CES Series and Brocade NetIron CER Series devices enable you to bind a Layer 2 ACL, an IPv4 ACL, and an IPv6 ACL on the same port.
- ∙ You cannot bind a Layer 2 ACL to a virtual interface.
- ∙ The Layer 2 ACL feature cannot perform SNAP and LLC encapsulation type comparisons.
- ∙ Brocade devices process ACLs in hardware.
- ∙ For all NetIron devices, if a port has an IPv4 or IPv6 ACL applied, you must remove the ACL bindings before adding that port to a VLAN that has a VE interface.
- ∙ You cannot edit or modify an existing Layer 2 ACL clause. If you want to change the clause, you must delete it first, then reenter the new clause.
- ∙ You cannot add remarks to a Layer 2 ACL clause.
- ∙ When you bind a Layer 2 ACL that is not defined, it implicitly denies all traffic.
- ∙ The behavior of Layer 2 ACLs for dynamic LAG creation and deletion is that before a LAG is formed all ports which will be parts of the LAG must have the same configuration. For example, all of the ports can have no ACL, or have ACL 401 on inbound and outbound ports. After the LAG is removed, all ACL bindings (if there are any) are propagated to all of the secondary ports.
- ∙ Layer 2 inbound ACLs and Layer 2 inbound ACL-based rate limiting are not supported on Layer 3 VPNs.
- ∙ You can bind multiple rate limiting policies to a single port. However, once a matching ACL clause is found for a packet, the device does not evaluate subsequent clauses in that rate limiting ACL and subsequent rate limiting ACLs.
- ∙ If you need to downgrade to a version earlier than 5.6, refer to [Upgrade and downgrade considerations](#page-162-0) on page 163.

### Configuration considerations for dual inbound ACLS on Brocade NetIron CES Series and Brocade NetIron CER Series devices

You can bind both an inbound L2 ACL and an inbound IP ACL to the same port on Brocade NetIron CES Series and Brocade NetIron CER Series devices. The IP ACL will be applied first to incoming packets; if an incoming packet is permitted by the IP ACL it will then be examined against the L2 ACL. "Deny" actions take precedence (that is, if one ACL permits a packet and the other denies it, the packet will be dropped), and there is an implicit "deny" at the end of each ACL. Therefore when binding dual inbound ACLs to a single port, include a "permit any" filter as the last clause of the IP ACL. This ensures that packets not explicitly permitted by the IP ACL will be passed to the L2 ACL.

Dual inbound ACLs can also affect the behavior of ACL accounting. Refer to [Displaying Layer-2 ACLs](#page-94-0) on page 95 for details.

### <span id="page-84-0"></span>Configuration considerations for VPLS, VLL, and VLL-Local endpoints

L2 ACLs are supported on VPLS, VLL, and VLL-local endpoints with the following configuration considerations:

- ∙ First configure the port as a VPLS, VLL, or VLL-local endpoint and then bind the Layer-2 ACL on it.
- ∙ First remove the Layer-2 ACL from a VPLS, VLL, or VLL-local endpoint before removing the port from the VPLS, VLL, or VLL-local instance or corresponding VLAN.
- ∙ First remove the Layer-2 ACL from a VPLS, VLL, or VLL-local endpoint(s) before deleting the VPLS, VLL, or VLL-local instance or corresponding VLAN.
- ∙ If the VPLS, VLL, or VLL-local endpoint is a LAG port, you must first remove the Layer-2 ACL from the primary LAG port before deleting the LAG. This restriction is applicable even if you are deleting the LAG using the force keyword.
- ∙ If a VLL or VLL-local endpoint is a LAG port with Layer-2 ACL, you have to first remove the Layer-2 ACL from the primary LAG port before dynamically removing a port from the LAG.
- ∙ Ensure that no VPLS, VLL, or VLL-local endpoint exists with an Layer-2 ACL before entering the command: no router mpls .

# Types of Layer-2 ACLs

Layer-2 ACLs can be numbered or named. Numbered Layer-2 ACL table IDs range from 400 to 1399 for a maximum of 1000 configurable numbered Layer-2 ACL tables.

Within each Layer-2 ACL table, you can configure from 64 (default) to 256 clauses. (To change the default, refer to [Increasing the](#page-89-0) [maximum number of clauses per Layer-2 ACL table](#page-89-0) on page 90.) Each clause or entry can define a set of Layer-2 parameters for filtering. Once you completely define a Layer-2 ACL table, you must bind it to the interface for filtering to take effect.

There can be up to 500 named L2 ACLs. The maximum length of a named Layer-2 ACL is 255 characters. The Layer-2 ACL name cannot begin with digits 0 to 9 to avoid confusion with the numbered L2 ACLs.

### **NOTE**

When **force-delete-bound-acl** is enabled, you can delete ACLs applied to rate-limiting (RL) policies. However, such forced deletion does not restore the number of available ACLs. Therefore, best practice is to remove such ACLs from RL policies before deleting the ACLs.

The device evaluates traffic coming into the port against each ACL clause. Once a matching entry is found, the device either forwards or drops the traffic, depending upon the action specified for the clause. Once a matching entry is found, the device does not evaluate the traffic against subsequent clauses.

By default, if the traffic does not match any of the clauses in the ACL table, the device drops the traffic. To override this behavior, specify a "permit any ..." clause at the end of the table to match and forward all traffic not matched by the previous clauses.

### **NOTE**

Use precaution when placing entries within ACL tables. You can also check conflict and duplication among ACL entries. Refer to:

- ∙ "Enabling ACL duplication check"
- ∙ "Enabling ACL conflict check"

### ACL editing and sequence numbers

This section describes the ACL editing feature applied to numbered and named Layer-2 ACLs. For a functional description of the ACL editor as it applies to Layer-2, IPv4, and IPv6 ACLs, refer to [ACL Editing and Sequence Numbers](#page-316-0) on page 317.

### <span id="page-85-0"></span>Upgrade and downgrade considerations

Where ACL filters have been configured on R05.6.00 and you want to downgrade a device to an earlier version of software, you should enable suppress-acl-seq prior to the downgrade.

### **NOTE**

If suppress-acl-seq is not enabled before downgrade from Multi-Service IronWare R05.6.00, ACL configurations created with the sequence parameter on R05.6.00 will not be allowed on older releases and will result in an error.

By default, the suppress-acl-seq switch is OFF. When it is turned ON, the system hides or suppresses sequence numbers for ACL filters while:

- Executing show access-list commands
- ∙ Displaying the running-config
- Saving the running-config using write memory
- ∙ Copying the running-config to a tftp server

To turn suppress-acl-seq ON, enter the following commands.

```
device(config)# acl-policy
device(config-acl-policy)# suppress-acl-seq
device(config-acl-policy)# exit
```
### Syntax: [no] suppress-acl-seq

The no version of this command turns suppress-acl-seq OFF.

# Creating a numbered Layer-2 ACL table

You create a numbered Layer-2 ACL table by defining a Layer-2 ACL clause.

To create a numbered Layer-2 ACL table, enter commands (clauses) such as the following at the Global CONFIG level of the CLI. Note that you can add additional clauses to the ACL table at any time by entering the command with the same table ID and different MAC parameters.

```
device(config)# access-list 400 deny any any any etype arp
device(config)# access-list 400 deny any any any etype ipv6
device(config)# access-list 400 deny any any any etype 8848
device(config)# access-list 400 permit any any 100
```
The above configuration creates a Layer-2 ACL with an ID of 400. When applied to an interface, this Layer-2 ACL table will deny all ARP, IPv6, and MPLS multicast traffic; and permit all other traffic in VLAN 100.

Brocade(config)# access-list 1399 permit any any 100 etype any dscp-marking 54 Warning: this ACL will have unexpected results on non-IP packets. Make sure the traffic on the interfaces are IP packets.

The above configuration creates a Layer-2 ACL with an ID of 1399 and matches VLAN 100 and mark DSCP to 54.

#### **NOTE**

A warning message is displayed, if the incoming packet is a non-IP packet and without an L3 header. The warning message is displayed in the above configuration example.

For more examples of valid Layer-2 ACL clauses, see [Filtering and priority manipulation based on 802.1p priority](#page-88-0) on page 89.

The ACL functionality for filtering traffic is enhanced with sequence numbers that enable users to insert, modify or delete rules at any position, without having to remove and reapply the entire ACL. A sequence number is assigned to each ACL entry and ACL rules are applied in the order of lowest to highest sequence number. Therefore, you can insert a new filter rule at any position you want in the ACL table by specifying the sequence number. If you do not specify a sequence number a default sequence number is applied to each ACL entry. The default value is 10+ the sequence number of the last ACL entry provisioned in the ACL table. Therefore, when you do not specify a sequence number, the rule is added to the end of the ACL table. The default value for the first entry in a Layer 2 ACL table is "10".

The following example creates a numbered Layer-2 ACL table "401" with two ACL entries.

```
device(config)# access-list 401 permit 0000.1111.1111 ffff.ffff.ffff any any etype any
device(config)# access-list 401 sequence 23 permit 0000.1111.1121 ffff.ffff.ffff any 23 etype any
```
The first entry in this example does not specify an ACL entry sequence number. Therefore the system assigns the default sequence number "10". In the second entry, the sequence number is specified as "23". The output from the show access-list command for the ACL table is:

```
device(config)# show access-list 401
L2 MAC Access List 401:
10: permit 0000.1111.1111 ffff.ffff.ffff any any etype any
23: sequence 23 permit 0000.1111.1121 ffff.ffff.ffff any 23 etype any
```
The show access-list command only displays user-configured sequence numbers. In this example, "sequence 23" is shown for the second ACL entry because this is a user-specified sequence number. ACL entry sequence numbers that are generated by the system are not displayed.

### **NOTE**

If you specify a sequence number that is already used by another ACL filter rule, the following error message is displayed."Error: Entry with sequence 23 already exists!"

#### **NOTE**

If you specify a sequence number which is greater than the limit (214748364) the following error message is displayed."Error: Valid range for sequence is 1 to 214748364"

### Re-sequencing a numbered Layer-2 ACL table

To allow new ACL entries to be inserted between ACL entries that have consecutive sequence numbers, you can create space between sequence numbers of adjacent filters by regenerating the ACL table.

To re-sequence ACL table "407", use the following command.

```
device(config)# access-list 407 regenerate-seq-num
```
This command regenerates the filter sequence numbers in steps of 10, assigning the default sequence number "10" to the first entry in the table.

### NOTE

If sequence numbers generated by the regenerate-seq-num command cross the limit (214748364), then re-sequencing of ACL filters will not take place and the following error message is displayed."Error: Valid range for sequence is 1 to 214748364".

#### Deleting a numbered Layer-2 ACL entry

You can delete an ACL filter rule by providing the sequence number or without providing the sequence number. To delete an ACL filter rule without providing a sequence number you must specify the filter rule attributes. To delete an ACL filter rule providing a sequence number you can provide the sequence number alone or the sequence number and the other filter rule attributes.

To delete a filter rule with the sequence number "23" from Layer-2 access list "401" by specifying the sequence number alone, enter the following command.

```
device(config)# no access-list 401 sequence 23
```
You can also delete this entry by specifying both the entry sequence number and filter rule attributes. For example:

device(config)# no access-list 401 sequence 23 permit 0000.1111.1121 ffff.ffff.ffff any 23 etype any

Alternatively, you can delete this rule by providing the filter rule attributes only. For example:

device(config)# no access-list 401 permit 0000.1111.1121 ffff.ffff.ffff any 23 etype any

### **NOTE**

If you try to delete an ACL filter rule using the sequence number, but the sequence number that you specify does not exist, the following error message will be displayed."Error: Entry with sequence 20 does not exist!"

Syntax: [no] access-list num [ sequence num ] permit | deny { src-mac mask | any } { dest-mac mask | any } [ { vlan-id | any } ] [0180.c200.0002 ffff.ffff.ffff ] [etype { etype-str | etype-hex } ] [ priority 802.1p-value | priority-force 802.1p-value | priority-mapping 802.1p-value | mark-flow-id | dscp-marking number]

#### Syntax: access-list num regenerate-seq-num [ num]

The num parameter specifies the Layer-2 ACL table that the clause belongs to. The table ID can range from 400 to 1399. You can define a total of 1000 Layer-2 ACL tables.

#### **NOTE**

If users configure the maximum L2 ACL of 1399, the other ACL types, such as IP and IPv6 ACL, will have limited space. It may affect memory usage in CES or CER and MLX or XMR.

#### Parameters to configure numbered Layer-2 ACL statements

The sequence parameter specifies where the conditional statement is to be added in the access list. You can add a conditional statement at particular place in an access list by specifying the entry number using the sequence keyword. The range is from 1 through 214748364. If the sequencenum is specified for the first ACL clause "clause-1" and not specified for the second ACL clause "clause-2", then the system rounds off the sequence number of the last ACL filter rule provisioned to the next 10th digit. The default value for the first clause in a Layer-2 ACL table is "10".

The permit | deny argument determines the action to be taken when a match occurs.

The src-macmask any parameter specifies the source MAC address. You can enter a specific address and a comparison mask or the keyword any to filter on all MAC addresses. Specify the mask using Fs and zeros. For example, to match on the first two bytes of the address aabb.ccdd.eeff, use the mask ffff.0000.0000. In this case, the clause matches all source MAC addresses that contain "aabb" as the first two bytes and any values in the remaining bytes of the MAC address. If you specify any, you do not need to specify a mask and the clause matches on all MAC addresses.

The dest-macmask | any parameter specifies the destination MAC address. The syntax rules are the same as those for the srcmacmask | any parameter.

The optional *vlan-id* | any parameter specifies the vlan-id to be matched against the VLAN ID of the incoming packet. You can specify any to ignore the vlan-id match.

The optional **etype**  $\left[$  *etype-str*  $\right]$  *etype-hex* } argument specifies the Ethernet type field of the incoming packet in order for a match to occur.

LACP traffic can be filtered using MAC destination address 0180.c200.0002 ffff.ffff.ffff in a Layer 2 ACL.

The etype-str variable can be one of the following keywords:

- ∙ IPv4-l5 (Etype=0x0800, IPv4, HeaderLen 20 bytes)
- ∙ ARP (Etype=0x0806, IP ARP)
- ∙ IPv6 (Etype=0x86dd, IP version 6)
- ∙ ANY specify etype any to ignore Ethernet type field match.

<span id="page-88-0"></span>The etype-hex variable can be a hex number that indicates a supported Ethernet type (etype). For example:

- ∙ 8847 (MPLS unicast)
- ∙ 8848 (MPLS multicast)
- ∙ 88A8 (MAC in MAC)
- ∙ 0806 (ARP)

### NOTE

Filtering based on etype value is only supported for Layer-2 inbound ACLs. It is not supported for Layer-2 outbound ACLs. The etype-hex option is supported only for Gen2 and Gen2+ cards.

Use dscp-marking *number* to mark the DSCP value in the incoming packet with the value you specify.

### Parameters for regenerating Layer-2 ACL table sequence numbers

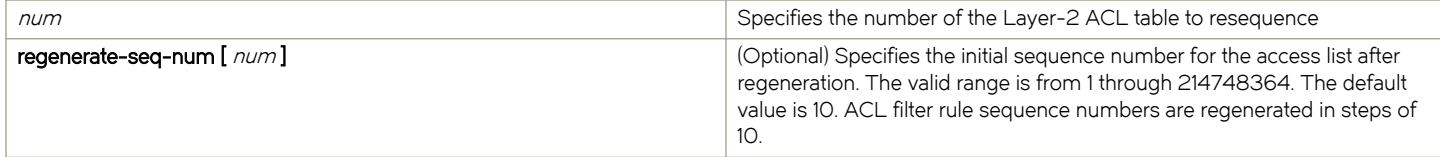

### Filtering and priority manipulation based on 802.1p priority

With the Multi-Service IronWare software, Layer-2 ACL support has been provided for filtering and priority manipulation based on a packet's 802.1p priority using the following keywords.

The following priority options can be configured following the etype argument.

### **NOTE**

The keywords priority and priority-force cannot be used together in an ACL entry.

The priority option assigns outgoing traffic that matches the ACL to a hardware forwarding queue based on the incoming 802.1p value. If the incoming packet priority is lower than the specified value, the outgoing packet priority is set to the specified value. Should the incoming packet priority have a higher priority than the specified value, the priority is not changed. This option is applicable for inbound ACLs only.

The **priority-force** option sets the outgoing priority of the matching packet to the specified value, regardless of the incoming packet priority value. This option is applicable for inbound ACLs only.

The **priority-mapping** option matches on the incoming packet's 802.1p value. This option does not change the packet's forwarding internal forwarding queue or change the outgoing 802.1p value. This keyword is applicable for both inbound and outbound ACLs.

The 802.1p-value variable specifies one of the following QoS queues for use with the priority, priority-force options

- ∙ 0 qosp0
- ∙ 1 qosp1
- ∙ 2 qosp2
- ∙ 3 qosp3
- ∙ 4 qosp4
- ∙ 5 qosp5
- ∙ 6 qosp6
- ∙ 7 qosp7

<span id="page-89-0"></span>Use the no parameter to delete the Layer-2 ACL clause from the table. When all clauses are deleted from a table, the table is automatically deleted from the system.

The following shows some examples of valid Layer-2 ACL clauses.

```
Brocade(config)# access-list 501 permit 0025.0113.0101 ffff.ffff.ffff 0021.3113.0101 ffff.ffff.ffff any 
etype any priority 2
Brocade(config)# access-list 501 deny 0025.0113.0102 ffff.ffff.ffff 0021.3113.0101 ffff.ffff.ffff any etype 
any log
Brocade(config)# access-list 501 permit any 0021.3121.0101 ffff.ffff.ffff any etype any priority-mapping 1
Brocade(config)# access-list 501 deny 0025.0122.010a ffff.ffff.ffff any any etype arp log
Brocade(config)# access-list 501 permit 0025.0123.010a ffff.ffff.ffff 0021.3113.0101 ffff.ffff.ffff any 
etype ipv4-l5 mirror
Brocade(config)# access-list 501 permit 0025.0124.010a ffff.ffff.ffff 0021.3113.0101 ffff.ffff.ffff any 
etype ipv6 mirror priority-force 5
Brocade(config)# access-list 501 permit 0025.0124.010c ffff.ffff.ffff 0021.3113.0101 ffff.ffff.ffff any 
etype any
Brocade(config)# access-list 501 deny any any 1618 etype any priority-mapping 0
Brocade(config)# access-list 501 deny any any 1615 etype any priority-force 5
Brocade(config)# access-list 501 deny any any 1613 etype any priority 3
device(config)# access-list 401 sequence 23 permit 0000.1111.1121 ffff.ffff.ffff any 23 etype any
```
### Inserting and deleting Layer-2 ACL clauses

You can make changes to the Layer-2 ACL table definitions without unbinding and rebinding the table from an interface. For example, you can add a new clause to the ACL table, delete a clause from the table, delete the ACL table, etc.

### Increasing the maximum number of clauses per Layer-2 ACL table

You can increase the maximum number of clauses configurable within a Layer-2 (L2) ACL table.

To increase the maximum number of clauses per L2 ACL table, enter a command such as the following at the Global CONFIG level of the CLI. The system supports 64 (default) to 256 ACL table entries per L2 ACL and a system reload is required after changing this value.

device(config)# system-max l2-acl-table-entries 200

#### Syntax: [no] system-max l2-acl-table-entries  $max$

#### **NOTE**

The I2-acl-table-entries controls the maximum number of filters supported on one Layer-2 ACL. The named Layer-2 ACL is also subject to the configuration of this system-max value.

The *max* parameter specifies the maximum number of clauses per Layer-2 ACL.

### Binding a numbered Layer-2 ACL table to an interface

To enable Layer-2 ACL filtering, bind the Layer-2 ACL table to an interface. Enter a command such as the following at the Interface level of the CLI to bind an inbound Layer-2 ACL.

```
device(config)# int e 4/12
device(config-int-e100-4/12)# mac access-group 400 in
```
Enter a command such as the following at the Interface level of the CLI to bind an outbound Layer-2 ACL.

```
device(config)# int e 4/12
device(config-int-e100-4/12)# mac access-group 400 out
```
#### Syntax: [no] mac access-group num in | out

### Filtering by MAC address

In the following example, an ACL is created that denies all traffic from the host with the MAC address 0000.0056.7890 being sent to the host with the MAC address 0000.0033.4455.

device(config)# access-list 401 deny 0012.3456.7890 ffff.ffff.ffff 0000.0033.4455 ffff.ffff.ffff device(config)# access-list 401 permit any any

Using the mask, you can make the access list apply to a range of addresses. For instance if you changed the mask in the previous example from 0012.3456.7890 to ffff.ffff.fff0, all hosts with addresses from 0000.0056.7890 to 0000.0056.789f would be blocked. This configuration for this example is shown in the following.

device(config)# access-list 401 deny 0000.0056.7890 ffff.ffff.fff0 0000.0033.4455 ffff.ffff.ffff device(config)# access-list 401 permit any any

The num parameter specifies the Layer-2 ACL table ID to bind to the interface.

### Filtering broadcast traffic

To define an Layer-2 ACL that filters Broadcast traffic, enter commands such as the following.

device(config)#access-list 401 deny any ffff.ffff.ffff ffff.ffff.ffff device(config)#access-list 401 permit any any any

To bind an Layer-2 ACL that filters Broadcast traffic, enter commands such as the following.

```
device(config)#int eth 14/1
device(config-if-e10000-14/1)#mac access-gr 401 in
```
### Using the priority option

In the following example, Access-list 401 assigns ARP packets with any source and destination addresses from VLAN 10 to internal priority queue 5. Access-list 401 then maps the ARP packets to the 802.1p value 5 when outbound on an 802.1q interface and when an 802.1p priority is lower than 5. Incoming packets with an 802.1p priority value greater than 5 are unchanged.

device(config)# access-list 401 permit any any 10 etype arp priority 5

### Using the priority force option

In the following example, access list 401 assigns IPv4 packets with any source and destination addresses from VLAN 10 to the internal priority queue 6 and changes the outgoing 802.1p value to 6.

device(config)# access-list 401 permit any any 10 etype ipv4-l5 priority-force 6

### Using the priority mapping option

In the following example, access list 401 permits IPv6 packets with any source and destination addresses from VLAN 10 that have an 802.1p priority of 3. The outgoing packet is not modified.

```
device(config)# access-list 401 permit any any 10 etype ipv6 priority-mapping 3
```
### Using the drop-precedence keyword option

In the following example, access list 410 assigns IPv4 packets with any source and destination addresses from VLAN 10 to dropprecedence 0.

Brocade(config)# access-list 410 permit any any 10 etype ipv4-l5 drop-precedence 0

The Brocade NetIron CES Series and Brocade NetIron CER Series devices treat the drop-precedence (DP) value internally, and do not mark any packets on DP explicitly.

For example the following ACL is accepted but will not change the DP value of any packet going through Brocade NetIron CES Series and Brocade NetIron CER Series devices:

```
permit ipv6 any any drop-precedence 0-3
permit ipv6 any any drop-precedence-force 0-3
```
The above configuration CLI specifies DP from 0 to 3, but Brocade NetIron CES Series and Brocade NetIron CER Series devices map them to 0 to 2 as follows:

Configuration CLI CES Internal Process

0 0 1 1  $21$ 3 2

### Using the drop-precedence-force keyword option

In the following example, access list 411 assigns packets with any source and destination addresses from VLAN 11 to drop-precedence 1.

Brocade(config)# access-list 411 perm an an 11 etype an drop-precedence-force 1

### Using the mirror keyword option

In the following example, access list 413 permits IPv6 packets with any source and destination addresses from VLAN 10 having an 802.1p priority of 3 and sends a copy of the matching packet to the specified mirror port.

Brocade(config)# access-list 413 permit any any 10 etype ipv6 priority-mapping 3

### Using the mark flow ID keyword option

### NOTE

The mark-flow-id keyword option is available for Brocade NetIron CES Series and Brocade NetIron CER Series devices only.

The mark-flow-id option balances traffic coming from a LAG port and going to another LAG port. By applying the mark-flow-id command to the inbound LAG port of an ACL, the matching traffic is marked with a flow ID and will be distributed over different physical ports on the outbound LAG interface.

In the following example, access list 414 permits IPv6 packets with any source and destination addresses from VLAN 10 having an 802.1p priority of 2 and marks the flow ID for load-balancing on LAG ports.

```
Brocade(config)#access-list 414 permit 1425.0124.010c ffff.ffff.ffff any 14 etype ipv4-l5 priority-mapping 
2 mark-flow-id
```
In the following example, access list 414 permits IPv4 packets from source mac 1425.0124.010c and any destination addresses from VLAN 14 having an 802.1p priority of 2 and marks the flow ID for load-balancing on LAG ports.

```
Brocade(config)#access-list 414 permit 1425.0124.010c ffff.ffff.ffff any 14 etype ipv4-l5 priority-mapping 
2 mark-flow-id
```
# <span id="page-92-0"></span>Creating a named Layer-2 ACL table

To create for example a named Layer-2 ACL called example\_l2\_acl, enter the following commands.

```
device(config)#mac access-list example_l2_acl
device(config-mac-nacl)#deny 0000.0000.0001 ffff.ffff.ffff any
device(config-mac-nacl)#permit any 0000.0000.0002 ffff.ffff.ffff
device(config-mac-nacl)#exit
```
Following is an example of how a named Layer-2 ACL "example\_l2\_acl" is displayed in the configuration file.

```
!
mac access-list example_l2_acl
deny 0000.0000.0001 ffff.ffff.ffff any
 permit any 0000.0000.0002 ffff.ffff.ffff
!
```
The following example displays the output of the **show access-list** command for "I2\_ACL".

```
L2 MAC Access List l2_acl:
21: sequence 21
 permit 0000.3333.3333 ffff.ffff.ffff any any etype any
31: deny any any any etype any log
```
In this example, the display of "sequence 21" for the first entry indicates that the sequence number is user-configured. In the second entry, the sequence number is not displayed; this indicates that the sequence number was not specified by the user but generated by the system.

To re-sequence a named Layer-2 ACL table, enter the following command:

```
device(config)# mac access-list l2_acl
device(config-std-nacl-l2_acl)# regenerate-seq-num
```
#### Syntax: [no] mac access-list acl\_name

Syntax: [no] sequence num permit | deny src-mac mask | any dest-mac mask | any [ vlan-id | any ] [ 0180.c200.0002 ffff.ffff ffff ] [ etype { etype-str | etype-hex } ] [ priority 802.1p-value | priority-force 802.1p-value | priority-mapping 802.1p-value | mark-flow-id | dscp-marking number]

Syntax: regenerate-seg-num [  $num$  ]

#### **NOTE**

Filtering based on etype value is only supported for Layer-2 inbound ACLs. It is not supported for Layer-2 outbound ACLs. The etype-hex option is supported only for Gen2 and Gen2+ cards.

### Binding a named Layer-2 ACL table to an interface

Following is an example of the named Layer-2 ACL "example\_l2\_acl" applied to the inbound of port 2/2.

```
device(config)# interface e 2/2
device(config-if-e1000-2/2)#mac access-group example_l2_acl in
```
Syntax: [ no ] mac access-group acl\_name in | out

### ACL accounting

Multi-Service devices may be configured to monitor the number of times an ACL is used to filter incoming or outgoing traffic on an interface. The show access-list accounting command displays the number of "hits" or how many times ACL filters permitted or denied packets that matched the conditions of the filters. For more detailed information about ACL accounting, please refer to "ACL accounting".

### Enabling and disabling ACL accounting on Brocade NetIron XMR Series and Brocade NetIron MLX Series devices

ACL accounting is disabled by default on Brocade NetIron XMR Series and Brocade NetIron MLX Series devices. To enable ACL accounting, enter the following command:

```
device(config)# acl-policy
device(config-acl-policy)# enable-acl-counter
```
### Syntax: [no] enable-acl-counter

### **NOTE**

Enabling or disabling ACL accounting affects the gathering of statistics from all ACL types (Layer-2, IPv4 and IPv6).

When ACL accounting is enabled, use the accounting-no-sort command to present the access-list entries in the configured order when displaying ACL accounting data.

```
device(config)# acl-policy
device(config-acl-policy)# accounting-no-sort
```
### Syntax: [no] accounting-no-sort

The no version of the command displays the access-list entries in sorted order based on the number of ACL hits.

### High CPU utilization and ACL accounting

High CPU utilization may be seen for ACL accounting on a line card when ACL accounting is enabled along with large number (exceeds 10000) of ACL entries. Communication between the management module and the line card module may also get affected which may result in failure of some operational and configuration commands.

High CPU utilization may also impact time-sensitive protocols such as BFD, LACP (with short timer), and others resulting in erroneous traffic forwarding.

The following line card modules are affected with this issue:

- ∙ MLX 2-port 100-GbE (M) CFP2 module (BR-MLX-100GX2-CFP2-M)
- ∙ MLXe 4-port 40-GbE (M) module (BR-MLX-40Gx4-M)
- ∙ BR-MLX-10Gx4-M-IPSEC 4-port 1/10GbE (BR-MLX-10Gx4-M-IPSEC)
- ∙ MLX 20-port 10-GbE/ 1GbE (M) combo module (BR-MLX-10GX20-M)

To recover from the issue, disable ACL accounting using the following command:

```
device(config)# acl-policy
device(config-acl-policy)# no enable-acl-counter
```
#### NOTE

For Brocade NetIron 5.6 and 5.7 versions, use the following command to recover from the high CPU utilization issue:

```
(config)#no enable-acl-counter
```
### ACL accounting on Brocade NetIron CES Series and Brocade NetIron CER Series devices

The following special considerations affect how ACL accounting is configured on Brocade NetIron CES Series and Brocade NetIron CER Series devices.

∙ On Brocade NetIron CES Series and Brocade NetIron CER Series devices you enable ACL accounting at the filter level by adding an enable-accounting keyword in each clause of an ACL for which you want to gather statistics.

- <span id="page-94-0"></span>∙ CAM resources are shared on Brocade NetIron CES Series and Brocade NetIron CER Series devices between ACL accounting and ACL rate-limiting. This limits the number of ACL accounting instances available on the system.
- ∙ If ACL deny logging and ACL accounting are enabled on the same ACL clause, deny logging takes precedence and ACL accounting statistics will not be available for that clause.
- ∙ You can bind both an inbound L2 ACL and an inbound IP ACL to the same port on Brocade NetIron CES Series and Brocade NetIron CER Series devices. Refer to "Configuration considerations for dual inbound ACLS on Brocade NetIron CES and Brocade NetIron CER devices" and "ACL Accounting interactions between L2 ACLs and IP ACLs" for further information.

For detailed information about ACL accounting considerations for Brocade NetIron CES Series and Brocade NetIron CER Series devices, please refer to "ACL accounting".

# Displaying Layer-2 ACLs

Use the **show access-list** command to display named and numbered Layer 2 (L2) ACL tables.

To display the total number of Layer-2 and IPv4 access lists and the number of filters configured for each list, use the show access-list count command.

```
device(config)#show access-list count 
Total
  4 ACLs exist.
ACL 102, total 10 clauses
ACL 105, total 15 clauses
ACL 400, total 100 clauses
ACL 401, total 2 clauses
```
### **NOTE**

Empty ACLs that are applied to interfaces are included in the total ACL count but are not displayed.

To display a L2 numbered ACL table, use the **show access-list** num command.

```
device(config)# show access-list 598
L2 MAC Access List 598:
10: deny 0000.0030.0313 ffff.ffff.ffff 0000.0030.0313 ffff.ffff.ffff any etype 20: any log permit any any 
any etype any priority-force 4
```
To display a Layer-2 named ACL table use the show access-list  $/2$  acl\_name command.

```
Brocade(config)# show access-list example
L2 MAC Access List example:
10: deny 0000.0030.0310 ffff.ffff.ffff 0000.0030.0010 ffff.ffff.ffff any etype ipv4-l5 log 
20: deny 0000.0030.0311 ffff.ffff.ffff 0000.0030.0111 ffff.ffff.ffff any etype arp log 
30: deny 0000.0030.0312 ffff.ffff.ffff 0000.0030.0212 ffff.ffff.ffff any etype ipv6 log
40: deny 0000.0030.0313 ffff.ffff.ffff 0000.0030.0313 ffff.ffff.ffff any etype any log
50: permit any any any etype any priority-force 4
```
Syntax: show access-list { count  $|num|$   $/2$  acl  $\_name$  }

The count parameter specifies displaying the total number of Layer-2 and IPv4 access lists and the number of filters configured for each list. Empty ACLs that are applied to interfaces are included in the total ACL count but are not displayed.

The *num* variable specifies the Layer-2 ACL table ID.

The  $12$ \_acl\_name variable specifies the Layer-2 ACL name.

To display all Layer-2 named ACL tables, use the following command.

```
Brocade(config)# show access-list l2
L2 MAC Access List example:
10: deny 0000.0030.0310 ffff.ffff.ffff 0000.0030.0010 ffff.ffff.ffff any etype 20: permit any any any etype 
any
L2 MAC Access List mac-access-list-481-1234567890123456789012345678901234567890:
```
10: permit 0025.0113.0101 ffff.ffff.ffff 0021.3113.0101 ffff.ffff.ffff any etype any 20: permit any 0021.3121.0101 ffff.ffff.ffff any etype any 30: deny 0025.0122.010a ffff.ffff.ffff any any etype arp log 40: deny any any any etype any

#### Syntax: show access-list l2

The **I2** parameter specifies the display of all Layer-2 ACL tables.

### Displaying Layer-2 ACL statistics on Brocade NetIron XMR Series and Brocade NetIron MLX Series devices

To display Layer 2 inbound ACL statistics on Brocade NetIron XMR Series and Brocade NetIron MLX Series devices, enter commands such as the following.

```
(config-if-e10000-14/1)#show access-list acc eth 14/1 in l2
Collecting L2 ACL accounting for 400 on port 14/1 ... Completed successfully.
L2 ACL Accounting Information:
Inbound: ACL 400
    0: permit any any 100 etype ipv4-l5 
      Hit count: (1 sec) 0 (1 min) 0 (3 min) 0 (3 min) 0 (accum) 0 (4 min) 0 (accum) 0 (4 min) 0 (4 min) 0 (4 min) 0 (4 min) 0 (4 min) 0 (4 min) 0 (4 min) 0 (4 min) 0 (4 min) 0 (4 min) 0 (4 min) 0 (4 min) 0 (4 min) 0 (4 min) 0 (
(5 \text{ min}) 0 (accum) 0
     1: deny any any any etype arp 
      Hit count: (1 sec) 0 (1 min) 0
 (5 min) 0 (accum) 0
```
To display Layer 2 outbound ACL statistics on Brocade NetIron XMR Series and Brocade NetIron MLX Series devices, enter commands such as the following.

```
device(config-if-e10000-14/1)#show access-list acc eth 14/1 out l2
Collecting L2 ACL accounting for 400 on port 14/1 ... Completed successfully.
L2 ACL Accounting Information:
Outbound: ACL 400
      0: permit any any 100 etype ipv4-l5 
         Hit count: (1 sec) 0 (1 min) 0<br>(5 min) 0 (accum) 0
                                                          0 (accum)
      1: deny any any any etype arp 
        Hit count: (1 sec) 0 (1 min) 0 (3 min) 0 (3 min) 0 (accum) 0 (4 min) 0 (accum) 0 (4 min) 0 (4 min) 0 (4 min) 0 (4 min) 0 (4 min) 0 (4 min) 0 (4 min) 0 (4 min) 0 (4 min) 0 (4 min) 0 (4 min) 0 (4 min) 0 (4 min) 0 (4 min) 0 (
                                                          0 (accum)
```
Syntax: show access-list accounting int\_type slot/port in | out |2

To display the show access-list command output in the configuration format, use the display-config-format command.

```
Brocade(config)# acl-policy
Brocade(config-acl-policy)# display-config-format
```
Output example with display-config-format command enabled.

Brocade(config)#show access-list name xGW\_Filter2 ip access-list extended xGW\_Filter2 permit vlan 2405 ip host 10.33.44.55 any permit vlan 3000 ip any any

#### Syntax: [no] display-config-format

Theno version of the display-config-format command will be present the show access-list command in standard form.

There is an SNMP table that supports this command. Refer to the Unified IP MIB Reference for more information.

### Configuring ACL Deny Logging for Layer-2 inbound ACLs

Configuring ACL Deny Logging for Layer-2 ACLs requires the following:

- ∙ Enabling the Log Option on a filter.
- ∙ Enabling ACL Deny Logging on an Interface

### Enabling the log option on a filter

ACL Logging of Layer-2 ACLs requires that you add the log option to an ACL statement as shown.

device(config)#access-list 401 deny any any any log

The log option enables logging for the Layer-2 ACL being defined.

### Enabling ACL Deny Logging on an interface

The mac access-group enable-deny-logging command must be configured as shown on each interface that you want ACL Deny Logging for Layer-2 ACLs to function.

```
device(config)# interface ethernet 5/1
device(config-if-e1000-5/1)# mac access-group enable-deny-logging
```
### Syntax: [no] mac access-group enable-deny-logging [ hw-drop ]

The hw-drop option specifies that Layer-2 ACL Log packets be dropped in hardware. This is implemented to reduce the CPU load. In practice this means that the packet counts for denied traffic will only account for the first packet in each time cycle. The no mac accessgroup enable-deny-logging hw-drop command only removes the hw-drop keyword.

### NOTE

Using this command, ACL logging can be enabled and disabled dynamically and does not require you to rebind the ACLs using the ip rebind-acl command

### NOTE

When configuring the mac access-group enable-deny-logging command on VPLS, VLL, and VLL-Local endpoints, please refer to [Configuration considerations for VPLS, VLL, and VLL-Local endpoints o](#page-84-0)n page 85 for configuration guidelines.

### Displaying Layer-2 ACL statistics on Brocade NetIron CES Series and Brocade NetIron CER Series devices

To display Layer 2 inbound ACL statistics on Brocade NetIron CES Series and Brocade NetIron CER Series devices, enter commands such as the following.

```
(config-if-e10000-14/1)#show access-list acc eth 14/1 in l2
Collecting L2 ACL accounting for 400 on port 14/1 ... Completed successfully.
L2 ACL Accounting Information:
Inbound: ACL 400
   0: permit enable-accounting any any 100 etype ipv4-15<br>Hit count: (1 sec) 0 (1 min)
      Hit count: (1 sec) 0 (1 min) 0<br>
(5 min) 0 (accum) 0
(5 \text{ min}) 0 (accum) 0
    1: deny any any any etype arp 
       Hit count: Accounting is not enabled
    2: deny enable-accounting tcp any any log
       Hit count: Accounting is not available due to deny logging
```
To display Layer 2 outbound ACL statistics on Brocade NetIron CES Series and Brocade NetIron CER Series devices, enter commands such as the following.

```
(config-if-e10000-14/1)#show access-list acc eth 14/1 out l2
Collecting L2 ACL accounting for 400 on port 14/1 ... Completed successfully.
L2 ACL Accounting Information:
Outbound: ACL 400
     0: permit enable-accounting any any 100 etype ipv4-l5
```
Hit count: (1 sec) 0 (1 min) 0 (3 min) 0 (5 min) 0 (accum) 0 (4 min) 0 (accum) 0 (4 min) 0 (4 min) 0 (4 min) 0 (4 min) 0 (4 min) 0 (4 min) 0 (4 min) 0 (4 min) 0 (4 min) 0 (4 min) 0 (4 min) 0 (4 min) 0 (4 min) 0 (4 min) 0 ( (5 min) 0 (accum) 0 1: deny any any any etype arp Hit count: Accounting is not enabled 2: deny enable-accounting tcp any any log Hit count: Accounting is not available due to deny logging

show access-list accounting int\_type slot/port in | out |2

# <span id="page-98-0"></span>**Access Control List**

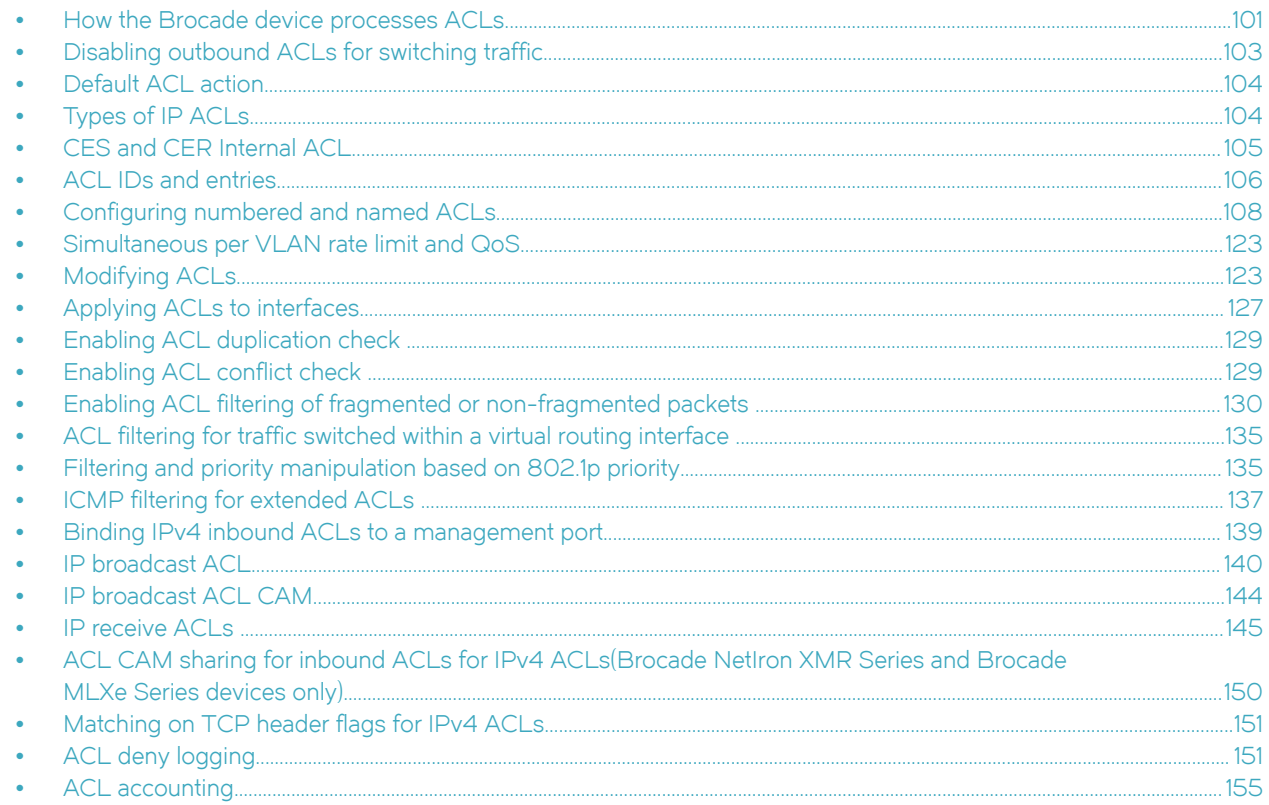

The table below displays the individual Brocade devices and the ACL features they support.

### TABLE 3

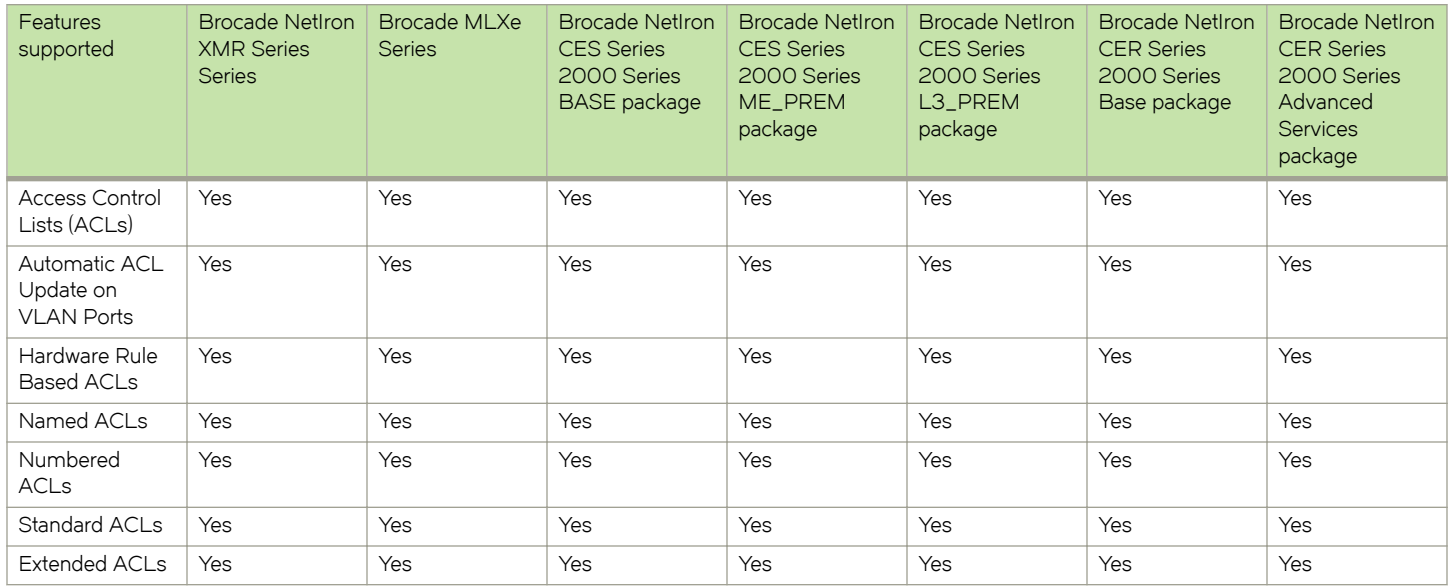

### TABLE 3 (continued)

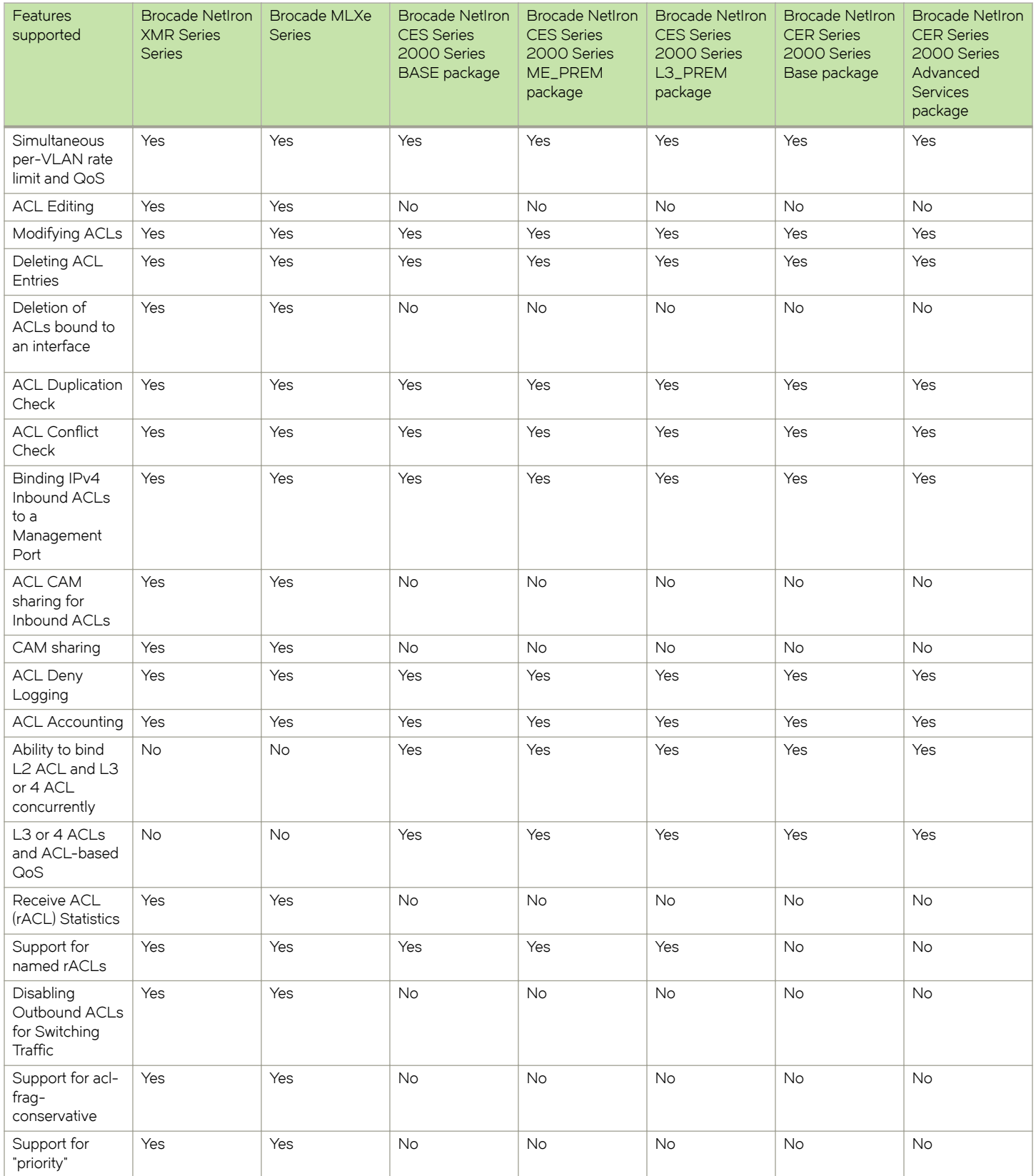

### <span id="page-100-0"></span>TABLE 3 (continued)

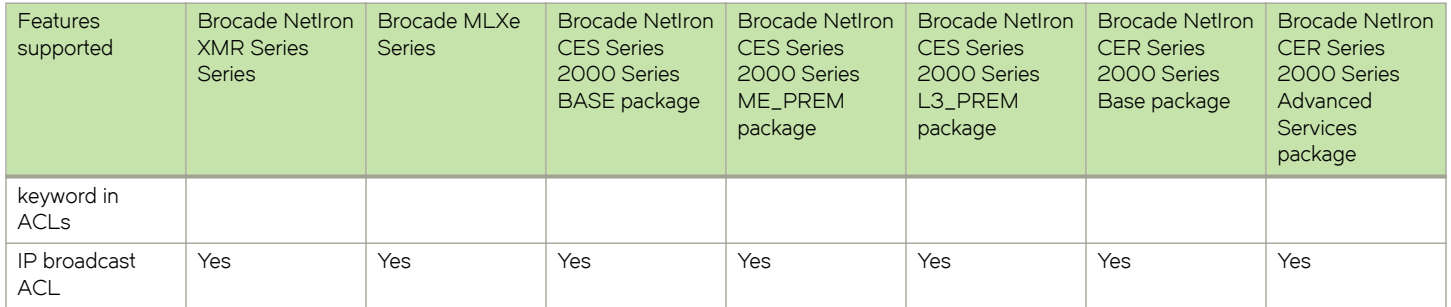

This chapter discusses the IPv4 Access Control List (ACL) feature, which enables you to filter traffic based on the information in the IP packet header. For details on Layer 2 ACLs, refer to [Access Control List.](#page-98-0) For details on IPv6 ACLs, refer to [Access Control List](#page-98-0).

You can use IPv4 ACLs to provide input to other features such as route maps, distribution lists, rate limiting, and BGP. When you use an ACL this way, use permit statements in the ACL to specify the traffic that you want to send to the other feature. If you use deny statements, the traffic specified by the deny statements is not supplied to the other feature. Refer to the chapters for a specific feature for information on using ACLs as input to those features.

# How the Brocade device processes ACLs

The Brocade device processes traffic that ACLs filter in hardware. The Brocade device creates an entry for each ACL in the Content Addressable Memory (CAM) at startup or when the ACL is created. The Brocade device uses these CAM entries to permit or deny packets in the hardware, without sending the packets to the CPU for processing.

# General IPv4 ACL configuration guidelines

Consider the following configuration guidelines for IPv4 ACLs:

- ∙ On physical interfaces and LAG groups, IPv4 ACLs are supported for routed traffic only.
- ∙ On virtual Ethernet (VE) interfaces, IPv4 ACLs are supported both for routed and for switched traffic. Switched traffic requires that the VE-traffic flag be enabled.
- ∙ Both inbound and outbound ACLs are supported.
- ∙ The maximum number of IPv4 ACLs that you can create varies with the platform. For details, refer to GUID-17E96F83-26B8-42F9-80FF-8B310A96FD3C.
- ∙ By default, you can create up to 4096 IPv4 ACL rules in all the IPv4 ACLs on the device. To modify the maximum, refer to [Enabling support for additional ACL statements o](#page-105-0)n page 106.
- ∙ On Brocade NetIron XMR Series and Brocade NetIron MLX Series devices, you cannot bind Layer 2 ACLs and IPv4 or IPv6 ACLs for inbound traffic to the same port. However, you can perform the following configuration:
	- On one port, bind a Layer 2 ACL.
	- On a second port, bind one or both of the following:
		- › An IPv4 ACL (standard or extended)
		- An IPv6 ACL (standard or extended)
- ∙ Brocade NetIron CES Series and Brocade NetIron CER Series devices enable you to bind a Layer 2 ACL, an IPv4 ACL, and an IPv6 ACL for inbound traffic on the same port.
- ∙ On all platforms, for outbound traffic, you can bind only one ACL—L2 or IPv4 or IPv6.
- ∙ You cannot enable any of the following features on the interface if an ACL is already applied to that interface:
- <span id="page-101-0"></span>– ACL-based rate limiting
- Policy-based routing (PBR)
- VLAN ID Translation or Inner VLAN ID translation feature
- ∙ Support for ACLs on MPLS VPN Endpoints ACLs can be supported on the following endpoints:
	- IPv4 and IPv6 inbound ACLs are not supported on VPLS, VLL, or VLL-Local endpoints and vice-versa.
	- PBR route-map cannot be applied on VPLS, VLL, or VLL-Local endpoints and vice-versa.
	- The ip access-group redirect-deny-to-inter and ip access-group enable-deny-logging commands cannot be applied on VPLS, VLL, or VLL-local endpoints and vice versa.
	- IPv4 ACL-based rate limiting is not supported on VPLS and VLL endpoints.
	- Layer-2 ACLs and Layer-2 ACL-based rate limiting is not supported on Layer-3 VPNs.
	- PBR policies are not supported on Layer-3 VPNs.
- ∙ For all NetIron devices, if a port has an IPv4 or IPv6 ACL applied, you must remove the ACL bindings before adding that port to a VLAN that has a VE interface.
- ∙ IPv4 ACL-based rate limiting on a port that belongs to a VLAN is not supported on a VLAN without a VE configured.
- ∙ IPv4 ACL-based rate limiting is not supported on a port that belongs to a VLAN where in Layer-3 Interface(VE) is configured for MPLS.
- ∙ To disable IPv4 and IPv6 ACLs on the terminating node of a GRE tunnel, see the "Bypassing ACLs in a GRE tunnel" topic in the Brocade NetIron Routing Configuration Guide.
- ∙ If you need to downgrade to a version earlier than 5.6, refer to [Upgrade and downgrade considerations](#page-162-0) on page 163.

### Configuration considerations for dual inbound ACLs on Brocade NetIron CES Series and Brocade NetIron CER Series devices

You can bind both an inbound L2 ACL and an inbound IP ACL to the same port on the Brocade NetIron CES Series and Brocade NetIron CER Series devices. The IP ACL will be applied first to incoming packets; if an incoming packet is permitted by the IP ACL it will then be examined against the L2 ACL. "Deny" actions take precedence (that is, if one ACL permits a packet and the other denies it, the packet will be dropped), and there is an implicit "deny" at the end of each ACL. Therefore when binding dual inbound ACLs to a single port, include a "permit any" filter as the last clause of the IP ACL. This ensures that packets not explicitly denied by the IP ACL will be passed to the L2 ACL.

### NOTE

Dual inbound ACLs can also affect the behavior of ACL accounting. Refer to [ACL Accounting interactions between L2 ACLs](#page-155-0) [and IP ACLs](#page-155-0) on page 156 for details.

### Configuration considerations for IPv4 outbound ACLs on VPLS, VLL, and VLL-Local endpoints

IPv4 outbound ACLs are supported on VPLS, VLL, and VLL-local endpoints with the following configuration considerations:

- ∙ First configure the port as a VPLS, VLL, or VLL-local endpoint and then bind the IPv4 outbound ACL on it.
- ∙ First remove the IPv4 outbound ACL from a VPLS, VLL, or VLL-local endpoint before removing the port from the VPLS, VLL, or VLL-local instance or corresponding VLAN.
- ∙ First remove the IPv4 outbound ACL from a VPLS, VLL, or VLL-local endpoint(s) before deleting the VPLS, VLL, or VLL-local instance or corresponding VLAN.
- ∙ If the VPLS, VLL, or VLL-local endpoint is a LAG port, you must first remove the IPv4 outbound ACL from the primary LAG port before deleting the LAG. This restriction is applicable even if you attempt to delete the lag using force keyword.
- <span id="page-102-0"></span>∙ If a VLL or VLL-local endpoint is a LAG port with a IPv4 outbound ACL, you have to first remove the IPv4 outbound ACL from the primary LAG port before dynamically removing a port from the LAG.
- ∙ Ensure that no VPLS, VLL, or VLL-local endpoint exists with an IPv4 outbound ACL before entering the command: no router mpls .

# Disabling outbound ACLs for switching traffic

By default, when an outbound ACL is applied to a virtual interface, the Brocade device always filters traffic that is switched from one port to another within the same virtual routing interface. Additional commands have been added that allow you to exclude switched traffic from outbound ACL filtering. This exclusion can be configured globally or on per-port basis. This feature applies to IPv4 and IPv6 ACLs only.

All global and interface level command for disabling outbound ACLs for Switching Traffic are mutually exclusive. If the global command is configured, the interface command is not accepted. If the interface command has already been configured, configuring the global command will remove all individual port commands from the Brocade device's configuration.

### **NOTE**

This feature is not recommended for MPLS interfaces.

### CAM considerations for Brocade NetIron CES Series and Brocade NetIron CER Series devices

CAM entries are shared between ingress and egress ACLs. An ACL clause applied to the inbound consumes one CAM entry and an egress ACL clause consumes four CAM entries. The maximum number of egress ACL clauses is 2000 and the maximum number of ingress clauses is 8000.

Brocade NetIron CES Series and Brocade NetIron CER Series devices have a total of 8000 CAM entries per PPCR (packet processor). The total number of CAM entries in Brocade NetIron CES Series and Brocade NetIron CER Series devices depends on the number of PPCR (packet processors) in the system. See the table below for the types of ports, the number of PPCR (packet processors), and the total number of CAM entries available:

### TABLE 4

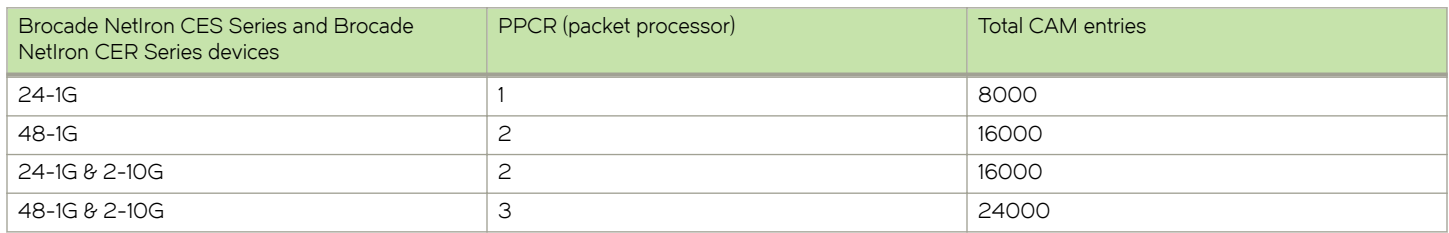

### Globally enabling outbound ACLS for switching traffic

Configuring the acl-outbound exclude-switched-traffic command at the general configuration level, allows you to globally exclude all switched traffic from outbound ACL filtering. This feature is configured as shown in the following.

device(config)# acl-outbound exclude-switched-traffic ipv4

#### Syntax: [no] acl-outbound exclude-switched-traffic ipv6 | ipv4

The ipv6 option limits the traffic excluded to IPv6 traffic only.

The **ipv4** option limits the traffic excluded to IPv4 traffic only.

<span id="page-103-0"></span>The ipv4 and ipv6 options are mutually exclusive within the same command. If you want to configure this command to exclude both IPv4 and IPv6 traffic, you must use two separate commands.

### Enabling outbound ACLS for switching traffic per port

Configuring the if-acl-outbound exclude-switched-traffic command at the interface configuration level, allows you to exclude all switched traffic from outbound ACL filtering on a per-port basis. With this command, one or more physical ports (for instance all ports within a VLAN) can be configured to exclude switched traffic from outbound ACL filtering.

This feature is configured as shown in the following.

```
device(config)# interface ethernet 3/1
device(config-if-e10000-3/1)# if-acl-outbound exclude-switched-traffic
```
#### Syntax: [no] if-acl-outbound exclude-switched-traffic [ipv6 | ipv4 ]

The **ipv6** option limits the traffic excluded to IPv6 traffic only.

The **ipv4** option limits the traffic excluded to IPv4 traffic only.

The ipv4 and ipv6 options are mutually exclusive within the same command. If you want to configure this command to exclude both IPv4 and IPv6 traffic, you must use two separate commands.

# Default ACL action

The default action when no ACLs is applied or binded on a Brocade interface is to permit all traffic, if the ACL is applied on the interface, which is not configured, then the default action is deny all traffic that is not explicitly permitted on the port:

- ∙ If you want to tightly control access, configure ACLs consisting of permit entries for the access you want to permit. The ACLs implicitly deny all other access.
- ∙ If you want to secure access in environments with many users, you might want to configure ACLs that consist of explicit deny entries, then add an entry to permit all access to the end of each ACL. The software permits packets that are not denied by the deny entries.
- ∙ If dual inbound ACLs (both L2 and IP) are bound to a single port on a Brocade NetIron CES Series or Brocade NetIron CER Series device, consider ending the IP ACL with a "permit any any" filter to ensure that the L2 ACL is also applied to incoming packets. (See also [Configuration considerations for dual inbound ACLs on Brocade NetIron CES Series and Brocade NetIron](#page-101-0) [CER Series devices](#page-101-0) on page 102.)

#### **NOTE**

Do not apply an empty ACL (an ACL ID without any corresponding entries) to an interface. If you accidentally do this, the software applies the default ACL action, deny all, to the interface and thus denies all traffic.

# Types of IP ACLs

IP ACLs can be configured as standard or extended ACLs. A standard ACL permits or denies packets based on source IP address. An extended ACL permits or denies packets based on source and destination IP address and also based on IP protocol information.

Standard or extended ACLs can be numbered or named. Standard numbered ACLs have an ID of 1 - 99. Extended numbered ACLs are numbered 100 - 199. IDs for standard or extended ACLs can be a character string. In this document, an ACL with a string ID is called a named ACL.

# <span id="page-104-0"></span>CES and CER Internal ACL

By default Brocade NetIron CER Series and Brocade NetIron CES Series device programs internal ACLs to trap Layer 2 and Layer 3 protocol packets to CPU. All packets received in Brocade NetIron CER Series and Brocade NetIron CES Series device is subjected to internal ACLs, if these packets match the internal ACL policies set then it is forwarded to CPU. In the CPU on further processing, depending upon whether the protocol is configured on the system or an interface, these packets are consumed by the router and switch, or will be flooded on its VLAN domain. In case if the packets received from MPLS uplink for Layer 2 VPN(VPLS/VLL) applications, then the MPLS header will be terminated and internal ACL lookup will be performed for the inner payload.

### **NOTE**

Internal ACLs cannot be removed by user configuration.

### NOTE

These internal ACLs has higher precedence than user ACLs.

For the following protocols Internal ACLs are created as MAC ACL entries:

- 1. LACP and 802.1x MAC
- 2. FDP
- 3. CDP and PVST
- 4. Superspan or SpanningTree
- 5. UDLD
- 6. MRP
- 7. Layer 2 Trace
- 8. MCT control
- 9. LLDP
- 10. ARP
- $11$   $|S|S$
- 12. CFM

Following example is the output of Internal MAC ACL entries.

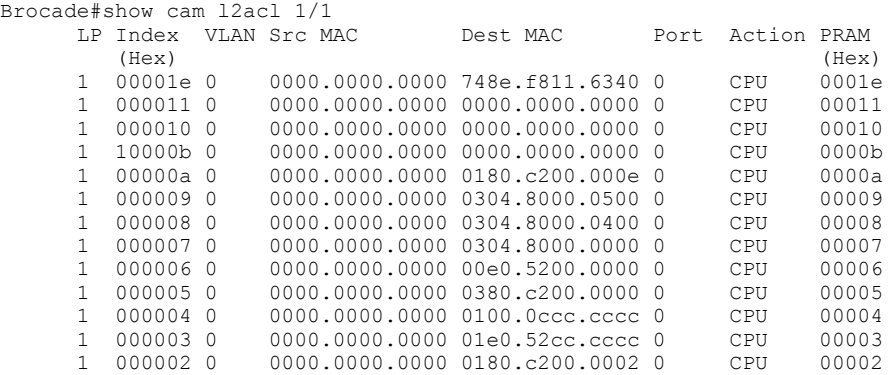

For the following protocols and address Internal ACLs are created as IP ACL entries:

- 1. DHCP
- 2. Broadcast IP address
- <span id="page-105-0"></span>3. OSPF
- 4. RIPv2
- 5. VRRPE
- 6. Multicast IP address
- ∙ 224.0.0.0/27
- ∙ 224.0.0.2/32

Following example is the output of Internal IP ACL entries.

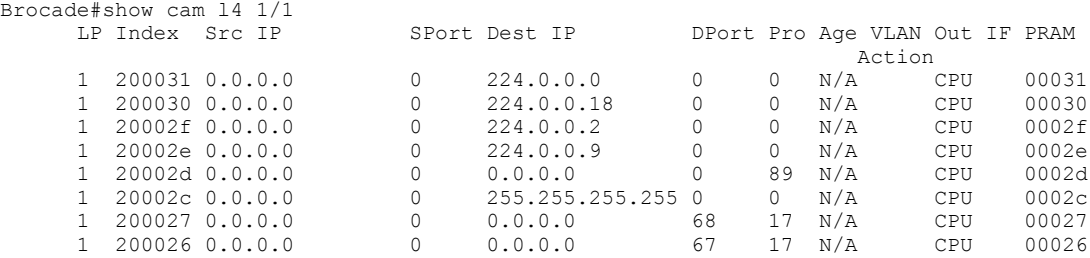

# ACL IDs and entries

ACLs consist of ACL IDs and ACL entries:

- ∙ ACL ID An IPv4 ACL ID is a number from 1 99 (for a standard ACL) or 100 199 (for an extended ACL) or a character string. The ACL ID identifies a collection of individual ACL entries. When you apply ACL entries to an interface, you do so by applying the ACL ID that contains the ACL entries to the interface, instead of applying the individual entries to the interface. This makes applying large groups of access filters (ACL entries) to interfaces simple.
- ∙ ACL entry An ACL entry are the filter commands associated with an ACL ID. These are also called "statements". The maximum number of ACL entries you can configure is a system-wide parameter and depends on the Brocade device you are configuring. You can configure up to the maximum number of entries in any combination in different ACLs. The total number of entries in all ACLs cannot exceed the system maximum.

You configure ACLs on a global basis, then apply them to the incoming or outgoing traffic on specific ports. You can apply only one IPv4 ACL to a port's inbound traffic and similarly, only one IPv4 ACL to a port's outbound traffic. The software applies the entries within an ACL in the order they appear in the ACL's configuration. As soon as a match is found, the software takes the action specified in the ACL entry (permit or deny the packet) and stops further comparison for that packet.

### Enabling support for additional ACL statements

You can enable support for up to 40,960 ACL statements. To enable the Brocade device to support 40,960 ACL entries, enter the following command at the Global CONFIG level of the CLI.

device(config)# system-max ip-filter-sys 40960

#### Syntax: [no] system-max ip-filter-sys num

On the Brocade NetIron XMR Series and Brocade MLXe Series devices, the num parameter is a value from 0 to 40960. Default value is 4096.

On Brocade NetIron CES Series and Brocade NetIron CER Series devices, the num parameter is a value from 0 to 32768. Default value is 4096.

You can load ACLs dynamically by saving them in an external configuration file on flash card or TFTP server, then loading them using one of the following commands:

- ∙ copy slot1 | slot2 runningfrom-name
- ∙ ncopy slot1 | slot2from-namerunning
- ∙ copy tftp running-config ip-addr filename
- ∙ ncopy tftp ip-addr from-name running-config

In this case, the ACLs are added to the existing configuration.

### ACL editing and sequence numbers

Multi-Service IronWare R05.6.00 supports ACL editing and ACL entry sequence numbers for Layer-2, IPv4 and IPv6 ACLs. This chapter describes the ACL editing feature applied to numbered and named IPv4 ACLs. Refer to ACL editing and sequence numbers for a functional descripton of the ACL editor as it applies to Layer-2, IPv4 and IPv6 ACLs.

### Upgrade and downgrade considerations

Multi-Service IronWare R05.6.00 supports ACL entry sequence numbers for Layer-2, IPv4 and IPv6 ACLs. Where ACL filters have been configured on RO5.6.00 and you want to downgrade a device to an earlier version of software, you should enable suppress-aclseq prior to the downgrade.

### NOTE

If suppress-acl-seq is not enabled before downgrade from Multi-Service IronWare R05.6.00, ACL configurations created with the sequence parameter on R05.6.00 will not be allowed on older releases and will result in an error.

By default, the suppress-acl-seq switch is OFF. When it is turned ON, the system hides or suppresses sequence numbers for ACL filters while:

- Executing show access-list commands
- ∙ Displaying the running-config
- Saving the running-config using write memory
- ∙ Copying the running-config to a tftp server

The following example shows the output from the show access-list command when suppress-acl-seq is OFF.

```
device(config)# show access-list 1
Standard IP access list 1
40: sequence 40 
deny host 1.1.1.1 log
50: deny any log
```
To turn suppress-acl-seq ON, enter the following commands.

```
device(config)# acl-policy
device(config-acl-policy)# suppress-acl-seq
device(config-acl-policy)# exit
```
The following examples show the output of the show access-list command when suppress-acl-seq is ON.

```
device(config)# show access-list 1
Standard IP access list 1
40: deny host 1.1.1.1 log
50: deny any log
```
<span id="page-107-0"></span>The following example shows the output of the show running-config command when suppress-acl-seq is ON.

```
device(config)# show running-config
access-list 1 deny host 1.1.1.1 log
access-list 1 deny any log
```
#### Syntax: [no] suppress-acl-seq

The no version of this command turns suppress-acl-seq OFF.

# Configuring numbered and named ACLs

When you configure IPv4 ACLs, you can refer to the ACL by a numeric ID or by an alphanumeric name. The commands to configure numbered ACLs are different from the commands for named ACLs:

- ∙ If you refer to the ACL by a numeric ID, you can use 1 99 for a standard ACL or 100 199 for an extended ACL. This document refers to this ACL as numbered ACL.
- ∙ If you refer to the ACL by a name, you specify whether the ACL is a standard ACL or an extended ACL, then specify the name. This document refers to this ACL type as named ACL.

You can configure up to 99 standard numbered IP ACLs and 100 extended numbered IP ACLs. You also can configure up to 100 named ACLs and 500 extended named ACLs by number.

#### **NOTE**

When **force-delete-bound-acl** is enabled, you can delete ACLs applied to rate-limiting (RL) policies. However, such forced deletion does not restore the number of available ACLs. Therefore, best practice is to remove such ACLs from RL policies before deleting the ACLs.

### Configuring standard numbered ACLs

The following section describes how to configure standard numbered IPv4 ACLs with numeric IDs:

- ∙ For configuration information on extended ACLs, refer to [Configuring extended numbered ACLs](#page-110-0) on page 111.
- ∙ For configuration information on named ACLs, refer to [Configuring standard or extended named ACLs](#page-118-0) on page 119.

Standard ACLs permit or deny packets based on source IP address. You can configure up to 99 standard ACLs. There is no limit to the number of ACL entries an ACL can contain except for the system-wide limitation. For the number of ACL entries supported on a Brocade device, refer to [ACL IDs and entries](#page-105-0) on page 106.

To configure a standard ACL and apply it to inbound traffic on port 1/1, enter the following commands.

```
device(config)# access-list 1 deny host 10.157.22.26
device(config)# access-list 1 deny 10.157.29.12
device(config)# access-list 1 deny host IPHost1
device(config)# access-list 1 permit any 
device(config)# int eth 1/1
device(config-if-e10000-1/1)# ip access-group 1 in
device(config)# write memory
```
The commands in this example configure an ACL to deny incoming packets from three source IP addresses from being forwarded on port 1/1. The last ACL entry in this ACL permits all packets that are not explicitly denied by the first three ACL entries.

The ACL functionality for filtering traffic is enhanced with sequence numbers that enable users to insert, modify or delete rules at any position, without having to remove and reapply the entire ACL. A sequence number is assigned to each ACL entry and ACL rules are applied in the order of lowest to highest sequence number. Therefore, you can insert a new filter rule at any position you want in the ACL table by specifying the sequence number. If you do not specify a sequence number a default sequence number is applied to each ACL
entry. The default value is 10+ the sequence number of the last ACL entry provisioned in the ACL table. Therefore, when you do not specify a sequence number, the rule is added to the end of the ACL table. The default value for the first entry in an IPv4 ACL table is "10".

To configure an ACL filter rule with the sequence number "4" for ACL "1", enter the following command:

device(config)# access-list 1 sequence 4 permit any any

If the sequence number "4" is already used by another ACL filter rule, the following error message is displayed.

"Error: Entry with sequence 4 already exists!"

If you specify a sequence number which is greater than the limit (214748364) the following error message is displayed.

"Error: Valid range for sequence is 1 to 214748364"

### Re-sequencing a standard numbered ACL table

To allow new ACL entries to be inserted between ACL entries that have consecutive sequence numbers, you can create space between sequence numbers of adjacent filters by regenerating the ACL table.

To re-sequence ACL table "1", use the following command.

device(config)# access-list 1 regenerate-seq-num

This command regenerates the filter sequence numbers in steps of 10, assigning the default sequence number "10" to the first entry in the table.

### NOTE

If sequence numbers generated by the regenerate-seq-num command cross the limit (214748364), then re-sequencing of ACL filters will not take place and the following error message is displayed."Error: Valid range for sequence is 1 to 214748364".

### NOTE

The regenerate-seg-num command is not allowed while tftp copy in progress.

Deleting a standard numbered ACL entry

You can delete an ACL filter rule by providing the sequence number or without providing the sequence number. To delete an ACL filter rule without providing a sequence number you must specify the filter rule attributes. To delete an ACL filter rule providing a sequence number you can provide the sequence number alone or the sequence number and the other filter rule attributes.

To delete a filter rule with the sequence number "20" from access list "100" by specifying the sequence number alone, enter the following command.

device(config)# no access-list 100 sequence 20

You can also delete this entry by specifying both the entry sequence number and filter rule attributes. For example:

device(config)# no access-list 100 sequence 20 permit any any

Alternatively, you can delete this rule by providing the filter rule attributes only. For example:

device(config)# no access-list 100 permit any any

### **NOTE**

If you try to delete an ACL filter rule using the sequence number, but the sequence number that you specify does not exist, the following error message will be displayed."Error: Entry with sequence 20 does not exist!"

## Standard ACL syntax

This section presents the syntax for creating and re-sequencing a standard IPv4 ACL and for binding the ACL to an interface. Use the access-list regenerate-seq-num command to re-sequence the ACL table. Use the ip access-group command in the interface level to bind the ACL to an interface.

Syntax: [no] access-list num [ sequence num ] deny | permit [ vlan vlan-id] { host { source-ip | hostname } | hostname wildcard | sourceip/mask-bits | any }

Syntax: access-list num regenerate-seq-num [ num ]

Syntax: [no] ip access-group num in

### Parameters to configure standard ACL statements

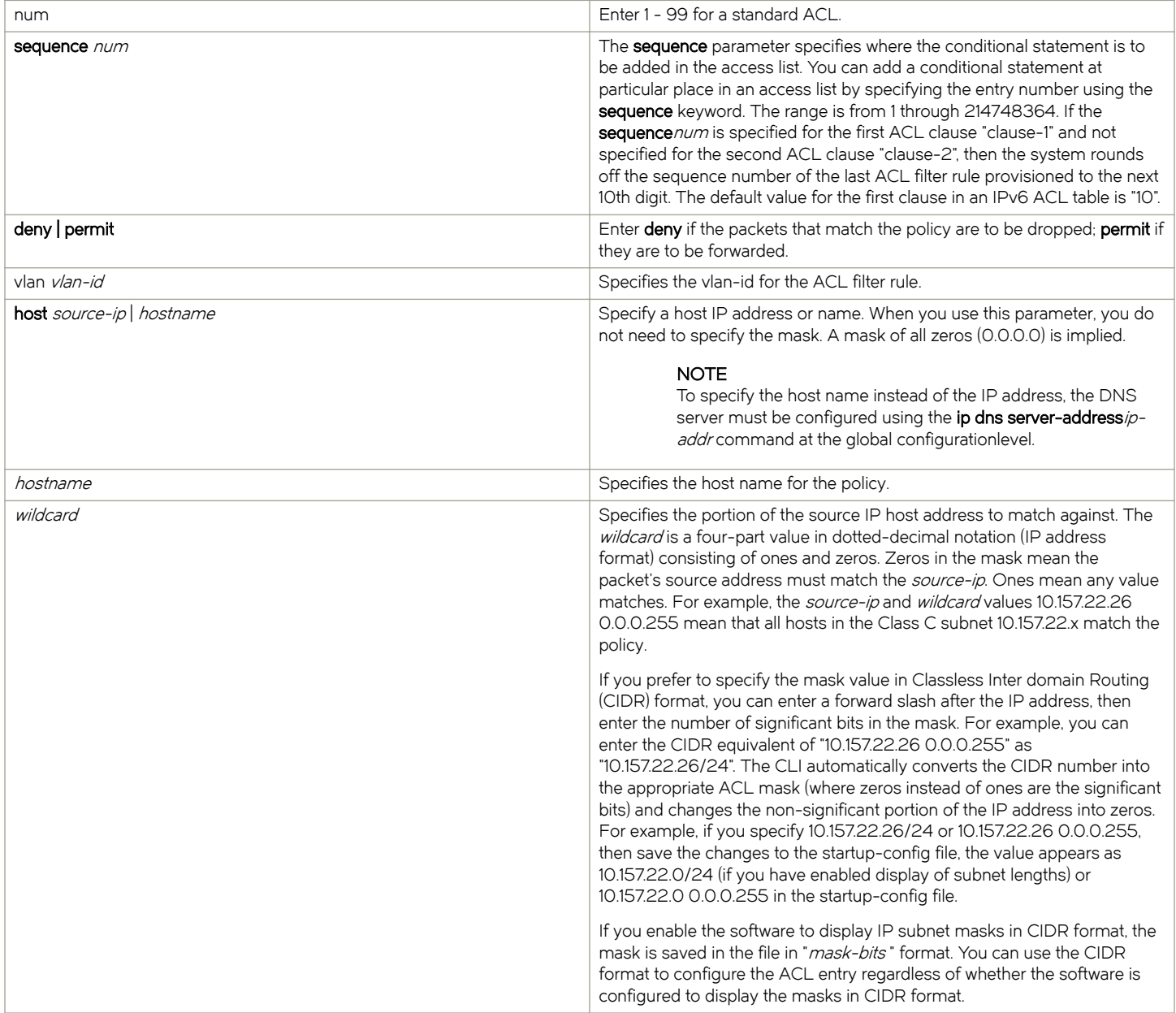

<span id="page-110-0"></span>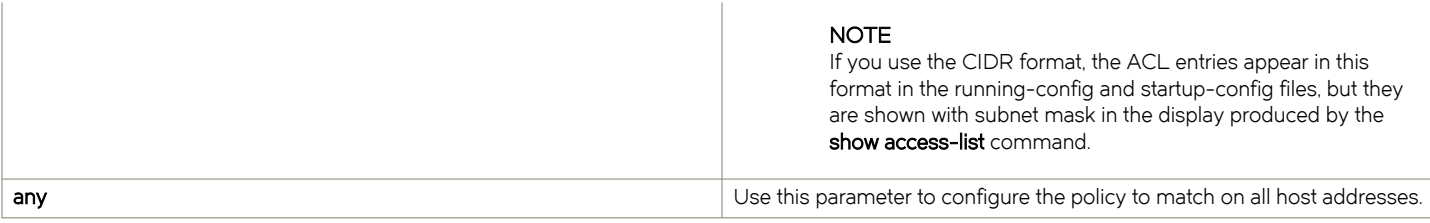

### Parameters for regenerating IPv4 ACL table sequence numbers

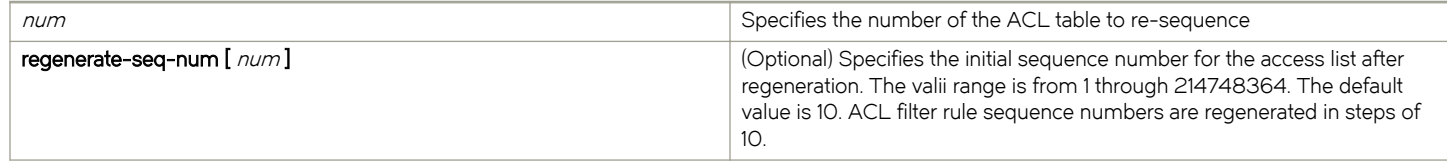

### Parameters to bind standard ACLs to an interface

Use the ip access-group command to bind the ACL to an inbound interface and enter the ACL number for num.

# Configuring extended numbered ACLs

This section describes how to configure extended numbered IPv4 ACLs:

- ∙ For configuration information on standard ACLs, refer to [Configuring standard numbered ACLs](#page-107-0) on page 108.
- ∙ For configuration information on named ACLs, refer to [Configuring standard or extended named ACLs](#page-118-0) on page 119.

Extended ACLs let you permit or deny packets based on the following information:

- ∙ IP protocol
- ∙ Source IP address or host name
- ∙ Destination IP address or host name
- ∙ Source TCP or UDP port (if the IP protocol is TCP or UDP)
- ∙ Destination TCP or UDP port (if the IP protocol is TCP or UDP)

The IP protocol can be one of the following well-known names or any IP protocol number from 0 - 255:

- ∙ Internet Control Message Protocol (ICMP)
- ∙ Internet Group Management Protocol (IGMP)
- ∙ Internet Gateway Routing Protocol (IGRP)
- ∙ Internet Protocol (IP)
- ∙ Open Shortest Path First (OSPF)
- ∙ Transmission Control Protocol (TCP)
- ∙ User Datagram Protocol (UDP)

### NOTE

ACL do not account IGMP packets when multicast is enabled.

For TCP and UDP, you also can specify a comparison operator and port name or number. For example, you can configure a policy to block web access to a specific web site by denying all TCP port 80 (HTTP) packets from a specified source IP address to the web site's IP address.

To configure an extended access list that blocks all Telnet traffic received on port 1/1 from IP host 10.157.22.26, create the ACL with permit and deny rules, then bind the ACL to port 1/1 using the ip access-group command. Enter the following commands.

```
device(config)# access-list 101 deny tcp host 10.157.22.26 any eq telnet 
device(config)# access-list 101 permit ip any any 
device(config)# int eth 1/1
device(config-if-e10000-1/1)# ip access-group 101 in
device(config)# write memory
```
Here is another example of commands for configuring an extended ACL and applying it to an interface. These examples show many of the syntax choices.

```
device(config)# access-list 102 perm icmp 10.157.22.0/24 10.157.21.0/24
device(config)# access-list 102 deny igmp host rkwong 10.157.21.0/24
device(config)# access-list 102 deny igrp 10.157.21.0/24 host rkwong
device(config)# access-list 102 deny ip host 10.157.21.100 host 10.157.22.1
device(config)# access-list 102 deny ospf any any
device(config)# access-list 102 permit ip any any
```
The first entry permits ICMP traffic from hosts in the 10.157.22.x network to hosts in the 10.157.21.x network.

The second entry denies IGMP traffic from the host Brocade device named "rkwong" to the 10.157.21.x network.

The third entry denies IGRP traffic from the 10.157.21.x network to the host Brocade device named "rkwong ".

The fourth entry denies all IP traffic from host 10.157.21.100 to host 10.157.22.1.

The fifth entry denies all OSPF traffic.

The sixth entry permits all packets that are not explicitly denied by the other entries. Without this entry, the ACL would deny all incoming or outgoing IP traffic on the ports to which you assign the ACL.

The following commands apply ACL 102 to the incoming traffic on port 1/2 and to the outgoing traffic on port 4/3.

```
device(config)# int eth 1/2
device(config-if-e10000-1/2)# ip access-group 102 in 
device(config-if-e10000-1/2)# exit 
device(config)# int eth 4/3
device(config-if-e10000-4/3)# ip access-group 102 out
device(config)# write memory
```
Here is another example of an extended ACL.

```
device(config)# access-list 103 deny tcp 10.157.21.0/24 10.157.22.0/24 
device(config)# access-list 103 deny tcp 10.157.21.0/24 eq ftp 10.157.22.0/24 
device(config)# access-list 103 deny tcp 10.157.21.0/24 10.157.22.0/24 lt telnet neq 5
device(config)# access-list 103 deny udp any range 5 6 10.157.22.0/24 range 7 8
device(config)# access-list 103 permit ip any any
```
The first entry in this ACL denies TCP traffic from the 10.157.21.x network to the 10.157.22.x network.

The second entry denies all FTP traffic from the 10.157.21.x network to the 10.157.22.x network.

The third entry denies TCP traffic from the 10.157.21.x network to the 10.157.22.x network if the TCP port number of the traffic is less than the well-known TCP port number for Telnet (23) and if the TCP port is not equal to 5. Thus, TCP packets with a TCP port number equal to 5 or greater than 23 are allowed.

The fourth entry denies UDP packets from any source to the 10.157.22.x network, if the UDP port number from the source network is 5 or 6 and the destination UDP port is 7 or 8.

The fifth entry permits all packets that are not explicitly denied by the other entries. Without this entry, the ACL would deny all incoming or outgoing IP traffic on the ports to which you assign the ACL.

<span id="page-112-0"></span>The following commands apply ACL 103 to the incoming and outgoing traffic on ports 2/1 and 2/2.

```
device(config)# int eth 2/1
device(config-if-e10000-2/1)# ip access-group 103 in 
device(config-if-e10000-2/1)# ip access-group 103 out
device(config-if-e10000-2/1)# exit 
device(config)# int eth 2/2
device(config-if-e10000-2/2)# ip access-group 103 in
device(config-if-e10000-2/2)# ip access-group 103 out
device(config)# write memory
```
The following example shows how sequence numbers are assigned to ACL entries. This example configures filter rules for the extended numbered IPv4 ACL "100".

```
device(config)# access-list 100 permit udp any any
device(config)# access-list 100 sequence 11 permit tcp any any
device(config)# access-list 100 permit icmp any any
```
The first entry in this example permits all UDP traffic. As this is the first entry in the ACL table and a sequence number is not specified, the system assigns the default sequence number "10". The second entry, which specifies the sequence number "11", permits all TCP traffic. The third entry permits all ICMP traffic. Again, the sequence number is not specified and the system assigns the default sequence number "21" (10+ the sequence number of the last ACL filter rule provisioned in the table) to this entry. The output from the show accesslist command for the ACL table is:

```
10: access-list 100 permit udp any any
11: access-list 100 sequence 11
 permit tcp any any
21: access-list 100 permit icmp any any
```
And the output from the **show running-config** command is:

```
access-list 100 permit udp any any
access-list 100 sequence 11
 per tcp any any
access-list 100 permit icmp any any
```
The show access-list or show running-config commands only display user-configured sequence numbers. In these examples, the display of "sequence 11" after the access list number indicates a user-configured sequence number for the ACL entry. When the ACL entry sequence number is system-generated it is not displayed.

To insert more rules between adjacent sequence numbers "10" and "11", you need to re-sequence the ACL table first. The regenerateseq-num command generates new sequence numbers for ACL table entries creating space between the sequence numbers of adjacent filters. To re-sequence the ACL table "100", enter the following command.

device(config)# access-list 100 regenerate-seq-num

This command resequences entries in the ACL table in steps of 10 so that the output from the show access-list command is:

```
10: access-list 100 permit udp any any
20: access-list 100 sequence 20 permit tcp any any
30: access-list 100 permit icmp any any
```
And the output from the **show running-config** command is:

```
access-list 100 permit udp any any
access-list 100 sequence 20 per tcp any any
access-list 100 permit icmp any any
```
### Extended ACL syntax

This section presents the syntax for creating and re-sequencing an extended IPv4 ACL and for binding the ACL to an interface. Use the access-list regenerate-seq-num command to re-sequence the ACL table. Use the ip access-group command in the interface level to bind the ACL to an interface.

Syntax: [no] access-list num [ sequence num ] deny | permit [ vlan vlan-id] ip-protocol { source-ip | hostnamewildcard | any } [ operatorsource-tcp/udp-port ] { destination-ip | hostnamewildcard | any } [ operatordestination-tcp/udp-port ] [ icmp-type ] [ established ] [ precedence { name | num } ] [ tos { name | number } ] [ dscp-mapping number ] [ dscp-marking number ] | [ { fragment ] | non-fragment } ] [ option value | name | keyword ] [ priority priority-value | priority-value | priority-mapping priority-value ] [ mirror ]

Syntax: access-list num regenerate-seq-num [ num ]

### Syntax: [no] ip access-group num in | out

### General parameters for extended ACLs

The following parameters apply to any extended ACL you are creating.

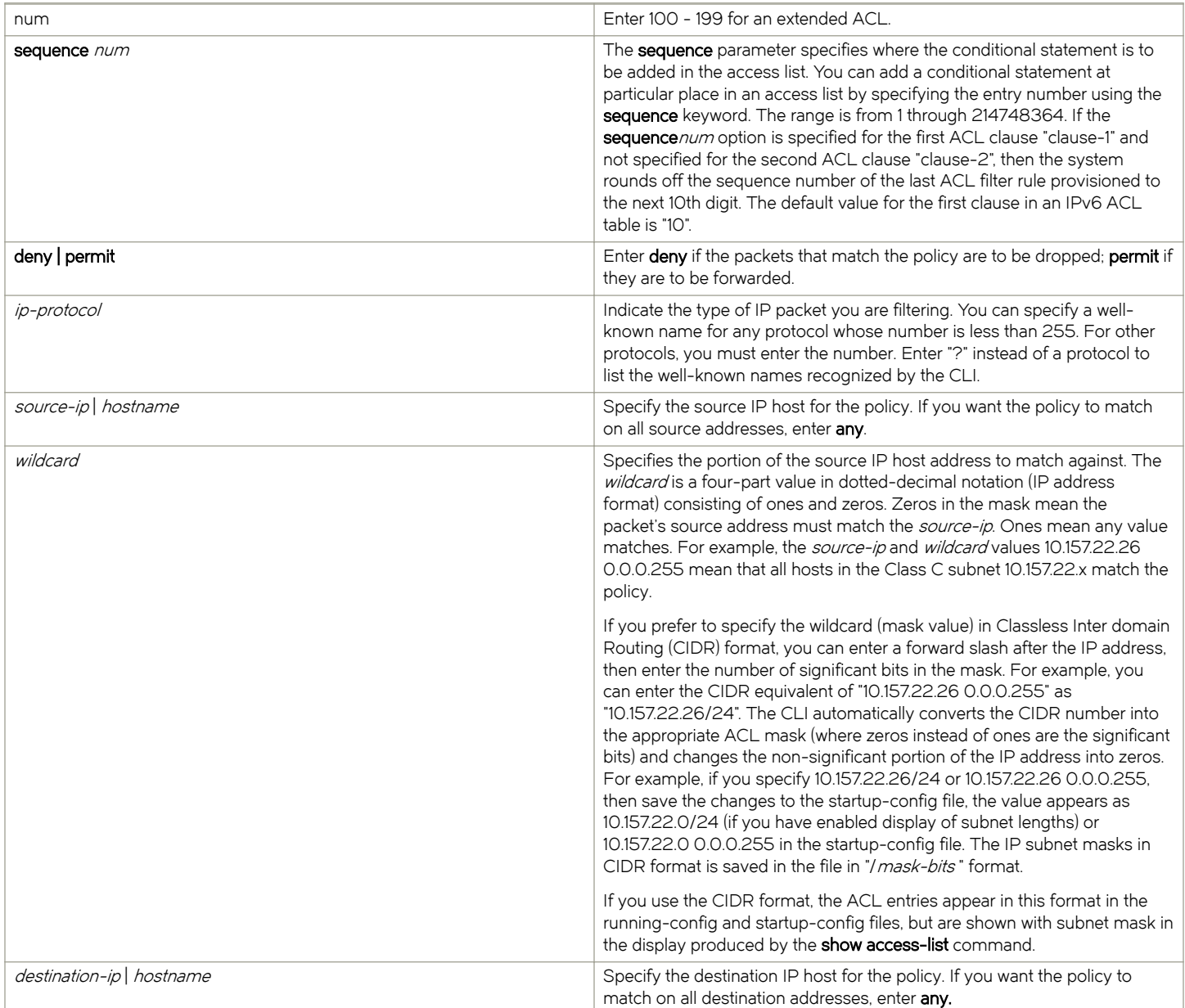

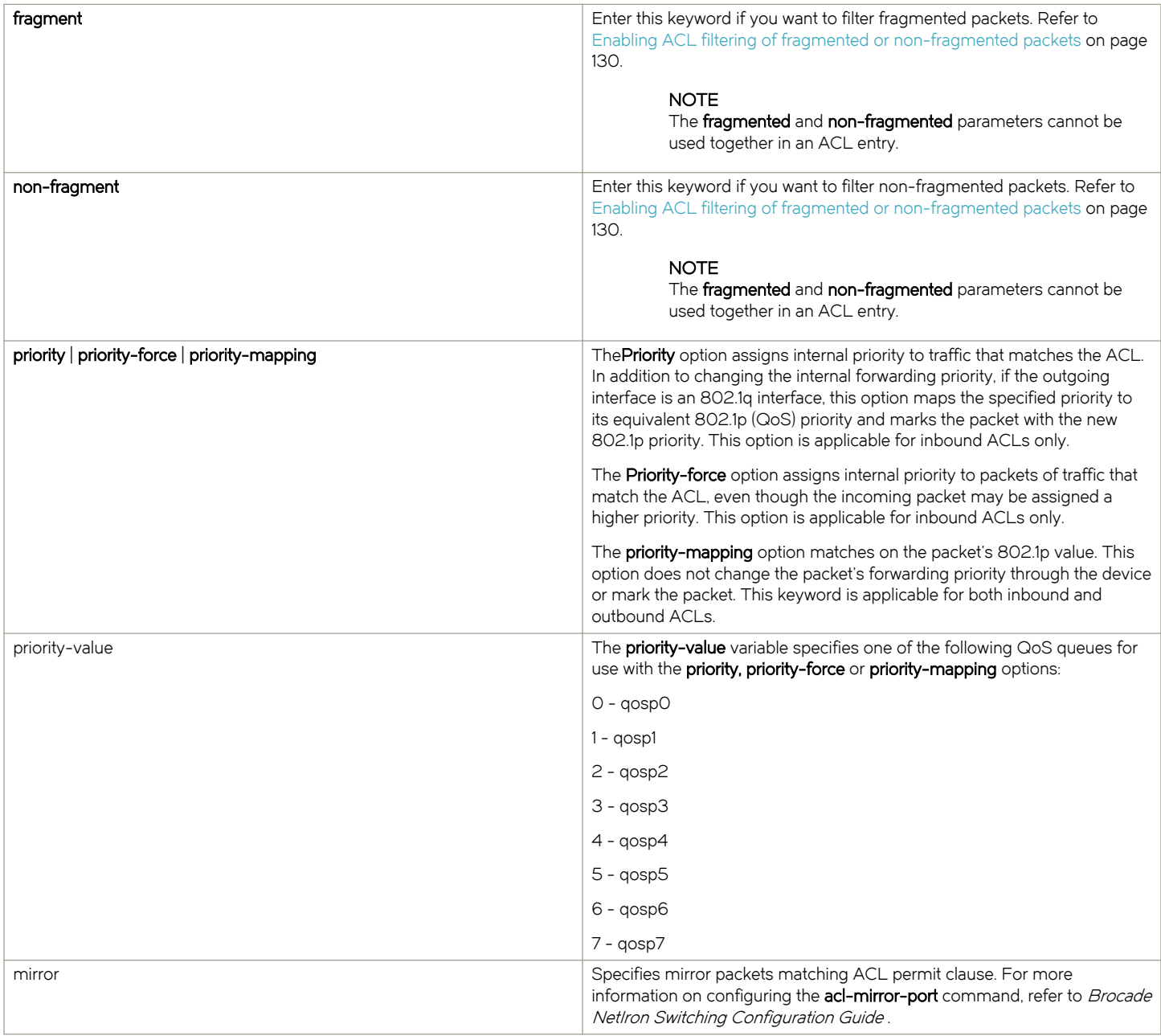

### Parameters to filter TCP or UDP packets

Use the parameters below if you want to filter traffic with the TCP or UDP packets. These parameters apply only if you entered tcp or udp for the ip-protocol parameter. For example, if you are configuring an entry for HTTP, specify tcp eq http.

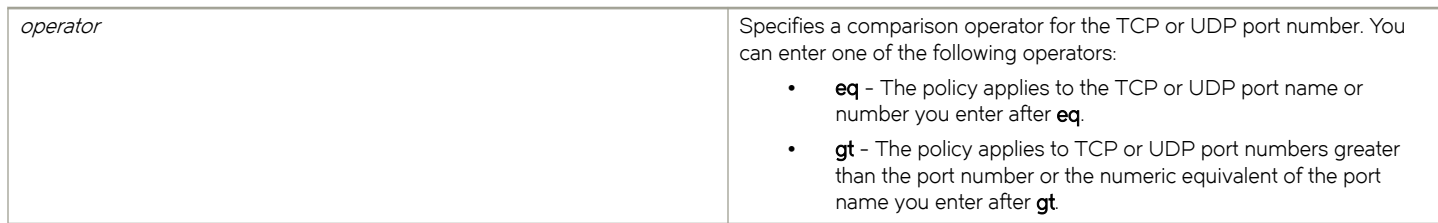

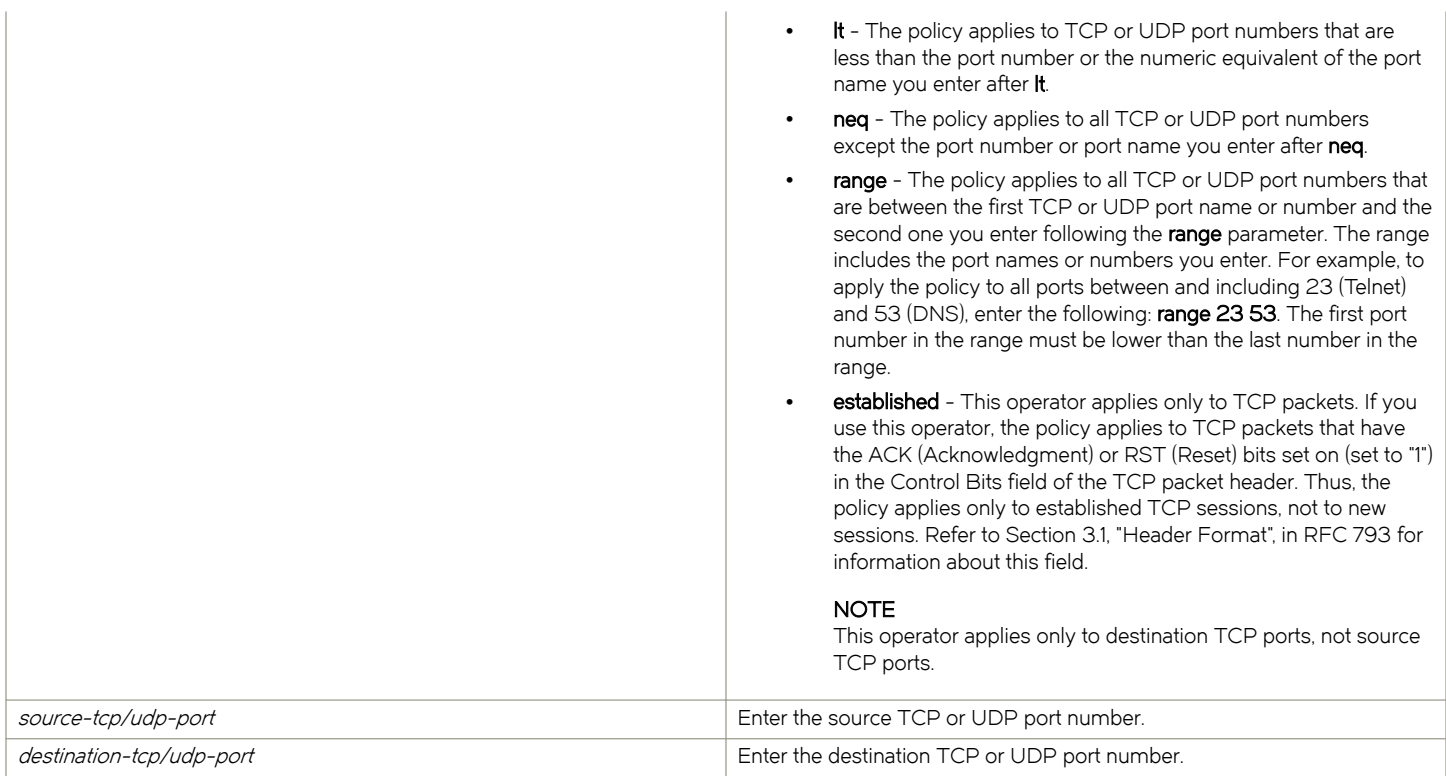

## Filtering traffic with ICMP packets

Use the following parameters if you want to filter traffic that contains ICMP packets. These parameters apply only if you specified icmp as the ip-protocol value.

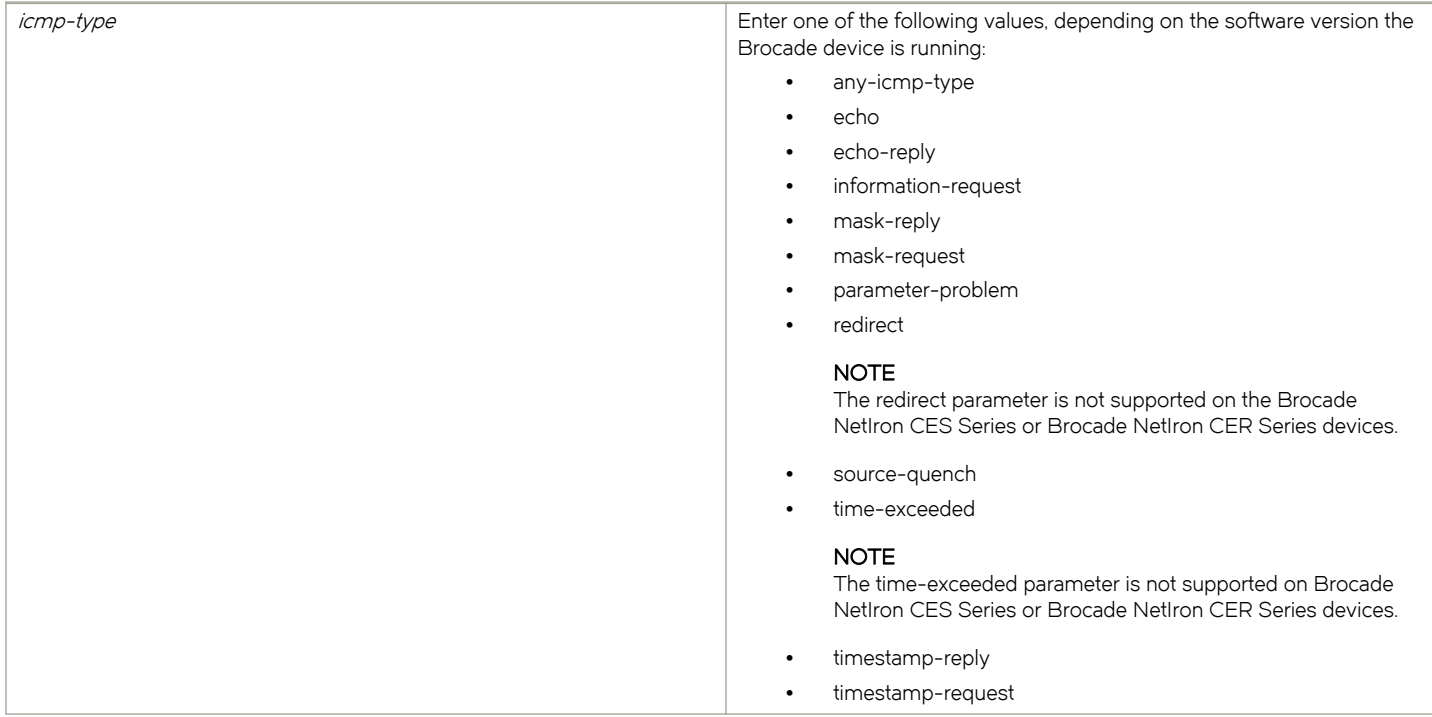

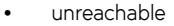

∙ num

#### **NOTE**

If the ACL is for the inbound traffic direction on a virtual routing interface, you also can specify a subset of ports within the VLAN containing that interface when assigning an ACL to the interface. Refer to [Configuring numbered and named](#page-107-0) [ACLs](#page-107-0) on page 108.

- 1. precedence name | num
- 2. The precedence option for of an IP packet is set in a three-bit field following the four-bit header-length field of the packet's header. This parameter is not supported on Brocade NetIron CES or Brocade NetIron CER devices. You can specify one of the following name or number: critical or 5 - The ACL matches packets that have the critical precedence. If you specify the option number instead of the name, specify number 5. flash or 3 - The ACL matches packets that have the flash precedence. If you specify the option number instead of the name, specify number 3. flash-override or 4 - The ACL matches packets that have the flash override precedence. If you specify the option number instead of the name, specify number 4. immediate or 2 - The ACL matches packets that have the immediate precedence. If you specify the option number instead of the name, specify number 2. internet or 6 - The ACL matches packets that have the internetwork control precedence. If you specify the option number instead of the name, specify number 6. network or 7 - The ACL matches packets that have the network control precedence. If you specify the option number instead of the name, specify number 7. priority or 1 - The ACL matches packets that have the priority precedence. If you specify the option number instead of the name, specify number 1. routine or 0 - The ACL matches packets that have the routine precedence. If you specify the option number instead of the name, specify number 0.

### Using ACL QoS options to filter packets

You can filter packets based on their QoS values by entering values for the following parameters:

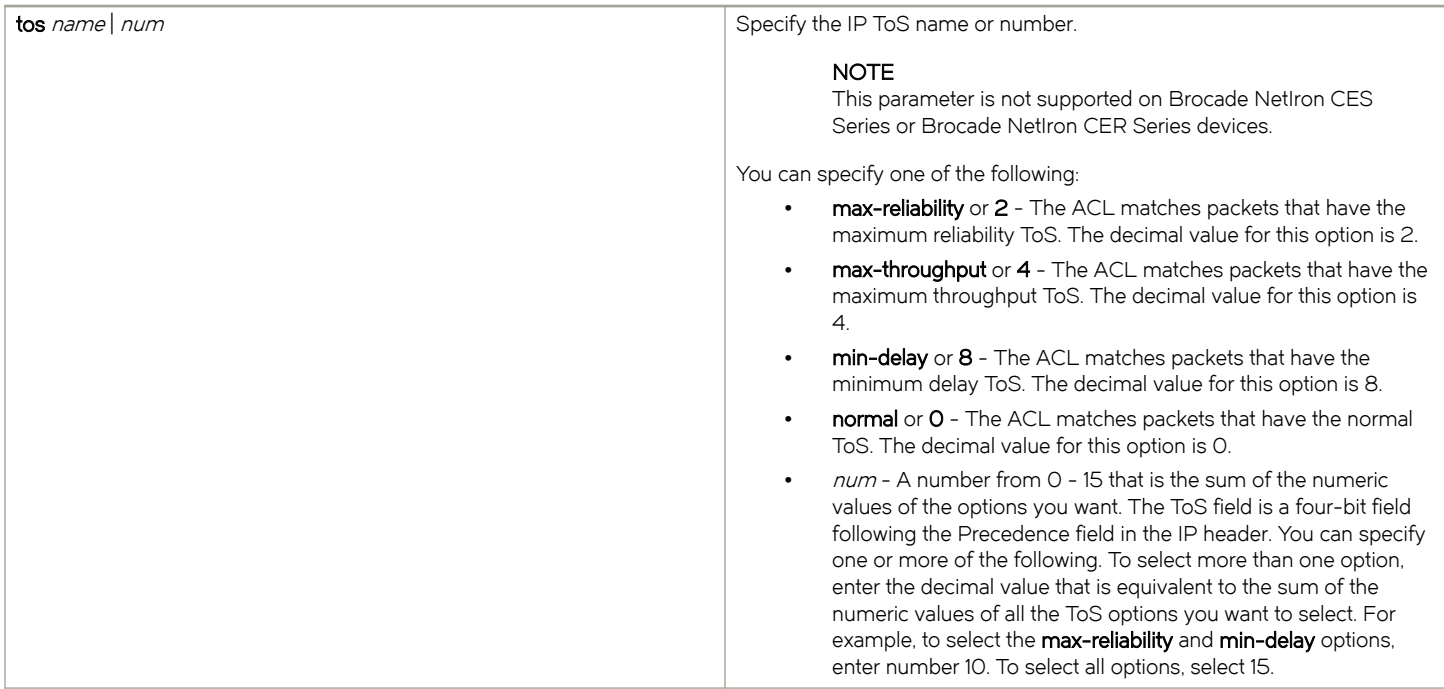

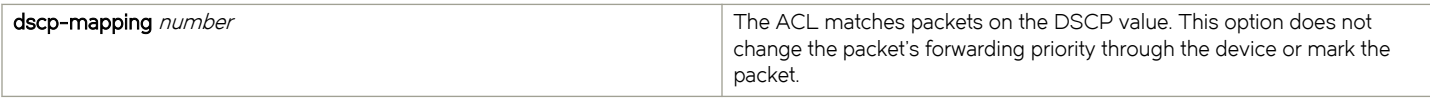

### Parameters to mark the DSCP value in a packet

Specify the DSCP value to a packet by entering the following parameter:

Use dscp-marking number to mark the DSCP value in the incoming packet with the value you specify. Dscp-marking is not supported on outbound ACLs.

### Parameters for regenerating IPv4 ACL table sequence numbers

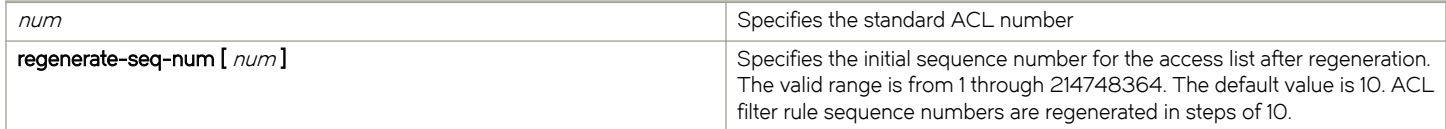

### Parameters to bind standard ACLs to an interface

Use the ip access-group command to bind the ACL to an interface and enter the ACL number for num.

### Parameters to filter IP option packets

You can filter IP Option traffic based upon the content of the IP option field in the IP header.

### **NOTE**

This feature is not supported on Brocade NetIron CES Series or Brocade NetIron CER Series devices.

- 1. value
- 2. You can match based upon a specified IP Option value. Values between 1 255 can be used.
- 3. keyword
- 4. You can use the any keyword to match packets with IP Options or use the ignore keyword to match packets with or without IP Options. If you are configuring a filter to permit or deny rsvp or igmp packets, it will ignore IP options within the packet by default.
- 5. name
- 6. You can match by using any of the following well-known options by name: eol Matches IP Option packets that contain the eol option. extended-security - Matches IP Option packets that contain the extended security option. loose-source-route - Matches IP Option packets that contain the loose source route option. no-op - Matches IP Option packets that contain the noop option. record-route - Matches IP Option packets that contain the record route option. router-alert - Matches IP Option packets that contain the router alert option. security - Matches IP Option packets that contain the security option. streamid - Matches IP Option packets that contain the stream id option. strict-source-route - Matches IP Option packets that contain the strict source route option. timestamp - Matches IP Option packets that contain the timestamp option.

Please note, the behavior of an implicit deny ip any any ACL filter is different than that of an explicit deny ip any any filter as described in the following:

- Explicit deny ip any any will only apply to non-option packets.
- Explicit deny ip any any option ignore will apply to both option and non-option packets
- Implicit deny ip any any will apply to both option and non-option packets

# <span id="page-118-0"></span>Configuring standard or extended named ACLs

The commands for configuring named ACL entries are different from the commands for configuring numbered ACL entries. The command to configure a numbered ACL is access-list. The command for configuring a named ACL is ip access-list. In addition, when you configure a numbered ACL entry, you specify all the command parameters on the same command. When you configure a named ACL, you specify the ACL type (standard or extended) and the ACL name with one command, which places you in the configuration level for that ACL. Once you enter the configuration level for the ACL, the command syntax is the same as the syntax for numbered ACLs.

The following examples show how to configure a named standard ACL entry and a named extended ACL entry.

## Configuration example for standard ACL

To configure a named standard ACL entry, enter commands such as the following.

```
device(config)# ip access-list standard Net1 
device(config-std-nacl-Net1)# deny host 10.157.22.26
device(config-std-nacl-Net1)# deny 10.157.29.12 
device(config-std-nacl-Net1)# deny host IPHost1
device(config-std-nacl-Net1)# permit any 
device(config-std-nacl-Net1)# exit 
device(config)# int eth 1/1
device(config-if-e10000-1/1)# ip access-group Net1 in
```
The commands in this example configure a standard ACL named "Net1". The entries in this ACL deny packets from three source IP addresses from being forwarded on port 1/1. Since the implicit action for an ACL is "deny", the last ACL entry in this ACL permits all packets that are not explicitly denied by the first three ACL entries. For an example of how to configure the same entries in a numbered ACL, refer to [Configuring standard numbered ACLs](#page-107-0) on page 108.

The command prompt changes after you enter the ACL type and name. The "std" in the command prompt indicates that you are configuring entries for a standard ACL. For an extended ACL, this part of the command prompt is "ext". The "nacl" indicates that are configuring a named ACL.

To re-sequence a named standard ACL table, enter the following command:

```
device(config)# ip access-list standard Net1 
device(config-std-nacl-Net1)# regenerate-seq-num
```
### Deleting a standard named ACL entry

You can delete an ACL filter rule by providing the sequence number or without providing the sequence number. To delete an ACL filter rule without providing a sequence number you must specify the filter rule attributes. To delete an ACL filter rule providing a sequence number you can provide the sequence number alone or the sequence number and the other filter rule attributes.

To delete a filter rule from a named ACL "entry", perform the tasks listed below.

1. Enter the following command to display the contents of the ACL list.

```
device#show access-list name entry 
Standard IP access list entry
10: deny host 10.2.4.5 
20: deny host 10.1.1.1 
30: deny host 10.6.7.8 
40: permit any
```
2. To delete the second ACL entry from the list by specifying the sequence number only, enter the following commands:

```
device(config)#ip access-list standard entry 
device(config-std-nacl-entry)# no sequence 20
```
To delete the second ACL entry from the list by specifying both the sequence number and filter rule attributes, use the following commands:

device(config)#ip access-list standard entry device(config-std-nacl-entry)# no sequence 20 deny host 10.1.1.1

To delete the second ACL entry from the list by specifying the filter rule attributes only, enter the following commands:

device(config)#ip access-list standard entry device(config-std-nacl-entry)# no deny host 10.1.1.1

#### 3. Enter the **show access-list** command to display the updated list.

```
device(config)# ip show access-list name entry 
Standard IP access list entry
10: deny host 10.2.4.5 
30: deny host 10.6.7.8 
40: permit any
```
### **NOTE**

If you try to delete an ACL filter rule using the sequence number, but the sequence number that you specify does not exist, the following error message will be displayed."Error: Entry with sequence 20 does not exist!"

#### Syntax: [no] ip access-list standard string | num

Syntax: [no] [ sequence num] deny | permit [ vlan v/an-id] host { source-ip | hostname } | { hostnamewildcard | source-ip/ mask-bits } | any

### Syntax: regenerate-seq-num [  $num$ ]

### Syntax: [no] ip access-group num in

The standard parameter indicates the ACL type.

The string parameter is the ACL name. You can specify a string of up to 256 alphanumeric characters. The string "All" cannot be used to form creation of a named standard ACL. You can use blanks in the ACL name if you enclose the name in quotation marks (for example, "ACL for Net1"). The num parameter allows you to specify an ACL number if you prefer. If you specify a number, you can specify from 1 - 99 for standard ACLs or 100 - 199 for extended ACLs.

### **NOTE**

For convenience, the software allows you to configure numbered ACLs using the syntax for named ACLs. The software also still supports the older syntax for numbered ACLs. Although the software allows both methods for configuring numbered ACLs, numbered ACLs are always formatted in the startup-config and running-config files in using the older syntax, as follows. access-list 1 deny host 10.157.22.26access-list 1 deny 10.157.22.0 0.0.0.255access-list 1 permit any access-list 101 deny tcp any any eq http

The options at the ACL configuration level and the syntax for the ip access-group command are the same for numbered and named ACLs and are described in [Configuring standard numbered ACLs](#page-107-0) on page 108.

## Configuration example for extended ACL

To configure a named extended ACL entry, enter commands such as the following.

```
device(config)# ip access-list extended "block Telnet" 
device(config-ext-nacl-block telnet)# deny tcp host 10.157.22.26 any eq telnet 
device(config-ext-nacl-block telnet)# permit ip any any
device(config-ext-nacl-block telnet)# exit
device(config)# int eth 1/1
device(config-if-e10000-1/1)# ip access-group "block Telnet" in
```
### NOTE

The command prompt changes after you enter the ACL type and name. The "ext" in the command prompt indicates that you are configuring entries for an extended ACL. The "nacl" indicates that are configuring a named ACL.

To re-sequence a named extended ACL table, enter the following command:

device(config-ext-nacl-block telnet)# regenerate-seq-num

### Syntax: [no] ip access-list extended string | num

Syntax: [no] [ sequence num ] deny | permit [ vlan vlan-id] ip-protocol { source-ip | hostnamewildcard | any } [ operatorsource-tcp/udpport] { destination-ip | hostnamewildcard | any } [ operatordestination-tcp/udp-port] [ icmp-type ] [ established ] [ precedence { name | num } ] [ tos { name | number } ] [ dscp-mapping number ] [ dscp-marking number ] | [ { fragment | non-fragment } ] [ option value | name | keyword ] [ priority priority-value | priority-force priority-value | priority-mapping priority-value ] [ mirror

Syntax: regenerate-seq-num [  $num$  ]

### Syntax: [no] ip access-group string | num in I out

The options at the ACL configuration level and the syntax for the ip access-group command are the same for numbered and named ACLs and are described in [Configuring extended numbered ACLs](#page-110-0) on page 111.

### **NOTE**

The string "all" cannot be used as ACL name while defining ACLs.

## Displaying ACL definitions

To display the ACLs configured on a Brocade device, use the **show access-list** command.

To display the total number of Layer-2 and IPv4 access lists and the number of filters configured for each list, use the show access-list count command.

```
device(config)#show access-list count 
Total 4 ACLs exist.
ACL 102, total 10 clauses
ACL 105, total 15 clauses
ACL 400, total 100 clauses
ACL 401, total 2 clauses
```
### **NOTE**

Empty ACLs that are applied to interfaces are included in the total ACL count but are not displayed.

For a numbered ACL, you can enter a command such as the following.

```
device(config)#show access-list 99
ACL configuration:
!
Standard IP access list 10
10: access-list 99 deny host 10.10.10.1
20: access-list 99 permit any
```
For a named ACL, enter a command such as the following.

```
device(config)#show access-list name entry
Standard IP access list entry
10: deny host 5.6.7.8
20: deny host 192.168.12.3
30: permit any
```
Syntax: show access-list { count | number | name acl-name | all }

The count parameter specifies displaying the total number of Layer-2 and IPv4 access lists and the number of filters configured for each list. Empty ACLs that are applied to interfaces are included in the total ACL count but are not displayed.

The number variable specifies displaying information for a specific numbered ACL:

- ∙ 1 99 for standard ACLs
- ∙ 100 199 for extended ACLs

The nameacl-name option specifies displaying information for a specific named ACL.

Enter all if you want to display all the ACLs configured on the device.

# Adding 1000 Layer-2 numbered ACL

Currently there are 200 Layer-2 numbered ACL, from 400 to 599. In this release, new ACL are added from 400 to 1399, and the new ACL is as follows:

Brocade(config)#access-list ?

- ∙ 1 99 for standard IP access list
- ∙ 400-1399 for L2 MAC access list
- ∙ 100 199 for extended IP access list

NetIron CES and NetIron CER devices have 8192 CAM entries, and 1000 ingress Layer-2 numbered ACL takes 1000 CAM entries, while egress Layer-2 numbered ACL needs 2000 CAM entries. If users configure the maximum Layer-2 ACL, the other types of ACL, such as IP and IPv6 ACL, will have limited space.

The change may also impact memory use in Brocade MLX series, NetIron XMR, NetIron CES and NetIron CER devices, and memory increase can be from 2.5M to 10M, depending on system-max I2-acl-table-entries configurations:

Brocade(config)#system-max l2-acl-table-entries Valid range 64 to 256 (default: 64)

Once the above is set to 256, and the user configures one Layer-2 ACL with 256 entries, then each of other Layer-2 ACL will take memory of 256 entries, even though each of these ACL has a single entry only.

This shall not affect CAM occupation, that is, a single entry Layer-2 ACL still take a CAM entry, even though system-max I2-acl-tableentries is configured to 256.

The example in the above section configures Layer-2 ACL in 1399, the maximum number in Layer-2 ACL.

## VLAN Accounting

VLAN accounting already exists in previous release. Now it works with the increased ACL infrastructure on NetIron CES and NetIron CER devices as well.

### Syntax: [no] vlan-accounting

```
Brocade(config)#vlan 100
Brocade(config-vlan-100)# vlan-accounting
```
Following command will display the VLAN accounting.

Brocade(config)#show vlan 100

byte-accounting command is deprecated in NetIron CES and NetIron CER. Similar to Brocade MLX series, NetIron CES and NetIron CER use vlan-accounting command.

# Simultaneous per VLAN rate limit and QoS

Simultaneous per-VLAN Rate Limit and QoS and add DSCP-marking to the Layer-2 ACL are added to the NetIron CES and NetIron CER platforms only. Layer-2 numbered ACL to 1000 has been expanded on Brocade MLX series, NetIron XMR, NetIron CES and NetIron CER platforms. VLAN accounting works with the increased ACL infrastructure on NetIron CES and NetIron CER platform only.

Currently Layer-2 ACL does not provide an action of DSCP-marking , since DSCP belongs to Layer-3. Simultaneous per-VLAN rate limit and QoS requires Layer-2 ACL to mark DSCP. This is available only on NetIron CES and NetIron CER platforms.

This assumes the packets have both Layer-2 and Layer-3 headers, so that matching Layer-2 will mark Layer-3 parameters. For pure Layer-2 packets without Layer-3 header or non-IP packets, the result is unpredictable, and the ACL may give wrong data. For this reason, a warning message will display once a user configure a DSCP-marking on Layer-2 ACL.

Syntax: [no] access-list num [ sequence num] permit | deny src-macmask | any dest-macmask | any [ vlan-id | any ] [ etype etype-str] [ priority queue-value | priority-force queue-value | priority-mapping queue-value ] [ log ] mirror ] [ mark-flow-id ] [ dscp-marking number ]

The following example matches VLAN 100 and mark DSCP to 54:

Brocade(config)# access-list 1399 permit any any 100 etype any dscp-marking 54

### **NOTE**

This ACL will have unexpected results on non-IP packets. Make sure the traffic on the interfaces are IP packets.

# Modifying ACLs

When you configure any ACL, a sequence number is assigned to each ACL entry. If you do not specify the sequence number, the software assigns a sequence number to each entry. The default value is 10+ the sequence number of the last ACL entry provisioned in the ACL table. Therefore, when you do not specify a sequence number, the rule is added to the end of the ACL table. The default value for the first entry in an IPv4 ACL table is "10". The software always applies the ACL entries to traffic in the order of lowest to highest sequence number. The following example configures two entries for ACL "1".

```
device(config)#access-list 1 deny 10.157.22.0/24 
device(config)#access-list 1 permit 10.157.22.26
```
The system assigns the sequence number "10" to the first entry and "20" to the second entry so that the output from the show accesslist command will be:

```
10: access-list 1 deny 10.157.22.0/24 
20: access-list 1 permit 10.157.22.26
```
Thus, if a packet matches the first ACL entry in this ACL and is therefore denied, the software does not compare the packet to the remaining ACL entries. In this example, packets from host 10.157.22.26 will always be dropped, even though packets from this host match the second entry.

By specifying the ACL entry sequence number you can insert the entry at any position that you want in an ACL table. For example, enter the following command:

```
device(config)#access-list 1 sequence 15 permit 10.157.22.24
```
The output from the show access-list command is now:

```
10: access-list 1 deny 10.157.22.0/24 
15: access-list 1 sequence 15 permit 10.157.22.24
20: access-list 1 permit 10.157.22.26
```
### NOTE

Modifications done in the ACL, will be effective in the hardware only after the execution of an explicit rebind command. For more information, refer to [Applying ACLs to interfaces](#page-126-0) on page 127.

There is an alternative method for modifying ACLs on a Brocade device. The alternative method lets you upload an ACL list from a TFTP server and replace the ACLs in the Brocade device's running-config file with the uploaded list. Thus, to change an ACL, you can edit the ACL on the file server, then upload the edited ACL to the Brocade device. You then can save the changed ACL to the Brocade device's startup-config file.

ACL lists contain only the ACL entries themselves, not the assignments of ACLs to interfaces. You must assign the ACLs on the Brocade device itself.

### **NOTE**

The only commands that are valid in the ACL list are the access-list and end commands; other commands are ignored.

Modify an ACL by configuring an ACL list on a file server.

1. Use a text editor to create a new text file. When you name the file, use 8.3 format (up to eight characters in the name and up to three characters in the extension).

### NOTE

Make sure the Brocade device has network access to the TFTP server.

2. Optionally, clear the ACL entries from the ACLs you are changing by placing commands such as the following at the top of the file.

```
device(config)#no access-list 1
device(config)#no access-list 101
```
When you load the ACL list into the Brocade device, the software adds the ACL entries in the file after any entries that already exist in the same ACLs. Thus, if you intend to entirely replace an ACL, you must use the no access-list num command to clear the entries from the ACL before the new ones are added.

3. Place the commands to create the ACL entries into the file. The order of the separate ACLs does not matter, but the order of the entries within each ACL is important. The software applies the entries in an ACL in the order they are listed within the ACL. Here is an example of some ACL entries.

```
device(config)#access-list 1 deny host 10.157.22.26 
device(config)#access-list 1 deny 10.157.22.0 0.0.0.255
device(config)#access-list 1 permit any 
device(config)#access-list 101 deny tcp any any eq http
```
The software will apply the entries in ACL 1 in the order shown and stop at the first match. Thus, if a packet is denied by one of the first three entries, the packet will not be permitted by the fourth entry, even if the packet matches the comparison values in this entry.

- 4. Enter the command "end " on a separate line at the end of the file. This command indicates to the software that the entire ACL list has been read from the file.
- 5. Save the text file.
- 6. On the Brocade device, enter the following command at the Privileged EXEC level of the CLI:copy tftp running-configtftp-ipaddrfilename

### **NOTE**

This command will be unsuccessful if you place any commands other than access-list and end (at the end only) in the file. These are the only commands that are valid in a file you load using the copy tftp running-config... command.

7. To save the changes to the Brocade device's startup-config file, enter the following command at the Privileged EXEC level of the CLI:write memory

### **NOTE**

Do not place other commands in the file. The Brocade device reads only the ACL information in the file and ignores other commands, including ip access-group commands. To assign ACLs to interfaces, use the CLI.

# Adding or deleting a comment

You can add or delete comments to an IP ACL entry.

### Numbered ACLs: Adding a comment

To add a comment to an ACL entry in a numbered IPv4 ACL, perform the tasks listed below.

1. Use the **show access-list** to display the entries in an ACL.

```
device(config-std-nacl)# show access-list 99 
Standard IP access-list 99
deny host 10.2.4.5 
permit host 10.6.7.8
```
2. To add the comment "Permit all users" to filter "permit any" (the ACL remark is attached to the filter "permit any" as instructed in Step 4). Enter a command such as the following.

device(config)# access-list 99 remark Permit all users

3. Entering a show access-list command displays the following:

```
device(config-std-nacl)# show access-list 99
Standard IP access-list 99
deny host 10.2.4.5 
permit host 10.6.7.8 
ACL Remarks: Permit all users
```
4. Enter the filter "permit any".

device (config-std-nacl)# permit any

5. Entering a show access-list command displays the following.

```
device(config-std-nacl)# show access-list 99
Standard IP access-list 99
deny host 10.2.4.5 
permit host 10.6.7.8 
ACL Remarks: Permit all users
permit any
```
#### Syntax: [no] access-list acl-num remark comment-text

Simply entering access-listacl-numremarkcomment-text adds a remark to the next ACL entry you create.

The remarkcomment-text adds a comment to the ACL entry. The remark can have up to 128 characters in length. The comment must be entered separately from the actual ACL entry; that is, you cannot enter the ACL entry and the ACL comment with the same command. Also, in order for the remark to be displayed correctly in the output of show commands, the comment must be entered immediately before the ACL entry it describes.

### **NOTE**

An ACL remark is attached to each individual filter only, not to the entire ACL (ACL 199).

Complete the syntax by specifying any options you want for the ACL entry. Options you can use to configure standard or extended numbered ACLs are discussed in [Configuring standard or extended named ACLs](#page-118-0) on page 119.

## Numbered ACLs: deleting a comment

For example, if the remark "Permit all users" has been defined for ACL 99, remove the remark by entering the following command.

device(config)# no access-list 99 remark Permit all users

#### Syntax: [no] access-list number remark comment-text

### Named ACLs: adding a comment to a new ACL

You can add a comment to an ACL by performing the tasks listed below.

1. Use the show access-list command to display the contents of the ACL. For example, you may have an ACL named "entry" and a show access-list command shows that it has only one entry.

```
device(config)# show access-list name entry 
Standard IP access-list 99
deny host 10.2.4.5
```
2. Add a new entry with a remark to this named ACL by entering commands such as the following:

```
device(config)#ip access-list standard entry 
device(config-std-nacl-entry)# remark Deny traffic from Marketing
device(config-std-nacl-entry)# deny 10.6.7.8
```
3. Enter a show access-list command displays the new ACL entry with its remark.

```
device(config)# show access-list name entry 
Standard IP access-list entry
deny host 10.2.4.5 
ACL remark: Deny traffic from Marketing 
deny host 10.6.7.8
```
#### Syntax: [no] ip access-list standard | extended acl-name

### Syntax: [no] remark string

### Syntax: [no] deny options | permit options

The standard | extended parameter indicates the ACL type.

The acl-name parameter is the IPv4 ACL name. You can specify a string of up to 256 alphanumeric characters. You can use blanks in the ACL name if you enclose the name in quotation marks (for example, "ACL for Net1"). The acl-num parameter allows you to specify an ACL number if you prefer. If you specify a number, enter a number from 1 - 99 for standard ACLs or 100 - 199 for extended ACLs.

The remarkstring adds a comment to the ACL entry that you are about to create. The comment can have up to 128 characters in length. The comment must be entered separately from the actual ACL entry; that is, you cannot enter the ACL entry and the ACL comment with the same command. Also, in order for the remark to be displayed correctly in the output of show commands, the comment must be entered immediately before the ACL entry it describes.

Enter deny to deny the specified traffic or permit to allow the specified traffic. Complete the configuration by specifying *options* for the standard or extended ACL entry. Options you can use to configure standard or extended named ACLs are discussed in the section [Configuring standard or extended named ACLs](#page-118-0) on page 119.

## <span id="page-126-0"></span>Named ACLs: deleting a comment

To delete a remark from a named ACL, enter the following command.

```
device(config)#ip access-list standard entry 
device(config-std-nacl-entry)#no remark Deny traffic from Marketing
```
Syntax: no remark string

# Applying ACLs to interfaces

Configuration examples in the section [Configuring numbered and named ACLs](#page-107-0) on page 108 show that you apply ACLs to interfaces using the ip access-group command. This section present additional information about applying ACLs to interfaces.

## Reapplying modified ACLs

If you make an ACL configuration change, you must reapply the ACLs to their interfaces to place the change into effect.

An ACL configuration change includes any of the following:

- ∙ Adding, changing, or removing an ACL or an entry in an ACL
- ∙ Changing ToS-based QoS mappings

To reapply ACLs following an ACL configuration change, enter the following command at the global CONFIG level of the CLI.

device(config)# ip rebind-acl all

### Syntax: [no] ip rebind-acl num | name | all

### **NOTE**

When an ACL rebinds with a VE, the member ports are checked, and if there is any physical port associated with that VE, then the entire ACL entries are refreshed by an inbound ACL timer in the packet processor(PPCR).

# Applying ACLs to a virtual routing interface

The virtual interface is used for routing between VLANs and contains all the ports within the VLAN. If the ACL is for the inbound traffic direction, you also can specify a subset of ports within the VLAN containing a specified virtual interface when assigning an ACL to that virtual interface. But if the ACL is for the outbound traffic direction, then it is not possible to specify a subset of ports within the VLAN on the Brocade MLX Series and NetIron devices.

Use this feature when you do not want the ACLs to apply to all the ports in the virtual interface's VLAN or when you want to streamline ACL performance for the VLAN.

To apply an ACL to a subset of ports within a virtual interface, enter commands such as the following.

```
device(config)# vlan 10 name IP-subnet-vlan
device(config-vlan-10)# untag ethernet 1/1 to 1/20 ethernet 2/1 to 2/12
device(config-vlan-10)# router-interface ve 1
device(config-vlan-10)# exit
device(config)# access-list 1 deny host 10.157.22.26 
device(config)# access-list 1 deny 10.157.29.12 
device(config)# access-list 1 deny host IPHost1 
device(config)# access-list 1 permit any 
device(config)# interface ve 1
device(config-vif-1)# ip access-group 1 in ethernet 1/1 ethernet 1/3 ethernet 2/1 to 2/4
```
The commands in this example configure port-based VLAN 10, add ports 1/1 - 2/12 to the VLAN, and add virtual routing interface 1 to the VLAN. The commands following the VLAN configuration commands configure ACL 1. Finally, the last two commands apply ACL 1 to a subset of the ports associated with virtual interface 1.

### Syntax: [no] ip access-group num in [ ethernet slot/portnum ] [ slot/portnum... ] to slot/portnum

The ethernet slot/portnum option allow you to limit the ACL to a subset of ports within the virtual interface. You can also use the toslot/ portnum option to specify a range of ports. A maximum of 4 port ranges are supported.

## Deletion of ACLs bound to an interface

To delete an ACL bound to an interface, use the force-delete-bound-acl command.

### Initially force-delete-bound-acl is disabled.

```
Brocade(config)#acl-policy
Brocade(config-acl-policy)# force-delete-bound-acl
```
The no force-delete-bound-acl command does not allow the ACLs bound to an interface to be deleted.

```
Brocade(config-acl-policy)# no force-delete-bound-acl
```
### Syntax: [no] force-delete-bound-acl

When force-delete-bound-acl is enabled, it allows deletion of ACLs bound to one or more interfaces. After enabling this command for the deletion of the ACLs, however the binding of the ACL to an interface still remains. On rebinding this will be an empty ACL and will have no affect on traffic forwarding. On rebinding the CAM entries are reprogrammed appropriately, so no ACL filtering takes place after the ACL is deleted. This command is available as a sub-command of acl-policy command. However like any other ACL modification the CAM is only reprogrammed during rebind. Without a rebind the old filters are still present in the CAM.

### **NOTE**

This command is also supported on Brocade NetIron CES Series and Brocade NetIron CER Series devices.

An example of the command is as below.

```
Brocade(config-acl-policy)# force-delete-bound-acl
Brocade(config-acl-policy)# exit
Brocade(config)# show access-list all
ACL configuration:
!
mac access-list SampleACL
 permit any any 10 etype any 
!
Brocade(config)# show access-list bindings 
L4 configuration:
!
interface ethe 2/1
 mac access-group SampleACL in
!
Brocade(config)#show cam l2acl 
  SLOT/PORT Interface number
Brocade(config)# sh cam l2acl 2/1
LP Index VLAN Src MAC Dest MAC Port Action PRAM
 (Hex) (Hex)
2 0a3800 10 0000.0000.0000 0000.0000.0000 0 Pass 0009c 
           0000.0000.0000 0000.0000.0000 0
Brocade(config)#
Brocade(config)#no mac acc SampleACL 
Brocade(config)#sh cam l2acl 2/1 
LP Index VLAN Src MAC Dest MAC Port Action PRAM<br>(Hex) (Hex)
 (Hex) (Hex)
Brocade(config)#show access-list all ACL configuration:
!
Brocade(config)#show access-list bindings
```

```
L4 configuration:
!
!
interface ethe 2/1 mac access-group SampleACL in 
!
Brocade(config)#
```
### **NOTE**

Rebinding of an ACL is explicitly required for IPv4 and IPv6 ACLs.

# Enabling ACL duplication check

If desired, you can enable software checking for duplicate ACL entries. To do so, enter the following command at the config-acl-policy level of the CLI.

```
device(config)# acl-policy
device(config-acl-policy)# acl-duplication-check
device(config-acl-policy)# access-list 173 permit ip host 1.1.6.197 198.6.1.0 0.0.0.255
device(config-acl-policy)# access-list 173 permit ip host 1.1.6.197 198.6.1.0 0.0.0.255
Error: Duplicate entry in ACL 173
permit ip host 1.1.6.197 198.6.1.0 0.0.0.255
```
The above example generates an error message from the system as access-list 173 has a duplicate entry. For no command, enter the following command at the config-acl-policy level of the CLI.

```
device(config)# acl-policy
device(config-acl-policy)# no acl-duplication-check
device(config-acl-policy)# access-list 173 permit ip host 1.1.6.195 198.6.1.0 0.0.0.255
device(config-acl-policy)# access-list 173 permit ip host 1.1.6.195 198.6.1.0 0.0.0.255
device(config-acl-policy)# sh acc 173
Extended IP access list 173
     0: permit ip host 1.1.6.195 198.6.1.0 0.0.0.255
     1: permit ip host 1.1.6.195 198.6.1.0 0.0.0.255
```
Syntax: [no] acl-duplication-check

# Enabling ACL conflict check

If desired, you can enable software checking for conflicting ACL entries. To do so, enter the following command at the config-acl-policy level of the CLI.

```
device(config)# acl-policy
device(config-acl-policy)# acl-conflict-check
device(config-acl-policy)# access-list 173 permit ip host 1.1.6.203 198.6.1.0 0.0.0.255
device(config-acl-policy)# access-list 173 deny ip host 1.1.6.203 198.6.1.0 0.0.0.255
Warning: Conflicting entry in ACL 173: permit ip host 1.1.6.203 198.6.1.0 0.0.0.255
device(config-acl-policy)# acc 174 deny ip host 1.1.6.203 198.6.1.0 0.0.0.255
device(config-acl-policy)#
```
The above example generates an error message from the system as access-list 173 has a conflicting entry. For no command, enter the following command at the config-acl-policy level of the CLI.

```
device(config)# acl-policy
device(config-acl-policy)# no acl-conflict-check
device(config-acl-policy)# access-list 173 permit ip host 1.1.6.201 198.6.1.0 0.0.0.255
device(config-acl-policy)# access-list 173 deny ip host 1.1.6.201 198.6.1.0 0.0.0.255
device(config-acl-policy)#
```
#### Syntax: [no] acl-conflict-check

### **NOTE**

This command checks for conflicts across multiple ACL clauses, except for the permit or deny keyword.

# <span id="page-129-0"></span>Enabling ACL filtering of fragmented or non-fragmented packets

To define an extended IPv4 ACL to deny or permit traffic with fragmented or unfragmented packets, enter a command such as those shown in one of the methods below.

# Numbered ACLs

```
device(config)# access-list 111 deny ip any any fragment
device(config)# int eth 1/1
device(config-if-e10000-1/1)# ip access-group 111 in 
device(config)# write memory
```
The first line in the example defines ACL 111 to deny any fragmented packets. Other packets will be denied or permitted, based on the next filter condition.

Next, after assigning the ACL to Access Group 111, the access group is bound to port 1/1. It will be used to filter incoming traffic.

Refer to [Extended ACL syntax](#page-112-0) on page 113 for the complete syntax for extended ACLs.

# Named ACL<sub>s</sub>

```
device(config)# ip access-list extended entry 
device(config-ext-nacl)# deny ip any any fragment
device(config)# int eth 1/1
device(config-if-e10000-1/1)# ip access-group entry in 
device(config)# write memory
```
The first line in the example defines ACL entry to deny any fragmented packets. Other packets will be denied or permitted, based on the next filter condition.

Next, after assigning the ACL to Access Group entry, the access group is bound to port 1/1. It will be used to filter incoming traffic.

Syntax: ip access-list extended acl-name | acl-num deny | permit ip-protocol source-ip | hostname wildcard [ operator source-tcp/udpport ] destination-ip | hostname [ icmp-type | num ] wildcard [ operator destination-tcp/udp-port ] [ precedence name | num ] [ tos name | num ] [ fragment ] | [ non-fragmented ]

Enter extended to indicate the named ACL is an extended ACL.

The acl-name | acl-num parameter allows you to specify an IPv4 ACL name or number. If using a name, specify a string of up to 256 alphanumeric characters. You can use blanks in the ACL name, if you enclose the name in quotation marks (for example, "ACL for Net1"). The acl-num parameter allows you to specify an ACL number if you prefer. If you specify a number, enter a number from 100 - 199 for extended ACLs.

Enter the fragment keyword to allow the ACL to filter fragmented packets. Use the non-fragmented keyword to filter non-fragmented packets.

### **NOTE**

The fragmented and non-fragmented parameters cannot be used together in an ACL entry.

Complete the configuration by specifying options for the ACL entry. Options you can use are discussed in the appropriate sections for configuring ACLs in this chapter.

## Configuring the conservative ACL fragment mode

The acl-frag-conservative command allows you to change the operation of ACLs on fragmented packets.

When a a packet exceeds the maximum packet size, the packet is fragmented into a number of smaller packets that contain portions of the contents of the original packet. This packet flow begins with an initial packet that contains all of the Layer-3 and Layer-4 header

information contained in the original packet and is following by a number of packets that contain only the Layer-3 header information. This packet flow contains all of the information contained in the original packet distributed through the packet flow into packets that are small enough to avoid the maximum packet size limit. This provides a particular problem for ACL processing. If the ACL is filtering based on Layer-4 information, the non-initial packets within the fragmented packet flow will not match the Layer-4 information even if the original packet that was fragmented would have matched the filter. Consequently, packets that the ACL was designed to filter for are not processed by the ACL.

This can be a particular problem for Deny ACLs because packets can be dropped that should be forwarded. For this reason, the conservative ACL fragment mode has been created to treat fragmented packets differently both when the fragmented keyword is and is not used. While under normal operation, fragmented packets are treated the same as all other packets, when the acl-frag-conservative command is enabled, the device only applies Layer-4 information within an ACL to non-fragmented packets and to the initial packet within a fragmented packet flow.

## Layer-4 information in an ACL

An ACL entry with one or more of the following keywords is consider to have Layer-4 information:

- ∙ TCP or UDP source or destination port. (In the case of ICMP, matching based on ICMP type or code values)
- ∙ TCP SYN flag
- ∙ TCP Established flag

## ACL operation with the device configured in conservative ACL fragment mode

Operation of ACLs with Fragmented packets when the device is configured in Conservative ACL Fragment mode, through use of the acl-frag-conservative command, can be described to follow one these four procedures:

- ∙ ACL entries with Layer-3 Information only that do not contain the fragment keyword.
- ACL entries with Layer-3 Information only that do contain the fragment keyword.
- ACL entries with Layer-3 and Layer-4 Information that do not contain the fragment keyword.
- ∙ ACL entries with Layer-3 and Layer-4 Information that do contain the fragment keyword.

Detailed operation of ACLs under each of these conditions are described as follows.

### ACL entries with Layer-3 information only that do not contain the fragment keyword

In this situation, the operation of the ACL is exactly like it is during normal operation (acl-frag-conservative command not configured). Any packet or fragment that matches the Layer-3 information specified in the ACL will be matched as described in Table 5.

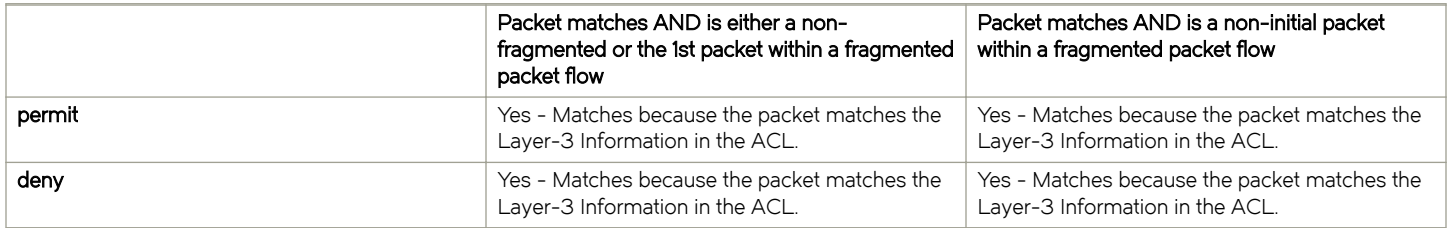

### ACL entries with Layer-3 information only that do contain the fragment keyword

In this situation, any packet that is not fragmented will not match because the fragment keyword is configured in the ACL. Non-initial packets within a fragmented packet flow that contain the Layer-3 information specified in the ACL will be matched as described in [Table](#page-131-0) [6.](#page-131-0)

<span id="page-131-0"></span>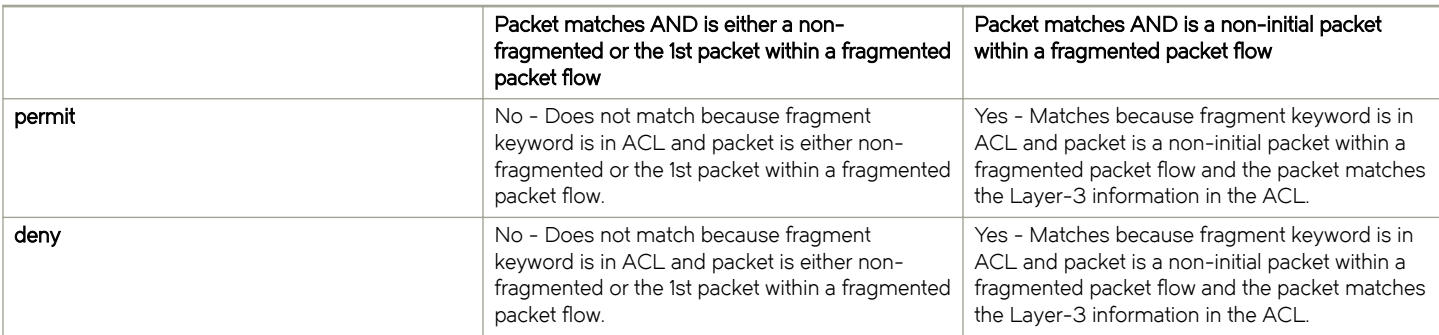

### ACL entries with Layer-3 and Layer-4 information that do not contain the fragment keyword

In this situation, any packet that is not fragmented or is the 1st packet within a fragmented packet flow and also contains the Layer-3 and Layer-4 information specified in the ACL will be matched. Packets that are non-initial packets within a fragmented packet flow and match the Layer-3 information will be matched for the permit clause because in conservative ACL fragment mode, Layer-4 information is disregarded for non-initial packets. Also, non-initial packets within a fragmented packet flow will not be matched for the deny clause because in conservative ACL fragment mode, the deny clause is not invoked for non-initial packets within a fragmented packet flow. Refer to Table 7 for operation in this scenario.

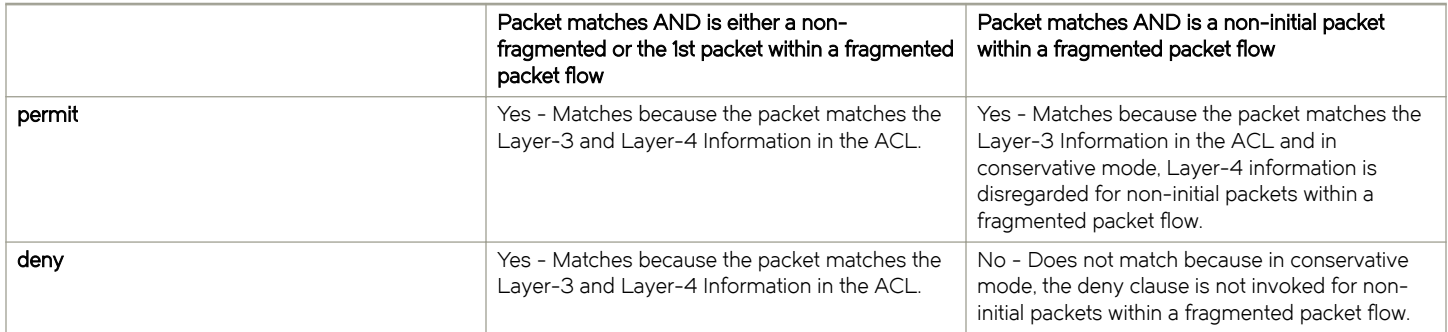

### ACL entries with Layer-3 and Layer-4 information that contains the fragment keyword

In this situation, any packet that is not fragmented or is the 1st packet within a fragmented packet flow will not be matched because the fragment keyword is specified in the ACL. Packets that are non-initial packets within a fragmented packet flow, match the fragment keyword and match the Layer-3 information will be matched for the permit clause because in conservative ACL fragment mode, Layer-4 information is disregarded for non-initial packets. Also, non-initial packets within a fragmented packet flow will not be matched for the deny clause because in conservative ACL fragment mode, the deny clause is not invoked for non-initial packets within a fragmented packet flow. Refer to Table 8 for operation in this scenario.

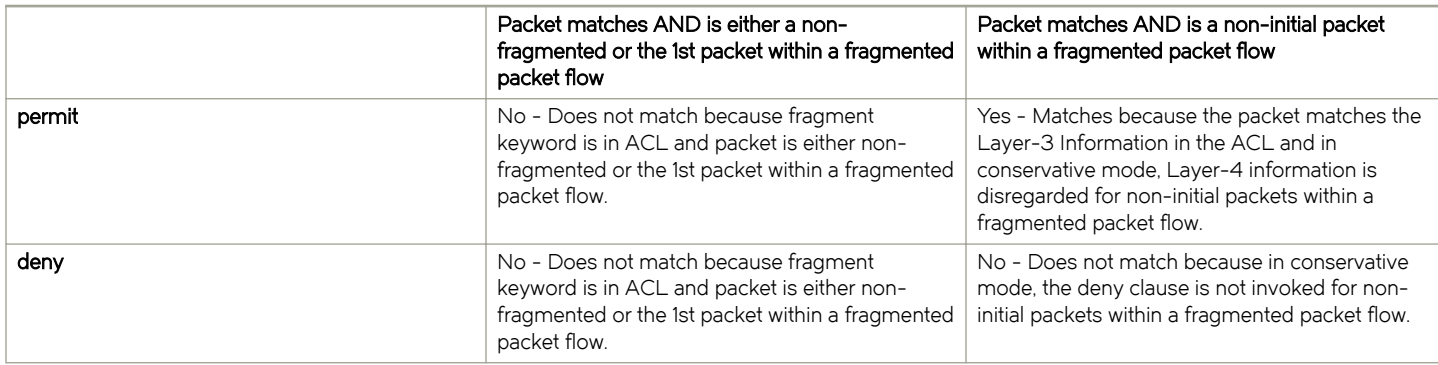

## Configuring the conservative ACL fragment mode

The Conservative ACL Fragment mode is configured using the acl-frag-conservative command as shown in the following.

device(config)# acl-policy device(config-acl-policy)# acl-frag-conservative

### Syntax: [no] acl-frag-conservative

## Examples of ACL filtering in normal and conservative ACL fragment modes

The following examples illustrate how an ACL with the fragment keyword operates for filtering applications in both the normal and conservative mode:

- ∙ ACL Configuration Example with Fragment Keyword and Permit Clause
- ∙ ACL Configuration Example with Fragment Keyword and Deny Clause

### ACL configuration example with fragment keyword and permit clause

In the following example, ACL 100 is configured to process fragmented IP packets in Normal and Conservative ACL modes as described.

device(config)# access-list 100 permit tcp 10.1.0.0.0.0.0.255 any fragment device(config)# access-list 100 deny ip any any

Behavior In Normal ACL Fragment Mode - In the normal Brocade device mode, fragmented and non-fragmented packets will be dropped or forwarded as described in the following:

All TCP fragments (both initial and subsequent fragments) from the specified IP address, will match the first ACL entry. Because this is a permit ACL entry, the matching packets are forwarded.

Non-fragmented packets will not match the first ACL entry because the fragment keyword is present. The packet will then match the second (deny) ACL entry and consequently will be dropped.

Behavior In Conservative ACL Fragment Mode - If the Brocade device is configured for Conservative ACL Fragment mode using the acl-frag-conservative command, fragmented and non-fragmented packets will be dropped or forwarded as described in the following:

The initial fragment will not match the first ACL entry because the fragment keyword is present. The packet will then match the second (deny) ACL entry and consequently will be dropped.

Non-initial TCP fragments from the specified IP address, will match the first ACL entry based on Layer-3 information. Because this is a permit ACL entry, the matching packets are forwarded.

Non-fragmented packets will not match the first ACL entry because the fragment keyword is present. The packet will then match the second (deny) ACL entry and consequently will be dropped.

## ACL configuration example with fragment keyword and deny clause

In the following example, ACL 101 is configured to process fragmented IP packets in Normal and Conservative ACL modes as described.

device(config)# access-list 101 deny tcp 10.1.0.0.0.0.0.255 any fragment device(config)# access-list 101 permit ip any any

Behavior In Normal ACL Fragment Mode - In the normal Brocade device mode, fragmented and non-fragmented packets will be dropped or forwarded as described in the following:

All TCP fragments (both initial and subsequent fragments) from the specified IP address will match the first ACL entry. Because this is a deny ACL entry, the matching packets are dropped.

Non-fragmented packets will not match the first ACL entry because the fragment keyword is present. The packet will then match the second (permit) ACL entry and consequently will be forwarded.

Behavior In Conservative ACL Fragment Mode - If the Brocade device is configured for Conservative ACL Fragment mode using the acl-frag-conservative command, fragmented and non-fragmented packets will be dropped or forwarded as described in the following:

The initial fragment will not match the first ACL entry because the fragment keyword is present. The packet will then match the second (permit) ACL entry and consequently will be forwarded.

Non-initial TCP fragments will match the first ACL entry based on Layer-3 information. Because this is a deny ACL entry with Layer-3 information only, the matching packets are dropped.

Non-fragmented packets will not match the first ACL entry because the fragment keyword is present. The packet will then match the second (permit) ACL entry and consequently will be forwarded.

### Examples of ACL-based rate limiting in normal and conservative ACL fragment modes

The following examples illustrate how an ACL with the fragment keyword operates for rate limiting applications in both the normal and conservative mode:

- ∙ ACL-based Rate Limiting Configuration Example with Fragment Keyword and Deny Clause
- ∙ ACL-based Rate Limiting Configuration Example with Fragment Keyword and Permit Clause

### ACL-based rate limiting configuration example with fragment keyword and deny clause

In the following example, ACL 102 is configured to process fragmented IP packets in Normal and Conservative ACL modes as described.

```
device(config)# interface ethernet 3/1
device(config-if-e1000-3/1)# enable
device(config-if-e1000-3/1)# rate-limit strict-acl
device(config-if-e1000-3/1)# rate-limit input access-group 102 499992736 750000000
device(config-if-e1000-3/1)# no spanning-tree
device(config-if-e1000-3/1)# exit
device(config)# access-list 102 deny ip any any fragment 
device(config)# access-list 102 permit ip any any
```
Behavior In Normal ACL Fragment Mode - In the normal Brocade device mode, fragmented and non-fragmented packets will be dropped or forwarded as described in the following:

All IP fragments (both initial and subsequent fragments) will match the first ACL entry. Because this is a deny ACL entry, and rate-limit strict-acl is configured, the matching packets are dropped.

Non-fragmented packets will not match the first ACL entry because the fragment keyword is present. The packet will then match the second (permit) ACL entry and consequently will be forwarded and rate-limited.

Behavior In Conservative ACL Fragment Mode - If the Brocade device is configured for Conservative ACL Fragment mode using the acl-frag-conservative command, fragmented and non-fragmented packets will be dropped or forwarded as described in the following:

The initial fragment will not match the first ACL entry because the fragment keyword is present. The packet will then match the second (permit) ACL entry and consequently will be forwarded and rate-limited.

Non-initial IP fragments will match the first ACL entry based on Layer-3 information. Because this is a deny ACL entry with Layer-3 information only, and rate-limit strict-acl is configured, the matching packets are dropped.

Non-fragmented packets will not match the first ACL entry because the fragment keyword is present. The packet will then match the second (permit) ACL entry and consequently will be forwarded and rate-limited.

## ACL-based rate limiting configuration example with fragment keyword and permit clause

In the following example, ACL 103 is configured to process fragmented IP packets in Normal and Conservative ACL modes as described.

```
device(config)# interface ethernet 3/1
device(config-if-e1000-3/1)# enable
device(config-if-e1000-3/1)# rate-limit strict-acl
device(config-if-e1000-3/1)# rate-limit input access-group 103 499992736 750000000
device(config-if-e1000-3/1)# no spanning-tree
device(config-if-e1000-3/1)# exit
device(config)# access-list 103 permit ip any any fragment 
device(config)# access-list 102 deny ip any any
```
Behavior In Normal ACL Fragment Mode - In the normal Brocade device mode, fragmented and non-fragmented packets will be dropped or forwarded as described in the following:

All IP fragments (both initial and subsequent fragments) will match the first ACL entry. Because this is a permit ACL entry, the matching packets are forwarded and rate-limited.

Non-fragmented packets will not match the first ACL entry because the fragment keyword is present. The packet will then match the second (deny) ACL entry and consequently will be dropped.

Behavior In Conservative ACL Fragment Mode - If the Brocade device is configured for Conservative ACL Fragment mode using the acl-frag-conservative command, fragmented and non-fragmented packets will be dropped or forwarded as described in the following:

The initial fragment will not match the first ACL entry because the fragment keyword is present. The packet will then match the second (deny) ACL entry and consequently will be dropped.

Non-initial IP fragments will match the first ACL entry based on L3 information. Because this is a permit ACL entry, the matching packets are forwarded and rate-limited.

Non-fragmented packets will not match the first ACL entry because the fragment keyword is present. The packet will then match the second (deny) ACL entry and consequently will be dropped.

# ACL filtering for traffic switched within a virtual routing interface

By default, a Brocade device does not filter traffic that is switched from one port to another within the same virtual routing interface, even if an ACL is applied to the interface. You can enable the Brocade device to filter switched traffic within a virtual routing interface. When you enable the filtering, the Brocade device uses the ACLs applied to inbound traffic to filter traffic received by a port from another port in the same virtual routing interface. This feature does not apply to ACLs applied to outbound traffic.

To enable filtering of traffic switched within a virtual routing interface, enter the following command at the configuration level for the interface.

device(config-vif-1)# ip access-group ve-traffic

#### Syntax: [no] ip access-group ve-traffic

# Filtering and priority manipulation based on 802.1p priority

Filtering and priority manipulation based on a packet's 801.1p priority is supported in the Brocade devices through the following QoS options:

∙ priority - Assigns traffic that matches the ACL to a hardware forwarding queue. In addition to changing the internal forwarding priority, if the outgoing interface is an 802.1q interface, this option maps the specified priority to its equivalent 802.1p (QoS) priority and marks the packet with the new 802.1p priority.

- ∙ priority-force Assigns packets of outgoing traffic that match the ACL to a specific hardware forwarding queue, even though the incoming packet may be assigned to another queue. Specify one of the following QoS queues:
	- 0 qosp0
	- $-1 q$ osp1
	- $2 q$ osp $2$
	- 3 qosp3
	- $-4 q$ osp4
	- 5 qosp5
	- 6 qosp6
	- 7 qosp7

If a packet's 802.1p value is forced to another value by its assignment to a lower value queue, it will retain that value when it is sent out through the outbound port.

The default behavior on previous revisions of this feature was to send the packet out with the higher of two possible values: the initial 802.1p value that the packet arrived with or the new (higher) priority that the packet has been "forced" to.

- priority-mapping Matches on the packet's 802.1p value. This option does not change the packet's forwarding priority through the device or mark the packet.
- ∙ drop-precedence Assigns traffic that matches the ACL to a drop precedence value between 0 -3.

drop-precedence-force - This keyword applies in situations where there are conflicting priority values for packets on an Ingress port, that conflict can be resolved by performing a priority merge (the default) or by using a **force** command to direct the device to use a particular value above other values. The drop-precedence-force keyword specifies that if a drop precedence is applied on the port the ACL keyword will override existing or default mappings, however, if forced at the ingress port, the port value will prevail over the acl value. Assigns traffic that matches the ACL to a drop precedence value between 0 -3.

# Example using the priority option (IPv4)

In the following IPv4 example, access list 100 assigns TCP packets with the source and destination addresses specified to internal priority 2 and maps them to the 802.1p value 2 when outbound.

device(config)#access-list 100 permit tcp 10.1.1.0/24 10.23.45.0/24 priority 2

The priority parameter specifies one of the 8 internal priorities of the Brocade device. Possible values are between 0 and 7. If the outgoing interface is an 802.1q interface, the packet will have its 802.1p (QoS) priority marked with the new priority defined in this ACL.

# Example using the priority force option

In the following IPv4 ACL example, access list 100 assigns UDP packets with the source and destination addresses specified to the internal priority 3.

device(config)#access-list 100 permit udp 10.1.1.0/24 10.23.45.0/24 priority-force 3

The priority-force parameter specifies one of the 8 internal priorities of the Brocade device. Possible values are between 0 and 7.

For limitations when using the **priority-force** parameter, please see [Configuration considerations for IPv4 outbound ACLs on VPLS,](#page-101-0) [VLL, and VLL-Local endpoints](#page-101-0) on page 102.

# Example using the priority mapping option

In the following IPv4 ACL example, access list 100 permits UDP packets with the source and destination addresses specified and the 802.1p priority 7.

device(config)# access-list 100 permit udp  $10.1.1.0/24$  10.75.34.0/24 priority-mapping 7

The priority-mapping parameter specifies one of the eight possible 802.1p priority values. Possible values are between 0 and 7.

### **NOTE**

When the priority configured for a physical port and the 802.1p priority of an arriving packet differ, the higher of the two priorities is used.

# ICMP filtering for extended ACLs

Extended IPv4 ACL policies can be created to filter traffic based on its ICMP message type. You can either enter the description of the message type or enter its type and code IDs. All packets matching the defined ICMP message type or type number and code number are processed in hardware.

# Numbered ACLs

For example, to deny the echo message type in a numbered, extended ACL, enter commands such as the following when configuring a numbered ACL.

device(config)# access-list 109 deny icmp any any echo

or

device(config)# access-list 109 deny icmp any any 8 0

### Syntax: [no] access-list num deny | permit [ vlan  $v/an_i/a$ ] icmp any any icmp-type | type-number code-number

The **deny** | permit parameter indicates whether packets that match the policy are dropped or forwarded.

You can either enter the name of the message type for *icmp-type* or the message's type number and code number of the message type. Refer to the table below for valid values.

# Named ACLs

For example, to deny the administratively-prohibited message type in a named ACL, enter commands such as the following.

```
device(config)# ip access-list extended entry 
device(config-ext-nacl)# deny ICMP any any administratively-prohibited
```
or

device(config)# ip access-list extended entry device(config-ext-nacl)#deny ICMP any any 3 13

### Syntax: [no] ip access-list extended acl-name deny | permit host icmp any any icmp-type | type-number code-number

The **extended** parameter indicates the ACL entry is an extended ACL.

The acl-name | acl-num parameter allows you to specify an ACL name or number. If using a name, specify a string of up to 256 alphanumeric characters. You can use blanks in the ACL name if you enclose the name in quotation marks (for example, "ACL for Net1"). The acl-num parameter allows you to specify an ACL number if you prefer. If you specify a number, enter a number from 100 - 199 for extended ACLs.

The deny | permit parameter indicates whether packets that match the policy are dropped or forwarded.

You can either use the icmp-type and enter the name of the message type or use the type-number parameter to enter the type number and code number of the message. Refer to the table below for valid values.

### TABLE 9

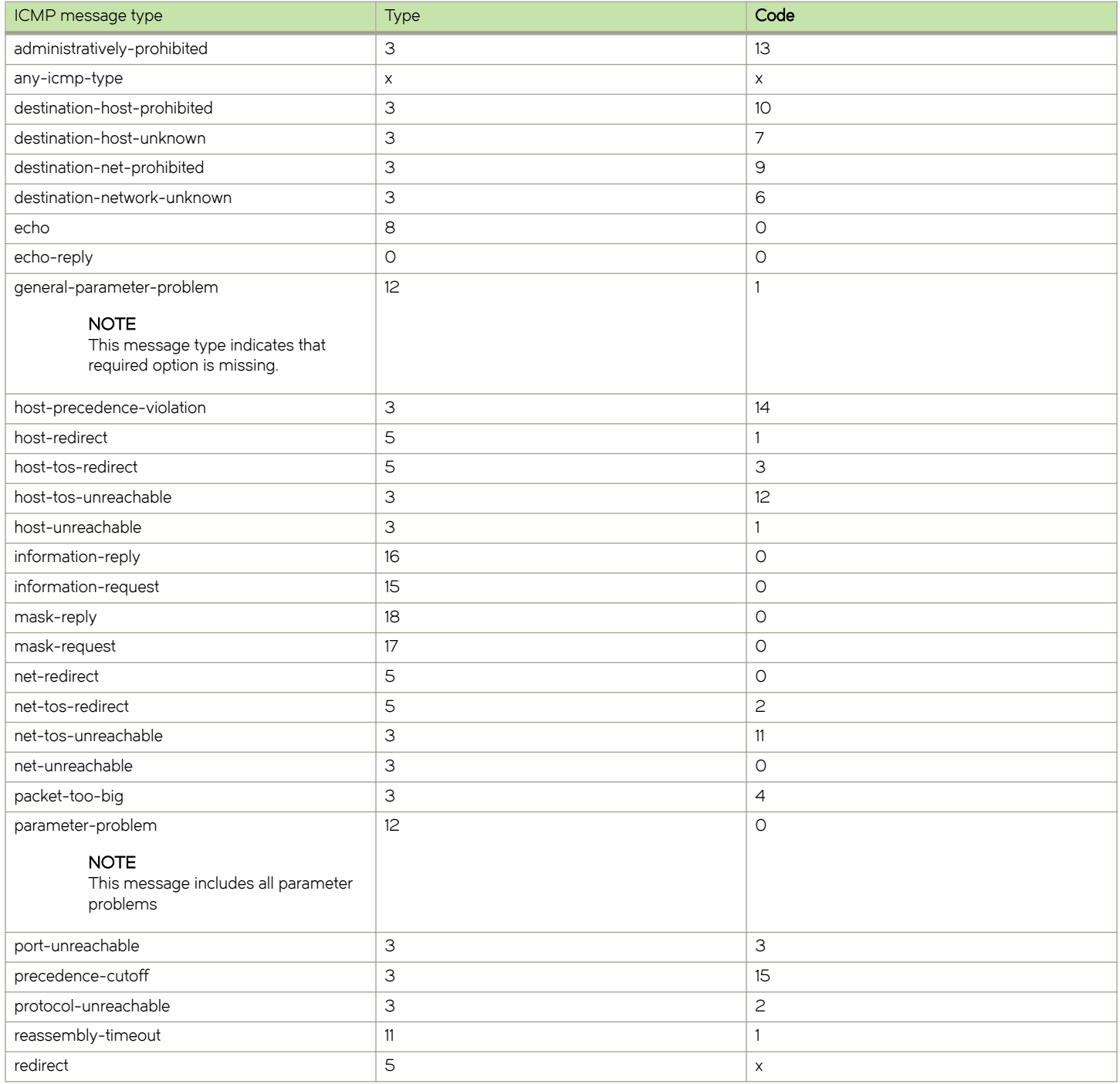

### TABLE 9 (continued)

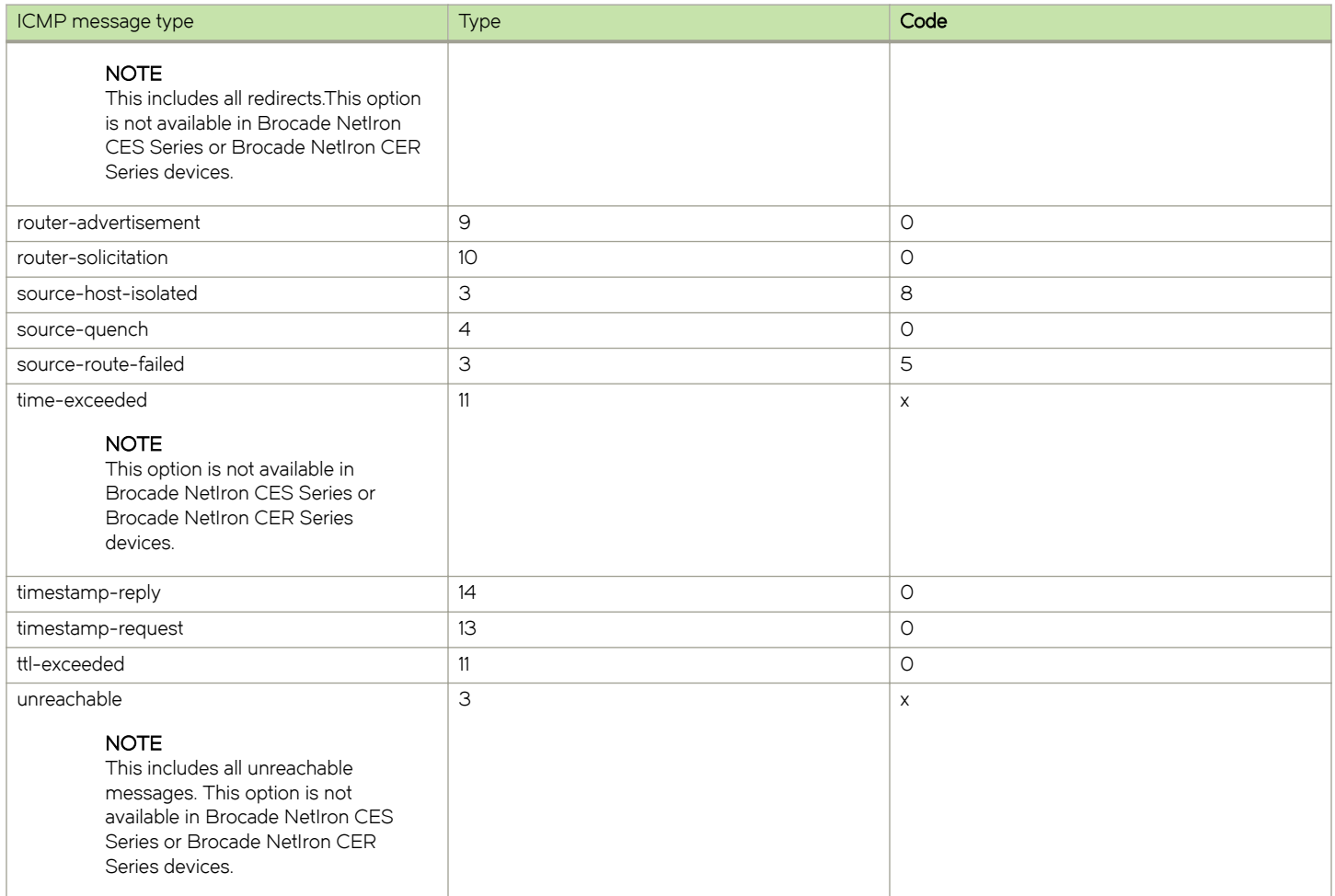

# Binding IPv4 inbound ACLs to a management port

You can bind a small number of IPv4 inbound ACLs to the Ethernet port on the Management Module for filtering IP traffic sent to the Management module's CPU. These ACLs are processed in software only and are not programmed in CAM. Outbound IPv4 ACLs are not supported on the Management module's Ethernet port.

The default size of IPv4 Inbound ACLs on a management port is 20 filters. This number can be set from 1 to 100 using the following command.

device(config)# system-max mgmt-port-acl-size 100

### Syntax: system mgmt-port-acl-size acls-supported

The acls-supported variable allows you set a maximum number of filters that are supported for the IPv4 ACL bound to the Management Module's Ethernet port.

The possible values are 1 - 100.

The default value is 20.

### **NOTE**

For IPv4 inbound ACL applied to management port, the user can log traffic matching both "permit" and "deny" ACL filters that have the log keyword. The command ip access-group enable-deny-logging is not be required to turn on logging on a management port.

### NOTE

On Brocade NetIron CES Series or Brocade NetIron CER Series devices you can bind an ACL with accounting clauses to the management port. However, no ACL counters will be incremented by packets permitted or denied by those clauses.

# IP broadcast ACL

The IP broadcast Access Control List (ACL) enables filtering of IP subnet-based directed broadcast traffic. The IP broadcast ACL is configured by creating an ACL (standard or extended) and then binding that ACL to the IP interface on the router for which filtering needs to be enabled. The IP broadcast ACLs identify directed broadcast traffic based on the subnets configured on the interfaces, and filter all the traffic for the respective VRF of an interface. An ACL entry is programmed in CAM for each interface. Thereby, the need to add a filter for each trusted source and destination subnet combination is eliminated.

As an example, suppose you define the standard ACL clause access-list 1 permit host 10.1.5.1 and bind the ACL to the IP interface on the router using the ip subnet-broadcast-acl command. Multiple ACL CAM entries are programmed for such a binding, as shown in the following example.

For example, a router has the following three interface IP addresses configured in the same VRF:

- ∙ 2.2.2.2/24
- ∙ 10.10.10.1/24
- ∙ 10.10.20.1/24

The ACL CAM is then programmed with the following three entries:

- ∙ permit host 10.1.5.1 host 10.2.2.255
- ∙ permit host 10.1.5.1 host 10.10.10.255
- ∙ permit host 10.1.5.1 host 10.10.20.255

The ACL CAM is then implicitly programmed with the following three deny any entries:

- ∙ deny host any host 10.2.2.255
- ∙ deny host any host 10.10.10.255
- ∙ deny host any host 10.10.20.255

# Configuration considerations for IP broadcast ACL

The configuration considerations for binding an IP directed-broadcast ACL to an interface are as follows:

- ∙ If a physical port is a member of a virtual interface, then ACL binding is permitted only at the VE level and not at the physical port level.
- ∙ For LAG ports, all ports within the LAG are required to have the same IP broadcast ACL applied to them before the LAG is created. On deleting the LAG, the IP broadcast ACL binding is replicated on all individual LAG ports.
- ∙ IP directed-broadcast ACL binding is not be permitted on VPLS and VLL endpoints.
- ∙ For interface-level inbound IPv4 ACL or Rate Limiting-ACLs (RL-ACLs) Traffic matching IP broadcast ACLs is not subject to interface-level ACLs or RL-ACLs. You must configure an IP broadcast ACL so that only directed broadcast traffic matches the IP broadcast ACL clauses.
- ∙ For interface-level inbound Layer 2 ACLs or RL-ACLs For Brocade NetIron XMR Series and Brocade MLXe Series devices, either an IPv4 inbound or Layer 2 inbound ACL can be configured on an interface, but not both. But for Brocade NetIron CER Series and Brocade NetIron CES Series devices, both the IPv4 inbound and Layer 2 inbound ACL can be configured on an interface.
- ∙ IP broadcast ACLs do not support ACL-based logging, Sample Flow (sFlow), and mirroring features.
- ∙ Traffic matching IP broadcast ACLs is not subject to policy-based routing.

## Configuring IP broadcast ACL and establishing the sequence of IP broadcast ACL commands

You can enable filtering of directed broadcast traffic using ACLs at the IP interface level and the global configuration level, with the interface-level command taking precedence over the global configuration level command.

To enable filtering of directed broadcast traffic using ACLs globally, enter the following commands.

device(config)# access-list 5 permit host 10.1.1.2 device(config)# ip global-subnet-broadcast-acl 5

### Syntax: [no] ip global-subnet-broadcast-acl acl-num

The acl-num parameter can be a standard or extended access list number. Enter a number from 1 through 99 for a standard ACL, and a number from 100 through 199 for an extended ACL.

The no option is used to disable filtering of directed broadcast traffic globally.

### **NOTE**

The binding of global subnet broadcast ACLs filter only the traffic belonging to default VRF interfaces.

### **NOTE**

Only numbered IPv4 ACLs are supported.

To enable filtering of directed broadcast traffic on an individual interface, enter the following commands.

```
device(config)# access-list 5 permit host 10.1.1.2
device(config)# interface ethernet 2/1
device(config-if-e10000-2/1)# ip subnet-broadcast-acl 5
```
### Syntax: [no] ip subnet-broadcast-acl acl-num

The acl-num parameter can be a standard or extended access list number. Enter a number from 1 through 99 for a standard ACL, and a number from 100 through 199 for an extended ACL.

The no option is used to disable filtering of directed broadcast traffic on an individual interface.

### **NOTE**

IP tunnel interfaces are not supported.

### NOTE

Upon dynamically configuring or removing the **ip broadcast-zero** command, you must manually rebind the subnet broadcast ACLs.

# Configuration example for IP broadcast ACL

[Figure 1](#page-141-0) illustrates how filtering of IP directed broadcast traffic is enabled on the Router 3 interface. For example, to enable filtering of IP directed broadcast traffic on the Router 3 interface 1/2, you must configure an ACL with source IP address 10.1.1.2 and ACL action permit, and then bind that ACL to interface 1/2 on Router 3 as the IP broadcast ACL. As a result of enabling the IP broadcast ACL filter

<span id="page-141-0"></span>on the Router 3 interface, Router 3 allows the IP broadcast packet from the source IP address 10.1.1.2 and drops the IP broadcast packet from any other source on port 1/2.

FIGURE 1 Filtering of IP directed broadcast traffic on the Router 3 interface

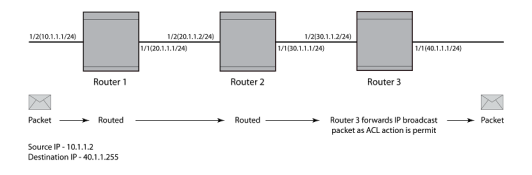

To configure an IP broadcast ACL on Router 3 interface 1/2, enter the following commands.

```
device(config)# access-list 1 permit host 10.1.1.2
device(config)# interface ethernet 1/1
device(config-if-e10000-1/1)# enable
device(config-if-e10000-1/1)# ip address 10.1.1.1/24device(config-if-e10000-1/1)# exit
device(config)# interface ethernet 1/2
device(config-if-e10000-1/2)# enable
device(config-if-e10000-1/2)# ip address 10.1.1.1/24
device(config-if-e10000-1/2)# ip subnet-broadcast-acl 1
device(config-if-e10000-1/2)# ip directed-broadcast
device(config-if-e10000-1/2)# exit
```
## Displaying accounting information for IP broadcast ACL

To display the accounting information for an IP broadcast ACL at the IP interface level, enter the following command.

```
device(config-if-e1000-4/1)# show access-list subnet-broadcast accounting ethernet 4/1 
Subnet broadcast ACL 120
   0: permit udp host 10.10.10.1 host 10.20.20.255<br>Hit count: (1 sec) 0 (1 min)
      Hit count: (1 sec) 0 (1 min) 0<br>(5 min) 0 (accum) 0
(5 \text{ min}) 0 (accum) 0
 1: permit tcp host 10.10.10.1 host 10.20.20.255 
      Hit count: (1 sec) <br>(5 min) 67 (2 min) 67 (accum) 67 (3 min) 67 (accum) 67 (4 min) 67 (4 min) 67 (4 min) 67 (4 min) 67 (5 min) 67 (6 min) 67 (6 min) 67 (6 min) 67 (6 min) 67 (6 min) 67 (6 min) 67 (6 min) 67 (6 min) 67 (6 m
 (5 min) 0 (accum) 67
     2: deny ip any any 
      Hit count: (1 sec) 0 (1 min) 0<br>(5 min) 0 (accum) 0
 (5 min) 0 (accum) 0
```
#### Syntax: show access-list subnet-broadcast accounting [ ethernet | ve ] port-id orvid

The ethernet, and ve options specify the interfaces for which you can display the accounting information. If you specify an Ethernet interface, you must also specify the port number associated with the interface. If you specify a VE interface, you must specify the VE number associated with the interface.

The port-id parameter specifies the port for which you want to display the accounting information.

The vid parameter specifies the VE interface ID.

The table below describes the output parameters of the show access-list subnet-broadcast accounting command.

#### TABLE 10

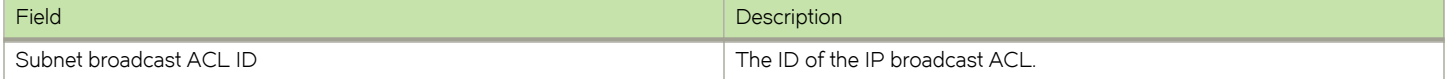

### TABLE 10 (continued)

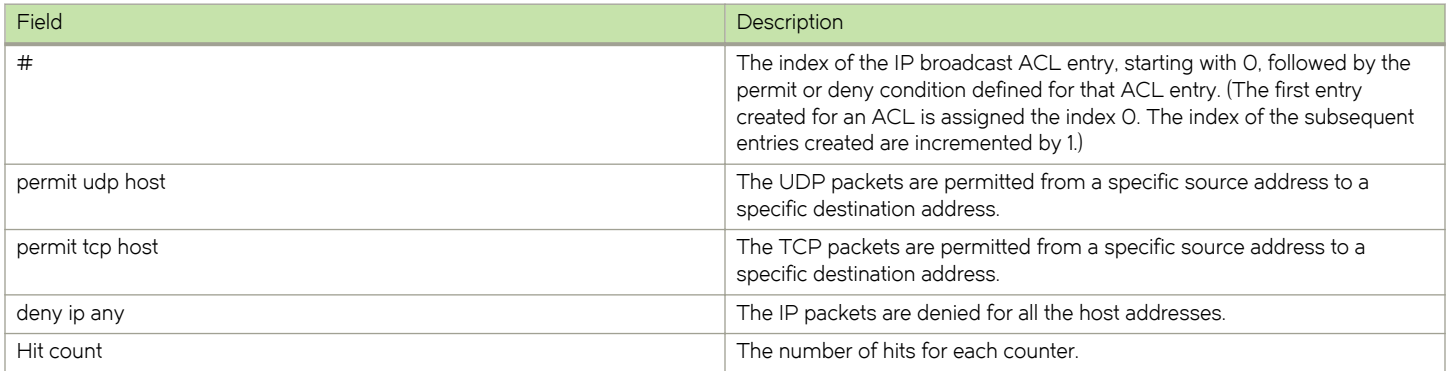

To display the accounting information for an IP broadcast ACL globally, enter the following command.

device# show access-list subnet-broadcast accounting global Subnet broadcast ACL 12 0: permit enable-accounting host 10.1.103.217

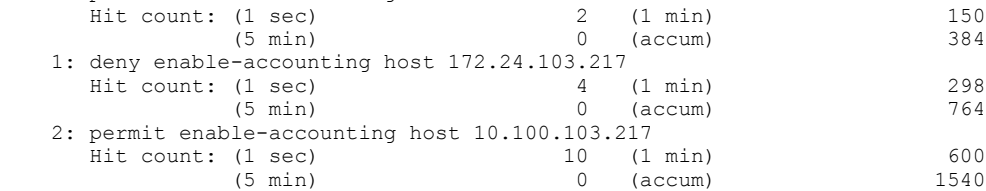

### Syntax: show access-list subnet-broadcast accounting global

The table below describes the output parameters of the show access-list subnet-broadcast accounting global command.

### TABLE 11

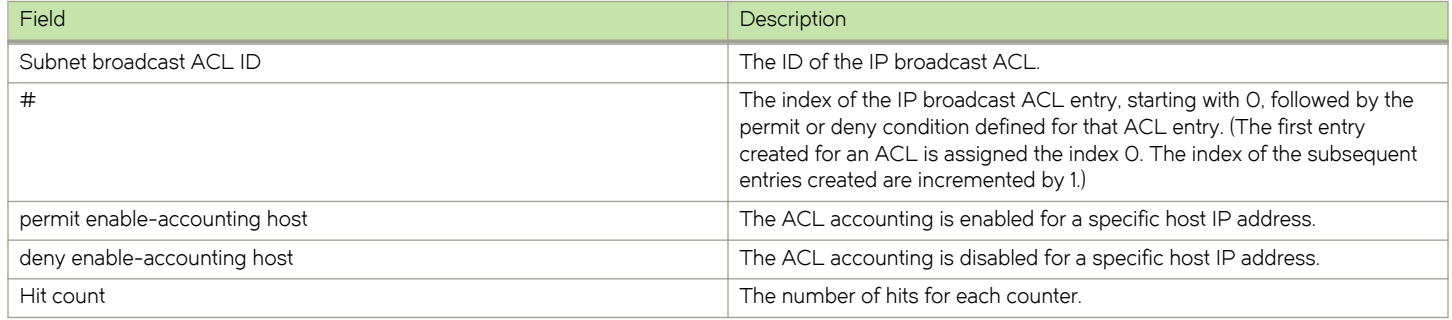

# Clearing accounting information for IP broadcast ACL

To clear the accounting information for an IP broadcast ACL at the IP interface level, enter the following command.

device# clear access-list subnet-broadcast accounting ve 10

### Syntax: clear access-list subnet-broadcast accounting [ ethernet | ve ] port-id orvid

The ethernet, and ve options specify the interfaces for which you can remove the accounting information. If you specify an Ethernet interface, you must also specify the port number associated with the interface. If you specify a VE interface, you must specify the VE number associated with the interface.

The port-id parameter specifies the port for which you want to clear the accounting information.

The *vid* parameter specifies the VE interface ID.

To clear the accounting information for an IP broadcast ACL globally, enter the following command.

device# clear access-list subnet-broadcast accounting global

### Syntax: clear access-list subnet-broadcast accounting global

# IP broadcast ACL CAM

For Brocade NetIron XMR Series and Brocade MLXe Series devices, a separate sub-partition is created for IP broadcast ACLs in the inbound ACL partition. You can configure the maximum CAM size that you want for an IP broadcast ACL by comparing it with the available CAM resources. If there are not enough CAM resources available, then the CAM profile can be changed to specify the maximum allowable CAM size for the IP broadcast ACL.

### NOTE

Hitless upgrade support for the IP broadcast ACL CAM entries is supported only on the Brocade NetIron XMR Series and Brocade MLXe Series devices.

## Considerations for implementing IP broadcast ACL

The considerations that must be observed while implementing IP broadcast ACL are listed as follows:

- ∙ If filtering of IP directed broadcast traffic using an ACL is enabled at the IP interface level, then the IP broadcast ACL CAM entry matching is based on ACL group ID and VLAN ID for the physical IP interface and virtual IP interface, respectively.
- ∙ If filtering of IP directed broadcast traffic using an ACL is enabled globally, then the IP broadcast ACL CAM entry matching is completed for the default VRF.
- ∙ Physical ports must undergo the VRF membership check only if the ports have implemented IP broadcast ACL.

# Specifying the maximum CAM size for IP broadcast ACL

To configure the maximum allowable number of ACL CAM entries assigned to the IP broadcast ACL CAM sub-partition, enter the following command.

device(config)# system-max subnet-broadcast-acl-cam 2000

### Syntax: [no] system-max subnet-broadcast-acl-cam max-cam-entries

The max-cam-entries parameter specifies the maximum CAM size that you want for an IP broadcast ACL. On the Brocade NetIron XMR Series and Brocade MLXe Series devices, the minimum value supported is 0 and the maximum value supported is 4096. The default value is 0.

The no option is used to reset the maximum allowable CAM value to the default value.

### **NOTE**

The system maximum value for the IP broadcast ACL CAM entries is configurable only on the Brocade NetIron XMR Series and Brocade MLXe Series devices.

Upon configuration, the system verifies the input value with the amount of CAM resources available. If the system is unable to allocate the requested space, the following error message is displayed.

```
Error - IPV4 subnet-broadcast-acl-cam roundup value (4096 - power of 2) exceeding available CAM resources
Total IPv4 ACL CAM: \frac{1}{49152} (Raw Size)<br>19152 (Raw Size) 19152 (Raw Size)
IPv4 Multicast CAM:
IPv4 Receive ACL CAM: 8192(Raw Size)
```
IPv4 Source Guard CAM: 4096 Reserved IPv4 Rule ACL CAM: 1024(Raw Size) Available Subnet Broadcast ACL CAM: 3072(Raw Size) 1536(User Size)

If there are not enough CAM resources available, you can change the CAM profile and configure the sub-partition size before doing a reload. The change is permitted only if the new CAM profile can support the currently defined system maximum values for the various CAM partitions.

# Rebinding of IP broadcast ACL CAM entries

To rebind IP broadcast ACL CAM entries, enter the following command.

device(config)# ip rebind-subnet-broadcast-acl

#### Syntax: [no] ip rebind-subnet-broadcast-acl

The no option is used to disable rebinding of IP broadcast ACL CAM entries.

#### NOTE

The ip rebind-subnet-broadcast-acl command is applicable only for Brocade NetIron XMR Series and Brocade MLXe Series devices. For Brocade NetIron CES Series and Brocade NetIron CER Series devices, rebinding of an IP broadcast ACL is done using the ip rebind-acl all command.

#### Warning message for rebinding IP broadcast ACL

When binding an IP broadcast ACL globally or at the IP interface level, if you make a configuration change to the default VRF by adding or deleting the IP address from an interface, the following warning message is triggered asking you to rebind the IP broadcast ACL.

Warning: IP Address configuration change detected, rebind IP subnet broadcast ACLs to update the CAM

The warning message is not triggered if you make an ACL configuration change to the default VRF by adding or deleting or modifying the ACL definition.

# IP receive ACLs

The IP receive access-control list feature (rACL) provides hardware-based filtering capability for IPv4 traffic destined for the CPU in all the VRFs such as management traffic. Its purpose is to protect the management module's CPU from overloading due to large amounts of traffic sent to one of the Brocade device's IP interfaces. Using the rACL command, the specified ACL is applied to every interface on the Brocade device. This eliminates the need to add an ACL to each interface on a Brocade device.

The rACL feature is configured by creating an ACL to filter traffic and then specifying that ACL in the rACL command. This applies the ACL to all interfaces on the device. The destination IP address in an ACL specified by the rACL command is interpreted to apply to all interfaces in the default VRF of the device. This is implemented by programming an ACL entry in CAM that applies the ACL clause for each interface.

For example there are the following three interfaces defined on a device:

- ∙ loopback 1 = 10.2.2.2
- ∙ ethernet 4/1 = 10.10.10.1
- ∙ virtual ethernet interface 1 = 10.10.20.1

The access list defined in the following command will act to deny ICMP traffic to each of the defined interfaces.

device(config)# access-list 170 deny icmp host 10.1.1.1 any

The ACL CAM would then be programmed with the following three entries:

- ∙ deny icmp host 10.1.1.1 host 10.2.2.2
- ∙ deny icmp host 10.1.1.1 host 10.10.10.1
- ∙ deny icmp host 10.1.1.1 host 10.10.20.1

#### NOTE

You must rebind an rACL whenever it is changed, as described in [Rebinding a rACL definition or policy-map](#page-148-0) on page 149, otherwise now invalid entries will still be in CAM.

#### **NOTE**

For more information on configuring the acl-mirror-port command for IP Receive ACLs, refer to Brocade NetIron Switching Configuration Guide

# Configuration guidelines for IP receive ACLs

Use the following considerations when configuring IP Receive ACLs:

- ∙ For interface level inbound IPv4 ACL or RL-ACLs : Traffic matching rACLs will not be subject to interface-level ACL or RL-ACLs. You must take care to configure an rACL such that only management traffic matches the rACL clauses.
- ∙ For interface level inbound L2 ACLs or RL-ACLs : On an interface, we support either launching an IPv4 inbound or L2 inbound ACL CAM lookup, but not both. For interfaces with L2 inbound ACLs, rACL filtering will be performed by software. Therefore, only traffic permitted by L2 inbound ACL will be processed by rACLs. Note that rate-limiting using rACLs will not be applicable for such traffic.
- ∙ VLAN ID translation or Inner VLAN ID translation : This feature programs L2 inbound ACL CAM entries, and therefore, for ports in VLAN or Inner VLAN translation group, rACL filtering is performed in software. Note that rate limiting using rACLs will not be applicable for traffic incoming on such interfaces.
- Global DOS attack policies : These are supported in software. The order of precedence is:
	- rACL filtering (either in hardware or software)
	- Global DOS attack policies (only in software)

#### **NOTE**

IP Receive ACLs are applicable only for line card interfaces. IP Receive ACLs are not applicable for management ethernet interfaces.

#### **NOTE**

IP Receive ACL is not supported for non default VRF.

# Configuring rACLs

Configuring rACLs requires the following steps:

- ∙ Configuring an rACL and establishing the sequence of rACL commands.
- ∙ Applying rate limiting on rACLs defined traffic.
- ∙ Specifying the maximum number of rACL entries.
- ∙ Rebinding a rACL definition or policy map.

You can bind multiple rACLs, up to a maximum of 199. You must, however, ensure that no explicit permit ip any any or deny ip any any clause exists in any of the rACLs except the last one.

#### **NOTE**

An implicit deny ip any any will be programmed at the end, after all other rACLs. This implicit clause will always be programmed to drop the matching traffic.

#### NOTE

An explicit deny ip any any filter does not match any multicast traffic. Since the destination field in the ACL contains "any", rACLs program interface IP addresses in the CAM instead of the destination's IP address. To match the multicast traffic, you should specify the multicast group address in the destination field in the ACL.

#### Configuring rACL to apply a defined ACL and establishing the sequence of rACL commands

To configure rACL to apply ACL number "101" with a sequence number of "15" to all interfaces within the default VRF for all CPU-bound traffic, enter the following command:

device(config)# ip receive access-list 101 sequence 15

If you are using loopback interfaces for all BGP peering sessions, you can define an ACL that only permits BGP traffic from a specified source IP address. Where the peer source has an IP address of 10.1.1.1 and the loopback IP address on the device is 10.2.2.2, the access list command is configured as shown in the following.

device(config)# access-list 106 permit tcp host 10.1.1.1 host 10.2.2.2 eq bgp

The rACL command that implements ACL "106" is configured as shown in the following.

device(config)# ip receive access-list 106 sequence 10

To configure rACL to apply the named ACL "acl\_stand1" with a sequence number of "10" to all interfaces within the default VRF for all CPU-bound traffic, enter the following command:

device(config)# ip receive access-list acl\_stand1 sequence 10

#### Syntax: [no] ip receive access-list { acl-num | acl-name } sequence seq-num

The  $\{ac/-num \}$  acl-name) variable identifies the ACL (standard or extended) that you want to apply to all interfaces within the default VRF for all CPU-bound traffic.

The sequence seq-num option defines the sequence in which the rACL commands will be applied. The valid range is from 1 through 200. Commands are applied in order of the lowest to highest sequence numbers. For example, if the following rACL commands are entered.

```
device(config)# ip receive access-list 100 sequence 10
device(config)# ip receive access-list 101 sequence 25
device(config)# ip receive access-list 102 sequence 15
```
The effective binding of the commands will be in the following order.

ip receive access-list 100 sequence 10 ip receive access-list 102 sequence 15 ip receive access-list 101 sequence 25

Using the [no] option removes the rACL access list defined in the command.

#### Applying rate limiting on rACL defined traffic

The rACL feature allows you to apply rate limiting to CPU-bound traffic using the policy-map and strict-acl options of the ip receive access-list command.

To configure rACL to apply the named ACL "acl\_stand1" with a **policy-map** "m1", enter the following command.

device(config)# ip receive access-list acl\_stand1 sequence 10 policy-map m1

#### Syntax: [no] ip receive access-list { acl-num  $|$  acl-name } sequence seq-num [ policy-map policy-map-name [ strict-acl ] ]

By default, traffic matching the "permit" clause in the specified ACL is permitted and traffic matching the "deny" clause in the ACL is dropped.

When the policy-map option is used, traffic matching the permit clause of the specified ACL is rate-limited as defined in the policy map specified by the policy-map-name variable and traffic matching the "deny" clause in the ACL is permitted but not rate limited. Using the [no] option removes the policy map defined in the command.

When the policy-map option is used with the strict-acl option, traffic matching the permit clause of the specified ACL is rate-limited as defined in the policy map specified by the *policy-map-name* variable and traffic matching the "deny" clause in the ACL is dropped. Using the [no] option removes the strict-acl option for the rACL command defined in the command.

#### Specifying the maximum number of rACLs supported in CAM

You can configure the number of software ACL CAM entries available for rACLs using the following command.

```
device(config)# system-max receive-cam 2048
```
#### Syntax: [no] system-max receive-cam number

The number variable is the maximum number of ACL CAM entries that are allowed. Acceptable values are powers of 2 from 512 through 16384. Examples of powers of 2 are 512, 1024, 2048, and so on. The default value is 1024.

#### NOTE

You must reload the device for this command to take effect.

If you enter a value that is not a power of 2, the system rounds off the entry to a number less than the input value. For example, if you enter 16383, which is not a power of 2, the system rounds it off to 8192 and displays a warning.

Brocade(config)# system-max receive-cam 16383 Warning - Receive ACL CAM size requires power of 2, round down to 8192 Reload required. Please write memory and then reload or power cycle the system. Failure to reload could cause system instability on failover. Newly configured system-max will not take effect during hitless-reload.

The system-max receive-cam command also checks if there is enough space in the IPv4 ACL partition before allocating more space to rACL sub-partition. The following error is displayed when there is less space to increase rACL.

```
Brocade(config)# system-max receive-cam 16384 
Error - IPv4 Receive ACL CAM (16384) exceeding available CAM resources
Total IPv4 ACL CAM: 49152(Raw Size)<br>IPv4 Multicast CAM: 32768(Raw Size)
    IPv4 Multicast CAM:
    IPV4 Broadcast ACL CAM: 0(Raw Size)<br>IPv4 Source Guard CAM: 0(Raw Size)
    IPv4 Source Guard CAM: 0 (Raw Size)<br>Reserved IPv4 Rule ACL CAM: 1024 (Raw Size)
    Reserved IPv4 Rule ACL CAM:
     Available IPv4 Receive ACL CAM: 15360(Raw Size) 7680(User Size)
```
#### NOTE

The following limitations apply when the number variable has a maximum limit of 16384.

- ∙ The 16K Receive ACL CAM partition is not supported on the cam profiles such as IPv6, Multi-service 3, and Multi-service 4.
- ∙ Depending on the configuration, any of the IPv4 ACL sub-partitions such as IP Source Guard, Broadcast ACL, IP Multicast, and Open Flow should be decreased to allow the creation of the 16K rACL partition.

#### <span id="page-148-0"></span>Rebinding a rACL definition or policy-map

If a change is made to the definition of an IP rACL or to a rate-limiting, policy map that is specified for an rACL, you must perform a rebind using either of the following commands:

```
device(config)# ip rebind-receive-acl all
```
or

```
device(config)# ip receive rebind-acl-all
```
Syntax: ip rebind-receive-acl all

Syntax: ip receive rebind-acl-all

#### **NOTE**

If you add or delete an IP address to or from a device interface, you need to rebind the IP receive ACLs.

#### Deactivating the rACL configuration

To deactivate the IPv4 rACL configuration and remove all the rules from CAM, enter the following command.

device(config)# ip receive deactivate-acl-all

#### Syntax: [no] ip receive deactivate-acl-all

The no form of this command reactivates the rACL configuration.

#### **NOTE**

To prevent ACL binding to CAM after reload, use the write memory command to save this configuration change permanently.

### Deleting the rACL configuration

To delete the rACL configuration and remove all IPv4 rACL rules from the system, use the following command.

```
device(config)# ip receive delete-acl-all
This command deletes all IP Receive ACLs from system.
Are you sure? (enter 'y' or 'n'): y
```
#### Syntax: ip receive delete-acl-all

### Displaying accounting information for rACL

To display rACL accounting information for ACL number "102", use the following command.

device# show access-list receive accounting 102

To display rACL accounting information for the ACL named "acl\_ext1", use the following command.

```
device(config)# show access-list receive accounting name acl ext1
IP Receive ACL Accounting Information:
IP Receive ACL acl_ext1
ACL hit count for software processing (accum) 0
HW counters:
   0: permit tcp any host 10.10.10.14
     Hit count: (1 sec) 0 (1 min) 0
 (5 min) 0 (accum) 0
```
#### Syntax: show access-list receive accounting { acl-num | name acl-name }

The acl-num variable specifies, in number format, the ACL that you want to display rACL statistics for.

The nameacl-name variable specifies, in name format, the ACL that you want to display rACL statistics for

Clearing accounting information for rACL

To clear rACL accounting information for ACL number "102", use the following command.

device(config)# clear access-list receive 102

To clear rACL accounting information for a rACL named "acl\_ext1", use the following command.

device(config)# clear access-list receive name acl\_ext1

#### Syntax: clear access-list receive { acl-num | name acl-name }

The acl-num variable specifies the ACL that you want to clear rACL statistics for in number format. The nameacl-name variable specifies clearing accounting statistics for a named IPv4 rACL.

To clear rACL accounting statistics for all configured IPv4 rACLs, enter the following command

device(config)# clear access-list receive all

#### Syntax: clear access-list receive all

The all parameter specifies clearing accounting statistics for all configured IPv4 rACLs.

# ACL CAM sharing for inbound ACLs for IPv4 ACLs(Brocade NetIron XMR Series and Brocade MLXe Series devices only)

ACL CAM sharing allows you to conserve CAM by sharing it between ports that are supported by the same packet processor (PPCR). If this feature is enabled globally, you can share CAM space that is allocated for inbound ACLs between instances on ports that share the same packet processor (PPCR). For example, if you have bound- inbound ACL 101 to ports 1/1 and 1/5, the ACL is stored in a single location in CAM and used by both ports. The table below describes which ports share PPCRs and can participate in ACL CAM sharing.

#### TABLE 12

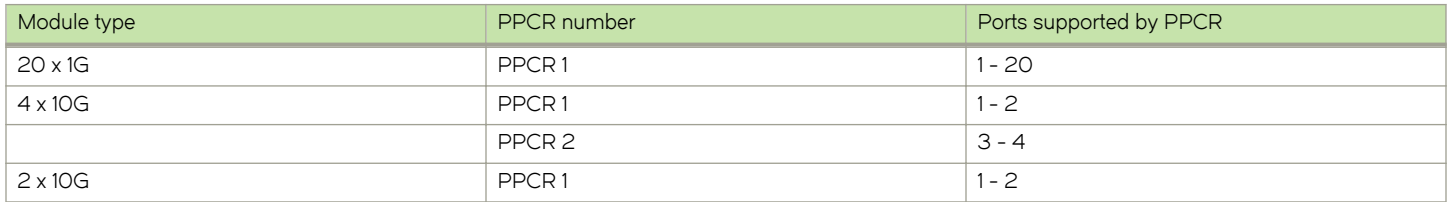

# Considerations when implementing this feature

The following consideration apply when implementing this feature:

- ∙ If you enable ACL CAM sharing, ACL statistics will be generated per-PPCR instead of per-port. If you require the statistics perport granularity for your application, you cannot use this feature.
- ∙ This feature is only applicable for inbound IPv4 ACLs, IPv6 ACLs, VPNv4 ACLs, Layer-2 ACLs, and Global PBR policies.
- ∙ This feature is not applicable for ACL-based rate-limiting and interface-level PBR policies.
- ∙ This feature cannot be applied to a virtual interface.
- ∙ CAM entry matching within this feature is based on the ACL group ID.
- ∙ This feature cannot co-exist with IP Multicast Routing or IP Multicast Traffic Reduction.

# Configuring ACL CAM sharing for IPv4 ACLs

#### **NOTE**

The **enable-acl-cam-sharing** command is not supported on Brocade NetIron CES Series or Brocade NetIron CER Series devices.

When enabled, ACL CAM sharing for IPv4 ACLs is applied across all ports in a system. To apply ACL CAM sharing for IPv4 ACLs on a Brocade device, use the following command.

```
device(config)# acl-policy
device(config-acl-policy)# enable-acl-cam-sharing
```
#### Syntax: [no] enable-acl-cam-sharing

ACL CAM sharing is disabled by default.

# Matching on TCP header flags for IPv4 ACLs

You can match packets for one additional TCP header flag using named or numbered IPv4 extended ACLs.

The following command implements the additional TCP parameter for IPv4 ACLs.

#### Syntax:

#### [no] access-list num permit | deny tcp any any syn

#### Example

```
Brocade(config)# ip access-list extended 133
Brocade(config-ext-nacl-)# permit tcp 172.24.33.0 0.0.0.255 198.124.133.0 0.0.0.255 syn
Brocade(config-ext-nacl-)# permit tcp host 172.124.133.10 eq 1024 host 198.124.133.10 syn eq 1025
Brocade(config-ext-nacl-)# permit tcp any any syn
```
Extended named or numbered ACL IDs 100 -199 support the syn keyword.

The tcp parameter indicates that you are filtering the TCP protocol.

The syn parameter directs the ACL to permit or deny based upon the status of the syn flag in the TCP header. If the contents of the flag is "1" the condition is met.

The syn key word may be used in combination with other TCP filter options.

# ACL deny logging

The ACL Deny Logging feature records traffic flows that are denied by an ACL bound to a port. When a packet is denied by an ACL, a Syslog entry is generated and a timer is started to keep track of the packets from this packet flow. After the timer expires (default: 5 minutes), another Syslog entry is generated if there is any packet from the tracked packet flow that was denied.

ACL Deny Logging is supported for the following:

- ∙ IPv4 Inbound ACLs
- ∙ IP Receive ACLs

ACL Deny Logging is not supported for the following:

- ∙ ACL-based Rate Limiting
- ∙ Policy Based Routing
- ∙ IPv6 ACLs

# Configuration notes

Carefully consider each of the following statements before configuring the ACL Deny Logging feature on your device:

- The ACL deny logging feature may be enabled with the ip access-group redirect-deny-to-interf command. However, if the ip access-group enable-deny-logging command and the ip access-group redirect-deny-to-interf command are configured on the same interface, a syslog entry is created for packets matching the deny action filter containing the log keyword, and the packet is dropped. Packets matching a log enabled filter are not redirected to the specified interface.The ip access-group redirect-deny-to-interf command applies only to inbound ACLs.
- The ip access-group redirect-deny-to-interf command cannot be applied on VPLS, VLL, or VLL-local endpoints and vice versa. Please refer to [Configuration considerations for IPv4 outbound ACLs on VPLS, VLL, and VLL-Local endpoints o](#page-101-0)n page 102.

#### NOTE

Redirect-deny packets do not apply to outbound traffic.

∙ On Brocade NetIron CES Series and Brocade NetIron CER Series devices, ACL Deny Logging takes precedence over ACL Accounting. If the ip access-group enable-deny-logging command is configured on the interface, and both keywords (enableaccounting and log) are present in the same ACL clause, the statistics for that specific ACL clause are not collected. Both keywords will appear in the output of the show access-list accounting command indicating that logging is enabled, and the statistics for that specific ACL clause are not available. In the example output below, the deny enable-accounting and log keywords are applied to ip host 10.1.2.104/16.

```
0: deny enable-accounting ip host 10.1.2.104 10.19.0.0 10.0.255.255 log
        Hit count: Accounting is not available due to deny logging
```
- ∙ ACL Deny Logging is a CPU-based feature. Consequently, to maintain maximum performance we recommend that you selectively enable the logging option only on the deny filters where you are interested in seeing the logs.
- ∙ ACL Deny Logging generates Syslog entries only. No SNMP traps are issued.
- ∙ The ACL Deny Logging feature is supported for inbound ACLs only.
- You can configure the maximum number of ACL session entries using the system-max session-limit command as described in the Brocade MLXe and NetIron Family Configuration Guide. Only the 2/3rd of the number of sessions specified using system-max session-limit command are available for ACL or uRPF logging.
- ∙ ACL logging is applicable only for traffic matching ACL deny clauses on user interfaces, however, it is applicable for traffic matching ACL permit clauses on the management interface. In the example output displayed below, the **deny** and logging keywords are enabled for the extended IP access list, mlx-sample-acl-log-redirect-mirror-001. In the second example output, the show run interface command configuration displays logging and redirect options enabled, and the ACL applied to the inbound ports.

```
Extended IP access list mlx-sample-acl-log-redirect-mirror-001
     0: deny udp any 10.11.0.0 10.0.0.127 log
     1: deny ip host 10.102.102.21 any dscp-mapping 3 non-fragment
     2: deny tcp host 10.102.102.23 eq 10023 any eq 10024 dscp-mapping 3 non-fragment
     3: permit udp 10.102.102.128 10.0.0.127 any mirror
     4: permit ip any any
device(config-if-e100000-3/1)#show run interface ethernet 3/1
interface ethernet 3/1
 enable
  rate-limit input 49999998416 7500000000
  ip address 10.103.31.254/8
 ip address 10.102.102.254/24
 ip address 10.103.31.254/16
  ip address 10.103.31.254/24
 ip directed-broadcast
 ip access-group enable-deny-logging
 ip access-group redirect-deny-to-interf 1/8
 ip access-group mlx-sample-acl-log-redirect-mirror-001 in
```

```
 ip access-group 102 out
 ipv6 address 2001:DB8::1/64
 ipv6 traffic-filter t3-mirror-redirect2 in
 acl-mirror-port ethernet 1/7
!
```
In the output example above, filters 0 and 1 describe the following.

```
filter 0: enable-deny-logging is enabled, the keyword log will create an entry
in the syslog file, no redirection occurs.
filter 1: redirect-deny-to-interf is enabled, filter does not contain keyword
log, so matching packets will forwarded out interface e 1/8, no log entry is
created, and statistics are collected.
```
# Configuring ACL deny logging for IPv4 ACLs

Configuring ACL Deny Logging for IPv4 ACLs requires the following:

- ∙ Enabling the Log Option
- ∙ Enabling ACL Deny Logging on a Interface

#### Enabling the log option

ACL Logging requires that you add the log option to an ACL statement as shown.

device(config)#access-list 101 deny ip any any log

The log option enables logging for the ACL being defined.

The ACL or RPF logging mechanism on the Interface modules log a maximum of 256 messages per minute, and send these messages to the Management module. A rate-limiting mechanism has been added to rate-limit the number of log messages from the Interface module CPU to the Management module CPU to 5 messages per second. Because this delays the delivery of messages to the Management module, in the worst case scenario with all 256 packets arriving at the same time on the Interface module, the time values stamped by the Management module on the messages will vary by as much as 60 seconds.

### Enabling ACL deny logging on an interface

The ip access-group enable-deny-logging command must be configured as shown on each interface that you want ACL Deny Logging to function.

```
device(config)# interface ethernet 5/1
device(config-if-e1000-5/1)# ip access-group enable-deny-logging
```
#### Syntax: [no] ip access-group enable-deny-logging [ hw-drop ]

#### **NOTE**

The ip access-group enable-deny-logging command cannot be applied on VPLS, VLL, or VLL-local endpoints and vice versa. When configuring the ip access-group enable-deny-logging command on VPLS, VLL, and VLL-Local endpoints, please refer to [Configuration considerations for IPv4 outbound ACLs on VPLS, VLL, and VLL-Local endpoints](#page-101-0) on page 102.

#### **NOTE**

The command ip access-gr enable-deny-logging is not be required to turn on logging on management port. The management port supports logging for both permit and deny filters.

The hw-drop option specifies that ACL Log packets be dropped in hardware. This is implemented to reduce the CPU load. In practice this means that the packet counts for denied traffic will only account for the first packet in each time cycle. The no ip access-group enable-deny-logging hw-drop command only removes the hw-drop keyword.

#### NOTE

Using this command, ACL logging can be enabled and disabled dynamically and does not require you to rebind the ACLs using the ip rebind-acl command

# Configuring ACL Deny Logging for IP receive ACLs

Since ACL Logging for IP Receive ACLs applies to all CPU bound traffic it is only required that you configure the following command globally as shown.

device(config)#ip receive access-list enable-deny-logging

#### Syntax: [no] ip receive access-list enable-deny-logging [ hw-drop ]

The hw-drop option specifies that IP Receive ACL Log packets be dropped in hardware. This is implemented to reduce the CPU load. In practice this means that the packet counts for denied traffic will only account for the first packet in each time cycle. The no ip receive access-list enable-deny-logging hw-drop command only removes the hw-drop keyword.

#### **NOTE**

Using this command, ACL logging can be enabled and disabled dynamically and does not require you to rebind the ACLs using the ip rebind-receive-acl command.

### Configuring the log timer

You can specify how long the system waits before it sends a message in the Syslog by entering a command such as the following.

```
device(config)# ip access-list logging-age 2
```
#### Syntax: ip access-list logging-age minutes

Enter 1 - 10 minutes. The default is 5 minutes.

# Support for ACL CAM sharing

For ports sharing a PPCR to which the same ACLs are bound, ACL CAM sharing only applies if all or none of the ports have ACL Deny Logging configured.

In the following example, ports 4/1 and 4/2 in same packet processor (PPCR) are bound with inbound ACL 101 but only port 4/2 has the ip access-group enable-deny-logging command configured.

```
device(config)# acl-policy 
device(config-acl-policy)# enable-acl-cam-sharing
device(config)# interface ethernet 4/1
device(config-if-e1000-4/1)# ip access group 101 in
device(config)# interface ethernet 4/2
device(config-if-e1000-4/2)# ip access group 101 in
device(config-if-e1000-4/2)# ip access-group enable-deny-logging
```
Because they do not have the same ACL Deny Logging configuration, a separate set of ACL CAM entries are programmed for ports 4/1 and 4/2.

### Log example

The following examples display typical log entries where the ACL Deny Logging feature is configured.

```
[IPv4 Inbound ACL]
Dec 16 12:12:29:I:list 102 denied tcp 10.10.10.1(1024)(Ethernet 3/1 0000.0000.0010) - 10.20.20.1(1025), 
27298224 event(s)
```

```
[L2 MAC ACL]
Dec 16 12:12:29:I: MAC ACL 400 denied 1 packets on port 3/16 [SA:0000.0000.0020, DA:0000.0000.0010, 
Type:IPV4-L5, VLAN:1]
```
# ACL accounting

Multi-Service devices monitor the number of times an ACL is used to filter incoming or outgoing traffic on an interface. The show access-list accounting command displays the number of "hits" or how many times ACL filters permitted or denied packets that matched the conditions of the filters.

#### NOTE

ACL accounting does not tabulate nor display the number of implicit denials by an ACL.

Counters, stored in hardware, keep track of the number of times an ACL filter is used.

The counters that are displayed on the ACL accounting report are:

- ∙ 1s Number of hits during the last second. This counter is updated every second.
- ∙ 1m Number of hits during the last minute. This counter is updated every one minute.
- ∙ 5m Number of hits during the last five minutes. This counter is updated every five minutes.
- ∙ ac Accumulated total number of hits. This counter begins when an ACL is bound to an interface and is updated every one minute. This total is updated until it is cleared.

The accumulated total is updated every minute. For example, a minute after an ACL is bound to a port, it receives 10 hits per second and continues to receive 10 hits per second. After one minute, the accumulated total hits is 600. After 10 minutes, there will be 6000 hits.

The counters can be cleared when the device is rebooted, when an ACL is bound to or unbound from an interface, or by entering a clear access-list command.

# Enabling and disabling ACL accounting on Brocade NetIron XMR Series and Brocade MLXe Series devices

ACL accounting is not automatically enabled on Brocade NetIron XMR Series and Brocade MLXe Series devices. Before you can collect ACL accounting statistics, you must enter the following command.

```
device(config)# acl-policy
device(config-acl-policy)# enable-acl-counter
```
#### Syntax: [no] enable-acl-counter

#### **NOTE**

Enabling or disabling ACL accounting affects the gathering of statistics from all ACL types (Layer-2, IPv4 and IPv6).

### ACL accounting on Brocade NetIron CES Series and Brocade NetIron CER Series devices

The following special considerations affect how ACL accounting is configured on Brocade NetIron CES Series and Brocade NetIron CER Series devices.

#### Enabling ACL accounting on Brocade NetIron CES Series and Brocade NetIron CER Series devices

On Brocade NetIron CES Series and Brocade NetIron CER Series devices you enable ACL accounting explicitly in each clause of an ACL for which you want to gather statistics. Enable ACL accounting in an individual filter by including the keyword enable-accounting immediately after the permit or deny keyword.

To create an ACL filter clause with ACL accounting enabled, enter a command such as the following at the global CONFIG level of the CLI.

device(config)# access-list 100 permit enable-accounting ip any any

The example above will add a permit clause to ACL 100 with accounting enabled.

#### Syntax: [no] access-list num | name permit | deny enable-accounting

#### **NOTE**

ACL accounting on Brocade NetIron CES Series and Brocade NetIron CER Series devices is applicable only on the outbound counter, not the inbound counter.

#### ACL rate-limiting and ACL accounting

CAM resources are shared on Brocade NetIron CES Series and Brocade NetIron CER Series devices between ACL accounting and ACL rate-limiting. This limits the number of ACL accounting instances available on the system.

To check the availability of ACL accounting and ACL rate-limiting resources, use the show resource command.

```
device# show resource
 . . . 
[I cntr/mtrs(1)] 2048(size), 1982(free), 03.22%(used), 0(failed)
[O cntr/mtrs(1)] 2048(size), 1984(free), 03.12%(used), 0(failed)
 . . .
```
The above example shows only the output related to ACL rate-limiting and ACL accounting resources, and indicates that 3.22% of input resources and 3.12% of output resources have been used.

#### NOTE

On a Brocade NetIron CES Series or Brocade NetIron CER Series device, each outbound ACL clause has 2 clauses in the ternary content addressable memory (TCAM). The additional clause is for virtual ports that correspond to the physical ports. Accordingly any outbound ACL requests two separate TCAM indices. For a full TCAM, this results in 2 failure counts.

#### ACL deny logging and ACL accounting

On Brocade NetIron CES Series and Brocade NetIron CER Series devices, if ACL deny logging and ACL accounting are enabled on the same ACL clause deny logging takes precedence and ACL accounting statistics will not be available for that clause.

#### ACL Accounting interactions between L2 ACLs and IP ACLs

You can bind dual inbound ACLs (one L2 ACL and one IP ACL) to a single port on a Brocade NetIron CES Series and Brocade NetIron CER Series device. Brocade recommends enabling ACL accounting in only one of the ACLs bound to the same port. Including ACLaccounting-enabled clauses in both ACLs can result in anomalous reporting of filtering results.

### Displaying accounting statistics for all ACLs

To display a summary of the number of hits in all ACLs on a Multi-Service device, enter the following command.

```
device (config)#show access-list accounting brief
Collecting ACL accounting summary for VE 1 ... Completed successfully.
ACL Accounting Summary: (ac = accumulated since accounting started)
```
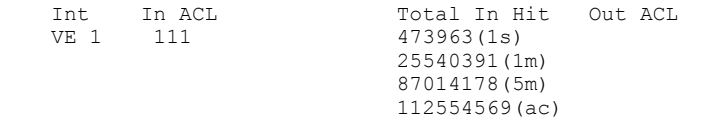

The display shows the following information:

#### TABLE 13

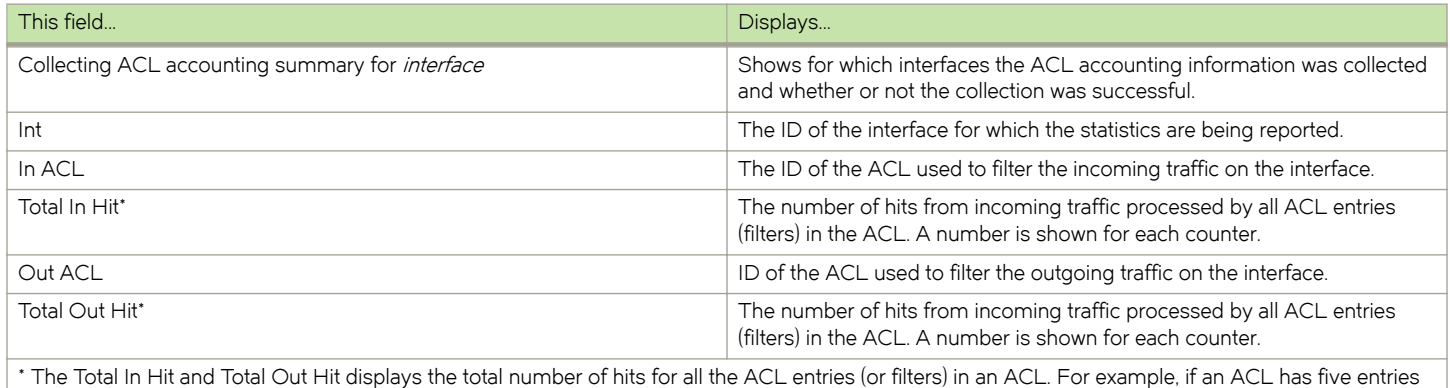

Total Out Hit

and each entry processed matching conditions three times during the last minute, then the total Hits for the 1m counter is 15.

#### Syntax: show access-list accounting brief [ l2 | policy-based-routing | rate-limit ]

The l2 parameter limits the display to Layer 2 ACL accounting information.

The policy-based-routing parameter limits the display to policy based routing accounting information.

The rate-limit parameter limits the display to rate limiting ACL accounting information.

IPv4 ACL accounting statistics are displayed if no option is specified.

### Displaying statistics for an interface

To display statistics for an interface, enter commands such as the following.

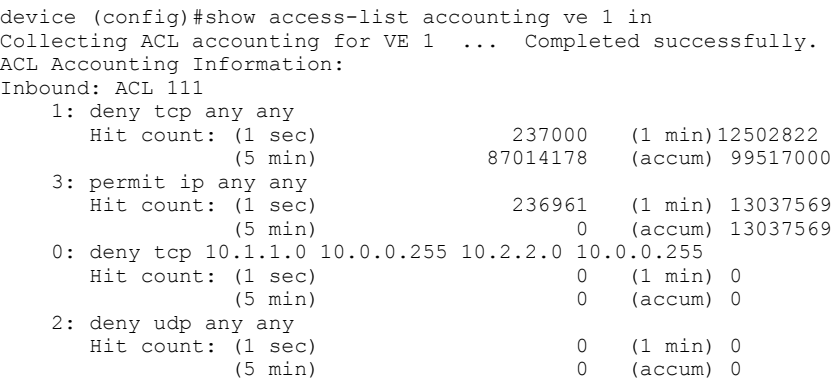

#### The display shows the following information:

#### TABLE 14

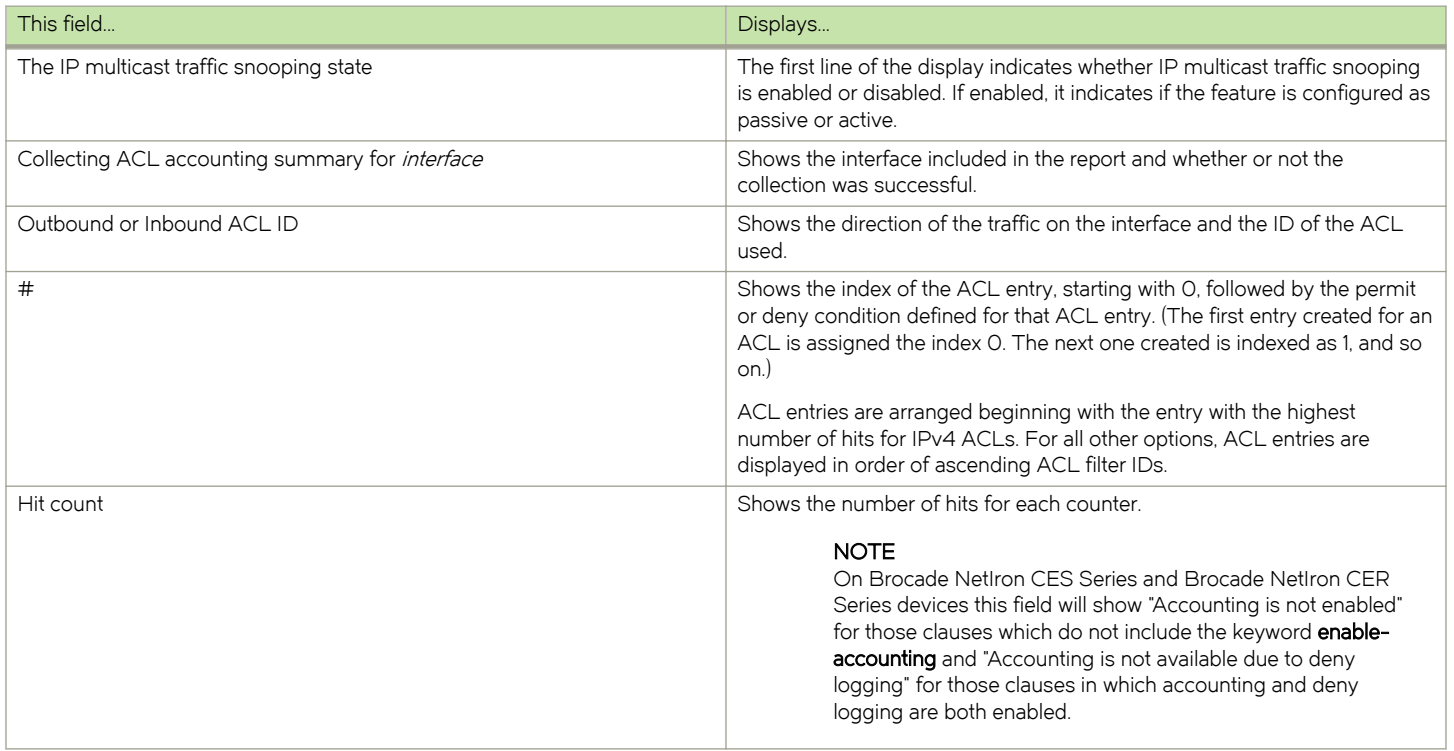

#### Syntax: show access-list accounting ethernet [slot/port | ve ve-number ] in | out [I2 | policy-based-routing | rate-limit ]

Use ethernetslot or port to display a report for a physical interface.

Use ve ve-number to display a report for the ports that are included in a virtual routing interface. For example, if ports 1/2, 1/4, and 1/6 are all members of ve 2, the report includes information for all three ports.

Use the in parameter to display statistics for incoming traffic; out for outgoing traffic.

The l2 parameter limits the display to Layer 2 ACL accounting information.

The policy-based-routing parameter limits the display to policy-based routing accounting information. This option is only available for incoming traffic.

The rate-limit parameter limits the display to rate limiting ACL accounting information.

#### NOTE

If the ACL definition is modified after it is applied to the interface, then discrepancy may exist in the ACL accounting information

### Clearing the ACL statistics

Statistics on the ACL account report can be cleared:

- ∙ When a software reload occurs
- ∙ When the ACL is bound to or unbound from an interface
- When you enter the **clear access-list** command, as in the following example.

device(config)# clear access-list all

#### Syntax: clear access-list all | ethernet slot/port | ve ve-num

Enter all to clear all statistics for all ACLs.

Use ethernets/ot/port to clear statistics for ACLs bound to a physical port.

Use veve-number to clear statistics for all ACLs bound to ports that are members of a virtual routing interface.

Access Control List

# Configuring an IPv6 Access Control List

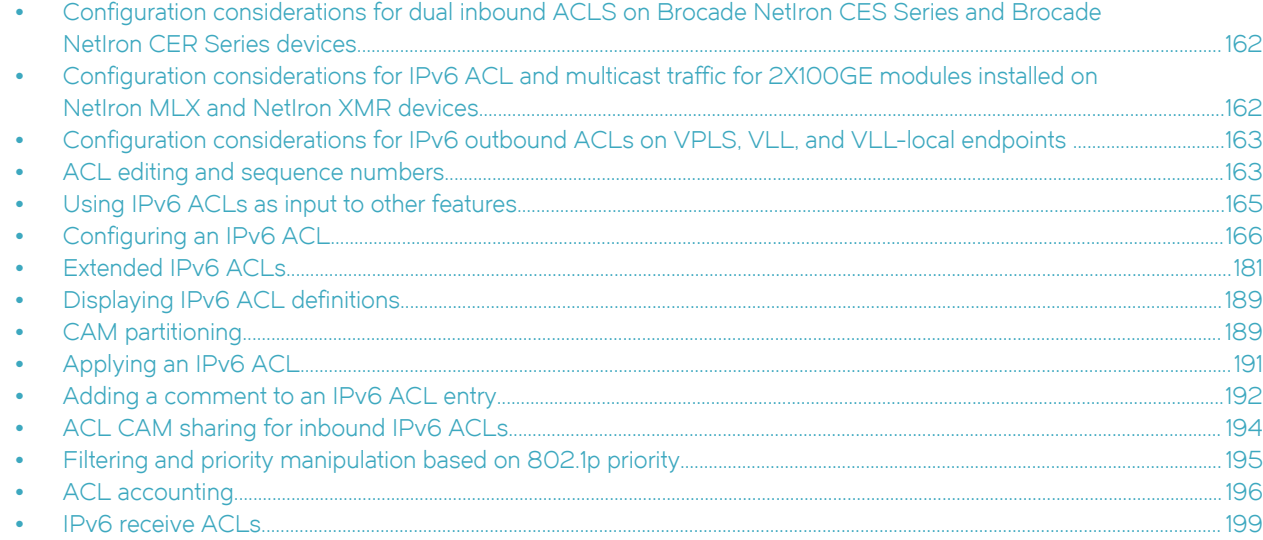

Brocade devices support IPv6 access control lists (ACLs), which you can use for traffic filtering. You can configure up to 1000 IPv6 ACLs.

#### **NOTE**

When **force-delete-bound-acl** is enabled, you can delete ACLs applied to rate-limiting (RL) policies. However, such forced deletion does not restore the number of available ACLs. Therefore, best practice is to remove such ACLs from RL policies before deleting the ACLs.

For details on Layer 2 ACLs, refer to [Layer 2 Access Control Lists](#page-82-0) on page 83.

For details on IPv4 ACLs, refer to [Access Control List](#page-98-0) on page 99.

An ACL is composed of one or more conditional statements that permit or deny a packets matching a specified source or destination prefix. The system-max ip-filter-sys command determines the maximum total number of statements within IPv4 and IPv6 ACLs-per device—as follows:

- ∙ Default: 4096
- ∙ Maximum: 102,400

In ACLs with multiple statements, you can specify a sequence number for each statement. The sequence number determines the order in which the statements run. The last statement is an implicit deny statement for all packets that do not match the previous statements in the ACL.

You can configure an IPv6 ACL on a global basis, then apply it to the incoming or outgoing IPv6 packets on specified Brocade device interfaces. You can apply only one IPv6 ACL to incoming traffic for an interface and only one IPv6 ACL to outgoing traffic on an interface. When an interface sends or receives an IPv6 packet, it applies the statements within the ACL (in their order of occurrence in the ACL) to the packet. When a match occurs, the Brocade device takes the specified action (permits or denies the packet) and stops further comparison for that packet.

On Brocade NetIron CES Series and Brocade NetIron CER Series devices, each port supports one inbound L2 ACL and one inbound IP ACL. If both an inbound L2 ACL and an inbound IP ACL are bound to the same port, incoming packets are evaluated first by the IP ACL. If you do not include a "permit any any" statement at the end of the IP ACL, the implicit deny prevents any packets not explicitly permitted from being evaluated by the L2 ACL.

<span id="page-161-0"></span>For dynamic LAG creation and deletion using IPv6 ACLs, before a LAG is formed, all ports which will be part of the LAG must have the same configuration. After the LAG is removed, all ACL bindings (if any) are propagated to all of the secondary ports.

IPv6 ACLs enable traffic filtering based on the following information:

- ∙ IPv6 protocol
- ∙ Source IPv6 address
- ∙ Destination IPv6 address
- ∙ ICMP message type (if the protocol is ICMP)
- ∙ Source TCP or UDP port (if the IPv6 protocol is TCP or UDP)
- ∙ Destination TCP or UDP port (if the IPv6 protocol is TCP or UDP)

The IPv6 protocol can be one of the following well-known names, or any IPv6 protocol number from 0 - 255:

- ∙ Authentication Header (AHP)
- ∙ Encapsulating Security Payload (ESP)
- ∙ Internet Control Message Protocol (ICMP)
- ∙ Internet Protocol Version 6 (IPv6)
- ∙ Stream Control Transmission Protocol (SCTP)
- ∙ Transmission Control Protocol (TCP)
- ∙ User Datagram Protocol (UDP)
- ∙ VLAN ID

For TCP and UDP, you also can specify a comparison operator and port name or number. For example, you can configure a policy to block Web access to a specific site by denying all TCP port 80 (HTTP) packets from a specified source IPv6 address to the IPv6 address of the site.

IPv6 ACLs also support the filtering of packets based on DSCP values.

#### NOTE

On both VE and physical interfaces, IPv6 ACLs are supported for routed traffic only, but not for switched traffic. This limitation also applies to mirror and deny-log action.

# Configuration considerations for dual inbound ACLS on Brocade NetIron CES Series and Brocade NetIron CER Series devices

You can bind an inbound L2 ACL and an inbound IP ACL to the same port on Brocade NetIron CES Series and Brocade NetIron CER Series devices. The IP ACL is applied first to incoming packets. If an incoming packet is permitted by the IP ACL it will be examined against the L2 ACL. Deny actions take precedence (that is, if one ACL permits a packet and the other denies it, the packet is dropped), and there is an implicit deny at the end of each ACL. When you bind dual inbound ACLs to a single port, include a permit any any filter as the last clause of the IP ACL to ensure that packets not explicitly denied by the IP ACL are passed to the L2 ACL.

# Configuration considerations for IPv6 ACL and multicast traffic for 2X100GE modules installed on NetIron MLX and NetIron XMR devices

When applied to a 100GE interface, the following behavior will be applicable for IPv6 inbound ACLs:

- 1. You cannot match IPv6 multicast packets using filters with matching enabled on one or more of the following fields:
	- a) TCP/UDP source port
- <span id="page-162-0"></span>b) TCP/UDP destination port
- c) ICMP type/code

The exception to this rule will be ICMP filters to match neighbor solicitation and router solicitation packets, such as "permit icmp any any nd-ns" and "permit icmp any any router-solicitation", that will be programmed to match all ICMP multicast packets irrespective of the ICMP type or code value.

2. Implicit "deny ipv6 any any" will not match multicast packets. However explicit "deny ipv6 any any" or any other filter with matching based on IPv6 header fields only will match multicast packets.

#### **NOTE**

The above rules are only applicable for IPv6 inbound ACLs. They are not applicable for IPv6 outbound ACLs.

# Configuration considerations for IPv6 outbound ACLs on VPLS, VLL, and VLL-local endpoints

The following considerations apply to IPv6 outbound ACLs on VPLS, VLL, and VLL-local endpoints:

- ∙ Configure the port as a VPLS, VLL, or VLL-local endpoint and then bind the IPv6 outbound ACL to the port.
- ∙ Remove the IPv6 outbound ACL from a VPLS, VLL, or VLL-local endpoint before removing the port from the VPLS, VLL, or VLL-local instance or corresponding VLAN.
- ∙ Remove the IPv6 outbound ACL from a VPLS, VLL, or VLL-local endpoint before deleting the VPLS, VLL, or VLL-local instance or corresponding VLAN.
- ∙ If the VPLS, VLL, or VLL-local endpoint is a LAG port, you must first remove the IPv6 outbound ACL from the primary LAG port before deleting the LAG. This restriction is applicable even if you attempt to delete the lag using force keyword.
- ∙ If a VLL or VLL-local endpoint is a LAG port with an IPv6 outbound ACL, you must first remove the IPv6 outbound ACL from the primary LAG port before dynamically removing a port from the LAG.
- ∙ Ensure that no VPLS, VLL, or VLL-local endpoint exists with an IPv6 outbound ACL before entering the command: no router mpls .

This chapter contains the following sections:

- ∙ [Using IPv6 ACLs as input to other features](#page-164-0) on page 165
- ∙ [Configuring an IPv6 ACL](#page-165-0) on page 166
- ∙ [Applying an IPv6 ACL](#page-190-0) on page 191
- ∙ [Adding a comment to an IPv6 ACL entry](#page-191-0) on page 192

# ACL editing and sequence numbers

Multi-Service IronWare R05.6.00 supports ACL editing and ACL entry sequence numbers for Layer-2, IPv4 and IPv6 ACLs. This chapter describes the ACL editing feature applied to IPv6 ACLs. Refer to ACL editing and sequence numbers for a functional descripton of the ACL editor as it applies to Layer-2, IPv4 and IPv6 ACLs.

# Upgrade and downgrade considerations

Multi-Service IronWare R05.6.00 supports ACL entry sequence numbers for Layer-2, IPv4 and IPv6 ACLs. Where ACL filters have been configured on RO5.6.00 and you want to downgrade a device to an earlier version of software, you should enable suppress-aclseq prior to the downgrade.

#### NOTE

If suppress-acl-seq is not enabled before downgrade from Multi-Service IronWare R05.6.00, ACL configurations created with the sequence parameter on R05.6.00 will not be allowed on older releases and will result in an error.

By default, the suppress-acl-seq switch is OFF. When it is turned ON, the system:

- ∙ Hides or suppresses sequence numbers for ACL filters while:
	- Executing show access-list commands
	- Displaying the running-config
	- Saving the running-config using write memory
	- Copying the running-config to a tftp server
- Hides all unused IPv6 remark-entry configuration statements when running-config is displayed or stored.
- Shows all used IPv6 remark-entry configuration statements as remark statements when running-config is displayed or stored.

The following example displays show access-list command output for IPv6 ACL "ip6\_"when suppress-acl-seq is OFF.

```
device(config)# show access-list ip6_
ipv6 access-list ip6_: 11 entries
 0: remark unused default comment
  1: remark-entry sequence 1 unused comment
  5: remark allowonly udp traffic from 1::5
 5: permit udp host 1::5 any sequence 5
  7: remark-entry sequence 7 permit all ipv6 traffic for 1::3
 9: remark-entry sequence 9 deny udp traffic for 1::2
 9: deny udp host 1::2 any sequence 9
 10: remark-entry sequence 10 permit all ipv6 traffic for 1::1
 10: permit ipv6 host 1::1 any
 12: remark allow only sctp traffic for 1::10
 12: permit sctp host 1::10 any sequence 12
 15: remark-entry sequence 15 deny all tcp traffic for 1::9
 17: remark-entry sequence 17 deny tcp traffic for 1::2
 17: deny tcp host 1::2 any sequence 17
 23: remark-entry sequence 23 allow rest of the ipv6 traffic for 1::2
  23: permit ipv6 host 1::2 any sequence 23
 28: remark-entry sequence 28 permit all ipv6 traffic for 1::9
```
To turn suppress-acl-seq ON and display the show access-list command output again, enter the following commands.

```
device(config)# acl-policy
device(config-acl-policy)# suppress-acl-seq
device(config-acl-policy)# exit
device(config)# show access-list ip6_
ipv6 access-list ip6_: 11 entries
 0: remark unused default comment
  1: remark-entry sequence 1 unused comment
 5: remark allowonly udp traffic from 1::5
 5: permit udp host 1::5 any
 7: remark-entry sequence 7 permit all ipv6 traffic for 1::3
9: remark-entry sequence 9 deny udp traffic for 1::2
 9: deny udp host 1::2 any
  10: remark-entry sequence 10 permit all ipv6 traffic for 1::1
 10: permit ipv6 host 1::1 any
 12: remark allow only sctp traffic for 1::10
  12: permit sctp host 1::10 any
 15: remark-entry sequence 15 deny all tcp traffic for 1::9
 17: remark-entry sequence 17 deny tcp traffic for 1::2
  17: deny tcp host 1::2 any
 23: remark-entry sequence 23 allow rest of the ipv6 traffic for 1::2
  23: permit ipv6 host 1::2 any
  28: remark-entry sequence 28 permit all ipv6 traffic for 1::9
```
Because suppress-acl-seq is ON, the system hides the user-configured sequence numbers for ACL filters.

<span id="page-164-0"></span>The following examples show how the suppress-acl-seq state affects the display of remark-entry configuration statements. When suppress-acl-seq is OFF, the running-config for IPv6 ACL "ip6\_" is:

```
ipv6 access-list ip6_
 remark-entry sequence 1 unused comment
 remark allow only udp traffic from 1::5
 permit udp host 1::5 any sequence 5
 remark-entry sequence 7 permit all ipv6 traffic for 1::3
 remark-entry
 sequence 9 deny udp traffic for 1::2
 deny udp host 1::2 any sequence 9
 remark-entry
 s
equence 10 permit all ipv6 traffic for 1::1
 permit ipv6 host 1::1 any
 remark allow only sctp traffic for 1::10
 permit sctp host 1::10 any sequence 12
 remark-entry sequence 15 deny all tcp traffic for 1::9
 remark-entry
 sequence 17 deny tcp traffic for 1::2
 deny tcp host 1::2 any s
equence 17
 remark-entry 
sequence 23 allow rest of the ipv6 traffic for 1::2
 permit ipv6 host 1::2 any s
equence 23
 remark-entry sequence 28 permit all ipv6 traffic for 1::9
```

```
remark unused default comment
```
When suppress-acl-seq is turned ON, the running-config display for IPv6 ACL "ip6\_" is:

```
ipv6 access-list ip6_
remark allow only udp traffic from 1::5
permit udp host 1::5 any
 remark
 deny udp traffic for 1::2
 deny udp host 1::2 any
 remark
 permit all ipv6 traffic for 1::1
 permit ipv6 host 1::1 any
 remark allow only sctp traffic for 1::10
 permit sctp host 1::10 any
 remark
 deny tcp traffic for 1::2
 deny tcp host 1::2 any
 remark
 allow rest of the ipv6 traffic for 1::2
 permit ipv6 host 1::2 any
 remark unused default comment
When suppress-acl-seq is ON, the system hides unused remark-entry statements and displays used remark-entry
statements as remark statements.
```
#### Syntax: [no] suppress-acl-seq

The no version of this command turns suppress-acl-seq OFF.

# Using IPv6 ACLs as input to other features

You can use an IPv6 ACL to provide input to other features such as route maps and distribution lists. When you use an ACL this way, permit statements in the ACL specify traffic that you want to send to the other feature. If you use deny statements, the traffic specified by the deny statements is not supplied to the other feature.

# <span id="page-165-0"></span>Configuring an IPv6 ACL

To configure an IPv6 ACL, you must perform the following tasks:

- ∙ Create the ACL.
- ∙ Apply the ACL to a Brocade device interface.

The following configuration tasks are optional:

- ∙ Re-sequence the ACL table
- ∙ Control access to and from a Brocade device.

# Example configurations

To configure an access list that blocks all Telnet traffic received on port 1/1 from IPv6 host 2000:2382:e0bb::2, enter the following commands.

```
device(config)# ipv6 access-list fdry
device(config-ipv6-access-list-fdry)# deny tcp host 2000:2382:e0bb::2 any eq telnet
device(config-ipv6-access-list-fdry)# permit ipv6 any any 
device(config-ipv6-access-list-fdry)# exit
device(config)# int eth 1/1
device(config-if-1/1)# ipv6 traffic-filter fdry in 
device(config)# write memory
```
Here is another example of how to configure an ACL and apply it to an interface.

```
device(config)# ipv6 access-list netw
device(config-ipv6-access-list-netw)# permit icmp 2000:2383:e0bb::/64 2001:3782::/64
device(config-ipv6-access-list-netw)# deny ipv6 host 2000:2383:e0ac::2 host 2000:2383:e0aa:0::24
device(config-ipv6-access-list-netw)# deny udp any any
device(config-ipv6-access-list-netw)# permit ipv6 any any
```
The first condition permits ICMP traffic from hosts in the 2000:2383:e0bb::x network to hosts in the 2001:3782::x network.

The second condition denies all IPv6 traffic from host 2000:2383:e0ac::2 to host 2000:2383:e0aa:0::24.

The third condition denies all UDP traffic.

The fourth condition permits all packets that are not explicitly denied by the other entries. Without this entry, the ACL denies all incoming or outgoing IPv6 traffic on the ports to which the ACL is assigned.

The commands in the next example apply the ACL "netw" to the incoming and outgoing traffic on port 1/2 and to the incoming traffic on port 4/3.

```
device(config)# int eth 1/2
device(config-if-1/2)# ipv6 traffic-filter netw in 
device(config-if-1/2)# ipv6 traffic-filter netw out 
device(config-if-1/2)# exit 
device(config)# int eth 4/3
device(config-if-4/3)# ipv6 traffic-filter netw in 
device(config)# write memory
```
Here is another example of an ACL.

```
device(config)# ipv6 access-list rtr
device(config-ipv6-access-list rtr)# deny tcp 2001:1570:21::/24 
2001:1570:22::/24
device(config-ipv6-access-list rtr)# deny udp any range 5 6 2001:1570:22::/24
device(config-ipv6-access-list rtr)# permit ipv6 any any
device(config-ipv6-access-list rtr)# write memory
```
The first condition in this ACL denies TCP traffic from the 2001:1570:21::x network to the 2001:1570:22::x network.

The second condition denies UDP packets from any source with source UDP ports in ranges 5 to 6 and with the 2001:1570:22::/24 network as a destination.

The third condition permits all packets containing source and destination addresses that are not explicitly denied by the first two conditions. Without this entry, the ACL would deny all incoming or outgoing IPv6 traffic on the ports to which you assign the ACL.

A show running-config command output resembles the following.

```
device(config)# show running-config 
ipv6 access-list rtr
deny tcp 2001:1570:21::/24 2001:1570:22::/24
 deny udp any range 5 6 2001:1570:22::/24
 permit ipv6 any any
```
A show ipv6 access-list command output resembles the following.

```
device(config)# show ipv6 access-list rtr
ipv6 access-list rtr: 3 entries
  10: deny tcp 2001:1570:21::/24 2001:1570:22::/24
  20: deny udp any range 5 6 2001:1570:22::/24
  30: permit ipv6 any any
```
The following commands apply the ACL "rtr" to the incoming traffic on ports 2/1 and 2/2.

```
device(config)# int eth 2/1
device(config-if-2/1)# ipv6 traffic-filter rtr in 
device(config-if-2/1)# exit 
device(config)# int eth 2/2
device(config-if-2/2)# ipv6 traffic-filter rtr in
device(config)# write memory
```
The ACL functionality for filtering traffic is enhanced with sequence numbers that enable users to insert, modify or delete rules at any position, without having to remove and reapply the entire ACL. A sequence number is assigned to each ACL entry and ACL rules are applied in the order of lowest to highest sequence number. Therefore, you can insert a new filter rule at any position you want in the ACL table, by specifying the sequence number. If you do not specify a sequence number a default sequence number is applied to each ACL entry. The default value is 10+ the sequence number of the last ACL entry provisioned in the ACL table. Therefore, when you do not specify a sequence number, the rule is added to the end of the ACL table. The default value for the first entry in an IPv6 ACL table is "10".

To configure an ACL filter rule with the sequence number "23" for "ipv6\_acl", enter the following commands:

```
device(config)# ipv6 access-list ipv6 acl
device(config-ipv6-access-list-ipv6_acl)# sequence 23 deny esp 2::/64 any
```
If the sequence number "23" is already used by another ACL filter rule, the following error message is displayed.

"Error: Entry with sequence 23 already exists!"

If you specify a sequence number which is greater than the limit (214748364) the following error message is displayed.

"Error: Valid range for sequence is 1 to 214748364"

# Default and implicit IPv6 ACL action

The default action when no IPv6 ACLs are configured is to permit all IPv6 traffic. Once you configure an IPv6 ACL and apply it to an interface, the default action for that interface is to deny all IPv6 traffic that is not explicitly permitted on the interface. The following actions can be taken:

- ∙ To tightly control access, configure ACLs with permit entries for the access you want to permit. These ACLs implicitly deny all other access.
- ∙ To secure access in environments with many users, configure ACLs with explicit deny entries, then add an entry to permit all access to the end of each ACL. The Brocade device permits packets that are not denied by the deny entries.

#### **NOTE**

Refer to [Configuration considerations for IPv6 ACL and multicast traffic for 2X100GE modules installed on NetIron MLX and](#page-161-0) [NetIron XMR devices](#page-161-0) on page 162 regarding 2x100 GE IPv6 ACL rule exceptions for multicast traffic.

Every IPv6 ACL has the following implicit conditions as the last match condition.

- 1. **permit icmp any any nd-na** Allows ICMP neighbor discovery acknowledgement.
- 2. **permit icmp any any nd-ns** Allows ICMP neighbor discovery solicitation.
- 3. deny ipv6 any any Denies IPv6 traffic. You must enter a permit ipv6 any any as the last statement in the ACL to permit IPv6 traffic that was not denied by the previous statements.

The conditions are applied in the order shown above, with deny ipv6 any any as the last condition.

For example, to deny ICMP neighbor discovery acknowledgement, then permit any remaining IPv6 traffic, enter commands such as the following.

```
device(config)# ipv6 access-list netw
device(config-ipv6-access-list-netw)# permit icmp 2000:2383:e0bb::/64 2001:3782::/64
device(config-ipv6-access-list-netw)# deny icmp any any nd-na
device(config-ipv6-access-list-netw)# permit ipv6 any any
```
The first permit statement permits ICMP traffic from hosts in the 2000:2383:e0bb::x network to hosts in the 2001:3782::x network.

The deny statement denies ICMP neighbor discovery acknowledgement.

The last command permits all packets that are not explicitly denied by the other entries. Without this entry, the ACL denies all incoming or outgoing IPv6 traffic on the ports to which you assigned the ACL.

Furthermore, if you add the statement deny icmp any any in the access list, then all neighbor discovery messages will be denied. You must explicitly enter the permit icmp any any nd-na and permit icmp any any nd-ns statements just before the deny icmp statement if you want the ACLs to permit neighbor discovery as in this example.

```
device(config)# ipv6 access-list netw
device(config-ipv6-access-list-netw)# permit icmp 2000:2383:e0bb::/64 2001:3782::/64
device(config-ipv6-access-list-netw)# permit icmp any any nd-na
device(config-ipv6-access-list-netw)# permit icmp any any nd-ns
device(config-ipv6-access-list-netw)# deny icmp any any
device(config-ipv6-access-list-netw)# permit ipv6 any any
```
### Re-sequencing an IPv6 ACL table

To allow new ACL entries to be inserted between ACL entries that have consecutive sequence numbers, you can create space between sequence numbers of adjacent filters by regenerating the ACL table.

To re-sequence ACL table "ipv6\_acl", use the following commands.

```
device(config)# ipv6 access-list ipv6_acl
device(config-ipv6-access-list-ipv6_acl)# regenerate-seq-num
```
This command regenerates the filter sequence numbers in steps of 10, assigning the default sequence number "10" to the first entry in the table. Any unused IPv6 remarks will be deleted after executing this command. For further information about remarks refer to [Adding](#page-191-0) [a comment to an IPv6 ACL entry](#page-191-0) on page 192.

#### **NOTE**

If sequence numbers generated by the regenerate-seq-num command cross the limit (214748364), then re-sequencing of ACL filters will not take place and the following error message is displayed."Error: Valid range for sequence is 1 to 214748364".

#### **NOTE**

The regenerate-seq-num command is not allowed while tftp copy in progress.

# Deleting an IPv6 ACL entry

You can delete an ACL filter rule by providing the sequence number or without providing the sequence number. To delete an ACL filter rule without providing a sequence number you must specify the filter rule attributes. To delete an ACL filter rule providing a sequence number you can provide the sequence number alone or the sequence number and the other filter rule attributes.

To delete a filter rule with the sequence number "23" from access list "ipv6\_acl" by specifying the sequence number alone, enter the following command.

```
device(config)# ipv6 access-list ipv6_acl
device(config-ipv6-access-list-ipv6_acl)# no sequence 23
```
You can also delete this entry by specifying both the entry sequence number and filter rule attributes. For example:

device(config)# ipv6 access-list ipv6\_acl device(config-ipv6-access-list-ipv6\_acl)# no sequence 23 deny esp 2::/64 any

Alternatively, you can delete this rule by providing the filter rule attributes only. For example:

```
device(config)# ipv6 access-list ipv6_acl
device(config-ipv6-access-list-ipv6_acl)# no deny esp 2::/64 any
```
#### **NOTE**

If you try to delete an ACL filter rule using the sequence number, but the sequence number that you specify does not exist, the following error message will be displayed."Error: Entry with sequence 23 does not exist!"

# ACL syntax

The following syntax rules apply for IPv6 ACLs.

Syntax: [no] ipv6 access-list aclname

Syntax: [no] permit deny | [ vlan vlan-id] protocol ipv6-source-prefix/prefix-length | any | host source-ipv6\_address ipv6-destinationprefix/prefix-length | any | host ipv6-destination-address [ipv6-operator [value]] [copy-sflow] | [drop-precedence dp-value] | [dropprecedence-force  $dp$ -value  $||$  [ dscp  $dsdp$ -value  $||$  [ dscp-marking  $dsdp$ -value  $||$  [ mirror  $||$  [ priority-force number  $||$  [ sequence num ]

Syntax: [no] [ sequence num] permit | deny [ vlan v lan-id] protocolipv6-source-prefix/prefix-length | any | hostsource-ipv6\_address ipv6-destination-prefix/prefix-length | any | host ipv6-destination-address [ ipv6-operator [ value ] ] ] [ copy-sflow ] | [ drop-precedence dp-value  $||$  [ drop-precedence-force dp-value  $||$  [ dscp dscp-value  $||$  [ dscp-marking dscp-value  $||$  [ mirror  $||$  [ priority-force number ]

Syntax: regenerate-seq-num [  $num$  ]

#### TABLE 15 Syntax descriptions

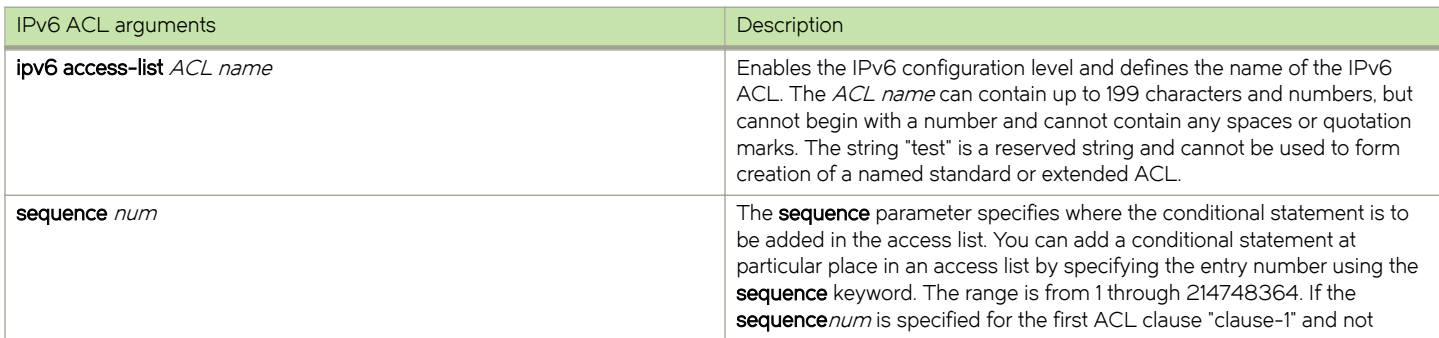

#### TABLE 15 Syntax descriptions (continued)

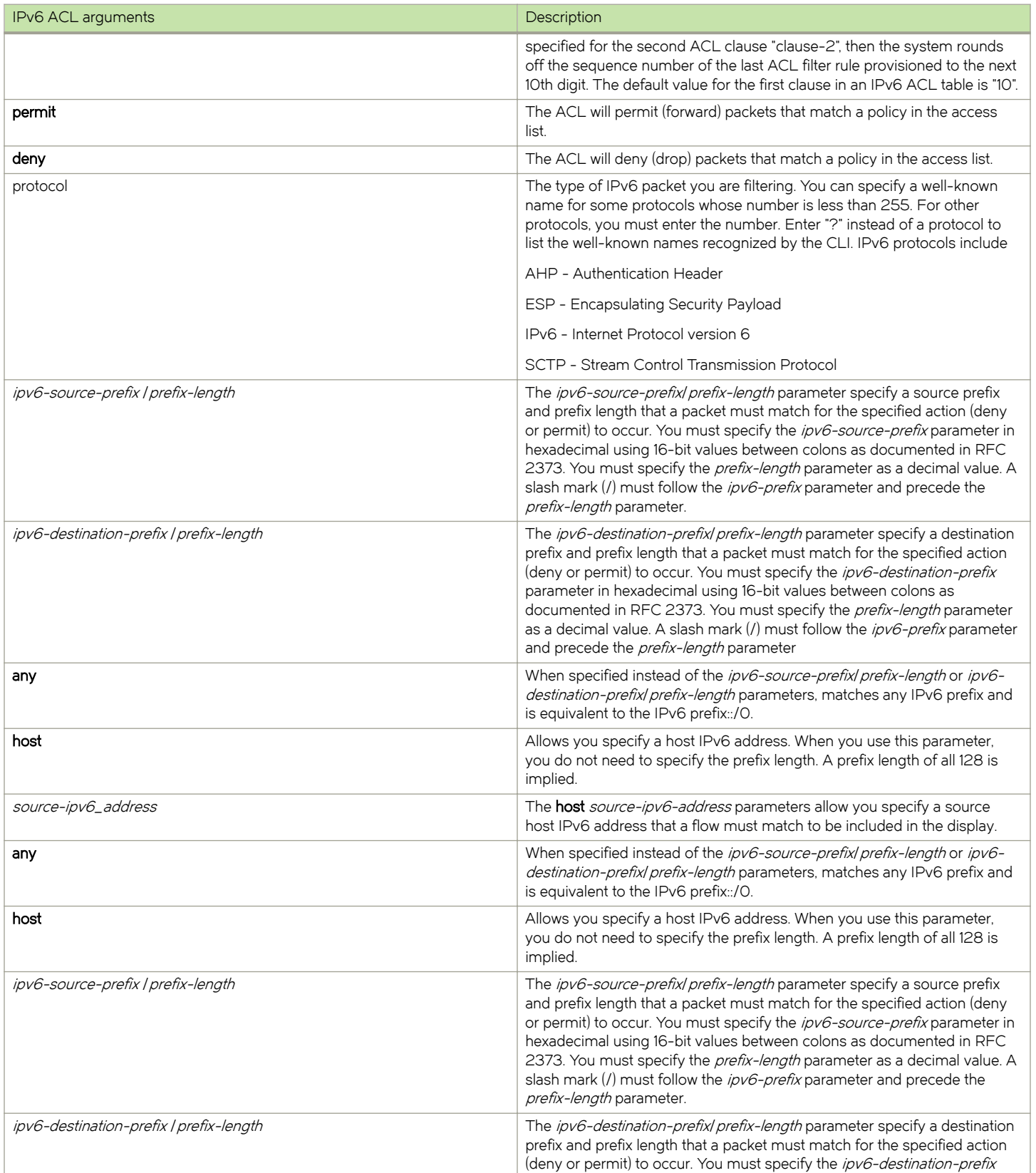

#### TABLE 15 Syntax descriptions (continued)

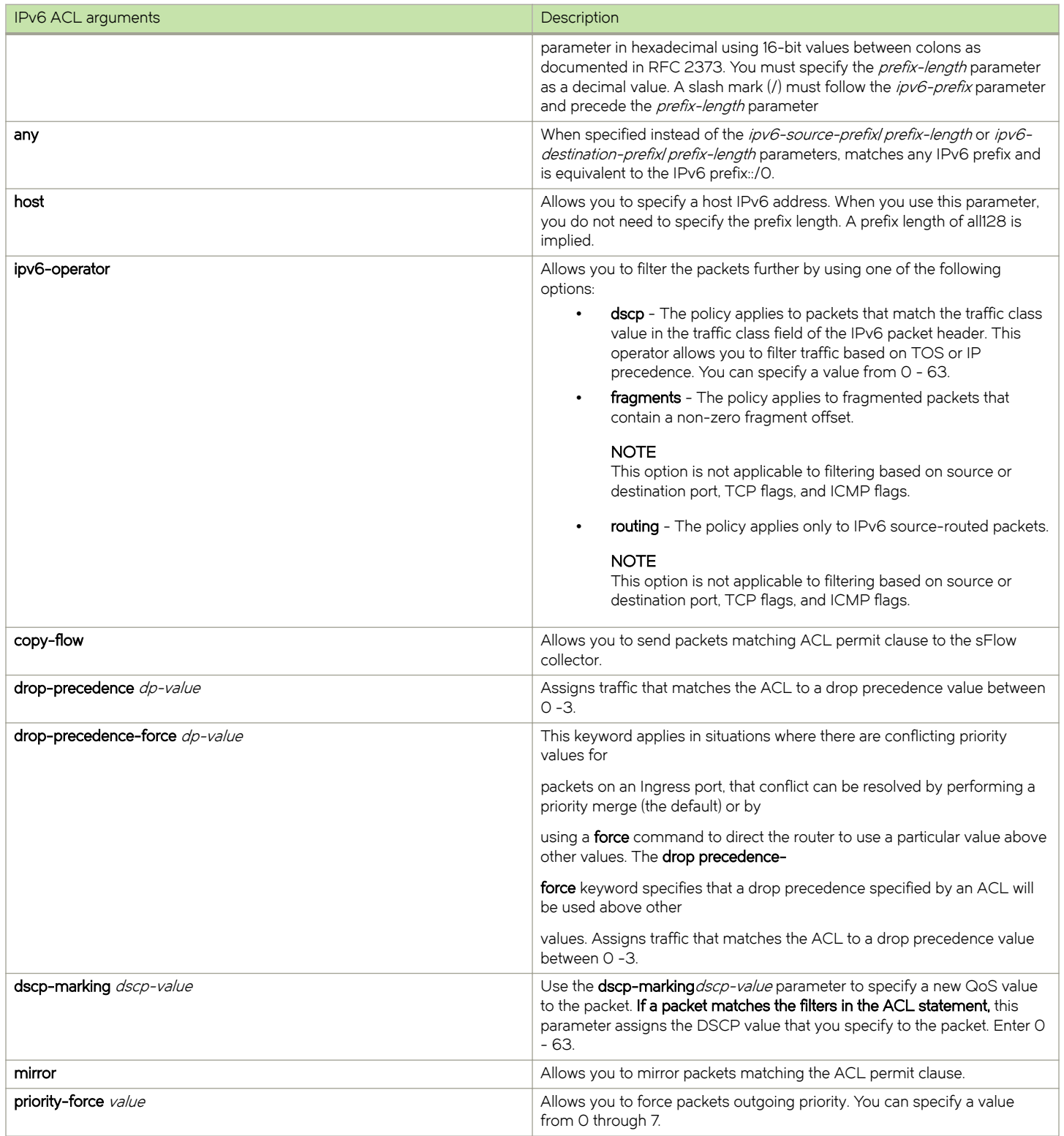

# For ICMP

#### Syntax: [no] ipv6 access-list aclname

Syntax: [no] permit deny | icmp ipv6-source-prefix/prefix-length | any | host source-ipv6\_address ipv6-destination-prefix/prefix-length | any | host ipv6-destination-addres s [ipv6-operator [value]] [[icmp-type] [icmp-code]] | [icmp-message] | beyond-scope | destination-unreachable | echo-reply | echo-request | header | hop-limit | mld-query | mld-reduction | mld-report | nd-na | nd-ns | nextheader | no-admin | no-route | packet-too-big | parameter-option | parameter-problem | port-unreachable | reassembly-timeout | renum-command | renum-result | renum-seq-number | router-advertisement | router-renumbering | router-solicitation ] | [ copy-sflow ] | [drop-precedence  $dp$ -value]] [drop-precedence-force  $dp$ -value]] [dscp dscp-value]] [dscp-marking dscp-value]] [mirror]] [ priority-force number] | [ sequence num]

Syntax: [no] [ sequence num] permit | deny icmp ipv6-source-prefix/prefix-length | any | host source-ipv6\_address ipv6-destinationprefix/prefix-length | any | host ipv6-destination-addres s [ipv6-operator [value]] [[icmp-type] [icmp-code]] | [icmp-message] | beyond-scope | destination-unreachable | echo-reply | echo-request | header | hop-limit | mld-query | mld-reduction | mld-report | nd-na | nd-ns | next-header | no-admin | no-route | packet-too-big | parameter-option | parameter-problem | port-unreachable | reassemblytimeout | renum-command | renum-result | renum-seq-number | router-advertisement | router-renumbering | router-solicitation ] | [ copy-sflow] | [ drop-precedence dp-value ] | [ drop-precedence-force dp-value ] | [ dscp dscp-value ] | [ dscp-marking dscp-value ] | [ mirror] | [ priority-force number]

#### Syntax: regenerate-seq-num [  $num$ ]

The icmp protocol indicates the you are filtering ICMP packets.

To specify an ICMP type, enter a value between 0-255 for the icmp-type parameter.

To specify an ICMP code, enter a value between 0-255 for the *icmp-code* parameter.

To specify an ICMP message, enter one of the following:

- ∙ beyond-scope
- ∙ destination-unreachable
- ∙ dscp
- ∙ echo-reply
- ∙ echo-request
- ∙ flow-label
- ∙ fragments
- ∙ header
- ∙ hop-limit
- ∙ mld-query
- ∙ mld-reduction
- ∙ mld-report
- ∙ nd-na
- ∙ nd-ns
- ∙ next-header
- ∙ no-admin
- ∙ no-route
- ∙ packet-too-big
- ∙ parameter-option
- ∙ parameter-problem
- ∙ port-unreachable
- ∙ reassembly-timeout
- ∙ renum-command
- ∙ renum-result
- ∙ renum-seq-number
- ∙ router-advertisement
- ∙ router-renumbering
- ∙ router-solicitation
- ∙ routing
- ∙ sequence
- ∙ time-exceeded
- ∙ unreachable

#### **NOTE**

If you do not specify a message type, the ACL applies to all ICMP message types.

#### **NOTE**

Refer to [Configuration considerations for IPv6 ACL and multicast traffic for 2X100GE modules installed on NetIron MLX and](#page-161-0) [NetIron XMR devices](#page-161-0) on page 162 regarding 2x100 GE IPv6 ACL rule exceptions for multicast traffic.

#### TABLE 16 Syntax descriptions

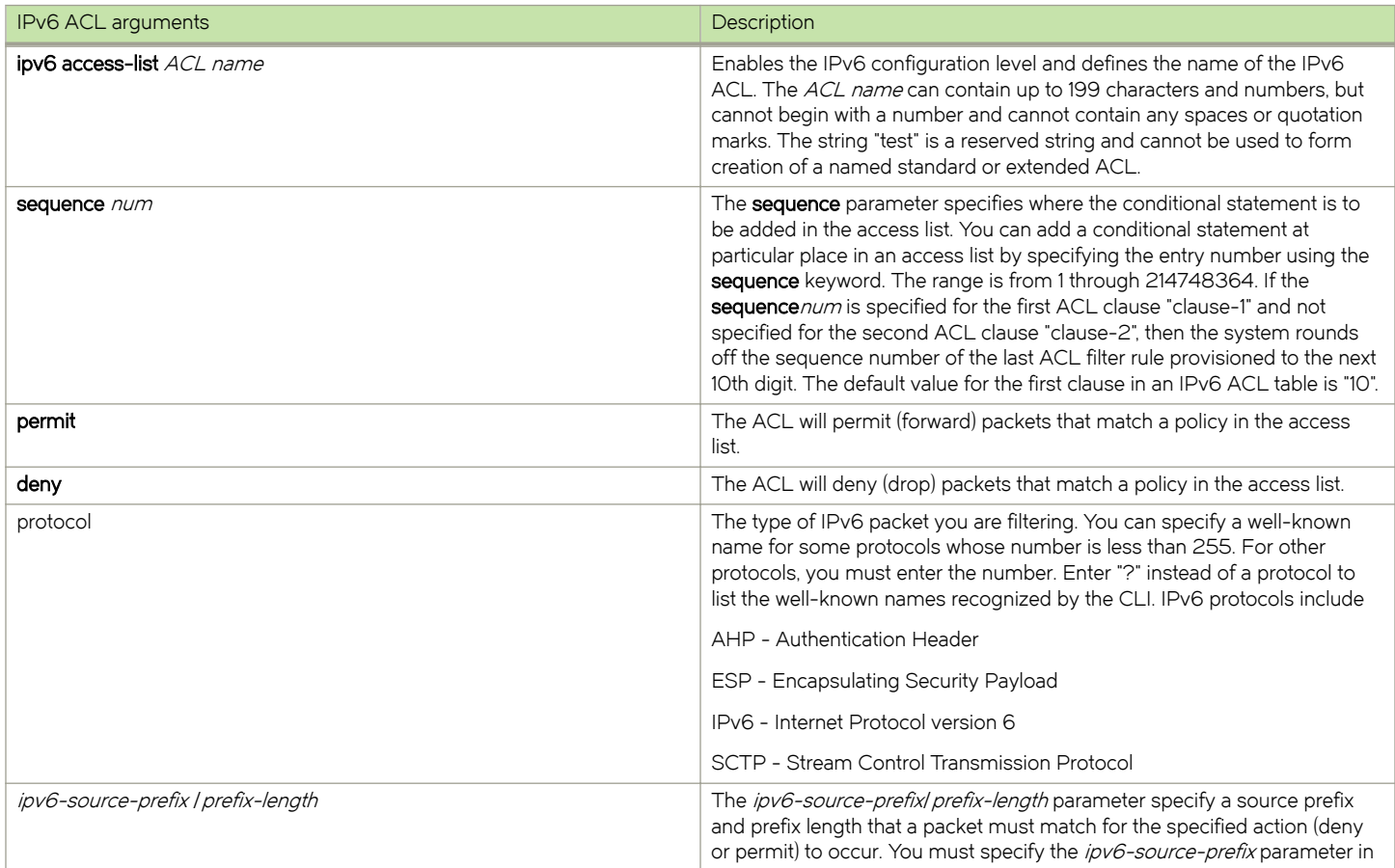

#### TABLE 16 Syntax descriptions (continued)

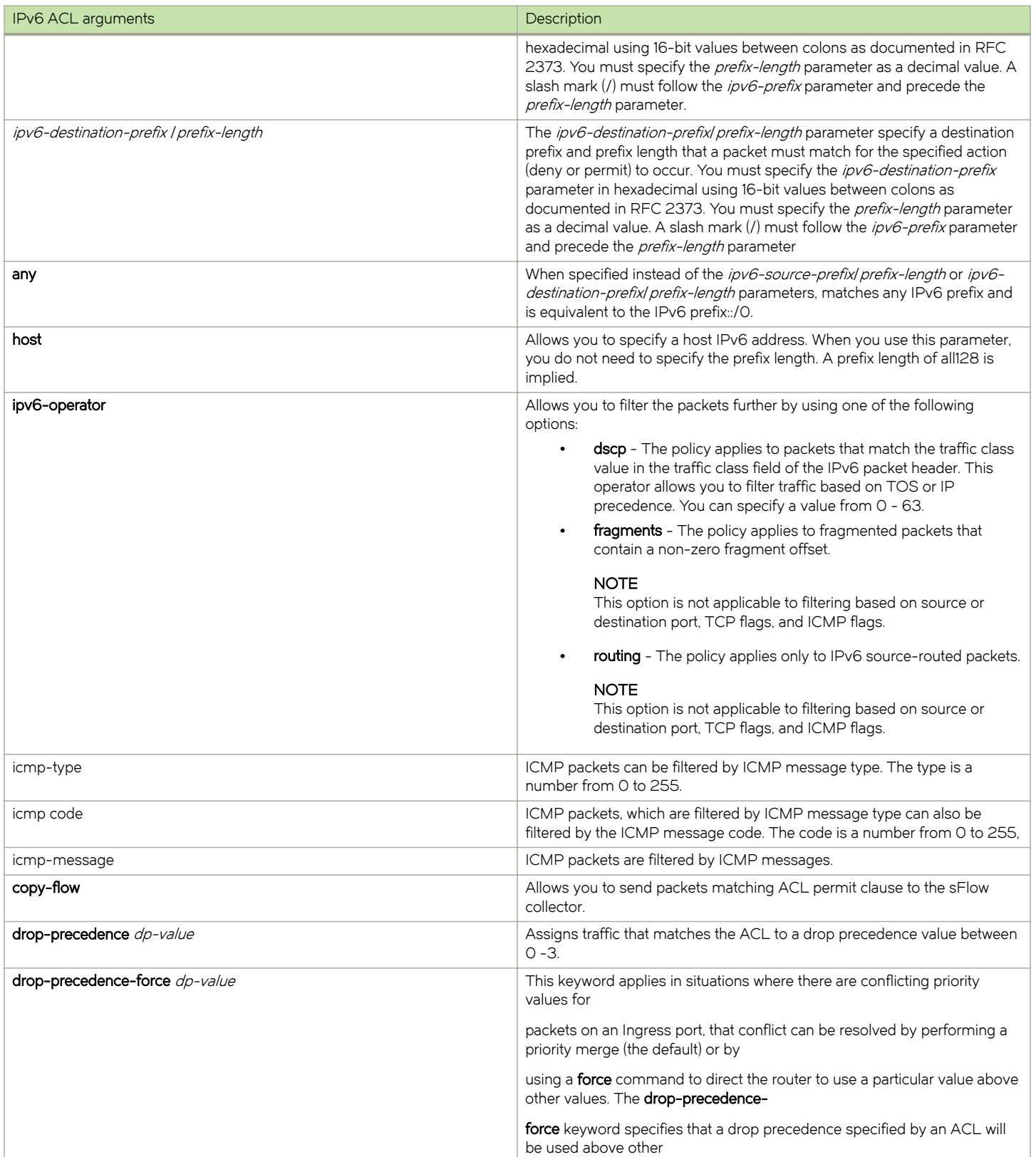

#### TABLE 16 Syntax descriptions (continued)

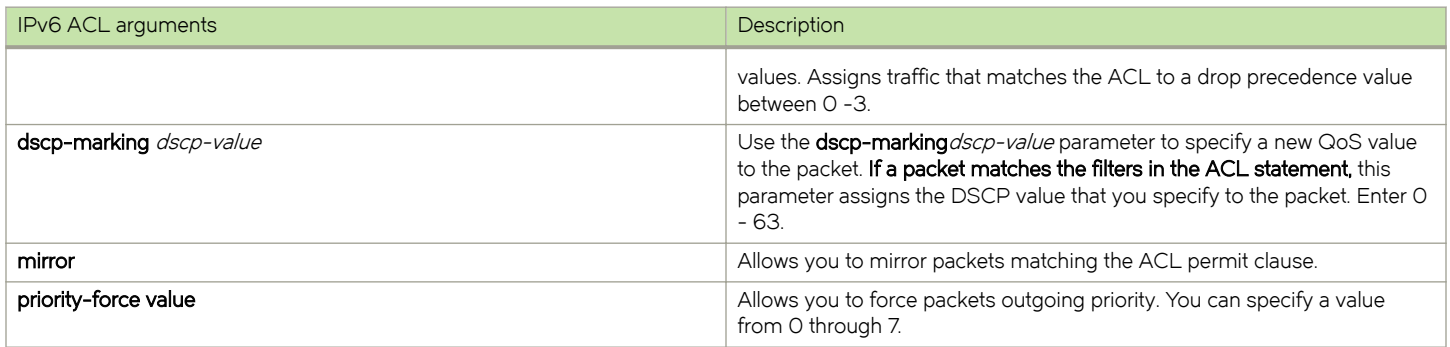

### For TCP

#### Syntax: [no] ipv6 access-list aclname

Syntax: [no] permit deny | [ vlan v/an-id] tcp ipv6-source-prefix/prefix-length | any | host source-ipv6\_address [ tcp-udp-operator [ source-port-number ] ] ipv6-destination-prefix/prefix-length | any | host ipv6-destination-address [ [ tcp-udp-operator [ source-portnumber]] [ipv6-operator [ value]] [tcp-operator [ value]] [copy-sflow] | [drop-precedence dp-value] | [drop-precedence-force dpvalue]|[dscp dscp-value]|[dscp-marking dscp-value]|[eq|gt|lt|neq|range port-number]|[established]|[mirror]|[priorityforce  $||$  [ sequence  $num$  ]  $||$  syn ]

Syntax: [no] [ sequence num] permit | deny [ vlan v/an-id] tcp ipv6-source-prefix/prefix-length | any | host source-ipv6\_address [ tcpudp-operator [ source-port-number] ] ipv6-destination-prefix/prefix-length | any | host ipv6-destination-address [ [ tcp-udp-operator [ source-port-number] ] [ ipv6-operator [ value ] ] [ tcp-operator [ value ] ] [ copy-sflow ] | [ drop-precedence dp-value ] | [ dropprecedence-force  $dp$ -value]  $|$  [ dscp  $dscp$ -value]  $|$  [ dscp-marking  $dscp$ -value]  $|$  [ eq  $|$  gt  $|$  lt  $|$  neq  $|$  range port-number  $|$   $|$  [ established  $|$   $|$ [ mirror ] | [ priority-force ] | [ syn ]

#### Syntax: regenerate-seq-num [  $num$ ]

#### TABLE 17 Syntax descriptions

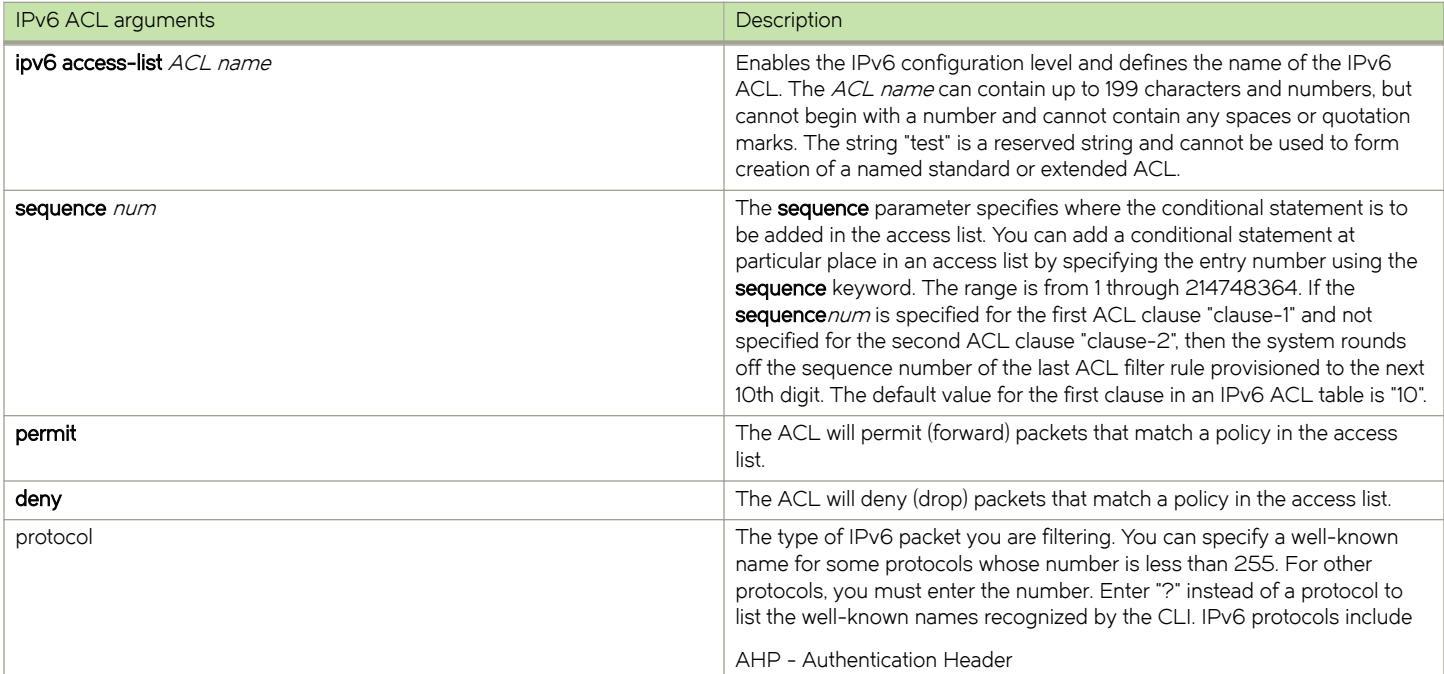

#### TABLE 17 Syntax descriptions (continued)

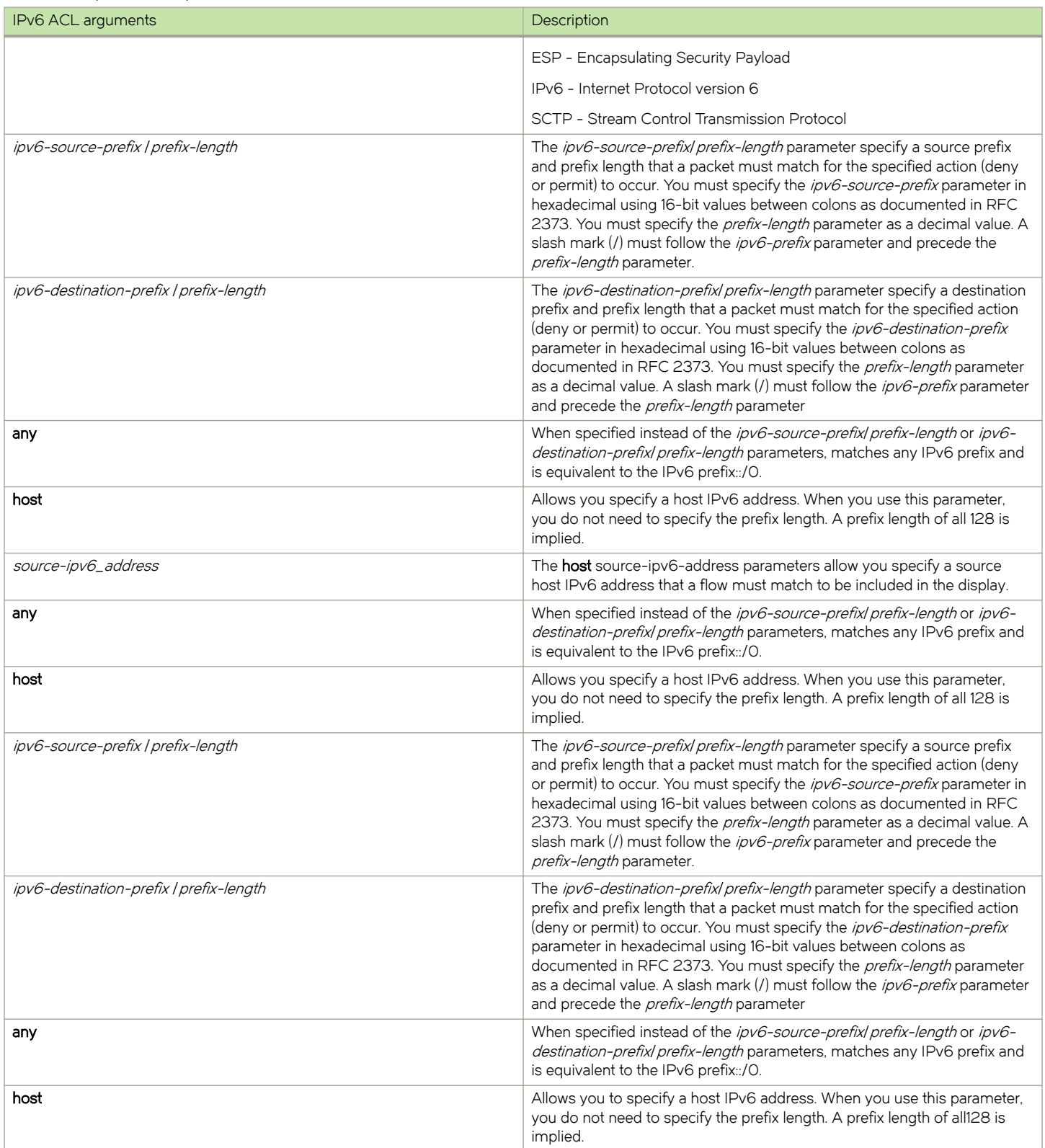

#### TABLE 17 Syntax descriptions (continued)

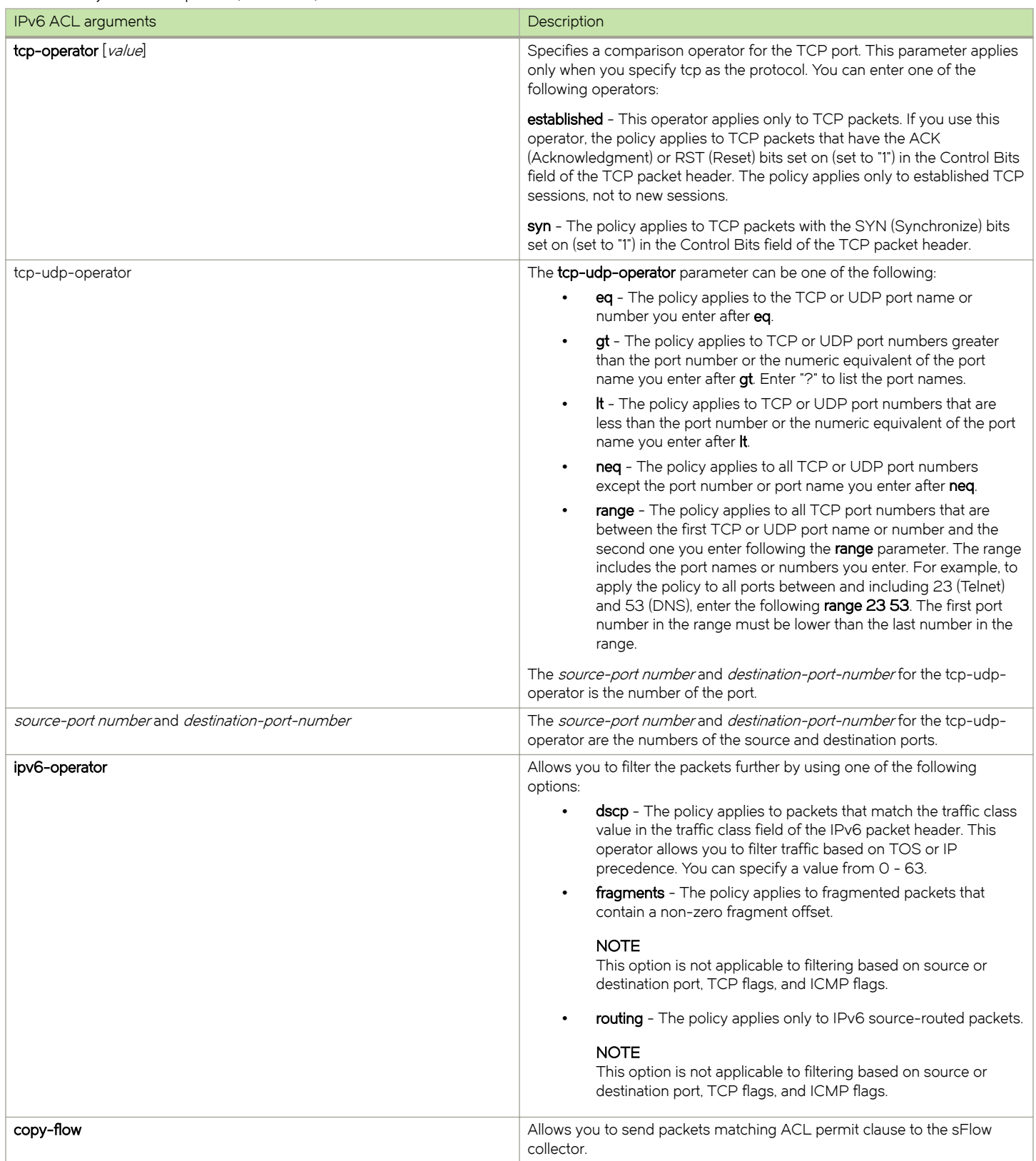

#### TABLE 17 Syntax descriptions (continued)

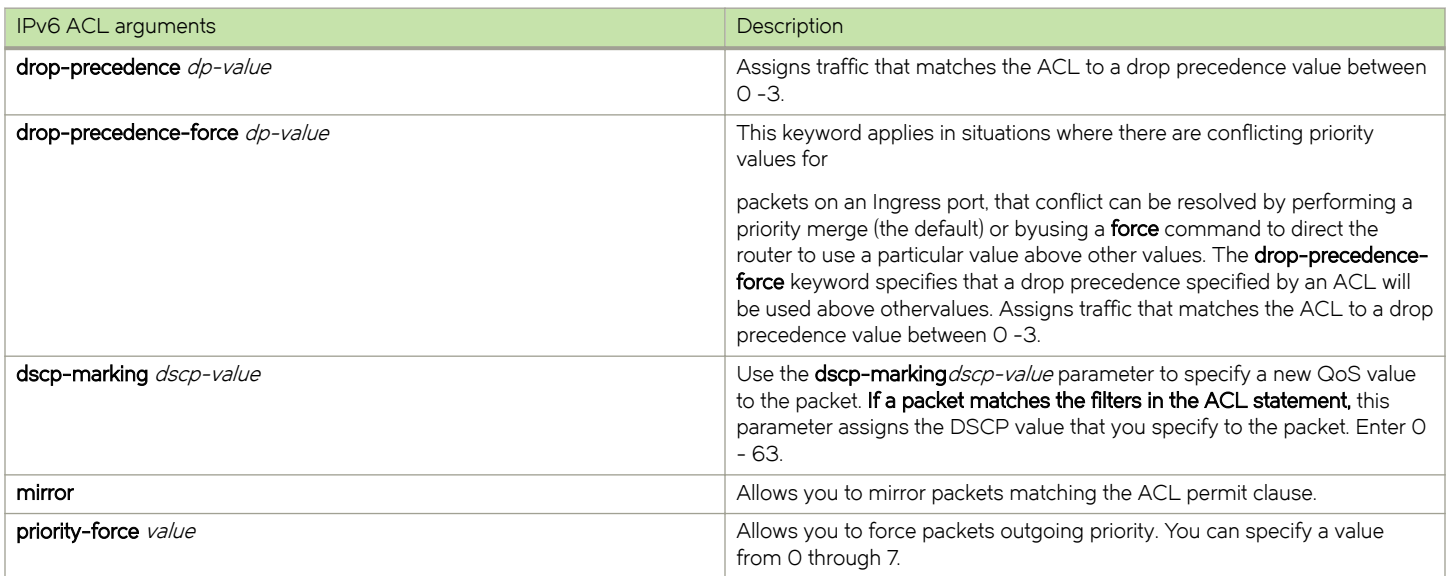

#### NOTE

Refer to [Configuration considerations for IPv6 ACL and multicast traffic for 2X100GE modules installed on NetIron MLX and](#page-161-0) [NetIron XMR devices](#page-161-0) on page 162 regarding 2x100 GE IPv6 ACL rule exceptions for multicast traffic.

### For UDP

#### Syntax: [no] ipv6 access-list aclname

Syntax: [no] permit deny | udp ipv6-source-prefix/prefix-length | any | host source-ipv6\_address [tcp-udp-operator [ source portnumber]] ipv6-destination-prefix/prefix-length | any | host ipv6-destination-address [ tcp-udp-operator [ destination portnumber]] [ipv6-operator [ value]] [ copy-sflow ] | [ drop-precedence dp-value ] | [ drop-precedence-force dp-value ] | [ dscp dscp-value ] | [dscp-marking  $dscp$ -value]|[eq|gt|lt|neq|range port-number]|[mirror]|[priority-force number]|[sequence num]

Syntax: [no] [ sequence num] permit | deny udp ipv6-source-prefix/prefix-length | any | host source-ipv6\_address [ tcp-udp-operator [ source portnumber]] jpv6-destination-prefix/prefix-length | any | host ipv6-destination-address [ tcp-udp-operator [ destination portnumber] ] [ ipv6-operator [ value ] ] [ copy-sflow ] | [ drop-precedence dp-value ] | [ drop-precedence-force dp-value ] | [ dscp dscp-value]|[dscp-marking dscp-value]|[eq|gt|lt|neq|range port-number]|[mirror]|[priority-force number]

#### Syntax: regenerate-seq-num [  $num$  ]

The udp protocol indicates the you are filtering UDP packets.

#### **NOTE**

Refer to [Configuration considerations for IPv6 ACL and multicast traffic for 2X100GE modules installed on NetIron MLX and](#page-161-0) [NetIron XMR devices](#page-161-0) on page 162 regarding 2x100 GE IPv6 ACL rule exceptions for multicast traffic.

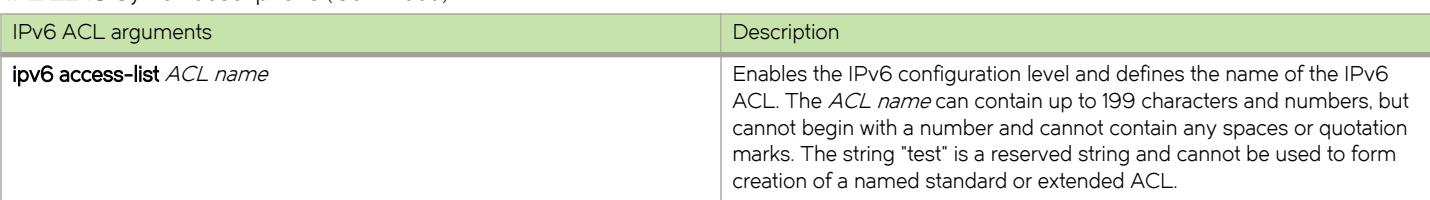

#### TABLE 18 Syntax descriptions (Continued)

#### TABLE 18 Syntax descriptions (Continued) (continued)

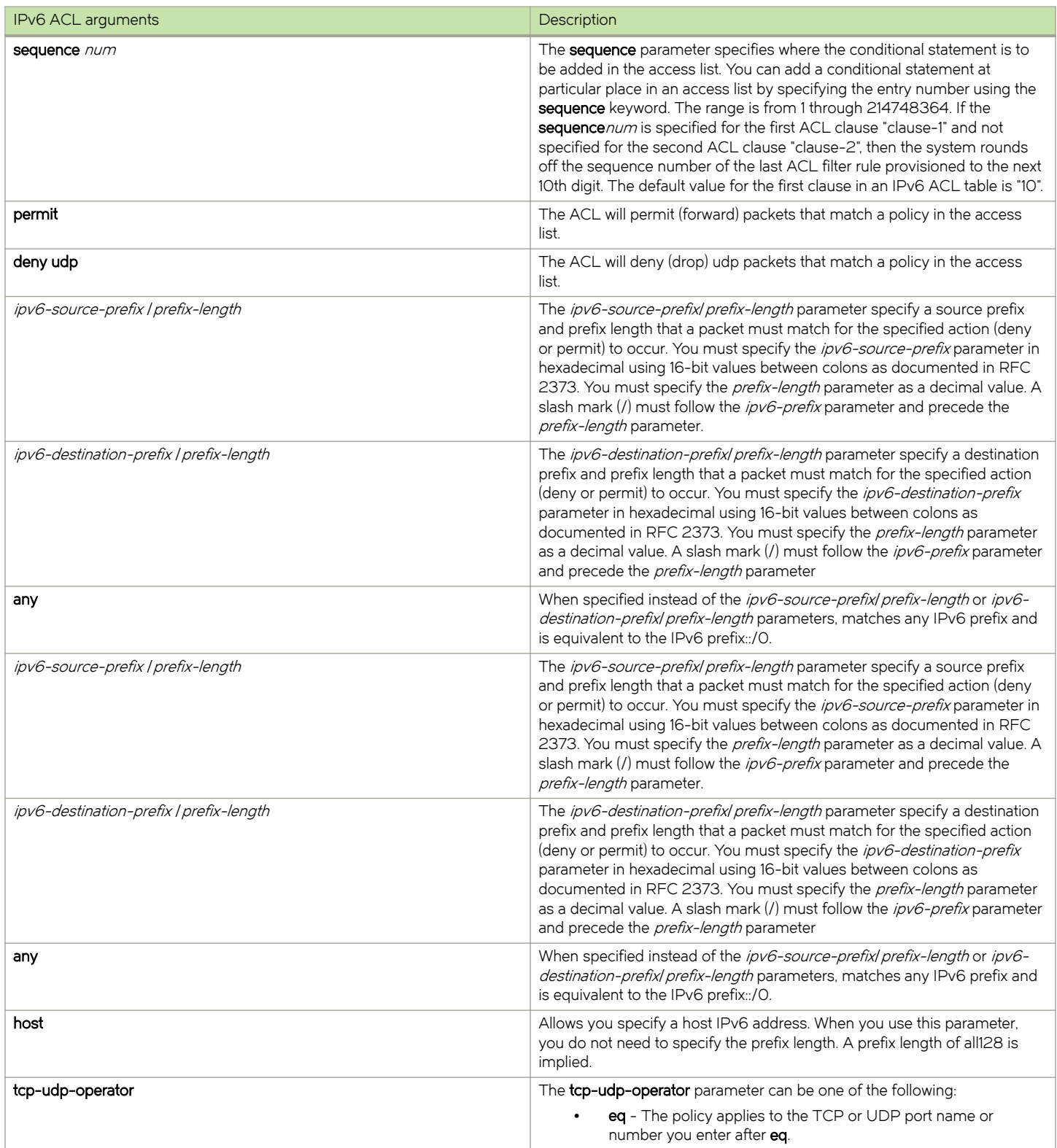

#### TABLE 18 Syntax descriptions (Continued) (continued)

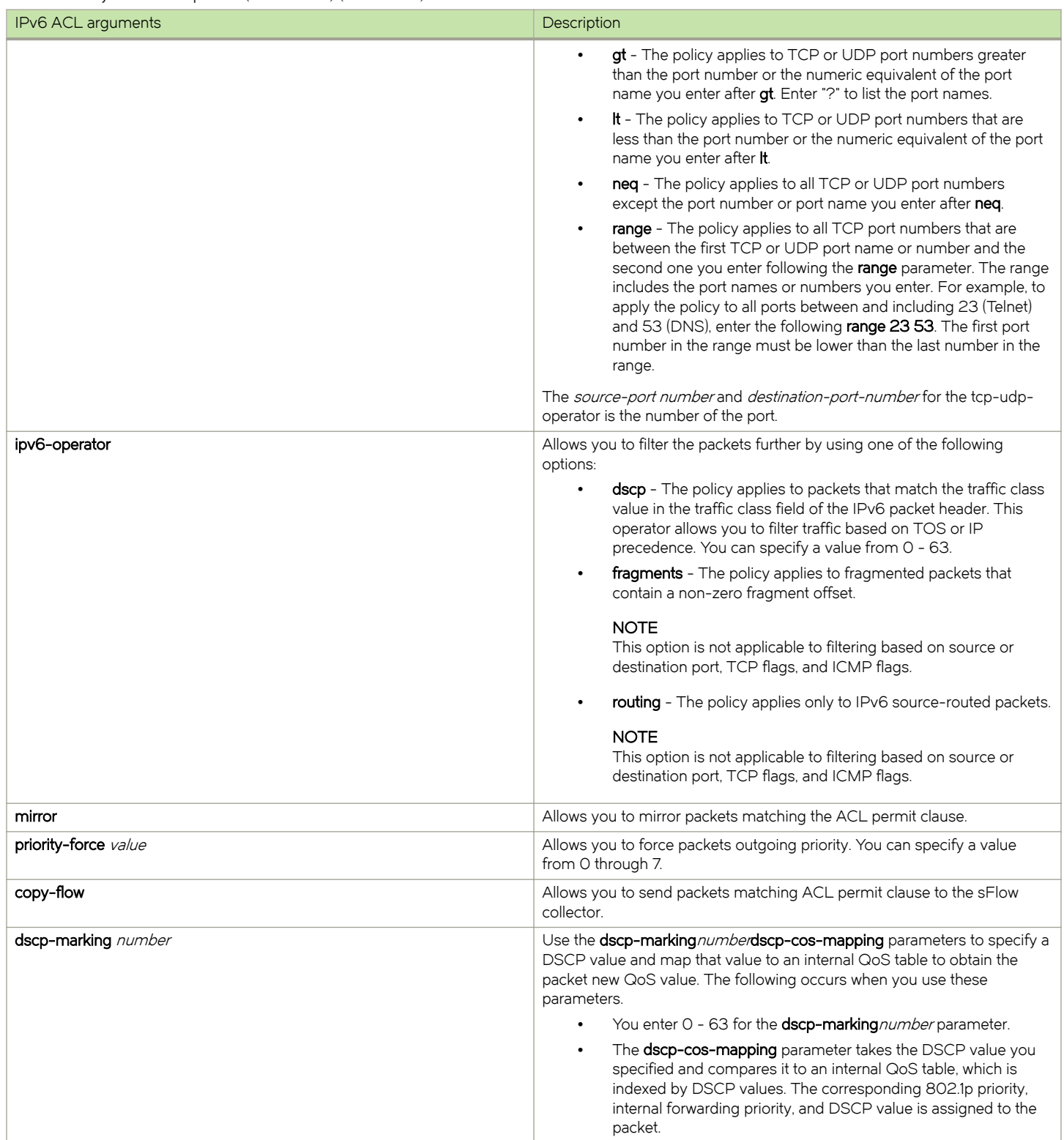
# Filtering packets based on DSCP values

To filter packets based on DSCP values, enter commands such as the following.

```
device(config)# ipv6 access-list netw
device(config-ipv6-access-list netw) deny ipv6 any any dscp 3
```
Syntax: [no] ipv6 access-list name deny | permit ipv6-source-prefix/prefix-length | any ipv6-destination-prefix/prefix-length | any [ sequence number] dscp dscp-value

Enter a value from 0 - 63 for the dscpdscp-value parameter to filter packets based on their DSCP value.

For more information on the syntax, refer to [ACL syntax](#page-168-0) on page 169.

# Marking the DSCP value in a packet

To specify the DSCP value to a packet, enter commands such as the following.

# **NOTE**

Dscp-marking is not supported on outbound ACLs.

```
device(config)# ipv6 access-list dscp-markingv6
device(config-ipv6-access-list dscp-markingv6) permit ipv6 any any dscp 20 dscp-marking 10
device(config-ipv6-access-list dscp-markingv6) permit ipv6 any any
```
Syntax: [no] ipv6 access-list name deny | permit ipv6-source-prefix/prefix-length | any ipv6-destination-prefix/prefix-length | any [sequence number] dscp dscp-value | dscp marking dscp-value

Enter a value from O through 63 for the dscp marking dscp-value parameter to mark the DSCP value in the incoming packet with the value you specify.

For more information on the syntax, refer to ACL syntax.

# Filtering packets based on routing header type

You can filter IPv6 packets based on their routing header type. This is of particular value when you want to filter IPv6 source-routed packets to prevent DoS attacks. These packets are type 0.

To filter IPv6 packets based on the routing header type, enter commands such as the following.

```
device(config)# ipv6 access-list drop-source-routed
device(config-ipv6-access-list drop-source-routed) deny ipv6 any any routing-header-type
```
#### Syntax: [no] ipv6 access-list name deny | permitrouting-header-type type-value

Enter a value from 0 - 255 for the routing-header-typetype-value parameter to filter packets based on their IPv6 header type value.

For more information on the syntax, refer to [ACL syntax](#page-168-0) on page 169.

## NOTE

The routing-header-type option is separate and independent of the routing option. The routing-header-type and routing options are mutually exclusive and cannot be used in the same filter.

## **NOTE**

For more information on configuring the acl-mirror-port command, refer to Brocade NetIron Switching Configuration Guide

# Extended IPv6 ACLs

# Configuration considerations for extended IPv6 layer 4 ACL

The following configuration considerations apply to extended IPv6 L4 ACLs:

- There are two lookups available for ingress direction. In ingress direction, you can bind an IPv6 layer 4 ACL with IPv4 layer 4 ACLs and layer 3 ACLs on the same port.
- ∙ Brocade NetIron XMR Series and Brocade NetIron MLX Series devices have one CAM lookup for outbound ACLs.
- ∙ Only one ingress L2 or IPv6 ACL is allowed per port. However, they cannot be applied simultaneously.
- There is only one lookup available for egress direction. When you bind outbound IPv6 L4 ACL to a port, the port does not allow L2, IPv4, or IPv6 ACL in that egress direction.
- ∙ Layer 4 ACLs filter incoming traffic based on IPv6 packet header fields. The following attributes can be added to the IPv6 packet header fields:
	- VLAN ID
	- Source IPv6 address (SIP) prefix
	- Destination IPv6 address (DIP) prefix
	- IP protocol (SPI matching is not supported for AHP or ESP
	- UDP or TCP source port
	- UDP or TCP destination port
	- TCP flags established (RST or ACK)
	- TCP flags SYN
	- ICMP type and code
	- DSCP value
	- IPv6 fragments
	- source routed packets
	- specific routing header type
- ∙ The following actions are available for the ingress ACL:
	- Permit
	- Deny
	- Copy-sflow
	- Drop-precedence
	- Drop-precedence-force
	- Priority-force
	- Mirror

The following actions are available for the egress ACL:

- ∙ Permit
- ∙ Deny

# Unsupported features for Brocade NetIron CES Series and Brocade NetIron CER Series devices

The following features are not supported on the Brocade NetIron CES Series and Brocade NetIron CER Series devices:

- ∙ ACL deny logging is not supported.
- The acl-outbound exclude-switched-traffic command to exclude switched traffic from outbound ACL filtering is not supported.
- The acl-frag-conservative command to change the operation of ACLs on fragmented packets is not supported.
- The suppress-rpf-drop command to suppress RPF packet drops for a specific set of packets using inbound ACLs is not supported.

∙ For all NetIron devices, if a port has an IPv4 or IPv6 ACL applied, you must remove the ACL bindings before adding that port to a VLAN that has a VE interface.

# **NOTE**

For all NetIron devices running any previous version than 5.5, you must remove the ACL bindings before adding a port to any VLAN and then re-apply the ACL bindings after VLAN is configured on the port.

# ACL syntax

The command syntax for the IPv6 ACLs is as follows.

# Syntax: [no] ipv6 access-list aclname

Syntax: permit deny | protocolipv6-source-prefix/prefix-length | any | host source-ipv6\_addressipv6-destination-prefix/prefix-length | any | host ipv6-destination-address [ipv6-operator [value]] [copy-sflow] | [drop-precedence dp-value] | [drop-precedence-force dp-value  $||$  [ dscp-marking number  $||$  [ dscp dscp-value  $||$  [ mirror  $||$  [ priority-force number  $||$  [ sequence num ]

Syntax: [no] [ sequence num] permit | deny protocolipv6-source-prefix/prefix-length | any | host source-ipv6\_addressipv6-destinationprefix/prefix-length | any | host ipv6-destination-address [ipv6-operator [value]] [copy-sflow] | [drop-precedence dp-value] | [dropprecedence-force  $dp$ -value  $||$  [ dscp-marking number ]  $||$  dscp dscp-value  $||$  [ mirror ]  $||$  priority-force number ]

# Syntax: regenerate-seq-num [  $num$  ]

The ipv6 access-listacl name parameter enables the IPv6 configuration level and defines the name of the IPv6 ACL. The acl name variable can contain up to 199 characters and numbers, but cannot begin with a number and cannot contain any spaces or quotation marks. The string "test" is a reserved string and cannot be used to form creation of a named standard or extended ACL.

The permit keyword indicates that the ACL permits (forwards) packets that match a policy in the ACL.

The deny keyword indicates that the ACL denies (drops) packets that match a policy in the ACL.

The protocol parameter indicates the type of IPv6 packet you are filtering. You can specify a well-known name for some protocols with number lower than 255. For other protocols, you must enter the number. Enter "?" instead of a protocol to list the well-known names recognized by the CLI. IPv6 protocols include:

- ∙ AHP Authentication Header
- ∙ ESP Encapsulating Security Payload
- ∙ IPv6 Internet Protocol version 6
- ∙ SCTP Stream Control Transmission Protocol

The ipv6-source-prefix/ prefix-length and ipv6-destination-prefix/ prefix-length parameters specify a source or destination prefix and prefix length that a packet must match for the specified deny or permit action to occur. You must specify the ipv6-source-prefix and ipv6-destination-prefix parameters in hexadecimal using 16-bit values between colons, as documented in RFC 2373. You must specify the prefix-length parameter as a decimal value. A slash (/) must follow the ipv6-prefix parameter and precede the prefix-length parameter.

The any keyword, when specified instead of the ipv6-source-prefix/prefix-length or ipv6-destination-prefix/prefix-length parameters, matches any IPv6 prefix and is equivalent to the IPv6 prefix::/0

The host ipv6-source-address and hostipv6-destination-address parameter lets you specify a host IPv6 address. When you use this parameter, you do not need to specify the prefix length. A prefix length of all 128 is implied.

The ipv6-operator [value] parameter allows you to further filter packets using one of the following options:

- dscp-marking Use the dscp-marking number dscp-cos-mapping parameters to specify a DSCP value and map that value to an internal QoS table to obtain the packet new QoS value. The following occurs when you use these parameters.
	- You enter 0 63 for the dscp-marking *number* parameter.
- The dscp-cos-mapping parameter takes the DSCP value you specified and compares it to an internal QoS table, which is indexed by DSCP values. The corresponding 802.1p priority, internal forwarding priority, and DSCP value is assigned to the packet.
- ∙ dscp Applies to packets that match the traffic class value in the traffic class field of the IPv6 packet header. Allows you to filter traffic based on TOS or IP precedence. You can specify a value from 0 through 63.
- fragments Applies to fragmented packets that contain a non-zero fragment offset.

## NOTE

This option is supported only when the **protocol** parameter is IPv6. This option is not applicable to filtering based on source or destination ports, TCP flags, and ICMP flags.

- ∙ priority-force Forces packet outgoing priority.
- ∙ routing Applies only to IPv6 source-routed packets.
- ∙ routing-header-type matches specific routing header.
- sequence Specifies where the conditional statement is to be added in the ACL. You can add a conditional statement at particular place in an ACL by specifying the entry number using the sequence keyword. You can specify a value from 1 through 4294967295, as shown in this example.

```
device(config)# ipv6 access-list ipv6-sip-dip-sample1
 deny 183 any 5001::/32
 deny 185 any host 6001::50b9
 permit 187 7017::/32 any copy-sflow
 permit 189 8017:abdc::/64 7001::/32 mirror
 permit tcp host 1616:1000:1000:1000:1000:1000:1000:1011 host 8800:1000:2000:2000:2000:2000:2000:2022 drop-
precedence 2
 deny udp host 1717:1000:1000:1000:1000:1000:1000:1011 host 9900:2000:2000:2000:2000:2000:2000:2022 drop-
precedence-force 1
 permit ahp host 202::12 host 201::101
 permit esp host 202::12 host 202::102
 permit ipv6 host 202::12 host 203::103 dscp 8
 permit sctp host aaa:1:202::12 host bbb::2
 permit ipv6 host 3003::110 any
 deny ipv6 dd17::/32 any fragments
 permit ipv6 a3b1:7551::/32 any priority-force 4
 permit ipv6 b3b1:7552::/32 any routing
 permit ipv6 any any routing-header-type 51
 deny 53 any 9001:a001::/32 sequence 10000
```
# For ICMP

## Syntax: [no] ipv6 access-list aclname

Syntax: permit deny | [vlan vlan-id] icmp ipv6-source-prefix/prefix-length | any | host source-ipv6\_address ipv6-destination-prefix/ prefix-length | any | host ipv6-destination-address [ipv6-operator [value]] [[icmp-type] [icmp-code]] | [icmp-messqe] | beyondscope | destination-unreachable | echo-reply | echo-request | header | hop-limit | mld-query | mld-reduction | mld-report | nd-na | nd-ns | next-header | no-admin | no-route | packet-too-big | parameter-option | parameter-problem | port-unreachable | reassembly-timeout | renum-command | renum-result | renum-seq-number | router-advertisement | router-renumbering | router-solicitation ] | [ copy-sflow ] | | [ drop-precedence dp-value ] | [ drop-precedence-force dp-value ] | [ dscp-marking number ] | [ dscp dscp-value ] | [ mirror ] |  $[$  priority-force  $number]$   $[$  sequence  $num]$ 

Syntax: [no] [ sequence num] permit | deny [ vlan vlan-id] icmp ipv6-source-prefix/prefix-length | any | host source-ipv6\_address ipv6destination-prefix/prefix-length | any | host ipv6-destination-address [ipv6-operator [value]] [[icmp-type] [icmp-code]] | [icmp $messge$  ] | beyond-scope | destination-unreachable | echo-reply | echo-request | header | hop-limit | mld-query | mld-reduction | mldreport | nd-na | nd-ns | next-header | no-admin | no-route | packet-too-big | parameter-option | parameter-problem | port-unreachable | reassembly-timeout | renum-command | renum-result | renum-seq-number | router-advertisement | router-renumbering | router-

# solicitation ] | [ copy-sflow ] | | [ drop-precedence  $dp$ -value ] | [ drop-precedence-force  $dp$ -value ] | [ dscp-marking number ] | [ dscp dscp-value] | [ mirror ] | [ priority-force number]

# Syntax: regenerate-seq-num [  $num$  ]

The icmp protocol indicates the you are filtering ICMP packets.

To specify an ICMP type, enter a value from 0 through 255 for the icmp-type parameter.

To specify an ICMP code, enter a value from 0 through 255 for the icmp-code parameter.

You can use these ICMP wild cards for IPv6 packet filtering.

- ∙ destination-unreachable Matches all unreachable type codes.
- ∙ time-exceeded Matches all timeout type codes.
- ∙ router-renumbering Matches all router renumbering type codes.

To specify an ICMP message, enter one of the following options:

- ∙ beyond-scope
- ∙ destination-unreachable
- ∙ dscp-marking
- ∙ dscp
- ∙ echo-reply
- ∙ echo-request
- ∙ flow-label
- ∙ fragments
- ∙ header
- ∙ hop-limit
- ∙ mld-query
- ∙ mld-reduction
- ∙ mld-report
- ∙ nd-na
- ∙ nd-ns
- ∙ next-header
- ∙ no-admin
- ∙ no-route
- ∙ packet-too-big
- ∙ parameter-option
- ∙ parameter-problem
- ∙ port-unreachable
- ∙ reassembly-timeout
- ∙ renum-command
- ∙ renum-result
- ∙ renum-seq-number
- ∙ router-advertisement
- ∙ router-renumbering
- ∙ router-solicitation
- ∙ routing
- ∙ sequence
- ∙ time-exceeded
- ∙ unreachable

The following example shows a configuration to filter ICMP packets.

```
device(config)# ipv6 access-list ipv6-icmp-sample2
 permit icmp any any echo-reply
  permit icmp any any echo-request
 deny icmp any any unreachable
 deny icmp any any time-exceeded
 permit icmp any any 146 0
 permit icmp any any 1
```
# For TCP

## Syntax: [no] ipv6 access-list aclname

Syntax: permit deny | tcp ipv6-source-prefix/prefix-length | any | host source-ipv6\_address [ tcp-udp-operator [ source-port-number ] ] ipv6-destination-prefix/prefix-length | any | host ipv6-destination-address [tcp-udp-operator [destination-port-number]] [ipv6operator [ value]] [ tcp-operator [ value]] [ copy-sflow ] | [ drop-precedence  $dp$ -value] | [ drop-precedence-force  $dp$ -value] | [ dscpmarking number]  $|$  [ dscp dscp-value  $|$   $|$  [ eq  $|$  gt  $|$  lt  $|$  neq  $|$  range port-number  $|$   $|$  [ established  $|$   $|$  [ mirror  $|$   $|$  [ priority-force number  $|$   $|$  $[$  sequence  $num] | [$  syn  $]$ 

Syntax: [no] sequence num permit | deny tcp ipv6-source-prefix/prefix-length | any | host source-ipv6\_address [ tcp-udp-operator [ source-port-number] ] ipv6-destination-prefix/prefix-length | any | host ipv6-destination-address [ tcp-udp-operator [ destinationport-number]] [ipv6-operator [value]] [tcp-operator [value]] [copy-sflow]| [drop-precedence dp-value] | [drop-precedenceforce  $dp$ -value]|[dscp-marking number]|[dscp dscp-value]|[eq|gt|lt|neq|range port-number]|[established]|[mirror]| [ priority-force  $number$ ] | [ syn ]

# Syntax: regenerate-seq-num [  $num$  ]

The tcp protocol indicates the you are filtering the TCP packets.

The tcp-udp-operator parameter can be one of the following:

- eq Applies to the TCP or UDP port name or number you enter after eq.
- gt Applies to TCP or UDP port numbers greater than the port number or the numeric equivalent of the port name you enter after **gt**. Enter "?" to list the port names.
- It Applies to TCP or UDP port numbers that are less than the port number or the numeric equivalent of the port name you enter after lt.
- neq Applies to all TCP or UDP port numbers except the port number or port name you enter after neq.
- range Applies to all TCP port numbers between the first and second TCP or UDP port name or number you enter following the range parameter. The range includes the port names or numbers you enter. For example, to apply the policy to all ports between and including 23 (Telnet) and 53 (DNS), enter the following: range 23 53 . The first port number in the range must be lower than the last number in the range.

The source-port number and destination-port-number for the tcp-udp-operator are the numbers of the source and destination ports.

The tcp-operator [value] parameter specifies a comparison operator for the TCP port. This parameter applies only when you specify tcp as the protocol. You can enter one of the following operators:

- established Applies only to the TCP packets. If you use this operator, the policy applies to the TCP packets that have the ACK or RST bits set on (set to "1") in the Control Bits field of the TCP packet header. Applies only to established TCP sessions, not to new sessions.
- syn Applies to the TCP packets with the SYN bits set on (set to "1") in the Control Bits field of the TCP packet header.

# For UDP

# Syntax: [no] ipv6 access-list aclname

Syntax: permit deny | [vlan vlan-id] udp ipv6-source-prefix/prefix-length | any | host source-ipv6\_address [tcp-udp-operator [ source portnumber]] ipv6-destination-prefix/prefix-length | any | host ipv6-destination-address [**tcp-udp-operator** [ destination portnumber]] [ipv6-operator [value]] [copy-sflow] | [drop-precedence dp-value] | [drop-precedence-force dp-value] | [dscp-marking number] |  $[$  dscp  $dscp$ -value  $]$   $[$   $[$   $eq$   $]$   $gt$   $]$   $|$   $[$   $]$   $[$   $raq$   $]$   $[$   $raq$   $]$   $[$   $eq$   $]$   $q$   $]$   $[$   $|$   $]$   $[$   $eq$   $]$   $q$   $]$   $[$   $|$   $]$   $[$   $eq$   $]$   $q$   $]$   $[$   $|$   $]$   $[$   $eq$   $]$   $q$   $]$   $[$   $|$   $]$   $[$   $eq$ 

Syntax: [no] sequence num permit | deny [ vlan vlan-id] udp ipv6-source-prefix/prefix-length | any | host source-ipv6\_address [ tcpudp-operator [ source portnumber]] ipv6-destination-prefix/prefix-length | any | host ipv6-destination-address [ tcp-udp-operator  $[$  destination portnumber  $]$   $[$  ipv6-operator  $[$  value  $]$   $[$  copy-sflow  $]$   $[$   $[$  drop-precedence dp-value  $]$   $[$   $]$   $[$  drop-precedence-force dp-value  $]$ [dscp-marking number]|[dscp dscp-value]|[eq|gt|lt|neq|range port-number]|[mirror]|[priority-force number]

## Syntax: regenerate-seq-num [  $num$  ]

The udp protocol indicates the you are filtering the UDP packets.

The vlan\_id parameter is the VLAN ID for the VLAN that the ACL filter will be applied to match the traffic.

The [no] version of the command removes the IPv4 or IPv6 ACL filter from the ACL definition. It needs an exact match of the command line and a existing filter in the ACL definition to successfully remove the filter.

The **tcp-udp-operator** parameter can be one of the following:

- eq Applies to the TCP or UDP port name or number you enter after eq.
- gt Applies to TCP or UDP port numbers greater than the port number or the numeric equivalent of the port name you enter after gt. Enter "?" to list the port names.
- It Applies to TCP or UDP port numbers that are less than the port number or the numeric equivalent of the port name you enter after lt.
- neq Applies to all TCP or UDP port numbers except the port number or port name you enter after neq.
- range Applies to all UDP port numbers that are between the first and second TCP or UDP port name or number you enter following the range parameter. The range includes the port names or numbers you enter. For example, to apply the policy to all ports between and including 23 (Telnet) and 53 (DNS), enter the following: range 23 53 . The first port number in the range must be lower than the last number in the range.

The source-port number and destination-port-number are the numbers of the source port and destination port.

The following example is a configuration to filterTCP and UDP packet:

```
device(config)# ipv6 access-list ipv6-tcp-udp-sample3
  permit tcp host 3003::11 gt 1023 host 3001::11 range 1024 1026
 deny udp host 3003::12 lt 1025 any neq 1024
 permit tcp 3001::/32 host 3002::11 syn
 permit udp any eq msg-auth 3000::/64
 permit tcp host 3003::11 gt 1023 host 3001::11 range 1024 1026 established
 deny tcp 3003::/64 range 1023 1025 host 3000::11
```
## Limitations

- The ACL keyword **VLAN** is only intended to be used in PBR.
- For an ACL that contains the VLAN keyword and is used as standalone ACL, the following restrictions apply:
- The ACL that contains the **VLAN** keyword cannot be applied to Virtual Interfaces (VEs).
	- The VLAN keyword will be ignored and will have no effect if the ACL is:
		- › applied to physical interface or LAG interface.
		- › applied to management interface.
		- › used as IP receive ACL.
		- used in ACL-based rate-limiting.

# Configuration considerations for Layer 2 IPv6 ACLs

# **NOTE**

This feature is supported on Brocade NetIron CES Series and Brocade NetIron CER Series devices only.

The following configuration considerations apply when configuring layer 2 IPv6 ACLs:

- ∙ A layer 2 ACL supports two lookups in the ingress direction. When a layer 2 ACL configured with ether type IPv6 is bound to an ingress port, all other layer 2 ACLs are denied on the ingress port.
- ∙ The egress direction supports only one lookup. When a layer 2 ACL configured with ether type IPv6 is bound to an egress port, all other IPv4, IPv6, or layer 2 ACLs are allowed on the egress port.
- ∙ For all NetIron devices, if a port has an IPv4 or IPv6 ACL applied, you must remove the ACL bindings before adding that port to a VLAN that has a VE interface.

# **NOTE**

For all NetIron devices running any previous version than 5.5, you must remove the ACL bindings before adding a port to any VLAN and then re-apply the ACL bindings after VLAN is configured on the port.

- ∙ Layer 2 ACLs filter incoming traffic based on IPv6 packet header fields, which include:
	- Source address
	- Destination address
	- VLAN ID
	- 802.1p priority
- ∙ The following actions apply to ingress ACLs:
	- Permit
	- Deny
	- Drop-precedence
	- Drop-precedence-force
	- Priority-force
	- **Mirror**
- ∙ The following actions apply to egress ACLs:
	- Permit
	- Deny

# ACL syntax

Use this syntax to configure a layer 2 IPv6 ACL.

Syntax: [no ] access-list num permit | deny src-mac mask | any dest-mac mask | any [ vlan-id | any ] [ etype etype-str] [ priority queuevalue | priority-force queue-value | priority-mapping queue-value ]

The following example configures a layer 2 IPv6 ACL on Brocade NetIron CES Series and Brocade NetIron CER Series devices.

#### **NOTE**

This example has accounting enabled, which is not required for Brocade NetIron XMR Series and Brocade NetIron MLX Series devices.

access-list 418 deny enable-accounting 2001.1000.1011 ffff.ffff.ffff 2002.1000.1011 ffff.ffff.ffff any etype ipv6 access-list 418 deny enable-accounting 2001.1000.1012 ffff.ffff.ffff 2002.1000.1012 ffff.ffff.ffff any etype ipv6 access-list 418 deny enable-accounting 2001.1000.1013 ffff.ffff.ffff 2002.1000.1023 ffff.ffff.ffff any etype ipv6 log access-list 418 deny 2001.1000.1031 ffff.ffff.ffff 2002.1000.1031 ffff.ffff.ffff any etype ipv6 log access-list 418 permit any any any etype ipv6 drop-precedence 2 ! ! access-list 498 permit 0000.0030.0310 ffff.ffff.ffff 0000.0030.0010 ffff.ffff.ffff 1010 etype ipv6 dropprecedence-force 1 access-list 498 permit 0000.0030.0311 ffff.ffff.ffff 0000.0030.0111 ffff.ffff.ffff 1011 etype ipv6 priority 3 access-list 498 permit 0000.0030.0312 ffff.ffff.ffff 0000.0030.0212 ffff.ffff.ffff any etype ipv6 priorityforce 5 access-list 498 permit 0000.0030.0313 ffff.ffff.ffff 0000.0030.0213 ffff.ffff.ffff any etype ipv6 prioritymapping 6 access-list 498 deny any any any etype ipv6 log ! mac access-list L2-498-sample4 permit 0000.0030.0310 ffff.ffff.ffff 0000.0030.0010 ffff.ffff.ffff 1010 etype ipv6 drop-precedence-force 1 permit 0000.0030.0311 ffff.ffff.ffff 0000.0030.0111 ffff.ffff.ffff 1011 etype ipv6 priority 3 permit 0000.0030.0312 ffff.ffff.ffff 0000.0030.0212 ffff.ffff.ffff any etype ipv6 priority-force 5 permit 0000.0030.0313 ffff.ffff.ffff 0000.0030.0213 ffff.ffff.ffff any etype ipv6 priority-mapping 6 deny any any any etype ipv6 log

# Displaying IPv6 ACL definitions

To display the IPv6 ACLs configured on a Brocade device, use the show ipv6 access-list command.

To display the total number of IPv6 access lists and the number of filters configured for each list, use the show ipv6 access-list count command.

device(config)# show ipv6 access-list count Total 4 IPv6 ACLs exist. IPv6 ACL cust1, total 10 clauses IPv6 ACL cust2, total 15 clauses IPv6 ACL cust3, total 12 clauses IPv6 ACL cust4, total 3 clauses

To display information about a specific IPv6 ACL table, you can enter a command such as the following.

```
device# show ipv6 access-list rtr 
ipv6 access-list rtr: 3 entries
 10: permit ipv6 host 3000::2 any
  20: deny udp any any
  30: deny ipv6 any any
```
#### Syntax: show ipv6 access-list { count | access-list-name }

The count parameter specifies displaying the total number of IPv6 access lists and the number of filters configured for each list.

The *access-list-name* variable specifies displaying information for a specific IPv6 ACL.

# CAM partitioning

Brocade NetIron CES Series and Brocade NetIron CER Series devices support CAM partitioning.

The size of the extended ingress IPv6 L4 key is 640 bits. The size of the standard ingress ACL key is 320 bits. In internal TCAM, different sized keys can reside next to each other in the same block. In external TCAM, blocks are allocated for ACLs, and different sized keys cannot reside in the same block. An ingress IPv6 L4 key cannot reside in the same block with other ingress ACLs.

You can configure CAM partition to have an ingress ACL into internal TCAM and an egress ACL into external TCAM. The ingress IPv6 L4 key can reside in the same TCAM with other ingress ACLs, but must reside in a different block in the external TCAM.

You can select one key per interface for the following packet types (port or VLAN).

- ∙ IPv6 packets
- ∙ IPv4 and ARP packets
- ∙ Non-IP packets

The following key types apply to layer 2 ACLs:

- ∙ Ingress L2 non-IP Key 0
- ∙ Egress L2+IPv4+L4 Key

The following keys apply to ether type IPv4, IPv6, or ARP:

- ∙ Ingress L2+IPv4/6 Key 1 -- ether type = IPv4 or IPv6
- ∙ Ingress IPv4+L4 Key 2 -- ether type = ARP
- ∙ Egress L2+IPv6 Key -- ether type = IPv6
- ∙ Egress L2+IPv4+L4 Key ether type = ARP or IPv4

At ingress, each packet is subjected to two lookups. You can direct the system to use a different key for each lookup. Make sure that the source MAC, destination MAC, VLAN ID and ether type are the same for all layer 2 ACL fields. If layer 2 field locations are not same, you will have to create a separate TCAM entry for each layer 2 IPv6 ACL rule or packet type (IPv4, IPv6, and non-IP) combination, for the layer 2 IPv6 ACL to work on all packet types.

# TCAM IFSR

The TCAM In-Field Soft Repair (IFSR) feature enhances the data integrity of the TCAM device used in knowledge based processors (KBP). The TCAM is configured to invalidate the entry for which a parity error has been detected. Using the IFSR feature, you can notify users about TCAM memory parity errors through a system log message. The feature supports in lower RMA requests in the field due to repairable errors in the KBP database.

The indices of the CAM entries having parity error are stored in a first in first out (FIFO) method in the KBP. The software reads the FIFO programming periodically and sends out the syslog message with the specific CAM index. The TCAM is configured to invalidate the entry for which a parity error has been detected. This ensures that there are no look-up issues on entry with an error.

To enable the IFSR feature, enter the following command.

Brocade(config)# cam ifsr enable

To disable the IFSR feature, enter the following command.

Brocade(config)# cam ifsr disable

cam ifsr enable | disable

# Limitation

The KBP FIFO program holding the TCAM indices of the error entries is a limited resource. When the error rate is high, FIFO over flow might happen and some of the errors are lost and are not reported. However, the system informs the user about the IFSR FIFO overflow and sends out another syslog message.

# Syslog Messages

The following syslog message is generated when the TCAM entry error is observed by the user:

SYSLOG: <14>Jul 23 11:02:41 sys-np-mac-224 IFSR: Soft Error at TCAM index 0x0002211a of PPCR 1

The following syslog message is generated when the FIFO overflow error is observed by the user:

SYSLOG: <14>Jul 23 11:02:41 sys-np-mac-224 IFSR: Error FIFO Overflow on PPCR 1

# Applying an IPv6 ACL

To apply an IPv6 ACL, (for example "access1"), to an interface, enter commands such as the following.

```
device(config)# interface ethernet 3/1
device(config-if-e100-3/1)# ipv6 traffic-filter access1 in
```
This example applies the IPv6 ACL "access1" to incoming IPv6 packets on Ethernet interface 3/1. As a result, Ethernet interface 3/1 denies all incoming packets from the site-local prefix fec0:0:0:2::/64 and the global prefix 2001:100:1::/48 and permits all other incoming packets.

## Syntax: [no] ipv6 traffic-filter ipv6-acl-name in | out

For the ipv6-acl-name parameter, specify the name of an IPv6 ACL created using the ipv6 access-list command.

The in keyword applies the specified IPv6 ACL to incoming IPv6 packets on the Brocade device interface.

The out keyword applies the specified IPv6 ACL to outgoing IPv6 packets on the Brocade device interface.

# Reapplying modified IPv6 ACLs

If you make an IPv6 ACL configuration change, you must reapply the ACLs to their interfaces to place the change into effect.

An ACL configuration change includes any of the following:

- ∙ Adding, changing, or removing an ACL or an entry in an ACL
- ∙ Changing ToS-based QoS mappings

To reapply ACLs following an ACL configuration change, enter either of the following commands at the global CONFIG level of the CLI.

```
device(config)# 
ipv6 rebind-acl
```
#### Syntax: [no] ip rebind-acl num | name

```
device(config)#
ipv6 rebind-all-acl
```
Syntax: [no] ip rebind-all-acl

# Applying an IPv6 ACL to a VRF Interface

A VRF interface can be one physical port, a virtual interface, or a trunk port consisting of multiple physical ports. As with regular IPv6 ports, you can apply an inbound or outbound IPv6 ACL to a VRF interface to filter incoming and outgoing traffic respectively. This type of ACL is called a IPv6 VRF ACL.

# Distinction between IPv6 ACLs applied to regular and VRF interfaces

IPv6 ACLs (both inbound and outbound) can only be applied at the IPv6 interface-level, which may be a physical or a virtual interface. If a physical port is a member of one or more virtual interfaces, the IPv6 ACL must be bound at the corresponding ve level (not at the physical port level). You cannot change the VLAN membership of a physical port with an IPv6 ACL.

When an IPv6 VRF is dynamically configured on an interface port, all IPv6 addresses on that interface are deleted. IPv6 ACL binding on the interface is not be cleared because IPv6 ACL programming is independent of the VRF membership of the interface.

To apply an IPv6 ACL, for example "access1", to a VRF interface, enter commands such as the following.

device (config) # vif 20 device (config-vif-20) #ipv6 traffic-filter access1 in

#### Syntax: [no] ipv6 traffic-filter ipv6-acl-name in | out

For the ipv6-acl-name parameter, specify the name of an IPv6 ACL created using the ipv6 access-list command.

The in keyword applies the specified IPv6 ACL to incoming IPv6 packets on the Brocade device interface.

The out keyword applies the specified IPv6 ACL to outgoing IPv6 packets on the Brocade device interface.

# Controlling access to a Brocade device

You can use an IPv6 ACL to filter control incoming and outgoing connections to and from a Brocade device. To do so, you must create an ACL and then specify the sequence in which the ACL is applied to incoming or outgoing connections to the Brocade device.

For example, to permit incoming connections from remote hosts (2000:2383:e0bb::2/128 and 2000:2383:e0bb::3/128) to a Brocade device (30ff:3782::ff89/128), enter the following commands.

device(config)# ipv6 access-list remote-hosts permit 2000:2383:e0bb::2/128 30ff:3782::ff89/128 sequence 10 device(config)# ipv6 access-list remote-hosts permit 2000:2383:e0bb::3/128 30ff:3782::ff89/128 sequence 20 device(config)# ipv6 access-class remote-hosts in

Because of the implicit deny command at the end of each IPv6 ACL, the Brocade device denies incoming connections from all other IPv6 hosts.

#### **NOTE**

The **ipv6 access-class** command is applicable only to traffic coming in or going out the management port.

## Syntax: [no] ipv6 access-list name deny | permit ipv6-source-prefix/prefix-length | any ipv6-destination-prefix/prefix-length | any [ sequence number ]

The sequencenumber parameter specifies the order in which a statement appears in an IPv6 ACL and is therefore applied to a request. You can specify a value from 0 - 4294967295.

For more information on the syntax, refer to [ACL syntax](#page-168-0) on page 169.

# Adding a comment to an IPv6 ACL entry

You can optionally add a comment to describe entries in an IPv6 ACL. The comment appears in the output of show commands that display ACL information.

You can add a comment by entering the remark command immediately preceding an ACL entry, or specify the ACL entry to which the comment applies.

For example, to enter comments for preceding an ACL entry, enter commands such as the following.

```
device(config)#ipv6 access-list rtr
device(config-ipv6-access-list rtr)# remark This entry permits ipv6 packets from 3002::2 to any destination
device(config-ipv6-access-list rtr)# permit ipv6 host 3000::2 any
```

```
device(config-ipv6-access-list rtr)# remark This entry denies udp packets from any source to any destination
device(config-ipv6-access-list rtr)# deny udp any any
device(config-ipv6-access-list rtr)# remark This entry denies IPv6 packets from any source to any 
destination
device(config-ipv6-access-list rtr)# deny ipv6 any any
device(config-ipv6-access-list rtr)# write memory
```
#### In the following example, remarks are entered immediately preceding ACL entries that specify sequence numbers.

```
device(config)# ipv6 access-list ipv6_acl
device(config-ipv6-access-list-ipv6_acl)# remark test-entry
device(config-ipv6-access-list-ipv6_acl)# deny sctp any any sequence 1
device(config-ipv6-access-list-ipv6_acl)# remark-entry sequence 5 test_acl
device(config-ipv6-access-list-ipv6_acl)# permit esp 2::/64 any sequence 5
device(config-ipv6-access-list-ipv6_acl)# remark test_remark
```
device(config-ipv6-access-list-ipv6\_acl)# deny ipv6 any any sequence 23

### Syntax: [no] remark comment-text

The *comment-text* can be up to 256 characters in length.

The remark command provisions a default comment. Only one default comment is maintained; it is overwritten by any subsequent remark command. The default remark is associated with the next provisioned filter as follows:

- ∙ If the immediately following filter is provisioned without a sequence number, the system assigns a default sequence number:
	- And a remark for this system-assigned sequence number already exists, then the filter gets associated with that remark and default remark remains unused.
	- And a remark for this system-assigned sequence number does not exist, then the default remark gets associated with the filter.
- ∙ If the immediately following filter is provisioned with a sequence number:
	- And a remark for this sequence number already exists, then the filter gets associated with that remark and default remark remains unused.
	- And a remark for this sequence number does not exist, then the default remark gets associated with the filter.
- ∙ Once the default remark gets associated with a filter:
	- It gets the same sequence number as the filter.
	- You can provision another default remark which may be used by another filter.

To apply a comment to a specific ACL entry, specify the ACL's entry number with the remark-entry sequence command. Use the show ipv6 access-list command to list ACL entry number. Enter commands such as the following.

```
device(config)# ipv6 access-list netw
device(config-ipv6-access-list netw) remark-entry sequence 10 This entry permits ipv6 packets from 3000::2 
to any destination
device(config-ipv6-access-list netw)# remark-entry sequence 20 This entry denies UDP packets from any
source to any destination
device(config-ipv6-access-list netw)# remark-entry sequence 30 This entry denies IPv6 packets from any 
source to any destination
```
#### Syntax: [no] remark-entry sequence sequence number comment-text

The sequence number is the line number assigned to the ACL entry. For a list of ACL entry numbers, use the show ipv6 access-list command.

The *comment-text* can be up to 256 characters in length. The comment must be entered separately from the actual ACL entry; that is, you cannot enter the ACL entry and the ACL comment with the same command.

You can use the show running-config or show ipv6 access-list commands to display IPv6 ACLs and comments.

The following shows the comment text for the ACL named "rtr" in a **show running-config** display.

```
device# show running-config 
ipv6 access-list rtr
 remark This entry permits ipv6 packets from 3002::2 to any destination
 permit ipv6 host 3000::2 any
 remark This entry denies udp packets from any source to any destination
  deny udp any any
  remark This entry denies IPv6 packets from any source to any destination
 deny ipv6 any any
```
## Syntax: show running-config

## **NOTE**

If "suppress-acl-seq" is ON; All unused "remark-entry" statements will be hidden while the running-config is displayed or stored.If "suppress-acl-seq" is ON; All used "remark-entry" statements will be displayed as "remark" statements while the running-config is displayed or stored.

The following example shows the comment text for the ACL named "rtr" in a **show ipv6 access-list** display.

```
device# show ipv6 access-list rtr 
ipv6 access-list rtr: 3 entries
  10: remark This entry permits ipv6 packets from 3002::2 to any destination
  10: permit ipv6 host 3000::2 any
  20: remark This entry denies udp packets from any source to any destination
  20: deny udp any any
  30: remark This entry denies IPv6 packets from any source to any destination
  30: deny ipv6 any any
```
#### The following example shows the comment text for the ACL named "ipv6\_acl".

```
device(config)# sh ipv6 access-list ipv6_acl
ipv6 access-list ipv6_acl: 3 entries
 1: remark test-entry
  1: deny sctp any any sequence 1
  5: remark-entry sequence 5 test_acl
  5: permit esp 2::/64 any sequence 5
  23:remark test_remark
```
23: deny ipv6 any any sequence 23

#### Syntax: show ipv6 access-list [ access-list-name ]

For the *access-list-name* parameter, specify the name of an IPv6 ACL created using the ipv6 access-list command.

# ACL CAM sharing for inbound IPv6 ACLs

ACL CAM sharing allows you to conserve CAM by sharing it between ports that are supported by the same packet processor (PPCR). If this feature is enabled globally, you can share CAM space that is allocated for inbound ACLs between instances on ports that share the same packet processor (PPCR). For example, if you have bound- inbound ACL 101 to ports 1/1 and 1/5, the ACL is stored in a single location in CAM and used by both ports. Table 10 describes which ports share PPCRs and can participate in ACL CAM sharing.

## TABLE 19

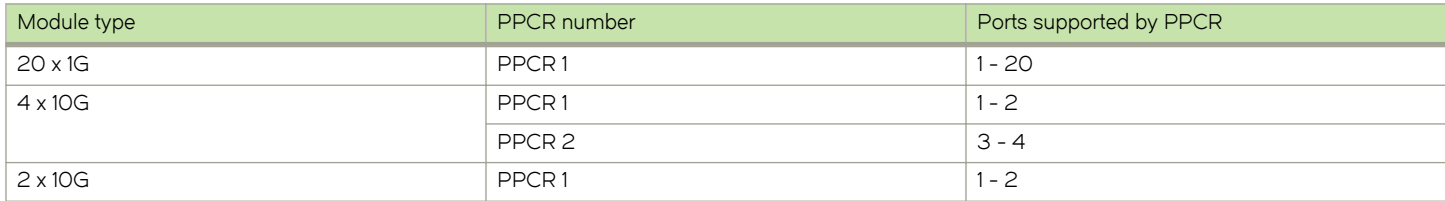

# Considerations when implementing this feature

The following consideration apply when implementing this feature:

- ∙ If you enable ACL CAM sharing, ACL statistics will be generated per-PPCR instead of per-port. If you require the statistics perport granularity for your application, you cannot use this feature.
- ∙ This feature cannot be applied to a virtual interface.
- ∙ CAM entry matching within this feature is based on the ACL group ID.
- ∙ This feature cannot co-exist with IP Multicast Routing or IP Multicast Traffic Reduction.

# Configuring ACL CAM sharing for IPv6 ACLs

When enabled, ACL CAM sharing for IPv6 inbound ACLs is applied across all ports in a system. To apply ACL CAM sharing for IPv6 ACLs on a Brocade device, use the following command.

```
device(config)# acl-policy
device(config-acl-policy)# ipv6 enable-acl-cam-sharing
```
## Syntax: ipv6 enable-acl-cam-sharing

# Filtering and priority manipulation based on 802.1p priority

Filtering and priority manipulation based on a packet's 801.1p priority is supported in the Brocade devices through the following QoS options:

- priority-force Assigns packets of outgoing traffic that match the ACL to a specific hardware forwarding queue, even though the incoming packet may be assigned to another queue. Specify one of the following QoS queues:
	- $O$   $a$ osp $O$
	- 1 qosp1
	- $2 q$ osp $2$
	- $3 \cos 3$
	- 4 qosp4
	- 5 qosp5
	- $6 \text{qosp6}$
	- 7 qosp7

If a packet's 802.1p value is forced to another value by its assignment to a lower value queue, it will retain that value when it is sent out through the outbound port.

The default behavior on previous revisions of this feature was to send the packet out with the higher of two possible values: the initial 802.1p value that the packet arrived with or the new (higher) priority that the packet has been "forced" to.

priority-mapping - Matches on the packet's 802.1p value. This option does not change the packet's forwarding priority through the device or mark the packet.

# Example using the priority force option

In the following IPv6 ACL example, access list acl1 assigns tcp packets with the source address specified and any destination address to the internal priority 7.

```
device(config)# ipv6 access-list acl1
device(config-ipv6-access-list acl1)# permit tcp 4000:1::/64 any priority-force 7
```
The priority-force parameter specifies one of the 8 internal priorities of the Brocade device. Possible values are between 0 and 7.

# <span id="page-195-0"></span>ACL accounting

Multi-Service devices monitor the number of times an ACL is used to filter incoming or outgoing traffic on an interface. The show ipv6 access-list accounting command displays the number of "hits" or how many times ACL filters permitted or denied packets that matched the conditions of the filters.

# **NOTE**

ACL accounting does not tabulate nor display the number of implicit denials by an ACL.

Counters, stored in hardware, keep track of the number of times an ACL filter is used.

The counters that are displayed on the ACL accounting report are:

- ∙ 1s Number of hits during the last second. This counter is updated every second.
- ∙ 1m Number of hits during the last minute. This counter is updated every one minute.
- ∙ 5m Number of hits during the last five minutes. This counter is updated every five minutes.
- ac Accumulated total number of hits. This counter begins when an ACL is bound to an interface and is updated every one minute. This total is updated until it is cleared.

The accumulated total is updated every minute. For example, a minute after an ACL is bound to a port, it receives 10 hits per second and continues to receive 10 hits per second. After one minute, the accumulated total hits is 600. After 10 minutes, there will be 6000 hits.

The counters can be cleared when the device is rebooted, when an ACL is bound to or unbound from an interface, or by entering a clear ipv6 access-list command.

# Enabling and Disabling ACL accounting on Brocade NetIron XMR Series and Brocade NetIron MLX Series devices

ACL accounting is disabled by default on Brocade NetIron XMR Series and Brocade NetIron MLX Series devices. To enable ACL accounting, enter the following command:

device(config)# acl-policy device(config-acl-policy)# enable-acl-counter

## Syntax: [no] enable-acl-counter

# **NOTE**

Enabling or disabling ACL accounting affects the gathering of statistics from all ACL types (Layer-2, IPv4 and IPv6).

# NOTE

The **enable-acl-counter** command is not supported on Brocade NetIron CES Series and Brocade NetIron CER Series devices.

# ACL accounting on Brocade NetIron CES Series 2000 and Brocade NetIron CER Series 2000 devices

The following special considerations affect how IPv6 Layer 4 ACL accounting is configured on the Brocade NetIron CES Series 2000 and Brocade NetIron CER Series 2000 devices:

- You can enable ACL accounting at the filter level by adding an enable-accounting keyword in each clause of an IPv6 ACL for which you want to gather statistics.
- ∙ IPv6 ACL rate limiting and IPv6 deny logging are not supported.
- ∙ CAM resources are shared on the devices between Layer 2, IPv4, and IPv6 ACL accounting. This limits the number of ACL accounting instances available on the system.
- ∙ For inbound ACL accounting, you can bind a Layer 2, IPv4, and IPv6 ACL accounting to the same port. Refer to "Configuration considerations for dual inbound ACLS on Brocade NetIron CES and Brocade NetIron CER devices" and "ACL Accounting interactions between L2 ACLs and IP ACLs" for further information.
- ∙ For outbound ACL accounting, you can bind an IPv4 and IPv6 ACL accounting to the same port. However, Layer 2 ACL accounting does not coexist with either IPv4 or IPv6 ACL accounting on the same port.
- The port-level configuration to enable or disable the counters is not applicable.

For detailed information about ACL accounting considerations for Brocade NetIron CES Series 2000 and Brocade NetIron CER Series 2000 devices, refer to "ACL accounting".

# Enabling and disabling IPv6 ACL accounting on Brocade NetIron CES Series 2000 and Brocade NetIron CER Series 2000 devices

By default, the ACL accounting is disabled on the Brocade NetIron CES Series 2000 and Brocade NetIron CER Series 2000 devices. You can enable the ACL accounting explicitly in each clause of an IPv6 ACL for which you want to gather statistics by including the keyword enable-accounting immediately after the permit or deny keyword. To enable ACL accounting, enter the following command:

device(config)# ipv6 access-list netw permit enable-accounting ip any any

## Syntax: [no] ipv6 access-list *aclname* permit | deny enable-accounting

The acl name variable defines the name of the IPv6 ACL. The acl name can contain up to 199 characters and numbers, but cannot begin with a number and cannot include any spaces or quotation marks.

The permit keyword indicates that enabling IPv6 ACL accounting will be permitted for the clauses that match a policy in the access list.

The deny keyword indicates that enabling IPv6 ACL accounting will be denied for the clauses that match a policy in the access list.

The enable-accounting keyword enables the IPv6 ACL accounting.

The no option is used to turn off the previously enabled IPv6 ACL accounting.

## **NOTE**

The rules of action merging and counter precedence must be considered to determine which action to take and which accounting to count while binding multiple ACL accountings to the same port.

# Displaying statistics for IPv6 ACL accounting

To display statistics for IPv6 accounting, enter commands such as the following.

```
device# show ipv6 access-list accounting brief
Collecting IPv6 ACL accounting summary for 1/26 ... Completed successfully.
Collecting IPv6 ACL accounting summary for 1/25 ... Completed successfully.<br>Int in ACL Total In Hit Out ACL
Int In ACL Total In Hit Out ACL Total Out 
Hit<br>1/26ipv6-port2 450375(1s)
                                           27009259(1m)
                                           135046361(5m)
464353218 \text{ (ac)}<br>1/25<br>1/251/25 ipv6-port 2234540(1s)
             11321736(1m)
             0(5m)
             11321736(ac)
```
The table below describes the output parameters of the show ipv6 access-list accounting brief command.

## TABLE 20

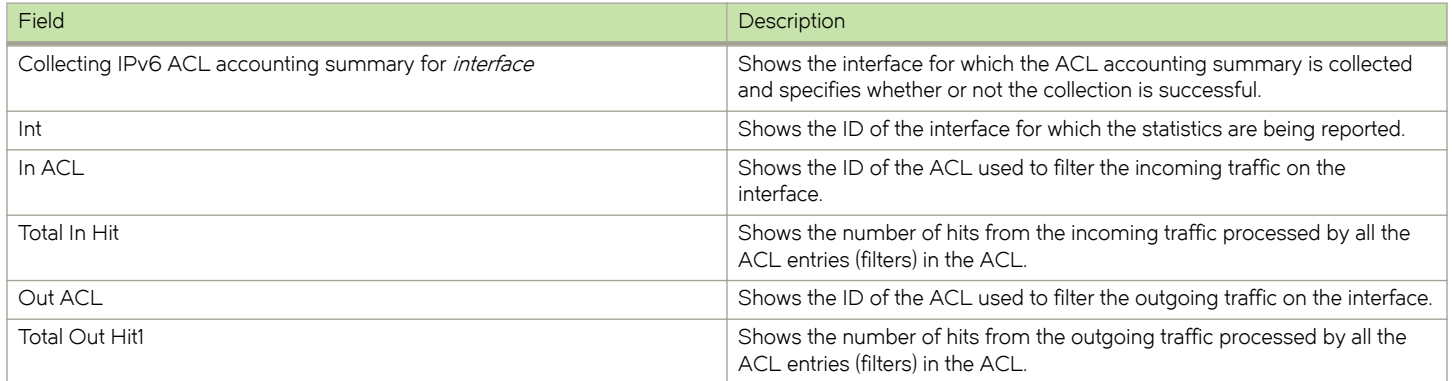

## Syntax: show ipv6 access-list accounting brief

# Displaying IPv6 accounting statistics for an interface

To display statistics for an interface, enter commands such as the following.

```
device# show ipv6 access-list accounting ethernet 1/24 out
IPv6 ACL ipv6-protocol-ahp-deny-test-66
Collecting IPv6 ACL accounting for 1/24 ... Completed successfully.
 10: deny enable-accounting ahp any host 3002::10<br>Hit count: (1 sec) 2 (1
Hit count: (1 sec) 2 (1 min)
min) 15
(5 \text{ min}) 92
(accum) 107
```
The table below describes the output parameters of the show ipv6 access-list accounting ethernet command.

## TABLE 21

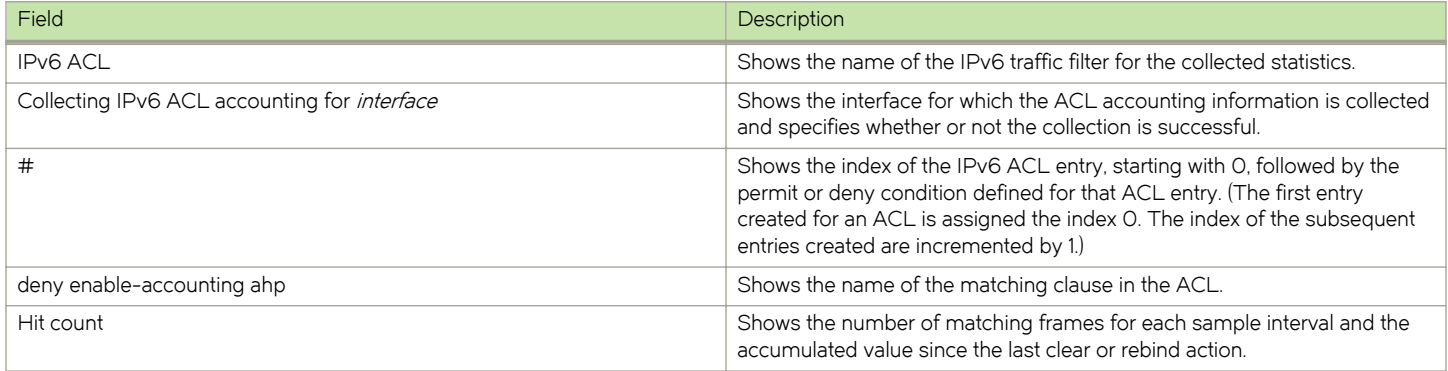

## Syntax: show ipv6 access-list accounting ethernet [slot/port | ve ve-number ] in | out [ policy-based-routing ]

Use ethernets/ot/port to display a report for a physical interface.

Use ve ve-number to display a report for the ports that are included in a virtual routing interface. For example, if ports 1/2, 1/4, and 1/6 are all members of ve 2, the report includes information for all three ports.

Use the in parameter to display statistics for incoming traffic; out for outgoing traffic.

The policy-based-routing parameter limits the display to policy based routing accounting information.

# Clearing the ACL statistics

Statistics on the ACL account report can be cleared:

- ∙ When a software reload occurs
- ∙ When the ACL is bound to or unbound from an interface
- When you enter the clear ipv6 access-list command, as in the following example.

device(config)# clear ipv6 access-list all

## Syntax: clear ipv6 access-list all | ethernet slot/port | ve ve-num

Enter all to clear all statistics for all ACLs.

Use ethernets/ot/port to clear statistics for ACLs a physical port.

Use veve-number to clear statistics for all ACLs bound to ports that are members of a virtual routing interface.

# **NOTE**

Because IPv6 rate limiting is not supported on the Brocade NetIron CES Series 2000 and Brocade NetIron CER Series 2000 devices, the counts displayed in the accounting mode represent the number of packets that matched the IPv6 ACL.

# IPv6 receive ACLs

This section discusses the following topics:

- ∙ IPv6 receive ACLs overview on page 199
- ∙ [IPv6 receive ACLs configuration considerations](#page-199-0) on page 200
- ∙ [IPv6 receive ACL prerequisites](#page-199-0) on page 200
- ∙ [IPv6 receive ACL: basic configuration](#page-202-0) on page 203
- ∙ [IPv6 receive ACL: additional configuration](#page-204-0) on page 205
- ∙ [Syslog messages for IPv6 rACLs](#page-205-0) on page 206
- ∙ [Displaying accounting information for IPv6 rACLs](#page-205-0) on page 206

# IPv6 receive ACLs overview

The IPv6 receive access-control list feature (rACL) provides hardware-based filtering capability for IPv6 traffic, destined for the CPU in the default VRF, such as management traffic. Its purpose is to protect the management module's CPU from overloading due to large amounts of traffic sent to one of the Brocade device's IP interfaces. The rACL feature applies the specified ACL to every interface on the Brocade device. This eliminates the need to add an ACL to each interface on a Brocade device.

The rACL feature is configured by creating an ACL to filter traffic and then specifying that ACL in the ipv6 receive access-list command. This applies the ACL to all interfaces on the device. The destination IP address in an ACL specified by the rACL command is interpreted to apply to all interfaces in the default VRF of the device. This is implemented by programming an ACL entry in CAM that applies the ACL clause for each interface.

CAM entries are programmed differently for Gen-1 and Gen-2 interface modules. For Gen-1 interface modules, each rule is programmed for every IPv6 address interface so that the number of CAM entries for each rule is equivalent to the number of interface addresses. For example, if "M" IPv6 address interfaces are configured and there are "N" rACL rules, then there will be "M x N" CAM entries in the IPv6 rACL CAM partition.

# **NOTE**

The rACL feature does not program CAM entries on Gen-1 interface modules when an IPv6 interface is in the down state.

<span id="page-199-0"></span>For Gen-2 interface modules, one rule is programmed for all local IPv6 address interfaces. Hence, if there are "N" IPv6 rACL rules to program, there will be "N" CAM entries in IPv6 rACL CAM partition.

The IPv6 rACL feature supports mirroring and sflow for traffic filtered by IPv6 rACL.

# IPv6 receive ACLs configuration considerations

- IPv6 rACLs support is a new feature in Multi-Service IronWare R05.6.00. For backward compatibility, the IPv6 rACL subpartition is set to "0" by default, so that other sub-partitions of the IPv6 CAM partition are not affected by this feature when the firmware is upgraded.
- After an upgrade to *Multi-Service IronWare RO5.6.00*, the sub-partition size for IPv6 rACL will be "0". Refer to Specifiying the maximum number of rACLs supported in CAM on page 200 for more information about changing the default value.
- ∙ After a downgrade to a previous release, all configured IPv6 rACLs will be lost.
- An explicit deny ip any any filter does not match any multicast traffic. Since the destination field in the ACL contains "any", rACLs program interface IP addresses in the CAM instead of the destination's IP address. To match the multicast traffic, you should specify the multicast group address in the destination field in the ACL.

# IPv6 receive ACL prerequisites

# Specifiying the maximum number of rACLs supported in CAM

By default, the IPv6 rACL sub-partition in an IPv6 session CAM partition is set to "0". This must be resized before using the IPv6 receive ACL feature.

An IPv6 session CAM partition has sub-partitions for:

- ∙ IPv6 Multicast
- ∙ Receive ACL
- ∙ Rule-based ACL

The IPv6 Multicast sub-partition is configured using the system-max ipv6-mcast-cam command. The Receive ACL sub-partition is configured using the system-max ipv6-receive-cam command. The number of IPv6 Rule-based ACL entries is normalized after allocating space for IPv6 Multicast and IPv6 Receive ACL entries i.e. IPv6 Rule-based ACL entries take the remaining space after the allocation of IPv6 Multicast and IPv6 rACL entries. However, the system ensures that there are a minimum of 128 IPv6 Rule-based ACL entries.

When you set the size of the Receive ACL sub-partition using the system-max ipv6-receive-cam command, the size of the Rule-based ACL sub-partition is decreased. The following example shows how configure the Receive ACL sub-partition assuming that the IPv6 session CAM partition is initially configured as follows:

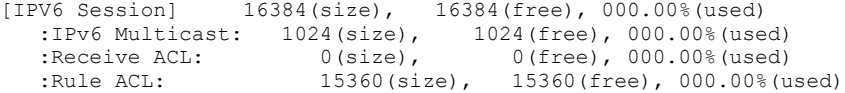

Use the following command to set the maximum IPv6 Receive ACL entries to 2048.

device(config)# system-max ipv6-receive-cam 2048

#### Syntax: [no] system-max ipv6-receive-cam num

The num variable specifies the maximum number of IPv6 Receive ACL entries allowed in CAM. Acceptable values are powers of 2 in the range from 0 through 8192. The default value is 0. If you enter a value that is not a power of 2, the system rounds off the entry to a number less than the input value. For example, if you enter 2044, which is not a power of 2, the system rounds it down to 1024 and shows an appropriate warning.

```
device(config)# system-max ipv6-receive-cam 2044
Warning - IPv6 Receive ACL CAM size requires power of 2, round down to 1024 
Reload required. Please write memory and then reload or power cycle the system.
Failure to reload could cause system instability on failover.
Newly configured system-max will not take effect during hitless-reload.
```
The no form of the system-max ipv6-receive-cam command restores the default value.

#### **NOTE**

You must write this command to memory and perform a system reload for this command to take effect.

Setting IPv6 Receive ACL to 2048 decreases the size of the Rule ACL sub-partition so that the IPv6 session CAM partition profile is now:

[IPV6 Session] 16384(size), 16384(free), 000.00%(used) :IPv6 Multicast: 1024(size), 1024(free), 000.00%(used)<br>:Receive ACL: 2048(size), 2048(free), 000.00%(used) 2048(free), 000.00%(used) :Rule ACL: 13312(size), 13312(free), 000.00%(used)

The Rule-based sub-partition size can be increased again by reducing the size of the IPv6 Multicast sub-partition. Use the following command to reduce the size of the IP Multicast sub-partition to 0.

```
device(config)# system-max ipv6-mcast-cam 0
Reload required. Please write memory and then reload or power cycle the system.
Failure to reload could cause system instability on failover.
Newly configured system-max will not take effect during hitless-reload.
```
#### Syntax: [no] system-max ipv6-mcast-cam num

The num variable specifies the maximum number of IPv6 Multicast entries allowed in CAM. The range is from O through 8192. The default value is 1024.

## **NOTE**

You must write this command to memory and perform a system reload for this command to take effect.

Changing the size of IPv6 Multicast from 1024 to 0 increases the maximum IPv6 Rule-based ACL entries by 1024 so that the CAM partition profile is:

[IPV6 Session] 16384(size), 16384(free), 000.00%(used)<br>:IPv6 Multicast: 0(size), 0(free), 000.00%(use :IPv6 Multicast: 0(size), 0(free), 000.00%(used)<br>:Receive ACL: 2048(size), 2048(free), 000.00%(used) :Receive ACL: 2048(size), 2048(free), 000.00%(used)<br>Rule ACL: 14336(size), 14336(free), 000.00%(used) 14336(size), 14336(free), 000.00%(used)

#### Maximum supported size of IPv6 Receive ACLs in CAM profiles

IPv6 rACLs are supported in the following CAM profiles which have space allocated for an IPv6 partition:

- ∙ Default
- ∙ IPv6
- ∙ IPv6 + IPv4
- ∙ IPv6 + IPv4-2
- ∙ Multi-Service
- ∙ Multi-Service-2
- ∙ Multi-Service-3
- ∙ Multi-Service-4

The table below shows the maximum supported size of IPv6 rACLs in supported CAM profiles when the size of the IPv6 Multicast subpartition is 0. The maximum number of IPv6 rACL entries will vary when the number of IPv6 Multicast entries is not 0.

## TABLE 22

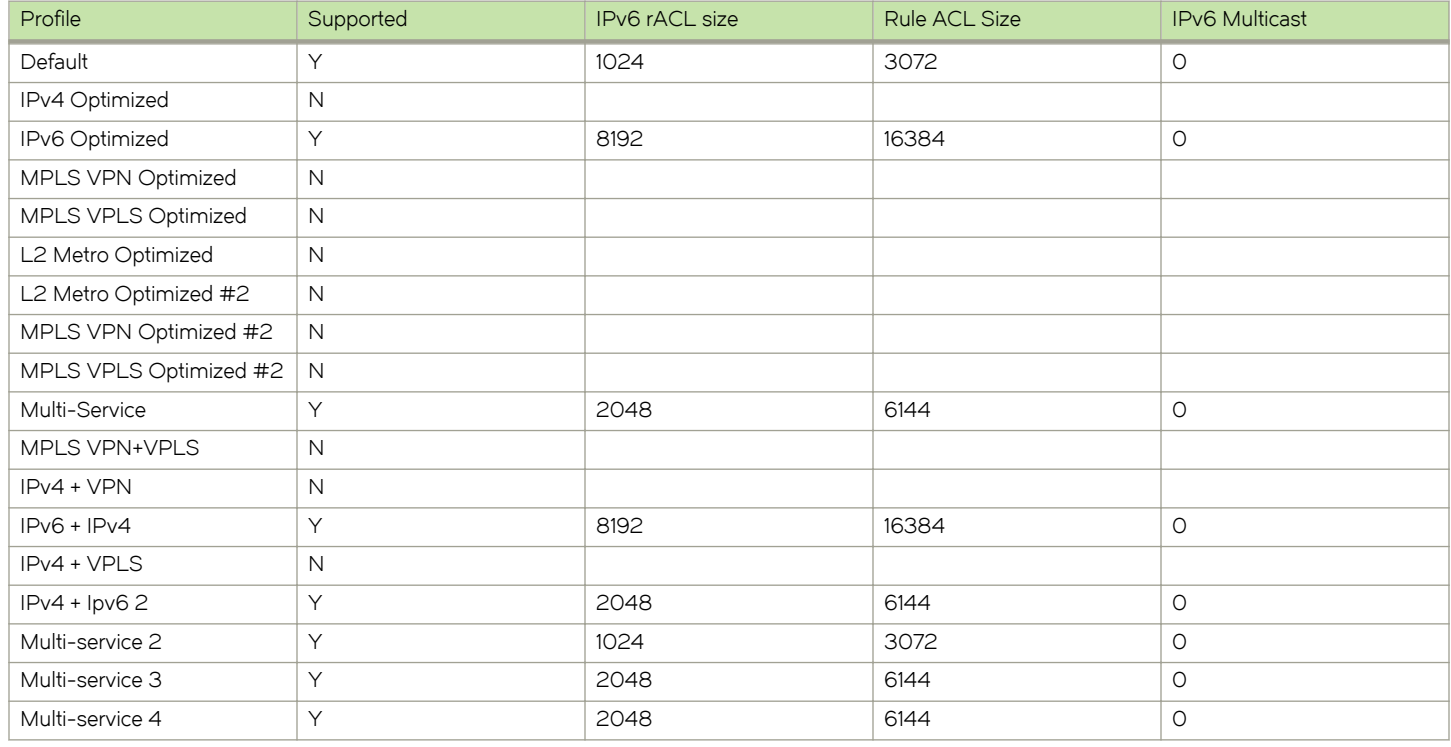

## **NOTE**

The table above shows the maximum supported IPv6 rACL entries for all supported XMR cards including legacy Gen-1 cards, 8x10G-M/X/D, 2x100G and 24x10G.

# Checking for available space when configuring the IPv6 rACL sub-partition

Before allocating more space to the Receive ACL sub-partition, the system will check if there is enough space in the IPv6 ACL CAM partition. If there is not enough space, an error message is displayed.

```
device(config)# system-max ipv6-receive-cam 2048
Error - IPV6 Receive ACL CAM (2048) exceeding available CAM resources
Total IPv6 ACL CAM:
    Reserved IPv6 Rule ACL CAM: 1024 (Raw Size)<br>TPv6 Multicast CAM: 0 (Raw Size)
    IPv6 Multicast CAM:
     Available IPv6 Receive ACL CAM: 15360(Raw Size) 1920(User Size)
```
This error message shows that there are 1920 available user entries for IPv6 rACL CAM. This example uses the default CAM profile which supports a maximum of 1024 IPv6 rACL CAM entries. Refer to the table above for information on the maximum supported size of IPv6 Receive ACLs in different CAM profiles.

The system-max ipv6-receive-cam command executes successfully to set the maximum number of IPv6 Receive ACLs to 1024 for the default CAM profile. For example:

```
device(config)# system-max ipv6-receive-cam 1024 
Reload required. Please write memory and then reload or power cycle the system.
Failure to reload could cause system instability on failover.
Newly configured system-max will not take effect during hitless-reload.
```
# <span id="page-202-0"></span>Checking for available space when changing the CAM profile

The system will check if there is enough space for the IPv6 Receive ACL sub-partition before changing the CAM profile. If there is not enough space, an error message is displayed.

```
device(config)# system-max ipv6-receive-cam 2048 
device(config)# cam-partition profile multi-service-2
Error - IPV6 Receive ACL CAM (2048) exceeding available CAM resources<br>Total IPv6 ACL CAM: 16384 (Raw Size)
Total IPv6 ACL CAM: 16384 (Raw Size)
 Reserved IPv6 Rule ACL CAM: 1024(Raw Size)
     IPv6 Multicast CAM: 0(Raw Size)
     Available IPv6 Receive ACL CAM: 15360(Raw Size) 1920(User Size)
```
This error message shows that there are 1920 available user entries for IPv6 rACL CAM. In this case, the CAM profile is "multi-service 2" which supports 1024 IPv6 rACL CAM entries. Refer to the table above for on the maximum supported size of IPv6 Receive ACLs in different CAM profiles. Use the following command to change the CAM profile to the "multi-service 3" which supports 2048 IPv6 rACLs.

```
device(config)# cam-partition profile multi-service-3
Reload required. Please write memory and then reload or power cycle the system.
```
# IPv6 receive ACL: basic configuration

# Configuring and applying an IPv6 rACL

Configuring IPv6 rACLs requires the following steps:

- 1. Configuring an IPv6 rACL sub-partition in the CAM partition on page 203
- 2. Creating an IPv6 access-list on page 203
- 3. Creating a policy-map on page 203 (if you want to rate limit traffic)
- 4. [Applying an IPv6 rACL](#page-203-0) on page 204

### Configuring an IPv6 rACL sub-partition in the CAM partition

To create an IPv6 rACL sub-partition and set the maximum number of IPv6 rACL entries at 1024, use the following commands.

```
device(config)# system-max ipv6-receive-cam 1024
device(config)# write memory
device(config)# reload
```
#### Creating an IPv6 access-list

To create an IPv6 access-list named "b1":

```
device(config)# ipv6 access-list b1
device(config-ipv6-access-list b1)# permit ipv6 any any
device(config-ipv6-access-list b1)# exit
```
## Creating a policy-map

To create a policy map "m1" to rate-limit traffic:

```
device(config)# policy-map m1
device(config-policymap m1)# cir 1000000 cbs 2000000
device(config-policymap m1)# exit
```
## <span id="page-203-0"></span>Applying an IPv6 rACL

To configure IPv6 rACL to apply IPv6 access-list "b1" with a sequence number "15" to all interfaces within the default VRF for all CPUbound traffic, enter the following command:

```
device(config)# ipv6 receive access-list b1 sequence 15
```
To configure IPv6 rACL to apply IPv6 access-list "b1" with a sequence number "15" with a policy-map "m1", enter the following command:

device(config)# ipv6 receive access-list b1 sequence 15 policy-map m1

To configure IPv6 rACL to apply IPv6 access-list "b1" with a sequence number "15" and a policy-map "m1" with strict -acl, enter the following command:

device(config)# ipv6 receive access-list b1 sequence 15 policy-map m1 strict-acl

#### Syntax: [no] ipv6 receive access-list ac/-name sequence seq-num [ policy-map policy-map-name [ strict-acl ] ]

The acl-name variable specifies the name of the access-control list to apply to all interfaces within the default VRF, for all CPU-bound traffic. The maximum length is 256 characters.

The sequence seq-num variable specifies the sequence number of the access-control list being applied as a rACL. IPv6 rACL commands are applied in the order of the lowest to the highest sequence numbers. The range of values is from 1 through 50.

The policy-map policy-map-name variable specifies the name of a policy map. When the policy-map option is specified, traffic matching the "permit "clause of the specified IPv6 ACL is rate-limited as defined in the policy map and IPv6 traffic matching the "deny" clause in the IPv6 ACL is permitted without any rate limiting.

Thestrict-acl parameter specifies that traffic matching the "permit" clause of the specified IPv6 ACL is rate-limited as defined in the policy map and IPv6 traffic matching the "deny" clause in the IPv6 ACL is dropped in the hardware.

# Rebinding an IPv6 rACL definition or policy-map

When access list rules are modified or a policy map associated with a rACL is changed, an explicit rebind must be performed to propogate the changes to the interfaces. To rebind an IPv6 access-control list, enter the following command:

```
device(config)# ipv6 receive rebind-acl-all
```
#### Syntax: ipv6 receive rebind-acl-all

## Displaying access-list binding information

To display all IPv6 access-lists (both rule-based and rACL) that are bound to different interfaces, enter the following command:

device(config)# show ipv6 access-list bindings ! ipv6 receive access-list b1 sequence 11 ipv6 receive access-list b2 sequence 12 !

#### Syntax: show ipv6 access-list bindings

# Deactivating the IPv6 rACL configuration

To deactivate the IPv6 rACL configuration and remove all the rules from CAM, enter the following command.

device(config)# ipv6 receive deactivate-acl-all

#### Syntax: [no] ipv6 receive deactivate-acl-all

The no form of this command reactivates the IPv6 rACL configuration.

#### <span id="page-204-0"></span>**NOTE**

To make this change permanent and prevent ACL binding to CAM after reload, you must save the configuration.

# Deleting the IPv6 rACL configuration

To delete the IPv6 rACL configuration and remove all IPv6 rACL rules from the system, use the following command.

```
device(config)# ipv6 receive delete-acl-all
This command deletes all IP Receive ACLs from system.
Are you sure? (enter 'y' or 'n'): y
```
Syntax: ipv6 receive delete-acl-all

# IPv6 receive ACL: additional configuration

## Configuring IPv6 rACL with acl-mirror-port

You can mirror traffic coming on to an interface, to any other interface. When specifying a destination port for IPv6 rACLs, you must configure the acl-mirror-port command on all ports supported by the same packet processor (PPCR).

Configuring IPv6 rACL with acl-mirror-port requires the following steps:

- 1. Creating an IPv6 ACL with a mirroring clause on page 205
- 2. Specifying the destination mirror port for physical ports on page 205
- 3. Applying the IPv6 rACL on page 205

### Creating an IPv6 ACL with a mirroring clause

]To create a named ACL "b1" with a mirroring clause, enter the following commands:

```
device(config)# ipv6 access-list b1
device(config-ipv6-access-list b1)# permit ipv6 any any mirror
device(config-ipv6-access-list b1)# permit ipv6 any any
device(config-ipv6-access-list b1)# exit
```
### Specifying the destination mirror port for physical ports

In the following example, ports "ethernet 3/1" and "ethernet 3/2" belong to the same PPCR. To specify "ethernet 5/1" as the destination mirror port for these ports, use the following commands:

```
device(config)# interface ethernet 3/1
device(config-if-e1000-3/1)# acl-mirror-port ethernet 5/1
device(config-if-e1000-3/1)#interface ethernet 3/2
device(config-if-e1000-3/2)# acl-mirror-port ethernet 5/1
```
#### Applying the IPv6 rACL

To apply the IPv6 rACL, enter the following command:

```
device(config)#ipv6 receive access-list b1 sequence 15
```
## Configuring IPv6 rACL with copy-sflow

You can direct data matching an IPv6 ACL permit clause, to the sFlow collector by specifying "copy sflow" when creating the IPv6 ACL. Configuring IPv6 rACL with "copy-sflow" requires the following steps:

1. [Creating an IPv6 ACL that directs traffic to the sFlow collector](#page-205-0) on page 206

<span id="page-205-0"></span>2. Applying the IPv6 rACL on page 206

#### Creating an IPv6 ACL that directs traffic to the sFlow collector

To create a named ACL "b1" that directs traffic to the sFlow collector, enter the following commands:

```
device(config)#ipv6 access-list b1
device(config-ipv6-access-list b1)# permit ipv6 any any copy-sflow
device(config-ipv6-access-list b1)# exit
```
### Applying the IPv6 rACL

To apply the IPv6 rACL, enter the following command:

```
device(config)#ipv6 receive access-list b1 sequence 15
```
# Syslog messages for IPv6 rACLs

The following Syslog messages will be logged corresponding to the commands and conditions indicated.

#### 1. ipv6 receive rebind-acl-all

SYSLOG: <14>Jun 6 10:37:54 FWD14 IPv6-rACL: rebinded by operator from console session.

#### 2. ipv6 receive deactivate-acl-all

SYSLOG: <14>Jun 6 10:38:14 FWD14 IPv6-rACL: deactivated by operator from console session.

#### 3. no ipv6 receive deactivate-acl-all

SYSLOG: <14>Jun 6 10:38:14 FWD14 IPv6-rACL: Activated by operator from console session.

#### 4. ipv6 receive delete-acl-all

SYSLOG: <13>Jun 6 10:39:45 FWD14 IPv6-rACL: Deleting IPv6 Receive ACLs.

#### 5. IPv6 rACL CAM partition exhaust error (this unbinds rACL from the interface module)

SYSLOG: <9>May 10 10:17:48 IxANVL-14 CAM IPv6 Receive ACL partition warning: total 1024 (reserved 0), free 0, slot 3, ppcr 0 SYSLOG: <13>Jun 1 07:15:10 IxANVL-1 IPv6-RACL: Port 3/1, IPv6 Receive ACL b1 exceed configured CAM size, larger partition size required. SYSLOG: <13>Jun 1 07:15:10 IxANVL-1 IPv6-RACL: Unbinding IPv6 Receive ACL b1

#### 6. Policy-map limit exhaust error (this unbinds rACL from the interface module).

SYSLOG: <13>Jun 1 07:15:10 IxANVL-1 IPv6-RACL: Port 3/1, IPv6 Receive ACL b1 exceed configured RL class limit. SYSLOG: <13>Jun 1 07:15:10 IxANVL-1 IPv6-RACL: Unbinding IPv6 Receive ACL b1

#### 7. CAM malloc error (this unbinds rACL from the interface module).

SYSLOG: <13>Jun 1 07:15:10 IxANVL-1 IPv6-RACL: Port 3/1, IPv6 Receive ACL b1 CAM malloc error. SYSLOG: <13>Jun 1 07:15:10 IxANVL-1 IPv6-RACL: Unbinding IPv6 Receive ACL b1

# Displaying accounting information for IPv6 rACLs

Before you can collect ACL accounting statistics,you must enable accounting for IPv6 rACL. Refer to [ACL accounting](#page-195-0) on page 196 for further information on how to enable accounting using the **enable-acl-counter** command.

To display rACL accounting information for the named ACL "b1", enter the following command

```
device(config)# show ipv6 access-list receive accounting name b1 
IPv6 Receive ACL Accounting Information:
IPv6 Receive ACL b1
ACL hit count for software processing (accum) 0
HW counters:
     0: permit tcp any host 2000::2 
Hit count: (1 sec) 0 (1 min) 0
 (5 min) 0 (accum) 0
    1: permit udp any host 1000::1<br>Hit count: (1 sec)
       Hit count: (1 sec) 0 (1 min) 0 (1 min) 0 (accum) 0 (accum) 0 (accum) 0 (accum) 0 (accum) 0 (accum) 0 (accum) 0 (accum) 0 (accum) 0 (accum) 0 (accum) 0 (accum) 0 (accum) 0 (accum) 0 (accum) 0 (accum) 0 (accum) 0 (accum) 0 (
                                                   \begin{array}{ccc} 0 & (\text{accum}) & & \end{array}
```
### Syntax: show ipv6 access-list receive accounting { brief | name acl-name }

The brief parameter displays IPv6 rACL accounting information in brief. The nameacl-name variable specifies the name of a receive access-control list. The maximum name length is 256 characters.

To clear IPv6 rACL accounting information for an ACL named "acl\_ext1", use the following command.

device(config)# clear ipv6 access-list receive name acl ext1

To clear accounting statistics for all configured IPv6 rACLs, enter the following command.

device(config)# clear ipv6 access-list receive all

## Syntax: clear ipv6 access-list receive ( all | name acl-name }

The all parameter specifies clearing accounting statistics for all configured IPv6 rACLs.

The nameacl-name variable specifies clearing accounting statistics for the named rACL.

# Configuring Secure Shell and Secure Copy

- ∙ [SSH server version 2 support..................................................................................................................................................................................210](#page-209-0)
- ∙ [Using Secure Copy........................................................................................................................................................................................................227](#page-226-0)

The table below displays the individual devices and the Secure Shell features they support.

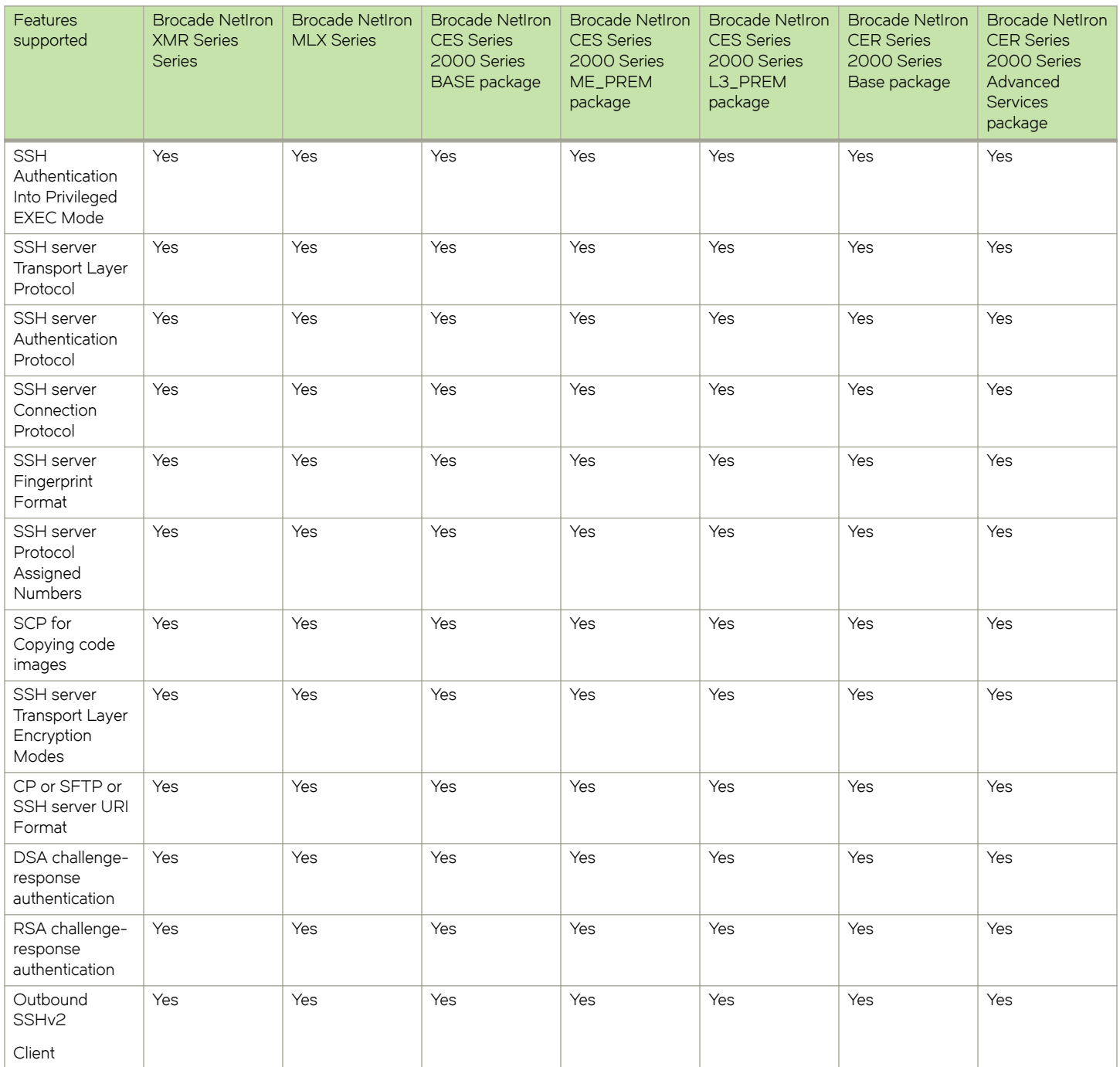

<span id="page-209-0"></span>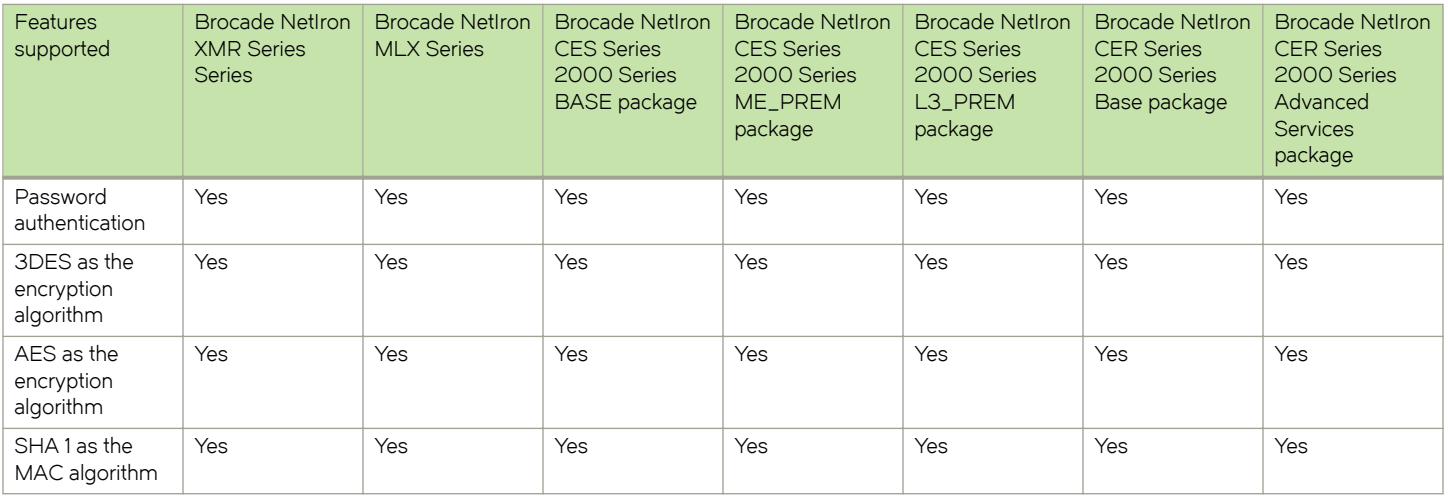

Secure Shell (SSH) server is a mechanism for allowing secure remote access to management functions on a device. The SSH server provides a function similar to Telnet. Users can log into and configure the device using a publicly or commercially available SSH client program, just as they can with Telnet. However, unlike Telnet, which provides no security, SSH server provides a secure, encrypted connection to the device.

SSHv2 is supported on the Brocade device. The SSHv2 implementation is compatible with all versions of the SSHv2 protocol. At the beginning of an SSH server session, the device negotiates the version of SSHv2 to be used. The highest version of SSHv2 supported by both the device and the client is the version that is used for the session. Once the SSHv2 Version is negotiated, the host key algorithm with highest security ranking is negotiated and then the MAC, Encryption Algorithms are negotiated.

The maximum of 16 in-bound SSH server sessions are allowed. One out-bound SSH client session can be established from the device. The outbound session ID is always 17.

Also, the Brocade device supports Secure Copy (SCP) for securely transferring files between a Brocade device and an SCP-enabled remote host. Refer to [Using Secure Copy](#page-226-0) on page 227 for more information.

# **NOTE**

SSH server and SSH client functionality are disabled by default. To gain access to a device through SSH server, you must enable it as described in this chapter.

# SSH server version 2 support

SSHv2 is a substantial revision of Secure Shell, comprising the following hybrid protocols and definitions:

- ∙ SSH server Transport Layer Protocol
- ∙ SSH server Authentication Protocol
- ∙ SSH server Connection Protocol
- ∙ SECSH Public Key File Format
- ∙ SSH server Fingerprint Format
- ∙ SSH server Protocol Assigned Numbers
- ∙ SSH server Transport Layer Encryption Modes
- ∙ SCP or SFTP or SSH server URI Format

If you are using redundant management modules, you can synchronize the DSA host key pair and RSA Host key pair between the active and standby modules by entering the sync-standby command at the Privileged EXEC level of the CLI. By default these keys are synced to standby. The user can do force sync using the sync-standby command.

# Supported SSHv2 clients

The following SSH clients have been tested with SSHv2:

- ∙ SSH server Secure Shell 3.2.3
- ∙ Van Dyke SecureCRT 4.0, 4.1, 5.1, 5.5, 6.1, and 6.5.2
- ∙ F-Secure SSH Client 5.3, 6.0, 6.1, and 6.2 beta
- ∙ PuTTY 0.54 and 0.56

# NOTE

On the PuTTy client, under the options that control key re-exchange, it is recommended that the maximum minutes before rekey be set to 0 and the maximum data before rekey be set to 0.

- ∙ Open SSH server 3.5\_p1, 3.6.1p2, 4.3p1, 5.3p1, 5.8p1 and 5.9p2
- ∙ Multi-Service IronWare R05.3.00 SSH Client

# **NOTE**

Supported SSH client public key sizes are 1024 bits for DSA keys, and 1024 or 2048 bits for RSA keys.

∙ Solaris Sun-SSH-1.0, version 2.4

# Supported features

SSHv2 provides an SSH server and an SSH client.The SSH server allows secure remote access management functions on a device.

SSHv2 support includes the following:

- The following encryption cipher algorithm are supported. They are listed in order of preference:
	- aes256-cbc: AES in CBC mode with 256-bit key
	- aes192-cbc: AES in CBC mode with 192-bit key
	- aes128-cbc: AES in CBC mode with 128-bit key
	- 3des-cbc: Triple-DES
- ∙ Key exchange methods, in the order of preference are:
	- diffie-hellman-group1-sha1
	- diffie-hellman-group14-sha1
- Public key algorithm ssh-dss
- Public key algorithm ssh-rosa
- Data integrity is ensured with the **hmac-sha1** algorithm.
- ∙ Supported authentication methods are Password and publickey .
- ∙ Sixteen inbound SSH server connections at one time are supported.
- ∙ One outbound SSH server
- ∙ Outbound SSH clients
- ∙ Compression is not supported.
- TCP or IP port forwarding, X11 forwarding, and secure file transfer are not supported.
- ∙ SSH server version 1 is not supported.
- ∙ SCP supports AES encryption.

# Configuring SSH server

The implementation of SSH server supports three kinds of user authentication:

- DSA challenge-response authentication , where a collection of public keys are stored on the device. Only clients with a private key that corresponds to one of the stored public keys can gain access to the device using SSH server.
- RSA challenge-response authentication, where a collection of public keys are stored on the device. Only clients with a private key that corresponds to one of the stored public keys can gain access to the device using SSH server.
- Password authentication, where users attempting to gain access to the device using an SSH client are authenticated with passwords stored on the device or on a TACACS or TACACS+ or RADIUS server.

User authentication is enabled by default. You can configure the device to use any number of them.

To configure Secure Shell on a device, perform the following tasks.

1. Generate a host DSA or RSA public and private key pair for the device.

Refer to Table 23

2. Configure DSA or RSA challenge-response authentication.

Refer to [Configuring DSA public key authentication](#page-216-0) on page 217

3. Set optional parameters.

Refer to [Setting optional parameters](#page-218-0) on page 219

You can also view information about active SSH server connections on the device as well as terminate them.

To display SSH server configuration information, use the following command:

```
Brocade# show ip ssh config
SSH server : Enable<br>SSH port : tcp\22
SSH port<br>Host Key
Host Key : DSA 1024<br>Encryption : aes256-c
                                  : aes256-cbc, aes192-cbc, aes128-cbc, aes256-ctr, aes192-ctr, aes128-ctr,
3des-cbc
Permit empty password : Yes
Authentication methods : Password, Public-key, Interactive<br>Authentication retries : 3<br>Login timeout (seconds) : 120
Authentication retries
Login timeout (seconds) : 12<br>
Idle timeout (minutes) : 0
Idle timeout (minutes)
Strict management VRF
Strict management VRF : Disabled<br>SCP : Enabled<br>SSH IPv4 clients : All
SSH IPv4 clients : All<br>SSH IPv6 clients : All
SSH IPv6 clients
SSH IPv4 access-group
SSH IPv6 access-group :<br>SSH Client Keys :
SSH Client Keys
Brocade#
```
#### Syntax: show ip ssh config

Table 23 shows the output information for the show ip ssh config command.

TABLE 23 show ip ssh config command output information.

| Field      | Description                       |
|------------|-----------------------------------|
| SSH server | SSH server is enabled or disabled |
| SSH port   | SSH port number                   |

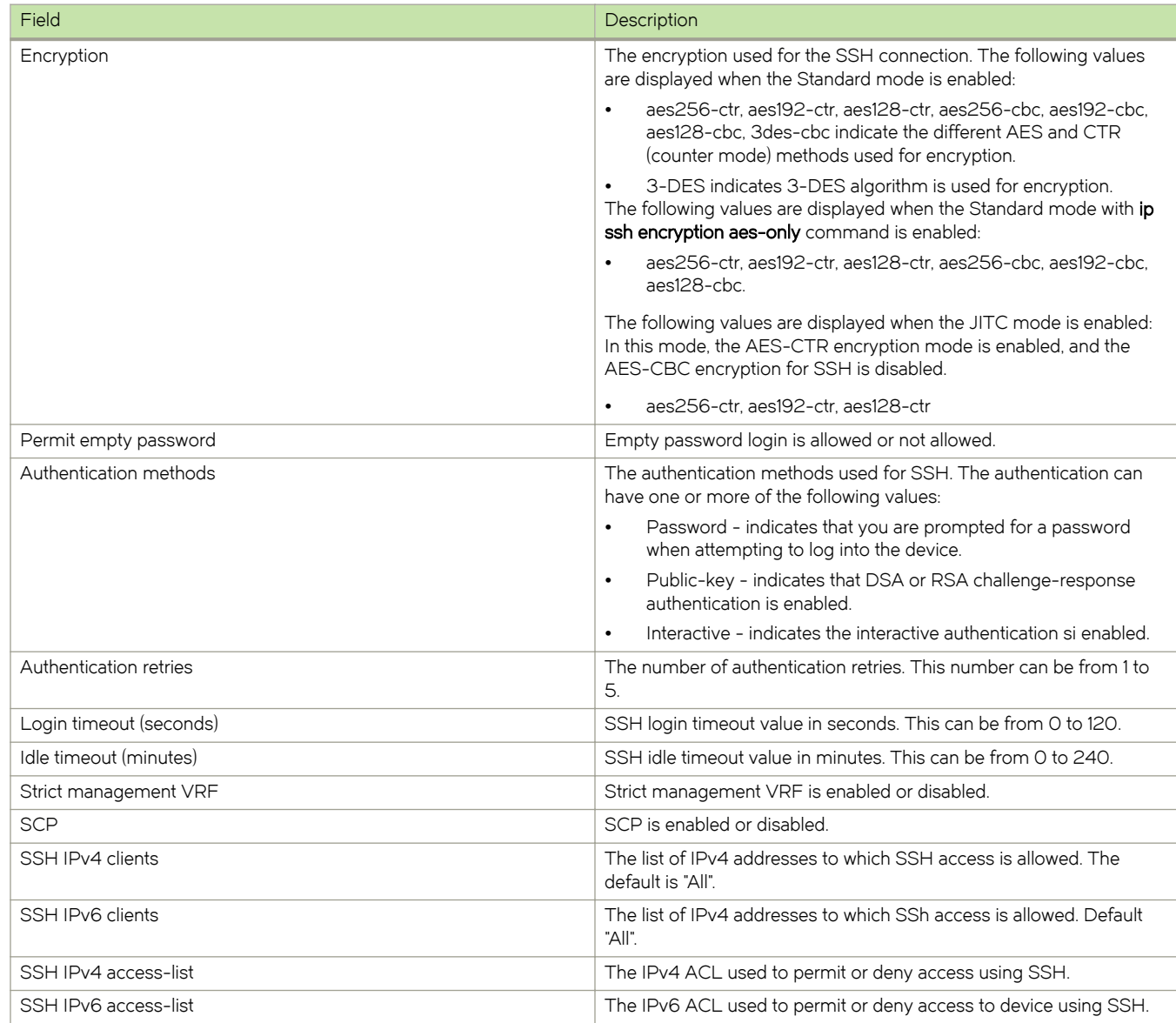

TABLE 23 show ip ssh config command output information. (continued)

# Generating a host key pair

When SSH server is configured, a public and private host DSA key pair is generated for the device. The SSH server on the device uses this host DSA key pair, along with a dynamically generated server DSA key pair , to negotiate a session key and encryption method with the client trying to connect to it.

The host DSA key pair is stored in the device's system-config file. Only the public key is readable. The public key should be added to a "known hosts" file (for example, \$HOME/.ssh/known\_hosts on OpenSSH Linux & UNIX systems) on the clients who want to access the device. Some SSH client programs add the public key to the known hosts file automatically; in other cases, you must manually create a known hosts file and place the device's public key in it. Refer to [Providing the public key to clients](#page-216-0) on page 217 for an example of what to place in the known hosts file.

## **NOTE**

This describes the OpenSSH (Linux) SSH client and server. Others are not the same procedure.

While the SSH server listener exists at all times, sessions can not be started from clients until a key is generated. Once a key is generated, clients can start sessions. The keys are not displayed in the configuration file by default. The default DSA is used when the DSA or RSA keyword not specified. To display the keys, use the ssh show-host-keys command in Privileged EXEC mode. To generate a public and private DSA host key pair on a device, enter the following commands.

device(config)# crypto key generate

When a host key pair is generated, it is saved to the flash memory of all management modules.

To disable SSH server in SSHv2 on a device, enter the following commands.

device(config)# crypto key zeroize

When SSH server is disabled, it is deleted from the flash memory of all management modules.

## **NOTE**

This command without the DSA or RSA keyword will delete both encryption key pairs (RSA and DSA).

#### Syntax: crypto key generate | zeroize { dsa | rsa }

The generate keyword places a host key pair in the flash memory and enables the SSH server on the device, if it is not already enabled.

The zeroize keyword deletes the host key pair from the flash memory and disables the SSH server if no other server host keys exist on the device.

The dsa keyword specifies a DSA host key pair. This keyword is optional. If you do not enter it, the command crypto key generate generates a DSA key pair by default, and the command crypto key zeroize works.

By default, public keys are hidden in the running configuration. You can optionally configure the device to display the DSA host key pair in the running configuration file entering the following command. In 5.300, the ssh show command has been modified to the command below:

device# ssh show-host-keys

#### Syntax: ssh show-host-keys

To hide the public keys in the running configuration file, enter the following command.

device# ssh no-show-host-keys

#### Syntax: ssh no-show-host-keys

# Enabling and disabling SSH server by generating and deleting host keys

To enable SSH server, you must generate a public and private DSA or RSA host key pair on the device. The SSH server on the ServerIron uses this host DSA or RSA key pair, along with a dynamically generated server DSA or RSA key pair, to negotiate a session key and encryption method with the client trying to connect to it.

While the SSH server listener exists at all times, sessions can not be started from the client until a host key is generated. After a host key is generated, clients can start sessions.

To disable SSH server, you delete all of the host keys from the device.

When a host key pair is generated, it is saved to the flash memory of all management modules. When a host key pair is deleted, it is deleted from the flash memory of all management modules.

The time range to initially generate SSH server keys varies. Refer to the section [Providing the public key to clients](#page-215-0) on page 216 for initial SSH server key generation time ranges

# Generating and deleting a DSA key pair

To generate a DSA key pair, enter the following command.

device(config)#crypto key generate dsa

To delete the DSA host key pair, enter the following command.

device(config)#crypto key zeroize dsa

#### Syntax: crypto key generate | zeroize dsa

The generate keyword places a host key pair in the flash memory and enables SSH server on the device, if it is not already enabled.

The zeroize keyword deletes the host key pair from the flash memory. This disables SSH server if no other server host keys exist on the device.

The dsa keyword specifies a DSA host key pair. This keyword is optional. If you do not enter it, the command crypto key generate generates a DSA key pair by default.

# Generating and deleting an RSA key pair

To generate an RSA key pair, enter a command such as the following:

device(config)#crypto key generate rsa modulus 2048

To delete the RSA host key pair, enter the following command.

device(config)#crypto key zeroize rsa

#### Syntax: crypto key generate | zeroize rsa [ modulus *modulus-size* ]

The generate keyword places an RSA host key pair in the flash memory and enables SSH server on the device, if it is not already enabled.

The optional [modulus] parameter specifies the modulus size of the RSA key pair, in bits. The valid values for *modulus-size* are 1024 or 2048. The default value is 2048.

The zeroize keyword deletes the RSA host key pair from the flash memory. This disables SSH if no other authentication keys exist on the device.

The rsa keyword specifies an RSA host key pair.

# Deleting DSA and RSA key pairs

To delete DSA and RSA key pairs from the flash memory, enter the following command:

```
device(config)#crypto key zeroize
```
#### Syntax: crypto key zeroize

The zeroize keyword deletes the host key pair from the flash memory. This disables SSH server.

# <span id="page-215-0"></span>Providing the public key to clients

The host DSA or RSA key pair is stored in the system-config file of the Brocade device. Only the public key is readable. Some SSH client programs add the public key to the known hosts file automatically; in other cases, you must manually create a known hosts file and place the public key of the Brocade device in it.

If you are using SSH server to connect to a Brocade device from a Linux or OpenSSH system, you may need to add the public key on the Brocade device to a "known hosts" file on the client OpenSSH system; for example, \$HOME/.ssh/known\_hosts. The following is an example of an entry in a known hosts file.

```
AAAAB3NzaC1kc3MAAACBAPY8ZOHY2yFSJA6XYC9HRwNHxaehvx5wOJ0rzZdzoSOXxbET W6ToHv8D1UJ/
z+zHo9Fiko5XybZnDIaBDHtblQ+Yp7StxyltHnXF1YLfKD1G4T6JYrdH YI14Om
1eg9e4NnCRleaqoZPF3UGfZia6bXrGTQf3gJq2e7Yisk/gF+1VAAAAFQDb8D5cv
wHWTZDPfX0D2s9Rd7NBvQAAAIEAlN92+Bb7D4KLYk3IwRbXblwXdkPggA4pfdtW9v
GfJ0/RHd+NjB4eo1D+0dix6tXwYGN7PKS5R/FXPNwxHPapcj9uL1Jn2AWQ2dsknf+i/FAA
vioUPkmdMc0zuWoSOEsSNhVDtX3WdvVcGcBq9cetzrtOKWOocJmJ80qadxTRHtUAAACB
AN7CY+KKv1gHpRzFwdQm7HK9bb1LAo2KwaoXnadFgeptNBQeSXG1vO+JsvphVMBJc9HS
n24VYtYtsMu74qXviYjziVucWKjjKEb11juqnF0GDlB3VVmxHLmxnAz643WK42Z7dLM5
sY29ouezv4Xz2PuMch5VGPP+CDqzCM4loWgV
```
# Configuring DSA or RSA public key authentication

With DSA or RSA public key authentication, a collection of clients' public keys are stored on the Brocade device. Clients are authenticated using these stored public keys. Only clients that have a private key that corresponds to one of the stored public keys can gain access to the device using SSH server.

Setting up DSA or RSA private key authentication consists of the following steps.

- 1. Import authorized public keys into the Brocade device.
- 2. Enable DSA or RSA public key authentication.

# Importing authorized public keys into the Brocade device

SSH clients that support DSA or RSA authentication normally provide a utility to generate a DSA or RSA key pair. The private key is usually stored in a password-protected file on the local host; the public key is stored in another file and is not protected. You must import the client public key for each client into the Brocade device.

Collect one public key of each key type (DSA and/or RSA) from each client to be granted access to the Brocade device and place all of these keys into one file. This public key file may contain up to 32 keys. The following is an example of a public key file containing one public key:

```
---- BEGIN SSH2 PUBLIC KEY ----
Comment: DSA Public Key AAAAB3NzaC1kc3MAAACBAPY8ZOHY2yFSJA6XYC9HRwNHxaehvx5wOJ0rzZdzoSOXxbET W6ToHv8D1UJ/
z+zHo9Fiko5XybZnDIaBDHtblQ+Yp7StxyltHnXF1YLfKD1G4T6JYrdH YI14Om
1eg9e4NnCRleaqoZPF3UGfZia6bXrGTQf3gJq2e7Yisk/gF+1VAAAAFQDb8D5cv
wHWTZDPfX0D2s9Rd7NBvQAAAIEAlN92+Bb7D4KLYk3IwRbXblwXdkPggA4pfdtW9v
GfJ0/RHd+NjB4eo1D+0dix6tXwYGN7PKS5R/FXPNwxHPapcj9uL1Jn2AWQ2dsknf+i/FAA
vioUPkmdMc0zuWoSOEsSNhVDtX3WdvVcGcBq9cetzrtOKWOocJmJ80qadxTRHtUAAACB
AN7CY+KKv1gHpRzFwdQm7HK9bb1LAo2KwaoXnadFgeptNBQeSXG1vO+JsvphVMBJc9HS
n24VYtYtsMu74qXviYjziVucWKjjKEb11juqnF0GDlB3VVmxHLmxnAz643WK42Z7dLM5
sY29ouezv4Xz2PuMch5VGPP+CDqzCM4loWgV 
---- END SSH2 PUBLIC KEY --
```
## NOTE

Each key in the public key file must begin and end with the first and last lines in this example. If your client does not include these lines in the public key, you must manually add them.

# SSH server key generation time

The time range to initially generate SSH server keys varies. Refer to [Table 24](#page-216-0) for initial SSH server key generation time ranges.
TABLE 24 Initial SSH server key generation time ranges (measured in seconds)

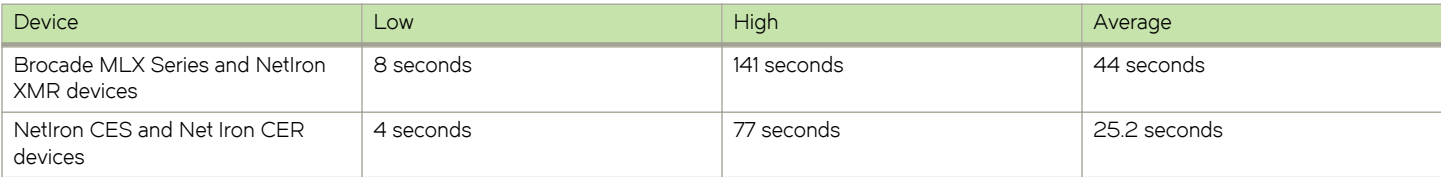

### Providing the public key to clients

If you are using SSH server to connect to a device from a Linux or OpenSSH system, you may need to add the device's public key to a "known hosts" file; for example, \$HOME/.ssh/known\_hosts. The following is an example of an entry in a known hosts file.

```
AAAAB3NzaC1kc3MAAACBAPY8ZOHY2yFSJA6XYC9HRwNHxaehvx5wOJ0rzZdzoSOXxbET 
W6ToHv8D1UJ/z+zHo9Fiko5XybZnDIaBDHtblQ+Yp7StxyltHnXF1YLfKD1G4T6JYrdH YI14Om
1eg9e4NnCRleaqoZPF3UGfZia6bXrGTQf3gJq2e7Yisk/gF+1VAAAAFQDb8D5cv
wHWTZDPfX0D2s9Rd7NBvQAAAIEAlN92+Bb7D4KLYk3IwRbXblwXdkPggA4pfdtW9v
GfJ0/RHd+NjB4eo1D+0dix6tXwYGN7PKS5R/FXPNwxHPapcj9uL1Jn2AWQ2dsknf+i/FAA
vioUPkmdMc0zuWoSOEsSNhVDtX3WdvVcGcBq9cetzrtOKWOocJmJ80qadxTRHtUAAACB
AN7CY+KKv1gHpRzFwdQm7HK9bb1LAo2KwaoXnadFgeptNBQeSXG1vO+JsvphVMBJc9HS
n24VYtYtsMu74qXviYjziVucWKjjKEb11juqnF0GDlB3VVmxHLmxnAz643WK42Z7dLM5
sY29ouezv4Xz2PuMch5VGPP+CDqzCM4loWgV
```
# Configuring DSA public key authentication

With DSA public key authentication, a collection of clients' public keys are stored on the device. Clients are authenticated using these stored public keys. Only clients that have a private key that corresponds to one of the stored public keys can gain access to the device using SSH server.

When DSA challenge-response authentication is enabled, the following events occur when a client attempts to gain access to the device using SSH server.

- 1. The client sends its public key to the device.
- 2. The device compares the client's public key to those stored in memory.
- 3. If there is a match, the device uses the public key to encrypt a random sequence of bytes.
- 4. The device sends these encrypted bytes to the client.
- 5. The client uses its private key to decrypt the bytes.
- 6. The client sends the decrypted bytes back to the device.
- 7. The device compares the decrypted bytes to the original bytes it sent to the client. If the two sets of bytes match, it means that the client's private key corresponds to an authorized public key, and the client is authenticated.

Setting up DSA public key authentication consists of the following steps:

- 1. Importing authorized public keys into the device.
- 2. Enabling DSA public key authentication

### Importing authorized public keys into the device

SSH clients that support DSA authentication normally provide a utility to generate an DSA key pair. The private key is usually stored in a password-protected file on the local host; the public key is stored in another file and is not protected. You should collect one public key from each client to be granted access to the device and place all of these keys into one file. This public key file is imported into the device.

The following is an example of a public key file containing one public keys.

```
---- BEGIN SSH2 PUBLIC KEY ----
Comment: DSA Public Key AAAAB3NzaC1kc3MAAACBAPY8ZOHY2yFSJA6XYC9HRwNHxaehvx5wOJ0rzZdzoSOXxbET
W6ToHv8D1UJ/z+zHo9Fiko5XybZnDIaBDHtblQ+Yp7StxyltHnXF1YLfKD1G4T6JYrdH YI14Om
1eg9e4NnCRleaqoZPF3UGfZia6bXrGTQf3gJq2e7Yisk/gF+1VAAAAFQDb8D5cv
wHWTZDPfX0D2s9Rd7NBvQAAAIEAlN92+Bb7D4KLYk3IwRbXblwXdkPggA4pfdtW9v
GfJ0/RHd+NjB4eo1D+0dix6tXwYGN7PKS5R/FXPNwxHPapcj9uL1Jn2AWQ2dsknf+i/FAA
vioUPkmdMc0zuWoSOEsSNhVDtX3WdvVcGcBq9cetzrtOKWOocJmJ80qadxTRHtUAAACB
AN7CY+KKv1gHpRzFwdQm7HK9bb1LAo2KwaoXnadFgeptNBQeSXG1vO+JsvphVMBJc9HS
n24VYtYtsMu74qXviYjziVucWKjjKEb11juqnF0GDlB3VVmxHLmxnAz643WK42Z7dLM5
sY29ouezv4Xz2PuMch5VGPP+CDqzCM4loWgV 
---- END SSH2 PUBLIC KEY --
```
#### **NOTE**

Make sure the key ends with the complete phrase "---- END SSH2 PUBLIC KEY ----" before importing the public key. Otherwise, a warning is displayed whenever the device is reloaded.

You can import the authorized public keys into the active configuration by loading them from a file on a TFTP server and are saved on the EEPROM of the chassis.

#### **NOTE**

When one public-key file already exists, downloading a second public-key file will cause the second public-key file to overwrite the existing one. Downloading a public-key file when a public-key file already exists also erases currently loaded public-keys in the active configuration and loads only keys in the newly downloaded file.

To cause a public key file called pkeys.txt to be loaded from a TFTP server each time the device is booted, enter a command such as the following.

device(config)# ip ssh pub-key-file tftp 192.168.1.234 pkeys.txt

#### Syntax: ip ssh pub-key-file tftp ipv6 ipv6-addr | tftp-server-ip-addr filename [ remove ]

The *tftp-server-ip-addr* variable is the IP address of the tftp server that contains the public key file that you want to import into the device.

The *filename* variable is the name of the dsa public key file that you want to import into the device.

The remove parameter deletes the key from the system.

To display the currently loaded public keys, enter the following command.

```
device# show ip client-pub-key
---- BEGIN SSH2 PUBLIC KEY --
Comment: DSA Public Key AAAAB3NzaC1kc3MAAACBAPY8ZOHY2yFSJA6XYC9HRwNHxaehvx5wOJ0rzZdzoSOXxbET
W6ToHv8D1UJ/z+zHo9Fiko5XybZnDIaBDHtblQ+Yp7StxyltHnXF1YLfKD1G4T6JYrdH YI14Om
1eg9e4NnCRleaqoZPF3UGfZia6bXrGTQf3gJq2e7Yisk/gF+1VAAAAFQDb8D5cv
wHWTZDPfX0D2s9Rd7NBvQAAAIEAlN92+Bb7D4KLYk3IwRbXblwXdkPggA4pfdtW9v
GfJ0/RHd+NjB4eo1D+0dix6tXwYGN7PKS5R/FXPNwxHPapcj9uL1Jn2AWQ2dsknf+i/FAA
vioUPkmdMc0zuWoSOEsSNhVDtX3WdvVcGcBq9cetzrtOKWOocJmJ80qadxTRHtUAAACB
AN7CY+KKv1gHpRzFwdQm7HK9bb1LAo2KwaoXnadFgeptNBQeSXG1vO+JsvphVMBJc9HS
n24VYtYtsMu74qXviYjziVucWKjjKEb11juqnF0GDlB3VVmxHLmxnAz643WK42Z7dLM5
sY29ouezv4Xz2PuMch5VGPP+CDqzCM4loWgV 
---- END SSH2 PUBLIC KEY --
```
#### Syntax: show ip client-pub-key [ | begin expression | exclude expression | include expression ]

To clear the public keys from the buffers, enter the following command.

device# clear public-key

#### Syntax: clear public-key

Use the ip ssh pub-key remove command to delete the public key from the system.

### Enabling DSA public key authentication

DSA public key authentication is enabled by default. You can disable or re-enable it manually.

To enable DSA public key authentication.

device(config)# ip ssh key-authentication yes

To disable DSA public key authentication.

device(config)# ip ssh key-authentication no

#### Syntax: ip ssh key-authentication yes | no

### Setting optional parameters

You can adjust the following SSH server settings on the device:

- ∙ Number of SSH server authentication retries
- ∙ User authentication method the device uses for SSH server connections
- ∙ Whether or not the device allows users to log in without supplying a password
- ∙ Port number for SSH server connections
- ∙ SSH server login timeout value
- ∙ A specific interface to be used as the source for all SSH server traffic from the device
- ∙ Maximum idle time for SSH server sessions
- ∙ Disable 3-DES support

### Setting the number of SSH server authentication retries

By default, the device attempts to negotiate a connection with the connecting host three times. The number of authentication retries can be changed to between 1 - 5.

For example, the following command changes the number of authentication retries to 5.

device(config)# ip ssh authentication-retries 5

#### Syntax: ip ssh authentication-retries number

#### **NOTE**

The ip ssh authentication-retries command is not applicable on a Brocade device which acts as an SSH client. When attempting to establish an SSH connection with wrong user credentials on a Brocade device acting as SSH client the session is not established and it is terminated, as the device does not check for SSH authentication retry configuration set using ip ssh authentication-retries command. The ip ssh authentication-retriescommand is applicable only to SSH clients like PUTTY, Secure CRT, and so on.

### Deactivating user authentication

After the SSH server on the device negotiates a session key and encryption method with the connecting client, user authentication takes place. The implementation of SSH server supports DSA challenge-response authentication and password authentication.

With DSA challenge-response authentication, a collection of clients' public keys are stored on the device. Clients are authenticated using these stored public keys. Only clients that have a private key that corresponds to one of the stored public keys can gain access to the device using SSH server.

With password authentication, users are prompted for a password when they attempt to log into the device (provided empty password logins are not allowed; refer to Enabling empty password logins on page 220). If there is no user account that matches the user name and password supplied by the user, the user is not granted access.

You can deactivate one or both user authentication methods for SSH server. Note that deactivating both authentication methods essentially disables the SSH server entirely.

To disable DSA challenge-response authentication.

device(config)# ip ssh key-authentication no

#### Syntax: ip ssh key-authentication yes | no

The default is "yes".

To deactivate password authentication.

device(config)# ip ssh password-authentication no

#### Syntax: ip ssh password-authentication no | yes

The default is "yes".

### Enabling empty password logins

By default, empty password logins are not allowed. This means that users with an SSH client are always prompted for a password when they log into the device. To gain access to the device, each user must have a user name and password. Without a user name and password, a user is not granted access. Refer to "Setting up local user accounts" for information on setting up user names and passwords on the device.

If you enable empty password logins, users are not prompted for a password when they log in. Any user with an SSH client can log in without being prompted for a password.

To enable empty password logins.

device(config)# ip ssh permit-empty-passwd yes

#### Syntax: ip ssh permit-empty-passwd no | yes

#### Setting the SSH server port number

By default, SSH server traffic occurs on TCP port 22. You can change this port number. For example, the following command changes the SSH server port number to 2200.

device(config)# ip ssh port 2200

#### **NOTE**

If you change the default SSH server port number, you must configure SSH clients to connect to the new port. Also, you should be careful not to assign SSH server to a port that is used by another service. If you change the SSH server port number, it is recommended that you change it to a port number greater than 1024.

#### Syntax: ip ssh port number

#### Setting the SSH server login timeout value

When the SSH server attempts to negotiate a session key and encryption method with a connecting client, it waits a maximum of 120 seconds for a response from the client. If there is no response from the client after 120 seconds, the SSH server disconnects. You can change this timeout value to between 1 - 120 seconds. For example, to change the timeout value to 60 seconds.

device(config)# ip ssh timeout 60

#### Syntax: ip ssh timeout seconds

#### **NOTE**

The standard for the idle-timeout RADIUS attribute is for it to be implemented in seconds as opposed to the minutes that the device router uses. If this attribute is used for setting idle time instead of this configuration, the value from the idle-timeout RADIUS attribute will be converted to seconds and truncated to the nearest minute.

#### Designating an interface as the source for all SSH server packets

You can designate a loopback interface, virtual interface, or Ethernet port as the source for all SSH server packets from the device. The software uses the IP address with the numerically lowest value configured on the port or interface as the source IP address for SSH server packets originated by the device.

#### NOTE

When you specify a single SSH server source, you can use only that source address to establish SSH server management sessions with the device.

To specify the numerically lowest IP address configured on a loopback interface as the device's source for all SSH server packets, enter commands such as a the following.

```
device(config)# int loopback 2
device(config-lbif-2)# ip address 10.0.0.2/24
device(config-lbif-2)# exit
device(config)# ip ssh source-interface loopback 2
```
The commands in this example configure loopback interface 2, assign IP address 10.0.0.2/24 to the interface, then designate the interface as the source for all SSH server packets from the device.

#### Syntax: ip ssh source-interface ethernet slot/port | loopback num | ve num

The num parameter is a loopback interface or virtual interface number. The slot/port parameter specifies an ethernet port number.

```
device(config)# interface ethernet 1/4
device(config-if-e10000-1/4)# ip address 10.157.22.110/24
device(config-if-e10000-
1/4) \# exit
device(config)# ip ssh source-interface ethernet 1/4
```
#### Configuring maximum idle time for SSH server sessions

By default, SSH server sessions do not time out. Optionally, you can set the amount of time an SSH server session can be inactive before the device closes it. For example, to set the maximum idle time for SSH server sessions to 30 minutes.

```
device(config)# ip ssh idle-time 30
```
#### Syntax: ip ssh idle-time minutes

If an established SSH server session has no activity for the specified number of minutes, the device closes it. An idle time of 0 minutes (the default value) means that SSH server sessions never time out. The maximum idle time for SSH server sessions is 240 minutes.

#### <span id="page-221-0"></span>NOTE

The standard for the idle-timeout RADIUS attribute is for it to be implemented in seconds as opposed to the minutes that the device router uses. If this attribute is used for setting idle time instead of this configuration, the value from the idle-timeout RADIUS attribute will be converted from seconds to minutes and truncated to the nearest minute.

#### Filtering SSH server access using ACLs

You can permit or deny SSH server access to the device using ACLs. To configure an ACL that restricts SSH server access to the device, enter commands such as the following.

```
device(config)# access-list 12 deny host 10.157.22.98 
device(config)# access-list 12 deny 10.157.23.0 10.0.0.255 
device(config)# access-list 12 deny 10.157.24.0/24 
device(config)# access-list 12 permit any
device(config)# ssh access-group 12
device(config)# write memory
```
#### Syntax: ssh access-group { num | name | ipv6 ipv6-acl-name }

Use the **ipv6** keyword if you are applying an IPv6 access list.

The num parameter specifies the number of a standard IPv4 ACL, 1 - 99.

The name parameter specifies a standard IPv4 access list name.

The ipv6-acl-name parameter specifies an IPv6 access list name.

These commands configure ACL 12, then apply the ACL as the access list for SSH server access. The device denies SSH server access from the IPv4 addresses listed in ACL 12 and permits SSH server access from all other IP addresses. Without the last ACL entry for permitting all packets, this ACL would deny SSH server access from all IP addresses.

#### **NOTE**

Access control lists are IP version specific. When both IPv4 and IPv6 ACLs are configured, the IPv4 ACL will be applied to sessions from IPv4 clients and the IPv6 ACL will be applied to sessions from IPv6 clients.

Refer to Filtering SSH server access using ACLs and Filtering SSH server access using ACLs for details on how to configure ACLs.

### Disabling 3-DES

By default, both 3-DES and AES encryption algorithms are enabled on the device. You can disable 3-DES by entering the following command.

```
device(config)# ip ssh encryption aes-only
```
#### Syntax: [no] ip ssh encryption aes-only

### Displaying SSH server connection information

A maximum of 16 SSH server connections can be active on the device at a given time. To display information about SSH server connections, enter the following command.

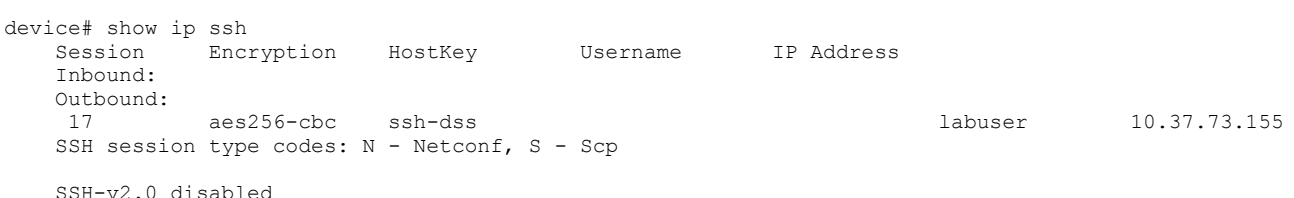

#### Syntax: show ip ssh [ | begin expression | exclude expression | include expression ]

This display shows the following information about the active SSH server connections.

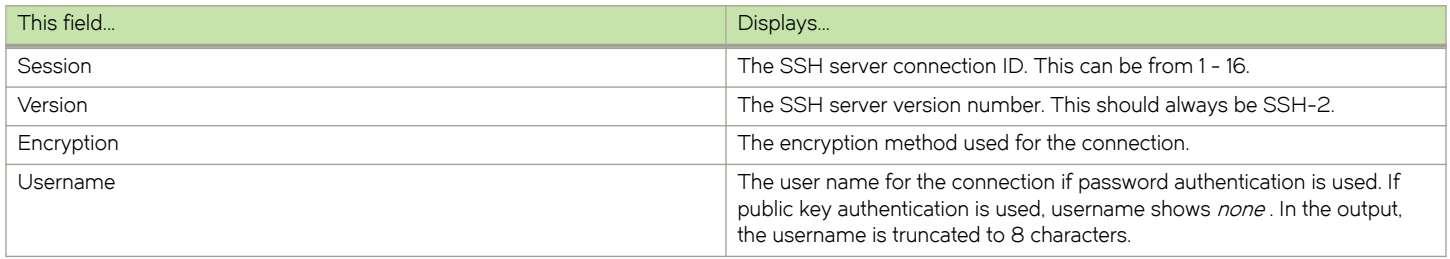

The show who command also displays information about SSH server connections.

```
device#show who
Console connections:
established, monitor enabled, in config mode
2 minutes 17 seconds in idle
Telnet connections (inbound):
1 closed
2 closed
3 closed
4 closed
5 closed
Telnet connection (outbound):
6 closed
SSH connections:
1 established, client ip address 10.43.2.4, user is hanuma
1 minutes 16 seconds in idle
2 established, client ip address 10.50.3.7, user is Mikaila
you are connecting to this session
18 seconds in idle
3 established, client ip address 10.47.8.20, user is Jenny
1 minutes 39 seconds in idle
4 established, client ip address 10.55.3.9, user is Mariah
41 seconds in idle
5 established, client ip address 10.9.4.11, user is Logan
23 seconds in idle
```
Syntax: show who [ | begin expression | exclude expression | include expression ]

### Ending an SSH server connection

To terminate one of the active SSH server connections, enter the following command.

device# kill ssh 1

#### Syntax: kill ssh connection-id

# Outbound SSHv2 client

SSH2 client allows you to connect from a Brocade device to an SSH2 server, including another Brocade device that is configured as an SSH2 server. You can start an outbound SSH2 client session while you are connected to the device by any connection method (SSH2, Telnet, console). Brocade devices support one outbound SSH2 client session at a time.

The supported SSH2 client features are as follows:

- ∙ Encryption algorithms, in the order of preference:
	- aes256-cbc
- aes192-cbc
- aes128-cbc
- 3des-cbc
- ∙ SSH2 client session authentication algorithms:
	- Password authentication
	- Public Key authentication
- ∙ Message Authentication Code (MAC) algorithm: hmac-sha1
- ∙ Key exchange algorithm: diffie-hellman-group1-sha1
- ∙ Compression algorithms are not supported.
- ∙ The client session can be established through either in-band or out-of-band management ports.
- The client session can be established through IPv4 or IPv6 protocol access.
- ∙ The client session can be established to a server listening on a non-default SSH server port.

### Enabling SSHv2 client

When SSH2 server is enabled, you can use SSH client to connect to an SSH server using password authentication.

### Configuring SSH2 client public key authentication

To use SSH client for public key authentication, you must generate SSH client authentication keys and export the public key to the SSH servers to which you want to connect.

The following sections describe how to configure SSH client public key authentication:

- ∙ Generating and deleting a client DSA key pair on page 224
- ∙ [Generating and deleting a client RSA key pair](#page-224-0) on page 225
- ∙ [Exporting client public keys](#page-224-0) on page 225
- ∙ [Importing client public keys](#page-224-0) on page 225

### Generating and deleting a client DSA key pair

Client keys are independent of host keys. Both DSA and RSA client keys can co-exist in the system. The RSA client key will be used for outbound session when both exist. To generate a client DSA key pair, enter the following command.

Brocade(config)#crypto key client generate dsa

To delete the DSA host key pair, enter the following command.

Brocade(config)#crypto key client zeroize dsa

#### Syntax: crypto key client generate | zeroize dsa

The **generate** keyword places a host key pair in the flash memory.

The zeroize keyword deletes the host key pair from the flash memory.

The dsa keyword specifies a DSA host key pair.

### <span id="page-224-0"></span>Generating and deleting a client RSA key pair

Client keys are independent of host keys. Both DSA and RSA client keys can co-exist in the system. The RSA client key will be used for outbound session when both exist. To generate a client RSA key pair, enter a command such as the following:

Brocade(config)#crypto key client generate rsa modulus 2048

To delete the RSA host key pair, enter the following command.

Brocade(config)#crypto key client zeroize rsa

#### Syntax: crypto key client generate | zeroize rsa [ modulus *modulus-size* ]

The generate keyword places an RSA host key pair in the flash memory.

The zeroize keyword deletes the RSA host key pair from the flash memory.

The optional [modulus] parameter specifies the modulus size of the RSA key pair, in bits. The valid values for *modulus-size* are 1024 or 2048. It is used only with the **generate** parameter. The default value is 1024.

The rsa keyword specifies an RSA host key pair.

### Exporting client public keys

Client public keys are stored in the following files in flash memory:

- ∙ A DSA key is stored in the file \$\$sshdsapub.key .
- ∙ An RSA key is stored in the file \$\$sshrsapub.key .

To copy key files to a TFTP server, you can use the copy flash tftp command.

To upload the client key to TFTP server, use a command such as the following.

device#copy flash tftp 10.37.73.154 client.key \$\$sshdsapub.key

#### Syntax: copy flash tftp ip-addr client.key \$\$sshdsapub.key

### Importing client public keys

To download the client key to SSHv2 sever, use a command such as the following.

device(config)# ip ssh pub-key-file tftp 10.37.73.154 client.key

#### Syntax: ip ssh pub-key-file tftp ip-addr client.key

You must copy the public key to the SSH server. If the SSH server is a brocade device, see the section [Importing authorized public keys](#page-215-0) [into the Brocade device](#page-215-0) on page 216.

### Using an SSH2 client

The following sections describe how to configure SSH client:

- ∙ Initiating a SSH2 client on page 225
- ∙ [Designating an interface as the outbound SSH session](#page-225-0) on page 226
- ∙ [Ending an outbound SSH session](#page-225-0) on page 226

### Initiating a SSH2 client

To start an SSH2 client connection to an SSH2 server using password authentication, enter a command such as the following:

Brocade# ssh 10.10.10.2

<span id="page-225-0"></span>To start an SSH2 client connection to an SSH2 server using public key authentication, enter a command such as the following:

Brocade# ssh 10.10.10.2 public-key dsa

#### Syntax: ssh [  $ipv6$  ] [ vrf vrf]  $ipv4$ -addr |  $ipv6$ -addr | host-name [port][outgoing-interface{ethernet|ve}][public-key{dsa|rsa}]

To make IPv6 connections to SSH server, use parameter [ipv6] followed by IPv6 address.

SSH requests will be initiated only from the ports belonging to the specified vrf. The default value for vrf parameter is default-vrf.

The default value for port number is 22.

The parameter outgoing-interface {ethernet|ve} is applicable to IPv6 connections only.

To bring up public-key based client session, use the parameters [public-key {dsa|rsa}].

By default password based client session will be brought up.

#### Designating an interface as the outbound SSH session

You can designate a loopback interface, virtual interface, or Ethernet port as the outbound SSH session.

To specify an IP address as a loopback interface, enter commands such as a the following.

```
device(config)# int loopback 2
device(config-lbif-2)# ip address 10.0.0.2/24
device(config-lbif-2)# exit
device(config)# ip ssh source-interface loopback 2
```
To specify an IP address as an Ethernet port, enter commands such as a the following.

```
device(config)# interface ethernet 1/4
device(config-if-e10000-1/4)# ip address 10.157.22.110/24
device(config-if-e10000-
1/4) # exit
device(config)# ip ssh source-interface ethernet 1/4
```
#### Syntax: ip ssh source-interface ethernet slot/port | loopback num | ve num

The slot/port parameter specifies an ethernet port number.

The num parameter is a loopback interface or virtual interface number.

#### Ending an outbound SSH session

To clear an outbound SSH session, enter a command such as the following.

Brocade# kill ssh 17

Syntax: kill connection-id

### Displaying SSH2 client information

For information about displaying SSH2 client information, see the following sections:

- ∙ [Displaying SSH server connection information](#page-221-0) on page 222
- ∙ [Displaying SSH server connection information](#page-221-0) on page 222

# Using Secure Copy

Secure Copy (SCP) uses security built into SSH server to transfer files between hosts on a network, providing a more secure file transfer method than Remote Copy (RCP), FTP, or TFTP. SCP automatically uses the authentication methods, encryption algorithm, and data compression level configured for SSH server. For example, if password authentication is enabled for SSH server, the user is prompted for a user name and password before SCP allows a file to be transferred. No additional configuration is required for SCP on top of SSH server.

You can use SCP to copy files on the device, including the startup configuration and running configuration files, to or from any other device running an SCP program (referred to here as an "SCP-enabled remote host").

SCP is enabled on the device by default and can be disabled. To disable SCP, enter the following command.

device(config)# ip ssh scp disable

#### Syntax: ip ssh scp disable | enable

#### **NOTE**

If you disable SSH server, SCP is also disabled.

#### **NOTE**

When using SCP to transfer files, you enter the scp commands on the SCP-enabled remote host, rather than the console on the device.

#### NOTE

Certain SCP client options, including -p and -r, are ignored by the SCP server on the device. If an option is ignored, the client is notified.

#### **NOTE**

User access privileges to enable SCP:

- ∙ The user should have Super User privilege level (allows complete read-and-write access to the system) to enable or use SCP.
- ∙ If password authentication is enabled for SSH server, the user is prompted for user password before the file transfer takes place.

#### **NOTE**

All SCP features are supported on the devices. However, some of the command options are unavailable on the Brocade NetIron CER Series and Brocade NetIron CES Series because they are not applicable to the Brocade NetIron CER Series and Brocade NetIron CES Series hardware (e.g., copying files to or from a Auxiliary flash card).

#### **NOTE**

The scp command will not display any "success message" on completion of data transfer. Instead use showlog command to validate scp image success.

# Secure Copy feature for Brocade NetIron CES Series and Brocade NetIron CER Series

To copy a file to flash.

C:\> scp c:\<src-file> terry@192.168.1.50:flash:<dst-file>

To copy and append a configuration file (c:\cfg\brocadehp.cfg) to the running configuration file on a device at 192.168.1.50 and log in as user terry, enter the following command on the SCP-enabled client.

```
C:\> scp c:\cfg\brocadehp.cfg terry@192.168.1.50:runConfig
```
If you are copying the configuration file from the device to a PC or another machine (outbound), the command saves the running configuration file to the PC. If you are copying a configuration file from a PC to the device, (inbound) the command appends the source file to the running configuration file on the device.

If password authentication is enabled for SSH server, the user is prompted for user terry's password before the file transfer takes place.

To copy and overwrite the current running configuration file, enter the following command.

C:\> scp c:\cfg\brocadehp.cfg terry@192.168.1.50:runConfig-overwrite

When a configuration file is loaded using the Secure Copy feature, the following commands within the configuration file are supported.

- ∙ isis metric command
- ∙ set-overload-bit command
- ∙ admin-group
- ∙ cspf-group
- ∙ bypass-lsp

If you are copying a configuration file from a PC to the device, (inbound) the command replaces the source file on the device. To copy the configuration file to the startup configuration file.

C:\> scp c:\cfg\brocadehp.cfg terry@192.168.1.50:startConfig

To copy the configuration file to a file called config1.cfg on the Auxiliary flash card in slot 1 on a management module.

C:\> scp c:\cfg\brocade.cfg terry@192.168.1.50:slot1:/config1.cfg

To copy the configuration file to a file called config1.cfg on the Auxiliary flash card in slot 2 on a management module.

C:\> scp c:\cfg\brocade.cfg terry@192.168.1.50:slot2:/config1.cfg

To copy the running configuration file on an device to a file called c:\cfg\fdryhprun.cfg on the SCP-enabled client.

C:\> scp terry@192.168.1.50:runConfig c:\cfg\fdryhprun.cfg

To copy the startup configuration file on a device to a file called c:\cfg\fdryhpstart.cfg on the SCP-enabled client.

C:\> scp terry@192.168.1.50:startConfig c:\cfg\fdryhpstart.cfg

To copy the software image (for example, xmr03300b228.bin) to the primary flash.

C:\> scp c:\xmr03300b228.bin local@192.168.1.50:flash:primary

To copy the software image (for example, xmr03300b228.bin) to the secondary flash.

C:\> scp c:\xmr03300b228.bin local@192.168.1.50:flash:secondary

### Secure Copy Feature for Brocade NetIron XMR Series

The following encryption cipher algorithms are supported on the Brocade NetIron XMR Series. They are listed in order of preference:

- ∙ aes256-cbc: AES in CBC mode with 256-bit key
- aes192-cbc: AES in CBC mode with 192-bit key
- ∙ aes128-cbc: AES in CBC mode with 128-bit key
- ∙ 3des-cbc: Triple-DES

#### Outbound commands:

The following is the list of outbound SCP command options supported (Upload from device to host).

The general syntax of the outbound SCP commands is as follows.

#### Syntax: scp user@IP Address:Source:src-name dst-file

src-name can be abbreviated

To copy the running configuration file on a device to a file on the SCP-enabled host.

C:\> scp <user>@<device-IpAddress>:runConfig <dst-file>

#### **NOTE**

If you are copying the running configuration file from the device to a PC or another machine (outbound), the command saves the running configuration file to the PC. If you are copying a configuration file from a PC to the device, (inbound) the command appends the source file to the running configuration file on the device.

To copy the startup configuration file on the device to a file on the SCP-enabled client.

C:> scp <user>@<device-IpAddress>:startConfig <dst-file>

To copy the MP primary image file from the device to a file on the SCP-enabled client.

C:> scp <user>@<device-IpAddress>:flash:primary <primary-image-file>

To copy the MP secondary image file from the device to a file on the SCP-enabled client.

C:> scp <user>@<device-IpAddress>:flash:secondary <secondary-image-file>

To copy a flash file from the device to a file on the SCP-enabled client.

C:> scp <user>@<device-IpAddress>:flash:<src-file> <dst-file>

To copy a file on Auxiliary flash slot from the device to a file on the SCP-enabled client (this command is not applicable to the CES or CER).

C:> scp <user>@<device-IpAddress>:slot1:/<src-file> <dst-file> C:> scp <user>@<device-IpAddress>:slot2:/<src-file> <dst-file>

#### Inbound commands:

The following is the list of inbound SCP command options supported (for downloading from an SCP-enabled client to the device). The commands copy the files from the SCP-enabled client to the specified location on the device.

The general syntax of the Inbound SCP commands is as follows.

#### Syntax: scp file-name user@IP Address:Destination:file-name [ :additional-options ]

The last two tokens *file-name* and *additional-options* can be abbreviated. The others cannot be abbreviated.

#### Auxiliary flash command option

To download a file and store it in a Auxiliary flash (Slot 1 or Slot 2), enter the following command (not applicable to the CES or CER).

C:> scp <src-file> <user>@<device-IpAddress>:slot1:/<dst-file>

This commands transfers *src-file* to the device and saves it as /slot1/*dst-file.* 

#### Flash MP command options

To download a file and store in MP Flash, enter the following command.

C:> scp <src-file> <user>@<device-IpAddress>:flash:<dst-file>

This command transfers *src-file* to the device and saves it as *dst-file* in flash

To download and replace MP Monitor image in Flash, enter the following command.

C:> scp <monitor-image-file> <user>@<device-IpAddress>:flash:monitor

This command transfers monitor-image-file to the device and replaces MP monitor image in flash.

To download and replace MP Primary image in Flash, enter the following command.

C:> scp <primary-image-file> <user>@<device-IpAddress>:flash:primary

This command transfers primary-image-file to the device and replaces MP Primary image in flash.

To download and replace MP secondary image in Flash, enter the following command.

```
C:> scp <secondary-image-file>
  <user>@<device-IpAddress>
:flash:secondary
```
This command transfers secondary-image-file to the device and replaces MP secondary image in flash.

To download and replace MP boot image in Flash, enter the following command.

C:> scp <boot-image-file> <user>@<device-IpAddress>:flash:boot

This command transfers boot-image-file to the device and replaces MP boot image in flash.

#### Running configuration command options

To download a configuration file and append to running configuration, enter the following command.

C:> scp <config-file> <user>@<device-IpAddress>:config:run

This command transfers config-file to the device and appends to the running configuration.

When a configuration file is loaded using the Secure Copy feature, the following commands within the configuration file are supported.

- ∙ isis metric command
- ∙ set-overload-bit command
- ∙ admin-group
- ∙ cspf-group
- ∙ bypass-lsp

For backward compatibility, the following syntax is also supported for this command.

```
C:> scp <config-file> <user>@<device-IpAddress>:runConfig
```
#### Startup configuration command options

To download a configuration file and replace startup configuration, enter the following command.

```
C:> scp <config-file> <user>@<device-IpAddress>:config:start
```
This command transfers config-file to the device and replaces the startup configuration in flash.

For backward compatibility, the following syntax is also supported for this command.

C:> scp <config-file> <user>@<device-IpAddress>:startConfig

#### Combined image command options

#### **NOTE**

SCP combined image command options are not applicable to the CES or CER.

To download a combined image file and replace LP and MP primary.

C:> scp <combined-image-file> <user>@<device-IpAddress>:image:primary

This command transfers combined-image-file to the device and replaces MP and LP Primary image in flash.

To download a combined image file and replace LP primary and MP secondary.

C:> scp <combined-image-file> <user>@<device-IpAddress>:image:mp-sec

This command transfers combined-image-file to the device and replaces MP Secondary and LP Primary image in flash.

To download a combined image file and replace LP secondary and MP primary, enter the following command.

C:> scp <combined-image-file> <user>@<device-IpAddress>:image:lp-sec

This command transfers combined-image-file to the device and replaces MP Primary and LP Secondary image in flash.

To download a combined image file and replace LP and MP secondary, enter the following command.

C:> scp <combined-image-file> <user>@<device-IpAddress>:image:secondary

This command transfers combined-image-file to the device and replaces MP and LP Secondary image in flash.

#### MBRIDGE command options

#### NOTE

SCP MBRIDGE command options are not applicable to the CES or CER.

To download and replace FPGA (mbridge) file in MP, enter the following command.

C:> scp <image-file> <user>@<device-IpAddress>:mbridge

This command downloads image-file and replaces the mbridge image on the flash.

#### Switch fabric options

#### **NOTE**

SCP switch fabric options are not applicable to the CES or CER.

To download and replace switch fabric file to a single SNM or all in MP, enter the following command.

C:> scp <image-file> <user>@<device-IpAddress>:snm:sbridge: <snm-index>

This command downloads image-file and replaces sbridge image on the specified SNM.

To download and replace sbridge image on all SNMs, enter the following command.

C:> scp <image-file> <user>@<device-IpAddress>:snm:sbridge:all

This command downloads image-file and replaces the sbridge image on all the SNMs.

#### LP command options

#### **NOTE**

SCP LP command options are not applicable to the CES or CER.

To download and over-write the LP boot image on one LP or all LPs, enter the following command.

C:> scp <lp-boot-image-file> <user>@<device-IpAddress>:lp:boot:<lp-slot-num>

This command transfers lp-boot-image-file to the device and replaces the LP boot image in the specified LP slot.

C:> scp <lp-boot-image-file> <user>@<device-IpAddress>:lp:boot:all

This command transfers lp-boot-image-file to the device and replaces LP boot image in all the LP slots

To download and over-write the LP monitor image on one LP or all LPs, enter the following command.

C:> scp <lp-monitor-image-file> <user>@<device-IpAddress>:lp:monitor:<lp-slot-num>

This command transfers lp-monitor-image-file to the device and replaces the LP monitor image in the specified LP slot.

C:> scp <lp-monitor-image-file> <user>@<device-IpAddress>:lp:monitor:all

This command transfers lp-monitor-image-file to the device and replaces LP monitor image in all LP slots.

To download and over-write LP primary image on one LP or all LPs, enter the following commands.

C:> scp <lp-primary-file> <user>@<device-IpAddress>:lp:primary:<lp-slot-num>

This command transfers lp-primary-file to the device and replaces the LP Primary image in the specified LP slot.

C:> scp <lp-primary-file> <user>@<device-IpAddress>:lp:primary:all

This command transfers lp-primary-file to the device and replaces the LP Primary image in all the LP slots.

To download and over-write the LP secondary image on one LP or all LPs, enter the following commands.

C:> scp <lp-secondary-file> <user>@<device-IpAddress>:lp:secondary:<lp-slot-num>

This command transfers lp-secondary-file to the device and replaces LP Secondary image in the specified LP slot.

C:> scp <lp-secondary-file> <user>@<device-IpAddress>:lp:secondary:all

This command transfers lp-secondary-file to the device and replaces the LP Secondary image in all the LP slots.

#### Bundled FPGA command options

#### **NOTE**

SCP bundled FPGA command options are not applicable to the CES or CER.

#### **NOTE**

If force-overwrite is present in the command, the command skips compatibility checks and forcibly replaces the FPGA image, otherwise the command checks for compatibility of the FPGA image and if the check fails the FPGA image is not replaced and error message is returned to the SCP client.

To download and over-write Bundled FPGA image, enter the following commands.

```
C:> scp <fpga-bundle-file> <user>@<device-IpAddress>:lp:fpga-all:<lp-slot-num>
```
This command downloads fpga-bundle-file and replaces all the FPGA images (PBIF, STATS, XGMAC and XPP) on the specified LP.

C:> scp <fpga-bundle-file> <user>@<device-IpAddress>:lp:fpga-all:all

This command downloads fpga-bundle-file and replaces all the FPGA images (PBIF, STATS, XGMAC and XPP) on all the LPs.

To download and force overwrite Bundled FPGA image, enter the following.

C:> scp <fpga-bundle-file> <user>@<device-IpAddress>:lp:fpga-all:<lp-slot-num>:force-overwrite

This command downloads fpga-bundle-file and replaces all the FPGA images (PBIF, STATS, XGMAC and XPP) on the specified LP.

C:> scp <fpga-bundle-file> <user>@<device-IpAddress>:lp:fpga-all:all:force-overwrite

This command downloads fpga-bundle-file and replaces all the FPGA images (PBIF, STATS, XGMAC and XPP) on all the LPs.

#### PBIF FPGA command options

#### **NOTE**

When downloading a PBIF FPGA image onto a CES or CER, either use the keyword all or enter "1" for the LP slot number.

#### **NOTE**

If force-overwrite is present in the command, the command skips compatibility checks and forcibly replaces the FPGA image, otherwise the command checks for compatibility of the FPGA image and if the check fails, the FPGA image is not replaced and error message is returned to the SCP client.

To download and over-write PBIF FPGA image, enter the following command.

C:> scp <fpga-pbif-file> <user>@<device-IpAddress>:lp:fpga-pbif:<lp-slot-num>

This command downloads fpga-pbif-file and replaces the FPGA PBIF image on the specified LP.

C:> scp <fpga-pbif-file> <user>@<device-IpAddress>:lp:fpga-pbif:all

This command downloads fpga-pbif-file and replaces FPGA PBIF image on all the LPs.

To download and force over-write PBIF FPGA image, enter the following command.

C:> scp <fpga-pbif-file> <user>@<device-IpAddress>:lp:fpga-pbif:<lp-slot-num>:force-overwrite

This command downloads fpga-pbif-file and replaces FPGA PBIF image on the specified LP.

C:> scp <fpqa-pbif-file> <user>@<device-IpAddress>:lp:fpqa-pbif:all:force-overwrite

This command downloads fpga-pbif-file and replaces the FPGA PBIF image on all the LPs.

#### STATS FPGA command options

#### **NOTE**

STATS FPGA command options are not applicable to the CES or CER.

#### **NOTE**

If force-overwrite is present in the command, the command skips compatibility checks and forcibly replaces the FPGA image, otherwise the command checks for compatibility of the FPGA image and if the check fails, the FPGA image is not replaced and error message is returned to the SCP client.

To download and over-write STATS FPGA image, enter the following.

C:> scp <fpga-stats-file> <user>@<device-IpAddress>:lp:fpga-stats:<lp-slot-num>

This command downloads fpga-stats-file and replaces FPGA STATS image on the specified LP.

C:> scp <fpga-stats-file> <user>@<device-IpAddress>:lp:fpga-stats:all

This command downloads fpga-stats-file and replaces FPGA STATS image on all the LPs.

To download and force over-write STATS FPGA image, enter the following command.

C:> scp <fpga-stats-file> <user>@<device-IpAddress>:lp:fpga-stats:<lp-slot-num>:force-overwrite

This command downloads fpga-stats-file and replaces FPGA STATS image on the specified LP.

C:> scp <fpga-stats-file> <user>@<device-IpAddress>:lp:fpga-stats:all:force-overwrite

This command downloads fpga-stats-file and replaces FPGA STATS image on all the LPs.

#### XGMAC FPGA command options

#### **NOTE**

XGMAC FPGA command options are not applicable to the CES or CER.

#### **NOTE**

If force-overwrite is present in the command, the command skips compatibility checks and forcibly replaces the FPGA image, otherwise the command checks for compatibility of the FPGA image and if the check fails, the FPGA image is not replaced and error message is returned to the SCP client.

To download and over-write XGMAC FPGA image, enter the following commands.

C:> scp <fpga-xgmac-file> <user>@<device-IpAddress>:lp:fpga-xgmac:<lp-slot-num>

This command downloads fpga-xgmac-file and replaces FPGA XGMAC image on the specified LP.

C:> scp <fpga-xgmac-file> <user>@<device-IpAddress>:lp:fpga-xgmac:all

This command downloads fpga-xgmac-file and replaces FPGA XGMAC image on all the LPs.

To download and force over-write XGMAC FPGA image, enter the following commands.

C:> scp <fpga-xgmac-file> <user>@<device-IpAddress>:lp: fpga-xgmac:<lp-slot-num>:force-overwrite

This command downloads fpga-xgmac-file and replaces FPGA XGMAC image on the specified LP.

C:> scp <fpga-xgmac-file> <user>@<device-IpAddress>:lp:fpga-xgmac:all:force-overwrite

This command downloads fpga-xgmac-file and replaces FPGA XGMAC image on all the LPs.

#### XPP FPGA command options

#### **NOTE**

XPP FPGA command options are not applicable to the CES or CER.

#### NOTE

If force-overwrite is present in the command, the command skips compatibility checks and forcibly replaces the FPGA image, otherwise the command checks for compatibility of the FPGA image and if the check fails, the FPGA image is not replaced and error message is returned to the SCP client.

To download and over-write an XPP FPGA image, enter the following commands.

C:> scp <fpga-xpp-file> <user>@<device-IpAddress>:lp:fpga-xpp:<lp-slot-num>

This command downloads fpga-xpp-file and replaces FPGA XPP image on the specified LP.

C:> scp <fpga-xpp-file> <user>@<device-IpAddress>:lp:fpga-xpp:all

This command downloads fpga-xpp-file and replaces FPGA XPP image on all the LPs.

To download and force over-write XPP FPGA image, enter the following commands.

C:> scp <fpga-xpp-file> <user>@<device-IpAddress>:lp:fpga-xpp:< lp-slot-num>:force-overwrite

This command downloads fpga-xpp-file and replaces FPGA XPP image on the specified LP.

C:> scp <fpga-xpp-file> <user>@<XMR-IpAddress>:lp:fpga-xpp:all:force-overwrite

This command downloads fpga-xpp-file and replaces FPGA XPP image on all the LPs.

#### Delete old file first option

#### NOTE

The delete file first option only applies to inbound SCP commands; its purpose is make room in the MP flash by deleting old image files prior to an image download.

An option "delete-first" is provided in the third or fourth token position in the following commands.

```
C:> scp <image-file> <user>@<device-IpAddress>:image:<primary|secondary|mp-sec|lp-sec>:delete-first
C:> scp <image-file> <user>@<device-IpAddress>:flash:<primary|secondary|monitor>:delete-first
C:> scp <image-file> <user>@<device-IpAddress>:lp:<primary|secondary|monitor>:all:delete-first
```
Without **delete-first** option, if the flash is full these commands should display the following message.

"There is not enough space on MP flash. Please clean up MP flash and retry, or use \"delete-first\" option."

When the **delete-first** option is specified, these commands clear space in the MP flash by removing the following files first.

```
image:primary, "primary", "lp-primary-0"
image:secondary, "secondary", "lp-secondary-0"
image:lp-sec, "primary", "lp-secondary-0"
image:mp-sec, "secondary", "lp-primary-0"
flash:primary, "primary"
flash: secondary, "secondary"
flash: monitor, "monitor"
lp:primary:all, "lp-primary-0"
lp:secondary:all, "lp-secondary-0"
lp:monitor:all, "lp-monitor-0
"
```
Before deleting the file the system will check to see if deleting the file or files will create enough space in the flash. If it can create enough space to accommodate the download, the files will be deleted. Otherwise, the command will fail with the following error message.

"There will not be enough space on MP flash even after deleting the target files. Please clean up MP flash and retry."

### **NOTE**

I

Other commands will not check for available space in the flash or delete the file before downloading. In other words, the deletefirst option is not supported for commands not mentioned above.

# Configuring Multi-Device Port **Authentication**

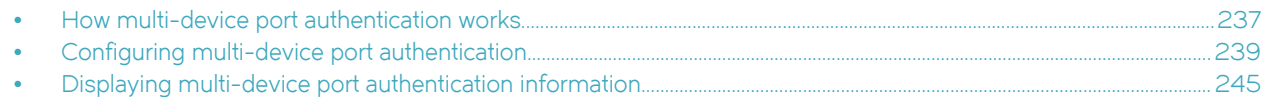

The table below displays the individual Brocade devices and the Multi-Device Port Authentication features they support.

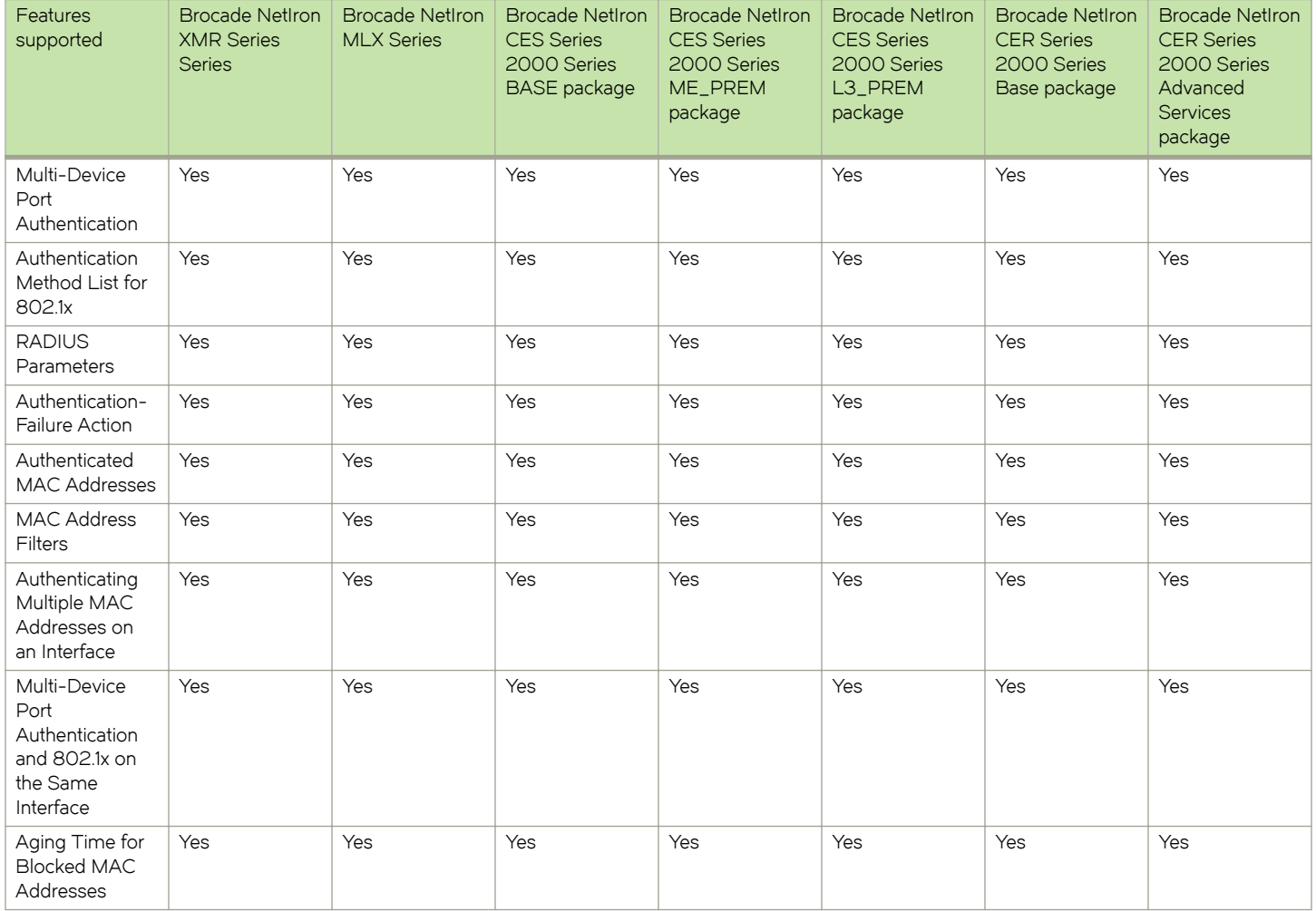

Multi-device port authentication is a way to configure a device to forward or block traffic from a MAC address based on information received from a RADIUS server.

# How multi-device port authentication works

The multi-device port authentication feature is a mechanism by which incoming traffic originating from a specific MAC address is switched or forwarded by the device only if the source MAC address is successfully authenticated by a RADIUS server. The MAC address itself is used as the username and password for RADIUS authentication; the user does not need to provide a specific username and password to gain access to the network. If RADIUS authentication for the MAC address is successful, traffic from the MAC address is forwarded in hardware.

If the RADIUS server cannot validate the user's MAC address, then it is considered an authentication failure, and a specified authentication-failure action can be taken. The default authentication-failure action is to drop traffic from the non-authenticated MAC address in hardware. You can also configure the device to move the port on which the non-authenticated MAC address was learned into a restricted or "guest" VLAN, which may have limited access to the network.

# RADIUS authentication

The multi-device port authentication feature communicates with the RADIUS server to authenticate a newly found MAC address. The device supports multiple RADIUS servers; if communication with one of the RADIUS servers times out, the others are tried in sequential order. If a response from a RADIUS server is not received within a specified time (by default, 3 seconds) the RADIUS session times out, and the device retries the request up to three times. If no response is received, the next RADIUS server is chosen, and the request is sent for authentication.

The RADIUS server is configured with the usernames and passwords of authenticated users. For multi-device port authentication, the username and password is the MAC address itself; that is, the device uses the MAC address for both the username and the password in the request sent to the RADIUS server. For example, given a MAC address of 0007e90feaa1, the users file on the RADIUS server would be configured with a username and password both set to 0007e90feaa1. When traffic from this MAC address is encountered on a MAC-authentication-enabled interface, the device sends the RADIUS server an Access-Request message with 0007e90feaa1 as both the username and password. The format of the MAC address sent to the RADIUS server is configurable through the CLI.

The request for authentication from the RADIUS server is successful only if the username and password provided in the request matches an entry in the users database on the RADIUS server. When this happens, the RADIUS server returns an Access-Accept message back to the device. When the RADIUS server returns an Access-Accept message for a MAC address, that MAC address is considered authenticated, and traffic from the MAC address is forwarded normally by the device.

# Authentication-failure actions

If the MAC address does not match the username and password of an entry in the users database on the RADIUS server, then the RADIUS server returns an Access-Reject message. When this happens, it is considered an authentication failure for the MAC address. When an authentication failure occurs, the device can either drop traffic from the MAC address in hardware (the default), or move the port on which the traffic was received to a restricted VLAN.

Brocade devices support multi-device port authentication on untagged ports only.

# Supported RADIUS attributes

The Brocade devices support the following RADIUS attributes for multi-device port authentication:

- ∙ Username (1) RFC 2865
- ∙ FilterId (11) RFC 2865
- ∙ Vendor-Specific Attributes (26) RFC 2865
- ∙ Tunnel-Type (64) RFC 2868
- ∙ Tunnel-Medium-Type (65) RFC 2868
- ∙ EAP Message (79) RFC 3579
- ∙ Tunnel-Private-Group-Id (81) RFC 2868

# <span id="page-238-0"></span>Dynamic VLAN and ACL assignments

The multi-device port authentication feature supports dynamic VLAN assignment , where a port can be placed in a VLAN based on the MAC address learned on that interface. When a MAC address is successfully authenticated, the RADIUS server sends the device a RADIUS Access-Accept message that allows the device to forward traffic from that MAC address. The RADIUS Access-Accept message can also contain attributes set for the MAC address in its access profile on the RADIUS server.

If one of the attributes in the Access-Accept message specifies a VLAN identifier, and this VLAN is available on the device, the port is moved from its default VLAN to the specified VLAN.

To enable dynamic VLAN assignment for authenticated MAC addresses, you must add the following attributes to the profile for the MAC address on the RADIUS server. Dynamic VLAN assignment on multi-device port authentication-enabled interfaces is enabled by default.

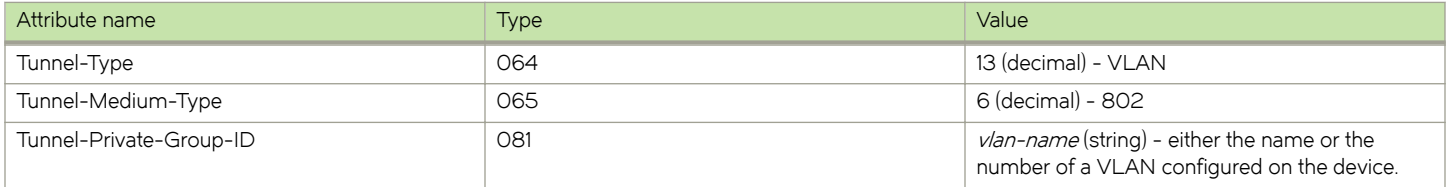

In addition to dynamic VLAN assignment, Brocade devices also support dynamic ACL assignment as is the case with 802.1x port security.

### Support for authenticating multiple MAC addresses on an interface

The multi-device port authentication feature allows multiple MAC addresses to be authenticated or denied authentication on each interface. The maximum number of MAC addresses that can be authenticated on each interface is 256. The default is 32.

### Support for multi-device port authentication and 802.1x on the same interface

On the Brocade devices, multi-device port authentication and 802.1x security can be enabled on the same port. However, only one of them can authenticate a MAC address or 802.1x client. If an 802.1x client responds, the software assumes that the MAC should be authenticated using 802.1x protocol mechanisms and multi-device port authentication for that MAC is aborted. Also, at any given time, a port can have either 802.1x clients or multi-device port authentication clients but not both.

# Configuring multi-device port authentication

Configuring multi-device port authentication on the Brocade devices consists of the following tasks:

- ∙ Enabling multi-device port authentication globally and on individual interfaces
- ∙ Configuring an Authentication Method List for 802.1x
- ∙ Setting RADIUS Parameters
- ∙ Specifying the format of the MAC addresses sent to the RADIUS server (optional)
- ∙ Specifying the authentication-failure action (optional)
- ∙ Defining MAC address filters (optional)
- ∙ Configuring dynamic VLAN assignment (optional)
- ∙ Specifying to which VLAN a port is moved after its RADIUS-specified VLAN assignment expires (optional)
- ∙ Saving dynamic VLAN assignments to the running configuration file (optional)
- ∙ Clearing authenticated MAC addresses (optional)
- ∙ Disabling aging for authenticated MAC addresses (optional)
- ∙ Specifying the aging time for blocked MAC addresses (optional)

# Enabling multi-device port authentication

You globally enable multi-device port authentication on the router.

To globally enable multi-device port authentication on the device, enter the following command.

device(config)# mac-authentication enable

#### Syntax: [no] mac-authentication enable

#### Syntax: [no] mac-authentication enable slot/portnum | all

The **all** option enables the feature on all interfaces at once.

You can enable the feature on an interface at the interface CONFIG level.

# Configuring an authentication method list for 802.1x

To use 802.1x port security, you must specify an authentication method to be used to authenticate Clients. The Brocade device supports RADIUS authentication with 802.1x port security. To use RADIUS authentication with 802.1x port security, you create an authentication method list for 802.1x and specify RADIUS as an authentication method, then configure communication between the device and the RADIUS server.

device(config)# aaa authentication dot1x default radius

#### Syntax: [no] aaa authentication dot1x default method-list

For the *method-list*, enter at least one of the following authentication methods:

radius - Use the list of all RADIUS servers that support 802.1x for authentication.

none - Use no authentication. The Client is automatically authenticated without the device using information supplied by the Client.

#### NOTE

If you specify both radius and none, make sure radius comes before none in the method list.

### Setting RADIUS parameters

To use a RADIUS server to authenticate access to a device, you must identify the server to the device.

device(config)# radius-server host 10.157.22.99 auth-port 1812 acct-port 1813 default key mirabeau dot1x

#### Syntax: radius-server host ip-addr | server-name [ auth-port number acct-port number [ authentication-only | accounting-only | default  $[key 0 | 1 string [dot x]]]$

The hostip-addr | server-name parameter is either an IP address or an ASCII text string.

The **auth-port**number parameter specifies what port to use for RADIUS authentication.

The **acct-port**number parameter specifies what port to use for RADIUS accounting.

The dottx parameter indicates that this RADIUS server supports the 802.1x standard. A RADIUS server that supports the 802.1x standard can also be used to authenticate non-802.1x authentication requests.

#### **NOTE**

To implement 802.1x port security, at least one of the RADIUS servers identified to the device must support the 802.1x standard.

### Supported RADIUS attributes

Many IEEE 802.1x Authenticators will function as RADIUS clients. Some of the RADIUS attributes may be received as part of IEEE 802.1x authentication. The device supports the following RADIUS attributes for IEEE 802.1x authentication:

- ∙ Username (1) RFC 2865
- ∙ FilterId (11) RFC 2865
- ∙ Vendor-Specific Attributes (26) RFC 2865
- ∙ Tunnel-Type (64) RFC 2868
- ∙ Tunnel-Medium-Type (65) RFC 2868
- ∙ EAP Message (79) RFC 2579
- ∙ Tunnel-Private-Group-Id (81) RFC 2868

### Specifying the format of the MAC addresses sent to the RADIUS server

When multi-device port authentication is configured, the device authenticates MAC addresses by sending username and password information to a RADIUS server. The username and password is the MAC address itself; that is, the device uses the MAC address for both the username and the password in the request sent to the RADIUS server.

By default, the MAC address is sent to the RADIUS server in the format xxxxxxxxxxxx . You can optionally configure the device to send the MAC address to the RADIUS server in the format 00-00-00-xx-xx-xx, or the format 0000-00xx,xxxx. To do this, enter a command such as the following.

device(config)# mac-authentication auth-passwd-format xxxx.xxxx.xxxx

#### Syntax: [no] mac-authentication auth-passwd-format 0000-00xx.xxx | 00-00-00-xx-xx-xx | xxxxxxxxxx

# Specifying the authentication-failure action

When RADIUS authentication for a MAC address fails, you can configure the device to perform one of two actions:

- ∙ Drop traffic from the MAC address in hardware (the default)
- ∙ Move the port on which the traffic was received to a restricted VLAN

To configure the device to move the port to a restricted VLAN when multi-device port authentication fails, enter commands such as the following.

device(config)# interface e 3/1 device(config-if-e100-3/1)# mac-authentication auth-fail-action restrict-vlan 100

#### Syntax: [no] mac-authentication auth-fail-action restrict-vlan [ vlan-id ]

If the ID for the restricted VLAN is not specified at the interface level, the global restricted VLAN ID applies for the interface.

To specify the VLAN ID of the restricted VLAN globally, enter the following command.

device(config)# mac-authentication auth-fail-vlan-id 200

#### Syntax: [no] mac-authentication auth-fail-vlan-id vlan-id

The command above applies globally to all MAC-authentication-enabled interfaces.

Note that the restricted VLAN must already exist on the device. You cannot configure the restricted VLAN to be a non-existent VLAN.

To configure the device to drop traffic from non-authenticated MAC addresses in hardware, enter commands such as the following.

```
device(config)# interface e 3/1
device(config-if-e100-3/1)# mac-authentication auth-fail-action block-traffic
```
#### Syntax: [no] mac-authentication auth-fail-action block-traffic

Dropping traffic from non-authenticated MAC addresses is the default behavior when multi-device port authentication is enabled.

### Defining MAC address filters

You can specify MAC addresses that do not have to go through multi-device port authentication. These MAC addresses are considered pre-authenticated, and are not subject to RADIUS authentication. To do this, you can define MAC address filters that specify the MAC addresses to exclude from multi-device port authentication.

You should use a MAC address filter when the RADIUS server itself is connected to an interface where multi-device port authentication is enabled. If a MAC address filter is not defined for the MAC address of the RADIUS server and applied on the interface, the RADIUS authentication process would fail since the device would drop all packets from the RADIUS server itself.

For example, the following command defines a MAC address filter for address 0000.0058.aca4.

device(config)# mac-authentication mac-filter 1 permit 0000.0058.aca4

#### Syntax: [no] mac-authentication mac-filter filter

The following commands apply the MAC address filter on an interface so that address 0010.dc58.aca4 is excluded from multi-device port authentication.

device(config)# interface e 3/1 device(config-if-e100-3/1)# mac-authentication apply-mac-auth-filter 1

#### Syntax: [no] mac-authentication apply-mac-auth-filter filter-id

### Configuring dynamic VLAN assignment

An interface can be dynamically assigned to a VLAN based on the MAC address learned on that interface. When a MAC address is successfully authenticated, the RADIUS server sends the device a RADIUS Access-Accept message that allows the device to forward traffic from that MAC address. The RADIUS Access-Accept message can also contain attributes set for the MAC address in its access profile on the RADIUS server.

If one of the attributes in the Access-Accept message specifies a VLAN identifier, and this VLAN is available on the device, the port is moved from its default VLAN to the specified VLAN.

To enable dynamic VLAN assignment for authenticated MAC addresses, you must add the following attributes to the profile for the MAC address on the RADIUS server (dynamic VLAN assignment on multi-device port authentication-enabled interfaces is enabled by default and can be disabled). Refer to [Dynamic VLAN and ACL assignments](#page-238-0) on page 239 for a list of the attributes that must be set on the RADIUS server

Dynamic VLAN assignment on a multi-device port authentication-enabled interface is enabled by default. If it is disabled, enter commands such as the following command to enable it.

```
device(config)# interface e 3/1
device(config-if-e100-3/1)# mac-authentication enable-dynamic-vlan
```
#### Syntax: [no] mac-authentication enable-dynamic-vlan

If a previous authentication attempt for a MAC address failed, and as a result the port was placed in the restricted VLAN, but a subsequent authentication attempt was successful, the RADIUS Access-Accept message may specify a VLAN for the port. By default, the device moves the port out of the restricted VLAN and into the RADIUS-specified VLAN. You can optionally configure the device to ignore the RADIUS-specified VLAN in the RADIUS Access-Accept message, and leave the port in the restricted VLAN.

To do this, enter the following command.

device(config)# mac-authentication no-override-restrict-vlan

#### Syntax: [no] mac-authentication no-override-restrict-vlan

#### NOTE

- ∙ For untagged ports, if the VLAN ID provided by the RADIUS server is valid, then the port is removed from its current VLAN and moved to the RADIUS-specified VLAN as an untagged port.
- ∙ If you configure dynamic VLAN assignment on a multi-device port authentication enabled interface, and the Access-Accept message returned by the RADIUS server does not contain a Tunnel-Private-Group-ID attribute, then it is considered an authentication failure, and the configured authentication failure action is performed for the MAC address.
- If the vlan-name string does not match either the name or the ID of a VLAN configured on the device, then it is considered an authentication failure, and the configured authentication failure action is performed for the MAC address.
- ∙ If an untagged port had previously been assigned to a VLAN though dynamic VLAN assignment, and then another MAC address is authenticated on the same port, but the RADIUS Access-Accept message for the second MAC address specifies a different VLAN, then it is considered an authentication failure for the second MAC address, and the configured authentication failure action is performed. Note that this applies only if the first MAC address has not yet aged out. If the first MAC address has aged out, then dynamic VLAN assignment would work as expected for the second MAC address.

# Specifying the VLAN to which a port is moved after the RADIUS-specified VLAN assignment expires

When a port is dynamically assigned to a VLAN through the authentication of a MAC address, and the MAC session for that address is deleted on the device, then by default the port is removed from its RADIUS-assigned VLAN and placed back in the VLAN where it was originally assigned.

A port can be removed from its RADIUS-assigned VLAN when any of the following occur:

- ∙ The link goes down for the port
- The MAC session is manually deleted with the mac-authentication clear-mac-session command
- ∙ The MAC address that caused the port to be dynamically assigned to a VLAN ages out

For example, say port 1/1 is currently in VLAN 100, to which it was assigned when MAC address 0007.eaa1.e90f was authenticated by a RADIUS server. The port was originally configured to be in VLAN 111. If the MAC session for address 0007.eaa1.e90f is deleted, then port 1/1 is moved from VLAN 100 back into VLAN 111.

You can optionally specify an alternate VLAN to which to move the port when the MAC session for the address is deleted. For example, to place the port in the restricted VLAN, enter commands such as the following.

device(config)# interface e 3/1 device(config-if-e100-3/1)# mac-auth move-back-to-old-vlan port-restrict-vlan

#### Syntax: [no] mac-authentication move-back-to-old-vlan disable | port-configured-vlan | port-restrict-vlan | system-default-vlan

The **disable** keyword disables moving the port back to its original VLAN. The port would stay in its RADIUS-assigned VLAN.

The port-configured-vlan keyword removes the port from its RADIUS-assigned VLAN and places it back in the VLAN where it was originally assigned. This is the default.

The port-restrict-vlan keyword removes the port from its RADIUS-assigned VLAN and places it in the restricted VLAN.

The system-default-vlan keyword removes the port from its RADIUS-assigned VLAN and places it in the DEFAULT-VLAN.

### Saving dynamic VLAN assignments to the running configuration file

You can configure the device to save the RADIUS-specified VLAN assignments to the device's running configuration file. To do this, enter the following command.

device(config)# mac-authentication save-dynamicvlan-to-config

#### Syntax: [no] mac-authentication save-dynamicvlan-to-config

By default, the dynamic VLAN assignments are not saved to the running configuration file. Entering the show running-config command does not display dynamic VLAN assignments, although they can be displayed with the show vlan and show auth-mac-address detail commands.

### Clearing authenticated MAC addresses

The Brocade router maintains an internal table of the authenticated MAC addresses (viewable with the show authenticated-mac-address command). You can clear the contents of the authenticated MAC address table either entirely, or just for the entries learned on a specified interface. In addition, you can clear the MAC session for an address learned on a specific interface.

To clear the entire contents of the authenticated MAC address table, enter the following command.

```
device(config)# clear auth-mac-table
```
#### Syntax: clear auth-mac-table

To clear the authenticated MAC address table of entries learned on a specified interface, enter a command such as the following.

```
device(config)# clear auth-mac-table e 3/1
```
#### Syntax: clear auth-mac-table slot/portnum

To clear the MAC session for an address learned on a specific interface, enter commands such as the following.

```
device(config)# interface e 3/1
device(config-if-e100-3/1)# mac-authentication clear-mac-session 00e0.1234.abd4
```
#### Syntax: mac-authentication clear-mac-session mac-address

This command removes the Layer 2 CAM entry created for the specified MAC address. If the device receives traffic from the MAC address again, the MAC address is authenticated again.

### Disabling aging for authenticated MAC addresses

MAC addresses that have been authenticated or denied by a RADIUS server are aged out if no traffic is received from the MAC address for a certain period of time:

- ∙ Authenticated MAC addresses or non-authenticated MAC addresses that have been placed in the restricted VLAN are aged out if no traffic is received from the MAC address over the device's normal MAC aging interval.
- ∙ Non-authenticated MAC addresses that are blocked by the device are aged out if no traffic is received from the address over a fixed hardware aging period (70 seconds), plus a configurable software aging period. (Refer to the next section for more information on configuring the software aging period).

<span id="page-244-0"></span>You can optionally disable aging for MAC addresses subject to authentication, either for all MAC addresses or for those learned on a specified interface.

To disable aging for all MAC addresses subject to authentication on all interfaces where multi-device port authentication has been enabled, enter the following command.

device(config)# mac-authentication disable-aging

To disable aging for all MAC addresses subject to authentication on a specific interface where multi-device port authentication has been enabled, enter commands such as the following.

device(config)# interface e 3/1 device(config-if-e100-3/1)# mac-authentication disable-aging

#### Syntax: [no] mac-authentication disable-aging [ denied-mac-only | permitted-mac-only ]

denied-mac-only disables aging of denied sessions and enables aging of permitted sessions.

permitted-mac-only disables aging of permitted (authenticated and restricted) sessions and enables aging of denied sessions.

### Specifying the aging time for blocked MAC addresses

When the device is configured to drop traffic from non-authenticated MAC addresses, traffic from the blocked MAC addresses is dropped in hardware, without being sent to the CPU. A Layer 2 CAM entry is created that drops traffic from the blocked MAC address in hardware. If no traffic is received from the blocked MAC address for a certain amount of time, this Layer 2 CAM entry is aged out. If traffic is subsequently received from the MAC address, then an attempt can be made to authenticate the MAC address again.

Aging of the Layer 2 CAM entry for a blocked MAC address occurs in two phases, known as hardware aging and software aging . The hardware aging period is fixed at 70 seconds and is non-configurable. The software aging time is configurable through the CLI.

Once the device stops receiving traffic from a blocked MAC address, the hardware aging begins and lasts for a fixed period of time. After the hardware aging period ends, the software aging period begins. The software aging period lasts for a configurable amount of time (by default 120 seconds). After the software aging period ends, the blocked MAC address ages out, and can be authenticated again if the device receives traffic from the MAC address.

To change the length of the software aging period for blocked MAC addresses, enter a command such as the following.

device(config)# mac-authentication max-age 180

#### Syntax: [no] mac-authentication max-age seconds

You can specify from 1 - 65535 seconds. The default is 120 seconds.

# Displaying multi-device port authentication information

You can display the following information about the multi-device port authentication configuration:

- ∙ Information about authenticated MAC addresses
- ∙ Information about the multi-device port authentication configuration
- ∙ Authentication Information for a specific MAC address or port
- ∙ Multi-device port authentication settings and authenticated MAC addresses for each port where the multi-device port authentication feature is enabled
- ∙ The MAC addresses that have been successfully authenticated
- ∙ The MAC addresses for which authentication was not successful

# Displaying authenticated MAC address information

To display information about authenticated MAC addresses on the ports where the multi-device port authentication feature is enabled, enter the following command.

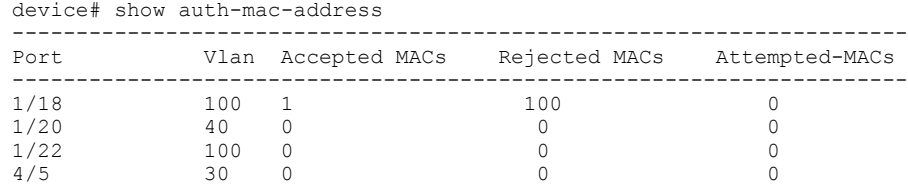

#### Syntax: show auth-mac-address

The following table describes the information displayed by the show auth-mac-address command.

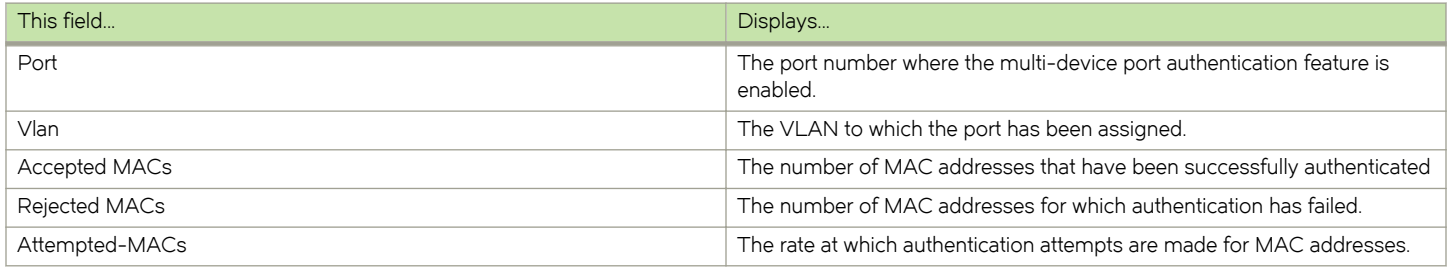

# Displaying multi-device port authentication configuration information

To display a summary of multi-device port authentication that have been configured on the device, enter the following command.

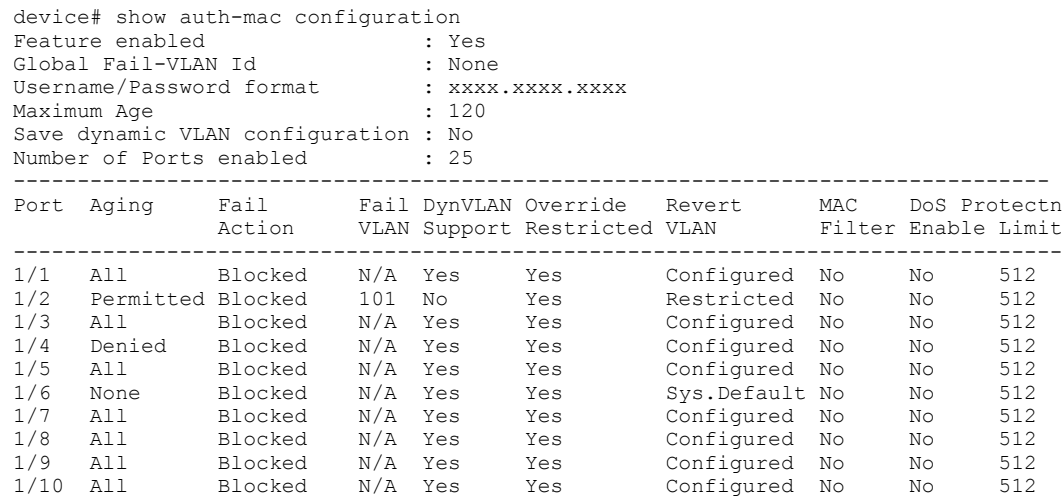

The following table describes the information displayed by the show authenticated-mac-address configuration command.

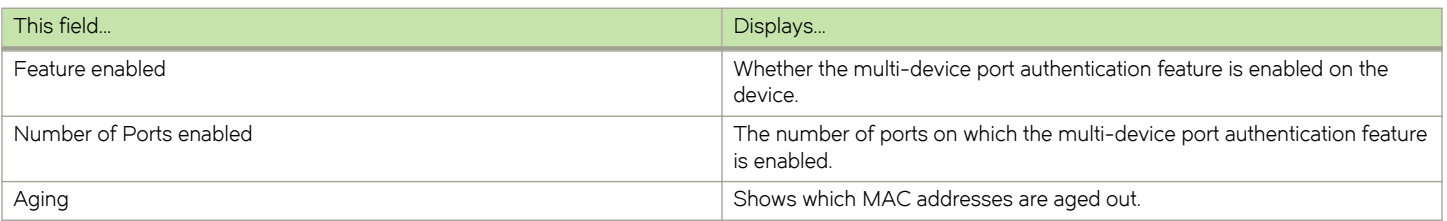

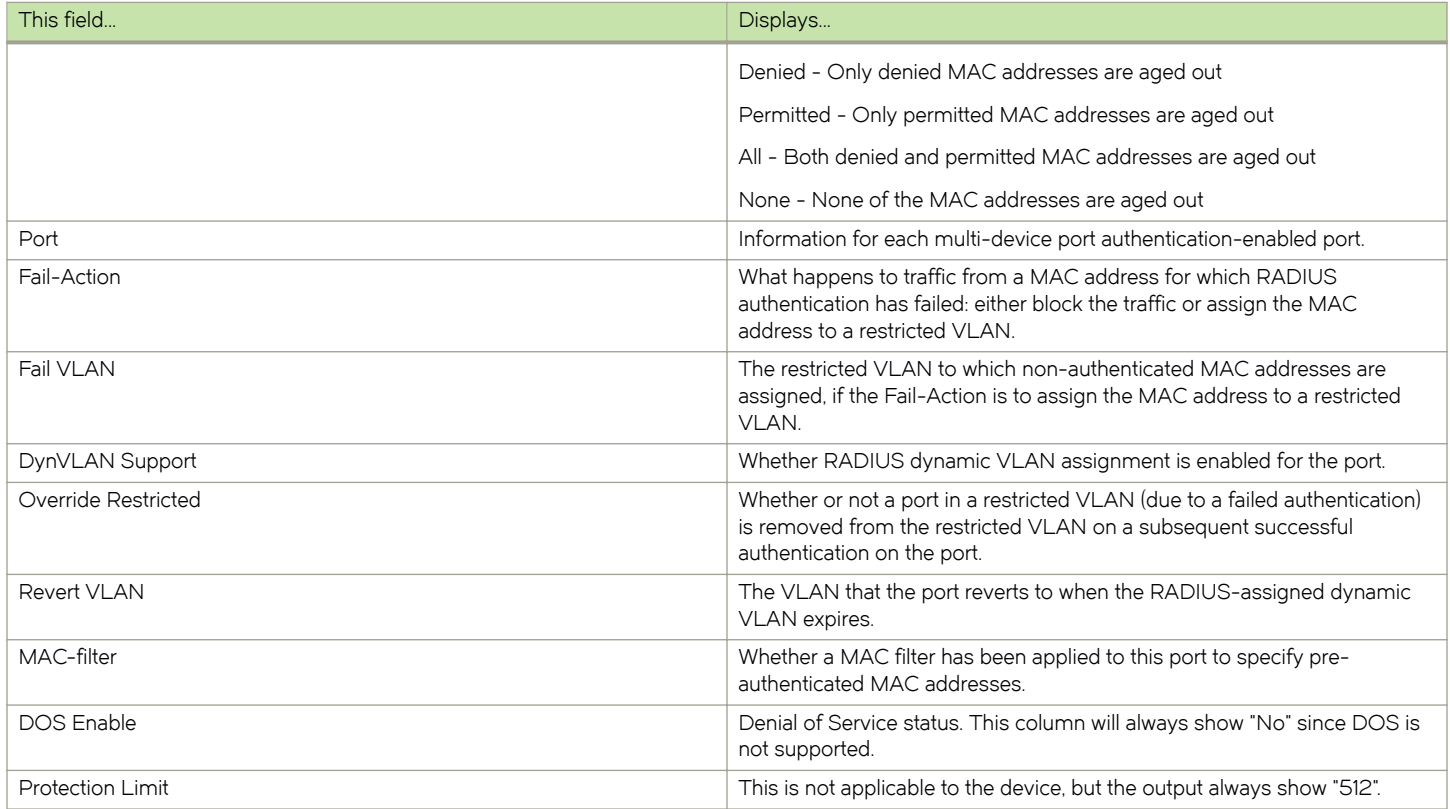

#### Syntax: show auth-mac-address configuration

To display detailed information about the multi-device port authentication configuration and authenticated MAC addresses for a port where the feature is enabled, enter the following command.

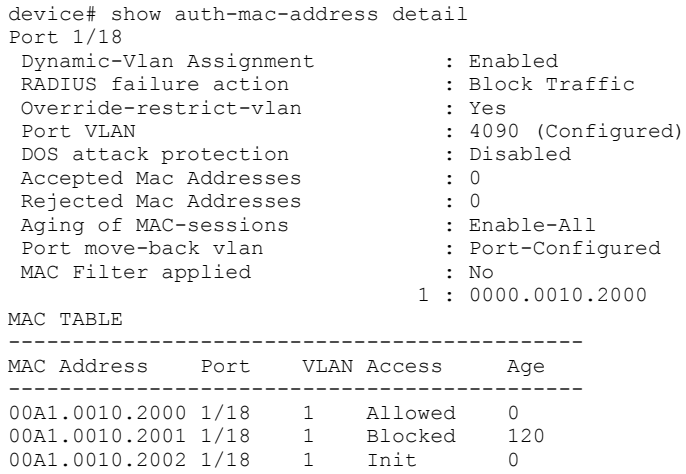

The following table describes the information displayed by the show authenticated-mac-address command.

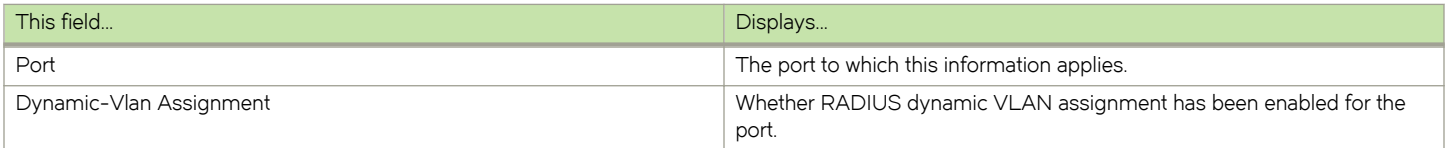

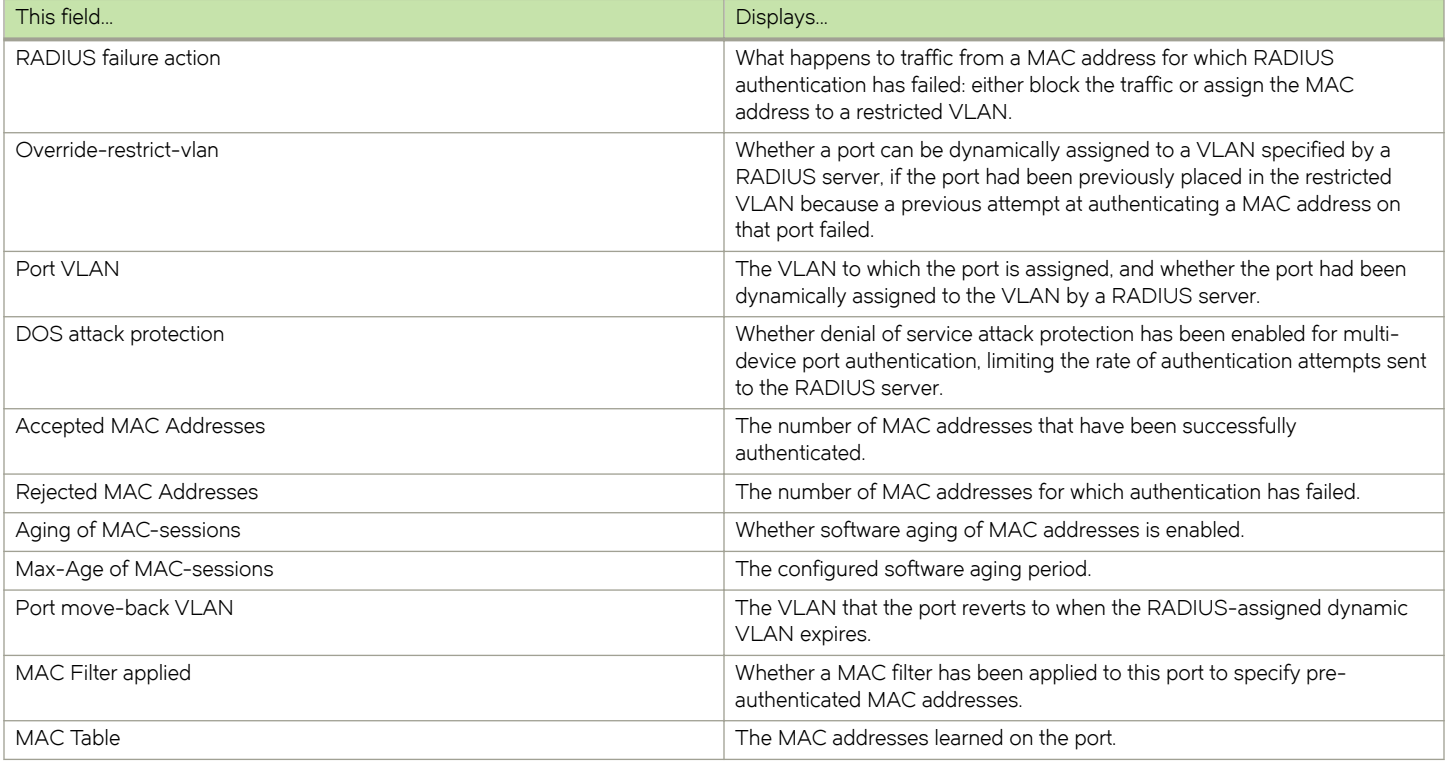

#### Syntax: show auth-mac-address detail

### Displaying multi-device port authentication information for a specific MAC address or port

To display authentication information for a specific MAC address or port, enter a command such as the following.

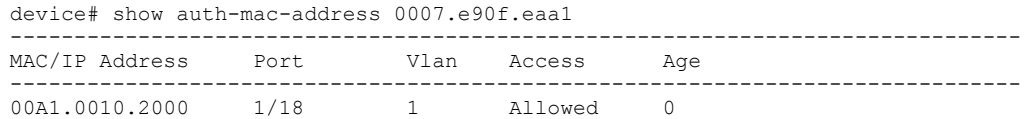

#### Syntax: show auth-mac-address mac-address | ip-address | slot/portnum

The ip-address parameter lists the MAC address associated with the specified IP address.

The slot/portnum parameter lists the MAC addresses on the specified port.

The following table describes the information displayed by the show auth-mac-address command for a specified MAC address or port.

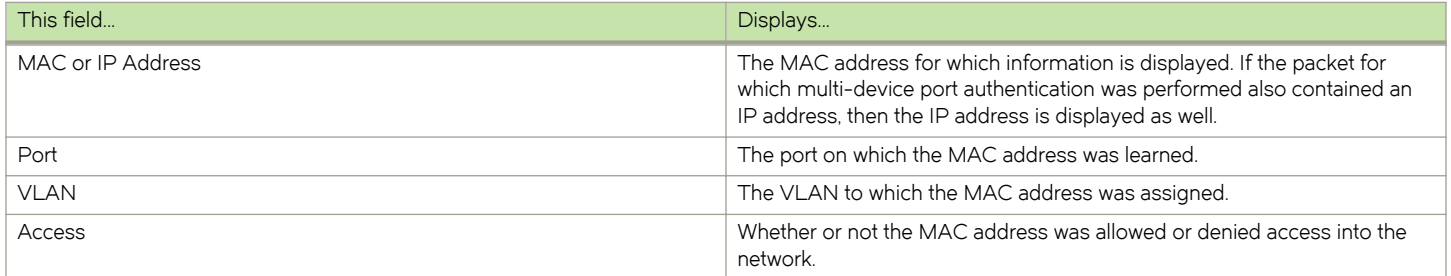

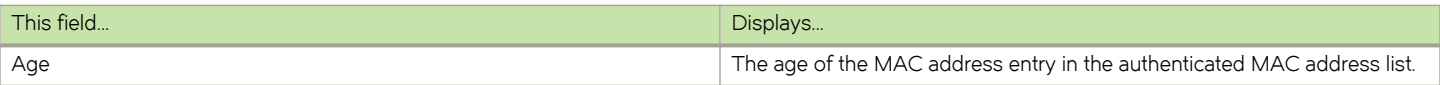

# Displaying the authenticated MAC addresses

To display the MAC addresses that have been successfully authenticated, enter the following command.

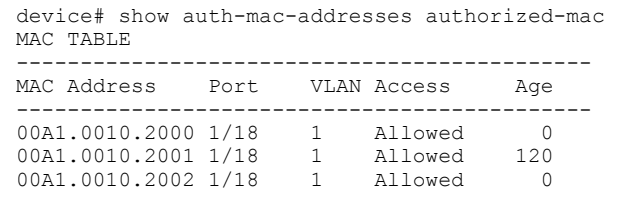

Syntax: show auth-mac-addresses authorized-mac

# Displaying the non-authenticated MAC addresses

To display the MAC addresses for which authentication was not successful, enter the following command.

device# show auth-mac-addresses unauthorized-mac MAC TABLE --------------------------------------------- MAC Address Port VLAN Access Age --------------------------------------------- 00A1.0010.2000 1/18 1 Blocked 0 00A1.0010.2001 1/18 1 Blocked 120

00A1.0010.2002 1/18 1 Blocked 0

Syntax: show auth-mac-addresses unauthorized-mac

# Media Access Control Security (MACsec) - IEEE 802.1ae

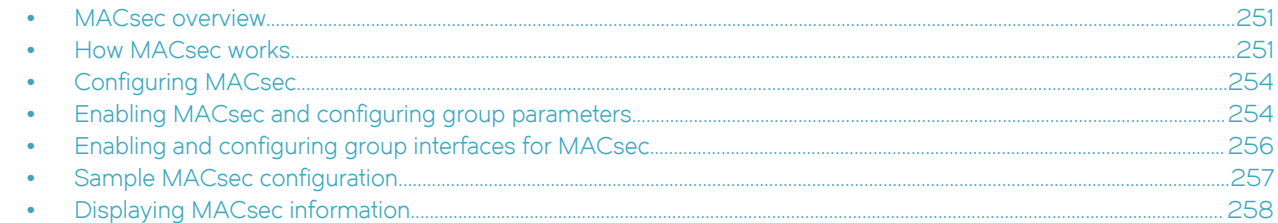

# MACsec overview

Media Access Control Security (MACsec) is a Layer 2 security technology that provides point-to-point security on Ethernet links between nodes.

MACsec, defined in the IEEE 802.1AE-2006 standard, is based on symmetric cryptographic keys. MACsec Key Agreement (MKA) protocol, defined as part of the IEEE 802.1x-2010 standard, operates at Layer 2 to generate and distribute the cryptographic keys used by the MACsec functionality installed in the hardware.

As a hop-to-hop Layer 2 security feature, MACsec can be combined with Layer 3 security technologies such as IPsec for end-to-end data security.

The following cards support MACsec configuration:

- ∙ BR-MLX-10Gx20 20-port 1/10GbE Module
- ∙ BR-MLX-10Gx4-M-IPSEC 4-port 1/10GbE and 4-port 1GbE Module

# How MACsec works

MACsec capabilities prevent Layer 2 security threats, such as passive wiretapping, denial of service, intrusion, man-in-the-middle, and playback attacks.

MACsec protects communications using several configurable techniques. Data origin is authenticated and data is transported over secured channels. Frames are validated as MACsec Ethernet frames. The integrity of frame content is verified on receipt. Frame sequence is monitored using an independent replay protection counter. Invalid frames are discarded or monitored.

Data traffic carried within the MACsec frame is encrypted and decrypted using an industry-standard cipher suite.

# How MACsec handles data and control traffic

All traffic is controlled on an active MACsec port; that is, data is encrypted, or its integrity is protected, or both. If a MACsec session cannot be secured, all data and control traffic is dropped.

When MACsec is active on a port, the port blocks the flow of data traffic. Data traffic is not forwarded by the port until a MACsec session is secured. If an ongoing session is torn down, traffic on the port is again blocked until a new secure session is established.

Control traffic (such as STP, LACP, or UDLD traffic) is not transmitted by an active MACsec port until a MACsec session is secured. While a session is being established, only 802.1x protocol packets are transmitted from the port. Once a secure session is established, control traffic flows normally through the port.

# MACsec Key Agreement protocol

MACsec Key Agreement (MKA) protocol installed on a Brocade device relies on an IEEE 802.1X Extensible Authentication Protocol (EAP) framework to establish communication.

MACsec peers on the same LAN belong to a unique connectivity association. Members of the same connectivity association identify themselves with a shared Connectivity Association Key (CAK) and Connectivity Association Key Name (CKN). The CAK is a static key that is preconfigured on each MACsec-enabled interface. MACsec authentication is based on mutual possession and acknowledgment of the preconfigured CAK and Connectivity Association Key Name (CKN).

Each peer device establishes a single unidirectional secure channel for transmitting MACsec frames (Ethernet frames with MACsec headers that usually carry encrypted data) to its peers within the connectivity association. A typical connectivity association consists of two secure channels, one for inbound traffic, and one for outbound traffic. All peers within the connectivity association use the same cipher suite, currently Galois/Counter Mode Advanced Encryption Standard 128 (GCM-AES-128), for MACsec-authenticated security functions.

MACsec Key Agreement (MKA) protocol uses the Connectivity Association Key to derive transient session keys called Secure Association Keys (SAKs). SAKs and other MKA parameters are required to sustain communication over the secure channel and to perform encryption and other MACsec security functions. SAKs, along with other essential control information, are distributed in MKA protocol control packets, also referred to as MKPDUs.

# MKA message exchange between two switches

When two MACsec peers confirm possession of a shared CAK and CKN, MKA protocol initiates key-server election.

The key-server is responsible for determining whether MACsec encryption is used and what cipher suite is used to encrypt data. The key-server is also responsible for generating Secure Association Keys (SAKs) and distributing them to the connected device. Once a SAK is successfully installed, the two devices can exchange secure data.

The following figure shows the message flow between two switches during MACsec communication.

FIGURE 2 MKA pre-shared key and key name exchange between two switches

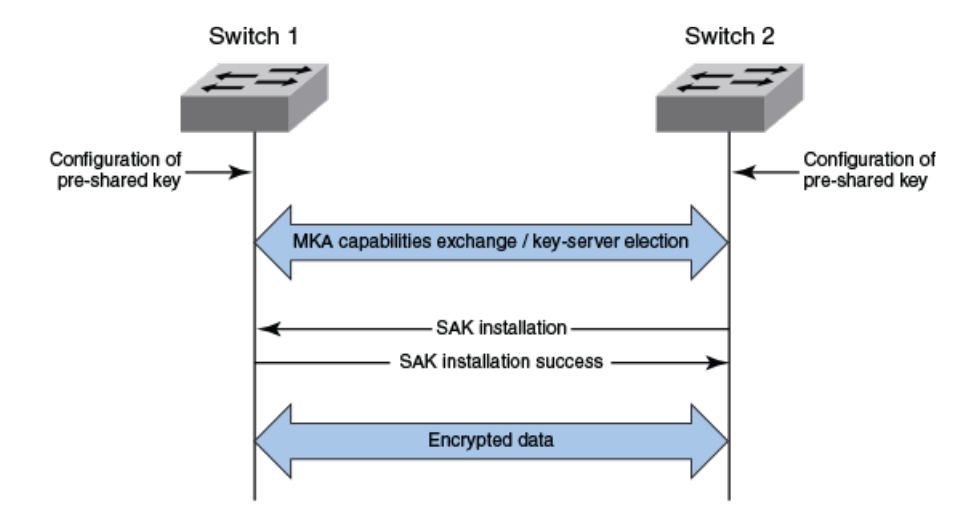
### Secure channels

Communication on each secure channel takes place as a series of transient sessions called secure associations. These sessions can only be established with a unique Secure Association Key (SAK) assigned to the session.

Secure associations expire and must be re-established after transmission of a certain number of frames, or after a peer disconnects and reconnects.

The secure association is designated by a Secure Association Identifier (SAI), formed from the Secure Channel Identifier (SCI) combined with an Association Number (AN). When a MACsec frame is received by a peer interface, the Brocade device identifies the session key by mapping to the default SCI configured and uses the key to decrypt and authenticate the received frame.

### MACsec frame format

When MACsec is enabled, Brocade hardware transforms each Ethernet frame by adding a security tag (secTAG) to the frame.

The following figure shows how the Ethernet frame is converted into a MACsec frame.

#### FIGURE 3 MACsec frame format

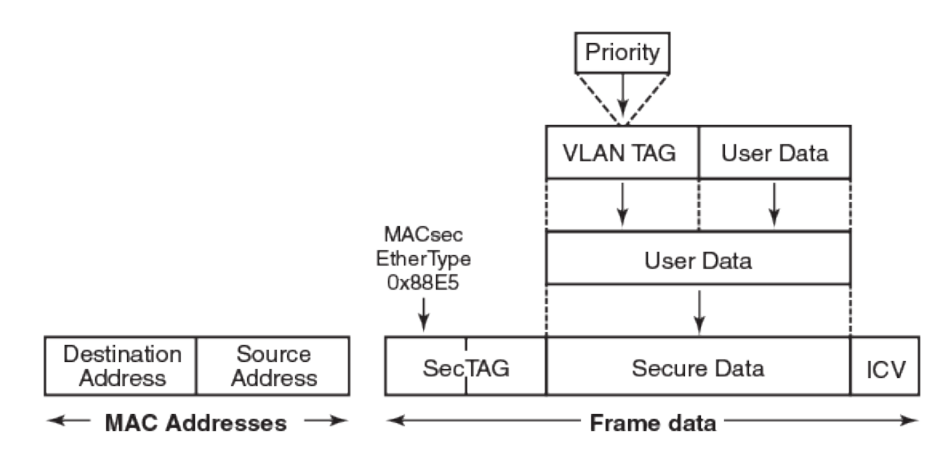

The security tag passes MACsec-related information to MACsec peers.

The following figure defines the fields in a security tag.

#### FIGURE 4 MACsec security tag format

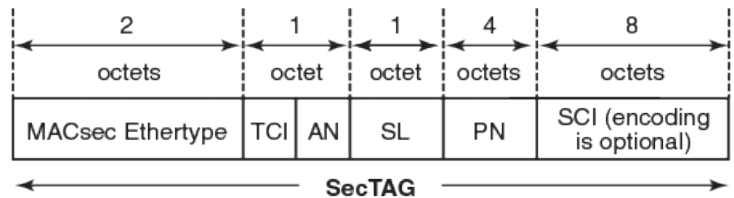

# <span id="page-253-0"></span>Configuring MACsec

These steps are required to configure MACsec security on a link or a group of connected ports:

- 1. Enter the dot1x-mka level from the global configuration level, and enable MACsec for the device.
- 2. Configure the MACsec Key Agreement (MKA) group.
- 3. Configure required parameters for the group, including frame validation, confidentiality, and replay protection.
- 4. Enable MKA on each participating interface.
- 5. Apply the configured MKA group on the participating interface.
- 6. Configure Connectivity Association Key (CAK) and Connectivity Association Key Name (CKN) on each interface.

# Enabling MACsec and configuring group parameters

Enable MACsec globally on the device, and configure the MACsec Key Agreement (MKA) group before configuring MACsec security features for the group.

1. At the global configuration level, enter the **dot1x-mka-enable** command to enable MACsec on the device.

```
device (config)# dot1x-mka-enable
device (config-dot1x-mka)#
```
MACsec is enabled, and the device is placed at the dot1x-mka configuration level.

#### **NOTE**

When MKA is disabled, all the ports are brought to a down state. You must manually enable the ports again to bring the ports back up.

2. Enter the **mka-cfg-group** command followed by a group name to create a group.

device(config-dot1x-mka)# mka-cfg-group group1 device(config-dot1x-mka-cfg-group-group1)#

The group is created, and the device is placed at the group configuration level.

At the group configuration level, set key-server priority, and define MACsec security features to be applied to interfaces once they are assigned to the group.

### Configuring MACsec integrity and encryption

To ensure point-to-point integrity, MACsec computes an Integrity Check Value (ICV) on the entire Ethernet frame using the designated cipher suite. The designated cipher suite is also used for encryption.

MACsec adds the ICV to the frame before transmission. The receiving device recalculates the ICV and checks it against the computed value that has been added to the frame. Because the ICV is computed on the entire Ethernet frame, any modifications to the frame can be easily recognized.

By default, both encryption and integrity protection are enabled.

MACsec encrypts traffic between devices at the MAC layer and decrypts frames within participating networked devices. MACsec uses the Galois/Counter Mode Advanced Encryption Standard 128 (GCM-AES-128) cipher suite to encrypt data and to compute the ICV for each transmitted and received MACsec frame.

MACsec also encrypts the VLAN tag and the original Ethertype field in the Layer 2 header of the secured data. When initial bytes in a secure data packet must be transparent, a confidentiality offset of 30 or 50 bytes can be applied.

#### **NOTE**

Refer to [Configuring MACsec](#page-253-0) on page 254 for an overview of enabling and configuring MACsec features.

- 1. At the dot1x-mka group configuration level, enter the macsec cipher-suite command with one of the available options:
	- ∙ gcm-aes-128: Enables encryption and integrity checking using the GCM-AES-128 cipher suite.
	- ∙ gcm-aes-128 integrity-only: Enables integrity checking without encryption.

In the following example, MACsec has been configured for both encryption and integrity checking using GCM AES 128 cipher suite.

```
device(config)# dot1x-mka-enable
device(config-dot1x-mka)# mka-cfg-group group1
device(config-dot1x-mka-cfg-group-group1)# macsec cipher-suite gcm-aes-128
```
In the following example, MACsec has been configured for integrity protection only, without encryption.

```
device(config)# dot1x-mka-enable
device(config-dot1x-mka)# mka-cfg-group group1
device(config-dot1x-mka-cfg-group-group1)# macsec cipher-suite gcm-aes-128 integrity-only
```
- 2. Enter the **macsec confidentiality-offset** command if an encryption offset is required:
	- ∙ 30: Encryption begins at byte 31 of the data packet.
	- ∙ 50: Encryption begins at byte 51 of the data packet.

#### **NOTE**

The default offset for MACsec encryption is zero bytes. Use the no macsec confidentiality-offset command to return the offset to zero bytes.

In the following example, the encryption offset is defined as 30 bytes. The first 30 bytes of each data packet carried within the MACsec frame are transmitted without encryption.

```
device(config-dot1x-mka)# mka-cfg-group group1
device(config-dot1x-mka-cfg-group-group1)# macsec confidentiality-offset ?<br>DECIMAL value (30, or 50)
                     value (30, or 50)device(config-dot1x-mka-cfg-group-group1)# macsec confidentiality-offset 30
```
### Configuring MACsec frame validation

You can specify whether incoming frames are checked for MACsec (secTAG) headers and how invalid frames are handled.

#### **NOTE**

Refer to [Configuring MACsec](#page-253-0) on page 254 for an overview of enabling and configuring MACsec features.

At the MKA group configuration level, enter the macsec frame-validation command, and select an option:

- ∙ disable: Received frames are not checked for a MACsec header.
- ∙ check: If frame validation fails, counters are incremented, but packets are accepted.
- ∙ strict: If frame validation fails, packets are dropped, and counters are incremented.

In the following example, group1 is configured to validate frames and discard invalid ones.

```
device(config-dot1x-mka)# mka-cfg-group group1
device(config-dot1x-mka-cfg-group-group1)# macsec frame-validation ?
  disable Disable frame validation
  check Validate frames with secTAG and accept frames without secTAG 
               Validate frames with secTAG and discard frames without secTAG
device(config-dot1x-mka-cfg-group-group1)# macsec frame-validation strict
```
### Configuring replay protection

MACsec replay protection detects repeated or delayed packets and acts as a safeguard against man-in-the-middle attacks.

When replay protection is configured, MACsec uses a separate replay packet number (PN) counter and gives each Ethernet frame a packet number. As frames are received, packet numbers are monitored.

Two modes of replay protection are supported: strict and out-of-order. In strict mode (the default), packets must be received in the correct incremental sequence. In out-of-order mode, packets are allowed to arrive out of sequence within a defined window.

#### **NOTE**

Refer to [Configuring MACsec](#page-253-0) on page 254 for an overview of enabling and configuring MACsec features.

At the dot1x-mka group configuration level, enter the macsec replay-protection command with one of the available modes:

- ∙ strict: Frames must be received in exact incremental sequence.
- out-of-order *window size*: Frames are accepted out of order within the designated window size.

In the following example, replay protection is enabled for group1. Frames are accepted out of order within the designated window size (100).

```
device(config-dot1x-mka)# mka-cfg-group group1
device(config-dot1x-mka-cfg-group-group1)# macsec replay-protection out-of-order window-size ?<br>DECIMAL value (1 to 4294967295)
                    value (1 to 4294967295)
device(config-dot1x-mka-cfg-group-group1)# macsec replay-protection out-of-order window-size 100
```
Once you have configured desired MKA group settings, these settings can be applied to specific interfaces.

# Enabling and configuring group interfaces for MACsec

After MACsec is enabled for the device, each MACsec interface must be individually enabled, and a configured group of parameters must be applied.

1. To enable MACsec, at the dot1x-mka configuration level, enter the enable-mka ethernet command, and specify the interface as slot/port.

#### **NOTE**

To enable a range of interfaces, use this form of the command: enable-mka ethernet slot/port to slot/port.

In the following example, Ethernet port 1 on slot 1 of the device in the stack is enabled for MACsec security. The second code example shows the error message received when a port cannot be enabled for MACsec because a license is not installed.

```
device(config-dot1x-mka)# enable-mka ethernet 1/1
device(config-dot1x-mka-eth-1/1)#
device(config-dot1x-mka)# enable-mka ethernet 1/1
Error: No MACsec License available for the port 1/1. Cannot enable MACsec !!!
Error: MKA cannot be enabled on port 1/1
```
2. At the dot1x-mka interface configuration level, enter the mka-cfg-group command to specify the MKA group configuration to apply to the interface.

In the following example, MACsec options configured for group1 are applied to the enabled interface.

```
device(config-dot1x-mka)# enable-mka ethernet 1/1
device(config-dot1x-mka-eth-1/1)# mka-cfg-group ?
  group-name configure the configuration group name
device(config-dot1x-mka-eth-1/1)# mka-cfg-group group1
```
### Configuring the pre-shared key

MACsec security is based on a pre-shared key, the Connectivity Association Key (CAK), which you define and name. Only MACsecenabled interfaces that are configured with the same key can communicate over secure MACsec channels.

#### **NOTE**

Refer to [Configuring MACsec](#page-253-0) on page 254 for an overview of enabling and configuring MACsec features.

At the dot1x-mka-interface configuration level, enter the pre-shared-key command to define and name the pre-shared key.

- Key id: Specifies the Connectivity Association Key (CAK) key value. Key-id should be a hexadecimal string of 32 characters.
- ∙ key-name : Specifies the Connectivity Association Key (CAK) and CKN key name. Key-name should be a hexadecimal string of a maximum of 64 characters.

In the following example, the pre-shared key with the hex value beginning with "0102" and the key name beginning with "1122" are applied to interface 1/1.

```
device(config-dot1x-mka)# enable-mka ethernet 1/1
device(config-dot1x-mka-eth-1/1)# pre-shared-key ?<br>STRING An hexadecimal value of 32 characters
               An hexadecimal value of 32 characters
device(config-dot1x-mka-eth-1/1)# pre-shared-key 0102030405060708090A0B0C0D0E0F10 key-name 11223344
```
#### **NOTE**

The MKA configuration group must be associated with the interface before the pre-shared-key is configured.

# Sample MACsec configuration

Here is a complete example of how to enable MACsec, configure general parameters, enable and configure interfaces, and assign a key that is shared with peers.

```
device(config)# dot1x-mka
  dot1x-mka-enable extending the Enable MACsec
device(config)# dot1x-mka-enable
device(config-dot1x-mka)#
device(config-dot1x-mka)# mka-cfg-group 
   ASCII string Name for this group
device(config-dot1x-mka)# mka-cfg-group test1
device(config-dot1x-mka-cfg-group-test1)#
device(config-dot1x-mka-cfg-group-test1)# key-server-priority 
   DECIMAL Priority of the Key Server. Valid values should be between 0 and 255
device(config-dot1x-mka-cfg-group-test1)# key-server-priority 5
device(config-dot1x-mka-cfg-group-test1)#
device(config-dot1x-mka-cfg-group-test1)# macsec cipher-suite<br>gcm-aes-128 GCM-AES-128 Cipher suite
                 gcm-aes-128 GCM-AES-128 Cipher suite
device(config-dot1x-mka-cfg-group-test1)# macsec cipher-suite gcm-aes-128 
device(config-dot1x-mka-cfg-group-test1)#
device(config-dot1x-mka-cfg-group-test1)# macsec confidentiality-offset<br>30 Confidentiality offset of 30
  30 Confidentiality offset of 30<br>50 Confidentiality offset of 50
       Confidentiality offset of 50
device(config-dot1x-mka-cfg-group-test1)# macsec confidentiality-offset 30
device(config-dot1x-mka-cfg-group-test1)#
device(config-dot1x-mka-cfg-group-test1)# macsec frame-validation 
   check Validate frames with secTAG and accept frames without secTAG
            Disable frame validation
   strict Validate frames with secTAG and discard frames without secTAG
device(config-dot1x-mka-cfg-group-test1)# macsec frame-validation strict
device(config-dot1x-mka-cfg-group-test1)#
```

```
device(config-dot1x-mka-cfg-group-test1)# macsec replay-protection 
  out-of-order Validate MACsec frames arrive in the given window size
  strict Validate MACsec frames arrive in a sequence
  disable Disables frame validation
device(config-dot1x-mka-cfg-group-test1)# macsec replay-protection strict 
device(config-dot1x-mka-cfg-group-test1)#
device(config-dot1x-mka)#enable-mka ethernet 1/1
device(config-dot1x-mka-1/1)#
device(config-dot1x-mka-1/1)# mka-group 
  ASCII string Name for the group to be applied
device(config-dot1x-mka-1/1)# mka-group test1
device(config-dot1x-mka-1/1)#
device(config-dot1x-mka-1/1)# pre-shared-key 0102030405060708090A0B0C0D0E0F10 key-name 11223344
device(config-dot1x-mka-1/1)#
```
### Displaying MACsec information

Use MACsec show commands to display information on MACsec for a device, group, or individual interface.

MACsec show commands can be used to display configuration information. In addition, show commands are available to report on MACsec sessions that are currently active on a device or to monitor MACsec statistics on a particular interface.

### Displaying MACsec configuration details

You can display configuration information for all MACsec groups on a device, or you can display details for a particular group.

At the EXEC or Privileged EXEC level, use the show dot1x-mka config command to display MACsec configuration details for the device.

In the following example, MACsec parameters are displayed for the device and all groups configured on it. Specific MACsec interfaces are displayed as well as the pre-shared key for each interface.

```
device(config-dot1x-mka)#show dot1x-mka config
dot1x-mka-enable
  mka-cfg-group group1 
    key-server-priority 20
    macsec frame-validation check
    macsec confidentiality-offset 30
    macsec replay-protection out-of-order window-size 100
  mka-cfg-group group2
  enable-mka ethernet 1/1 to ethernet 1/9 
    mka-cfg-group group1
    pre-shared-key 0102030405060708090A0B0C0D0E0F10 key-name 11223344 
  enable-mka ethernet 1/10 
    mka-cfg-group group1
     pre-shared-key 0102030405060708090A0B0C0D0E0F10 key-name 11223344
```
2. At the EXEC or Privileged EXEC level, enter the show dot1x-mka group command to display information for configured groups. Add a group name to the command to narrow the information displayed to one group.

The following example displays information for MKA group1.

```
device(config-dot1x-mka)# show dot1x-mka group group1
  Group name group1
  Key Server Priority : 16
 Cipher Suite : gcm-aes-128
 Capability : Integrity, Confidentiality with offset
  Confidentiality Offset : 0
```
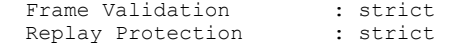

#### NOTE

Group information does not include the pre-shared key or enabled connections. Use the show dot1x-mka config command to obtain that information.

### Displaying information on current MACsec sessions

device(config-dot1x-mka)# show dot1x-mka sessions brief

You can display MACsec session activity for an interface, including the pre-shared key name, the most recent SAI information, and a list of peers.

1. For a quick overview of current MACsec sessions, enter the show dotix-mka sessions brief command.

Port Link-Status Secured Key-Server Negotiated Capability ---- ----------- ------- ---------- --------------------- 4/2 Up Yes Yes Integrity, Confidentiality with offset 0 4/3 Up Yes Yes Integrity, Confidentiality with offset 0 4/4 Up Yes Yes Integrity, Confidentiality with offset 0 4/7 Up Yes Yes Integrity, Confidentiality with offset 0 4/11 Up Yes Yes Integrity, Confidentiality with offset 0 4/12 Up Yes Yes Integrity, Confidentiality with offset 0 4/17 Up Yes Yes Integrity, Confidentiality with offset 0 4/4 Up Yes Yes Integrity, Confidentiality with offset 0<br>4/1 Up Yes Yes Integrity, Confidentiality with offset 0<br>4/11 Up Yes Yes Integrity, Confidentiality with offset 0<br>4/12 Up Yes Yes Integrity, Confidentiality with offse

2. To display full details on current MACsec sessions, at the EXEC or Privileged EXEC level, enter the show dot1x-mka sessions ethernet command followed by the interface identifier.

device(config)# show dot1x-mka sessions ethernet 4/1

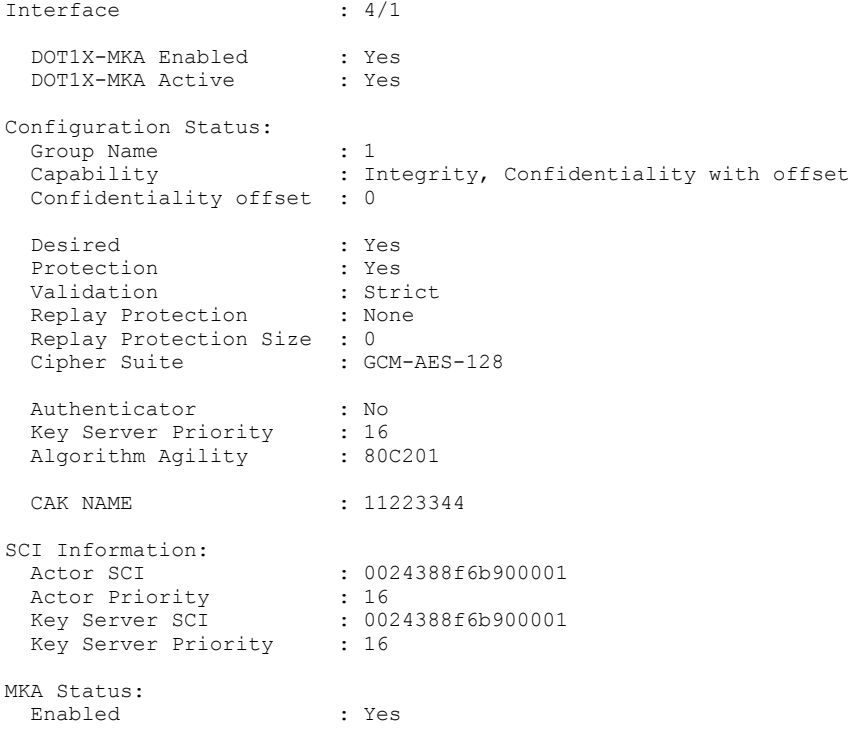

```
 Authenticated : No
Secured : Yes
  Failed : No
Latest KI, KN and AN Information:<br>Latest KI : 42b4d
            : 42b4d71d520263cad8727d9100000001
 Tx Key Number : 1
 Rx Key Number : 0
 Tx Association Number : 0
  Rx Association Number : 0
Participant Information:
SCI : 0024388f6b900001
 Key Identifier : 1
Member Identifier : 42b4d71d520263cad8727d91
Message Number : 3491
CKN Name : 11223344
 Key Length(in bytes) : 16
Secure Channel Information:
  No. of Peers (Live and Potential) : 1
Latest SAK Status : Rx & TX
 Negotiated Capability : Integrity, Confidentiality with offset 0 
Peer Information(Live and Potential):
State Member Identifier Message Number SCI Priority Capability
----- ----------------- ------------ ---------------- -------- ----------
Live 66dfa9b5037a9c7aa8b5c71e 3490 0024389e2d300001 16 2
```
### Displaying MKA protocol statistics for an interface

You can display a report on MKA protocol activity for a particular interface.

Enter the show dot1x-mka statistics ethernet command to display MKA protocol statistics for the designated interface.

```
device(config)# show dot1x-mka statistics ethernet 3/2
Interface : 3/2
MKA in Pkts : 89858<br>MKA in SAK Pkts : 0
MKA in SAK Pkts : 0<br>MKA in Bad Pkts : 0
MKA in Bad Pkts : 0
MKA in Bad ICV Pkts : 0
MKA in Mismatch Pkts : 0 
MKA out Pkts : 90225
MKA out SAK Pkts : 192
```
### Displaying MACsec secure channel activity for an interface

You can display currently enforced MACsec capabilities for a specific interface, along with secure channel statistics.

- 1. At the EXEC or Privileged EXEC level, enter the clear macsec statistics ethernet command for the designated interface. Results of the previous show macsec ethernet command are removed.
- 2. Enter the show macsec statistics ethernet command to display information on MACsec configuration and secure channel activity for a particular interface.
- 3. Enter the show macsec statistics ethernet command to display information on MACsec configuration and secure channel activity for a particular interface.

```
device(config)# clear macsec statistics ethernet 1/1
device(config)# show macsec statistics ethernet 1/1
Interface statistics
--------------------
```
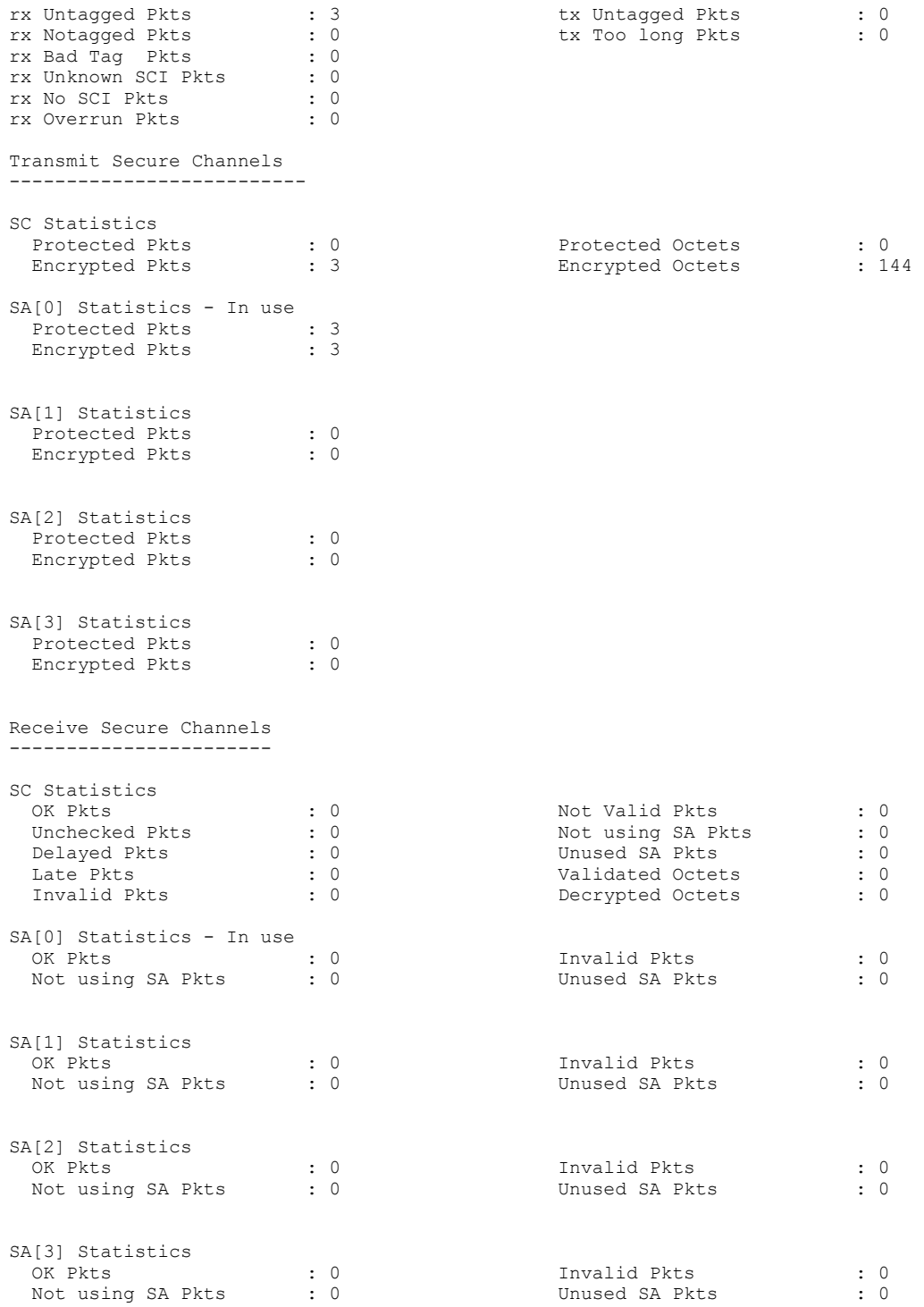

# IPsec

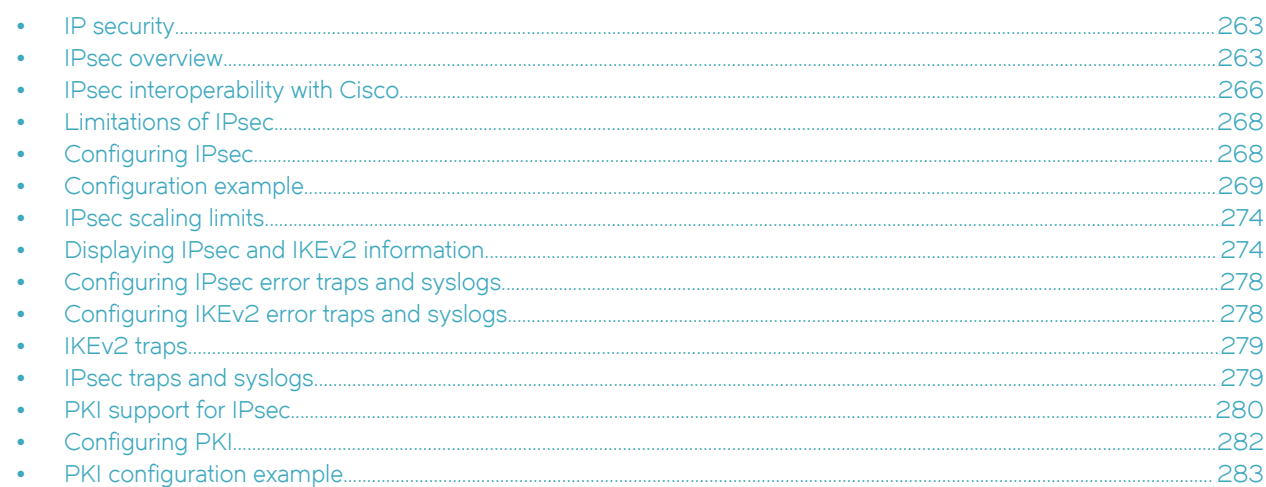

# IP security

IP security (IPsec) provides end-to-end security at the network layer (Layer 3) using encryption and authentication techniques. Encrypted packets can be routed just like any other ordinary IP packets.

Representing an IPsec tunnel as virtual tunnel interfaces (VTIs) enables to plug IPsec tunnels into the routing protocol infrastructure of a router. VTIs impact a change in the packet path by toggling the link state of the tunnel or based on routing metrics. VTIs provide termination points for site-to-site IPsec VPN tunnels and allow them to behave like routable interfaces. Besides simplifying IPsec configuration, a VTI enables common routing capabilities to be used since the endpoint is associated with an actual interface. IPsec VTIs simplify the configuration of IPsec for the protection of remote links, support multicast, and simplify network management and load balancing.

#### Advantages of IPsec VTIs

- ∙ The IPsec configuration does not require a static mapping of IPsec sessions to a physical interface.
- ∙ IPsec VTIs provide protection for remote access.
- ∙ The IPsec VTIs provide a simpler alternative for encapsulation and crypto maps with IPsec.
- ∙ Common interface capabilities can be applied to the IPsec tunnel since there is a routable interface at the tunnel endpoint.
- ∙ The IPsec VTI supports flexibility of sending and receiving IP unicast and multicast encrypted traffic on any physical interface.

### IPsec overview

There are three main components of the IPsec protocol:

- ∙ The Authentication Header (AH)
- ∙ The Encapsulating Security Payload (ESP)
- ∙ The Internet Key Exchange (IKE)

Of these, the Brocade system currently supports ESP, which encrypts the packet payload and prevents it from being monitored, and IKE (IKEv2), which provides a secure method of exchanging cryptographic keys and negotiating authentication and encryption methods.

The set of IPsec parameters describing a connection is called a *security policy*. The security policy describes how both endpoints will use security services, such as encryption, hash algorithms, and Diffie-Hellman groups, to communicate securely.

The IPsec peers negotiate a set of security parameters, using IKEv2 to set up a logically secure tunnel called a Security Association (SA). There are two types of SAs, IKEv2 SA and IPsec SA. IKEv2 SA is used to set up IPsec SA. IKEv2 SA is bidirectional and IPsec SA is unidirectional. IPsec SAs are used to securely transmit data. An IPsec SA describes the connection in one direction. For packets to travel in both directions in a connection, both an inbound and an outbound SA are required.

### IPsec connection establishment

The establishment of an IPsec connection takes place in two phases, called IKE phases:

- ∙ In IKE Phase 1, the two endpoints authenticate one another and negotiate keying material. This results in an encrypted tunnel used by Phase 2 for negotiating the ESP SAs.
- ∙ In IKE Phase 2, the two endpoints use the secure tunnel created in Phase 1 to negotiate ESP SAs. The ESP SAs are used to encrypt the actual user data that is passed between the two endpoints.

IKE Phase 1 establishes an IKE SA. The IKE protocol is used to dynamically negotiate and authenticate keying material and other security parameters required to provide secure communications.

If the IKE Phase 1 negotiation is successful, then the IKE SA is established. The IKE SA essentially contains the information from the "winning proposal" of the negotiation, recording the security encryption and keying material that was successfully negotiated. This creates a secure "control channel" where keys and other information for protecting Phase 2 negotiation are maintained. The IKE SA encrypts only Phase 2 ESP SA negotiations, plus any IKE messages between the two endpoints.

IKE Phase 2 negotiations are also managed by the IKE protocol. Using the encryption provided by the Security Association, the security policy is used to try and negotiate a Phase 2 SA. The security policy includes information about the communicating hosts and subnets, as well as the ESP information for providing security services for the connection, such as encryption cipher and hash algorithm. If the IKE Phase 2 negotiation process is successful, a pair of ESP SAs (typically called IPsec SAs) is established—one inbound and one outbound —between the two endpoints. This is the encrypted VPN "tunnel" between the two endpoints. At this point, the user data can be exchanged through the encrypted tunnel.

However, between two IPsec peers, any number of security policies can be defined. For example, you can define a security policy that creates a tunnel between two hosts, and a different security policy that creates a tunnel between a host and a subnet, or between two subnets. Because multiple tunnels can exist between two peers, this means that multiple IPsec SAs can be active at any time between two peers.

### IKEv2 proposal

The IKEv2 proposal sets the configurable parameters that are exchanged during IKEv2 peer negotiation during the first phase.

The default IKEv2 proposal requires no configuration and its parameters are as follows:

```
encryption: aes-cbc-256 
prf: sha384
integrity: sha384
dh-group: 20
```
This default IKEv2 proposal is known as ikev2-default-proposal.

### IKEv2 policy

After the IKEv2 proposal is created, the proposal is attached to a policy to add the proposal for negotiation.

The IKEv2 policy states which security parameters are to be used to protect IKE negotiations. An IKEv2 policy must contain at least one proposal to be considered complete. It can have local address and VRF statements, which are used as selection criteria to select a policy for negotiation. During the initial exchange, the local address and the VRF of the negotiating SA are matched with the policy and the proposal is selected.

A default IKEv2 policy named "ikev2-default-policy" will have the following parameters:

```
proposal : ikev2-default-proposal
local address: not set, match all local addresses
vrf: not set so will match any-VRF
```
If no suitable IKE policy is found, then the IKE session will be established using the ikev2-default-policy.

For a given IP address, only one policy can be chosen. In case of multiple possible policy matches, the first policy is selected.

### IKEv2 profile

The IKEv2 profile is used in Phase 2 of the initial exchange to find out what authentication profile should be applied for the incoming IKEv2 session, and which kind of local identifier should be chosen. A unique IKEv2 session will have a unique set of local IP address, remote IP address, and IKEv2 profile.

An IKE profile applies parameters to an incoming IPsec connection identified uniquely through its concept of match identity criteria. These criteria are based on the IKE identity that is presented by incoming IKE connections and includes IP address, fully qualified domain name (FQDN), and other identities. Once the IKE profile is chosen, it can be used to protect a single VRF or all VRFs.

For an outgoing connection, the IKE profile is chosen based on the IPsec profile used by VTI. Also, based on the local IP address, the IKE policy will be selected.

The following rules apply to match statements:

- ∙ An IKEv2 profile must contain an identity to match; otherwise, the profile is considered incomplete and is not used. An IKEv2 profile can have more than one match identity.
- ∙ An IKEv2 VRF will match with the VTI base VRF.
- ∙ When a profile is selected, multiple match statements of the same type are logically ORed, and multiple match statements of different types are logically ANDed.
- ∙ Configuration of overlapping profiles is considered a misconfiguration. In the case of multiple profile matches, the first profile will be selected.

### IKEv2 authentication proposal

The local IKE connection needs to send the local identity to the peer for authentication. All the required authentication parameters for local and remote peers are configured inside this authentication template. This authentication template is used with multiple IKE profiles.

This authentication proposal must be mapped to an IKE profile. Once a suitable IKE profile is selected for an incoming IKE session, then this authentication proposal is used to verify the authentication data.

If a received authentication method is not specified in this proposal, then the authentication is assumed to be failed and necessary action is taken accordingly.

### IPsec proposal

The IPsec proposal specifies the IPsec encryption parameters. It contains the ESP and AH method to be used for IPsec peer negotiation. The IPsec proposal is linked to an IPsec policy.

IPsec

<span id="page-265-0"></span>The default proposal ipsec-default-proposal is defined at the IPsec initialization time with the following parameters:

```
transform: esp
esp- aes-gcm-256 (this is because both authentication and encryption is performed by this crypto).
encapsulation-mode: tunnel
```
### IPsec profile

The IPsec profile defines the IPsec parameters used for encryption between two IPsec-enabled Brocade devices. For the IPsec profile to be active and used for creating the child SA, the IPsec profile should be attached with a VTI . This profile should have an IPsec proposal defined; otherwise, it uses the default IPsec proposal.

If there is no IKE peer then, attaching the IPsec profile to the VTI should initiate a new IKE session. If there is an existing IKE peer, then a new child SA should be created.

#### **NOTE**

IPv4 multicast and IPv6 unicast and multicast are not supported over an IPsec tunnel.

# IPsec interoperability with Cisco

Interoperability is the ability of a system or a product to work with other systems or products without special effort on the part of the customer.

The standard interoperability mode, which has been a fully functional feature of IPsec, enables a Brocade device to interoperate with a Cisco device when they are configured for interoperability. In standard interoperability mode, for a Brocade device to communicate with a Cisco device, the Cisco device must be validated with IPsec protocols and cryptography supported by the Brocade MLXe device.

When standard interoperability mode is set, the Brocade device provides following interoperability support and limitations:

- ∙ IPsec supports only the IKEv2 protocol; the IKEv1 protocol is not supported.
- ∙ IPsec supports only the Encapsulating Security Payload (ESP) protocol.
- ∙ The Authentication Header (AH) protocol is not supported by IPsec.
- ∙ IPsec supports ESP only in tunnel mode; it is not supported in transport mode.
- ∙ For data encryption and decryption, only the AES-256-GCM crypto is supported by IPsec.

Only the following IKEv2 encryptions are supported:

- ∙ For encrypting some IKEv2 payloads, only the AES-CBC-256 and AES-CBC-128 encryption algorithms are used.
- ∙ To generate the key material for IKE SA negotiation, only the SHA-384 and the SHA-256 hash algorithms are used.
- ∙ For key exchange, only 20, 19, and 14 DH groups are used.
- ∙ For peer authentication, IKEv2 uses the X509v3 certificate using manual PKI and a pre-shared key.
- ∙ For digital signature, IKEv2 uses the ECDSA P-384 curve and the SHA-384 hash function .
- ∙ For key derivation, IKEv2 uses the PRF HMAC-SHA-384 and HMAC-SHA-256.

The following example configuration is used with Brocade MLXe and a Cisco device for IPsec interoperability.

### Example for Brocade device configuration

```
telnet@DUT1#show run interface ethernet 5/6
interface ethernet 5/6
  enable
 ip address 13.0.0.1/24
  gig-default neg-off
```

```
interface tunnel 10
 tunnel mode ipsec ipv4
  tunnel protection ipsec profile tunnel10
  tunnel source 13.0.0.1
 tunnel destination 11.11.11.2
 ip address 120.0.0.1/24
!
ipsec profile tunnel10
 ike-profile tunnel10
ikev2 profile tunnel10
 authentication ikeauthproposal1
  local-identifier address 13.0.0.1
 remote-identifier address 11.11.11.2
 match-identity local address 13.0.0.1
 match-identity remote address 11.11.11.2
ikev2 auth-proposal ikeauthproposal1
 method remote pre-shared
 method local pre-shared
 pre-shared-key brocade
```

```
ip route 11.11.11.0/24 13.0.0.2
```
### Example for Brocade device transit router configuration

```
interface ethernet 2/5
  enable
  ip address 13.0.0.2/24
 gig-default neg-off
interface ethernet 4/11
 enable
 ip address 11.11.11.1/24
```
### Example for Cisco device configuration

```
interface GigabitEthernet0
  ip address 11.11.11.2 255.255.255.0
 duplex auto
 speed auto
interface Tunnel10
 ip address 120.0.0.2 255.255.255.0
  tunnel source 11.11.11.2
 tunnel mode ipsec ipv4
 tunnel destination 13.0.0.1
 tunnel protection ipsec profile tunnel10
end
crypto ipsec profile tunnel10
 set transform-set tunnel10 
 set ikev2-profile tunnel10
crypto ipsec transform-set tunnel10 esp-gcm 256 
crypto ikev2 profile tunnel10
 match address local 11.11.11.2
 match identity remote address 13.0.0.1 255.255.255.0 
 identity local address 11.11.11.2
 authentication local pre-share
 authentication remote pre-share
 keyring local tunnel10
crypto ikev2 keyring tunnel10
 peer dut3
  address 13.0.0.1
  pre-shared-key brocade
```

```
crypto ikev2 policy tunnel10 
 match address local 11.11.11.2
 proposal tunnel10
crypto ikev2 proposal tunnel10 
 encryption aes-cbc-256
  integrity sha384
 group 20
```
ip route 13.0.0.0 255.255.255.0 11.11.11.1

# Limitations of IPsec

- LAG across IPsec and non-IPsec line cards is not supported.
- ∙ Multi-slot LAG using two or more IPsec LP modules is not supported.
- ∙ A fragmented IPsec packet received on an IPsec tunnel is dropped because reassembly of IPsec packets before decryption is not supported.
- ∙ Encryption and decryption of packets sent or received on an IPsec tunnel is not supported by LP and MP modules' CPU.
- ∙ GRE and IPsec encapsulation will not be performed in the same Brocade device. IPsec support is not provided for GRE tunnels.
- ∙ IPv4 packet forwarding for IPsec tunnels in a non-default VRF is not supported during Hitless Operating System Switchover (HLOS).
- ∙ If the anti-replay check is enabled, then an anti-replay check or integrity check failure will be observed in certain topologies where packet drop or reordering of packets takes place and this packet reordering is beyond the 64-packet replay window. In this case, the anti-replay check, and the extended sequence number can be disabled. In non-LAG cases, the IPsec tunnel TOS can be used instead of using the inner packet TOS.
- ∙ The anti-replay check and ESN settings must be identical at both endpoints for a given IPsec tunnel; otherwise, the IPsec tunnel will fail to operate correctly. In addition, the anti-replay check and ESN settings should match each other's configuration; that is, either both should be disabled or enabled, as both are independent.
- ∙ IPsec supports LAG only if the anti-replay check is disabled. If anti-replay check is enabled, there is a possibility of packet drop due to packet reordering and the small window size of 64 packets. To minimize the packet reordering issue, it is recommended to for the LAG using on of the following groups of ports: ports 1, 2, 5, and 7 or port 3, 4, 7, and 8.

# Configuring IPsec

To configure IPsec complete the following steps.

1. Enter the tunnel mode ipsec ipv4 command in tunnel interface configuration mode to configure tunnel mode for IPsec VTI to IPsec IPv4.

```
device(config)# interface tunnel 1
device(config-tnif-1)# tunnel mode ipsec ipv4
```
- 2. Complete the following steps to configure IPsec and the IKE parameters if the default values are not acceptable.
	- a) Enter the ikev2 proposal command to set a configurable message exchange during the initial phase of IKEv2 peer negotiation and enter the IKEv2 proposal configuration mode.

```
device(config)# ikev2 proposal test-proposal
device(config-ikev2-proposal)#
```
<span id="page-268-0"></span>b) Enter the ikev2 policy command at the IKEv2 configuration level to add a security proposal to protect IKE during negotiations and enter IKEv2 policy configuration mode.

```
device(config-ikev2)# ikev2 policy test-policy
device(config-ikev2-policy)#
```
c) Enter the ikev2 profile command at the IKEv2 configuration level to add an authentication profile applied for the incoming IKE sessions and enter IKEv2 profile configuration mode.

```
device(config-ikev2)# ikev2 profile test-profile
device(config-ikev2-profile)#
```
d) Enter the ikev2 auth-proposal command at the IKEv2 configuration level for IKE peer authentication and enter IKEv2 authentication configuration mode.

```
device(config-ikev2)# ikev2 auth-proposal test-authentication
device(config-ikev2-auth)#
```
e) Enter the ipsec proposal command at the IPsec configuration level to specify the IPsec encryption parameters used in the IPsec policy and enter IPsec proposal configuration mode.

```
device(config-ipsec)# ipsec proposal test-proposal
device(config-ipsec-proposal)#
```
f) Enter the ipsec profile command at the IPsec configuration level to add the IPsec parameters used between two IPsecenabled Brocade devices and enter IPsec profile configuration mode.

```
device(config-ipsec)# ipsec profile test-profile
device(config-ipsec-profile)#
```
3. Enter the tunnel protection ipsec profile command in tunnel interface configuration mode to configure an IPsec profile used to encapsulate the outgoing packets.

```
device(config)# interface tunnel 1
device(config-tnif-1)# tunnel protection ipsec profile test-profile
```
# Configuration example

The following example shows how to configure IPsec, configure general parameters, and enable IPsec interfaces.

#### FIGURE 5 IPsec network diagram

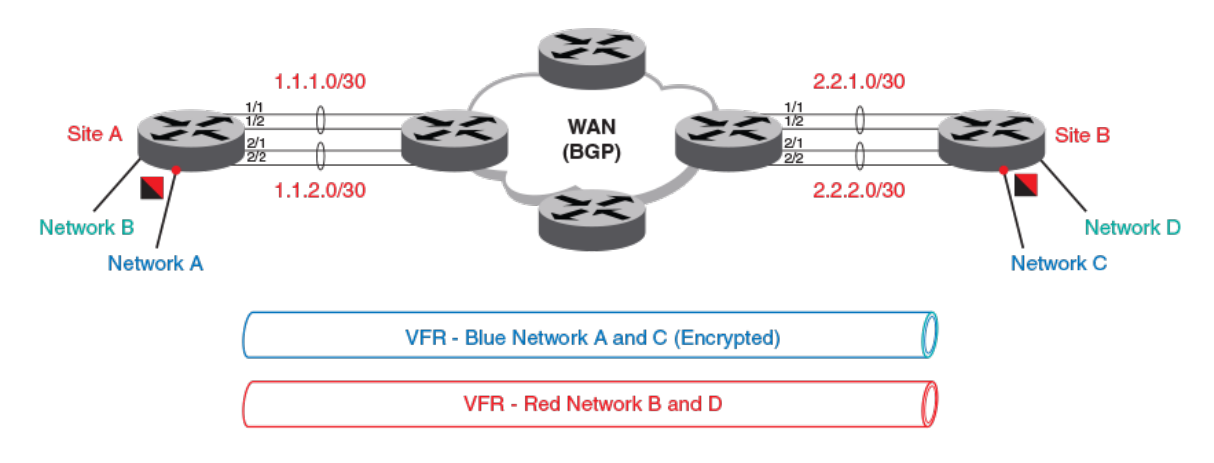

#### Router A configuration

```
!
ikev2 proposal red
!
ikev2 auth-proposal default
 method remote pre-shared
  method local pre-shared
  pre-shared-key test
ikev2 auth-proposal red
 method remote pre-shared
  method local pre-shared
 pre-shared-key red
!
ikev2 policy red
  proposal red
  match address-local 1.2.45.1 255.255.255.255
!
!
ikev2 profile red
  authentication red
  local-identifier address 1.2.45.1
  remote-identifier address 1.2.45.2 
 match-identity local address 1.2.45.1
 match-identity remote address 1.2.45.2
!
ipsec proposal red
!
ipsec profile red
 proposal red
  ike-profile red
!
router ospf
 area 0 
!
interface loopback 1
 ip ospf area 0
  ip address 1.1.1.1/24
!
interface ethernet 4/5
  enable
  ip ospf area 0
  ip address 1.2.45.1/24
  ipv6 address 1:2:45::1/64
!
interface tunnel 1
  tunnel mode ipsec ipv4
  tunnel mtu 1431
  tunnel protection ipsec profile red
  tunnel source ethernet 4/5
  tunnel destination 1.2.45.2
 ip address 1.1.2.1/24
!
!
```
#### Router B configuration

```
ikev2 proposal red
!
ikev2 auth-proposal default 
 method remote pre-shared
 method local pre-shared
 pre-shared-key test
!
ikev2 auth-proposal green
 method remote pre-shared
 method local pre-shared
 pre-shared-key green
!
ikev2 policy red
 proposal red
```

```
 match address-local 2.2.2.2 255.255.255.0
! 
!
ikev2 profile red
 authentication red
  responder-only
  local-identifier address 1.2.45.2
 remote-identifier address 1.2.45.1
 match-identity local address 1.2.45.2
 match-identity remote address 1.2.45.1 
!
!
ipsec proposal red
!
ipsec profile red
 proposal red
 ike-profile red
!
interface ethernet 3/5
 enable
 ip ospf area 0 
 ip address 1.2.45.2/24
!
!
interface tunnel 1
 tunnel mode ipsec ipv4
  tunnel source ethernet 3/5
  tunnel destination 1.2.45.1
 ip address 1.1.2.2/24
!
!
```
#### Router A configuration to run dynamic protocol on VTI

```
!Following is an example to run OSPF and BGP over a VTI Tunnel
router ospf
 area 0 
!
interface tunnel 1
 tunnel mode ipsec ipv4
 tunnel mtu 1476
 tunnel protection ipsec profile red
 tunnel source ethernet 4/5
 tunnel destination 1.2.45.2
 ip address 1.1.2.1/24
 ip ospf are 0!Enabling ospf on the VTI Interface
!Configuring BGP over IPSEC tunnel
router bgp
 local-as 100
 neighbor 1.1.2.2 remote-as 100
 address-family ipv4 unicast
 exit-address-family
 address-family ipv4 multicast
 exit-address-family
 address-family ipv6 unicast
 exit-address-family
 address-family ipv6 multicast
 exit-address-family
 address-family vpnv4 unicast
 exit-address-family
 address-family vpnv6 unicast
 exit-address-family
```

```
 address-family l2vpn vpls
 exit-address-family
```
#### Router B configuration to run dynamic protocol on VTI

```
router ospf
 area 0 
!
interface tunnel 1
 tunnel mode ipsec ipv4
 tunnel source ethernet 3/5
 tunnel destination 1.2.45.1
 ip address 1.1.2.2/24
 ip ospf area 0
!Configuring BGP over IPSEC tunnel
router bgp
 local-as 100
 neighbor 1.1.2.1 remote-as 100
 address-family ipv4 unicast
 exit-address-family
 address-family ipv4 multicast
 exit-address-family
 address-family ipv6 unicast
 exit-address-family
 address-family ipv6 multicast
 exit-address-family
 address-family vpnv4 unicast
 exit-address-family
 address-family vpnv6 unicast
 exit-address-family
  address-family l2vpn vpls
  exit-address-family
```
#### Router A configuration to use static route over VTI

```
!Following is an example in which the tunnel belong to different VRF but the tunnel destination and source 
belong to default VRF. Data packet received for 12.1.0.0/24 network on VRF Blue and VRF Green will be 
forwarded on the VTI tunnel after the IPSEC Encryption
ip route vrf blue 1.2.45.1 255.255.0.0 next-hop-vrf default-vrf 10.1.1.2
ip route 2.2.2.1 255.255.0.0 next-hop-vrf blue 10.1.1.2
!
interface tunnel 1
 vrf forwarding blue
 tunnel mode ipsec ipv4
 tunnel source ethernet 3/5
  tunnel destination 1.2.45.1
  tunnel protection ipsec profile prof-blue
 ip address 1.1.2.2/24
interface tunnel 1
 tunnel mode ipsec ipv4
  tunnel source ether 1/1
 tunnel destination 2.2.2.1
  tunnel vrf blue
  tunnel protection ipsec profile prof-green
 ip address 10.1.1.1/24
```
### <span id="page-273-0"></span>IPsec scaling limits

Starting with NetIron 05.8.00a, the Brocade NetIron devices support 256 IPsec tunnels per IPsec module and a maximum of 2048 IPsec tunnels per system, assuming that at least 8 IPsec modules are available in the system.

If you try to configure more than 2048 tunnels, the system displays the following error message:

Error - Max number (2048) of ipsec tunnels already configured.

In such a scenario, you must remove the existing IPsec IPv4 tunnels in order to configure another tunnel.

#### **NOTE**

In versions prior to NetIron 05.8.00a, the devices supported 150 IPsec tunnels per IPsec module and a maximum of 1024 IPsec tunnels per system.

### Displaying IPsec and IKEv2 information

Use the following show commands to display IPsec and IKEv2 configured proposal, policy, profile, SA, session, and statistics information.

At the EXEC or Privileged EXEC level, use the show ikev2 proposal command to display the configured IKEv2 proposal.

```
 device# show ikev2 proposal 
Name : ikev2-default-proposal
 Encryption : AES-CBC-256
 Integrity : sha384
PRF : sha384
DH Group : 384 ECP/Group 20
```
At the EXEC or Privileged EXEC level, use the show ikev2 policy command to display the IKEv2 policy.

device# show ikev2 policy

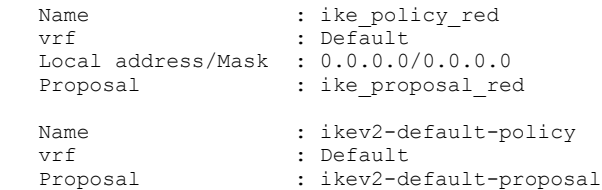

At the EXEC or Privileged EXEC level, use the show ikev2 profile command to display the IKEv2 profile.

```
device# show ikev2 profile
```

```
IKEv2 profile : ike_profile_blue<br>Auth Profile : auth blue
                      : auth blue
Match criteria : The session vrf : default-vrf
 IKE session vrf
  Local:
   address 1.2.10.1
  Remote:
   address 1.2.10.2 
Local identifier : address 1.2.10.1
Remote identifier : address 1.2.10.2
 Local auth method: pki
Remote auth method(s): pki<br>Lifetime : 86400
                   : 86400 sec
 keepalive check : disabled
IKEv2 profile : ike profile green
Auth Profile: auth green
```

```
 Match criteria:
  IKE session vrf : default-vrf
  Local:
   address 1.2.10.1
  Remote:
  address 1.2.10.2 fdqn RTB qreen
 Local identifier : address 1.2.10.1
 Remote identifier : address 1.2.10.2
 Local auth method: pki
 Remote auth method(s): pki
Lifetime : 1440 minutes
 keepalive check : disabled
```
At the EXEC or Privileged EXEC level, use the **show ikev2 sa** command to display the IKEv2 SA.

device# show ikev2 sa

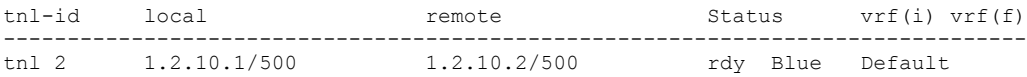

XMR# show ikev2 sa detail

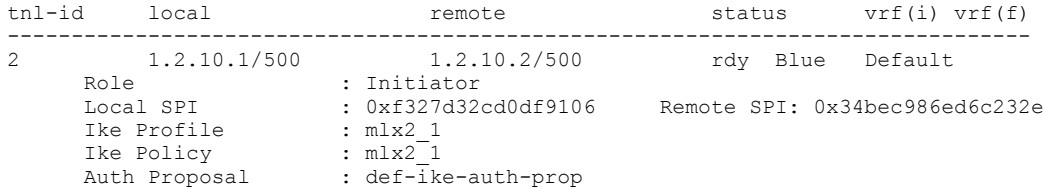

At the EXEC or Privileged EXEC level, use the show ikev2 session command to display the IKEv2 session.

```
device# show ikev2 session
IKE count:1, CHILD count:1
Tunnel-id Local Remote Status vrf(i) vrf(f)
--------------------------------------------------------------------------------
                                1.2.10.2/500 rdy|in-use Blue Default
child sa:
 id 1
 local selector 0.0.0.0/0 - 255.255.255.255/65535
 remote selector 0.0.0.0/0 - 255.255.255.255/65535
       ESP spi in/out: 0x0000004b/0x0000005e 
 Encryption: aes-gcm-256, ICV Size: 16 octects, Esp_hmac: null
 Authetication: null DH Group:none , Mode: tunnel
```
At the EXEC or Privileged EXEC level, use the show ikev2 session detailed command to display detailed IKEv2 session information.

IKE count:1, CHILD count:1 Tunnel-id Local Remote Status vrf(p) vrf(f) --------------------------------------------------------------------------------

device# show ikev2 session detailed

2 1.2.10.1/500 1.2.10.2/500 rdy|in-use Blue Default Encr: aes-cbc-256, Hash: sha384, DH Grp:384\_ECP/Group 20, Auth: not supported Life/Active Time: 86400/361 sec Status Description: Negotiation done Local spi: f7c029048eb25082 Remote spi: 56b8735e2f6afbde Local id : address 1.2.45.2 Remote id : address 1.2.45.1 No Exchange in Progress Next Request Message id=29 Total Keepalive sent: 0 Total Keepalive Received: 0

```
 Time Past Since Last Msg: 60 
child sa:
 id 1
        local selector 0.0.0.0/0 - 255.255.255.255/65535
        remote selector 0.0.0.0/0 - 255.255.255.255/65535
        ESP spi in/out: 0x0000004b/0x0000005e 
       Encryption: aes-gcm-256, ICV Size: 16 octects, Esp hmac: null
        Authetication: null DH Group:none , Mode: tunnel
```
At the EXEC or Privileged EXEC level, use the **show ikev2 statistics** command to display the IKEv2 counters.

```
device# show ikev2 statistics
Total IKEv2 SA Count : 1 active: 1 negotiating: 0
Incoming IKEv2 Requests: 0 accepted: 0 rejected: 0
Outgoing IKEv2 Requests: 1 accepted: 1 rejected: 0
Rejected IKEv2 Requests: 0 
Incoming IKEV2 Cookie Challenged Requests: 0
accepted: 0 rejected: 0 rejected no cookie: 0
IKEv2 Packet Statistics:
    Total Packets Received : 57
    Total Packets Transmitted : 57
    Total Packets Retransmitted: 0
    Total Keepalive Received : 10
    Total Keepalive Transmitted: 10
IKEv2 Error Statistics:
   Unsupported Payload : 0 Invalid IKE SPI : 0
 Invalid Version : 0 Invalid Syntax : 0
 Proposal Mismatch : 0 Invalid Selectors: 0
   Authentication Failed : 0 0thers : 0
```
At the EXEC or Privileged EXEC level, use the show ipsec profile command to display the configured IPsec profile.

device# show ipsec profile

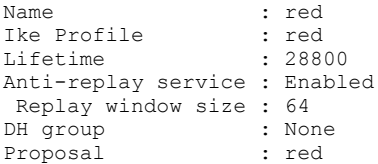

At the EXEC or Privileged EXEC level, use the show ipsec proposal command to display the configured IPsec proposal.

device# show ipsec proposal

Name : prop\_red<br>Protocol : ESP Protocol : Encryption : aes-gcm-256 Authentication: NULL<br>ESN : Enabl ESN : Enable<br>Mode : Tunnel : Tunnel

At the EXEC or Privileged EXEC level, use the **show ipsec sa** command to display the IPsec SAs.

```
device# show ipsec sa
              IPSEC Security Association Database(Entries:2)
SPDID(vrf:if) Dir Encap SPI Destination
AuthAlg EncryptAlg Status Mode<br>0:v2 out ESP 400
 v2 out ESP 400 ::<br>sha1 Null ACT TRAN
          Null ACT TRAN
0:v2 in ESP 400 FE80::<br>shal Null ACT TRAN
 sha1 Null ACT TRAN
1:Tun1 in ESP 0xBD481319 1.2.10.2 
Null AES-GCM-256 ACT TNL<br>1:Tun1 out ESP 0x9EAB77D6<br>Null AES-GCM-256 ACT TNL
            out ESP 0x9EAB77D6 1.2.10.2
         AES-GCM-256 ACT
```
At the EXEC or Privileged EXEC level, use the show ipsec sa address 1.2.10.2 detail command to display detailed IPsec SA information.

```
device# show ipsec sa address 1.2.10.2 detail
Total ipsec SAs: 2
0: interface : tnl 1
      Local address: 1.2.45.1/500, Remote address: 1.2.45.2/500
      Inside vrf: default-vrf
      Local identity (addr/mask/prot/port): address(0.0.0.0/0/0/0)
      Remote identity(addr/mask/prot/port): address(0.0.0.0/0/0/0)
      DF-bit: clear
      Profile-name: red
      DH group: none
      Direction: inbound, SPI: 0x0000004b
      Mode: tunnel, 
      Protocol: esp, Encryption: gcm-256, Authentication: null 
      ICV size: 16 bytes
      lifetime(sec): Expiring in (4606816/3576)
      Anti-replay service: Enabled, Replay window size: 0
      Status: ACTIVE
      slot Assigned 0 
      nht_index 0000ffff
      Is tunnel NHT: false
1:
    interface : tnl 1
      Local address: 1.2.45.1/500, Remote address: 1.2.45.2/500
      Inside vrf: default-vrf
      Local identity (addr/mask/prot/port): address(0.0.0.0/0/0/0)
      Remote identity(addr/mask/prot/port): address(0.0.0.0/0/0/0)
      DF-bit: clear
      Profile-name: red 
      DH group: none
      Direction: inbound, SPI: 0x0000009c
      Mode: tunnel, 
      Protocol: esp, Encryption: gcm-256, Authentication: null 
      ICV size: 16 bytes
      lifetime(k/sec): Expiring in (4606816/3576)
      Anti-replay service: Enabled, Replay window size: 0
      Status: ACTIVE
      slot Assigned 0 
      nht_index 00000004
      Is tunnel NHT: true
```
At the EXEC or Privileged EXEC level, use the show ipsec policy command to display the database of the IPsec security policies.

```
device# show ipsec policy
               IPSEC Security Policy Database(Entries:2)
PType Dir Proto Source(Prefix:TCP/UDP Port)
                   Destination(Prefix:TCP/UDPPort)<br>f) Dir Encap SPI Destination
  SA: SPDID(vrf:if) Dir Encap SPI
use in OSPF FE80::/10:any
                   ::/0:any<br>in ESP
  SA: 0:v2 in ESP 400 FE80::
use out OSPF FE80::/10:any
  SL: 0: V^2 U: 70: any<br>SA: 0: V^2 out ES
                     out ESP 400 ::
use in all 0.0.0.0/0:any
  0.0.0.0/0:any<br>SA: 1:Tun1 in ESP
     1:Tun1 in ESP 0xBD481319 1.2.10.2<br>out all 0.0.0.0/0:any
use out all 0.0.0.0/0:any
  0.0.0.0/0:any<br>
0.0.0.0/0:any<br>
0.0.0.0.0/0:any<br>
0.0.0.0.0/0:any
                       out ESP 0x9EAB77D6 1.2.10.2
```
At the EXEC or Privileged EXEC level, use the show ipsec statistics command to display the database of the IPsec statistics.

```
device# show ipsec statistics
IPSecurity Statistics<br>ipsecEspCurrentInboundSAs 1 ipsecEs
ipsecEspCurrentInboundSAs 1 ipsecEspTotalInboundSAs: 1<br>ipsecEspCurrentOutboundSA 1 ipsecEspTotalOutboundSAs: 1
                                                   ipsecEspTotalOutboundSAs: 1
```
<span id="page-277-0"></span>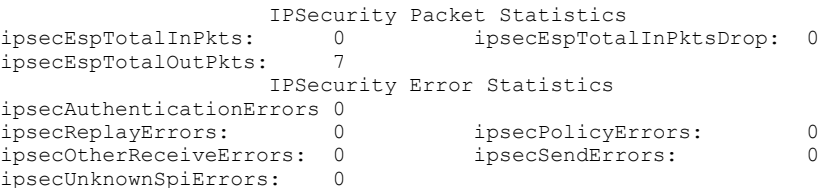

# Configuring IPsec error traps and syslogs

Use the following commands to configure IPsec error traps and syslogs. By default, IPsec error traps and syslogs are enabled. In global configuration mode, use the snmp-server enable traps ipsec command to enable the generation of IPsec error traps. By default, IPsec traps generation is enabled.

The following example configures the generation of IPsec traps.

device# snmp-server enable traps ipsec

#### **NOTE**

The no form of the snmp-server enable traps ipsec command disables the generation of IPsec error traps.

In global configuration mode, use the log enable ipsec command to enable the generation of IPsec syslogs.

By default, IPsec syslog generation is enabled.

The following example configures the generation of IPsec syslogs.

device# log enable ipsec

#### **NOTE**

The no form of the log enable ipsec command disables the generation of IPsec syslogs.

# Configuring IKEv2 error traps and syslogs

Use the following commands to configure IKEv2 error traps and syslogs. By default, IKEv2 error traps and syslogs are enabled.

In global configuration mode, use the snmp-server enable traps ikev2 command to enable the generation of IKEv2 error traps.

By default, IKEv2 traps generation is enabled.

The following example configures the generation of IKEv2 traps.

device# snmp-server enable traps ikev2

#### NOTE

The no form of the snmp-server enable traps ikev2 command disables the generation of IKEv2 error traps.

In global configuration mode, use the log enable ikev2 command to enable the generation of IKEv2 syslogs.

By default, IKEv2 syslog generation is enabled.

The following example configures the generation of IKEv2 syslogs.

```
device# log enable ikev2
```
#### **NOTE**

The no form of the log enable ikev2 command disables the generation of IKEv2 syslogs.

# <span id="page-278-0"></span>IKEv2 traps

The following IKEv2 traps are supported.

- ∙ Invalid IKE Message Type Received. The audit log entry for this event will include the Message type, SPI value for IKE SA, date and time received, source address, and destination address in the received packet.
- ∙ Invalid IKE Payload Received. The audit log entry for this event will include the Payload type, SPI value for IKE SA, date and time received, source address, and destination address in the received packet.
- ∙ Maximum IKE peers limit reached on LP. The audit log entry for this event will include the LP number on which this limit is reached.
- Recovered from maximum IKE peers limit on LP. The audit log entry for this event will include the LP number on which this limit is reached.

# IPsec traps and syslogs

The following IPsec traps and syslogs are supported for IPv4 IPsec error conditions:

- ∙ No valid Security Association (SA) exists for a session. The audit log entry for this event will include the SPI value, date and time received, source address, destination address, and sequence number.
- ∙ A packet offered to ESP for processing appears to be an IP fragment; that is, if the OFFSET field is non-zero or the more fragments flag is set. The audit log entry for this event will include the SPI value, date and time received, source address, destination address, and sequence number.
- ∙ Attempt to transmit a packet that would result in sequence number overflow. The audit log entry for this event will include the SPI value, current date and time, source address, destination address, and sequence number.
- ∙ The received packet fails the anti-replay checks. The audit log entry for this event will include the SPI value, date and time received, source address, destination address, and sequence number.
- The received packet fails integrity check. The audit log entry for this event will include the SPI value, date and time received, source address, destination address, and sequence number in the received packet.
- ∙ The de-encapsulation of received packet failed. The audit log entry for this event will include the SPI value, date and time received, source address, destination address, and sequence number.
- ∙ The check on IP packet length failed for the received packet. The audit log entry for this event will include the date and time received, source address, and destination address.

The number of IPsec traps and syslogs generated will be controlled, so that a new trap and syslog will be generated, but repeat traps and syslogs will be limited to one trap or syslog per minute.

### IPsec syslog messages

The following example IPsec syslog messages are supported.

- Sequence number overflow when trying to send packet with SPI <SPI-ID> Source <source-address> Destination <destinationaddress>
- ∙ No IPsec SA found for received packet with Source <source-address> Destination <destination-address> SPI <SPI-ID>
- ∙ Received fragmented packet with Source <source-address> Destination <destination-address> SPI <SPI-ID>
- ∙ Integrity check failed for received packet with Source <source-address> Destination <destination-address> SPI <SPI-ID> Sequence Number <sequence-number>
- ∙ ESP: De-encapsulation failed for received packet with Source <source-address> Destination <destination-address> SPI <SPI-ID> Sequence Number <sequence-number>
- <span id="page-279-0"></span>∙ ESP: Length error detected for received packet with Source <source-address> Destination <destination-address>
- ∙ IKEv2: Invalid message type received with Source <source-address> Destination <destination-address> SPI <SPI-ID> MessageType <x>
- ∙ IKEv2: Invalid payload type received with Source <source-address> Destination address type <type> Destination <destinationaddress> SPI <SPI-ID> PayloadType <x>
- ∙ IKEv2: Maximum IKE peers limit reached on LP <n>
- ∙ IKEv2: Recovered from maximum IKE peers limit condition on LP <n>

In the syslog examples, x is the value of an unsupported payload type in an IKEv2 packet. It is a UNIT8 value. The value will not be 0, or 32 through 42, which are current valid payload types. And n is the LP module number, which ranges from 1 through 32.

The following example show syslog message output.

May 20 23:24:22:N:ESP: Length Error Detected for Received Packet with Source 100.1.1.3 Destination 100.1.1.13

May 27 19:49:57:I:ESP: Received Fragmented Packet with Source 51.54.41.51 Destination 51.54.41.54 SPI 0x2804c68

May 27 10:57:16:I:ESP: Anti-Replay Check Failed for Received Packet with Source 51.54.201.54 Destination 51.54.201.51 SPI 0xd4622ffc Sequence Number 6

May 27 10:56:08:I:ESP: Anti-Replay Check Failed for Received Packet with Source 51.54.201.54 Destination 51.54.201.51 SPI 0xd4622ffc Sequence Number 2

May 27 11:04:53:I:ESP: Integrity Check Failed for Received Packet with Source 51.54.201.54 Destination 51.54.201.51 SPI 0xd4622ffc Sequence Number 23

May 27 14:32:53:I:ESP: No IPsec SA Found for Received Packet with Source 51.54.201.54 Destination 51.54.201.51 SPI 0x93255201

May 28 15:40:22:I:IKEv2: Invalid Payload Type Received with Source 51.54.41.54 Destination 51.54.41.51 SPI 0x97b682b9 PayloadType 53

May 28 15:39:50:I:IKEv2: Invalid Message Type Received with Source 51.54.201.54Destination 51.54.201.51 SPI 0xd251c58f MessageType 0

# PKI support for IPsec

Public Key Infrastructure (PKI) provides certificate management to support secured communication for security protocols such as IP security (IPsec).

A PKI is composed of the following entities:

- ∙ Peers communicating on a secure network.
- ∙ At least one Certificate Authority (CA) that grants and maintains certificates.
- ∙ Digital certificates, which contain information such as the certificate validity period, peer identity information, encryption keys that are used for secure communications, and the signature of the issuing CA.
- ∙ An optional registration authority (RA) to offload the CA by processing enrollment requests.
- ∙ A distribution mechanism such as Lightweight Directory Access Protocol (LDAP) for certificate revocation lists (CRLs).

PKI provides customers with a scalable, secure mechanism for distributing, managing, and revoking encryption and identity information in a secured data network. Every entity participating in the secured communications is enrolled in the PKI, a process where the device generates a key pair (one private key and one public key) using an asymmetric encryption algorithm and has their identity validated by a trusted entity (also known as a CA or trust point).

After each entity enrolls in a PKI, every peer in a PKI is granted a digital certificate that has been issued by a CA. When peers must negotiate a secured communication session, they exchange digital certificates. Based on the information in the certificate, a peer can validate the identity of another peer and establish an encrypted session with the public keys contained in the certificate.

### **Certificates**

A public key certificate (also known as a digital certificate or identity certificate) is an electronic document used to prove ownership of a public key. The certificate includes information about the key, information about its owner's identity, and the digital signature of an entity that has verified the certificate's contents are correct. If the signature is valid, and the person examining the certificate trusts the signer, then they know they can use that key to communicate with its owner. Certificates have a finite lifetime, defined by the start and end time within the certificate. The certificate is invalid if it is outside of that lifetime.

- ∙ CA certificates are further classified into three classes: cross-certificates, self-issued certificates, and self-signed certificates. Cross-certificates are CA certificates in which the issuer and subject are different entities. Cross-certificates describe a trust relationship between the two CAs. Self-issued certificates are CA certificates in which the issuer and subject are the same entity. Self-issued certificates are generated to support changes in policy or operations. Self-signed certificates are self-issued certificates where the digital signature may be verified by the public key bound into the certificate. Self-signed certificates are used to convey a public key for use to begin certification paths.
- ∙ End entity certificates are issued to subjects that are not authorized to issue certificates.

# **Entity**

An entity is an end user of PKI products or services, such as a person, an organization, a device such as a switch or router, or a process running on a computer.

### Certificate Authority

Certificate Authority (CA) is an authority in a network that issues and manages security credentials and public keys for message encryption. As part of a Public Key Infrastructure (PKI), a CA checks with a registration authority (RA) to verify information provided by the requestor of a digital certificate. If the RA verifies the requestor's information, the CA can then issue a certificate. The CA also specifies the validity periods of certificates, and revokes certificates as needed by publishing CRLs.

### Registration authority

A registration authority (RA) is an authority in a network that verifies user requests for a digital certificate and tells the Certificate Authority (CA) to issue it. An RA can implement functions including identity authentication, CRL management, key pair generation and key pair backup. The PKI standard recommends that an independent RA be used for registration management to achieve higher security of application systems.

### PKI repository

A PKI repository can be a Lightweight Directory Access Protocol (LDAP) server or a common database. It stores and manages information such as certificate requests, certificates, keys, CRLs, and logs while providing a simple query function.

### Lightweight Directory Access Protocol

Lightweight Directory Access Protocol (LDAP) is used for accessing and managing PKI information. An LDAP server stores user information and digital certificates from the RA server and provides directory navigation service. From an LDAP server, an entity can retrieve local and CA certificates of its own as well as certificates of other entities.

### <span id="page-281-0"></span>Certificate revocation list

A certificate revocation list (CRL) is something periodically published by the CA; that is, a list of certifications it has signed that are now prematurely invalid.

### CRL Distribution Point

The CRL Distribution Point (CDP) is used to retrieve a CA's latest CRL, usually an LDAP server or HTTP (web) server. The CDP is normally expressed as an ldap://host/dir or http://host/path URL.

### Distinguished Name

Distinguished Name (DN) is the set of fields and values that uniquely define a certificate and VPN gateway or RAS VPN client identity. This is sometimes called the "Subject" of the certificate. The DN identity can be used as the IKE ID.

# Configuring PKI

The PKI configuration involves creation of PKI-entity, and then creating a PKI trustpoint and authenticating PKI; as explained:

# Configuring an entity DN

A certificate is the combination of a public key and the identity information of an entity, where the CA identifies a certificate applicant and the identity information using an entity Distinguished Name (DN).

Enter the pki-entity command to configure a PKI entity, and enter PKI entity configuration mode. You can configure other PKI parameters such as common-name, organization unit-name, organization name, state-name, country-name, email, IP address, FQDN, location, and subject-alternative-name.

```
device(config)# pki-entity brocade-entity
device(config-pki-entity-brocade-entity)#
```
### Creating a trustpoint

A trustpoint is a CA that you trust, and it is called a trustpoint because you implicitly trust this authority. The idea is that by trusting a given self-signed certificate, your PKI system will automatically trust any other certificates signed with that trusted certificate. The configuration of multiple trustpoints is supported, and the system initially supports configuration of up to 5 trustpoints.

Enter the pki trustpoint command to configure a PKI trustpoint and enter trustpoint configuration mode.

```
device(config)# pki trustpoint brocade 
device(config-pki-trustpoint-brocade)#
```
### CA authentication

Authenticate the CA to your router by obtaining the self-signed certificate of the CA that contains the public key of the CA. Because the CA signs its own certificate, you should manually authenticate the public key of the CA by contacting the CA administrator when you enter this command. The certificate is saved to the router.

Enter the pki authenticate command to configure CA authentication.

```
device(config)# pki authenticate brocade
```
# <span id="page-282-0"></span>PKI configuration example

#### FIGURE 6 PKI network diagram

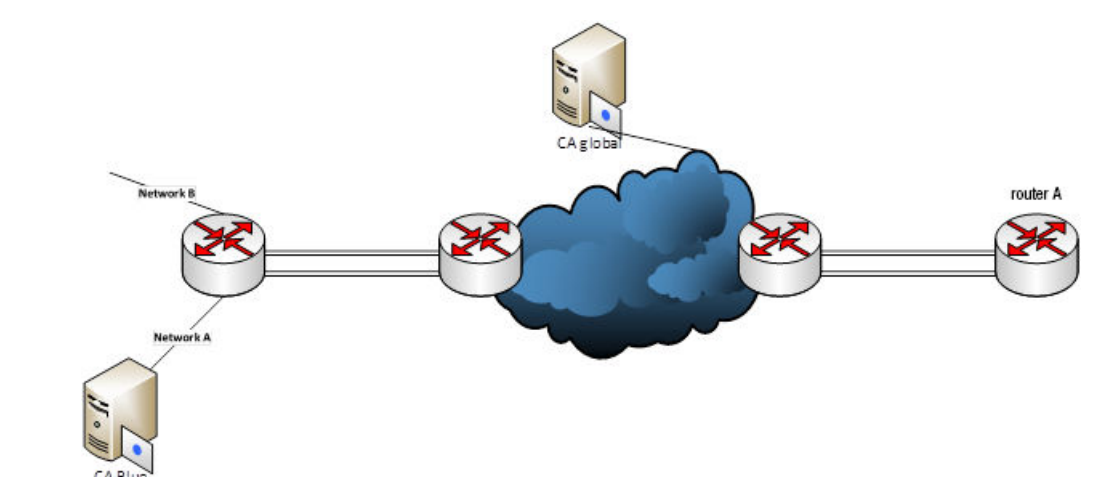

### PKI configuration example

```
pki entity brocade_entity
  common-name brocade_e
  org-unit-name routing
  org-name Brocade
  state-name Karnataka
  country-name IN
  email-id user@brocade.com
!
pki trustpoint brocade
 pki-entity brocade-entity
 eckeypair key-label brocade
  fingerprint 81:b7:d4:ab:05:53:fd:64:05:18:09:36:94:82:b3:56:bc:93:74:c3
!
pki import brocade pem url flash: mlx2.crt
!
pki import brocade pem url flash: CA.crt
!
pki import key ec brocade pem url flash: mlx2_eckey.pem
```
IPsec

# SCP client support

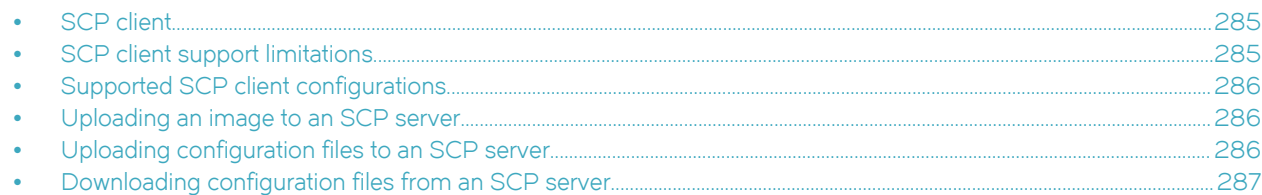

# SCP client

Secure copy (SCP) supports file transfer between local and a remote hosts. It combines the file-transfer element of BSD remote copy (RCP) with the authentication and encryption provided by the Secure shell (SSH) protocol.

The SCP client feature on Brocade NetIron devices helps to transfer files to and from the SCP server and maintains the confidentiality of the data being transferred by blocking packet sniffers from extracting valuable information from the data packets. You can use SCP client to do the following:

- ∙ Download a boot file, NetIron application image file, signature file, license file, startup configuration file, or running configuration from an SCP server
- ∙ Upload a NetIron application image file, startup configuration file, or running configuration to an SCP server

SCP client uploads the file to the SCP server (that is, the SSH server) by providing files to be uploaded. You can specify file attributes, such as permissions and time-stamps as part of file data when you use SCP client to upload files. SCP client supports the same copy features as the time stamps, TFTP client feature on NetIron devices, but the SSH2 protocol secures data transfer.

# SCP client support limitations

SCP client sessions are limited by file size and by whether other SCP client sessions are running and by whether SC server sessions are in progress.

The following limitations apply to SCP client sessions:

- ∙ An SCP copy of the running or startup configuration file from a Brocade device to Linux may fail if the configuration size is less than 700 bytes.
- ∙ Only one SCP client session is supported at a time.
- ∙ An SCP client session cannot be initiated if an SCP server session is in progress.
- ∙ An SSH client outbound session cannot be initiated if an SCP client session is in progress from the same terminal.
- There is only one outbound SSH session. SCP client and SSH client share this session. Only one application can use it at a time. When an additional attempt to use this session is made while the session is being used, an error message is displayed.
- ∙ Only one file transfer operation can be allowed at a given time. When SCP client file transfer is on-going, TFTP transfer will be prohibited, and vice-versa.
- ∙ Simplified upgrade (and LP auto-upgrade) through SCP client is not be supported in NetIron release 5.8.00. Image upgrade through SCP client can be achieved by downloading the image and saving it to the CF, and utilizing the existing CLI commands that are used to upgrade images using the locally saved image files. The same process can be used for all the images that are required for full system upgrade.
- ∙ Whenever SCP client is used for downloading a file to flash and the destination file name is given as any of the reserved file names on flash, the command line interface (CLI) will display an error. This avoids corrupting of the already available image files

<span id="page-285-0"></span>in flash when the user attempts to download any non-image file and download it as an image name. However, this restriction is only for downloading to flash and not applicable to slot 1 and 2.

# Supported SCP client configurations

SCP client automatically uses the authentication methods, encryption algorithm, and data compression level configured for SSH.

For example, if password authentication is enabled for SSH, you are prompted for a user name and password before SCP allows a file to be transferred.

The following conditions also apply:

- SCP is enabled by default and can be enabled or disabled using the ip ssh scp disable | enable command.
- ∙ If SSH is disabled, SCP is disabled automatically.
- ∙ The SCP client session uses one SSH outbound client session.
- Because the SCP client internally uses the SSH2 client for creating outbound SSH sessions from the device, all configurations related to the SSH2 client are required for SCP client support, as described here:
	- The SSH2 server on the device must be enabled by creating an SSH server DSA or RSA key pair; otherwise, the SSH2 client cannot be used.
	- You can use the crypto key client { generate | zeroize } dsa command to generate or delete an SSH-client-DSA key pair. The SSH-client-DSA public key is stored in the file - \$\$sshdsapub.key.
	- You can use the crypto key client generate rsa [modulus 1024 | 2048 ] command to generate an SSH-client-RSA key pair. The SSH-client-RSA public key is stored in the file \$\$sshrsapub.key.
	- You can use the crypto key client zeroize rsa command to delete an SSH-client-RSA key pair.

### Uploading an image to an SCP server

To securely upload image files to a secure copy (SCP) server, copy an image from a device to the SCP server.

device# copy flash scp 10.20.99.146 ~/xmr05800.bin primary

# Uploading configuration files to an SCP server

To securely upload startup and running configuration files to a secure copy (SCP) server.

1. Copy a startup configuration file to the SCP server.

Device#copy startup-config scp 10.20.1.1 fcx-74-startup

The startup configuration file is uploaded to the SCP server and you are notified when the transfer is complete.

```
device#copy startup-config scp 172.20.133.116 run.txt
User name:tester
Password:
Connecting to remote host......
Connection Established. Uploading .Done.
startup-config upload via SCP complete.
Connection Closed
device#
```
2. Copy a running configuration file to the SCP server.

```
Device#copy running-config scp 10.20.1.1 fcx-74-run
```
# <span id="page-286-0"></span>Downloading configuration files from an SCP server

To securely download startup and running configuration files from a secure copy (SCP) server to a device.

1. Copy a startup configuration file from the SCP server.

Device#copy scp startup-config 10.20.1.1 fcx-74-startup

2. Copy a running configuration file from the SCP server.

Device#copy scp running-config 10.20.1.1 fcx-74-run

SCP client support
# Using the MAC Port Security Feature

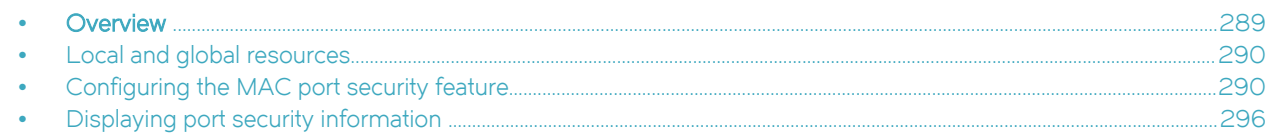

The table below displays the individual Brocade devices and the MAC Port Security features they support.

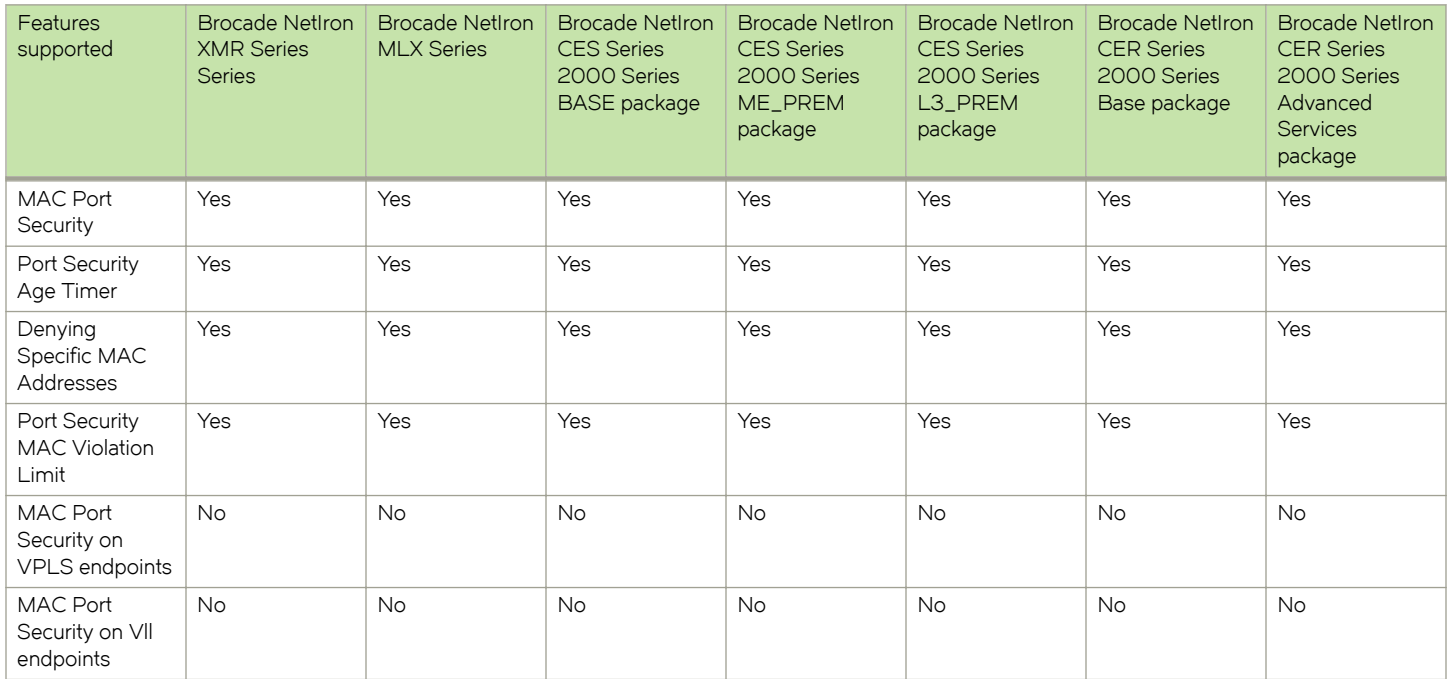

## **Overview**

MAC Port Security allows you to configure the device to learn a limited number of "secure" MAC addresses on an interface. The interface will forward only packets with source MAC addresses that match these secure addresses. The secure MAC addresses can be specified manually, or the device can learn them automatically. After the device reaches the limit for the number of secure MAC addresses it can learn on the interface, if the interface then receives a packet with a source MAC address that is different from any of the secure learned addresses, it is considered a security violation.

When a security violation occurs, a Syslog entry and an SNMP trap are generated. In addition, the device takes one of two actions: it either drops packets from the violating address (but allows packets from the secure addresses), or it disables the port for a specified amount of time. You specify which of these actions takes place.

The secure MAC addresses are not flushed when an interface is disabled and brought up again. The secure addresses can be kept secure permanently (the default), or can be configured to age out, at which time they are no longer secure. You can configure the device to automatically save the list of secure MAC addresses to the startup-config file at specified intervals, allowing addresses to be kept secure across system restarts.

The port security feature applies only to Ethernet interfaces.

## <span id="page-289-0"></span>Configuration Considerations

When using the MAC port security feature, the following should be considered.

- ∙ If there is no port security configuration at the interface level, global level port security configuration is inherited.
- ∙ If a port security attribute is configured at the interface level, interface level configuration for that attribute takes precedence over global level configuration for the same attribute.The rest of the port security attributes that are not configured at the interface level will be inherited from the global level configuration.

## Local and global resources

The port security feature uses a concept of local and global "resources" to determine how many MAC addresses can be secured on each interface. In this context, a "resource" is the ability to store one secure MAC address entry. Each interface is allocated 64 local resources. When the port security feature is enabled, the interface can store up to 64 secure MAC addresses using local resources.

Besides the maximum of 64 local resources available to an interface, there are 4096 global resources available. When an interface has secured enough MAC addresses to reach its limit for local resources, it can secure additional MAC addresses by using global resources. Global resources are shared among all the interfaces on a first-come, first-served basis.

The maximum number of MAC addresses any single interface can secure is 64 (the maximum number of local resources available to the interface), plus the number of global resources not allocated to other interfaces.

## Configuring the MAC port security feature

To configure the MAC port security feature, you perform the following tasks:

- ∙ Enable the MAC port security feature
- ∙ Set the maximum number of secure MAC addresses for an interface
- ∙ Set the port security age timer
- ∙ Specify secure MAC addresses
- ∙ Configure the device to automatically save secure MAC addresses to the startup-config file
- ∙ Specify the action taken when a security violation occurs
- ∙ Deny specific MAC addresses
- ∙ Port Security MAC Violation Limits

## Enabling the MAC port security feature

By default, the MAC port security feature is disabled on all interfaces. You can enable or disable the feature globally on all interfaces or on an individual interface.

To enable the feature globally, first go to the level for global port security and then enter enable, as follows.

```
device(config)# global-port-security
device(config-global-port-security)# enable
```
To disable the feature on all interfaces at once, do the following.

```
device(config)# global-port-security
device(config-global-port-security)#disable
```
### Syntax: global-port-security

This command is for global enable port security.

To enable port security on a specific interface, first go to the level of a specific interface and then security level.

```
device(config)# interface ethernet 7/11
device(config-if-e100-7/11)# port security
device(config-port-security-e100-7/11)# enable
```
#### Syntax: enable

This command applies to a specific interface or global configuration. The interface level take precedence over the global configuration.

#### Syntax: disable

This command applies to a specific interface or global configuration. The interface level take precedence over the global configuration.

### Setting the maximum number of secure MAC addresses for an interface

When the port security feature is enabled, the interface can store 1 secure MAC address. You can increase the number of MAC addresses that can be secured to a maximum of 64, plus the total number of global resources available.

For example, to configure interface 7/11 to have a maximum of 10 secure MAC addresses.

```
device(config)# interface ethernet 7/11
device(config-if-e100-7/11)# port security
device(config-if-e100-7/11)# maximum 10
```
#### Syntax: maximum number-of-addresses

The number-of-addresses parameter can be set to a number from O - (64 + the total number of global resources available) The total number of global resources is 4096. Setting the parameter to 0 prevents any addresses from being learned. The default is 1.

### Setting the port security age timer

By default, a learned MAC address stays secure indefinitely. You can configure the device to age out secure MAC addresses after a specified amount of time and can do so for all timers globally of for a specific interface.

To set the port security age timer to 10 minutes on all interfaces, first go to the level for global security.

```
device(config)# global-port-security
device(config-global-port-security)# age 10
```
### Syntax: global-port-security

#### Syntax: [no] age minutes

The default is 0 (never age out secure MAC addresses).

To set the port security age timer to 10 minutes on a specific interface, go to the interface level and then the port security level for that interface.

```
device(config)# interface ethernet 7/11
device(config-if-e100-7/11)# port security
device(config-port-security-e100-7/11)# age 10
```
#### Syntax: port security

### Syntax: [no] age minutes

The default is 0 (never age out secure MAC addresses).

## Specifying secure MAC addresses

To specify a secure MAC address on an interface, enter commands such as the following.

```
device(config)# interface ethernet 7/11
device(config-if-e100-7/11)# port security
device(config-port-security-e100-7/11)# secure 0050.DA18.747C
```
#### Syntax: [no] secure mac-address

### Autosaving secure MAC addresses to the startup-config file

The learned MAC addresses can automatically be saved to the startup-config file at specified intervals. You can specify the autosave interval at the global level. For example, to set a 20-minute autosave interval globally for learned secure MAC addresses on the router, enter the following commands.

```
device(config)# global-port-security
device(config-port-security)# autosave 20
```
### Syntax: global-port-security

### Syntax: [no] autosave minutes

The interval range is 15 - 1440 minutes. By default, secure MAC addresses are not autosaved to the startup-config file. To remove autosave intervals, use the no form of the autosave command.

## Setting to delete a dynamically learned MAC address on a disabled interface

By default, a dynamically learned MAC address is not deleted even though the port goes down. You can configure the device to delete a dynamically learned secure MAC addresses when a port goes down, for example, disabled either manually by a user or through a security violation.

You can configure the **delete-dynamic-learn** command at the global level.

To enable the delete-dynamic-learn command, enter a command such as the following.

```
device(config)# global-port-security
device(config-port-security)# delete-dynamic-learn
```
### Syntax: global-port-security

### Syntax: [no] delete-dynamic-learn

By default, delete-dynamic-learn is disabled.

### Specifying the action taken when a security violation occurs

A security violation can occur when a user tries to plug into a port where a MAC address is already locked, or the maximum number of secure MAC addresses has been exceeded. When a security violation occurs, an SNMP trap and Syslog message are generated.

In addition, you configure the device to take one of two actions when a security violation occurs: either drop packets from the violating address (and allow packets from secure addresses), or disable the port altogether for a specified amount of time.

To configure the device to drop packets from a violating address and allow packets from secure addresses.

```
device(config)# interface ethernet 7/11
device(config-if-e100-7/11)# port security
device(config-port-security-e100-7/11)# violation restrict
```
#### Syntax: violation restrict

To shut down the port when a security violation occurs.

```
device(config)# interface ethernet 7/11
device(config-if-e100-7/11)# port security
device(config-port-security-e100-7/11)# violation shutdown
```
#### Syntax: violation shutdown

To specific the mac-addresses that will be denied. All other mac-addresses no specified will be allowed.

```
device(config)# interface ethernet 7/11
device(config-if-e100-7/11)# port security
device(config-port-security-e100-7/11)# deny-mac-address
```
#### Syntax: deny-mac-address

### NOTE

When using this feature with a 24-port 10/100 module (part number B24E) only the shutdown option is supported. The restrict option is not supported on the B24E.

## Disabling dynamic learning of MAC addresses as secure MAC

When dynamic-learn is disabled, the dynamic learning of MAC addresses as secure MAC on the PMS port does not occur.

By default MAC addresses will dynamically be learned as secure MAC. However, this behavior can be disabled. When dynamic-learn is disabled, the dynamic learning of MAC addresses as secure MAC on the PMS port does not occur. The incoming MAC addresses will be learned as a denied MAC and will be added to the port security denied MAC table.

Any maximum MAC count specified on the PMS port will apply only to statically configured secure MAC addresses since dynamic learning of secure MAC is not performed.

#### **NOTE**

When the dynamic-learn command is enabled, dynamic learning of MAC addresses as secure MAC will happen as per the port security configuration.

### Disable and enable dynamic learning of MAC addresses

The dynamic-learn disable disables dynamic learning of MAC addresses as secure MAC.

```
device(config)# global-port-security
device(config-port-security)# dynamic-learn disable
```
The **dynamic-learn enable** enables dynamic learning of MAC addresses as secure MAC.

```
device(config)# global-port-security
device(config-port-security)# dynamic-learn enable
```
## Specifying the number of MAC addresses to be denied

You can specify the number of MAC addresses that are to be denied before the NetIron device shuts the port down using the restrictmax-deny command.

```
Brocade(config)# interface ethernet 7/11
Brocade(config-if-e100-7/11)# port security
Brocade(config-if-e100-7/11)# violation restrict
Brocade(config-port-security-e100-7/11)# restrict-max-deny 40
```
Syntax: restrict-max-denynumber

The number parameter indicates the number of MAC addresses that are to be denied before the NetIron device shuts the port down. The number range is between 1 and 1024. The code example indicates that the device will be shut down after 40 MAC addresses are denied.

### NOTE

The default deny list size is 128. When restrict-max-deny is being configured, if there are more MAC addresses present in the deny MAC list than the value being specified for restrict-max-deny, an ERROR will be thrown to inform the user that the value being set should be less than or equal to the current number of MAC addresses in the deny MAC list, as shown in the following example.

```
device(config-port-security-e10000-4/6)#restrict-max-deny 5
ERROR: restrict-max-deny value cannot be configured to a value lesser than current denied MAC count 8.
```
## Denying specific MAC addresses

You can configure the *violation deny mode*. The violation deny mode allows you to deny MAC addresses on a global level or on a per port level.

### Denying MAC addresses globally

To deny a specific MAC address globally, enable the violation deny mode, then specify the MAC address to be denied.

```
device(config)# global-port-security
device(config-port-security)# violation deny
device(config-port-security)# deny-mac-address 0000.0000.0001 2
```
Global denied secure MAC addresses are denied system-wide. These MAC entries are added to the MAC table as deny entries, when a flow is received and are the only MAC addresses that are denied. All other MAC addresses are allowed.

A maximum of 512 deny MAC addresses can be configured on a global level.

### Denying MAC addresses on an interface

You can specify which MAC addresses can be denied on an interface.

```
device(config)# internet ethernet 7/11
device(config-if-e100-7/11)# port security
device(config-port-security-e100-7/11)# violation deny
device(config-port-security-e100-7/11)# deny-mac-addr 0000.1111.2222 4
```
Only the configured MAC addresses are denied on the specified interface. All other MAC addresses are allowed.

A maximum of 64 deny MAC addresses can be configured at an interface level.

### Displaying MAC addresses that have been denied

Use the show port security global-deny command to display all the MAC addresses that have been denied globally. Use the show port security denied-macs command to display all the denied MAC addresses

### Port security MAC violation limit

Use the violation restrict command to specify how many packets the system can receive in a one-second interval from denied MAC address before the system shuts the port down.

### Configuring port security

To enable this new mode, enter a command such as the following.

```
device(config)# global-port-security
device(config-port-security)# violation restrict 12
```
#### Syntax: violation restrict [ #-denied-packets processed ]

Enter 0 - 64000. This parameter has no default.

### **NOTE**

With the introduction of this command, packets from denied MAC addresses are now processed in software by the LP. They are no longer programmed in the hardware.

In addition to the new processing of packets from denied MAC addresses, these packets can now be logged in the Syslog. And to prevent the Syslog from being overwhelmed with messages for denied packets, you can specify how many messages will be logged per second, based on a packet's IP address.

```
device(config)# global-port-security
device(config-port-security)# violation restrict 12
device(config-port-security)# deny-log-rate <7>
```
#### Syntax: deny-log-rate [ #-logs ]

The #-logs parameter specifies the count per line card. Enter 1 - 10. There is no default.

The logged message contains the packet's IP address and the MAC address of the denied packet. For example, the following configuration shows that violation restrict is configured;

```
interface ethernet 14/1
 port security
  enable
  maximum 5
  violation restrict 1000
  secure-mac-address 0000.0022.2222 10
  secure-mac-address 0000.0022.2223 10
  secure-mac-address 0000.0022.2224 10
  secure-mac-address 0000.0022.2225 10
  secure-mac-address 0000.0022.2226 10
```
When packet from MAC address 000.0022.2227, an address that is not a secured MAC address, the following Syslog message is generated.

```
SYSLOG: Mar 10 17:36:12:<12>3-RW-Core-3, Interface e14/1 shutdn due to high rate of denied mac 
0000.0022.2227, vlan 10
SYSLOG: Mar 10 17:36:12:<14>3-RW-Core-3, Interface ethernet14/1, state
down - disabled
```
#### However, when **deny-log-rate** is configured,

```
interface ethernet 14/1
 disable
 port security
  enable
  maximum 5
  violation restrict 1000
  deny-log-rate 4
   secure-mac-address 0000.0022.2222 10
  secure-mac-address 0000.0022.2223 10
  secure-mac-address 0000.0022.2224 10
   secure-mac-address 0000.0022.2225 10
  secure-mac-address 0000.0022.2226 10
```
<span id="page-295-0"></span>The following Syslog messages are generated.

```
Mar 10 17:38:51:I:Port security denied pkt: 0000.0022.2224 -> 0000.0011.1111
10.19.1.2 -> 10.19.1.1 [Protocol:114]
Mar 10 17:38:51:I:Port security denied pkt: 0000.0022.2224 -> 0000.0011.1111
10.19.1.2 -> 10.19.1.1 [Protocol:114]
Mar 10 17:38:51:I:Port security denied pkt: 0000.0022.2224 -> 0000.0011.1111
10.19.1.2 -> 10.19.1.1 [Protocol:114]
Mar 10 17:38:51:I:Port security denied pkt: 0000.0022.2224 -> 0000.0011.1111
10.19.1.2 -> 10.19.1.1 [Protocol:114]
Mar 10 17:38:51:I:Port security denied pkt: 0000.0022.2224 -> 0000.0011.1111
10.19.1.2 -> 10.19.1.1 [Protocol:114]
```
## Displaying port security information

You can display the following information about the port security feature:

- The secure MAC addresses that have been saved to the startup-config file by the autosave feature
- The port security settings for an individual port or for all the ports on a specified module
- ∙ The secure MAC addresses configured on the device
- ∙ Port security statistics for an interface or for a module

## Displaying port security settings

You can display the port security settings for an individual port or for all the ports on a specified module. For example, to display the port security settings for port 7/11, enter the following command.

```
device# show port security e 1/1
Port Security MacAddrs Violation PortShutdn(minutes) SecureMac Learn
 Learnt/Max Total/Count/Type Status/Time/Remain AgeTime
----- -------- ----------- ------------------ ------------------- --------- ------
 1/1 disabled 0/1 0/ 0/shutdown no/permanent permanent yes
```
### Syntax: show port security module | portnum

This command displays the following information

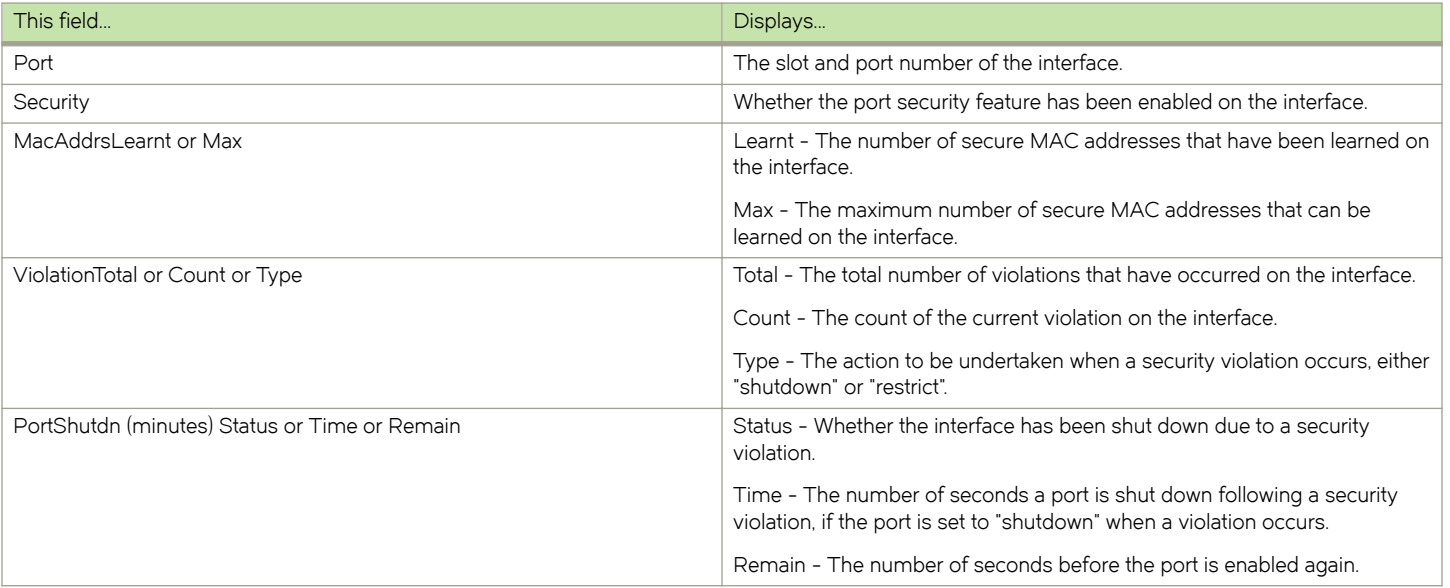

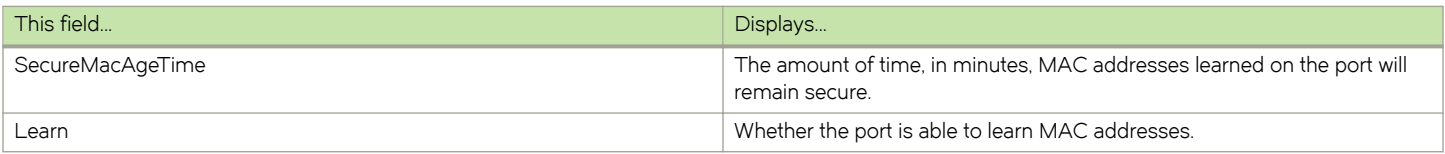

## Displaying the secure MAC addresses on the device

To list the secure MAC addresses configured on the device, enter the following command.

device(config)# show port security mac Port Num-Addr Secure-Src-Addr Resource Age-Left Shutdown/Time-Left ----- -------- --------------- ------<br>7/11 1 0050.da18.747c Loc 1 0050.da18.747c Local 10 no

#### Syntax: show port security mac

This command displays the following information.

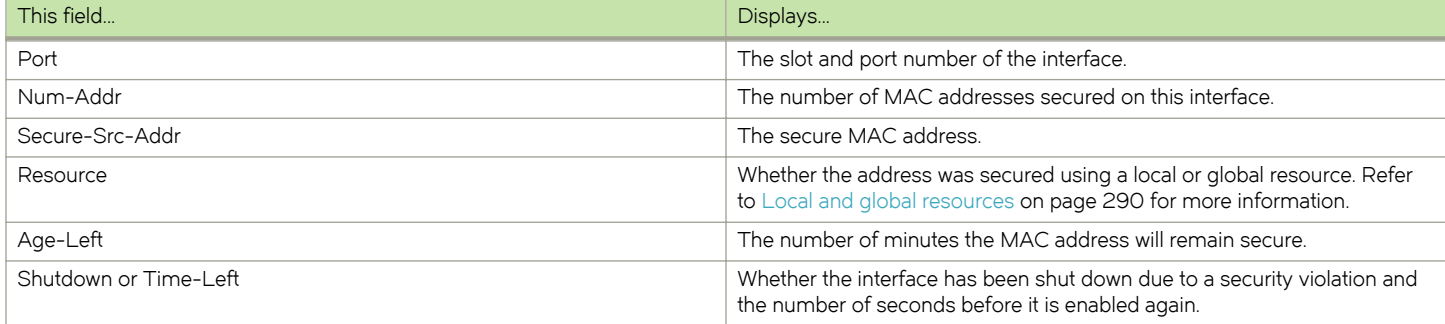

### Displaying port security statistics

You can display port security statistics for an interface or for a module.

For example, to display port security statistics for interface 7/11.

```
device# show port security statistics e 7/11
Port Total-Addrs Maximum-Addrs Violation Shutdown/Time-Left
----- ----------- ------------- --------- ------------------
7/11 1 1 0 no
```
### Syntax: show port security statistics portnum

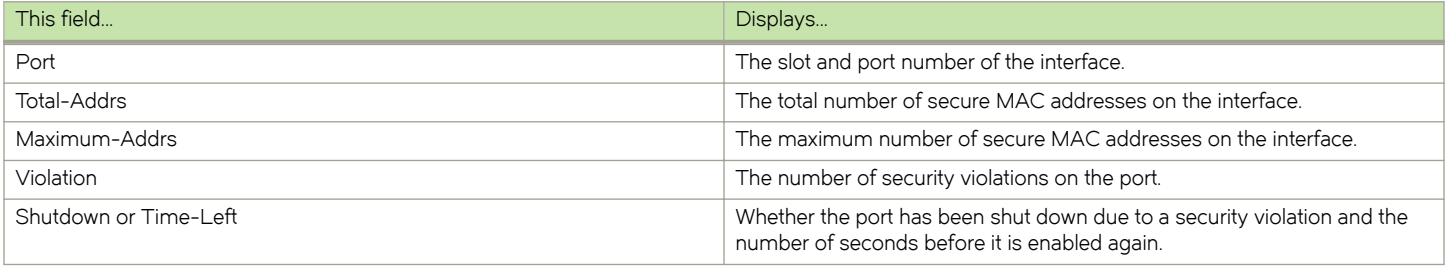

To display port security statistics for a module, enter the following command.

```
device# show port security statistics 7
Module 7:
   Total ports: 0
```
 Total MAC address(es): 0 Total violations: 0 Total shutdown ports 0

### Syntax: show port security statistics module

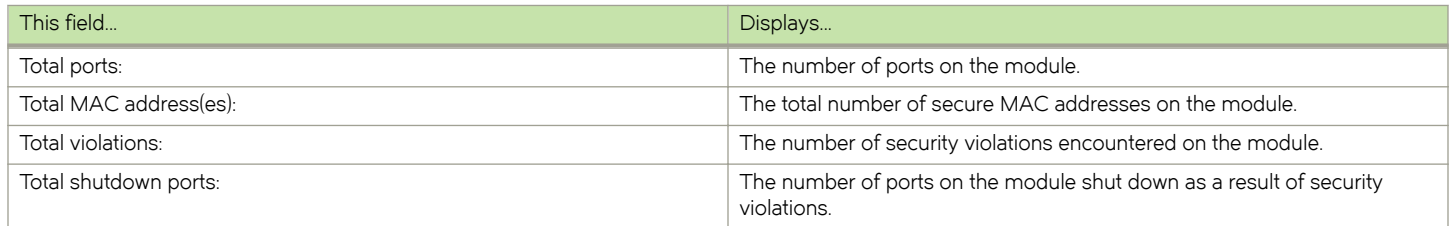

# Protecting against Denial of Service Attacks

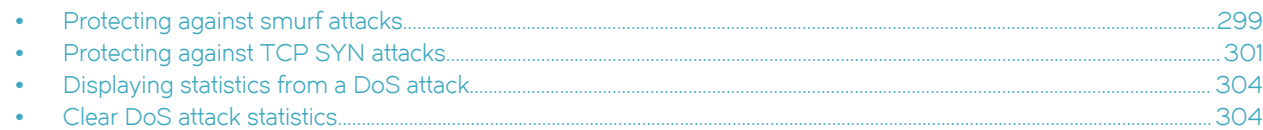

The table below displays the individual devices and the Denial of Service (DoS) attack features they support.

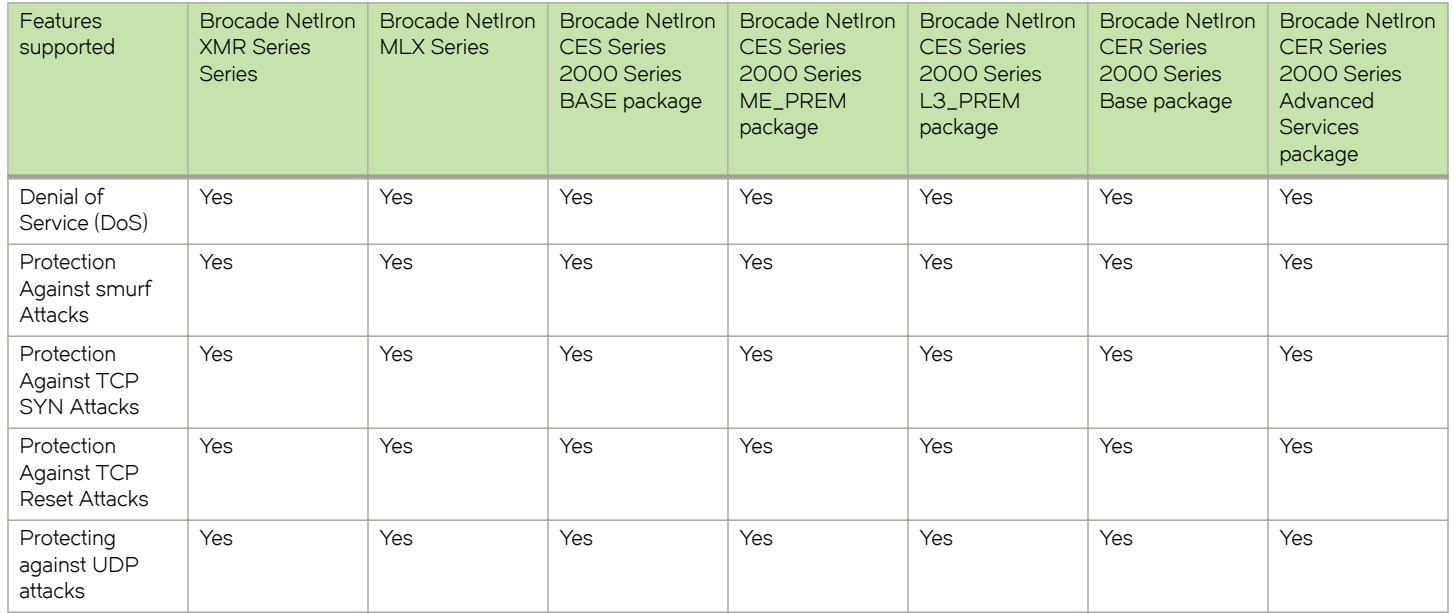

In a DoS attack, a router is flooded with useless packets for the purpose of slowing down or stopping normal operation. Brocade devices include measures to defend against two types of DoS attacks: Smurf attacks and TCP SYN attacks.

## Protecting against smurf attacks

A smurf attack is a kind of DoS attack where an attacker causes a victim to be flooded with ICMP echo (pPing) replies sent from another network. Figure 7 illustrates how a smurf attack works.

FIGURE 7 How a smurf attack floods a victim with ICMP replies

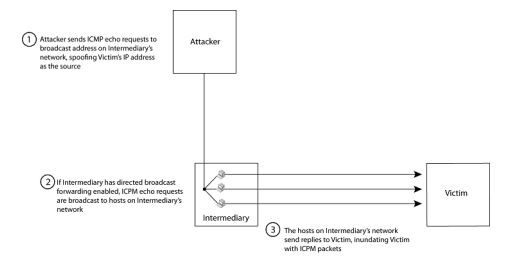

The attacker sends an ICMP echo request packet to the broadcast address of an intermediary network. The ICMP echo request packet contains the spoofed address of a victim network as its source. When the ICMP echo request reaches the intermediary network, it is converted to a Layer 2 broadcast and sent to the hosts on the intermediary network. The hosts on the intermediary network then send ICMP replies to the victim network.

For each ICMP echo request packet sent by the attacker, a number of ICMP replies equal to the number of hosts on the intermediary network are sent to the victim. If the attacker generates a large volume of ICMP echo request packets, and the intermediary network contains a large number of hosts, the victim can be overwhelmed with ICMP replies.

## Avoiding being an intermediary in a smurf attack

A smurf attack relies on the intermediary to broadcast ICMP echo request packets to hosts on a target subnet. When the ICMP echo request packet arrives at the target subnet, it is converted to a Layer 2 broadcast and sent to the connected hosts. This conversion takes place only when directed broadcast forwarding is enabled on the device.

To avoid being an intermediary in a smurf attack, make sure forwarding of directed broadcasts is disabled on the device. Directed broadcast forwarding is disabled by default. To disable directed broadcast forwarding, enter this command.

device(config)# no ip directed-broadcast

#### Syntax: [no] ip directed-broadcast

## Avoiding being a victim in a smurf attack

You can configure the device to drop ICMP packets when excessive numbers are encountered, as is the case when the device is the victim of a smurf attack. The following example sets threshold values for ICMP packets targeted at the router and drop them when the thresholds are exceeded.

device(config)# ip icmp burst-normal 5000 burst-max 10000 lockup 300

#### Syntax: ip icmp burst-normal value burst-max value lockup seconds

The **burst-normal** value can be from 1 - 100000.

The burst-max value can be from 1 - 100000.

The **lockup** value can be from 1 - 10000.

The number of incoming ICMP packets per second are measured and compared to the threshold values, as follows:

- If the number of ICMP packets exceeds the **burst-normal** value, the excess ICMP packets are dropped.
- If the number of ICMP packets exceeds the **burst-max** value, all ICMP packets are dropped for the number of seconds specified by the lockup value. When the lockup period expires, the packet counter is reset and measurement is restarted.

In this example, if the number of ICMP packets received per second exceeds 5,000, the excess packets are dropped. If the number of ICMP packets received per second exceeds 10,000, the device drops all ICMP packets for the next 300 seconds (five minutes).

When incoming ICMP packets exceed the **burst-max** value, the following message is logged.

SYSLOG: Jul 26 12:30:31:<13>Jul 26 12:30:31 AB-850 ICMP:Local ICMP exceeds 10 burst packets, stopping for 15 seconds!!

### IPv6 traffic not subject to DOS attack filtering

The following IPv6 traffic exceptions (per section 4.4 of RFC 4890) are not subject to DoS attack filtering.

Error messages that are essential to the establishment and maintenance of communications:

- <span id="page-300-0"></span>∙ Destination unreachable (Type 1) - All codes
- ∙ Packet Too Big (Type 2)
- ∙ Time Exceeded (Type 3) Code 0 only
- ∙ Parameter Problem (Type 4) Codes 1 and 2 only

Address configuration and router selection messages:

- ∙ Router Solicitation (Type 133)
- ∙ Router Advertisement (Type 134)
- ∙ Neighbor Solicitation (Type 135)
- ∙ Neighbor Advertisement (Type 136)
- ∙ Redirect (Type 137)
- ∙ Inverse Neighbor Discovery Solicitation (Type 141)
- ∙ Inverse Neighbor Discovery Advertisement (Type 142)

Link-local multicast receiver notification messages:

- ∙ Listener Query (Type 130)
- ∙ Listener Report (Type 131)
- ∙ Listener Done (Type 132)
- ∙ Listener Report v2 (Type 143)

Multicast Router Discovery messages:

- ∙ Multicast router advertisement (Type 151)
- ∙ Multicast router solicitation (Type 152)
- ∙ Multicast router termination (Type 153)

Section 4.4 of RFC 4890 also recommends that the following traffic types must not be dropped, however these traffic types will continue to be subject to DoS attack filtering:

- ∙ Echo request (Type 128)
- ∙ Echo response (Type 129)
- ∙ Certificate path solicitation (Type 148)
- ∙ Certificate path advertisement (Type 149)

## Protecting against TCP SYN attacks

TCP SYN attacks disrupt normal traffic flow by exploiting the way TCP connections are established. When a TCP connection starts, the connecting host sends a TCP SYN packet to the destination host. The destination host responds with a SYN ACK packet, and the connecting host sends back an ACK packet. This process, known as a "TCP three-way handshake", establishes the TCP connection.

While waiting for the connecting host to send an ACK packet, the destination host keeps track of the as-yet incomplete TCP connection in a connection queue. When the ACK packet is received, information about the connection is removed from the connection queue. Usually there is not much time between the destination host sending a SYN ACK packet and the source host sending an ACK packet, so the connection queue clears quickly.

In a TCP SYN attack, an attacker floods a host with TCP SYN packets that have random source IP addresses. For each of these TCP SYN packets, the destination host responds with a SYN ACK packet and adds information to the connection queue. However, since the source host does not exist, no ACK packet is sent back to the destination host, and an entry remains in the connection queue until it ages out (after approximately one minute). If the attacker sends enough TCP SYN packets, the connection queue can fill up, and service can be denied to legitimate TCP connections.

To protect against TCP SYN attacks, you can configure Brocade devices to drop TCP SYN packets when excessive numbers are encountered. You can set threshold values for TCP SYN packets that are targeted at the device and drop them when the thresholds are exceeded, as shown in this example.

device(config)# ip tcp burst-normal 10 burst-max 100 lockup 300

### Syntax: ip tcp burst-normal value burst-max value lockup seconds

The **burst-normal** value can be from 1 - 100000.

The **burst-max** value can be from 1 - 100000.

The **lockup** value can be from 1 - 10000.

The number of incoming TCP SYN packets per second is measured and compared to the threshold values as follows:

- If the number of TCP SYN packets exceeds the **burst-normal** value, the excess TCP SYN packets are dropped.
- If the number of TCP SYN packets exceeds the **burst-max** value, all TCP SYN packets are dropped for the number of seconds specified by the lockup value. When the lockup period expires, the packet counter is reset and measurement is restarted.

In this example, if the number of TCP SYN packets received per second exceeds 10, the excess packets are dropped. If the number of TCP SYN packets received per second exceeds 100, the device drops all TCP SYN packets for the next 300 seconds (five minutes).

When incoming TCP SYN packets exceed the burst-max value, the following message is logged.

< date> < time>:N:Local TCP exceeds < burst-max> burst packets, stopping for <  $lockup>$  seconds!!

### TCP security enhancement

A TCP security enhancement improves the way TCP inbound segments are handled. This enhancement eliminates or minimizes the possibility of a TCP reset attack, in which a perpetrator attempts to prematurely terminate an active TCP session, and a data injection attack, where an attacker injects or manipulates data in a TCP connection.

In both cases, the attack is blind, meaning the perpetrator does not have visibility into the content of the data stream between two devices, but blindly injects traffic. The attacker also does not see the direct effect (the continuing communications between the devices and the impact of the injected packet) but may see the indirect impact of a terminated or corrupted session.

The TCP security enhancement prevents and protects against the following types of attacks:

- ∙ Blind TCP reset attack using the reset (RST) bit.
- ∙ Blind TCP reset attack using the synchronization (SYN) bit
- ∙ Blind TCP data injection attack

The TCP security enhancement is automatically enabled. If necessary, you can disable this feature. Refer to [Disabling the TCP security](#page-302-0) [enhancement](#page-302-0) on page 303.

### Protecting against a blind TCP reset attack using the RST bit

In a blind TCP reset attack using the RST bit, a perpetrator attempts to guess the RST segments to prematurely terminate an active TCP session.

To prevent a user from using the RST bit to reset a TCP connection, the RST bit is subject to the following rules when receiving TCP segments:

∙ If the RST bit is set and the sequence number is outside the expected window, the device silently drops the segment.

- <span id="page-302-0"></span>∙ If the RST bit is exactly the next expected sequence number, the device resets the connection.
- ∙ If the RST bit is set and the sequence number does not exactly match the next expected sequence value, but is within the acceptable window, the device sends an acknowledgement (ACK).

The TCP security enhancement is enabled by default. To disable it, refer to Disabling the TCP security enhancement on page 303.

### Protecting against a blind TCP reset attack using the SYN bit

For a blind TCP reset attack, the attacker tries to guess the SYN bits to terminate an active TCP session.To protect against this type of attack, the SYN bit is subject to the following rules during arrival of TCP segments:

- ∙ If the SYN bit is set and the sequence number is outside the expected window, the device sends an ACK to the peer.
- ∙ If the SYN bit is set and the sequence number is an exact match to the next expected sequence, the device sends an ACK segment to the peer. Before sending the ACK segment, the software subtracts a 1 from the value being acknowledged.
- ∙ If the SYN bit is set and the sequence number is acceptable, the device sends an ACK segment to the peer.

This TCP security enhancement is enabled by default. To disable it, refer to Disabling the TCP security enhancement on page 303.

### Protecting against a blind injection attack

In a blind TCP injection attack, the attacker tries to inject or manipulate data in a TCP connection. To reduce the chances of a blind injection attack, an additional check is performed on all incoming TCP segments.

This TCP security enhancement is enabled by default. To disable it, refer to Disabling the TCP security enhancement on page 303.

### Disabling the TCP security enhancement

The TCP security enhancement is enabled by default. If necessary, you can disable this feature. When you disable this feature, the device reverts to the original behavior.

To disable the TCP security enhancement, enter the following command at the Global CONFIG level of the CLI.

device(config)# no ip tcp tcp-security

To re-enable the TCP security enhancement after it has been disabled, enter the following command.

device(config)# ip tcp tcp-security

### Syntax: [no] ip tcp tcp-security

### Protecting against UDP attacks

To protect against UDP attacks, you can configure Brocade devices to drop UDP packets when excessive numbers are encountered. You can set threshold values for UDP packets that are targeted at the device and drop them when the thresholds are exceeded.

In this example, if the number of UDP packets received per second exceeds 5,000, the excess packets are dropped. If the number of UDP packets received per second exceeds 10,000, the device drops all UDP packets for the next 300 seconds (five minutes).

device(config)# ip udp burst-normal 5000 burst-max 10000 lockup 300

### Syntax: [no] ip udp burst-normal value burst-max value lockup seconds

The **burst-normal** value can be from 1 - 100000.

The burst-max value can be from 1 - 100000.

The **lockup** value can be from 1 - 10000.

<span id="page-303-0"></span>The no option removes the configuration and UDP rate limiting is disabled.

The number of incoming UDP packets per second is measured and compared to the threshold values as follows:apply to the individual service

- If the number of UDP packets exceeds the **burst-normal** value, the excess UDP packets are dropped.
- If the number of UDP packets exceeds the **burst-max** value, all UDP packets are dropped for the number of seconds specified by the lockup value. When the lockup period expires, the packet counter is reset and measurement is restarted.

### Enhanced DOS attack prevention for IPv6

IPv6 was introduced to increase the address space. When an IPv6 packet is received, the device broadcast their IPv6 addresses to help clients find and connect to an IPv6 subnet. This created the possibility of DoS attack involving flooding the network segment with random RAs, which consumes CPU resources.

To rate limit the IPv6 subnet packets so the CPU is not overloaded, enter a command such as the following,

```
device(config)# 
ipv6 rate-limit subnet policy-map
```
#### Syntax: [no] ipv6 rate-limit subnet policy-map policy-map

The policy-map parameter specifies the policy map named in the policy-map variable to be used to provide parameters for rate limiting the port and VLAN specified. This command is only used when configuring traffic policing to a port using a policy map as described in "Applying traffic policing parameters using a policy map" on page 547.

## Displaying statistics from a DoS attack

You can display statistics about ICMP and TCP SYN packets that were dropped, passed, or blocked because burst thresholds were exceeded using the show statistics dos-attack command.

```
device# show statistics dos-attack
Collecting local DOS attack statistic for slot 1... Completed successfully.
Collecting local DOS attack statistic for slot 2... Completed successfully.
Collecting local DOS attack statistic for slot 3... Completed successfully.
---------------------------- Local Attack Statistics --------------------------
ICMP Drop Count ICMP Block Count SYN Drop Count
3736338 188 3318293 175
```
Syntax: show statistics dos-attack [ | begin expression | exclude expression | include expression ]

The table below describes this output.

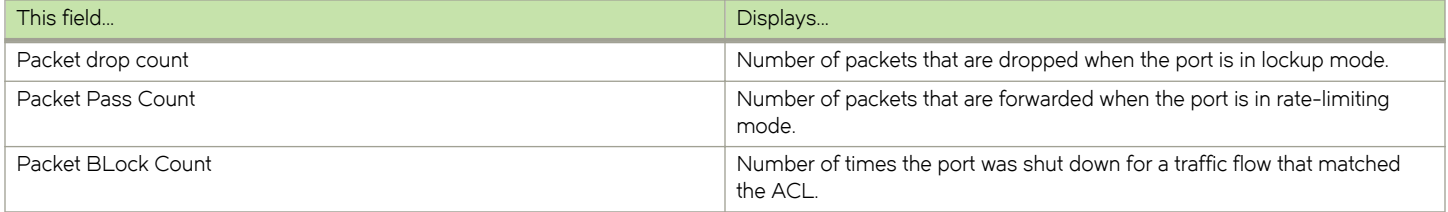

## Clear DoS attack statistics

To clear statistics about ICMP and TCP SYN packets, enter the clear statistics dos-attack command.

```
device(config)# clear statistics dos-attack
```
### Syntax: clear statistics dos-attack

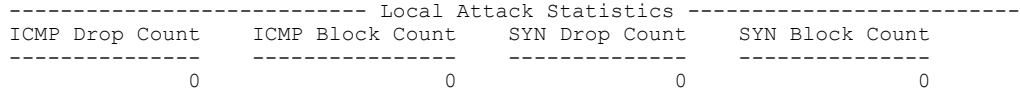

# Securing SNMP Access

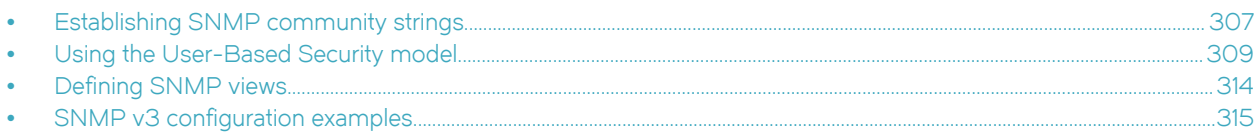

The table below displays the individual Brocade devices and the SNMPv3 features they support.

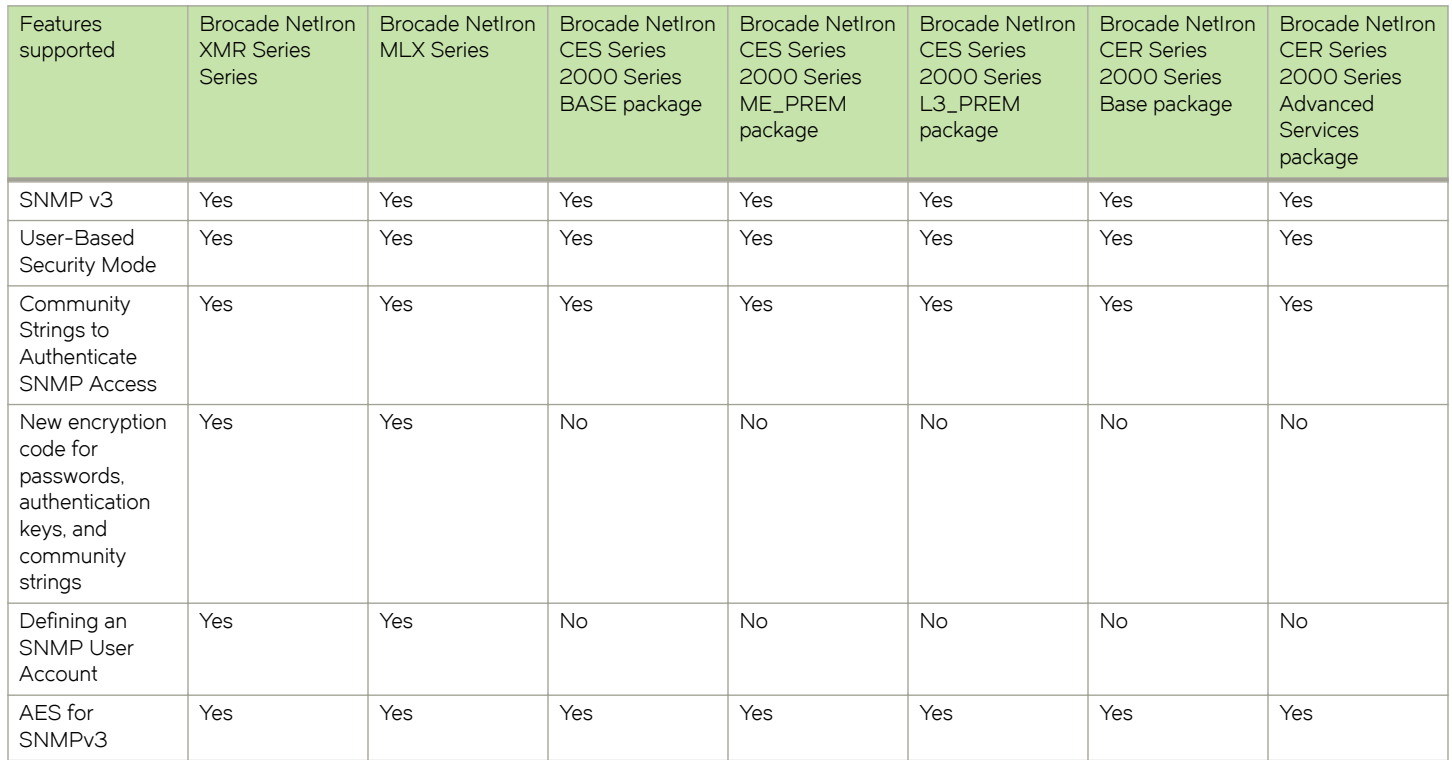

Simple Network Management Protocol (SNMP) is a set of protocols for managing complex networks. SNMP sends messages, called protocol data units (PDUs), to different parts of a network. An SNMP-compliant device, called an agent, stores data about itself in Management Information Bases (MIBs) and SNMP requesters or managers.

### **NOTE**

SNMP agent is disabled by default. Use the snmp-server command to enable the agent.

## Establishing SNMP community strings

SNMP versions 1 and 2c use community strings to restrict SNMP access. The default passwords for SNMP access are the SNMP community strings configured on the device:

- The default read-only community string is "public". Use this community string for any SNMP Get, GetNext, or GetBulk request.
- ∙ By default, you cannot perform any SNMP Set operations since a read-write community string is not configured.

You can configure as many additional read-only and read-write community strings as you need. The number of strings you can configure depends on the memory on the device. There is no practical limit.

If you delete all read-only community strings, the device automatically re-adds the default "public" read-only community string the next time you load the software, or you disable and re-enable the SNMP feature.

## Encryption of SNMP community strings

Encryption is enabled by default. The software automatically encrypts SNMP community strings. Users with read-only access or who do not have access to management functions in the CLI cannot display the strings. For users with read-write access, the strings are encrypted in the CLI but are shown in the clear in the Web Management Interface.

To display the community strings in the CLI, first use the enable password-display command and then use the show snmp server command. This will display both the read-only and read-write community strings in the clear.

### Adding an SNMP community string

By default, the string is encrypted. To add a community string, enter commands such as the following.

device(config)# snmp-server community private rw

The command adds the read-write SNMP community string "private".

### Syntax: [no] snmp-server community string ro | rw [ view viewname ] [ standard-acl-name | standard-acl-id | ipv6 ipv6-acl-name ]

The *string* parameter specifies the community string name. The string can be up to 32 characters long.

The system modifies the configuration to session  $10.1.1.1$  key  $2$  \$XkBTb24tb0RuXA==

For example, the following portion of the code has the encrypted code "2".

```
snmp-server community 2
 $D?@d=8 rw
```
The prefix can be one of the following:

- ∙ 1 = the community string uses proprietary simple cryptographic 2-way algorithm (only for NetIron CES and NetIron CER)
- ∙ 2 = the community string uses proprietary base64 cryptographic 2-way algorithm (only for NetIron XMR and NetIron MLX)

The ro  $\mid$  rw parameter specifies whether the string is read-only (ro) or read-write (rw).

The view viewstring parameter is optional. It allows you to associate a view to the members of this community string. Enter up to 32 alphanumeric characters. If no view is specified, access to the full MIB is granted. The view that you want must exist before you can associate it to a community string. Here is an example of how to use the view parameter in the community string command.

device(config)# snmp-s community myread ro view sysview

The command in this example associates the view "sysview" to the community string named "myread". The community string has readonly access to "sysview". For information on how create views, refer to the section "Defining SNMP views" .

The standard-acl-name  $|$  standard-acl-id  $|$ **ipv6**ipv6-acl-name parameter is optional. It allows you to specify which ACL is used to filter the incoming SNMP packets. You can enter either the ACL name or its ID for an IPv4 ACL; for an IPv6 ACL, you must enter the keyword ipv6 followed by the name of the IPv6 ACL. Here are examples.

```
device(config) # snmp-s community myread ro view sysview 2
device(config) # snmp-s community myread ro view sysview myacl
```
The command in the first example specifies that ACL group 2 filters incoming SNMP packets, whereas the command in the second example uses the IPv4 ACL group called "myacl" to filter incoming packets.

## <span id="page-308-0"></span>Displaying the SNMP community strings

To display the community strings in the CLI, first use the enable password-display command and then use the show snmp server command. This will display both the read-only and read-write community strings in the clear.

To display the configured community strings, enter the following command at any CLI level.

device(config)# show snmp server

### Syntax: show snmp server

### **NOTE**

If display of the strings is encrypted, the strings are not displayed. Encryption is enabled by default.

## Using the User-Based Security model

SNMP version 3 (RFC 2570 through 2575) introduces a User-Based Security model (RFC 2574) for authentication and privacy services.

SNMP version 1 and version 2 use community strings to authenticate SNMP access to management modules. This method can still be used for authentication. In SNMP version 3, the User-Based Security model of SNMP can be used to secure against the following threats:

- ∙ Modification of information
- ∙ Masquerading the identity of an authorized entity
- ∙ Message stream modification
- ∙ Disclosure of information

Furthermore, SNMP version 3 supports View-Based Access Control Mechanism (RFC 2575) to control access at the PDU level. It defines mechanisms for determining whether or not access to a managed object in a local MIB by a remote principal should be allowed. (Refer to the section "Defining SNMP views" .)

## Configuring your NMS

To be able to use the SNMP version 3 features.

- 1. Make sure that your Network Manager System (NMS) supports SNMP version 3.
- 2. Configure your NMS agent with the necessary users.
- 3. Configure the SNMP version 3 features in the device.

## Configuring SNMP version 3 on the device

To configure SNMP version 3 on the device, perform the tasks listed below.

- 1. Enter an engine ID for the management module using the snmp-server engineid command if you will not use the default engine ID. Refer to "Defining the engine ID" .
- 2. Create views that will be assigned to SNMP user groups using the snmp-server view command. Refer to the "Defining SNMP views" for details.
- 3. Create ACL groups that will be assigned to SNMP user groups using the access-list command. Refer to the Brocade NetIron Administration Guide for details.
- 4. Create user groups using the snmp-server group command. Refer to "Defining an SNMP group".

5. Create user accounts and associate these accounts to user groups using the snmp-server user command. Refer to "Defining an SNMP user account" .

If SNMP version 3 is not configured, then community strings by default are used to authenticate access.

Even if SNMP version 3 users are configured on the device, the system will still accept SNMP version 1, 2c and 3 PDUs from the remote manager.

### Defining the engine ID

A default engine ID is generated during system start up.The format of the default engine ID is derived from RFC 2571 (Architecture for SNMP frameworks) within the MIB description for object SnmpEngineID.

To determine what the default engine ID of the device is, enter the show snmp engineid command and find the following line.

Local SNMP Engine ID: 800007c70300e05290ab60

Refer to the section "Displaying the engine ID" for details.

The default engine ID guarantees the uniqueness of the engine ID for SNMP version 3. If you want to change the default engine ID, enter a command such as the following.

device(config)# snmp-server engineid local 800007c70300e05290ab60

### Syntax: [no] snmp-server engineid local hex-string

The local parameter indicates that engine ID to be entered is the ID of this device, representing an SNMP management entity.

#### NOTE

Since the current implementation of SNMP version 3 does not support Notification, remote engine IDs cannot be configured at this time.

The hex-string variable consists of 11 octets, entered as hexadecimal values. Each octet has two hexadecimal characters. The engine ID should contain an even number of hexadecimal characters.

The default engine ID has a maximum of 11 octets:

- ∙ Octets 1 through 4 represent the agent's SNMP management private enterprise number as assigned by the Internet Assigned Numbers Authority (IANA). The most significant bit of Octet 1 is "1". For example, "000007c7" is the ID for Brocade Communication Systems, Inc in hexadecimal. With Octet 1 always equal to "1", the first four octets in the default engine ID is always "800007c7" (which is 1991 in decimal).
- ∙ Octet 5 is always 03 in hexadecimal and indicates that the next set of values represent a MAC address.
- ∙ Octets 6 through 11 form the MAC address of the lowest port in the management module.

### **NOTE**

Engine ID must be a unique number among the various SNMP engines in the management domain. Using the default engine ID ensures the uniqueness of the numbers.

## Defining an SNMP group

SNMP groups map SNMP users to SNMP views. For each SNMP group, you can configure a read view, a write view, or both. Users who are mapped to a group will use its views for access control.

To configure an SNMP user group, enter a command such as the following.

device(config)# snmp-server group admin v3 auth read all write all

### Syntax: [no] snmp-server group groupname v1 | v2c | v3 auth | noauth | priv [ access standard-acl-id ] [ read viewstring ] [ write viewstring ] [ notify viewname ]

### **NOTE**

The snmp-server group command has been enhanced to include the [notify viewname] keyword.

### NOTE

This command is not used for SNMP version 1 and SNMP version 2. In these versions, groups and group views are created internally using community strings. (Refer to "Establishing SNMP community strings" .) When a community string is created, two groups are created, based on the community string name. One group is for SNMP version 1 packets, while the other is for SNMP version 2 packets.

The group groupname parameter defines the name of the SNMP group to be created.

The VI, v2c, or v3 parameter indicates which version of SNMP is used. In most cases, you will be using v3, since groups are automatically created in SNMP versions 1 and 2 from community strings.

The **auth** | noauth parameter determines whether authentication is required for accessing the supported views. If auth is selected, then only authenticated packets are allowed to access the view specified for the user group. Selecting noauth means that no authentication is required to access the specified view. Selecting priv means that an authentication password is required from the users.

The auth | noauth | priv parameter is available when you select v3, not v1 or v2.

The access standard-acl-id parameter is optional. It allows incoming SNMP packets to be filtered based on the standard ACL attached to the group.

The read viewstring write viewstring parameter is optional. It indicates that users who belong to this group have either read or write access to the MIB.

The notify viewname parameter is optional. It allows trap notifications to be encrypted and sent to target hosts.

The viewstring variable is the name of the view to which the SNMP group members have access. If no view is specified, then the group has no access to the MIB.

The value of viewstring is defined by using the snmp-server view command. The SNMP agent comes with the "all" view, the default view that provides access to the entire MIB; however, it must be specified when creating the group. The "all" view also lets SNMP version 3 be backwards compatibility with SNMP version 1 and version 2.

### **NOTE**

If you plan to use a view other than the "all" view, that view must have been configured before you create the user group. Refer to "Defining SNMP views", for details on the include | exclude parameters.

## Defining an SNMP user account

The snmp-server user command does the following:

- ∙ Creates an SNMP user.
- ∙ Defines the group to which the user will be associated.
- Defines the type of authentication to be used for SNMP access by this user.

Here is an example of how to create the account.

device(config)# snmp-s user bob admin v3 access 2 auth md5 bobmd5 priv des bobdes

The CLI for creating SNMP version 3 users has been updated as follows.

Syntax: [no] snmp-server user name groupname v3 [ [ access standard-acl-id ] [ [ encrypted ] auth md5 md5-password | sha shapassword [ priv [ encrypted ] des des-password-key | aes aes-password-key ] ] ]

The name parameter defines the SNMP user name or security name used to access the management module.

The groupname parameter identifies the SNMP group to which this user is associated or mapped. All users must be mapped to an SNMP group. Groups are defined using the snmp-server group command.

### **NOTE**

The SNMP group to which the user account will be mapped should be configured before creating the user accounts; otherwise, the group will be created without any views. Also, ACL groups must be configured before configuring user accounts.

### The v3 parameter is required.

The access standard-acl-id parameter is optional. It indicates that incoming SNMP packets are filtered based on the ACL attached to the user account.

### **NOTE**

The ACL specified in a user account overrides the ACL assigned to the group to which the user is mapped. If no ACL is entered for the user account, the ACL configured for the group is used to filter packets.

The encrypted parameter means that the MD5 or SHA password will be a digest value. MD5 has 16 octets in the digest. SHA has 20. The digest string has to be entered as a hexadecimal string. In this case, the agent need not generate any explicit digest. If the encrypted parameter is not used, the user is expected to enter the authentication password string for MD5 or SHA. The agent converts the password string to a digest, as described in RFC 3414.

The optional auth md5 | sha parameter defines the type of encryption the user must have to be authenticated. The choices are MD5 and SHA encryption (the two authentication protocols used in SNMP version 3).

The md5-password and sha-password define the password the user must use to be authenticated. These password must have a minimum of 8 characters. If the encrypted parameter is used, then the digest has 16 octets for MD5 or 20 octets for SHA.

### NOTE

Once a password string is entered, the generated configuration displays the digest (for security reasons), not the actual password.

The priv [encrypted] parameter is optional after you enter the md5 or sha password. The priv parameter specifies the encryption that is used to encrypt the privacy password. If the encrypted keyword is used, do the following:

- If DES is the privacy protocol to be used, enter des*des-password-key* and enter a 16-octet DES key in hexadecimal format for the des-password-key. If you include the encrypted keyword, enter a password string of at least 8 characters.
- If AES is the privacy protocol to be used, enter aes and an aes-password-key. Enter either 12 (for a small key) or 16 (for a big key) characters for the aes-password-key. If you include the encrypted keyword, enter a password string containing 32 hexadecimal characters.

### Displaying the engine ID

To display the engine ID of a management module, enter a command such as the following.

```
device(config)# show snmp engineid
Local SNMP Engine ID: 800007c70300e05290ab60
Engine Boots: 3
Engine time: 5
```
#### Syntax: show snmp engineid

The engine ID identifies the source or destination of the packet.

The engine boots represents the number of times that the SNMP engine reinitialized itself with the same engine ID. If the engineID is modified, the boot count is reset to 0.

The engine time represents the current time with the SNMP agent.

### Displaying SNMP groups

To display the definition of an SNMP group, enter a command such as the following.

```
device(config)# show snmp group
groupname = exceptifgrp
security \text{ model} = v3security level = authNoPriv
ACL id = 2readview = exceptif
writeview = <none>
```
#### Syntax: show snmp group

The value for security level can be one of the following.

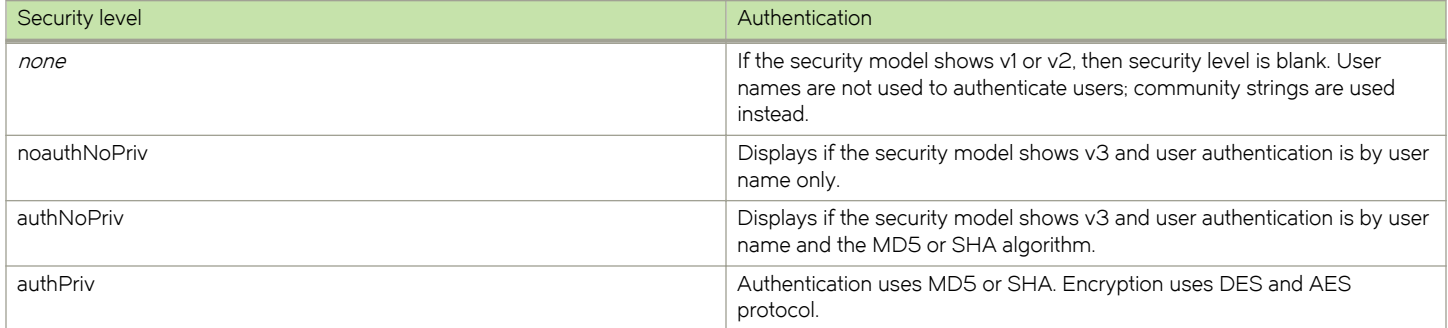

### Displaying user information

To display the definition of an SNMP user account, enter a command such as the following.

```
device(config)# show snmp user
username = bob
acl id = 0group = bobgroup
security model = v3
group acl id = 0
authtype = md5authkey = ad172674ebc09cd9448c8276db0d12f8
privtype = aes
privkey = 3c154b47996534b22b22758e23f9a71a
engine ID= 800007c703000cdbf48a00
```
#### Syntax: show snmp user

### Interpreting varbinds in report packets

If an SNMP version 3 request packet is to be rejected by an SNMP agent, the agent sends a report packet that contains one or more varbinds. The varbinds contain additional information, showing the cause of failures. An SNMP manager application decodes the description from the varbind. The following table presents a list of varbinds supported by the SNMP agent.

<span id="page-313-0"></span>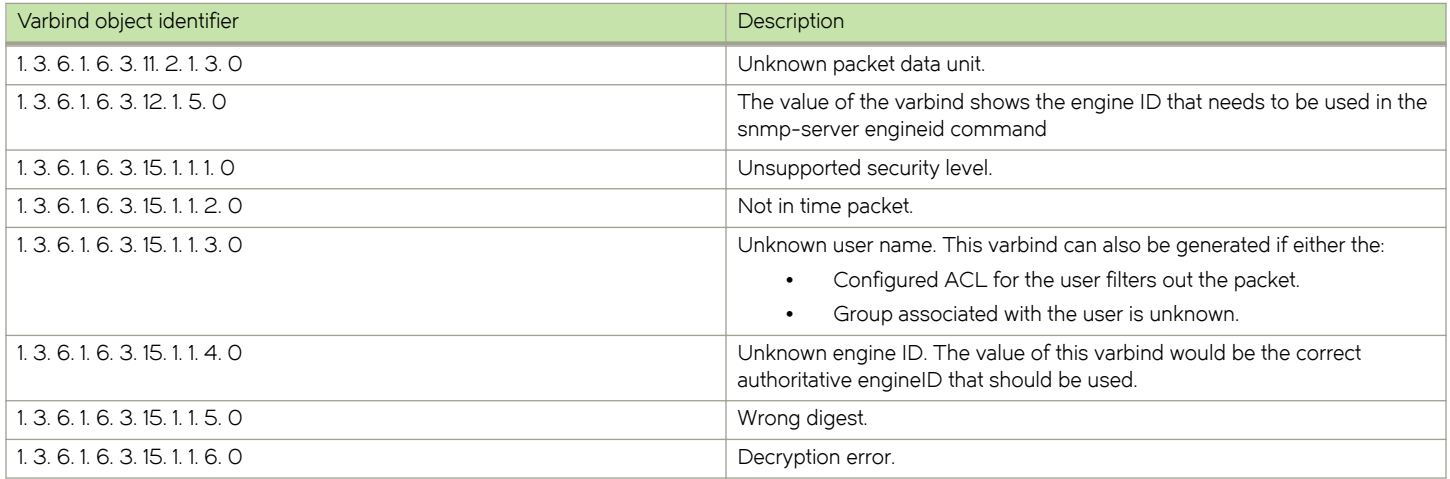

## Defining SNMP views

SNMP views are named groups of MIB objects that can be associated with user accounts to allow limited access for viewing and modification of SNMP statistics and system configuration. SNMP views can also be used with other commands that take SNMP views as an argument. SNMP views reference MIB objects using object names, numbers, wildcards, or a combination of the three. The numbers represent the hierarchical location of the object in the MIB tree. You can reference individual objects in the MIB tree or a subset of objects from the MIB tree.

You can create up to 10 views on the device. This number cannot be changed.

To create an SNMP view, enter one of the following commands.

```
device(config)# snmp-server view Maynes system included
device(config)# snmp-server view Maynes system.2 excluded
device(config)# snmp-server view Maynes 2.3.*.6 included
device(config)# write mem
```
### **NOTE**

The snmp-server view command supports the MIB objects as defined in RFC 1445.

### Syntax: [no] snmp-server view name mib\_tree included | excluded

The name parameter can be any alphanumeric name you choose to identify the view. The names cannot contain spaces.

The mib\_tree parameter is the name of the MIB object or family. MIB objects and MIB sub-trees can be identified by a name or by the numbers called Object Identifiers (OIDs) that represent the position of the object or sub-tree in the MIB hierarchy. You can use a wildcard (\*) in the numbers to specify a sub-tree family.

The included | excluded parameter specifies whether the MIB objects identified by the *mib\_family* parameter are included in the view or excluded from the view.

### <span id="page-314-0"></span>NOTE

All MIB objects are automatically excluded from any view unless they are explicitly included; therefore, when creating views using the snmp-server view command, indicate which portion of the MIB you want users to access. For example, you may want to assign the view called "admin" a community string or user group. The "admin" view will allow access to the Unified IP MIB objects that begin with the 10.3.6.1.4.1.1991 object identifier. Enter the following command. device(config)# snmp-server view admin 10.3.6.1.4.1.1991 included You can exclude portions of the MIB within an inclusion scope. For example, if you want to exclude the snAgentSys objects, which begin with 10.3.6.1.4.1.1991.1.1.2 object identifier from the admin view, enter a second command such as the following.device (config) # snmp-server view admin 10.3.6.1.4.1.1991.1.1.2 excluded Note that the exclusion is within the scope of the inclusion.

To delete a view, use the no parameter before the command.

## SNMP v3 configuration examples

The examples below shows how to configure SNMP v3.

### Simple SNMP v3 configuration

device(config)#snmp-s group admingrp v3 priv read all write all notify all device(config)#snmp-s user adminuser admingrp v3 auth md5 auth password priv privacy password device(config)#snmp-s host dest-ip adminuser

### More detailed SNMP v3 configuration

device(config)#snmp-server view internet internet included device(config)#snmp-server view system system included device(config)#snmp-server community ..... ro device(config)#snmp-server community ..... rw device(config)#snmp-server contact isc-operations device(config)#snmp-server location sdh-pillbox device(config)#snmp-server host 10.91.255.32 ..... device(config)#snmp-server group ops v3 priv read internet write system device(config)#snmp-server group admin v3 priv read internet write internet device(config)#snmp-server group restricted v3 priv read internet device(config)#snmp-server user ops ops v3 encrypted auth md5 ab8e9cd6d46e7a270b8c9549d92a069 priv encrypted des 0e1b153303b6188089411447dbc32de device(config)#snmp-server user admin admin v3 encrypted auth md5 0d8a2123f91bfbd8695fef16a6f4207b priv encrypted des 18e0cf359fce4fcd60df19c2b6515448 device(config)#snmp-server user restricted restricted v3 encrypted auth md5 261fd8f56a3ad51c8bcec1e4609f54dc priv encrypted des d32e66152f89de9b2e0cb17a65595f43

# ACL Editing and Sequence Numbers

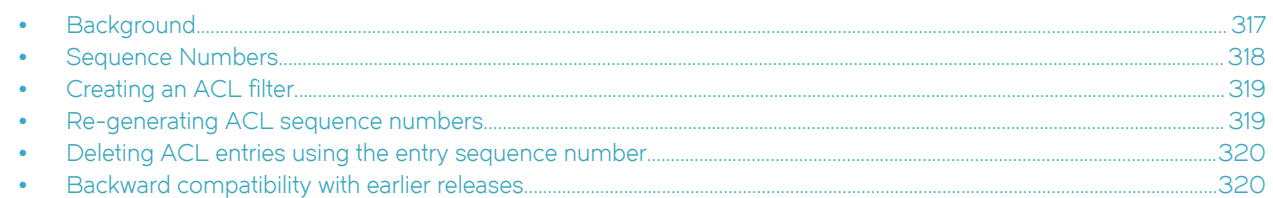

Multi-Service IronWare R05.6.00 and detailed in ACL Editing and Sequence Numbers, ACL Editing and Sequence Numbers and

## **Background**

Prior to Multi-Service IronWare R05.6.00, the limitations described below applied when adding new entries to an existing ACL table.

## Layer-2 and IPv4 ACLs

- New filters were always appended at the end of the ACL table.
	- You could not insert new filters at a desired position in the ACL table.

For example, where the show access-list command indicated that the "v4\_acl" ACL had the following entries:

```
device(config)# show access-list name v4_acl
permit 1.1.1.1 0.0.0.0
permit 2.2.2.2 0.0.0.0
deny any
```
If you wished to insert a new entry, it would be added to the end of the table. The following example adds a new entry "permit 3.3.3.3/32" and then displays the access list:

```
device(config)# ip access-list standard v4_acl
device(config-std-nacl-v4_acl)# permit 3.3.3.3/32
device(config-std-nacl-v4_acl)# exit
device(config)# show access-list name v4_acl
permit 1.1.1.1 0.0.0.0
permit 2.2.2.2 0.0.0.0
deny any
permit 3.3.3.3 0.0.0.0
```
To insert the "permit 3.3.3.3 0.0.0.0" rule prior to the "deny any" rule, you had to delete and re-add the "deny any" rule as follows:

```
device(config)#ip access-list standard v4_acl
device(config-std-nacl-v4_acl)# no deny any
device(config-std-nacl-v4_acl)# permit 3.3.3.3/32
device(config-std-nacl-v4_acl)# deny any
device(config-std-nacl-v4_acl)# exit
device(config)# show access-list name v4_acl
permit 1.1.1.1 0.0.0.0
permit 2.2.2.2 0.0.0.0
permit 3.3.3.3 0.0.0.0
deny any
```
This method might work for small ACLs, but was impractical for ACLs containing many entries.

### IPv6 ACLs

∙ You could specify a sequence number to insert a new filter at a desired position in the ACL table.

<span id="page-317-0"></span>∙ However, you could not insert a new filter between filters having adjacent sequence numbers.

For example, where the show ipv6 access-list command indicated that the "v6\_acl" ACL had the following entries:

```
device(config)# show ipv6 access-list v6 acl
10: permit ipv6 1::1/128 any
20: permit ipv6 2::2/128 any
30: deny ipv6 any any
```
You could add a new entry and position it prior to the last entry by specifying an appropriate sequence number. In the following example, the sequence number is specified as "21".

```
device(config)# ipv6 access-list v6 acl
device(config-ipv6-access-list v6_acl)# permit ipv6 4::4/128 any sequence 21
device(config-ipv6-access-list v6_acl)# exit
device(config)# show ipv6 access-list v6_acl
10: permit ipv6 1::1/128 any
20: permit ipv6 2::2/128 any
21: permit ipv6 4::4/128 any sequence 21
30: deny ipv6 any any
```
However, it was not possible to insert a new entry between the consecutive sequence numbers "20" and "21".

## Sequence Numbers

The ACL editing feature enhances the ACL functionality for filtering traffic with sequence numbers that enable users to insert, modify or delete rules at any position in the ACL table, without having to remove and reapply the entire ACL.

ACL editing introduces a:

- ∙ Layer-2 and IPv4 ACLs
	- Sequencing capability: you can specify a sequence number in the ACL filter command and insert a new filter in a desired position in the ACL table.
- ∙ Layer-2, IPv4 ACLs and IPv6 ACLs
	- Re-sequencing capability: you can regenerate the ACL table to create space between filters with consecutative sequence numbers.
	- Facility for deleting ACL entries by specifying the entry sequence number alone.

## Internal and User Specified

With the ACL editing feature, a sequence number is assigned to each ACL entry and ACL rules are applied in the order of lowest to highest sequence number. Sequence numbers may be assigned by the system or user specified.

The optional sequence parameter in the ACL filter command allows you to specify a sequence number for a new ACL entry and to thereby insert the filter at a desired position in an ACL table. The valid sequence number range is 1 through 214748364.

If you do not specify a sequence number when configuring a new filter, an internal sequence number is assigned. The sequence number "10" is assigned to first filter in a table and 10+ the sequence number of the last ACL filter, is assigned to subsequent filters. Therefore, by default new filters are added to the end of the ACL table.

### <span id="page-318-0"></span>Displaying ACL entry sequence numbers

The output from show access-list commands displays ACL entry sequence numbers. In the following example, the internal sequence number assigned to each filter is displayed to the left of the rule detail. In the third filter, "sequence 21" is displayed immediately after the internal sequence number: this indicates that the sequence number is user-specified.

```
#show access-list name v4_acl
10:
 permit 1.1.1.1 0.0.0.0
20:
 permit 2.2.2.2 0.0.0.0
21: sequence 21
 permit 3.3.3.3 0.0.0.0
30:
  deny any
```
## Creating an ACL filter

The following example configures a standard IPv4 ACL table "v4\_acl" with three filter rules.

```
device(config)# ip access-list standard v4_acl
device(config-std-nacl-v4_acl)# permit 1.1.1.1/32
device(config-std-nacl-v4_acl)# permit 2.2.2.2/32
device(config-std-nacl-v4_acl)# deny any
```
Because sequence numbers are not specified in this example, the system generates a sequence number for each entry. The output from the **show access-list** command is as follows:

```
device(config)# show access-list name v4_acl
10: permit 1.1.1.1 0.0.0.0
20: permit 2.2.2.2 0.0.0.0
30: deny any
```
To insert a new filter between the second and third entry in the "v4\_acl" ACL table, you must specify a sequence number for the new entry that will place in this position in the table.The following example configures a new filter with the sequence number "21".

```
device(config) #ip access-list standard v4_acl
device(config-std-nacl-v4 acl)# sequence 2\overline{1} permit 3.3.3.3/32
```
The new filter is now placed in the desired position within the "v4\_acl" ACL table. The output from the show access-list command is as follows:

```
device(config)#show access-list name v4_acl
10: permit 1.1.1.1 0.0.0.0
20: permit 2.2.2.2 0.0.0.0
21: sequence 21 permit 3.3.3.3 0.0.0.0
30: deny any
```
## Re-generating ACL sequence numbers

You can create space between sequence numbers of adjacent filters by regenerating the sequence numbers for ACL table entries. This allows new ACL entries be inserted between ACL entries that previously had consecutive sequence numbers.

The regenerate-seq-num command, regenerates the sequence numbers of filters in the ACL table without disturbing the order of the original filters. By default, during re-sequencing 10 is used as the sequence number of the first filter. Regenerated sequence numbers for remaining filters in the table are spaced in steps of 10.

The regenerate-seq-num command has an optional parameter that allows you to specify a sequence number for the first filter in the regenerated ACL table. The valid sequence number range is 1 through 214748364.

<span id="page-319-0"></span>In the following example, the show ipv6 access-list command displays the entries in the IPv6 ACL table "v6\_acl".

```
device(config)# show ipv6 access-list v6_acl
10: permit ipv6 1::1/128 any
20: permit ipv6 2::2/128 any
21: permit ipv6 4::4/128 any sequence 21
30: deny ipv6 any any
```
The second entry has the sequence number "20", while the third entry is numbered "21". To insert a new filter after the second entry, you need to create space between the second and third entries. Use the following command to re-generate the ACL table sequence numbers.

```
device(config)# ipv6 access-list v6_acl
device(config-ipv6-access-list v6_acl)# regenerate-seq-num
```
The output from the show ipv6 access-list command is now:

```
device#show ipv6 access-list v6_acl
10: permit ipv6 1::1/128 any
20: permit ipv6 2::2/128 any
30: permit ipv6 4::4/128 any sequence 30
40: deny ipv6 any any
```
You can now insert the new filter in the desired position. For example you can specify a sequence number of "25" for the new entry,

## Deleting ACL entries using the entry sequence number

ACL entries can be deleted by specifying the sequence number only. In the following example, a filter rule is deleted by specifying its sequence number.

```
device(config)# show access-list name v4_acl
10: permit 1.1.1.1 0.0.0.0
20: permit 2.2.2.2 0.0.0.0
21: sequence 21 permit 3.3.3.3 0.0.0.0
30: deny any
device(config)# ip access-list standard v4_acl
device(config-std-nacl-v4_acl)# no sequence 20
device(config-std-nacl-v4_acl)# exit
device(config)# show access-list name v4_acl
10: permit 1.1.1.1 0.0.0.0
21: sequence 21 permit 3.3.3.3 0.0.0.0
30: deny any
```
## Backward compatibility with earlier releases

The internal sequence number and sequence keyword in ACL definitions created using the ACL editing feature in Multi-Service IronWare R05.6.00, are not compatible with earlier software releases.

acl-policy options may be configured to control the display of acl sequence numbers and preserve compatibility with unsupported releases. Specifically, the suppress-acl-seq and display-config-format options determine the presence of sequence number information in command and **tftpcopy** output.

By default the suppress-acl-seq and display-config-format switches are OFF.

### **NOTE**

The suppress-acl-seq switch should be enabled before downgrade from Multi-Service IronWare R05.6.00.

The following example configures an extended numbered IPv4 ACL "191" and shows how different suppress-acl-seq and displayconfig-format option settings affect the display of sequence number information.

```
device(config)# access-list 191 sequence 11111 permit ip host 1.191.1.1 198.19.1.0 0.0.0.255
device(config)# access-list 191 sequence 12115 deny ip host 1.191.1.11 198.19.1.0 0.0.0.255
device(config)# access-list 191 sequence 29195 deny ip host 1.191.1.249 198.19.1.0 0.0.0.255
device(config)# access-list 191 sequence 30165 permit ip any any
device(config)# 
                   -------------------------------------------------
device(config-acl-policy)# no suppress-acl-seq
device(config-acl-policy)# no display-config-format
device(config-acl-policy)# exit
device(config)# show access-list 191
Extended IP access list 191 : 4 entries
11111: sequence 11111
 permit ip host 1.191.1.1 198.19.1.0 0.0.0.255
12115: sequence 12115
  deny ip host 1.191.1.11 198.19.1.0 0.0.0.255
29195: sequence 29195
 deny ip host 1.191.1.249 198.19.1.0 0.0.0.255
30165: sequence 30165
 permit ip any any
                  -------------------------------------------------
device(config-acl-policy)# no suppress-acl-seq
device(config-acl-policy)# display-config-format
device(config-acl-policy)# exit
device(config)# show access-list 191
ip access-list extended 191
sequence 11111
 permit ip host 1.191.1.1 198.19.1.0 0.0.0.255
sequence 12115
deny ip host 1.191.1.11 198.19.1.0 0.0.0.255
sequence 29195
 deny ip host 1.191.1.249 198.19.1.0 0.0.0.255
sequence 30165
 permit ip any any
                     -------------------------------------------------
device(config-acl-policy)# suppress-acl-seq
device(config-acl-policy)# no display-config-format
device(config-acl-policy)# exit
device(config)# show access-list 191
Extended IP access list 191 : 4 entries
11111:
 permit ip host 1.191.1.1 198.19.1.0 0.0.0.255
12115:
 deny ip host 1.191.1.11 198.19.1.0 0.0.0.255
29195:
  deny ip host 1.191.1.249 198.19.1.0 0.0.0.255
30165:
 permit ip any any
                   -------------------------------------------------
device(config-acl-policy)# suppress-acl-seq
device(config-acl-policy)# display-config-format
device(config-acl-policy)# exit
device(config)# show access-list 191
ip access-list extended 191
permit ip host 1.191.1.1 198.19.1.0 0.0.0.255
deny ip host 1.191.1.11 198.19.1.0 0.0.0.255
deny ip host 1.191.1.249 198.19.1.0 0.0.0.255
permit ip any any
```
### **NOTE**

Currently, the acl duplication check does not evaluate rule entries after the sequence number check. If the sequence number check is valid, the filter is considered to be unique and further checking is not performed. This anomaly allows duplicate rules in an ACL if the sequence number value is unique.

# Configuring 802.1x Port Security

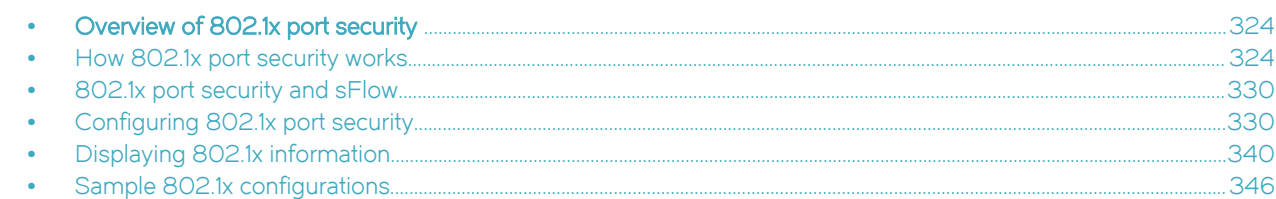

The table below displays the individual devices and the 802.1x Port Security features they support.

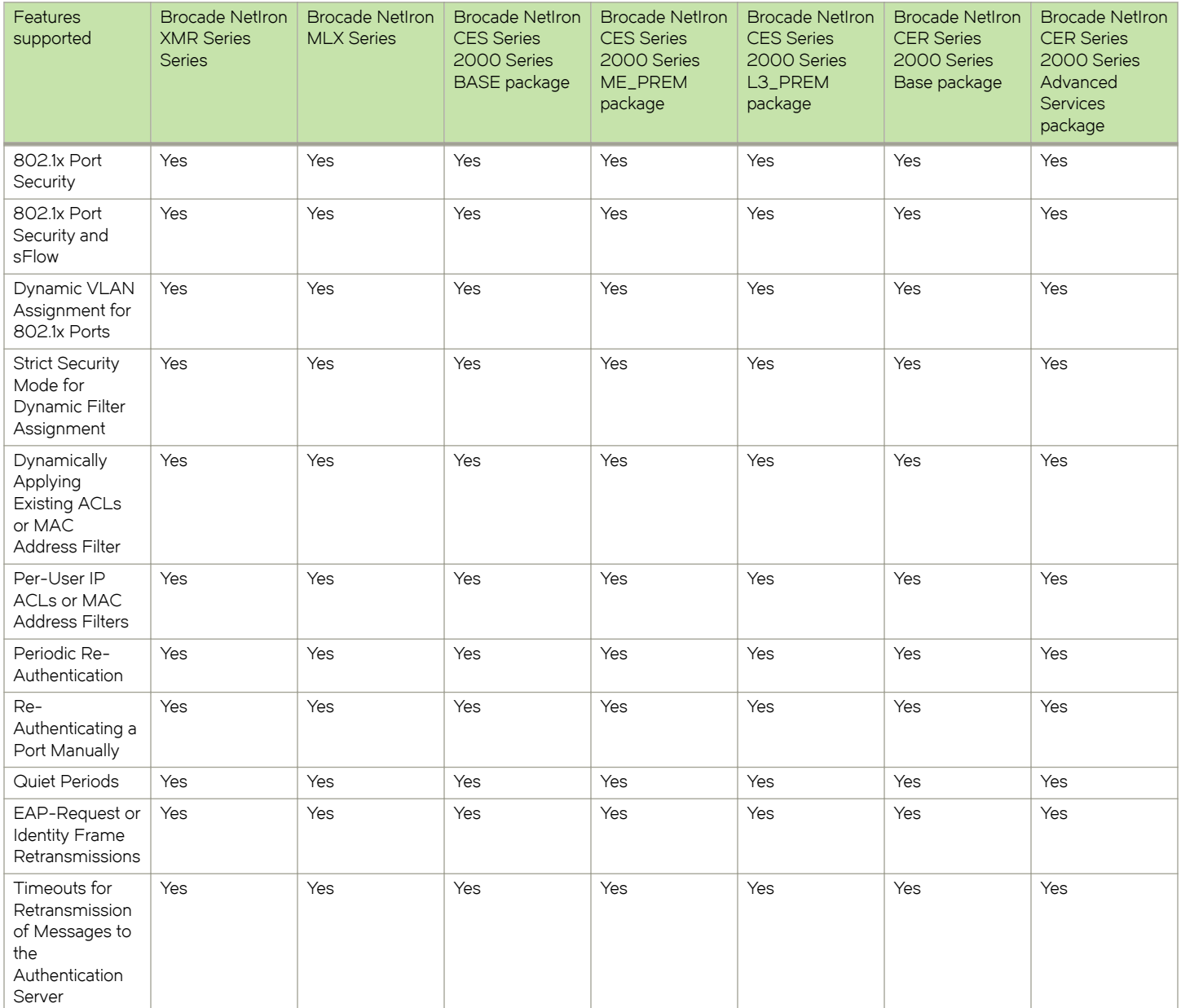

<span id="page-323-0"></span>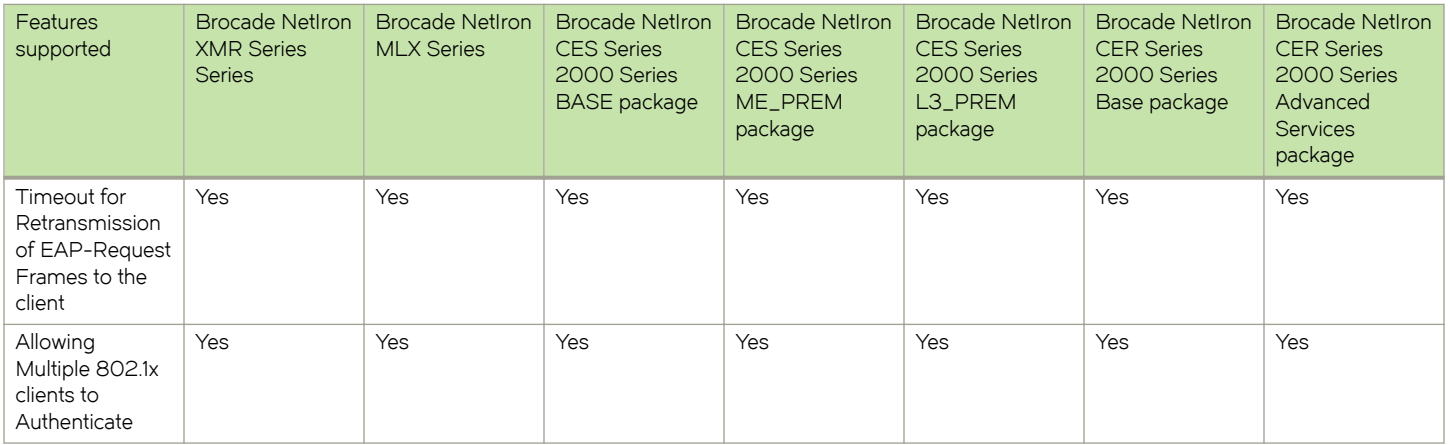

## Overview of 802.1x port security

The Multi-Service IronWare software supports the IEEE 802.1x standard for authenticating devices attached to LAN ports. Using 802.1x port security, you can configure a device to grant access to a port based on information supplied by a client to an authentication server.

When a user logs on to a network that uses 802.1x port security, the device grants (or does not grant) access to network services after the user is authenticated by an authentication server. The user-based authentication in 802.1x port security provides an alternative to granting network access based on a user's IP address, MAC address, or subnetwork.

## IETF RFC support

The implementation of 802.1x port security supports the following RFCs:

- ∙ RFC 2284 PPP Extensible Authentication Protocol (EAP)
- ∙ RFC 2865 Remote Authentication Dial In User Service (RADIUS)
- ∙ RFC 2869 RADIUS Extensions

## How 802.1x port security works

This section explains the basic concepts behind 802.1x port security, including device roles, how the devices communicate, and the procedure used for authenticating clients.

## Device roles in an 802.1x configuration

The 802.1x standard defines the roles of clientorSupplicant , Authenticator , and Authentication Server in a network.

The client (known as a Supplicant in the 802.1x standard) provides username or password information to the Authenticator. The Authenticator sends this information to the Authentication Server. Based on the client's information, the Authentication Server determines whether the client can use services provided by the Authenticator. The Authentication Server passes this information to the Authenticator, which then provides services to the client, based on the authentication result.

[Figure 8](#page-324-0) illustrates these roles.
FIGURE 8 Authenticator, client or supplicant, and authentication server in an 802.1x configuration

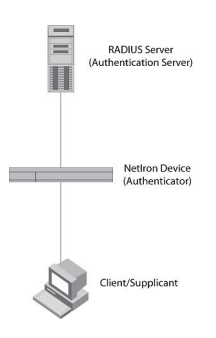

Authenticator - The device that controls access to the network. In an 802.1x configuration, the device serves as the Authenticator. The Authenticator passes messages between the client and the Authentication Server. Based on the identity information supplied by the client, and the authentication information supplied by the Authentication Server, the Authenticator either grants or does not grant network access to the client.

client or supplicant - The device that seeks to gain access to the network. clients must be running software that supports the 802.1x standard (for example, the Windows XP operating system). clients can either be directly connected to a port on the Authenticator, or can be connected by way of a hub.

Authentication server - The device that validates the client and specifies whether or not the client may access services on the device. The device supports Authentication Servers running RADIUS.

#### Communication between the devices

For communication between the devices, 802.1x port security uses the Extensible Authentication Protocol (EAP), defined in RFC 2284. The 802.1x standard specifies a method for encapsulating EAP messages so that they can be carried over a LAN. This encapsulated form of EAP is known as EAP over LAN (EAPOL). The standard also specifies a means of transferring the EAPOL information between the client or Supplicant, Authenticator, and Authentication Server.

EAPOL messages are passed between the Port Access Entity (PAE) on the Supplicant and the Authenticator. Figure 9 shows the relationship between the Authenticator PAE and the Supplicant PAE.

FIGURE 9 Authenticator PAE and supplicant PAE

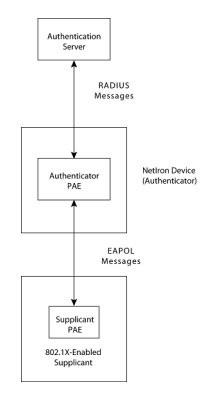

<span id="page-325-0"></span>Authenticator PAE - The Authenticator PAE communicates with the Supplicant PAE, receiving identifying information from the Supplicant. Acting as a RADIUS client, the Authenticator PAE passes the Supplicant's information to the Authentication Server, which decides whether the Supplicant can gain access to the port. If the Supplicant passes authentication, the Authenticator PAE grants it access to the port.

Supplicant PAE - The Supplicant PAE supplies information about the client to the Authenticator PAE and responds to requests from the Authenticator PAE. The Supplicant PAE can also initiate the authentication procedure with the Authenticator PAE, as well as send logoff messages.

### Controlled and uncontrolled ports

A physical port on the device used with 802.1x port security has two virtual access points: a controlled port and an uncontrolled port. The controlled port provides full access to the network. The uncontrolled port provides access only for EAPOL traffic between the client and the Authentication Server. When a client is successfully authenticated, the controlled port is opened to the client. Figure 10 illustrates this concept.

FIGURE 10 Controlled and uncontrolled ports before and after client authentication

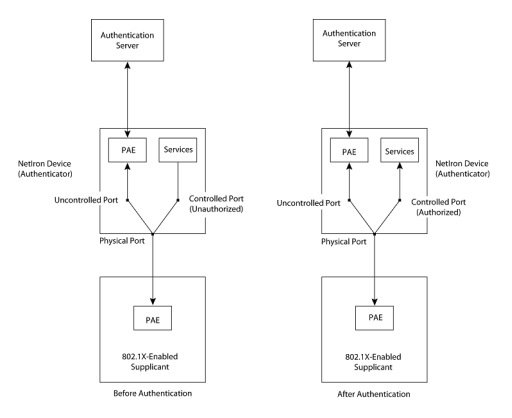

Before a client is authenticated, only the uncontrolled port on the Authenticator is open. The uncontrolled port allows only EAPOL frames to be exchanged between the client and the Authentication Server. The controlled port is in the unauthorized state and allows no traffic to pass through.

During authentication, EAPOL messages are exchanged between the Supplicant PAE and the Authenticator PAE, and RADIUS messages are exchanged between the Authenticator PAE and the Authentication Server. Refer to [Message exchange during](#page-326-0) [authentication](#page-326-0) on page 327 for an example of this process. If the client is successfully authenticated, the controlled port becomes authorized, and traffic from the client can flow through the port normally.

By default, all controlled ports on the device are placed in the authorized state, allowing all traffic. When authentication is activated on an 802.1x-enabled interface, the controlled port on the interface is placed initially in the unauthorized state. When a client connected to the port is successfully authenticated, the controlled port is then placed in the authorized state until the client logs off. Refer to [Enabling](#page-334-0) [802.1x port security](#page-334-0) on page 335 for more information.

# <span id="page-326-0"></span>Message exchange during authentication

Figure 11 illustrates a sample exchange of messages between an 802.1x-enabled client, a device acting as Authenticator, and a RADIUS server acting as an Authentication Server.

#### FIGURE 11 Message exchange during authentication

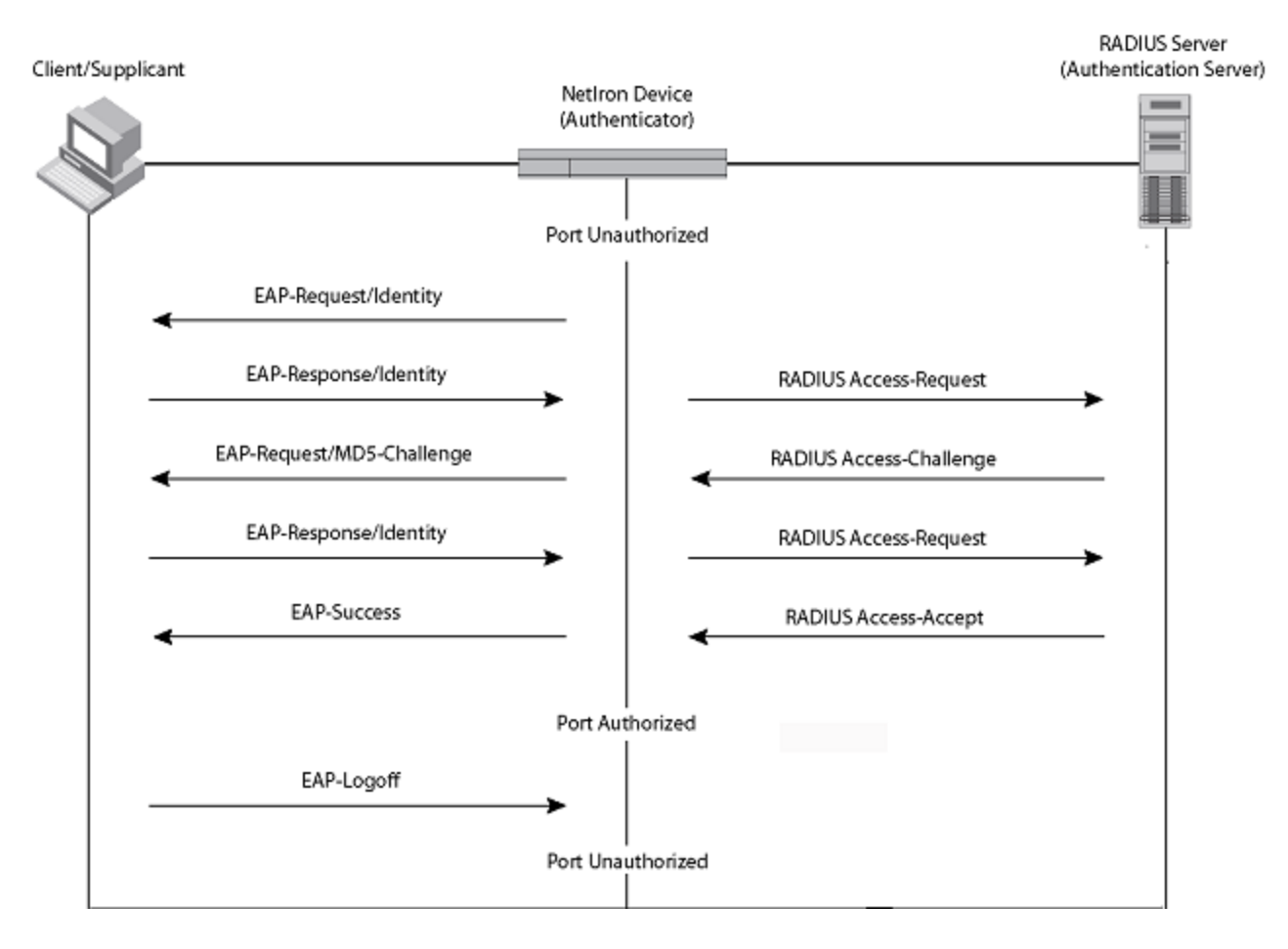

In this example, the Authenticator (the device) initiates communication with an 802.1x-enabled client. When the client responds, it is prompted for a user name (255 characters maximum) and password. The Authenticator passes this information to the Authentication Server, which determines whether the client can access services provided by the Authenticator. When the client is successfully authenticated by the RADIUS server, the port is authorized. When the client logs off, the port becomes unauthorized again.

Brocade's 802.1x implementation supports dynamic VLAN assignment. If one of the attributes in the Access-Accept message sent by the RADIUS server specifies a VLAN identifier, and this VLAN is available on the device, the client's port is moved from its default VLAN to the specified VLAN. When the client disconnects from the network, the port is placed back in its default VLAN. Refer to [Configuring](#page-330-0) [dynamic VLAN assignment for 802.1x ports](#page-330-0) on page 331 for more information.

Brocade's 802.1x implementation supports dynamically applying an IP ACL or MAC address filter to a port, based on information received from the Authentication Server.

<span id="page-327-0"></span>If a client does not support 802.1x, authentication cannot take place. The device sends EAP-Request or Identity frames to the client, but the client does not respond to them.

When a client that supports 802.1x attempts to gain access through a non-802.1x-enabled port, it sends an EAP start frame to the device. When the device does not respond, the client considers the port to be authorized, and starts sending normal traffic.

Brocade devices support MD5-challenge TLS and any other EAP-encapsulated authentication types in EAP Request or Response messages. In other words, the devices are transparent to the authentication scheme used.

# Authenticating multiple clients connected to the same port

Brocade devices support 802.1x authentication for ports with more than one client connected to them. Figure 12 illustrates a sample configuration where multiple clients are connected to a single 802.1x port.

FIGURE 12 Multiple clients connected to a single 802.1x-enabled port

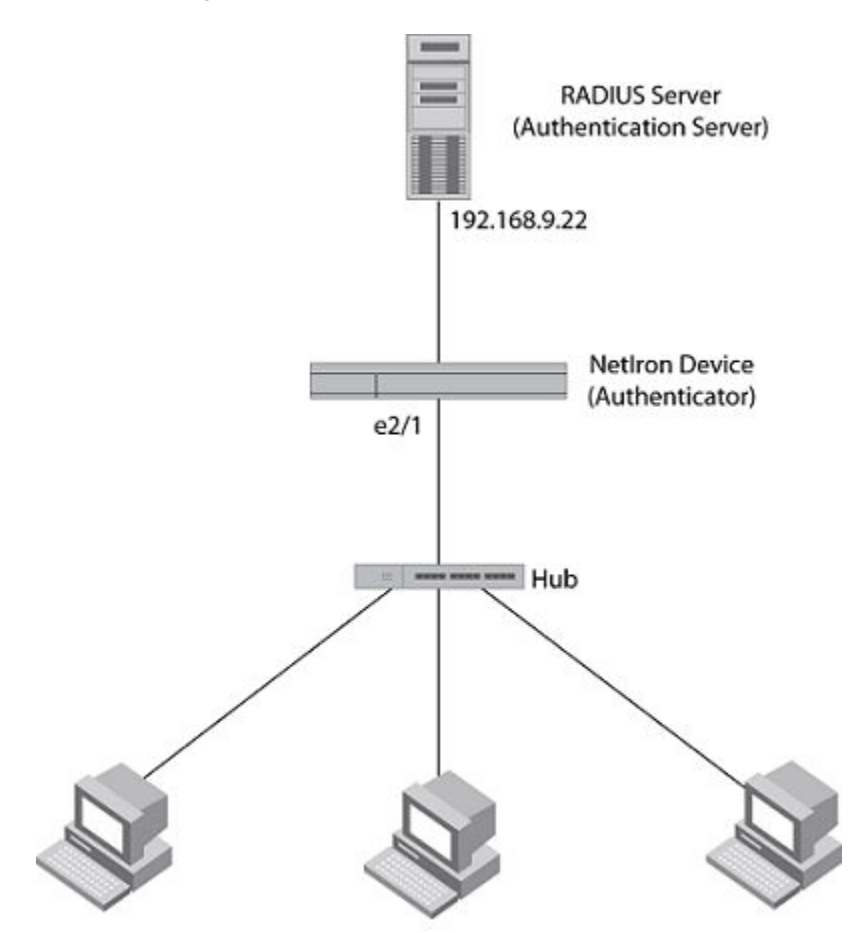

Clients/Supplicants running 802.1X-compliant client software

<span id="page-328-0"></span>If there are multiple clients connected to a single 802.1x-enabled port, the device authenticates each of them individually. Each client's authentication status is independent of the others, so that if one authenticated client disconnects from the network, it has no effect on the authentication status of any of the other authenticated clients.

By default, traffic from clients that cannot be authenticated by the RADIUS server is dropped in hardware. You can optionally configure the device to assign the port to a "restricted" VLAN if authentication of the client is unsuccessful.

#### How 802.1x multiple client authentication works

When multiple clients are connected to a single 802.1x-enabled port on a router (as in [Authenticating multiple clients connected to the](#page-327-0) [same port](#page-327-0) on page 328), 802.1x authentication is performed in the following ways.

- 1. One of the 802.1x-enabled clients attempts to log into a network in which a device serves as an Authenticator.
- 2. The device creates an internal session (called a dot1x-mac-session ) for the client. A dot1x-mac-session serves to associate a client's MAC address and username with its authentication status.
- 3. The device performs 802.1x authentication for the client. Messages are exchanged between the device and the client, and between the device and the Authentication Server (RADIUS server). The result of this process is that the client is either successfully authenticated or not authenticated, based on the username and password supplied by the client.
- 4. If the client is successfully authenticated, the client's dot1x-mac-session is set to "access-is-allowed". This means that traffic from the client can be forwarded normally.
- 5. If authentication for the client is unsuccessful the first time, multiple attempts to authenticate the client will be made as determined by the attempts variable in the auth-fail-max-attempts command.
	- ∙ Refer to [Specifying the number of authentication attempts the device makes before dropping packets](#page-338-0) on page 339 for information on how to do this.
- 6. If authentication for the client is unsuccessful more than the number of times specified by the attempts variable in the auth-failmax-attempts command, an authentication-failure action is taken. The authentication-failure action can be either to drop traffic from the client, or to place the port in a "restricted" VLAN:
	- ∙ If the authentication-failure action is to drop traffic from the client, then the client's dot1x-mac-session is set to "access-denied", causing traffic from the client to be dropped in hardware.
		- If the authentication-failure action is to place the port in a "restricted" VLAN, If the client's dot1x-mac-session is set to "access-restricted" then the port is moved to the specified restricted VLAN, and traffic from the client is forwarded normally.
- 7. When the client disconnects from the network, the device deletes the client's dot1x-mac-session. This does not affect the dot1xmac-session or authentication status (if any) of the other clients connected on the port.

#### NOTE

- ∙ The client's dot1x-mac-session establishes a relationship between the username and MAC address used for authentication. If a user attempts to gain access from different clients (with different MAC addresses), he or she would need to be authenticated from each client.
- ∙ If a client has been denied access to the network (that is, the client's dot1x-mac-session is set to "access-denied"), then you can cause the client to be re-authenticated by manually disconnecting the client from the network, or by using the clear dot1x mac-session command. Refer to [Clearing a dot1x-mac-session for a MAC address](#page-339-0) on page 340 for information on this command.
- ∙ When a client has been denied access to the network, its dot1x-mac-session is aged out if no traffic is received from the client's MAC address over a fixed hardware aging period (70 seconds), plus a configurable software aging period. You can optionally change the software aging period for dot1x-mac-sessions or disable aging altogether. After the denied client's dot1x-mac-session is aged out, traffic from that client is no longer blocked, and the client can be re-authenticated.

# 802.1x port security and sFlow

sFlow is a system for observing traffic flow patterns and quantities within and among a set of the devices. sFlow works by taking periodic samples of network data and exporting this information to a collector.

When you enable sFlow forwarding on an 802.1x-enabled interface, the samples taken from the interface include the user name string at the inbound or outbound port, if that information is available.

For more information on sFlow, refer to the Brocade NetIron Switching Configuration Guide.

# Configuring 802.1x port security

Configuring 802.1x port security on a device consists of the following tasks.

- 1. Configuring device interaction with the Authentication Server:
	- ∙ Configuring an authentication method list for 802.1x on page 330
		- [Setting RADIUS parameters](#page-330-0) on page 331
		- [Configuring dynamic VLAN assignment for 802.1x ports](#page-330-0) on page 331 (optional)
- 2. Configuring the device role as the Authenticator:
	- ∙ [Enabling 802.1x port security o](#page-334-0)n page 335
		- [Initializing 802.1x on a port](#page-338-0) on page 339 (optional)
- 3. Configuring device interaction with clients:
	- ∙ [Configuring periodic re-authentication](#page-336-0) on page 337 (optional)
	- [Re-authenticating a port manually](#page-336-0) on page 337 (optional)
	- [Setting the quiet period](#page-336-0) on page 337 (optional)
	- [Setting the interval for retransmission of EAP-request or identity frames](#page-336-0) on page 337 (optional)
	- [Specifying the number of EAP-request or identity frame retransmissions](#page-337-0) on page 338 (optional)
	- [Specifying a timeout for retransmission of EAP-request frames to the client](#page-337-0) on page 338 (optional)
	- [Allowing multiple 802.1x clients to authenticate](#page-338-0) on page 339 (optional)

#### **NOTE**

Multi-Device Port Authentication and 802.1x authentication can both be enabled on a port; however only one of them can authenticate a MAC address or 802.1x client. Refer to "Support for multi-device port authentication and 802.1x on the same interface".

### Configuring an authentication method list for 802.1x

To use 802.1x port security, you must specify an authentication method to be used to authenticate clients. The device supports RADIUS authentication with 802.1x port security. To use RADIUS authentication with 802.1x port security, you create an authentication method list for 802.1x and specify RADIUS as an authentication method, then configure communication between the device and RADIUS server.

device(config)# aaa authentication dot1x default radius

#### Syntax: [no] aaa authentication dot1x default *method-list*

For the *method-list*, enter at least one of the following authentication methods:

radius - Use the list of all RADIUS servers that support 802.1x for authentication.

none - Use no authentication. The client is automatically authenticated without the device using information supplied by the client.

#### NOTE

If you specify both radius and none, make sure radius comes before none in the method list.

## <span id="page-330-0"></span>Setting RADIUS parameters

To use a RADIUS server to authenticate access to a device, you must identify the server to the device.

```
device(config)#
  radius-server host 10.157.22.99 auth-port 1812 acct-port 1813 default key mirabeau dot1x
```
Syntax: radius-server host ip-addr | server-name [ auth-port number acct-port number [ authentication-only | accounting-only | default  $[\text{key } O | 1 \text{ string} [\text{ dot1x} ]]]$ 

The hostip-addr | server-name parameter is either an IP address or an ASCII text string.

The **auth-port**number parameter specifies what port to use for RADIUS authentication.

The acct-portnumber parameter specifies what port to use for RADIUS accounting.

The dot1x parameter indicates that this RADIUS server supports the 802.1x standard. A RADIUS server that supports the 802.1x standard can also be used to authenticate non-802.1x authentication requests.

#### **NOTE**

To implement 802.1x port security, at least one of the RADIUS servers identified to the device must support the 802.1x standard.

#### Supported RADIUS attributes

Many IEEE 802.1x Authenticators will function as RADIUS clients. Some of the RADIUS attributes may be received as part of IEEE 802.1x authentication. The device supports the following RADIUS attributes for IEEE 802.1x authentication:

- ∙ Username (1) RFC 2865
- ∙ FilterId (11) RFC 2865
- ∙ Vendor-Specific Attributes (26) RFC 2865
- ∙ Tunnel-Type (64) RFC 2868
- ∙ Tunnel-Medium-Type (65) RFC 2868
- ∙ EAP Message (79) RFC 2579
- ∙ Tunnel-Private-Group-Id (81) RFC 2868

### Configuring dynamic VLAN assignment for 802.1x ports

Brocade's 802.1x implementation supports assigning a port to a VLAN dynamically, based on information received from an Authentication (RADIUS) Server. If one of the attributes in the Access-Accept message sent by the RADIUS server specifies a VLAN identifier, and this VLAN matches a VLAN on the device, the client's port is moved from its default VLAN to the specified VLAN. When the client disconnects from the network, the port is placed back in its default VLAN.

When a client or supplicant successfully completes the EAP authentication process, the Authentication Server (the RADIUS server) sends the Authenticator (the device) a RADIUS Access-Accept message that grants the client access to the network. The RADIUS Access-Accept message contains attributes set for the user in the user's access profile on the RADIUS server.

If one of the attributes in the Access-Accept message specifies a VLAN identifier, and this VLAN is available on the device, the client's port is moved from its default VLAN to the specified VLAN. When the client disconnects from the network, the port is placed back in its default VLAN.

#### **NOTE**

This feature is supported on port-based VLANs only. This feature cannot be used to place an 802.1x-enabled port into a Layer 3 protocol VLAN.

To enable 802.1x VLAN ID support on the device, you must add the following attributes to a user's profile on the RADIUS server.

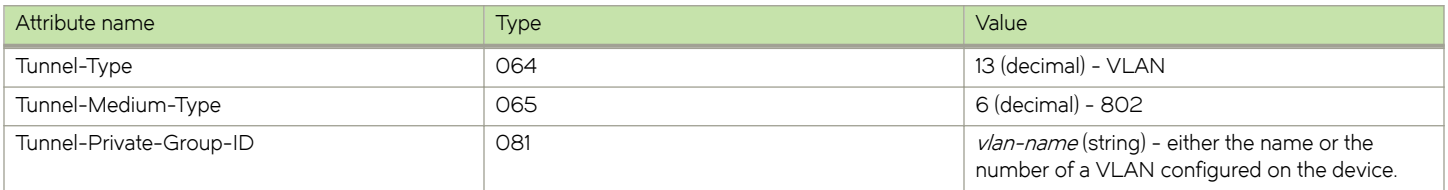

The device reads the attributes as follows:

- ∙ If the Tunnel-Type or the Tunnel-Medium-Type attributes in the Access-Accept message do not have the values specified above, the device ignores the three Attribute-Value pairs. The client becomes authorized, but the client's port is not dynamically placed in a VLAN.
- ∙ If the Tunnel-Type or the Tunnel-Medium-Type attributes in the Access-Accept message do have the values specified above, but there is no value specified for the Tunnel-Private-Group-ID attribute, the client will not become authorized.
- When the device receives the value specified for the Tunnel-Private-Group-ID attribute, it checks whether the *vlan-name* string matches the name of a VLAN configured on the device. If there is a VLAN on the device whose name matches the vlan-name, then the client's port is placed in the VLAN whose ID corresponds to the VLAN name.
- If the vlan-name string does not match the name of a VLAN, the device checks whether the string, when converted to a number, matches the ID of a VLAN configured on the device. If it does, then the client's port is placed in the VLAN with that ID.
- If the vlan-name string does not match either the name or the ID of a VLAN configured on the device, then the client will not become authorized.

The show interface command displays the VLAN to which an 802.1x-enabled port has been dynamically assigned, as well as the port from which it was moved (that is, the port's default VLAN). Refer to [Displaying dynamically assigned VLAN information](#page-342-0) on page 343 for sample output indicating the port's dynamically assigned VLAN.

#### Considerations for dynamic VLAN assignment in an 802.1x multiple client configuration

The following considerations apply when a client in a 802.1x multiple client configuration is successfully authenticated, and the RADIUS Access-Accept message specifies a VLAN for the port:

- ∙ If the port is not already a member of a RADIUS-specified VLAN, and the RADIUS Access-Accept message specifies the name or ID of a valid VLAN on the device, then the port is placed in that VLAN.
- ∙ If the port is already a member of a RADIUS-specified VLAN, and the RADIUS Access-Accept message specifies the name or ID of a different VLAN, then it is considered an authentication failure. The port's VLAN membership is not changed.
- ∙ If the port is already a member of a RADIUS-specified VLAN, and the RADIUS Access-Accept message specifies the name or ID of that same VLAN, then traffic from the client is forwarded normally.
- ∙ If the RADIUS Access-Accept message specifies the name or ID of a VLAN that does not exist on the device, then it is considered an authentication failure.
- ∙ If the RADIUS Access-Accept message does not contain any VLAN information, the client's dot1x-mac-session is set to "access-is-allowed". If the port is already in a RADIUS-specified VLAN, it remains in that VLAN.

# Disabling and enabling strict security mode for dynamic filter assignment

By default, 802.1x dynamic filter assignment operates in strict security mode. When strict security mode is enabled, 802.1x authentication for a port fails if the Filter-ID attribute contains invalid information, or if insufficient system resources are available to implement the per-user IP ACLs or MAC address filters specified in the Vendor-Specific attribute.

When strict security mode is enabled:

- ∙ If the Filter-ID attribute in the Access-Accept message contains a value that does not refer to an existing filter (that is, a MAC address filter or IP ACL configured on the device), then the client will not be authenticated, regardless of any other information in the message (for example, if the Tunnel-Private-Group-ID attribute specifies a VLAN to which to assign the port).
- ∙ If the Vendor-Specific attribute specifies the syntax for a filter, but there are insufficient system resources to implement the filter, then the port will not be authenticated.
- ∙ If the device does not have the system resources available to dynamically apply a filter to a port, then the port will not be authenticated.

#### **NOTE**

If the Access-Accept message contains values for both the Filter-ID and Vendor-Specific attributes, then the value in the Vendor-Specific attribute (the per-user filter) takes precedence.Also, if authentication for a port fails because the Filter-ID attribute referred to a non-existent filter, or there were insufficient system resources to implement the filter, then a Syslog message is generated.

When strict security mode is disabled:

- ∙ If the Filter-ID attribute in the Access-Accept message contains a value that does not refer to an existing filter (that is, a MAC address filter or IP ACL configured on the device), then the port is still authenticated, but no filter is dynamically applied to it.
- ∙ If the Vendor-Specific attribute specifies the syntax for a filter, but there are insufficient system resources to implement the filter, then the port is still authenticated, but the filter specified in the Vendor-Specific attribute is not applied to the port.

By default, strict security mode is enabled for all 802.1x-enabled interfaces, but you can manually disable or enable it, either globally or for specific interfaces.

To disable strict security mode globally, enter the following commands.

```
device(config)# dot1x-enable
device(config-dot1x)# no global-filter-strict-security
```
After you have globally disabled strict security mode on the device, you can re-enable it by entering the following command.

device(config-dot1x)# global-filter-strict-security

#### Syntax: [no] global-filter-strict-security

To disable strict security mode for a specific interface, enter commands such as the following.

```
device(config)# interface e 1
device(config-if-e10000-1)# no dot1x filter-strict-security
```
To re-enable strict security mode for an interface, enter the following command.

device(config-if-e10000-1)# dot1x filter-strict-security

#### Syntax: [no] dot1x filter-strict-security

The output of the show dot1x and show dot1x config commands has been enhanced to indicate whether strict security mode is enabled or disabled globally and on an interface.

### Dynamically applying existing ACLs or MAC address filter

When a port is authenticated using 802.1x security, an IP ACL or MAC address filter that exists in the running configuration on the device can be dynamically applied to the port. To do this, you configure the Filter-ID (type 11) attribute on the RADIUS server. The Filter-ID attribute specifies the name or number of the IP ACL or MAC address filter.

The following table shows the syntax for configuring the Filter-ID attribute to refer to a IP ACL or MAC address filter.

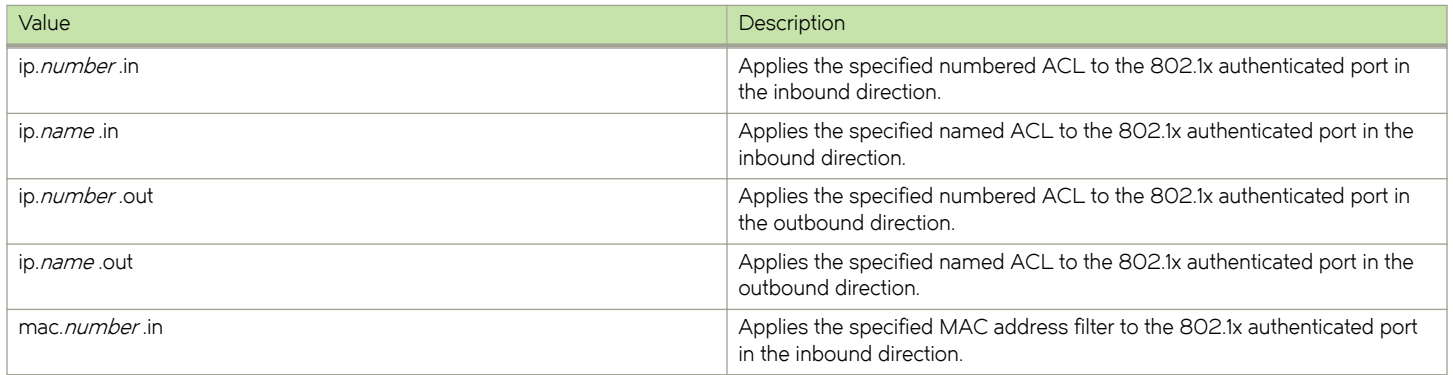

The following table lists examples of values you can assign to the Filter-ID attribute on the RADIUS server to refer to IP ACLs and MAC address filters configured on a device.

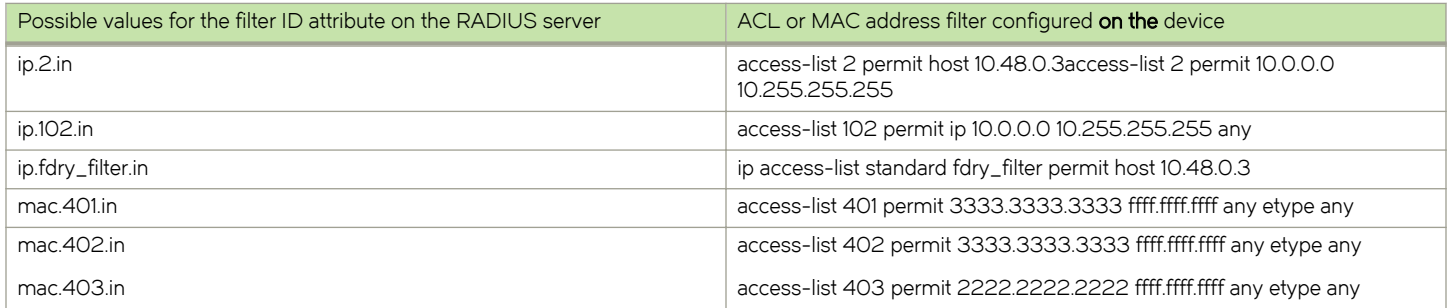

#### NOTE

- The *name* in the Filter ID attribute is case-sensitive.
- ∙ You can specify only numbered MAC address filters in the Filter ID attribute. Named MAC address filters are not supported.
- ∙ Dynamic ACL filters are supported for the inbound and outbound direction.
- ∙ MAC address filters are supported only for the inbound direction. Outbound MAC address filters are not supported.
- ∙ Dynamically assigned IP ACLs and MAC address filters are subject to the same configuration restrictions as non-dynamically assigned IP ACLs and MAC address filters.
- ∙ Multiple IP ACLs and MAC address filters can be specified in the Filter ID attribute, allowing multiple address filters to be simultaneously applied to an 802.1x authenticated port. Use commas, semicolons, or carriage returns to separate the address filters (for example: ip.3.in,mac.402.in).
- ∙ If 802.1x is enabled on a VE port, ACLs, dynamic (802.1x assigned) or static (user configured), cannot be applied to the port.

# Configuring per-user IP ACLs or MAC address filters

Per-user IP ACLs and MAC address filters make use of the Vendor-Specific (type 26) attribute to dynamically apply filters to ports. Defined in the Vendor-Specific attribute are Brocade ACL or MAC address filter statements. When the RADIUS server returns the Access-Accept message granting a client access to the network, the device reads the statements in the Vendor-Specific attribute and applies these IP ACLs or MAC address filters to the client's port. When the client disconnects from the network, the dynamically applied filters are no longer applied to the port. If any filters had been applied to the port previous to the client connecting, then those filters are reapplied to the port.

The following is the syntax for configuring the Brocade Vendor-Specific attribute with ACL or MAC address filter statements.

<span id="page-334-0"></span>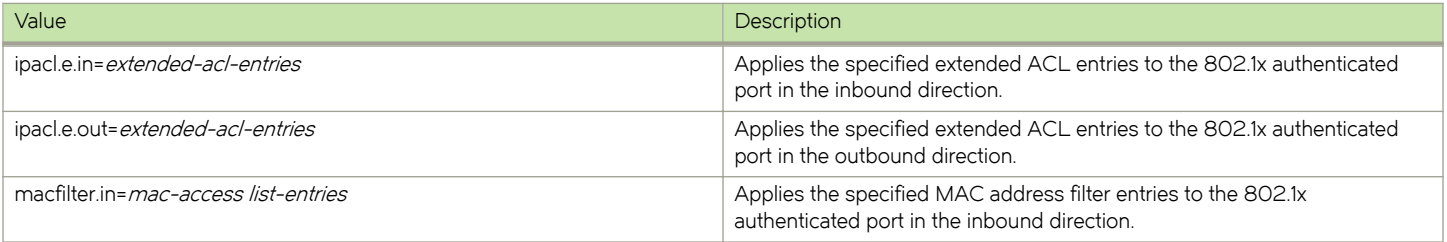

The following table shows examples of IP ACLs and MAC address filters configured in the Brocade Vendor-Specific attribute on a RADIUS server. These IP ACLs and MAC address filters follow the same syntax as other Brocade ACLs and MAC address filters. Refer to the Brocade NetIron Administration Guide or the Brocade NetIron Switching Configuration Guide for information on syntax.

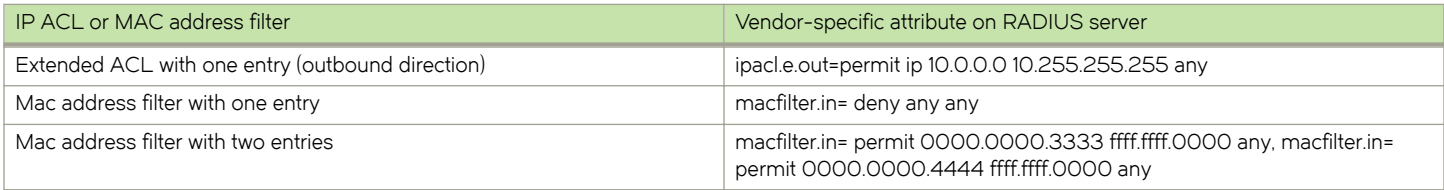

The RADIUS server allows one instance of the Vendor-Specific attribute to be sent in an Access-Accept message. However, the Vendor-Specific attribute can specify multiple IP ACLs or MAC address filters. You can use commas, semicolons, or carriage returns to separate the filters (for example: ipacl.e.in= permit ip any any,ipacl.e.in = deny ip any any).

# Enabling 802.1x port security

By default, 802.1x port security is disabled on devices. To enable the feature on the device and enter the dot1x configuration level, enter the following command.

```
device(config)# dot1x-enable
device(config-dot1x)#
```
#### Syntax: [no] dot1x-enable

At the dot1x configuration level, you can enable 802.1x port security on all interfaces at once, on individual interfaces, or on a range of interfaces.

For example, to enable 802.1x port security on all interfaces on the device, enter the following command.

```
device(config-dot1x)# enable all
```
#### Syntax: [no] enable all

To enable 802.1x port security on interface 3/11, enter the following command.

```
device(config-dot1x)# enable ethernet 3/11
```
#### Syntax: [no] enable portnum

To enable 802.1x port security on interfaces 3/11 through 3/16, enter the following command.

device(config-dot1x)# enable ethernet 3/11 to 3/16

#### Syntax: [no] enable portnum to portnum

# Setting the port control

To activate authentication on an 802.1x-enabled interface, you specify the kind of port control to be used on the interface. An interface used with 802.1x port security has two virtual access points:

- ∙ The controlled port can be either the authorized or unauthorized state. In the authorized state, it allows normal traffic to pass between the client and the authenticator. In the unauthorized state, it allows no traffic to pass through.
- ∙ The uncontrolled port allows only EAPOL traffic between the client and the authentication server.

Refer to [Controlled and uncontrolled ports](#page-325-0) on page 326 for an illustration of this concept.

By default, all controlled ports on the device are in the authorized state, allowing all traffic. When you activate authentication on an 802.1x-enabled interface, its controlled port is placed in the unauthorized state. When a client connected to the interface is successfully authenticated, the controlled port is then placed in the authorized state for that client. The controlled port remains in the authorized state until the client logs off.

To activate authentication on an 802.1x-enabled interface, you configure the interface to place its controlled port in the authorized state when a client is authenticated by an authentication server. To do this, enter commands such as the following.

```
device(config)# interface e 3/1
device(config-if-e10000-3/1)# dot1x port-control auto
```
#### Syntax: [no] dot1x port-control [ force-authorized | force-unauthorized | auto ]

When an interface's control type is set to auto, its controlled port is initially set to unauthorized, but is changed to authorized when the connecting client is successfully authenticated by an Authentication Server.

The port control type can be one of the following:

force-authorized - The port's controlled port is placed unconditionally in the authorized state, allowing all traffic. This is the default state for ports on the device. Also, this parameter allows connection from multiple clients.

force-unauthorized - The controlled port is placed unconditionally in the unauthorized state.

auto - The controlled port is unauthorized until authentication takes place between the client and Authentication Server. Once the client passes authentication, the port becomes authorized. This has the effect of activating authentication on an 802.1x-enabled interface.

#### **Notes**

You cannot enable 802.1x port security on ports that have any of the following features enabled:

- ∙ Static MAC configurations
- ∙ Link aggregation
- ∙ Metro Ring Protocol (Brocade MRP)
- ∙ Tagged port
- ∙ Mirror port
- ∙ LAG port
- ∙ MAC port security
- ∙ Management Port
- ∙ VE members

### <span id="page-336-0"></span>Configuring periodic re-authentication

You can configure the device to periodically re-authenticate clients connected to 802.1x-enabled interfaces. When you enable periodic re-authentication, the device re-authenticates clients every 3,600 seconds by default. You can optionally specify a different reauthentication interval of between 1 - 4294967295 seconds.

To configure periodic re-authentication using the default interval of 3,600 seconds, enter the following command.

```
device(config)#dot1x-enable
device(config-dot1x)# re-authentication
```
#### Syntax: [no] re-authentication

To configure periodic re-authentication with an interval of 2,000 seconds, enter the following commands.

```
device(config)#dot1x-enable
device(config-dot1x)# re-authentication
device(config-dot1x)# timeout re-authperiod 2000
```
#### Syntax: [no] timeout re-authperiod seconds

The re-authentication interval is a global setting, applicable to all 802.1x-enabled interfaces. If you want to re-authenticate clients connected to a specific port manually, use the **dot1x re-authenticate** command. Refer to Re-authenticating a port manually on page 337.

#### Re-authenticating a port manually

When periodic re-authentication is enabled, by default the device re-authenticates clients connected to an 802.1x-enabled interface every 3,600 seconds (or the time specified by the **dot1x timeout re-authperiod** command). You can also manually re-authenticate clients connected to a specific port.

For example, to re-authenticate clients connected to interface 3/1, enter the following command.

```
device# dot1x re-authenticate e 3/1
```
Syntax: [no] dot1x re-authenticate portnum

#### Setting the quiet period

If the device is unable to authenticate the client, the device waits a specified amount of time before trying again. The amount of time the device waits is specified with the quiet-period parameter. This timer also indicates how long a client that failed authentication would have its blocked entry programmed into the hardware.The quiet-period parameter can be from 0 - 4294967295 seconds. The default is 60 seconds.

For example, to set the quiet period to 30 seconds, enter the following command.

device(config-dot1x)# timeout quiet-period 30

#### Syntax: [no] timeout quiet-period seconds

#### Setting the interval for retransmission of EAP-request or identity frames

When the device sends a client an EAP-request or identity frame, it expects to receive an EAP-response or identity frame from the client. If the client does not send back an EAP-response or identity frame, the device waits a specified amount of time and then retransmits the EAP-request or identity frame. You can specify the amount of time the device waits before retransmitting the EAPrequest or identity frame to the client. This amount of time is specified with the tx-period parameter. The tx-period parameter can be from 1 - 65535 seconds. The default is 30 seconds.

<span id="page-337-0"></span>For example, to cause the device to wait 60 seconds before retransmitting an EAP-request or identity frame to a client, enter the following command.

```
device(config-dot1x)# timeout tx-period 60
```
#### Syntax: [no] timeout tx-period seconds

If the client does not send back an EAP-response or identity frame within 60 seconds, the device will transmit another EAP-request or identity frame.

#### Specifying the number of EAP-request or identity frame retransmissions

If the device does not receive a EAP-response or identity frame from a client, the device waits 30 seconds (or the amount of time specified with the timeout tx-period command), then retransmits the EAP-request or identity frame. By default, the device retransmits the EAP-request or identity frame a maximum of two times. If no EAP-response or identity frame is received from the client after two EAP-request or identity frame retransmissions, the device restarts the authentication process with the client.

You can optionally specify between 1 - 10 frame retransmissions. For example, to configure the device to retransmit an EAP-request or identity frame to a client a maximum of three times, enter the following command.

device(config-dot1x)# maxreq 3

#### Syntax: maxreq value

#### Specifying a timeout for retransmission of messages to the Authentication Server

When performing authentication, the device receives EAPOL frames from the client and passes the messages on to the RADIUS server. The device expects a response from the RADIUS server within 30 seconds. If the RADIUS server does not send a response within 30 seconds, the device retransmits the message to the RADIUS server. The time constraint for retransmission of messages to the Authentication Server can be between 1 - 4294967295 seconds.

For the device, the possible values are: 1 - 4294967295.

For example, to configure the device to retransmit a message if the Authentication Server does not respond within 45 seconds, enter the following command.

device(config-dot1x)# servertimeout 45

Syntax: servertimeout seconds

#### Specifying a timeout for retransmission of EAP-request frames to the client

Acting as an intermediary between the RADIUS Authentication Server and the client, the device receives RADIUS messages from the RADIUS server, encapsulates them as EAPOL frames, and sends them to the client. When the device relays an EAP-Request frame from the RADIUS server to the client, it expects to receive a response from the client within 30 seconds. If the client does not respond within the allotted time, the device retransmits the EAP-Request frame to the client. The time constraint for retransmission of EAP-Request frames to the client can be between 1 - 4294967295 seconds.

For example, to configure the device to retransmit an EAP-Request frame if the client does not respond within 45 seconds, enter the following command.

device(config-dot1x)# supptimeout 45

Syntax: supptimeout seconds

### <span id="page-338-0"></span>Initializing 802.1x on a port

To initialize 802.1x port security on a port, or to flush all of its information on that port and start again, enter a command such as the following.

device# dot1x initialize e 3/1

Syntax: dot1x initialize portnum

#### Allowing multiple 802.1x clients to authenticate

If there are multiple clients connected to a single 802.1x-enabled port, the device authenticates each of them individually. When multiple clients are connected to the same 802.1x-enabled port, the functionality described in [How 802.1x multiple client authentication works](#page-328-0) on page 329 is enabled by default. You can optionally do the following:

- ∙ Specify the authentication-failure action
- ∙ Specify the number of authentication attempts the device makes before dropping packets
- ∙ Disabling aging for dot1x-mac-sessions
- ∙ Configure aging time for blocked clients
- ∙ Clear the dot1x-mac-session for a MAC address

#### Specifying the authentication-failure action

In an 802.1x multiple client configuration, if RADIUS authentication for a client is unsuccessful, traffic from that client is either dropped in hardware (the default), or the client's port is placed in a "restricted" VLAN. You can specify which of these two authentication-failure actions is to be used. If the authentication-failure action is to place the port in a restricted VLAN, you can specify the ID of the restricted VLAN.

To specify that the authentication-failure action is to place the client's port in a restricted VLAN, enter the following command.

```
device(config)# dot1x-enable
device(config-dot1x)# auth-fail-action restricted-vlan
```
#### Syntax: [no] auth-fail-action restricted-vlan

To specify the ID of the restricted VLAN as VLAN 300, enter the following command.

```
device(config-dot1x)# auth-fail-vlanid 300
```
#### Syntax: [no] auth-fail-vlanid vlan-id

#### Specifying the number of authentication attempts the device makes before dropping packets

When the initial authentication attempt made by the device to authenticate the client is unsuccessful, the device immediately retries to authenticate the client. After three unsuccessful authentication attempts, the client's802.1x MAC authentication session is set to either "access-denied" or the port is moved to restricted VLAN.

You can optionally configure the number of authentication attempts the device makes. To do so, enter a command such as the following.

device(config-dot1x)# auth-fail-max-attempts 2

#### Syntax: [no] auth-fail-max-attempts attempts

By default, the device makes 3 attempts to authenticate a client. You can specify between 1 - 10 authentication attempts.

#### <span id="page-339-0"></span>Display commands

The show port security global-deny command lists all the configured global deny MAC addresses.

The show port security denied-macs command lists all the denied MAC addresses in the system.

#### Clearing a dot1x-mac-session for a MAC address

You can clear the dot1x-mac-session for a specified MAC address, so that the client with that MAC address can be re-authenticated by the RADIUS server.

device# clear dot1x mac-session 00e0.1234.abd4

Syntax: clear dot1x mac-session *mac-address* 

# Displaying 802.1x information

You can display the following 802.1x-related information:

- ∙ Information about the 802.1x configuration on the device and on individual ports
- ∙ Statistics about the EAPOL frames passing through the device
- ∙ Information about 802.1x-enabled ports dynamically assigned to a VLAN
- ∙ Information about the user-defined and dynamically applied Mac address and IP ACLs currently active on the device
- ∙ Information about the 802.1x multiple client configuration

### Displaying 802.1x configuration information

To display information about the 802.1x configuration on the device, enter the following command.

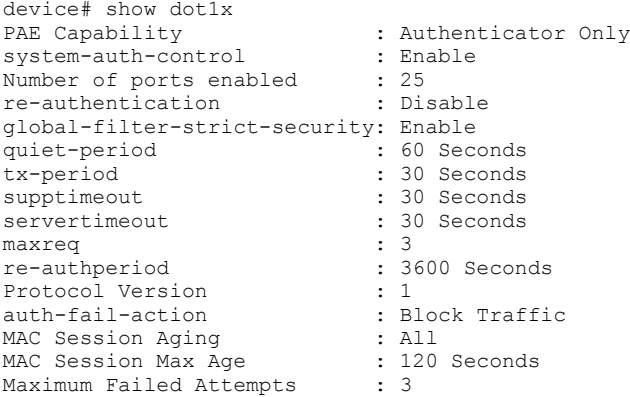

#### Syntax: show dot1x

The following table describes the information displayed by the show dotlx command.

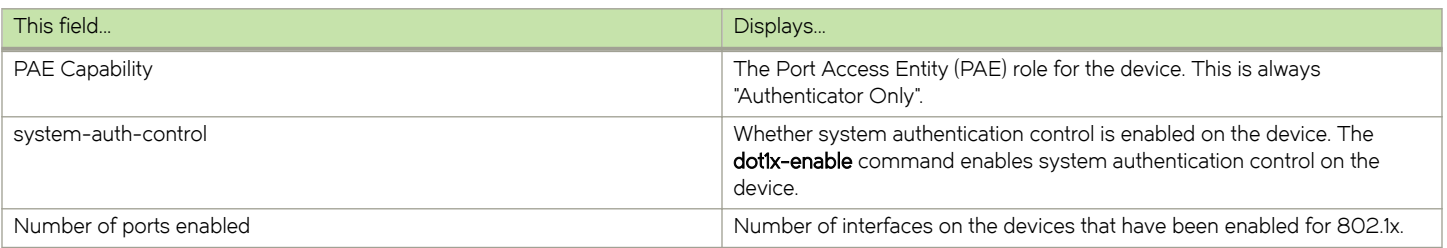

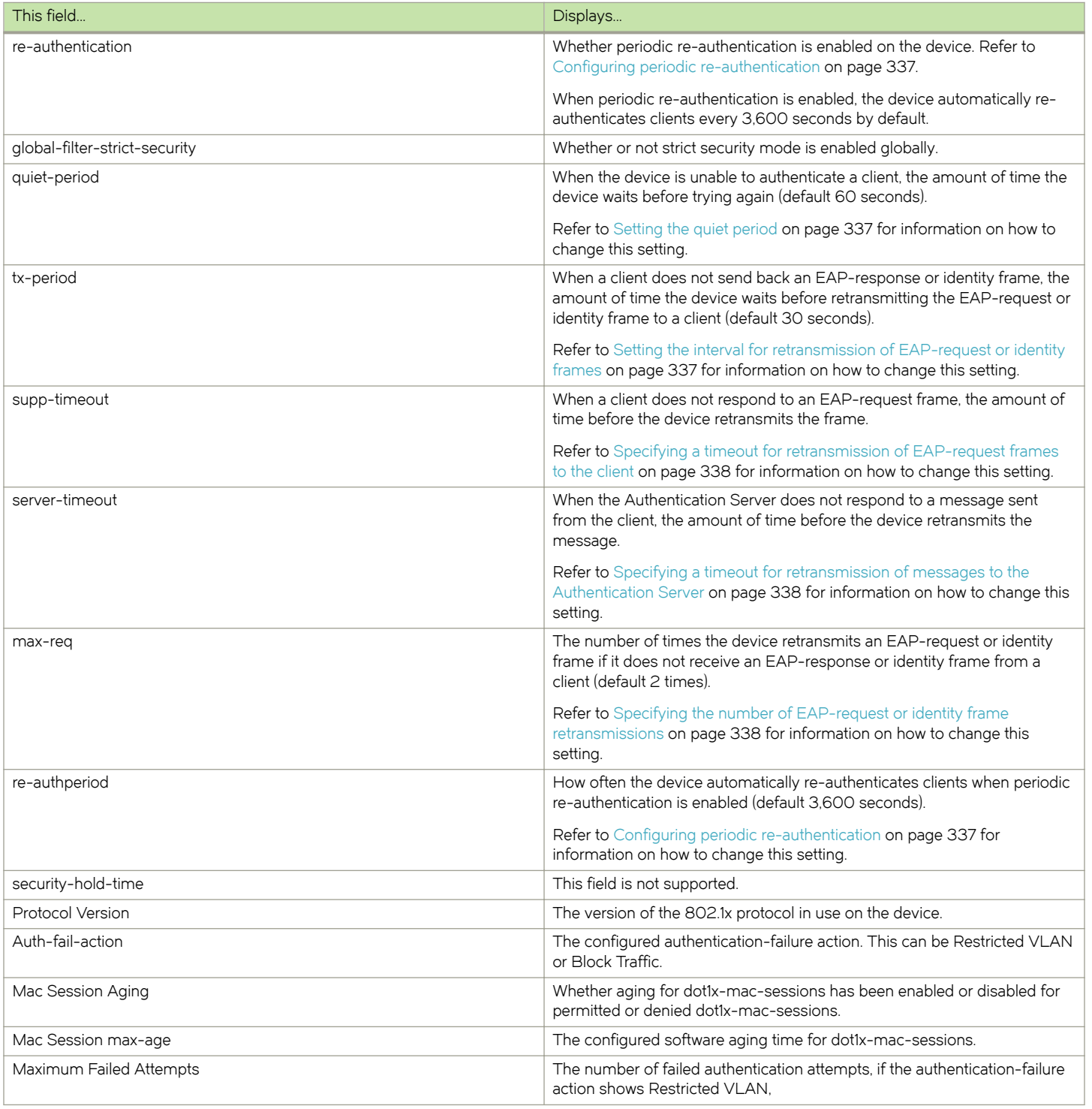

To display information about the 802.1x configuration on an individual port, enter a command such as the following.

device# show dot1x config e 1/3 Port 1/3 Configuration: AuthControlledPortControl : Auto<br>max-clients : 32  $max$ -clients

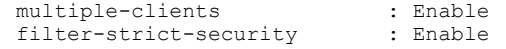

#### Syntax: show dot1x config ethernet slot/port

The following additional information is displayed in the show dot1x config command for an interface.

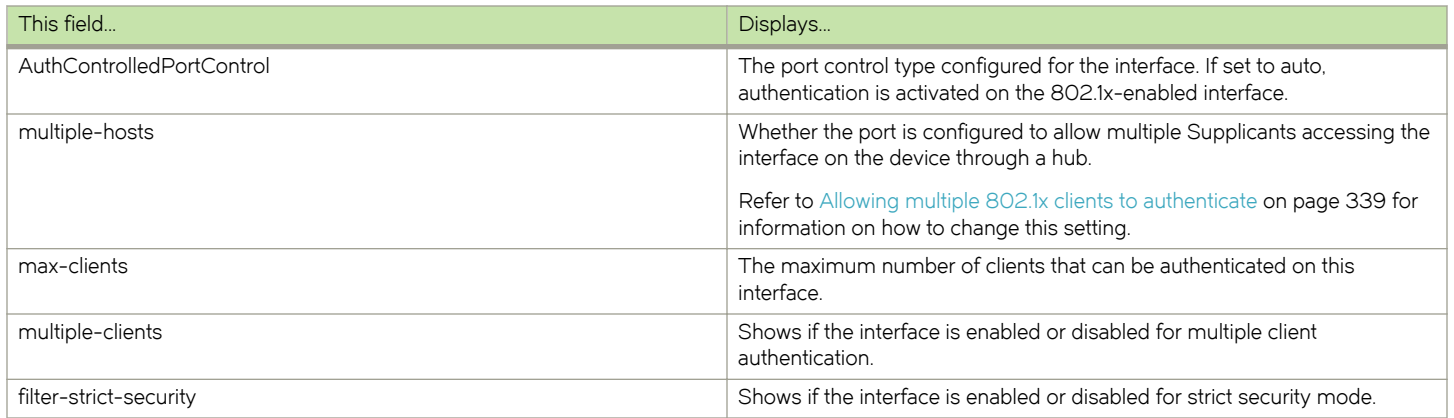

### Displaying 802.1x statistics

To display 802.1x statistics for an individual port, enter a command such as the following.

```
device# show dot1x statistics e 3/3
Port 1/3 Statistics: 
RX EAPOL Start: 0<br>RX EAPOL Logoff. 0
RX EAPOL Logoff: 0<br>RX EAPOL Invalid: 0
RX EAPOL Invalid: 0<br>RX EAPOL Total: 0<br>2
RX EAPOL Total: 2
RX EAP Resp/Id: 1
RX EAP Resp other than Resp/Id: 1
RX EAP Length Error: 0
Last EAPOL Version: 1
Last EAPOL Source: 0050.da0b.8bef
TX EAPOL Total: 3
TX EAP Req/Id: 1
TX EAP Req other than Req/Id: 1
Num Sessions: 1<br>Num Restricted Sessions: 0
Num Restricted Sessions: 0<br>Num Authorized Sessions: 1
Num Authorized Sessions: 1
```
#### Syntax: show dot1x statistics [ all | ethernet slot/port ]

The following table describes the information displayed by the show dot1x statistics command for an interface.

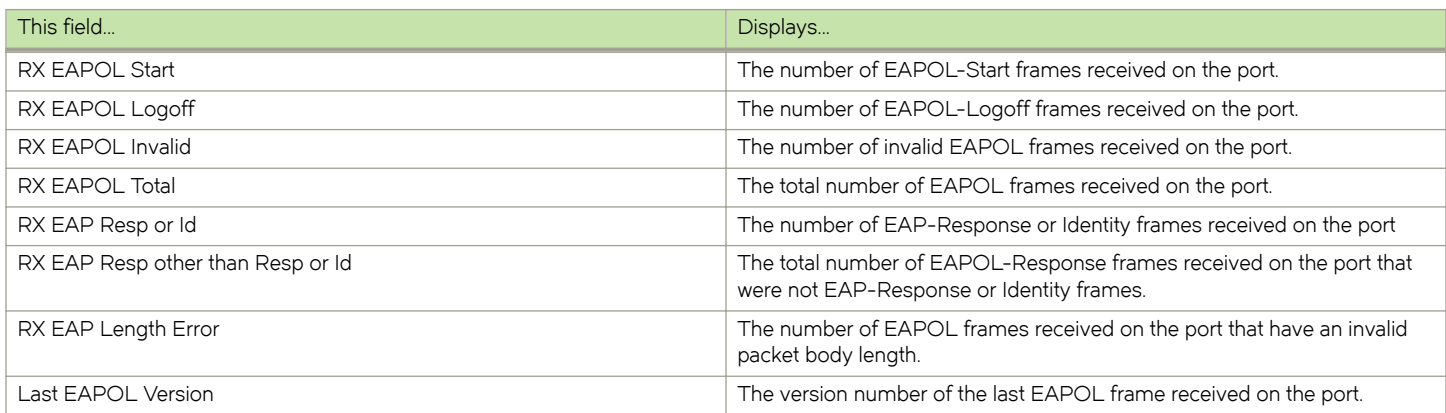

<span id="page-342-0"></span>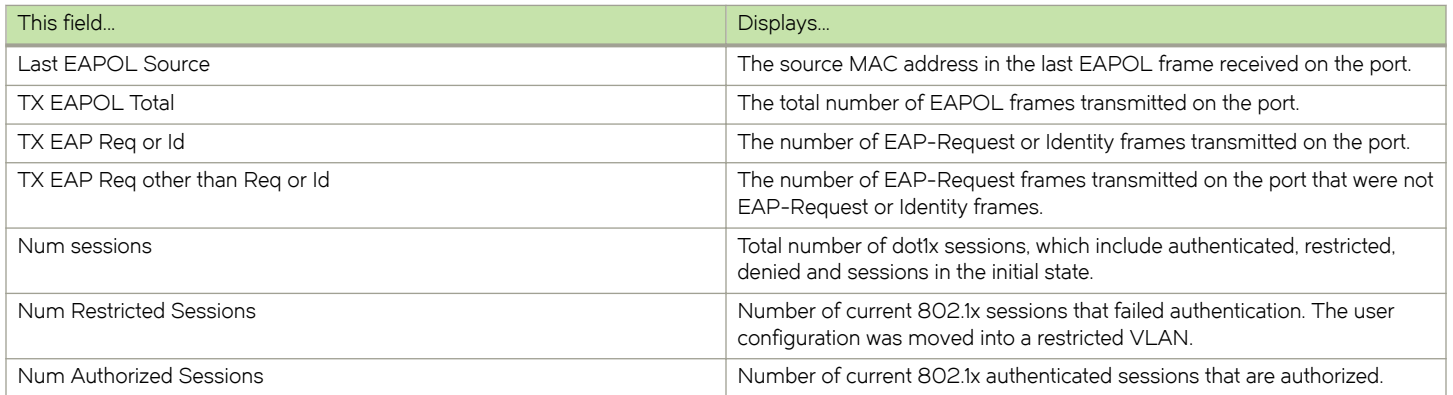

### Clearing 802.1x statistics

You can clear the 802.1x statistics counters on all interfaces at once, on individual interfaces, or on a range of interfaces.

For example, to clear the 802.1x statistics counters on all interfaces on the device, enter the following command.

device# clear dot1x statistics all

#### Syntax: clear dot1x statistics all

To clear the 802.1x statistics counters on interface e 3/11, enter the following command.

device# clear dot1x statistics e 3/11

Syntax: clear dot1x statistics [ mac-address | ethernet slot/portnum ]

### Displaying dynamically assigned VLAN information

The show interface command displays the VLAN to which an 802.1x-enabled port has been dynamically assigned, as well as the port from which it was moved (that is, the port's default VLAN).

The following is an example of the show interface command indicating the port's dynamically assigned VLAN. Information about the dynamically assigned VLAN is shown in bold type.

```
device# show interface e 1/3
GigabitEthernet1/3 is up, line protocol is up 
STP Root Guard is disabled, STP BPDU Guard is disabled
Hardware is GigabitEthernet, address is 000c.dbe2.5800 (bia 000c.dbe2.5800)
Configured speed auto, actual 100Mbit, configured duplex fdx, actual fdx
Member of L2 VLAN ID 4094 (dot1x-RADIUS assigned), original L2 VLAN ID is 1,
port is untagged, port state is Forwarding
STP configured to ON, Priority is level0, flow control enabled
Priority force disabled, Drop precedence level 0, Drop precedence force disabled dhcp-snooping-trust 
configured to OFF
mirror disabled, monitor disabled
Not member of any active trunks
Not member of any configured trunks
No port name
Internet address is 10.12.12.250/24, MTU 1522 bytes, encapsulation ethernet
300 second input rate: 810 bits/sec, 0 packets/sec, 0.00% utilization
300 second output rate: 1253 bits/sec, 1 packets/sec, 0.00% utilization
70178 packets input, 7148796 bytes, 0 no buffer
Received 0 broadcasts, 0 multicasts, 70178 unicasts
0 input errors, 0 CRC, 0 frame, 0 ignored
0 runts, 0 giants, DMA received 70178 packets
NP received 555904 packets, Sent to TM 555900 packets
NP Ingress dropped 4 packets
91892 packets output, 10081165 bytes, 0 underruns
```

```
Transmitted 9853 broadcasts, 13330 multicasts, 68709 unicasts
0 output errors, 0 collisions, DMA transmitted 91892 packets
NP transmitted 4278949 packets, Received from TM 4768301 packets
```
In this example, the 802.1x-enabled port has been moved from VLAN 1 to VLAN 4094. When the client disconnects, the port will be moved back to VLAN 1.

### Displaying information on MAC address filters and IP ACLs on an interface

You can display information about the user-defined and dynamically applied MAC address filters and IP ACLs currently active on an interface.

#### Displaying MAC address filters applied to an 802.1x-enabled port

Use the show dot1x mac-address command to display information about MAC filters applied to an interface. If the MAC address filter is dynamically assigned by 802.1x, the display shows the following.

```
device#show dot1x mac-address ethernet 1/1
Port 1/1 MAC Address Filter information:
   802.1x dynamic MAC Filter (user defined) :
    mac access-list 401 in
   Port default MAC Filter :
     mac access-list 400 in
```
The "Port default MAC Filter" appears if a default MAC filter has been configured on the port. This default MAC filter is the MAC filter that will be applied to the port once the dynamically assigned MAC filter is removed. If a default MAC filter has not been configured, the message "No Port default MAC is displayed.

When the dynamically assigned MAC address filter is removed, the display shows the following information.

```
device#show dot1x mac-address ethernet 1/1
Port 1/1 MAC Address Filter information:
   Port default MAC Filter :
     mac access-list 400 in
```
Syntax: show dot1x mac-address-filter [all | ethernet slot/port | | begin expression | exclude expression | include expression ]

The all keyword displays all dynamically applied MAC address filters active on the device.

Use the ethernetslot/port parameter to display information for one port.

#### Displaying IP ACLs applied to an 802.1x-enabled port

Use the show dotix ip-acl command to display the information about what IP ACLs have been applied to an 802.1x-enabled port. If the IP ACL was dynamically applied by 802.1x, the following information is displayed.

```
device# show dot1x ip-acl ethernet 1/1
Port 1/1 IP ACL information:
  802.1x dynamic IP ACL (user defined) in:
    ip access-list extended Port_1/1_E_IN in
   Port default IP ACL in:
    ip access-list 100 in
  No outbound ip access-list is set
```
The "Port default IP ACL" appears if a default IP ACL has been configured on the port. The default IP ACL is the IP ACL that will be applied to the port once the dynamically assigned IP ACL is removed. If a default IP ACL has not been configured, the message "No Port default IP ACL" is displayed.

When the dynamically assigned IP ACL is removed from the port, the display shows the following information.

```
device# show dot1x ip-acl ethernet 1/1
Port 1/1 IP ACL information:
```

```
 Port default IP ACL in:
  ip access-list 100 in
 No outbound ip access-list is set
```
Syntax: show dot1x ip-acl [ all | ethernet slot/port | | begin expression | exclude expression | include expression ]

The all keyword displays all dynamically applied IP ACLs active on the device.

Use the ethernetslot/port parameter to display information for one port.

#### Displaying information about the dot1x-mac-sessions on each port

To display information about the dot1x-mac-sessions on each port on the device, enter the following command.

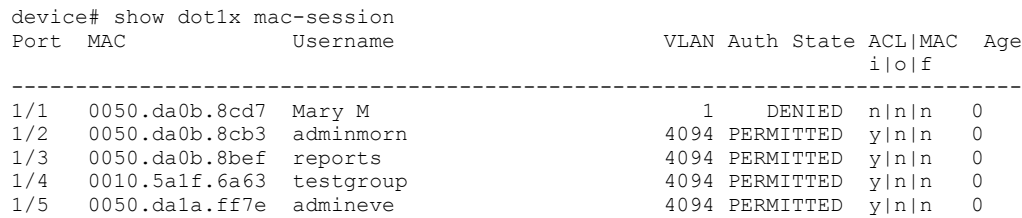

#### Syntax: show dot1x mac-session [ brief | [ begin expression | exclude expression | include expression ] ]

The table below describes the information displayed by the show dot1x mac-session command.

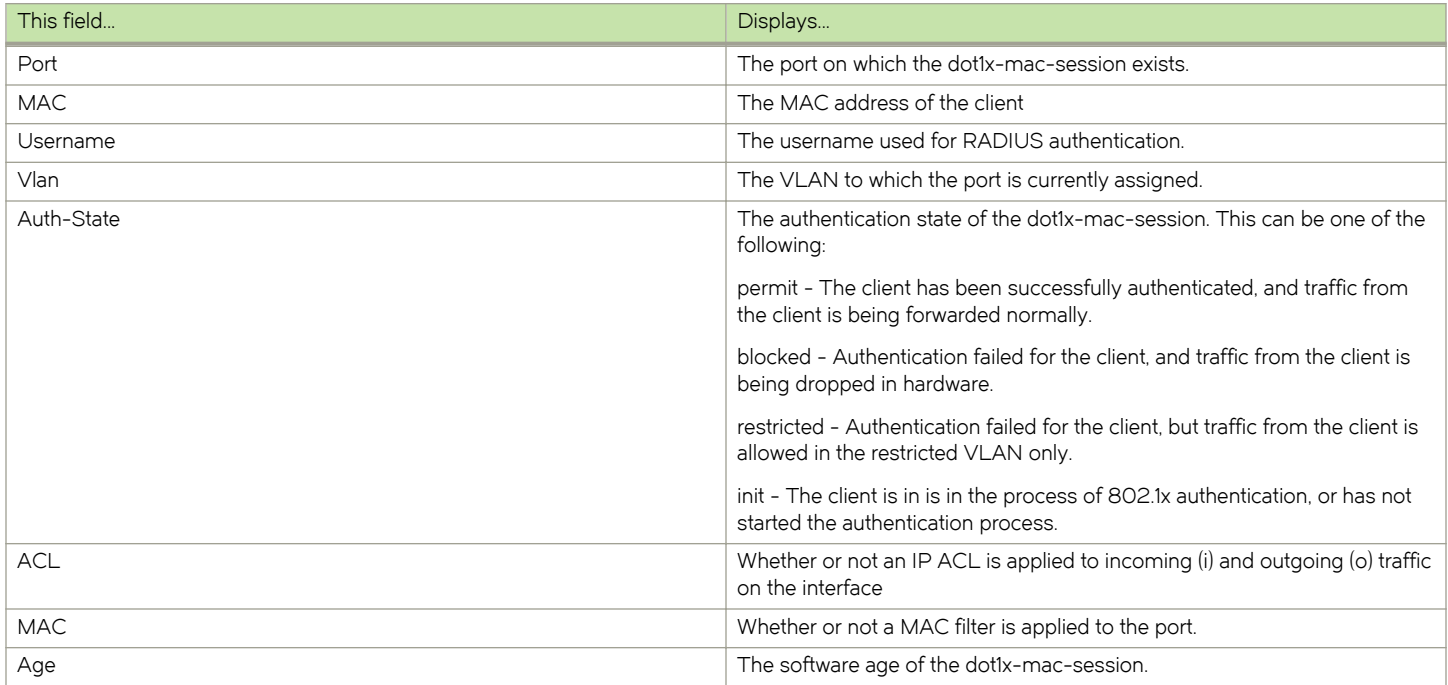

#### Displaying information about the ports in an 802.1x multiple client configuration

To display information about the ports in an 802.1x multiple client configuration, enter the following command.

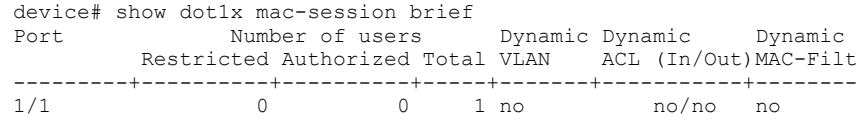

<span id="page-345-0"></span>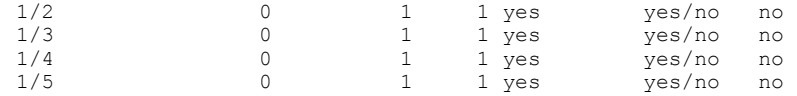

#### Syntax: show dot1x mac-session brief [ | begin expression | exclude expression | include expression ]

The following table describes the information displayed by the show dot1x mac-session brief command.

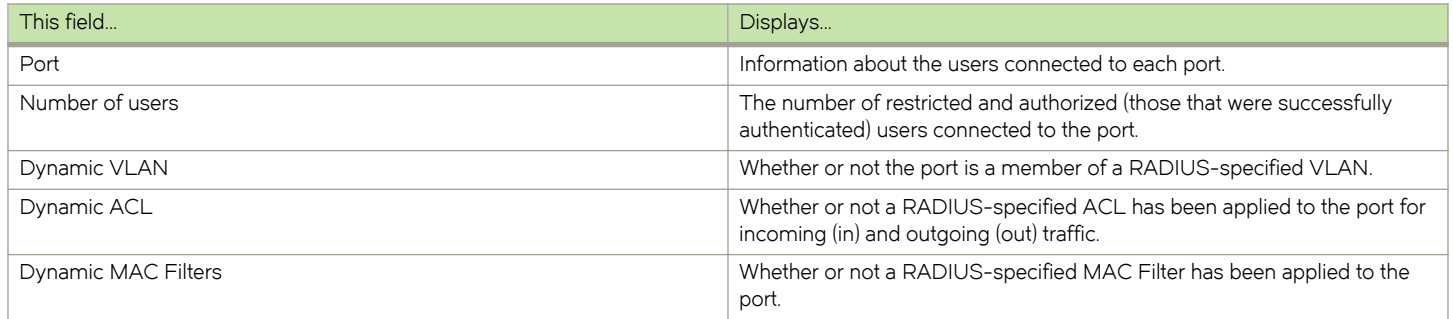

# Sample 802.1x configurations

This section illustrates a sample point-to-point configuration and a sample hub configuration that use 802.1x port security.

### Point-to-point configuration

[Figure 13](#page-346-0) illustrates a sample 802.1x configuration with clients connected to three ports on the device. In a point-to-point configuration, only one 802.1x client can be connected to each port.

<span id="page-346-0"></span>FIGURE 13 Sample point-to-point 802.1x configuration

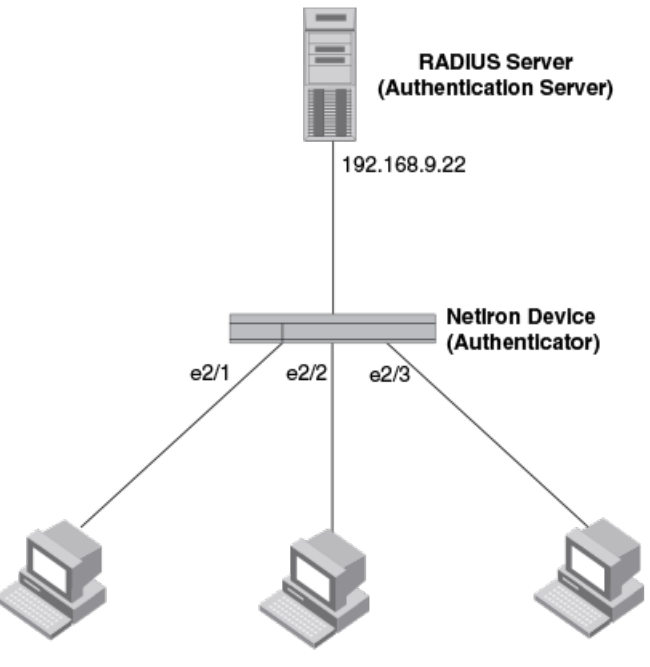

Clients/Supplicants running 802.1X-compliant client software

The following commands configure the device in Figure 13.

```
device(config)# aaa authentication dot1x default radius
device(config)# radius-server host 192.168.9.22 auth-port 1812 acct-port 1813 default key mirabeau dot1x
device(config)# dot1x-enable
device(config-dot1x)# enable e 2/1 to 2/3
device(config-dot1x)# re-authentication
device(config-dot1x)# timeout re-authperiod 2000
device(config-dot1x)# timeout quiet-period 30
device(config-dot1x)# timeout tx-period 60
device(config-dot1x)# max-req 6
device(config-dot1x)# exit
device(config)# interface e 2/1
device(config-if-e100-1)# dot1x port-control auto
device(config-if-e100-1)# exit
device(config)# interface e 2/2
device(config-if-e100-2)# dot1x port-control auto
device(config-if-e100-2)# exit
device(config)# interface e 2/3
device(config-if-e100-3)# dot1x port-control auto
device(config-if-e100-3)# exit
```
### Hub configuration

[Figure 14](#page-347-0) illustrates a configuration where three 802.1x-enabled clients are connected to a hub, which is connected to a port on the device. The configuration is similar to that in [Point-to-point configuration](#page-345-0) on page 346, except that 802.1x port security is enabled on only one port, and the multiple-hosts command is used to allow multiple clients on the port.

<span id="page-347-0"></span>FIGURE 14 Sample 802.1x configuration using a hub

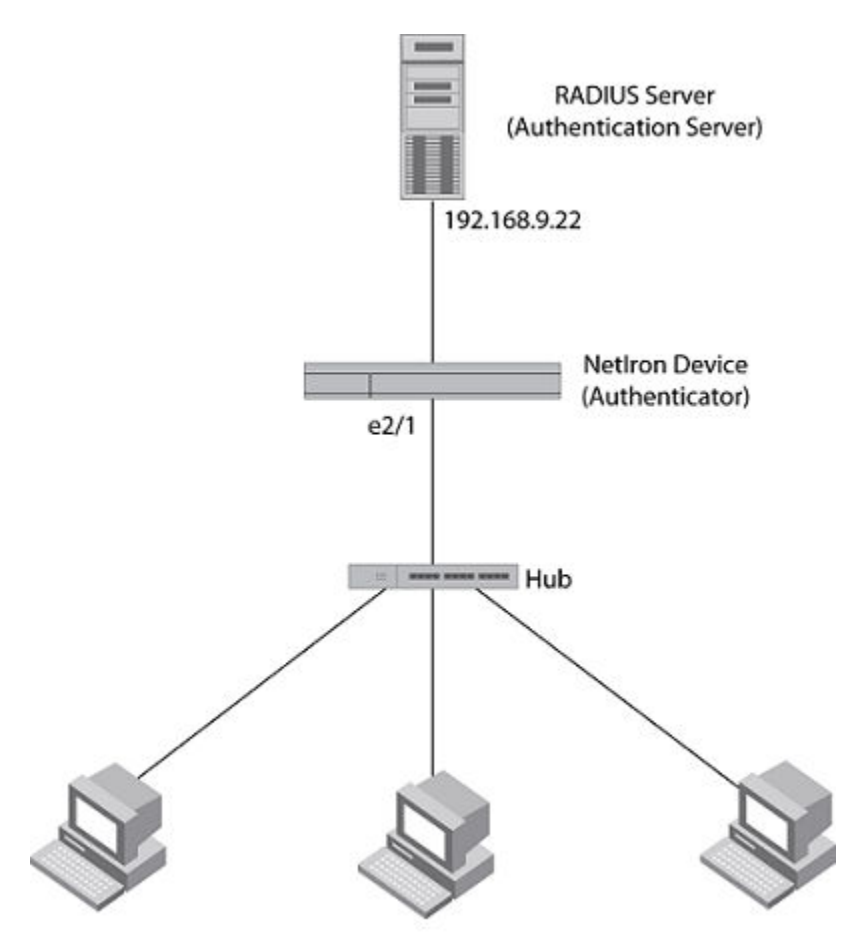

Clients/Supplicants running 802.1X-compliant client software

The following commands configure the device in Figure 14.

```
device(config)# aaa authentication dot1x default radius
device(config)# radius-server host 192.168.9.22 auth-port 1812 acct-port 1813 default key mirabeau dot1x
device(config)# dot1x-enable e 2/1
device(config-dot1x)# re-authentication
device(config-dot1x)# timeout re-authperiod 2000
device(config-dot1x)# timeout quiet-period 30
device(config-dot1x)# timeout tx-period 60
device(config-dot1x)# max-req 6
device(config-dot1x)# exit
device(config)# interface e 2/1
device(config-if-e100-1)# dot1x port-control auto
device(config-if-e100-1)# exit
```
# **Security Commands**

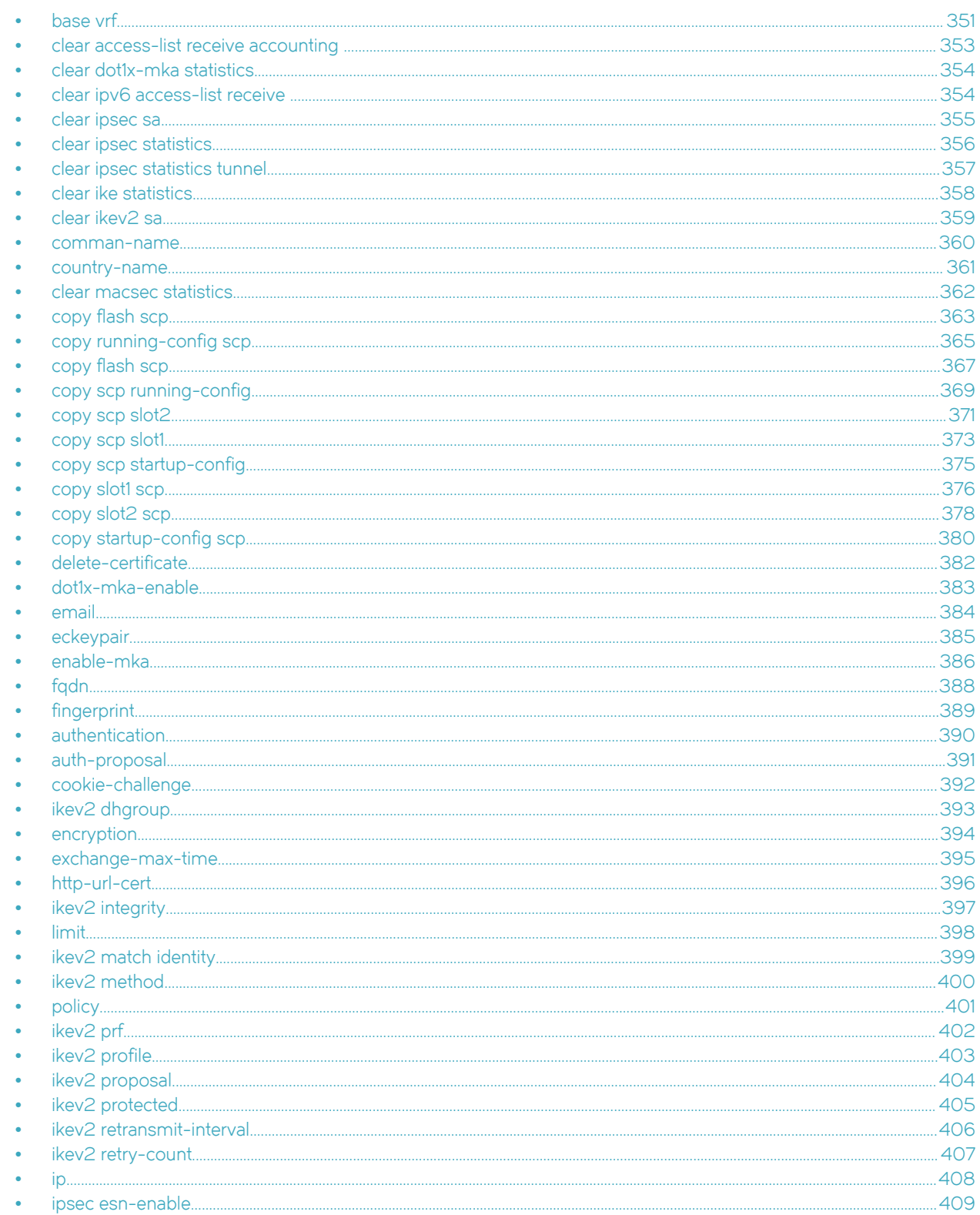

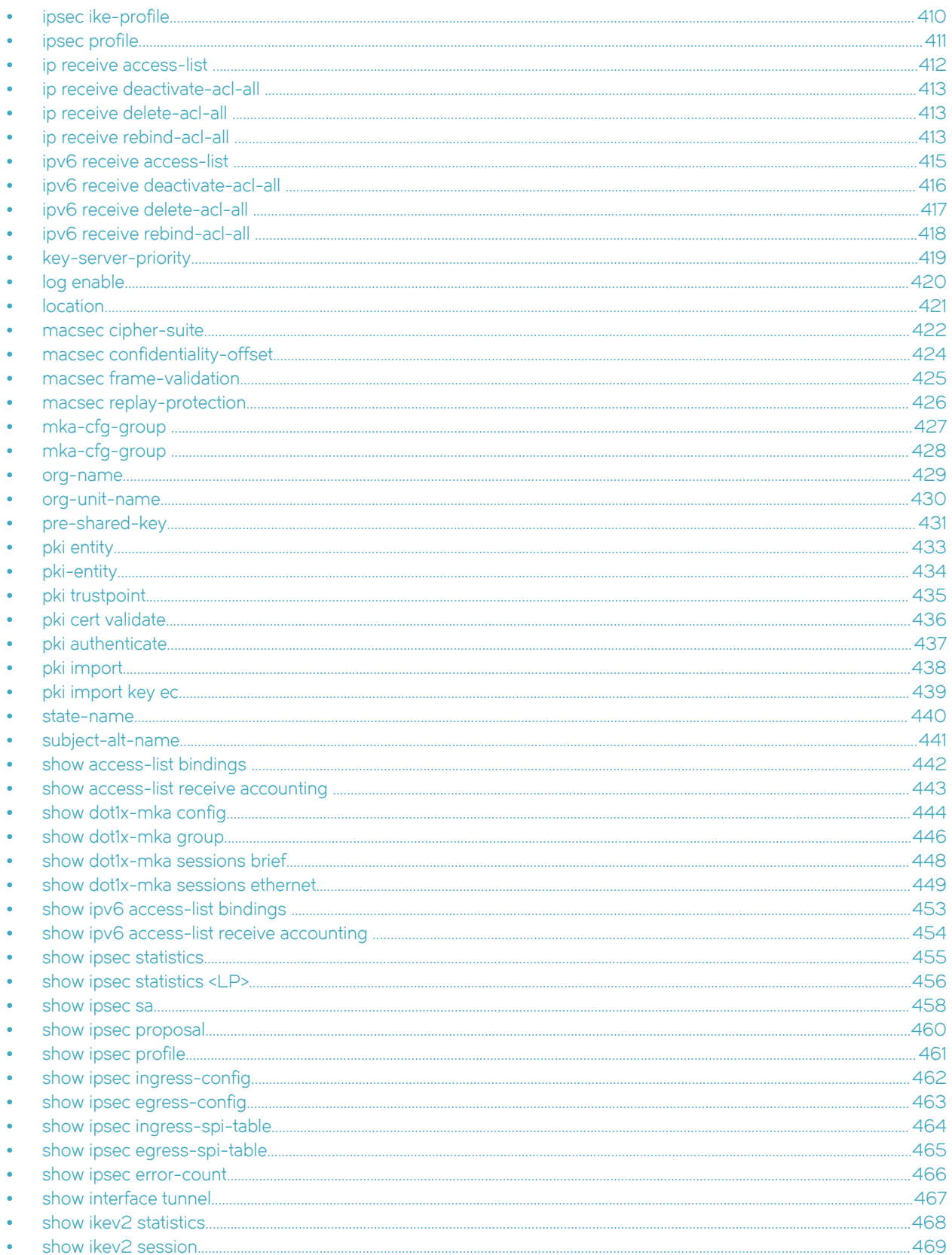

<span id="page-350-0"></span>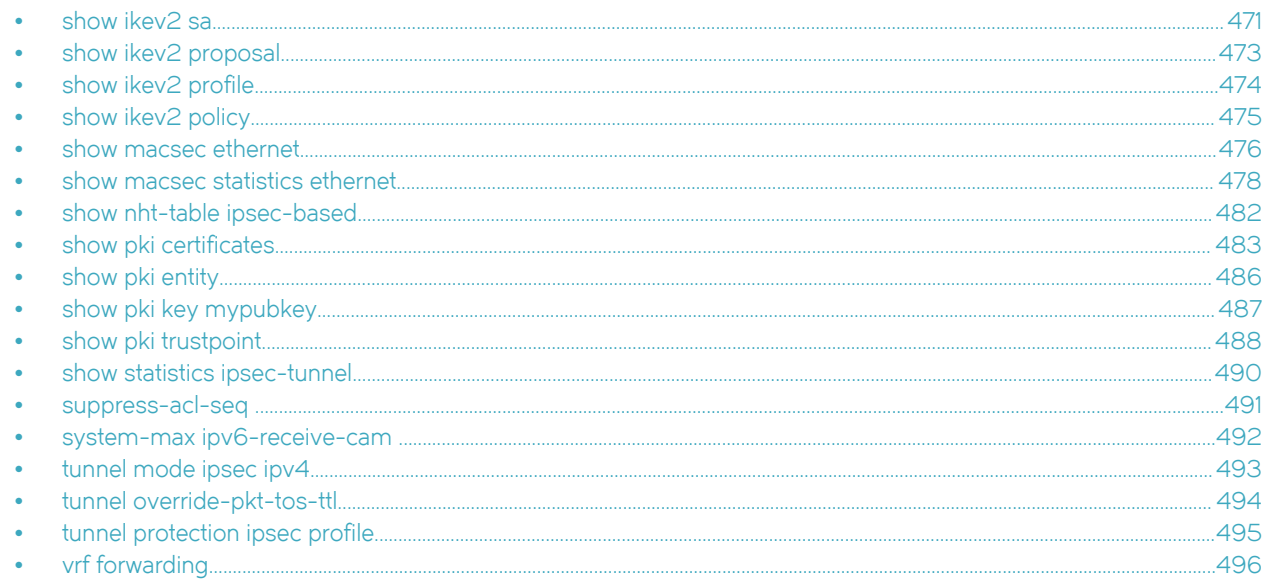

# base vrf

Configures the VRF to which the tunnel source and destination belongs.

### Syntax

base vrf base-vrf-name

no base vrf base-vrf-name

# **Command Default**

By default, base VRF is not configured. The default-VRF is considered as base VRF.

# Parameters

base-vrf-name Specifies the VRF name of the base network.

### **Modes**

Tunnel interface configuration mode

### **Usage Guidelines**

The no form of the command disables the base VRF configuration for the tunnel interface.

When the tunnel source interface is configured, the base VRF is checked and if the source interface does not belong to the configured base VRF, a configuration error message is displayed.

### **Examples**

The following example configures the base VRF for the tunnel interface.

```
device(config)# interface ethernet 3/1 
device(config-int-e10000-3/1)# ip address 36.0.8.108/32
device(config-int-e10000-3/1)# exit
device(config)# interface tunnel 1 
device(config-tnif-1)# base vrf vrf1
```
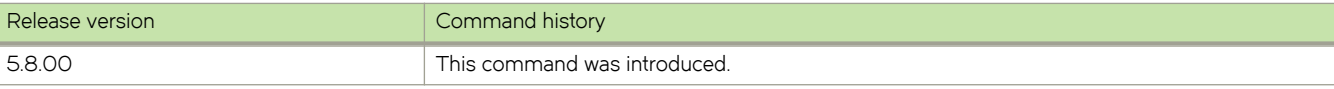

# <span id="page-352-0"></span>clear access-list receive accounting

Clears IPv4 receive access-control list (rACL) accounting statistics.

### **Syntax**

clear access-list receive accounting { all | name acl-name }

#### **Parameters**

all Specifies clearing accounting statistics for all configured IPv4 rACLs name *acl-name* Specifes the name of the IPv4 rACL to clear accounting statistics for.

### **Modes**

Privileged EXEC mode Global configuration mode

# Usage Guidelines

### **Examples**

The following example clears accounting statistics for an IPv4 rACL named "acl\_ext1"

device(config)# clear access-list receive accounting name act-ext1

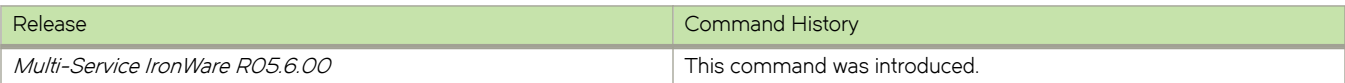

## <span id="page-353-0"></span>clear dot1x-mka statistics

Clears the 802.1x (dot1x) MACsec Key Agreement (MKA) traffic statistics for the specified interface.

### **Syntax**

clear dot1x-mka statistics ethernet slotl port

### **Parameters**

ethernet slot port Specifies an Ethernet interface and its slot on the device, and interface on the slot.

#### Modes

Privileged EXEC mode

### **Examples**

In the following example, dot1x-MKA traffic statistics are cleared for interface 3/2.

```
device(config)# clear dot1x-mka statistics ethernet 3/2
dot1x-MKA statistics cleared
```
#### **History**

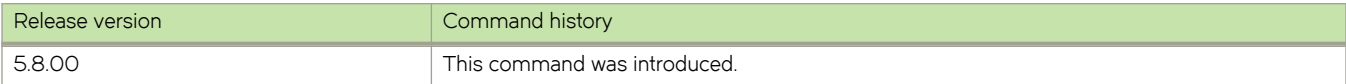

# clear ipv6 access-list receive

Clears IPv6 receive access-control list (rACL) accounting statistics.

#### clear ipv6 access-list receive {all | name acl-name} { all | name acl-name }

all Specifies clearing accounting statistics for all IPv6 rACLs name *acl-name* Specifes clearing accounting statistics for a named IPv6 rACL. The maximum length of an IPv6 access-control list name is 256 characters.

Privileged EXEC mode

Global configuration mode

The following example clears accounting statistics for an IPv6 rACL named "acl\_ext1"

device(config)# clear ipv6 access-list receive act-ext1

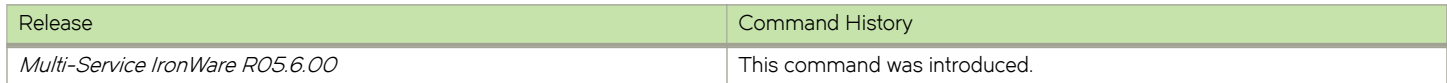

# <span id="page-354-0"></span>clear ipsec sa

Clears the IPsec Security Association (SA) information.

### **Syntax**

clear ipsec sa [ fvrf vrf-name ] [ peer ip-address ]

### **Parameters**

fvrfvrf-name Specifies the front VRF (FVRF) name.

peerip-address

Specifies the peer IP address.

### Modes

Privileged EXEC mode

### Usage Guidelines

When this command is used, the IPsec SA is deleted and re-established. However the IKE SA remains unchanged.

# **Examples**

The following example clears IPsec SA information. device# clear ipsec sa

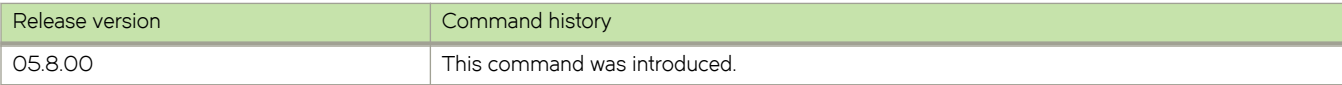

# <span id="page-355-0"></span>clear ipsec statistics

Clears IPsec statistics, such as ESP packet counts, IPsec error counts, and IPsec tunnel packet and byte counts.

### **Syntax**

clear ipsec statistics [ all ]

#### **Modes**

User EXEC mode

### **Examples**

The following example clears the ESP packet counts and IPsec error counts, along with the IPsec tunnel packet and byte counts.

device# clear ipsec statistics

The following example clears all the ESP packet counts and IPsec error counts, along with the IPsec tunnel packet and byte counts.

device# clear ipsec statistics all

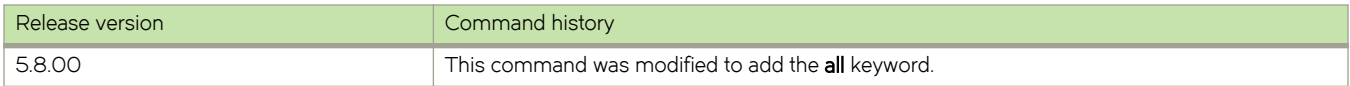

# <span id="page-356-0"></span>clear ipsec statistics tunnel

Clears the IPsec tunnel packet and bytes counters.

# **Syntax**

clear ipsec statistics tunnel

### Modes

User EXEC mode

# **Examples**

The following example clears the IPsec tunnel packet and bytes counters.

device# clear ipsec statistics tunnel

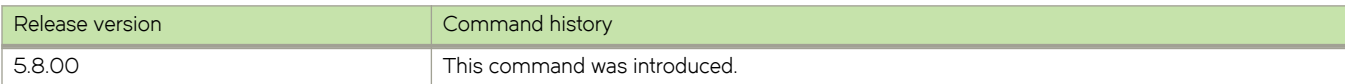

# <span id="page-357-0"></span>clear ike statistics

Clears IKEv2 statistics.

# **Syntax**

clear ike statistics

### Modes

User EXEC mode

# **Examples**

The following example clears IKEv2 statistics.

device# clear ike statistics

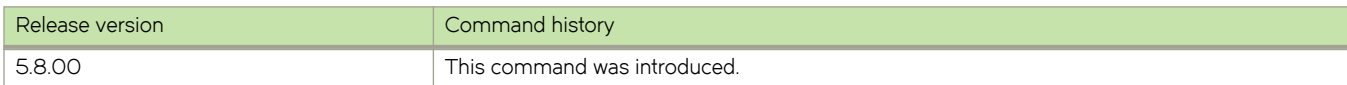

# <span id="page-358-0"></span>clear ikev2 sa

Clears IKE Security Associations (SA) information.

### **Syntax**

clear ikev2 sa [fvrf vrf-name] [local | remote ip-address]

### **Parameters**

vrf-name

Specifies the front VRF (FVRF) name.

ip-address

Specifies the IP address for local and remote location.

### **Modes**

Privileged EXEC mode.

### Usage Guidelines

When this command is used, the IKE SA is deleted and re-established; all the child SAs are also re-established.

### **Examples**

The following example clears the IKE SA information.

device# clear ikev2 sa

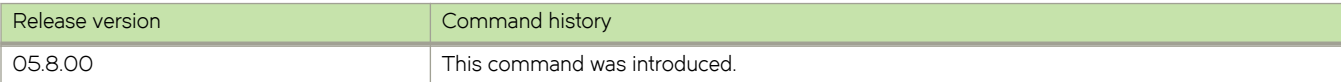

#### <span id="page-359-0"></span>comman-name

Configures the comman-name parameter for the PKI entity.

## **Syntax**

comman-name name

# **Parameters**

name

Specifies the comman-name for the PKI entity.

### **Modes**

PKI entity configuration mode.

# **Examples**

The following example configures the comman-name for the PKI entity.

device(config-pki-entity)# comman-name brocade\_e

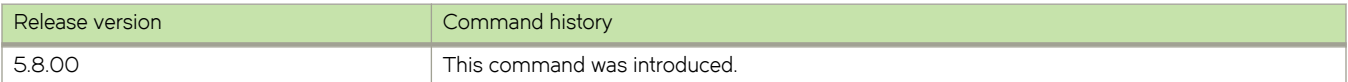
# country-name

Configures the country code for the PKI entity.

# **Syntax**

country-name string

# **Parameters**

string

Specifies the country code for the PKI entity.

### **Modes**

PKI entity configuration mode.

# Usage Guidelines

The country code is specified as a standard two-character code; for example, IN for India and US for United States.

# **Examples**

The following example configures the country code for the PKI entity.

device(config-pki-entity)# country-name IN

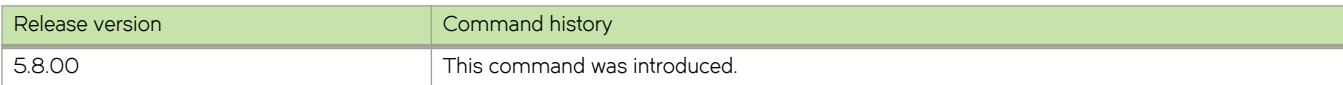

# clear macsec statistics

Clears the MACsec traffic statistics for the specified interface.

# **Syntax**

clear macsec statistics ethernet ethernet slotl port

# **Parameters**

ethernet slot port Specifies an Ethernet interface by slot on the device, and interface on the slot.

# **Modes**

Privileged EXEC mode.

# **Examples**

In the following example, MACsec traffic statistics are cleared for interface 3/2.

```
device(config)# clear macsec statistics ethernet 3/2
MACsec statistics cleared
```
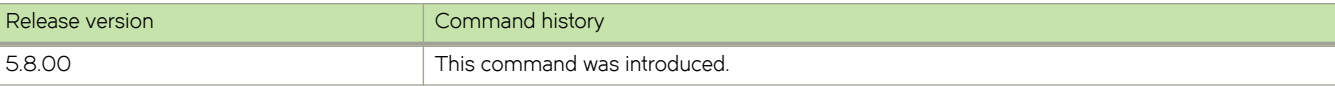

# copy flash scp

Uploads a copy of an OS image file from a primary or secondary flash memory of a NetIron device to an SCP server.

# **Syntax**

copy flash scp { ipv4-address- | ipv6-address }[ public-key { dsa | rsa } ][remote-port] remote-filename source-filename

### Parameters

#### ipv4-address-

Specifies the IPv4 address of the SCP server.

#### ipv6-address

Specifies the IPv6 address of the SCP server.

#### public-key

Specifies the type of public key authentication to use for the connection, either digital signature algorithm (DSA) or Rivest, Shamir, and Adelman (RSA) . If you do not configure this parameter, the default authentication type is password.

#### dsa

Specifies DSA as the public key authentication.

#### rsa

Specifies RSA as the public key authentication.

#### remote-port

Specifies the remote port in the SCP server.

#### remote-filename

Specifies the name of the file in the SCP server that is to be transferred. You can specify up to 127 characters for the file name.

### source-filename

Specifies the name of the file in the SCP server that is to be transferred.

### Modes

Privileged EXEC mode

### Usage Guidelines

You are prompted for user name and password when you configure this command.

### **Examples**

The following example uploads a copy of an OS image file from the primary flash memory on a device to an SCP server with the IP address of 172.26.51.180 :

device# copy flash scp 172.26.51.180 filename primary

The following example specifies that the SCP connection is established using SSH public key authentication:

device# copy flash scp 172.26.51.180 public-key dsa filename primary

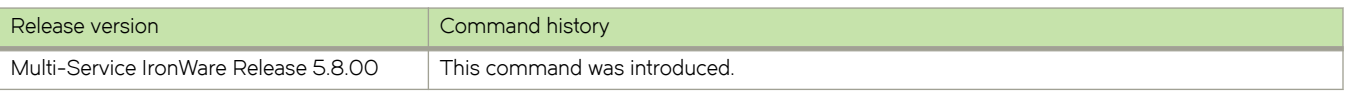

# copy running-config scp

Uploads the running configuration files from a NetIron device primary or secondary flash memory to an remote SCP server.

### **Syntax**

copy running-config scp { ipv4-address- |ipv6-address }[ public-key { dsa | rsa } ][remote-port]remote-filename

### Parameters

#### ipv4-address-

Specifies the IPV4 address of the SCP server.

#### ipv6-address

Specifies the IPV6 address of the SCP server.

#### public-key

Specifies the type of public key authentication to use for the connection, either digital signature algorithm (DSA) or Rivest, Shamir, and Adelman (RSA) . If you do not configure this parameter, the default authentication type is password.

#### dsa

Specifies DSA as the public key authentication.

#### rsa

Specifies RSA as the public key authentication.

#### remote-port

Specifies the remote-port in the SCP server.

#### remote-filename

Specifies the name of the file in the SCP server that is to be transferred. You can specify up to 127 characters for the filename.

### **Modes**

Privileged EXEC mode

### Usage Guidelines

You are prompted for username and password when you configure this command.

### **Examples**

The following example uploads the running configuration file from the a Brocade device to an SCP server with the IP address of 10.20.1.1 :

device# copy running-config scp 10.20.1.1 fcx-74-run

The following example specifies that the SCP connection is established using SSH public key authentication:

device# copy running-config scp 10.20.1.1 public-key dsa fcx-74-run

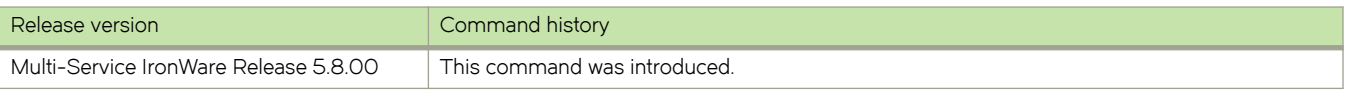

# copy flash scp

Downloads a copy of an file from a remote SCP server to a NetIron device.

# **Syntax**

copy flash scp { ipv4-address- |ipv6-address }[ public-key { dsa | rsa } ][remote-port]remote-filename destination-filename

### Parameters

### ipv4-address-

Specifies the IPV4 address of the SCP server.

#### ipv6-address

Specifies the IPV6 address of the SCP server.

### public-key

Specifies the type of public key authentication to use for the connection, either digital signature algorithm (DSA) or Rivest, Shamir, and Adelman (RSA) . If you do not configure this parameter, the default authentication type is password.

#### dsa

Specifies DSA as the public key authentication.

#### rsa

Specifies RSA as the public key authentication.

#### remote-port

Specifies the remote-port in the SCP server.

#### remote-filename

Specifies the name of the file in the SCP server that is to be transferred. You can specify up to 127 characters for the filename.

#### destination-filename

Specifies the name of the file in the SCP server that is to be transferred.

### Modes

Privileged EXEC mode

### Usage Guidelines

You are prompted for username and password when you configure this command.

### **NOTE**

When downloading a file to flash, the destination filename cannot be same as any of the reserved file names in flash. CLI will throw the below error when destination filename is any of the reserved file name. "Error: Destination file name(%s) cannot be same as any of the reserved file names in flash"

# **Examples**

The following example downloads a copy of an file from an SCP server to a NetIron device with the IP address of 10.20.99.146

device# copy flash scp 10.20.99.146 ~/xmr05800.bin primary

The following example specifies that the SCP connection is established using SSH public key authentication:

device# copy flash scp 10.20.99.146 ~/xmr05800.bin public-key dsa filename primary

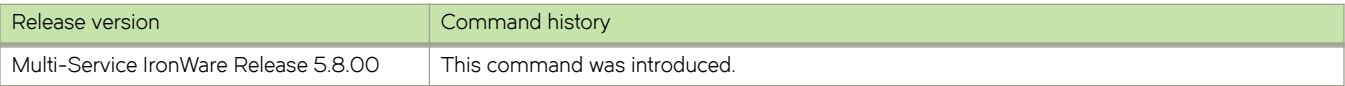

# copy scp running-config

Downloads the running configuration files from a remote SCP server to NetIron device.

### **Syntax**

copy scp running-config { ipv4-address- |ipv6-address }[ public-key { dsa | rsa } ][remote-port]

### Parameters

ipv4-address-

Specifies the IPV4 address of the SCP server.

#### ipv6-address

Specifies the IPV6 address of the SCP server.

#### public-key

Specifies the type of public key authentication to use for the connection, either digital signature algorithm (DSA) or Rivest, Shamir, and Adelman (RSA) . If you do not configure this parameter, the default authentication type is password.

#### dsa

Specifies DSA as the public key authentication.

#### rsa

Specifies RSA as the public key authentication.

#### remote-port

Specifies the remote-port in the SCP server.

### Modes

Privileged EXEC mode

### Usage Guidelines

You are prompted for username and password when you configure this command.

### **NOTE**

For running-config download, only a few set of protocol commands are supported. This may vary for each release. Refer to the Configuration guide for the exact list of protocols supported.

### **Examples**

The following example downloads the running configuration files from a remote SCP server to NetIron device with the IP address of 10.20.1.1 :

device#copy scp running-config 10.20.1.1 fcx-74-run

The following example specifies that the SCP connection is established using SSH public key authentication:

device#copy scp running-config 10.20.1.1 public-key dsa fcx-74-run

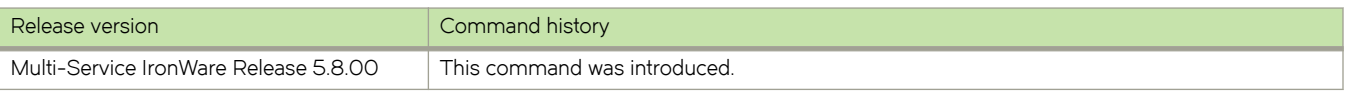

### copy scp slot2

Downloads a copy of an OS image file from remote SCP server to an NetIron device slot2.

# **Syntax**

copy scp slot2 { ipv4-address-\ipv6-address }[ public-key { dsa \rsa } ][remote-port]remote-filename destination-filename

### Parameters

#### ipv4-address-

Specifies the IPV4 address of the SCP server.

#### ipv6-address

Specifies the IPV6 address of the SCP server.

#### public-key

Specifies the type of public key authentication to use for the connection, either digital signature algorithm (DSA) or Rivest, Shamir, and Adelman (RSA) . If you do not configure this parameter, the default authentication type is password.

#### dsa

Specifies DSA as the public key authentication.

#### rsa

Specifies RSA as the public key authentication.

#### remote-port

Specifies the remote-port in the SCP server.

#### remote-filename

Specifies the name of the file in the SCP server that is to be transferred. You can specify up to 127 characters for the filename.

#### destination-filename

Specifies the name of the file in the SCP server that is to be transferred.

### Modes

Privileged EXEC mode

### Usage Guidelines

You are prompted for username and password when you configure this command.

### **Examples**

The following example downloads a copy of an OS image file from remote SCP server to an NetIron device slot2 with the IP address of 172.26.51.180

device# copy scp slot2 172.26.51.180 filename primary

The following example specifies that the SCP connection is established using SSH public key authentication:

device# copy scp slot2 172.26.51.180 public-key dsa filename primary

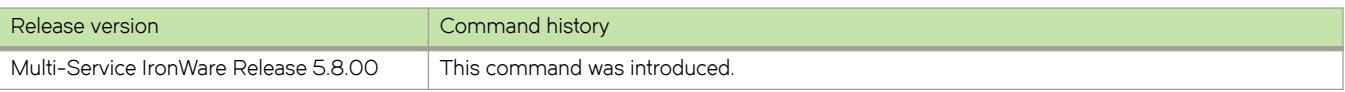

### copy scp slot1

Downloads a copy of an OS image file from remote SCP server to an NetIron device slot1.

# **Syntax**

copy scp slot1 { ipv4-address- |ipv6-address }[ public-key { dsa | rsa } ][remote-port]remote-filename destination-filename

### Parameters

#### ipv4-address-

Specifies the IPV4 address of the SCP server.

#### ipv6-address

Specifies the IPV6 address of the SCP server.

#### public-key

Specifies the type of public key authentication to use for the connection, either digital signature algorithm (DSA) or Rivest, Shamir, and Adelman (RSA) . If you do not configure this parameter, the default authentication type is password.

#### dsa

Specifies DSA as the public key authentication.

#### rsa

Specifies RSA as the public key authentication.

#### remote-port

Specifies the remote-port in the SCP server.

#### remote-filename

Specifies the name of the file in the SCP server that is to be transferred. You can specify up to 127 characters for the filename.

#### destination-filename

Specifies the name of the file in the SCP server that is to be transferred.

### Modes

Privileged EXEC mode

### Usage Guidelines

You are prompted for username and password when you configure this command.

### **Examples**

The following example downloads a copy of an OS image file from remote SCP server to an NetIron device slot1 with the IP address of 172.26.51.180

device# copy scp slot1 172.26.51.180 filename primary

The following example specifies that the SCP connection is established using SSH public key authentication:

device# copy scp slot1 172.26.51.180 public-key dsa filename primary

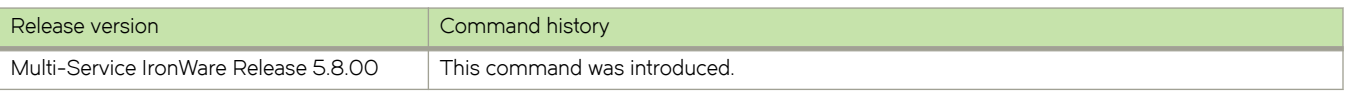

# copy scp startup-config

Downloads the startup configuration files from a remote SCP server to NetIron device.

# **Syntax**

copy scp startup-config { ipv4-address- |ipv6-address }[ public-key { dsa | rsa } ][remote-port]

### Parameters

ipv4-address-

Specifies the IPV4 address of the SCP server.

#### ipv6-address

Specifies the IPV6 address of the SCP server.

#### public-key

Specifies the type of public key authentication to use for the connection, either digital signature algorithm (DSA) or Rivest, Shamir, and Adelman (RSA) . If you do not configure this parameter, the default authentication type is password.

#### dsa

Specifies DSA as the public key authentication.

#### rsa

Specifies RSA as the public key authentication.

#### remote-port

Specifies the remote-port in the SCP server.

### Modes

Privileged EXEC mode

### Usage Guidelines

You are prompted for username and password when you configure this command.

### **Examples**

The following example downloads the configuration file from a remote SCP server to NetIron device with the IP address of 10.20.1.1 :

device#copy scp startup-config 10.20.1.1 fcx-74-startup

The following example specifies that the SCP connection is established using SSH public key authentication:

device#copy scp startup-config 10.20.1.1 public-key dsa fcx-74-startup

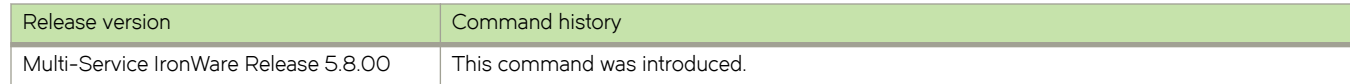

# copy slot1 scp

Uploads a copy of an OS image file from a slot1 of a NetIron device to an SCP server.

# **Syntax**

copy slot1 scp { ipv4-address- |ipv6-address }[ public-key { dsa | rsa } ][remote-port] remote-filename source-filename

### Parameters

#### ipv4-address-

Specifies the IPv4 address of the SCP server.

#### ipv6-address

Specifies the IPv6 address of the SCP server.

#### public-key

Specifies the type of public key authentication to use for the connection, either digital signature algorithm (DSA) or Rivest, Shamir, and Adelman (RSA). If you do not configure this parameter, the default authentication type is password.

#### dsa

Specifies DSA as the public key authentication.

#### rsa

Specifies RSA as the public key authentication.

#### remote-port

Specifies the remote port in the SCP server.

#### remote-filename

Specifies the name of the file in the SCP server that is to be transferred. You can specify up to 127 characters for the file name.

### source-filename

Specifies the name of the file in the SCP server that is to be transferred.

### **Modes**

Privileged EXEC mode

### Usage Guidelines

You are prompted for user name and password when you configure this command.

### **Examples**

The following example uploads a copy of an OS image file from slot 1 on a device to an SCP server with the IP address of 172.26.51.180 :

device# copy slot1 scp 172.26.51.180 filename primary

The following example specifies that the SCP connection is established using SSH public key authentication:

device# copy slot1 scp 172.26.51.180 public-key dsa filename primary

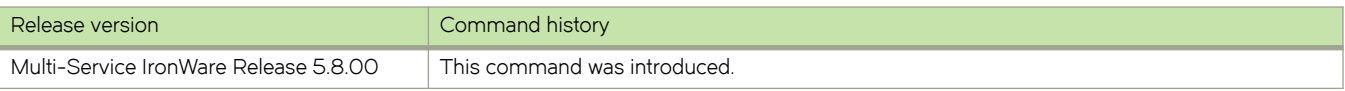

# copy slot2 scp

Uploads a copy of an OS image file from a slot2 NetIron device to an SCP server.

# **Syntax**

copy slot2 scp { ipv4-address- |ipv6-address }[ public-key { dsa | rsa } ][remote-port] remote-filename source-filename

### Parameters

#### ipv4-address-

Specifies the IPv4 address of the SCP server.

#### ipv6-address

Specifies the IPv6 address of the SCP server.

#### public-key

Specifies the type of public key authentication to use for the connection, either digital signature algorithm (DSA) or Rivest, Shamir, and Adelman (RSA). If you do not configure this parameter, the default authentication type is password.

#### dsa

Specifies DSA as the public key authentication.

#### rsa

Specifies RSA as the public key authentication.

#### remote-port

Specifies the remote-port in the SCP server.

#### remote-filename

Specifies the name of the file in the SCP server that is to be transferred. You can specify up to 127 characters for the filename.

### source-filename

Specifies the name of the file in the SCP server that is to be transferred.

### **Modes**

Privileged EXEC mode

### Usage Guidelines

You are prompted for username and password when you configure this command.

### **Examples**

The following example uploads a copy of an OS image file from slot2 on a Brocade device to an SCP server with the IP address of 172.26.51.180 :

device# copy slot2 scp 172.26.51.180 filename primary

The following example specifies that the SCP connection is established using SSH public key authentication:

device# copy slot2 scp 172.26.51.180 public-key dsa filename primary

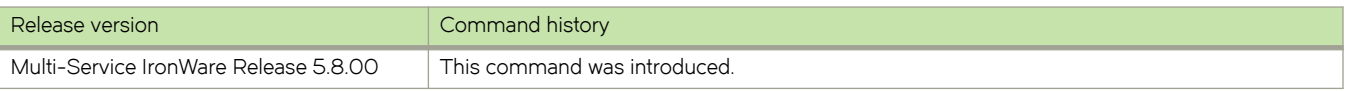

# copy startup-config scp

Uploads the startup configuration files from a NetIron device primary or secondary flash memory to an remote SCP server.

### **Syntax**

copy startup-config scp { ipv4-address- |ipv6-address }[ public-key { dsa | rsa } ][remote-port]remote-filename

### **Parameters**

#### ipv4-address-

Specifies the IPV4 address of the SCP server.

#### ipv6-address

Specifies the IPV6 address of the SCP server.

#### public-key

Specifies the type of public key authentication to use for the connection, either digital signature algorithm (DSA) or Rivest, Shamir, and Adelman (RSA) . If you do not configure this parameter, the default authentication type is password.

#### dsa

Specifies DSA as the public key authentication.

#### rsa

Specifies RSA as the public key authentication.

#### remote-port

Specifies the remote-port in the SCP server.

#### remote-filename

Specifies the name of the file in the SCP server that is to be transferred. You can specify up to 127 characters for the filename.

### **Modes**

Privileged EXEC mode

### Usage Guidelines

You are prompted for username and password when you configure this command.

### **Examples**

The following example uploads the configuration file from a Brocade device to an SCP server with 10.20.1.1 as IP address.

device# copy startup-config scp 10.20.1.1 fcx-74-startup

The following example specifies that the SCP connection is established using SSH public key authentication:

device# copy startup-config scp 10.20.1.1 public-key dsa filename fcx-74-startup

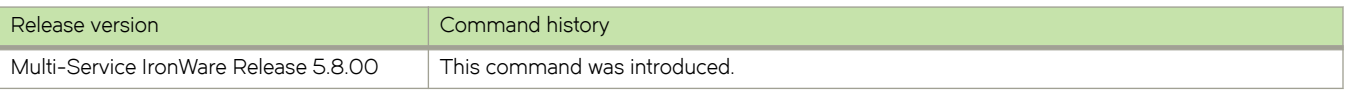

# delete-certificate

Deletes all the trustpoint certificates or a specific certificate.

# **Syntax**

delete-certificate [ certificate-serial-number]

# **Parameters**

certificate-serial-number Specifies the certificate-serial-number.

### **Modes**

PKI trustpoint configuration mode.

# Usage Guidelines

When the local certificate is deleted, the existing established IKEv2 SA are not affected but any new IKEv2 SA establishment is not allowed if x509v3 certificate is needed for authentication.

### **NOTE**

This command is applicable only for certificates downloaded from CA server.

# **Examples**

The following example deletes a specific trustpoint certificate.

device(config-pki-trustpoint)# delete-certificate fe:75:d1:a3:bc:56:28:8e

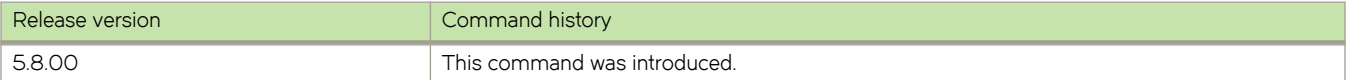

# dot1x-mka-enable

Enables MACsec Key Agreement (MKA) capabilities on a Brocade device and enters dot1x-mka configuration mode.

## **Syntax**

dot1x-mka-enable

[no] dot1x-mka-enable

# Command Default

By default this command is disabled.

### Modes

Global configuration mode

# Usage Guidelines

The no form of this command disables the MKA and MACsec functionality on all ports.

### **NOTE**

When **dot1-mka-enable** command is disabled, all the configurations under that mode will be deleted.

### NOTE

When ever MKA is disabled, all the ports are brought to down state. Need to manually enable it, to bring the ports back to upstate.

# **Examples**

The following example explains how MACsec is enabled on the device.

```
Brocade(config)# dot1x-mka-enable
Brocade(config-dot1x-mka)#?
mka-enable Enable MKA on individual ports<br>
mka-cfg-group Enable MKA on individual ports
```
Configure mka configuration group

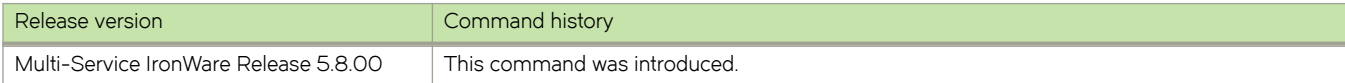

# email

Configures the email ID for the PKI entity.

# **Syntax**

email string

# **Parameters**

string

Specifies the email ID for the PKI entity.

## **Modes**

PKI entity configuration mode.

# **Examples**

The following example configures the email ID for the PKI entity.

device(config-pki-entity)# email user@brocade.com

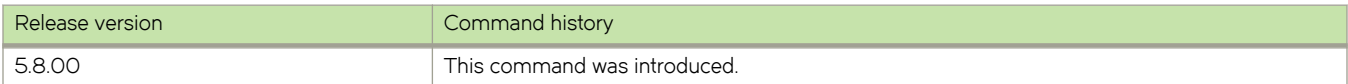

# eckeypair

Specifies which EC key pair to use during enrollment.

# **Syntax**

eckeypair key-label label

### **Parameters**

label

Specifies the name of the key pair.

### **Modes**

PKI trustpoint configuration mode

# Usage Guidelines

The key pair is obtained by importing from the key file with a specific label.

# **Examples**

The following example specifies which EC key pair to use during enrollment.

device(config-pki-trustpoint)# eckeypair key-label brocade

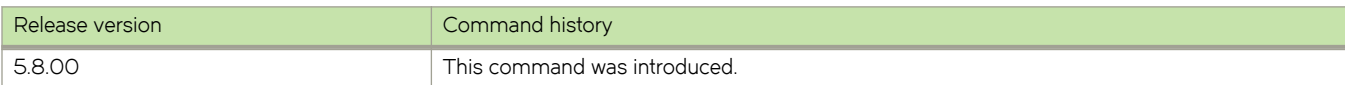

# enable-mka

Enables MACsec Key Agreement (MKA) on a specified interface and changes the mode to dot1x-mka-interface mode to enable related parameters to be configured.

### **Syntax**

enable-mka ethernet slot/port [ to slot/port ] no enable-mka ethernet slot/port [ to slot/port ]

# Command Default

MKA is not enabled on an interface.

### Parameters

#### ethernet slot port

Specifies an ethernet interface and the slot on the device, and the port on that slot.

### Modes

dot1x-mka-interface mode

### Usage Guidelines

When the no version of the command is executed, MACsec is removed from the port.

For a MACsec channel to be created between two ports, both ports and devices designated must have MACsec enabled and configured.

### **NOTE**

Primary port configuration will not be applied to all secondary ports in LAG. LAG member ports should have individual configuration to enable MACsec.

### **Examples**

The following example enables MACsec on Ethernet interface 1/1.

```
device(config-dot1x-mka)#enable-mka ethernet 1/1
device(config-dot1x-mka-eth-1/1)#
```
The following example configures MKA on multiple ports and enters the multiple interface configuration mode.

```
device(config-dot1x-mka)#enable-mka ethernet 1/1 to 1/10 
devcie(config-dot1x-mka-mif-eth-1/1-1/10)#
```
### Example LAG configuration.

```
Brocade#sh run lag
 lag "1" dynamic id 1
 ports ethernet 1/1 to 1/10 
 primary-port 1/1
 deploy
device(config-dot1x-mka)#enable-mka ethernet 1/1 to 1/10 
device(config-dot1x-mka-mif-eth-1/1-1/10)#?
```
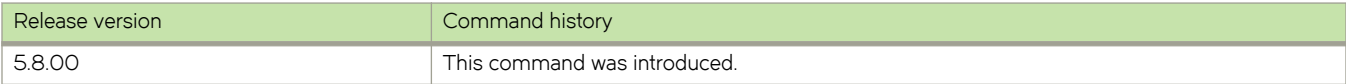

# fqdn

Configures the fully qualified domain name (FQDN) for the PKI entity.

# **Syntax**

fqdn string

# **Parameters**

string

Specifies the FQDN for PKI entity.

## **Modes**

PKI entity configuration mode.

# **Examples**

The following example configures the FQDN for the PKI entity.

device(config-pki-entity)# fqdn red

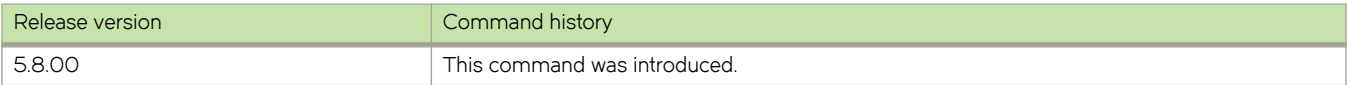

# fingerprint

Configures the fingerprint for the Certificate Authority (CA).

# **Syntax**

fingerprint hex-data

# **Parameters**

hex-data

Specifies the hex-data for the fingerprint.

### **Modes**

PKI trustpoint configuration mode

# Usage Guidelines

When the CA sends the certificate, it should match the fingerprint configured for the certificate to be accepted.

# **Examples**

The following example configures the fingerprint for the CA.

device(config-pki-trustpoint)# fingerprint 81:b7:d4:ab:05:53:fd:64:05:18:09:36:94:82:b3:56:bc:93:74:c3

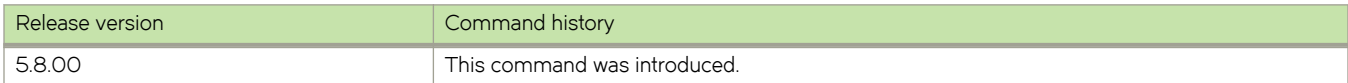

# authentication

Configures the authentication proposal used with the IKEv2 profile.

# **Syntax**

authentication authentication-proposal-name

# **Parameters**

authentication-proposal-name Specifies authentication proposal name.

# Modes

IKEv2 profile configuration mode

# **Examples**

The following example configures the authentication proposal used with the IKEv2 profile.

```
device(config)# ikev2 profile brocade
device(config-ikev2-profile-brocade)#
device(config-ikev2-profile-brocade)# authentication test1
```
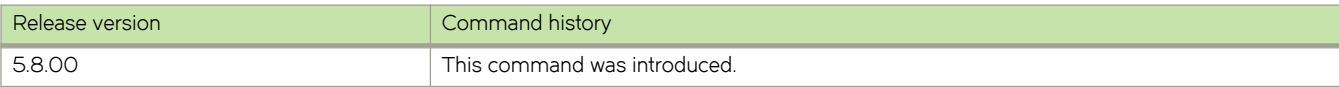

# auth-proposal

Configures the IKEv2, authentication name and enters authentication configuration mode.

# **Syntax**

auth-proposal auth-name

# **Parameters**

auth-name

Specifies the IKEv2 authentication name for the IKEv2 profile.

### **Modes**

Global configuration mode

# **Examples**

The following example configures the IKEv2 authentication.

device(config)# ikev2 auth-proposal secure

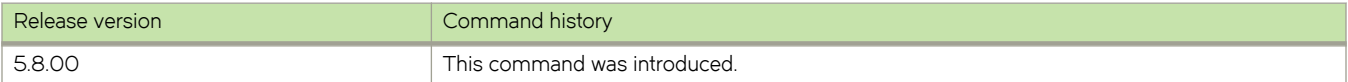

# cookie-challenge

Configures the IKEv2 cookie challenge, only when the number of half-open IKE SAs crosses the configured number.

# **Syntax**

cookie-challenge number

# Command Default

By default, this command is disabled.

# **Parameters**

### number

Specifies the maximum number of SAs supported.

### **Modes**

Global configuration mode

## Usage Guidelines

The maximum number of SA supported ranges from 1 through 2000.

### **Examples**

The following example configures an IKEv2 cookie challenge.

```
device(config)# ikev2 cookie-challenge 5
```
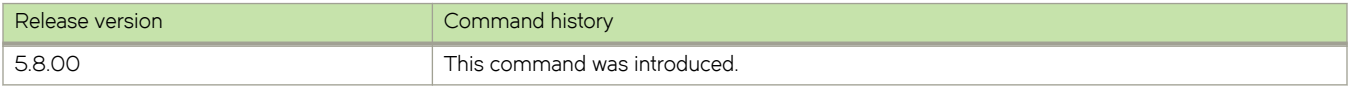

# ikev2 dhgroup

Configures the group used for Diffie-Hellman (DH) negotiations.

# **Syntax**

ikev2 dhgroup {14 | 19 | 20}

### **Parameters**

14

Specifies the 2048-bit DH group.

19

Specifies the 256-bit elliptic curve DH (ECDH) group.

### 20

Specifies the 384-bit ECDH group.

# **Modes**

IKEv2 proposal configuration mode

# **Examples**

The following example configures the group used for Diffie-Hellman (DH) negotiations.

device(config-ikev2-proposal)# ikev2 dhgroup 20

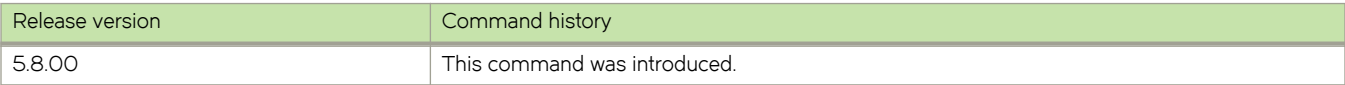

# encryption

Configures the encryption algorithm used to protect IKEv2 data.

# **Syntax**

ikev2 encryption { aes-cbc-128 | aes-cbc-256}

# **Parameters**

### aes-cbc-128

Specifies 128 bit advanced encryption standard cipher block chaining algorithm.

### aes-cbc-256

Specifies 256 bit advanced encryption standard cipher block chaining algorithm.

# **Modes**

IKEv2 proposal configuration mode

# Usage Guidelines

For the current release, only the aes-cbc-256 bit encryption type is supported.

# **Examples**

The following example configures the encryption algorithm used to protect IKEv2 data.

device(config-ikev2-proposal-brocade)# encryption aes-cbc-256

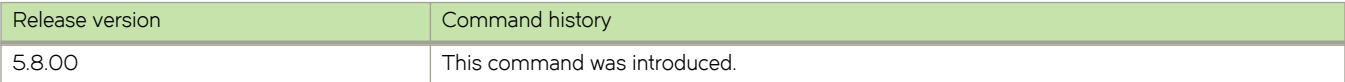

# exchange-max-time

Configures the maximum setup time for a message exchange.

# **Syntax**

exchange-max-time seconds

# Command Default

The default time is 30 seconds.

# **Parameters**

### seconds

Specifies the maximum setup time in seconds.

### **Modes**

Global configuration mode

# Usage Guidelines

The time ranges from 0 through 300 seconds.

# **Examples**

The following example configures the maximum setup time for a message exchange.

device(config)#ikev2 exchange-max-time 30

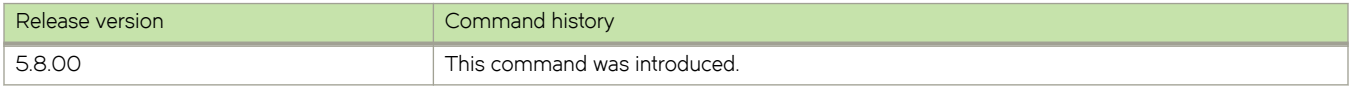

# http-url-cert

Configures HTTP certification support.

# **Syntax**

http-url-cert

# Command Default

By default, this command is disabled.

# Modes

Global configuration mode

# Usage Guidelines

If this command is enabled, then HTTP\_CERT\_LOOKUP\_SUPPORTED should be send along with the CERT\_REQ payload.

# **Examples**

The following example configures HTTP certification support.

```
device(config)# ikev2 http-url-cert
```
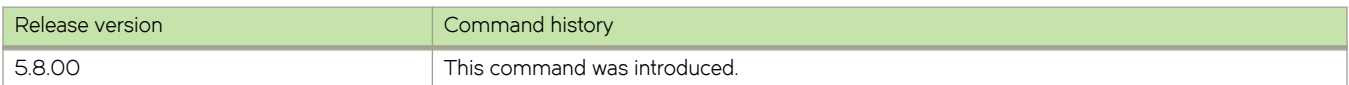
# ikev2 integrity

Configures integrity algorithm used to protect IKEv2 data.

## **Syntax**

ikev2 integrity {sha256 | sha384}

## **Parameters**

#### sha256

Specifies SHA-2 family 256-bit (HMAC variant) as the hash algorithm.

#### sha384

Specifies SHA-2 family 384-bit (HMAC variant) as the hash algorithm.

#### Modes

IKEv2 proposal configuration mode

## **Examples**

The following example configures the integrity algorithm used to protect IKEv2 data.

```
device(config-ikev2-proposal)# ikev2 integrity sha256
```
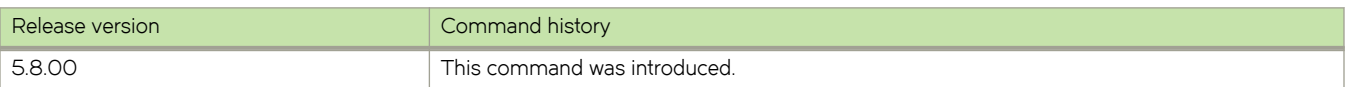

# limit

Configures the limitation of the total number of in-negotiation of IKEv2 SAs.

## **Syntax**

ikev2 limit {max-in-negotiation-sa /imit | max-sa limit /imit }

## Command Default

The default limit is 256.

## **Parameters**

max-in-negotiation-sa limit Limits the total number of in negotiation IKEv2 SAs on the LP.

#### max-sa limit limit

Limits the total number of IKEv2 SAs on the LP.

#### **Modes**

Global configuration mode

## Usage Guidelines

The maximum SAs supported limit ranges from 1 through 256.

#### **Examples**

The following example configures limitation of the total number of in-negotiation of IKEv2 SAs.

device(config)# ikev2 limit max-in-negotiation-sa 10

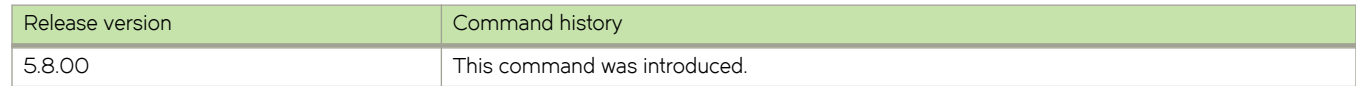

# ikev2 match identity

Configures selection of IKEv2 profile (PAD) for a peer based on local or remote identity parameters received.

#### **Syntax**

ikev2 match identity {local address ipv4-address} | dn dn-string| email email-string | fqdn fqdn -string | key-id key-id string | remote address ipv4-address [mask] | dn dn-string email email-string | fqdn fqdn -string | key-id key-id string

#### Parameters

ipv4-address

Specifies the local IP address in the identity parameter received.

dn-string

Specifies the DN value.

email-string

Specifies the email address.

fqdn -string

Specifies the FQDN value.

key-id string

Specifies the key-ID value.

#### Modes

IKEv2 profile configuration mode.

#### **Examples**

The following example configures selection of IKEv2 profile (PAD) for a peer based on local or remote identity parameters received.

```
device(config-ikev2-profile)# match identity {local addressipv4-address} | dndn-string| emailemail-
string | fqdn fqdn -string | key-id key-id string | remote addressipv4-address[mask] | dndn-string| 
emailemail-string | fqdn fqdn -string | key-id key-id string
```
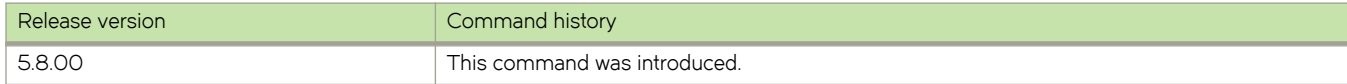

# ikev2 method

Configures IKEv2 authentication method.

## **Syntax**

ikev2 method {local {ecdsa384 | pre-shared} | remote {ecdsa384 | pre-shared}

## **Parameters**

#### ecdsa384

Specifies digital signature for the authentication certificate.

#### pre-shared

Specifies pre-shared key value.

## Modes

IKEv2 auth-proposal configuration mode.

## **Examples**

The following example configures IKEv2 authentication method.

```
device(config-auth-proposal)# ikev2 method local {ecdsa384 | pre-shared} | remote {ecdsa384 | pre-
shared}
```
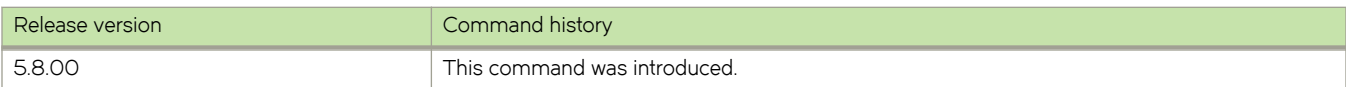

# policy

Configures IKEv2 policy parameter, and enters IKEv2 policy configuration mode.

## **Syntax**

ikev2 policyname

## **Parameters**

name

Specifies IKEv2 policy name.

#### **Modes**

Global configuration mode

# **Examples**

The following example configures IKEv2 policy parameter.

device(config)# ikev2 policy test1

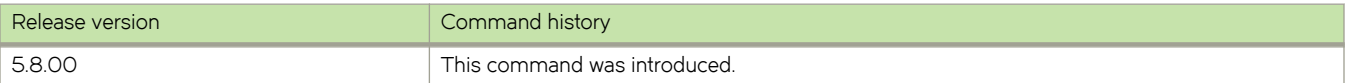

# ikev2 prf

Configures hash algorithm used to generate key material for IKE SA negotiation.

# **Syntax**

ikev2 prf {sha384 | sha256}

## Modes

IKEv2 configuration mode.

# **Examples**

The following example configures hash algorithm used to generate key material for IKE SA negotiation.

device(config-ikev2)# ikev2 prf sha384

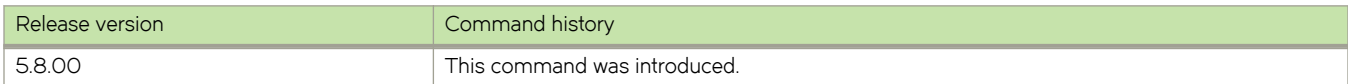

# ikev2 profile

Configures IKEv2 profile name and enters IKEv2 profile configuration mode.

## **Syntax**

ikev2 profilename

## **Parameters**

name

Specifies IKEv2 profile name.

### **Modes**

IKEv2 configuration mode.

# **Examples**

The following example configures IKEv2 profile parameter.

```
device(config-ikev2)# ikev2 profile test1
device(config-ikev2-profile)#
```
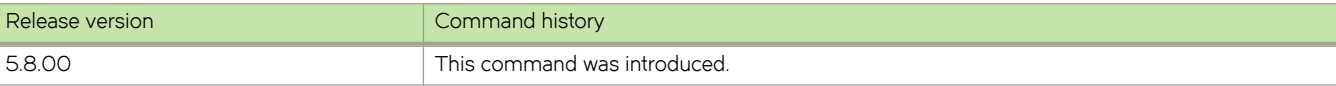

# ikev2 proposal

Configures IKEv2 proposal parameter, and enters IKEv2 proposal configuration mode.

## **Syntax**

ikev2 proposalname

## **Parameters**

name

Specifies IKEv2 proposal name.

### **Modes**

IKEv2 configuration mode.

## **Examples**

The following example configures IKEv2 proposal parameter.

```
device(config-ikev2)# ikev2 proposal test1
device(config-ikev2-proposal)#
```
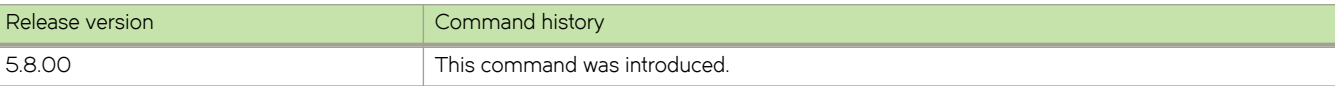

# ikev2 protected

Configures the VRF whose traffic will be protected by this IKEv2 profile.

## **Syntax**

ikev2 protected vrf

#### **Parameters**

vrf

Specifies the VRF name.

#### **Modes**

IKEv2 profile configuration mode.

# Usage Guidelines

#### **NOTE**

If the tunnel VRF and protected VRF does not match, then the IKE session is not initiated.

#### **Examples**

The following example configures VRF traffic protection using IKEv2.

device(config-ikev2-profile)# ikev2 protected red

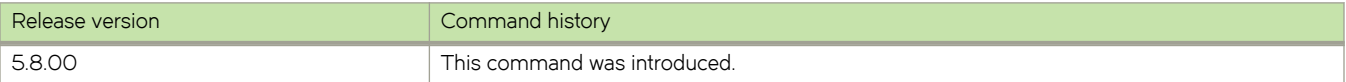

# ikev2 retransmit-interval

Configures delay time re-sending IKEv2 message. Retransmit interval will increase exponentially.

#### **Syntax**

ikev2 retransmit-interval $time$ 

### Command Default

Default time is 5 seconds.

# **Parameters**

#### time

Specifies the delay time in seconds.

#### Modes

Global IKEv2 configuration mode.

#### Usage Guidelines

The time ranges from 1 through 60 seconds.

#### **Examples**

The following example configures delay time re-sending IKEv2 message.

```
device(config-ikev2)# ikev2 retransmit-interval 5
```
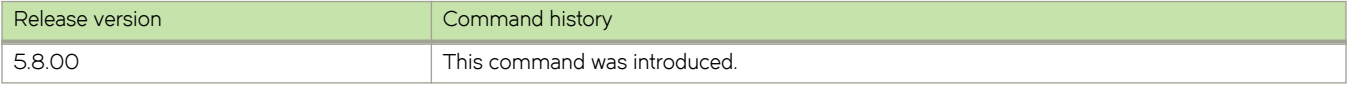

# ikev2 retry-count

Configures maximum number of attempts to retransmit a message.

### **Syntax**

ikev2 retry-countnumber

## Command Default

Default count is 5.

# Parameters

#### number

Specifies the maximum number of counts.

#### Modes

Global IKEv2 configuration mode.

#### Usage Guidelines

The count ranges from 1 through 10.

#### **Examples**

The following example configures number of attempts to 5 to retransmit a message.

```
device(config-ikev2)# ikev2 retry-count 5
```
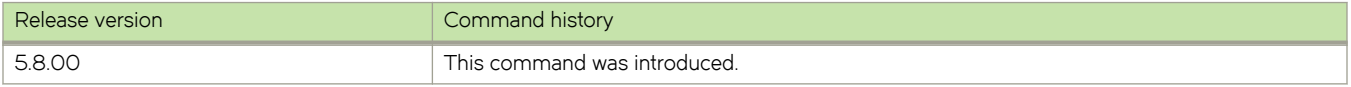

# ip

Configures IP address used in the certificate for PKI entity.

# **Syntax**

ip ip-address

## **Parameters**

ip-address Specifies IP address for PKI entity.

### **Modes**

PKI entity configuration mode.

# **Examples**

The following example configures IP address for PKI entity.

device(config-pki-entity)# ip 10.10.20.1

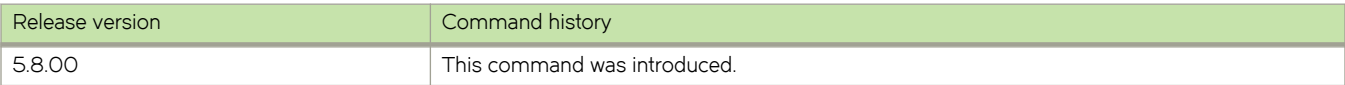

# ipsec esn-enable

Configures Extended Sequence Number (ESN) for IPsec.

## **Syntax**

ipsec esn-enable

#### **Modes**

IPsec configuration mode.

# Usage Guidelines

#### **NOTE**

The settings of ipsec esn-enable command must match the settings of replay-protection in IPsec profile.

## **Examples**

The following example configures Extended Sequence Number (ESN) for IPsec.

device(config-ipsec)# ipsec esn-enable

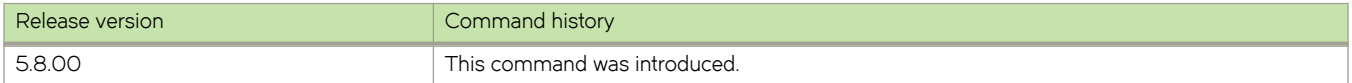

# ipsec ike-profile

Configures IKE profile attached with IPsec profile.

# **Syntax**

ipsec ike-profileike-profile-name

## **Parameters**

ike-profile-name Specifies the IKE profile name attached with the IPsec profile.

## **Modes**

IPsec configuration mode.

# **Examples**

The following example configures IKE profile attached with IPsec profile.

device(config-ipsec)# ipsec ike-profile red

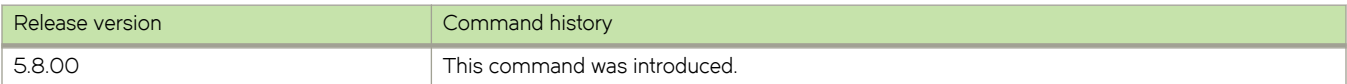

# ipsec profile

Configures IP Security profile parameter, used between two IPsec enabled Brocade device.

## **Syntax**

ipsec profilename

## **Parameters**

name

Specifies IPsec profile name.

#### **Modes**

IPsec configuration mode.

# **Examples**

The following example configures IPsec profile parameter.

device(config-ipsec)# ipsec profile test1

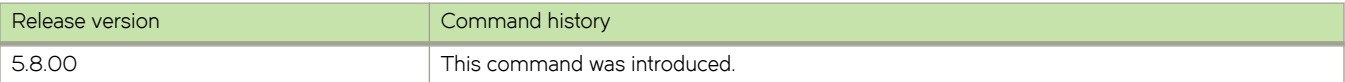

# ip receive access-list

Configures an IPv4 access-control list as an IPv4 receive access-control list (rACL).

The no form of the basic command removes the rACL.

The no form of the command with the policy-map option specified removes both the policy-map and the strict-acl option: the rACL remains.

The no form of the command with both policy-map and strict-acl options specified, removes the strict-acl option: the rACL with **policy-map** remains and traffic matching "deny" clauses starts passing to the CPU.

#### **Syntax**

ip receive access-list { acl-num  $|$  acl-name } sequence seq-num [ policy-map policy-map-name [ strict-ac  $|$  ] ] no ip receive access-list { acl-num | acl-name } sequence seq-num [ policy-map policy-map-name [ strict-acl ] ]

## Parameters

acl-num | acl-name Specifies, in number or name format, the access-control list to apply to all interfaces within the default VRF, for all CPU-bound traffic.

sequence seq-num Defines the sequence number of the access-control list being applied as a rACL. IPv4 rACL commands are applied in the order of the lowest to the highest sequence numbers. The range of values is from 1 through 200.

**policy-map** *policy-* Specifies the name of a policy map. When the **policy-map** option is specified, traffic matching the "permit "clause of map-name the specified IPv4 ACL is rate-limited as defined in the policy map and IPv4 traffic matching the "deny" clause in the IPv4 ACL is permitted without rate limiting.

strict-acl Specifies that traffic matching the "permit" clause of the specified IPv4 ACL is rate-limited as defined in the policy map and IPv4 traffic matching the "deny" clause in the IPv4 ACL is dropped in the hardware.

## Modes

Global configuration mode

## Examples

The following example configures the IPv4 ACL "101"as a rACL with the sequence number "15".

device(config)# ip receive access-list 101 sequence 15

The following example configures the IPv4 ACL "acl\_stand1" as an rACL with the sequence number "10".

device(config)# ip receive access-list acl stand1 sequence 10

The following example removes the strict-acl option so that traffic matching "deny" clauses starts passing to the CPU: the rACL "acl\_stand1" with the policy map "m1" remains.

```
device(config)# no
 ip receive access-list acl_stand1 sequence 10 policy-map m1 strict-acl
```
#### **History**

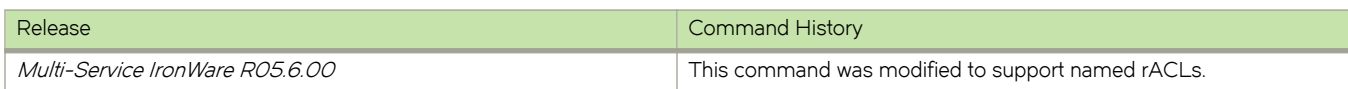

# ip receive deactivate-acl-all

Deactivates the IPv4 receive access-control list (rACL) configuration and removes all the rules from Content Addressable Memory (CAM). The no form of this command reactivates the rACL configuration.

#### ip receive deactivate-acl-all

#### [no] ip receive deactivate-acl-all

Global configuration mode

Use the write memory command to save this configuration permanently and to prevent ACL binding to CAM after reload.

The following example deactivates the IPv4 rACL configuration.

device(config)# ip receive deactivate-acl-all

The following example re-activates the IPv4 rACL configuration.

device(config)# no ip receive deactivate-acl-all

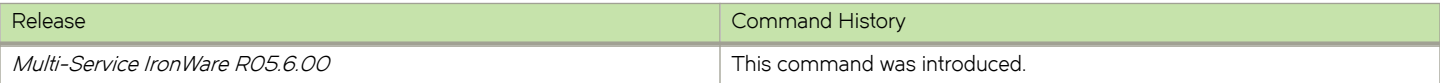

# ip receive delete-acl-all

Deletes IPv4 receive access-control list (rACL) rules from the system.

#### ip receive delete-acl-all

Global configuration mode

You must confirm that you wish to proceed with the deletion. In response to the prompt "Are you sure?, you must enter 'y' or 'n'.

The following example deletes all IPv4 rACL rules from the system.

```
device(config)# ip receive delete-acl-all
This command deletes all IP Receive ACLs from system.
Are you sure? (enter 'y' or 'n'): y
```
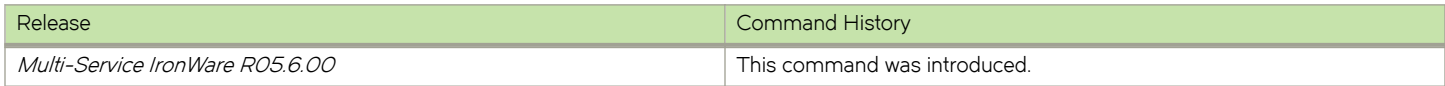

# ip receive rebind-acl-all

Rebinds an IPv4 receive access-control list (rACL).

ip receive rebind-acl-all

#### Global configuration mode

When access list rules are modified or a policy map associated with a rACL is changed, an explicit rebind must be performed to propogate the changes to the interfaces.

The following example rebinds an IPv4 rACL.

device(config)# ip receive rebind-acl-all

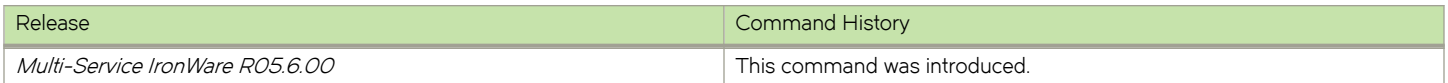

# ipv6 receive access-list

Configures an IPv6 access-control list as an IPv6 receive access-control list (rACL).

The no form of the basic command removes the rACL.

The no form of the command with the policy-map option specified removes both the policy-map and the strict-acl option: the rACL remains.

The no form of the command with both policy-map and strict-acl options specified, removes the strict-acl option: the rACL with **policy-map** remains and traffic matching "deny" clauses starts passing to the CPU.

#### **Syntax**

ipv6 receive access-list acl-name sequence seq-num [ policy-map policy-map-name [ strict-acl ] ]

[no] ipv6 receive access-list acl-name sequence seq-num [ policy-map policy-map-name [ strict-acl ] ]

#### Parameters

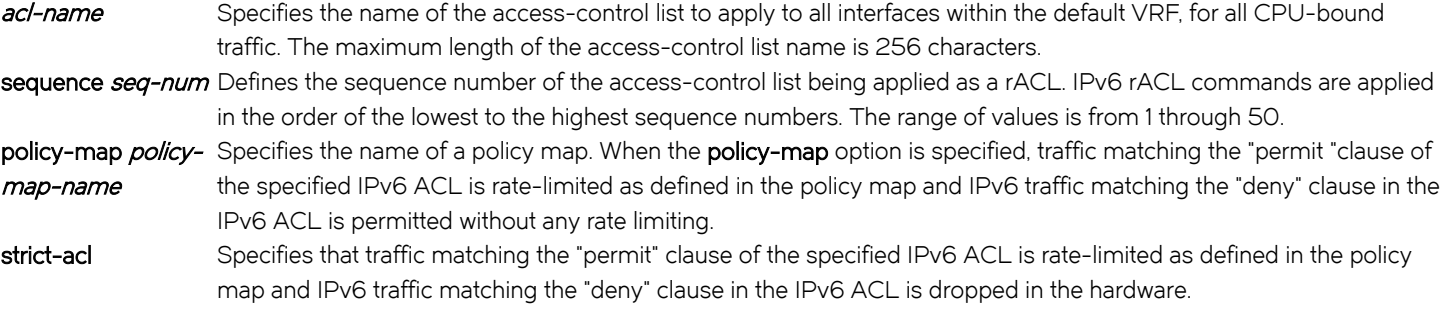

#### Modes

Global configuration mode

#### Examples

The following example configures an IPv6 rACL to apply the ACL "b1" with a sequence number of "15" to all interfaces within the default VRF, for all CPU-bound traffic.

device(config)# ipv6 receive access-list b1 sequence 15

The following example configures an IPv6 rACL with a policy map "m1". The rACL applies the ACL "b1" with a sequence number of "15" to all interfaces within the default VRF, for all CPU-bound traffic. Traffic matching the permit clause of the "b1" ACL is rate-limited as defined in in the policy map "m1" and traffic matching the "deny" clause in "b1" ACL is permitted without any rate limiting.

device(config)# ipv6 receive access-list b1 sequence 15 policy map m1

The following example removes the strict-acl option so that traffic matching "deny" clauses starts passing to the CPU: the rACL with the policy map "m1" remains.

```
device(config)# no
 ipv6 receive access-list b1 sequence 15 policy-map m1 strict-acl
```
# ipv6 receive deactivate-acl-all

Deactivates the IPv6 receive access-control list (rACL) configuration and removes all rules from Content Addressable Memory (CAM). The no form of this command re-activates the rACL configuration.

#### **Syntax**

ipv6 receive deactivate-acl-all

[no] ipv6 receive deactivate-acl-all

#### **Modes**

Global configuration mode

#### Usage Guidelines

Use the write memory command to save this configuration permanently and to prevent ACL binding to CAM after reload.

## **Examples**

The following example deactivates the IPv6 rACL configuration.

device(config)# ipv6 receive deactivate-acl-all

The following example re-activates the IPv6 rACL configuration.

```
device(config)# no
 ipv6 receive deactivate-acl-all
```
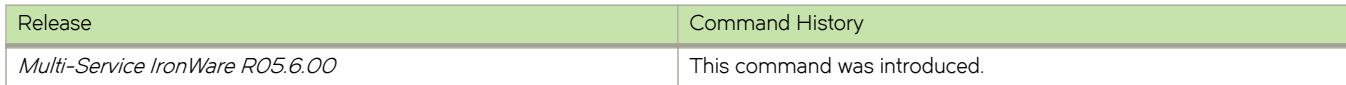

# ipv6 receive delete-acl-all

Deletes IPv6 receive access-control list (rACL) rules from the system.

#### **Syntax**

ipv6 receive delete-acl-all

#### **Modes**

Global configuration mode

## Usage Guidelines

You must confirm that you wish to proceed with the deletion. Enter 'y' or 'n' in response to the prompt "Are you sure?.

#### **Examples**

The following example deletes all IPv6 rACL rules from the system.

```
device(config)# ipv6 receive delete-acl-all
This command deletes all IP Receive ACLs from system.
Are you sure? (enter 'y' or 'n'):y
```
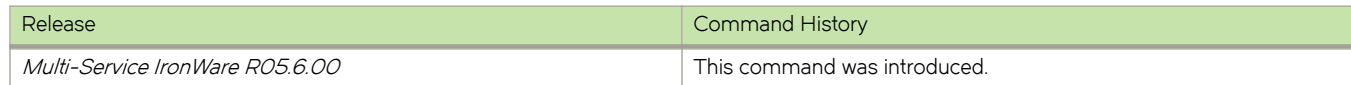

# ipv6 receive rebind-acl-all

Rebinds an IPv6 receive access-control list (rACL).

### **Syntax**

ipv6 receive rebind-acl-all

### **Modes**

Global configuration mode

### Usage Guidelines

When access list rules are modified or a policy map associated with a rACL is changed, an explicit rebind must be performed to propogate the changes to the interfaces.

## **Examples**

The following example rebinds an IPv6 rACL.

device(config)# ipv6 receive rebind-acl-all

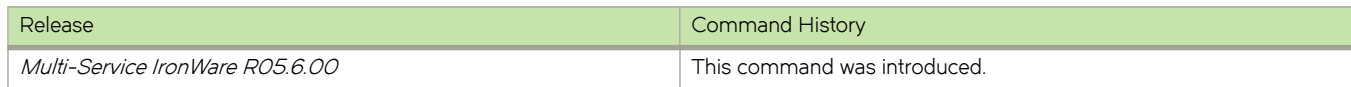

## key-server-priority

Configures the MACsec key-server priority for the MACsec Key Agreement (MKA) group to select key server.

#### **Syntax**

key-server-priority value

no key-server-priority value

#### Command Default

Key-server priority is set to 16. This is not displayed in configuration details.

#### Parameters

value

Specifies key-server priority. The possible values range from 0 to 255, where 0 is highest priority and 255 is lowest priority. Default is 16.

#### **Modes**

dot1x-mka-cfg-group mode

#### Usage Guidelines

The no form of the command removes the previous priority setting.

During key-server election, the server with the highest priority (the server with the lowest key-server priority value) becomes the key-server.

## **Examples**

The following example explains how to set the key-server priority for MKA group group1 to 20.

```
device(config-dot1x-mka)# mka-cfg-group group1
device(config-dot1x-mka-cfg-group-group1)# key-server-priority 20
```
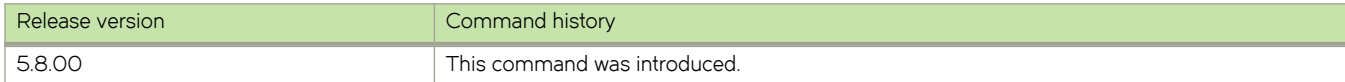

# log enable

Configures syslog generation for IPsec and IKEv2.

# **Syntax**

[no] log enable[ipsec][ikev2]

# Command Default

By default IPsec and IKEv2 syslog generation is enabled.

# Modes

System configuration mode

## Usage Guidelines

The no form of [no] log enable[ipsec][ikev2] command disable the generation of IPsec and IKEv2 syslog message.

## **Examples**

The following example configures syslog generation for IPsec and IKEv2.

```
device# [no] log enable [ipsec][ikev2]
```
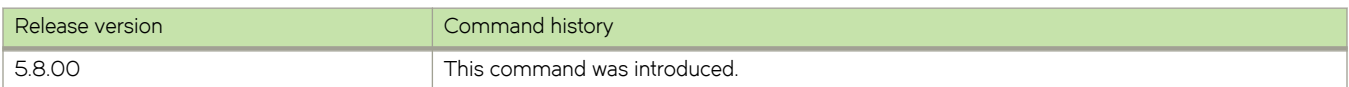

# location

Configures the location for PKI entity.

## **Syntax**

location string

## **Parameters**

string

Specifies name of the location for PKI entity.

#### **Modes**

PKI entity configuration mode.

# **Examples**

The following example configures the location for PKI entity.

device(config-pki-entity)# location brocade\_location

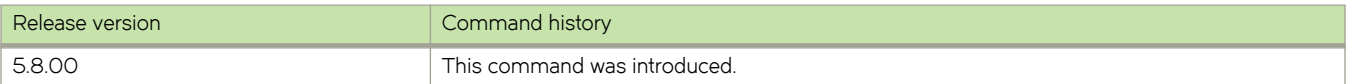

## macsec cipher-suite

Enables GCM-AES-128 bit encryption or GCM-AES-128 bit integrity checks on MACsec frames transmitted between group members.

#### **Syntax**

macsec cipher-suite gcm-aes-128 [integrity-only]

no macsec cipher-suite gcm-aes-128 [integrity-only]

## Command Default

By default GCM-AES-128 bit encryption or integrity checking is not enabled. Frames are encrypted starting with the first byte of the data packet, and ICV checking is enabled.

#### Parameters

#### gcm-aes-128

Enables GCM-AES-128 bit encryption.

#### integrity-only

Enables GCM-AES-128 bit integrity checks.

#### **Modes**

dot1x-mka-cfg-group mode

#### Usage Guidelines

The no form of the command restores the default encryption and integrity checking.

The macsec cipher-suite command can be used in conjunction with an encryption offset configured using the macsec confidentiality-offset command.

#### **NOTE**

- ∙ When cipher suite is configured without integrity the capability of the system is confidentiality and integrity plus confidentiality offset 0.
- ∙ When integrity only is configured, then confidentiality offset configuration is not allowed and viceversa.

#### **Examples**

The following example enables GCM-AES-128 encryption for group1.

```
device# configure terminal
device(config)# dot1x-mka-enable
device(config-dot1x-mka)# mka-cfg-group group1 
device(config-dot1x-mka-cfg-group-group1)# macsec cipher-suite gcm-aes-128
```
The following example enables GCM-AES-128 bit integrity checking for group1.

```
device# configure terminal
device(config)# dot1x-mka-enable
device(config-dot1x-mka)# mka-cfg-group group1 
device(config-dot1x-mka-cfg-group-group1)# macsec cipher-suite gcm-aes-128 integrity-only
```
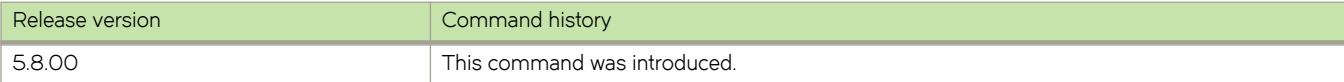

# macsec confidentiality-offset

Configures the offset size for MACsec encryption.

## **Syntax**

macsec confidentiality-offset size

no macsec confidentiality-offset size

### Command Default

By default the offset size is set to 0.

#### Parameters

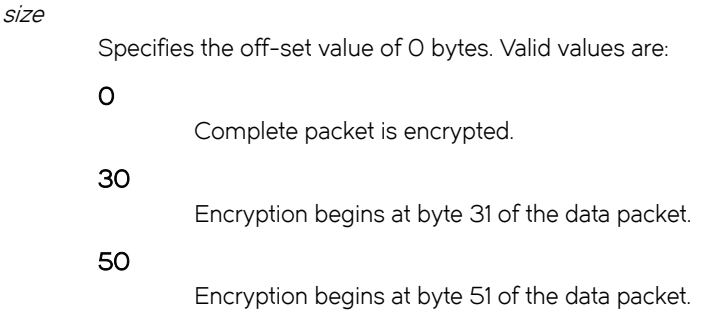

#### Modes

dot1x-mka-cfg-group mode

#### Usage Guidelines

The no form of the command disables encryption offset on all interfaces in the MACsec MKA group.

This command is applicable only when encryption is enabled for the MACsec group using the macsec cipher-suite command.

#### **NOTE**

Configuring the confidentiality off-set value to 0 bytes is not allowed.

#### **Examples**

The following example configures a 30-byte offset on encrypted transmissions as part of the parameters for group1.

```
device(config-dot1x-mka)# mka-cfg-group group1
device(config-dot1x-mka-cfg-group-group1)# macsec confidentiality-offset 30
```
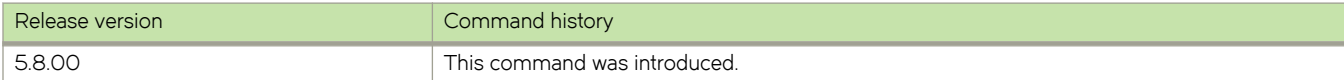

# macsec frame-validation

Enables validation checks for frames with MACsec headers and configures the validation mode (strict or not strict).

#### **Syntax**

macsec frame-validation [ disable | check | strict ]

[no] macsec frame-validation [ disable | check | strict ]

#### Command Default

By default strict parameter is set as frame-validation mode.

#### Parameters

#### disable

Disables validation checks for frames with MACsec headers.

#### check

Enables validation checks for frames with MACsec headers and configures non-strict validation mode. If frame validation fails, counters are incremented but packets are accepted.

#### strict

Enables validation checks for frames with MACsec headers and configures strict validation mode. If frame validation fails, counters are incremented and packets are dropped.

#### Modes

dot1x-mka-cfg-group mode

## Usage Guidelines

The no form of the command restores the default mode of validation, (validation checks for frames with MACsec headers is disabled).

## **Examples**

The following example enables validation checks for frames with MACsec headers on group group1 and configures strict validation mode.

```
Brocade(config-dot1x-mka)# mka-cfg-group group1
Brocade(config-dot1x-mka-cfg-group-group1)# macsec frame-validation ?
 disable bisable frame validation<br>check Validate frames with secTA
   check Validate frames with secTAG and accept frames without secTAG 
                Validate frames with secTAG and discard frames without secTAG
Brocade(config-dot1x-mka-cfg-group-group1)#macsec frame-validation check
```
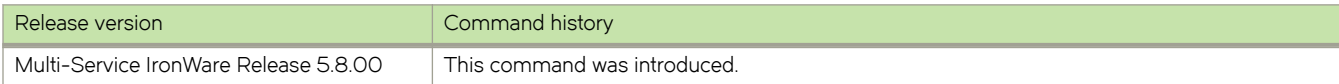

# macsec replay-protection

Specifies the action to be taken when packets are received out of order, based on their packet number. If replay protection is configured, you can specify the window size within which out-of-order packets are allowed.

#### **Syntax**

macsec replay-protection [ strict | out-of-order window-size size ]

no macsec replay-protection [ strict | out-of-order window-size size ]

## Command Default

Macsec replay protection is enabled in Strict mode.

#### Parameters

#### strict

Does not allow out-of-order packets.

#### out-of-order window size size

Specifies the allowable window within which an out-of-order packet can be received. Allowable range is from 1 through 4294967295.

#### Modes

dot1x-mka-cfg-group mode

#### Usage Guidelines

The no form of the command disables macsec replay protection.

#### **Examples**

The following example configures group group1 to accept packets with window size 100.

```
device# configure terminal
device(config)# dot1x-mka-enable
device(config-dot1x-mka)# mka-cfg-group group1 
device(config-dot1x-mka-cfg-group-group1)# macsec replay-protection out-of-order window-size 100
```
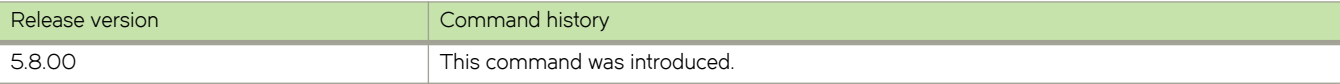

# mka-cfg-group

Configures a MACsec Key Agreement (MKA) configuration groups and enabling this command will enter into mka-cfg-group mode .

#### **Syntax**

mka-cfg-group group-name

[no] mka-cfg-group group-name

#### **Parameters**

group-name

Specifies the MKA configuration group name that can be applied to ports.

#### Modes

dot1x-mka configuration mode

#### Usage Guidelines

The no form of this command deletes the MKA configuration group.

The dotix-mka-enable command must be executed before the mka-cfg-group command can be used.

#### **NOTE**

- 1. When a group is created, all group parameters will be assigned with the default values.
- 2. Maximum number of groups allowed is 128.

## **Examples**

The following example configures the MKA configuration group, group1.

```
Brocade(config-dot1x-mka)# mka-cfg-group group1
Brocade(config-dot1x-mka-cfg-group-group1)#
```
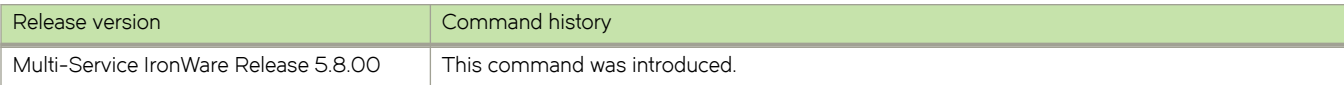

# mka-cfg-group

Configures a MACsec Key Agreement (MKA) configuration groups on the interface level.

## **Syntax**

mka-cfg-group group-name

[no] mka-cfg-group group-name

## **Parameters**

#### group-name

Specifies the MKA configuration group name that will be applied on the ports.

#### Modes

dot1x mka interface mode

#### Usage Guidelines

The no form of this command deletes the MKA configuration group.

#### **NOTE**

- 1. Group cannot be removed from the interface, without removing pre-shared key on that interface.
- 2. When one group is attached to the interface, attaching another group on the interface is not allowed.
- 3. Group cannot be deleted when it's attached to the interface.

#### **Examples**

The following example configures the MKA configuration group, group1 on the interface level.

```
Brocade(config-dot1x-mka)#enable-mka ethernet 1/1
Brocade(config-dot1x-mka-eth-1/1)#mka-cfg-group ?
               configure the configuration group name
Brocade(config-dot1x-mka-eth-1/1)#mka-cfg-group group1
```
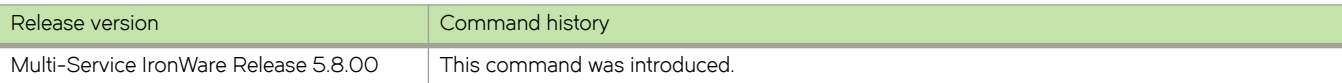

#### org-name

Configures organization for PKI entity.

## **Syntax**

org-name string

## **Parameters**

string

Specifies name of the organization for PKI entity.

#### **Modes**

PKI entity configuration mode.

# **Examples**

The following example configures the organization for PKI entity.

device(config-pki-entity)# org-name Brocade

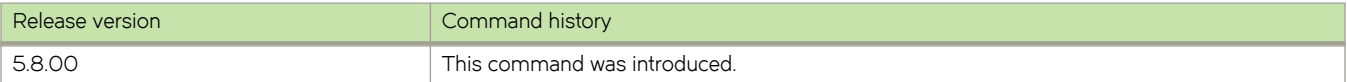

# org-unit-name

Configures unit of the organization the PKI entity belongs to.

# **Syntax**

org-unit-name string

## **Parameters**

string

Specifies unit name of the organization for PKI entity.

### **Modes**

PKI entity configuration mode.

# **Examples**

The following example configures unit of the organization the PKI entity belongs to.

device(config-pki-entity)# org-unit-name routing

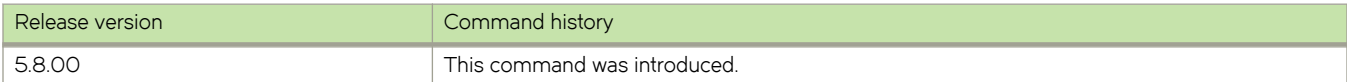

## pre-shared-key

Configures the pre-shared MACsec key on the interface.

## **Syntax**

pre-shared-key key-id key-namename

no pre-shared-key key-id key-namename

#### Command Default

No pre-shared MACsec key is configured on the interface.

## Parameters

key-id

Specifies the Connectivity Association Key (CAK) key value. Key-id should be hexadecimal string of 32 characters.

name

Specifies the Connectivity Association Key (CAK) key name. Key-name should be hexadecimal string of maximum 64 characters.

#### Modes

dot1x-mka-interface mode

#### Usage Guidelines

The no form of the command removes the pre-shared key from the interface.

The pre-shared key is required for communications between MACsec peers.

#### NOTE

- 1. Group should be attached to the interface before applying pre-shared key on the interface.
- 2. Key-name length should be multiple of 4.
- 3. Key-name and pre-shared key should be hex string.

#### **Examples**

The following example configures pre-shared key with a name beginning with 11223344 and with the value shown, to port 1, slot 1 on the device.

```
Brocade(config-dot1x-mka)#enable-mka ethernet 1/1
Brocade(config-dot1x-mka-eth-1/1)#pre-shared-key ?
           An hexadecimal value of 32 characters
Brocade(config-dot1x-mka-eth-1/1)#pre-shared-key 0102030405060708090A0B0C0D0E0F10 key-name 11223344
```
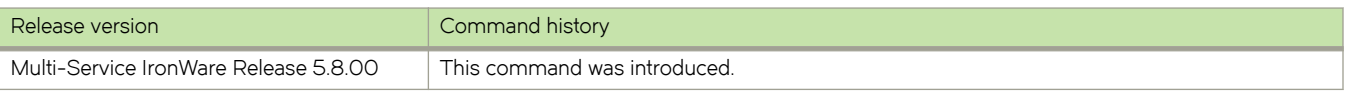
# pki entity

Configures PKI end user parameters, and enters PKI entity configuration mode.

# **Syntax**

pki entity name

## **Parameters**

name

Specifies entity name for PKI entity.

## **Modes**

Global configuration mode.

# **Examples**

The following example configures PKI entity, and enters PKI entity configuration mode.

```
device(config)# pki entity brocade-entity
device(config-pki-entity-brocade-entity)#
```
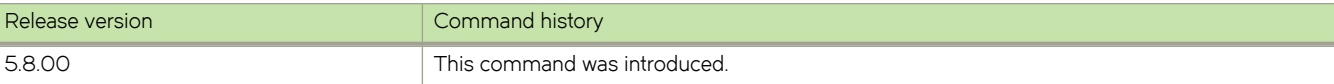

# pki-entity

Configures PKI entity parameter to be used while enrolling to CA.

# **Syntax**

pki-entity entity-name

# **Parameters**

entity-name Specifies entity name for PKI entity.

# **Modes**

PKI trustpoint configuration mode.

# **Examples**

The following example configures PKI entity, and enters PKI entity configuration mode.

device(config-pki-trustpoint)# pki-entity brocade-entity

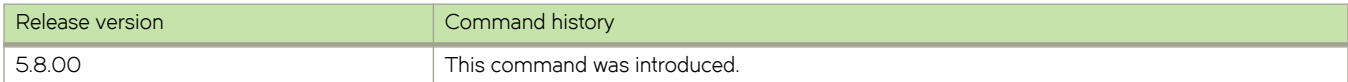

# pki trustpoint

Configures trustpoint used in all the relevant parameters needed for communication, and enters PKI trustpoint configuration mode.

## **Syntax**

[no] pki trustpoint name

# **Parameters**

name

Specifies PKI trustpoint name.

## Modes

Global configuration mode.

# Usage Guidelines

The no form of this command deletes all the certificates associated with this CA. Trustpoint can be a self-signed root certificate authority (CA) or a subordinate CA.

# **Examples**

The following example configures PKI trustpoint, and enters PKI trustpoint configuration mode.

device(config)# pki trustpoint brocade device(config-pki-trustpoint-brocade)#

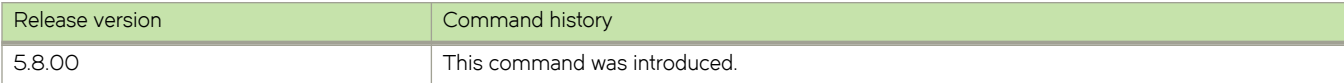

# pki cert validate

Configures validation of a trustpoint.

# **Syntax**

pki cert validate trustpoint-name

# **Parameters**

trustpoint-name Specifies trustpoint name.

#### Modes

Global configuration mode.

# Usage Guidelines

Use this command after loading the router certificate using the import command to validate the router certificate.

These three files should be first downloaded to MP flash using TFTP and then imported into system software using the import command.

- 1. CA/trustpoint certficate
- 2. Router Certificate
- 3. Router private key

# **Examples**

The following example configures validation of a trustpoint.

device(config)# pki cert validate brocade

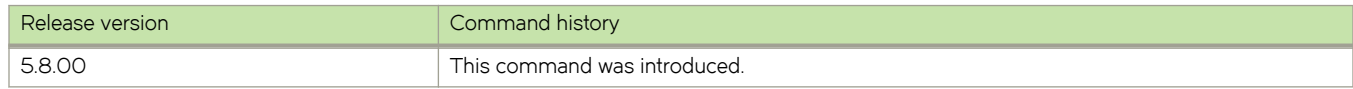

# pki authenticate

Configures authentication for the CA.

# **Syntax**

pki authenticate trustpoint-name

# Parameters

trustpoint-name Specifies trustpoint name.

#### Modes

Global configuration mode.

# Usage Guidelines

This command authenticates the CA to your router by obtaining the self-signed certificate of the CA that contains the public key of the CA. Because the CA signs its own certificate, you should manually authenticate the public key of the CA by contacting the CA administrator when you enter this command. This command is saved to router-configuration and the certificates will be saved to the router.

# **Examples**

The following example configures authentication for the CA.

```
device(config)# pki authenticate brocade
```
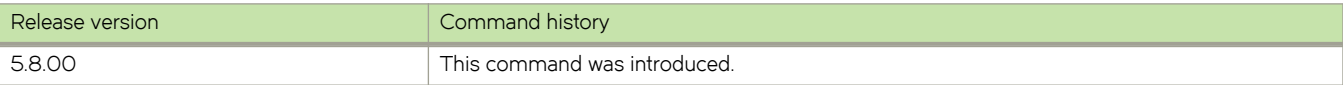

# pki import

Configures importing a certificate manually.

# **Syntax**

pki import name pem url flash: file-name

# **Parameters**

name

Specifies PKI trustpoint name.

pem

Specifies pem file name used to import.

#### url flash: file-name

Specifies the flash file name.

# **Modes**

Global configuration mode.

## Usage Guidelines

This command is saved to the running configuration file.

## **Examples**

The following example configures importing a certificate manually.

```
device(config)# pki import brocade pem url flash: mlx2.crt
```
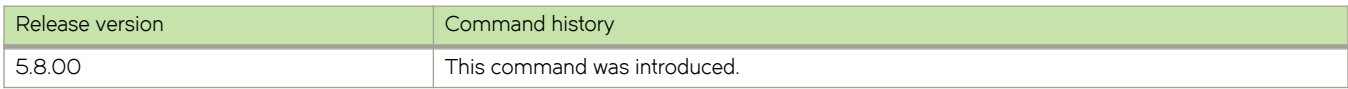

# pki import key ec

Configures importing the ec key pair from the flash file with the specified key-label.

# **Syntax**

pki import key ec key-label pem url flash file-name

# **Parameters**

key-label

Specifies key-label name.

pem

Specifies pem file name used to import.

#### url flash: file-name

Specifies the flash file name.

# Modes

Global configuration mode.

## Usage Guidelines

This command is saved to the running configuration file.

## **Examples**

The following example configures importing the ec key pair from the flash file with the specified key-label.

device(config)# pki import key ec brocade pem url flash: mlx2\_eckey.pem

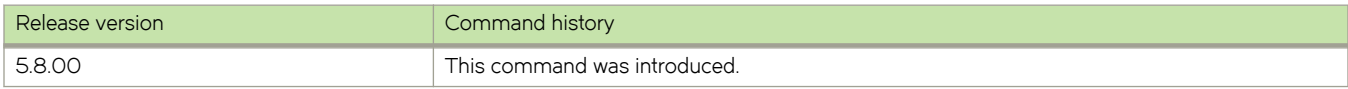

# state-name

State where the PKI entity resides..

# **Syntax**

state-name string

# **Parameters**

string

Specifies the name of the state for PKI entity.

## **Modes**

PKI entity configuration mode.

# **Examples**

The following example states where the PKI entity resides.

device(config-pki-entity)# state-name Karnataka

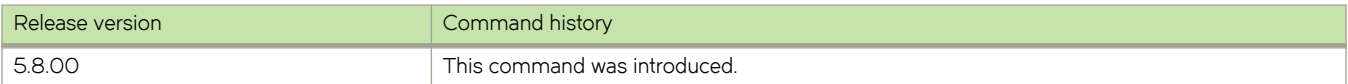

# subject-alt-name

Configures the subject alternative name for PKI entity.

# **Syntax**

subject-alt-name string

# **Parameters**

string

Specifies alternate name of the subject for PKI entity.

### **Modes**

PKI entity configuration mode.

# Usage Guidelines

If IKE peer is using any ID other than DN then that should be mentioned in subject-alt-name. If the certificate does not have subject-alt-name then we should use DN for the IKE ID.

# **Examples**

The following example configures the alternate name of the subject for PKI entity.

device(config-pki-entity)# subject-alt-name red

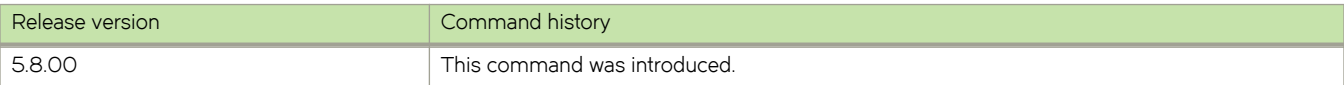

# show access-list bindings

Displays all IPv4 access-lists bound to different interfaces. This includes both rule-based ACL and receive access-control list (rACL) information

## **Syntax**

show access-list bindings

# Modes

User EXEC node

Privileged EXEC mode

Global configuration mode

# Usage Guidelines

# **Examples**

The following example displays all IPv4 access-list bindings.

```
Brocade(config)# show access-list bindings 
L4 configuration:
!
interface ethe 2/1
 mac access-group SampleACL in
!
```
# **History**

Release Command History Command History

# show access-list receive accounting

Displays accounting information for an IPv4 receive access-control list (rACL) .

## **Syntax**

show access-list receive accounting {  $ac1-num$  | name  $ac1-name$  }

# **Parameters**

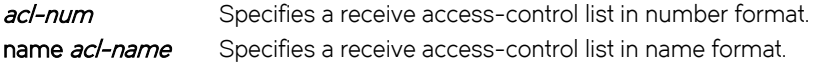

## **Modes**

User EXEC mode

Privileged EXEC mode

Global configuration mode

# **Examples**

The following example displays rACL accounting information for an ACL named "acl\_ext1".

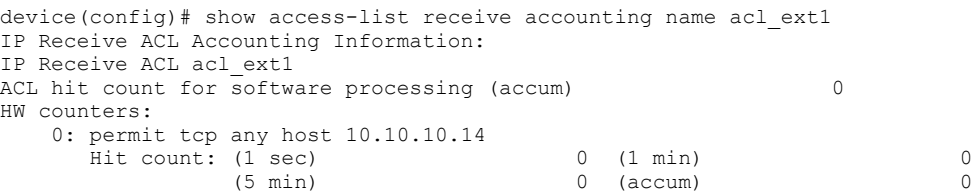

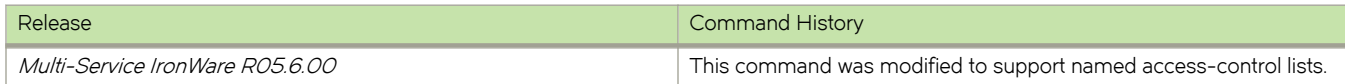

# show dot1x-mka config

Shows the MACsec Key Agreement (MKA) configuration for the device.

# **Syntax**

show dot1x-mka config

## Modes

EXEC or Privileged EXEC mode

# Usage Guidelines

#### NOTE

Default configuration is not displayed when this command is executed.

# Command Output

The show dot1x-mka config command displays the following information:

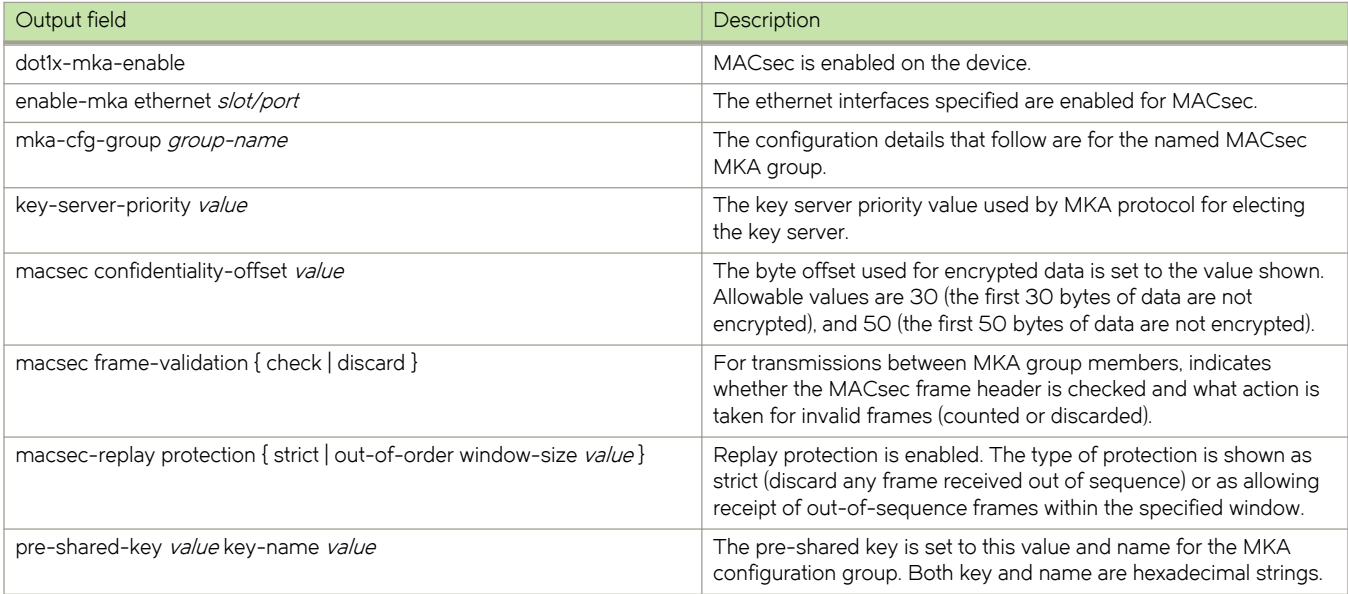

#### **Examples**

The following example displays MACsec configuration information on Brocade device with MACsec enabled.

```
Brocade(config-dot1x-mka)#show dot1x-mka config
dot1x-mka-enable
  mka-cfg-group group1 
    key-server-priority 20
    macsec frame-validation check
     macsec confidentiality-offset 30
    macsec replay-protection out-of-order window-size 100
  mka-cfg-group group2
   enable-mka ethernet 1/1 to ethernet 1/9 
     mka-cfg-group group1
     pre-shared-key 0102030405060708090A0B0C0D0E0F10 key-name 11223344 
  enable-mka ethernet 1/10<br>mka-cfg-group group1
    mka-cfg-group
     pre-shared-key 0505030405060708090A0B0C0D0E0F10 key-name 55667788
```
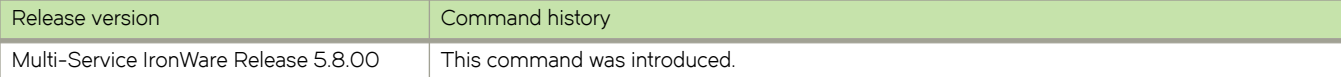

# show dot1x-mka group

Shows details for the specified MACsec Key Agreement (MKA) groups configured on this device, or for a designated MKA group.

## **Syntax**

show dot1x-mka group group-name

# **Parameters**

group-name

Limits the group configuration displayed to the named MKA group.

## Modes

EXEC or Privileged EXEC mode

# Command Output

The show dot1x-mka group command displays the following information:

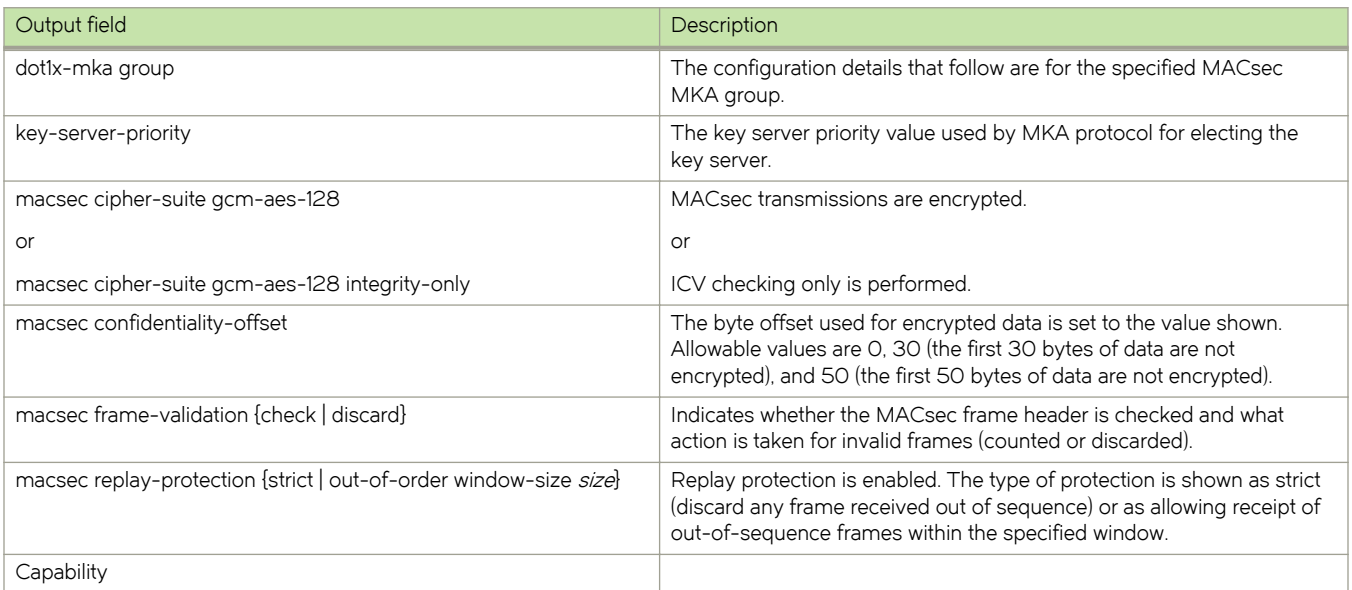

# **Examples**

The following example lists the configuration details for MKA group test1.

```
Brocade(config-dot1x-mka)#show dot1x-mka group group1
Brocade Group name group1
```

```
 Key Server Priority : 16
 Cipher Suite : gcm-aes-128 
 Capability : Integrity, Confidentiality with offset 
 Confidentiality Offset : 0 
 Frame Validation : strict 
Replay Protection : strict
```
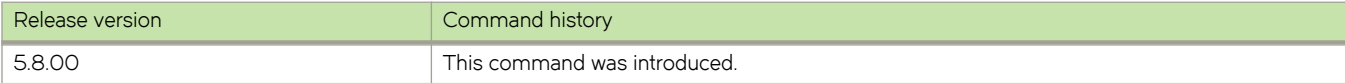

# show dot1x-mka sessions brief

Displays a summary of all MACsec Key Agreement (MKA) sessions on the device.

## **Syntax**

show dot1x-mka sessions brief

#### **Parameters**

brief

Displays a brief status of all MKA sessions.

#### **Modes**

EXEC or Privileged EXEC mode

### Command Output

The show dot1x-mka sessions command with the brief option displays the following information:

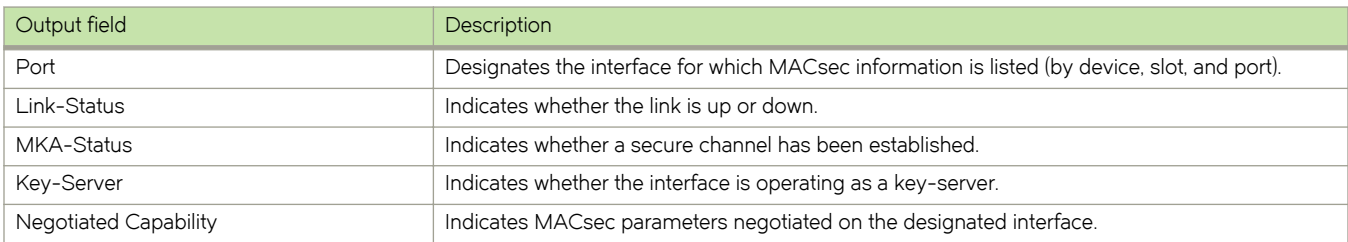

## **Examples**

In the following example, all enabled MKA interfaces on the device are listed, along with configured parameters and current status.

device(config-dot1x-mka)# show dot1x-mka sessions brief

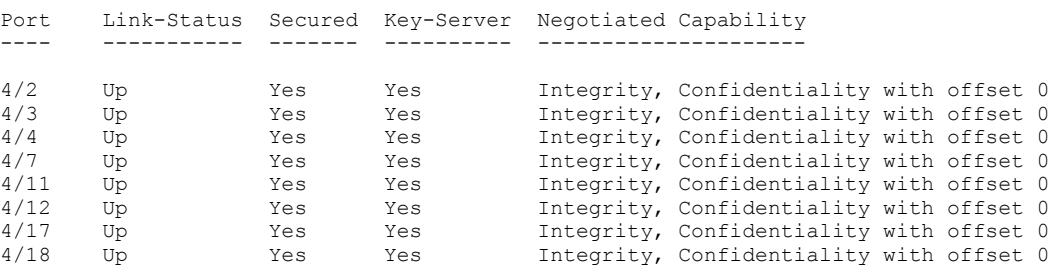

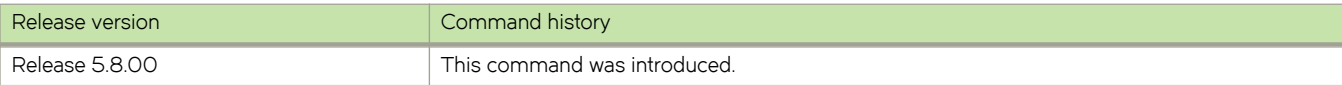

# show dot1x-mka sessions ethernet

Displays a summary of all MACsec Key Agreement (MKA) sessions on the device.

# **Syntax**

show dot1x-mka sessions [ ethernet slot l port ]

### **Parameters**

#### ethernet slot/port

Displays MKA sessions that are active on a specified Ethernet interface. The Ethernet interface is specified by slot on the device, and interface on the slot.

#### Modes

EXEC or Privileged EXEC mode

## Command Output

The show dot1x-mka sessions command with the ethernet interface options displays the following information:

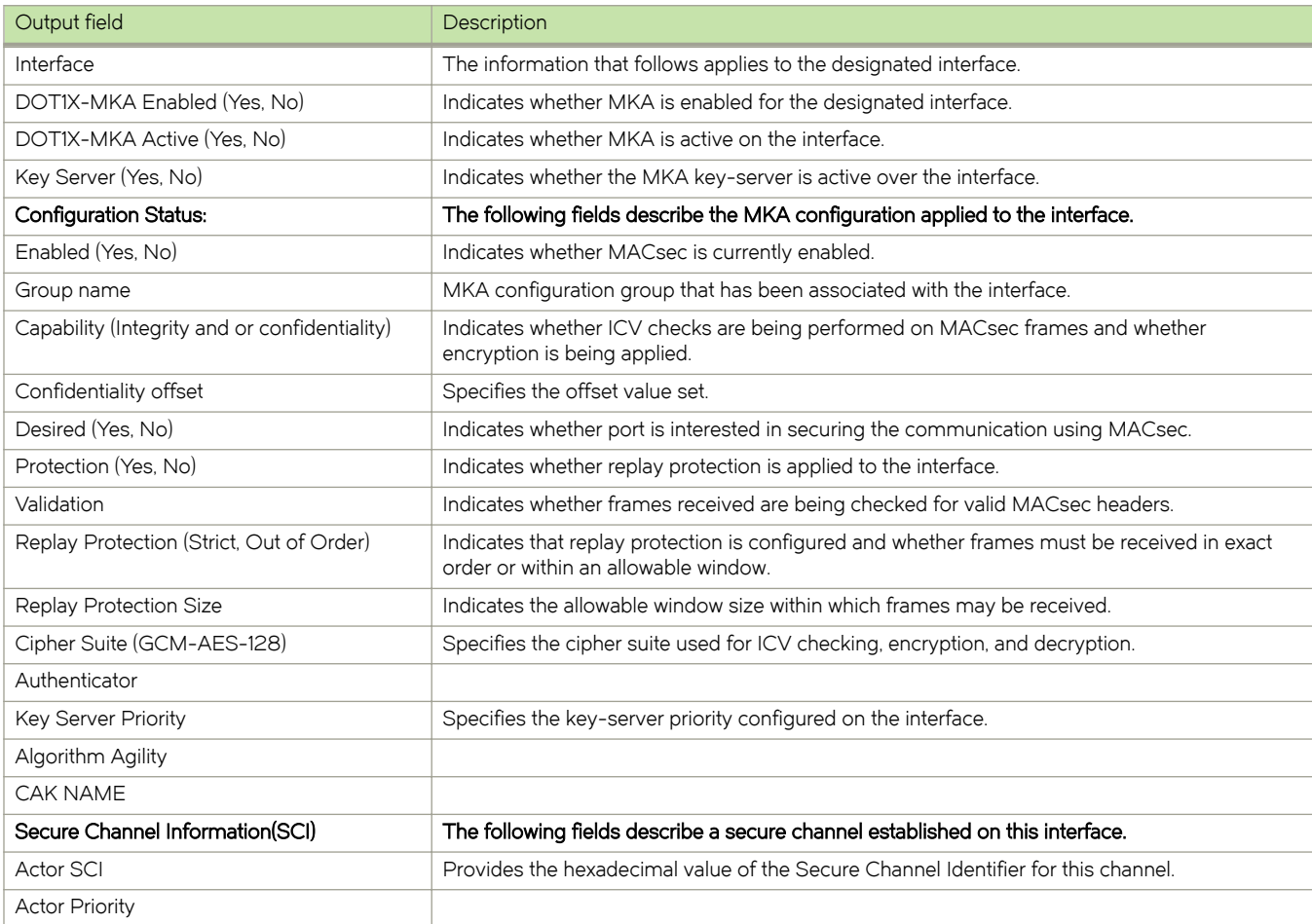

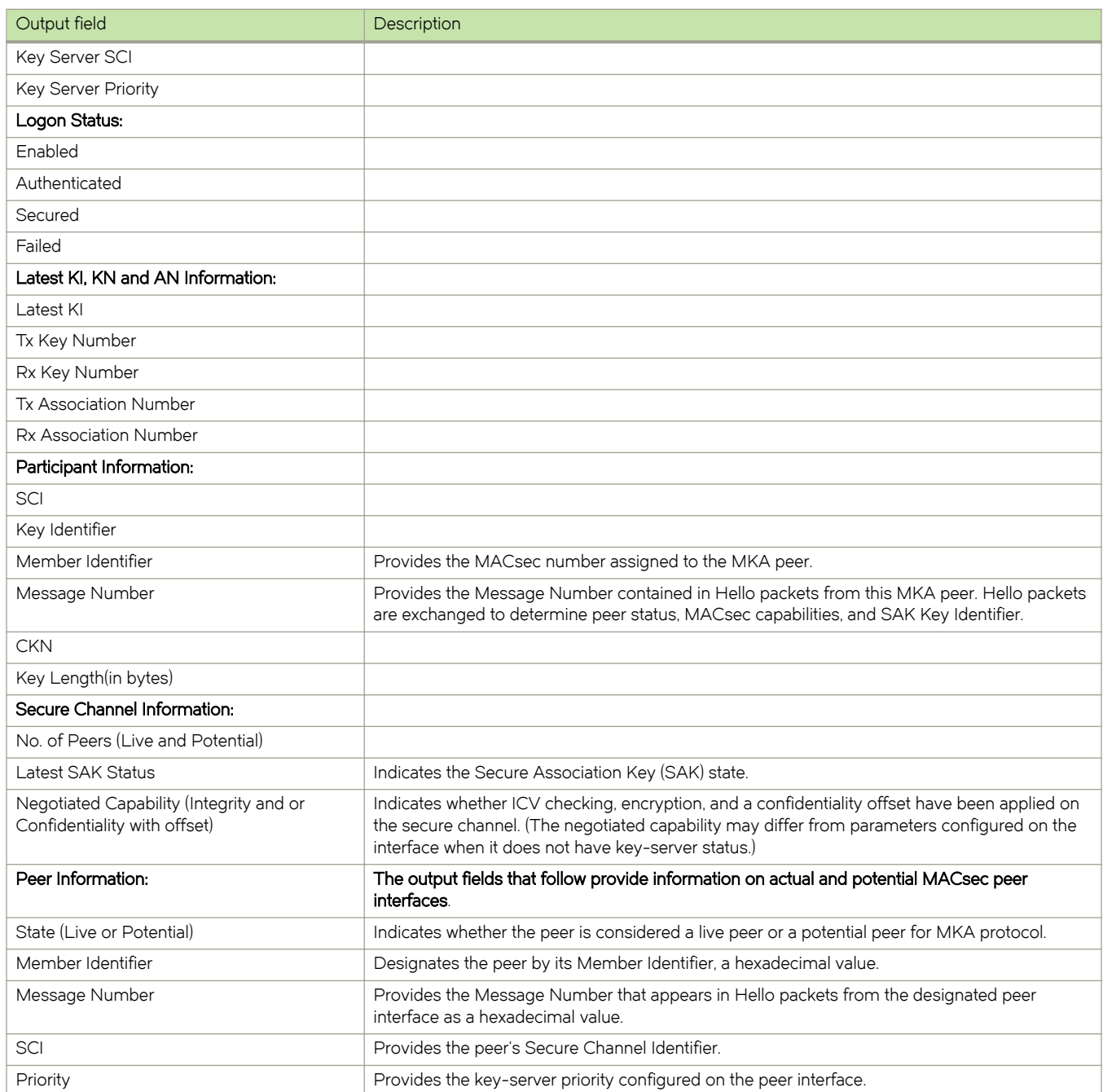

#### **Examples**

The following example lists MKA sessions that are active on Ethernet interface 4/1, with configuration details for each active interface.

```
Brocade(config)#show dot1x-mka sessions ethernet 4/1 
Interface : 4/1
 DOT1X-MKA Enabled : Yes<br>DOT1X-MKA Active : Yes
 DOT1X-MKA Active
Configuration Status:<br>Group Name
 Group Name : 1<br>Capability : In
                      : Integrity, Confidentiality with offset
 confidentiality offset : 0
  Desired : Yes
Protection : Yes
 Validation : Strict
 Replay Protection : None
 Replay Protection Size : 0
 Cipher Suite : GCM-AES-128
  Authenticator : No
 Key Server Priority : 16
 Algorithm Agility : 80C201
 CAK NAME : 11223344
SCI Information:
Actor SCI : 0024388f6b900001
Actor Priority : 16
 Key Server SCI : 0024388f6b900001
 Key Server Priority : 16
MKA Status:
 Enabled : Yes<br>Authenticated : No
 Authenticated : No<br>Secured : Yes
 Secured : Ye<br>
Failed : No
 Failed
Latest KI, KN and AN Information:
 Latest KI : 42b4d71d520263cad8727d9100000001<br>Tx Key Number : 1
 Tx Key Number
  Rx Key Number : 0
 Tx Association Number : 0
  Rx Association Number : 0
Participant Information:
SCI : 0024388f6b900001
 Key Identifier : 1
Member Identifier : 42b4d71d520263cad8727d91
Message Number : 3491
CKN Name : 11223344
  Key Length(in bytes) : 16
Secure Channel Information:
 No. of Peers (Live and Potential) : 1<br>Latest SAK Status : Rx
                     \text{RX} & TX<br>\cdot Thtown<sup>1</sup>
 Negotiated Capability : Integrity, Confidentiality with offset 0
Peer Information(Live and Potential):
State Member Identifier Message Number SCI Priority Capability
----- ----------------- ------------ ---------------- -------- ----------
Live 66dfa9b5037a9c7aa8b5c71e 3490 0024389e2d300001 16 2
```
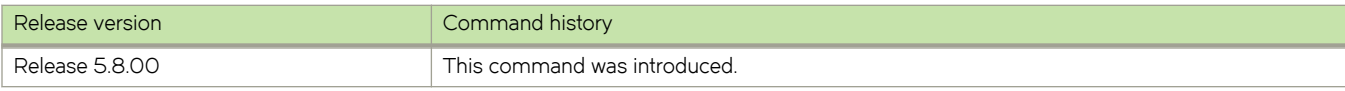

# show ipv6 access-list bindings

Displays all IPv6 access-lists bound to different interfaces. This includes both rule-based ACL and receive access-control list (rACL) information

## **Syntax**

show ipv6 access-list bindings

# Modes

User EXEC node

Privileged EXEC mode

Global configuration mode

# Usage Guidelines

# **Examples**

!

The following example displays all IPv6 access-list bindings.

```
device(config)# show ipv6 access-list bindings
!
ipv6 receive access-list b1 sequence 11 
ipv6 receive access-list b2 sequence 12
```
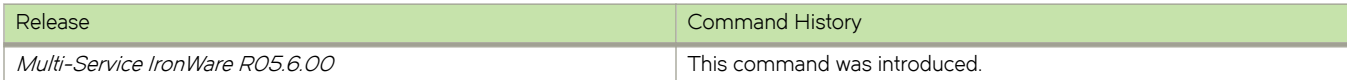

# show ipv6 access-list receive accounting

Displays accounting information for an IPv6 receive access-control list (rACL).

## **Syntax**

show ipv6 access-list receive accounting { brief | name acl-name }

### **Parameters**

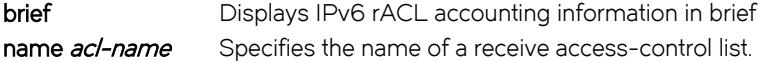

### **Modes**

User EXEC node

Privileged EXEC mode

Global configuration mode

# **Examples**

The following example displays rACL accounting information for the ACL "b1".

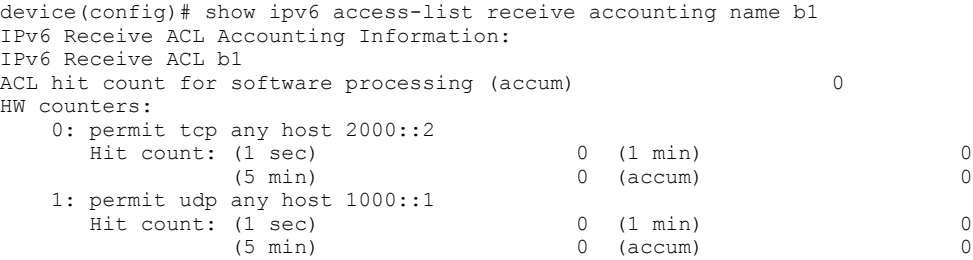

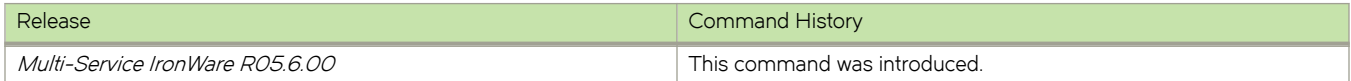

# show ipsec statistics

Displays IPSec Security Association (SA) statistics.

# **Syntax**

show ipsec statistics[tunnel tunnel-id]

# **Parameters**

tunneltunnel-id Specifies the IPSec tunnel ID value.

#### Modes

Privileged EXEC level mode.

# **Examples**

The following example displays show ipsec statistics command output.

```
device#show ipsec statistics
                    IPSecurity Statistics
ipsecEspCurrentInboundSAs 1 ipsecEspTotalInboundSAs: 1
ipsecEspCurrentOutboundSA 1 ipsecEspTotalOutboundSAs: 1
IPSecurity Packet Statistics<br>ipsecEspTotalInPkts: 0   ipsecEspTotal
                     0 ipsecEspTotalInPktsDrop: 0<br>7
ipsecEspTotalOutPkts: 7
                  IPSecurity Error Statistics
ipsecAuthenticationErrors 0
ipsecReplayErrors: 0 ipsecPolicyErrors: 0
ipsecOtherReceiveErrors: 0 ipsecSendErrors: 0
ipsecUnknownSpiErrors: 0
```
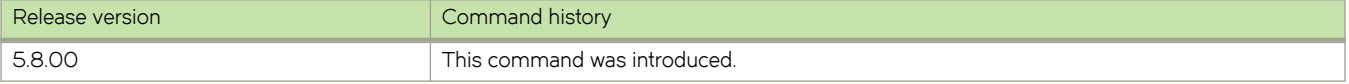

# show ipsec statistics <LP>

Displays IPSec Security Association (SA) statistics for LP.

# **Syntax**

show ipsec statistics[tunnel tunnel-id | ipsec-sa]

# **Parameters**

tunnel-id

Specifies the IPSec tunnel ID value.

#### ipsec-sa

Specifies the IPSec-SA value.

# Modes

Privileged EXEC level mode.

#### **Examples**

The following example displays show ipsec statistics command output.

```
device# show ipsec statistics 
 IPSec Statistics
IPSec pkt received : 5795105
```

```
IPSec byte received : 3111176894
IPSec pkt transmitted : 924
IPSec byte transmitted : 160776
device#
```
The following example displays show ipsec statistics tunnel tunnel-id command output .

```
device# show ipsec statistics tunnel 111
```
 IPSec Tunnel 111 Statistics IPSec pkt received : 1198113 IPSec byte received : 1531188414 IPSec pkt transmitted : 457 IPSec byte transmitted : 79518

The following example displays show ipsec statistics ipsec-sa command output.

```
device# show ipsec statistics ipsec-sa
```
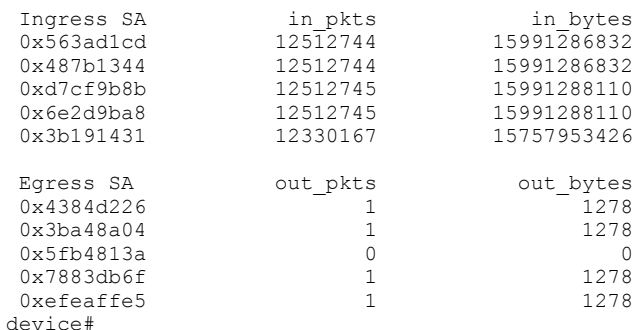

The following example displays show ipsec statistics ipsec-sa command output for a specific SA.

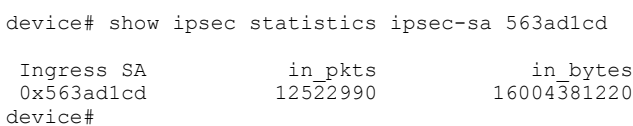

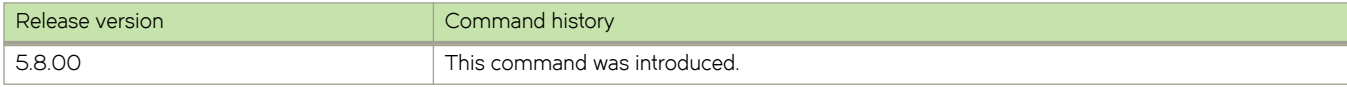

# show ipsec sa

Displays configured IPSec Security Associations (SA).

# **Syntax**

show ipsec sa [ address ip-address | identity id | interface name | peer ip-address ] [ detail ]

## **Parameters**

address ip-address Specifies the IP address value.

#### identity id

Specifies the IPSec identity ID value.

#### interface name

Specifies the IPSec interface name.

#### peer address

Specifies the peer IP address.

#### detail

Specifies the details of IPSec SA.

### Modes

Privileged EXEC level mode.

#### **Examples**

The following example displays show ipsec sa command output.

```
device#show ipsec sa
              IPSEC Security Association Database(Entries:2)
SPDID(vrf:if) Dir Encap SPIAuthAlg EncryptAlg Status Mode<br>0:v2 out ESP 400
 v2 out ESP 400 ::<br>sha1 Null ACT TRAN
sha1 Null ACT TRAN<br>0:v2 in ESP 400 FE80::
           in ESP 400
 sha1 Null ACT TRAN
1:Tun1 in ESP 0xBD481319 1.2.10.2 
Null AES-GCM-256 ACT TNL<br>1:Tun1 out ESP 0x9EAB77D6
 Tun1 out ESP 0x9EAB77D6 1.2.10.2<br>Null AES-GCM-256 ACT TNL
          AES-GCM-256 ACT TNL
device# Show ipsec sa address 1.2.10.2 detail
Total ipsec SAs: 2
\overline{0}:
    interface : tnl 1
      Local address: 1.2.45.1/500, Remote address: 1.2.45.2/500
      Inside vrf: default-vrf
      Local identity (addr/mask/prot/port): address(0.0.0.0/0/0/0)
      Remote identity(addr/mask/prot/port): address(0.0.0.0/0/0/0)
      DF-bit: clear
      Profile-name: red
      DH group: none
      Direction: inbound, SPI: 0x0000004b
      Mode: tunnel, 
      Protocol: esp, Encryption: gcm-256, Authentication: null 
      ICV size: 16 bytes
      lifetime(sec): Expiring in (4606816/3576)
      Anti-replay service: Enabled, Replay window size: 0
      Status: ACTIVE
      slot Assigned 0 
      nht_index 0000ffff
      Is tunnel NHT: false
1:
    interface : tnl 1
      Local address: 1.2.45.1/500, Remote address: 1.2.45.2/500
      Inside vrf: default-vrf
      Local identity (addr/mask/prot/port): address(0.0.0.0/0/0/0)
      Remote identity(addr/mask/prot/port): address(0.0.0.0/0/0/0)
      DF-bit: clear
      Profile-name: red 
      DH group: none
      Direction: inbound, SPI: 0x0000009c
      Mode: tunnel, 
      Protocol: esp, Encryption: gcm-256, Authentication: null 
      ICV size: 16 bytes
      lifetime(k/sec): Expiring in (4606816/3576)
      Anti-replay service: Enabled, Replay window size: 0
      Status: ACTIVE
      slot Assigned 0 
      nht_index 00000004
      Is tunnel NHT: true
```
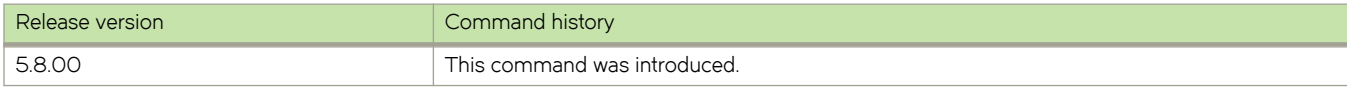

# show ipsec proposal

Displays configured IPSec proposals.

# **Syntax**

show ipsec proposal [ proposal-name ]

# **Parameters**

proposal-name Specifies the proposal name for IPSec profile.

## **Modes**

Privileged EXEC mode

# **Examples**

The following example displays show ipsec proposal command output.

device# show ipsec proposal

```
Name : prop_red
 Protocol : ESP
 Encryption : aes-gcm-256
 Authentication: NULL<br>ESN : Enabl
ESN : Enable
Mode : Tunnel
```
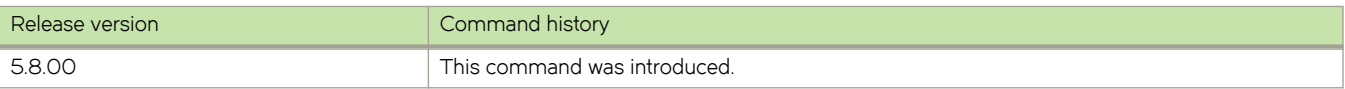

# show ipsec profile

Displays the configured IPSec profile.

# **Syntax**

show ipsec profile[ profile-name]

## **Parameters**

profile-name Specifies the IPSec profile name.

### **Modes**

Privileged EXEC level mode.

# **Examples**

The following example displays show ipsec profile command output.

device# show ipsec profile

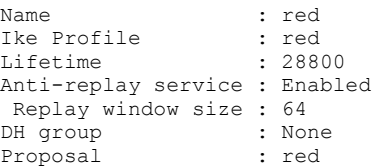

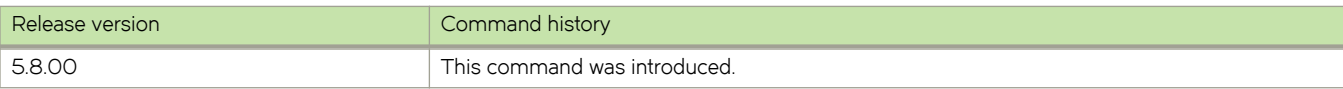

# show ipsec ingress-config

Displays ingress configuration register contents for IPsec.

# **Syntax**

show ipsec ingress-config

## Modes

Privileged EXEC level mode.

# **Examples**

The following example displays show ipsec ingress-config command output.

device#show ipsec ingress-config

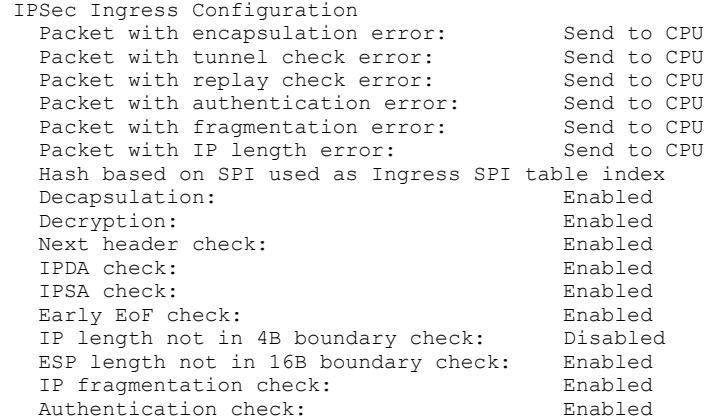

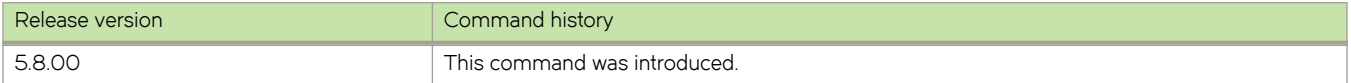

# show ipsec egress-config

Displays egress configuration register contents for IPsec.

# **Syntax**

show ipsec egress-config

#### Modes

Privileged EXEC level mode.

# **Examples**

The following example displays show ipsec egress-config command output .

```
device# show ipsec egress-config 
  IPSec Egress Configuration
 Packet with Seq no maxout error: Packet Drop
Packet with NHT entry error: Packet Drop
    Packet with unsupoprted IP header error: Packet Drop
   Packet with invalid SPI error: Packet Drop<br>Non-IP packet for Encapsulation: Packet Drop<br>Packet encryption: Enabled
   Non-IP packet for Encapsulation:
   Packet encryption: Enabled<br>
IP header check: Enabled
   IP header check:
device#
```
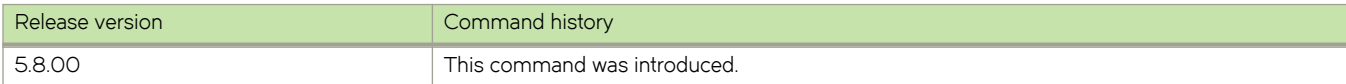

# show ipsec ingress-spi-table

Displays the software copy, and the details of the ingress SPI lookup table entry for IPsec.

# **Syntax**

show ipsec ingress-spi-table

#### Modes

Privileged EXEC level mode.

# **Examples**

The following example displays show ipsec ingress-spi-table command output.

```
device#show ipsec ingress-spi-table ?
  DECIMAL ingress spi-id
           Output modifiers
 <cr>
LP-4#show ipsec ingress-spi-table 
 Ingress SPI Lookup Table (total entries: 5)
idx spi spa dpa tnnl 
 1 0x6e2d9ba8 52.54.112.54 52.54.112.52 112 
   2 0x3b191431 52.54.111.54 52.54.111.52 111 
LP-4#show ipsec ingress-spi-table 2
 ingress-spi-id: 2
 SPA: 0x00000000 00000000 00000000 34366f36 
  DPA: 0x00000000 00000000 00000000 34366f34 
  Mode: IPv4(Tunnel) ReplayCheck: Enabled ESN_Support: Disabled
  SPI: 0x3b191431 Salt: 0xf1db462b SequenceNumber: 0x0000000000dc042a
  ReplayVector: 0xffffffffffffffff
  AES-256-GCM-KEY: 0xe5649a5cf623dcd134cbf280bfd95eb390719557bd1663d748aece2c6b8eacb0 
device#
```
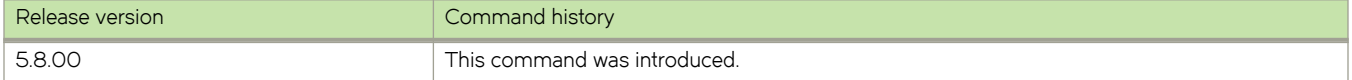

# show ipsec egress-spi-table

Displays the software copy, and the details of the egress SPI lookup table entry for IPsec.

## **Syntax**

show ipsec egress-spi-table

#### Modes

Privileged EXEC level mode.

# **Examples**

The following example displays show ipsec egress-spi-table command output .

```
device#show ipsec egress-spi-table ?
  DECIMAL egress spi-id
           Output modifiers
 \langle cr \rangleLP-4#show ipsec egress-spi-table 
 Egress SPI Lookup Table (total entries: 5)
idx spi spa dpa tnnl 
 1 0x7883db6f 52.54.112.52 52.54.112.54 112 
  2 0xefeaffe5 52.54.111.52 52.54.111.54 111
LP-4#show ipsec egress-spi-table 2
  egress-spi-id: 2
   SPA: 0x00000000 00000000 00000000 34366f34 
  DPA: 0x00000000 00000000 00000000 34366f36 
  Mode: IPv4(Tunnel) ReplayCheck: Enabled ESN_Support: Disabled 
  TC/TOS: 0(ValidBit: UnSet) HopLimit/TTL: 255
  SPI: 0xefeaffe5 Salt: 0x88876d98 SequenceNumber: 0x0000000000000002
  ReplayVector: 0x0000000000000001
  AES-256-GCM-KEY: 0x8478313e48f17e2ae1554db2f46762d7865a7ab2a51b4760a6e0c6e522e87988 
device#
```
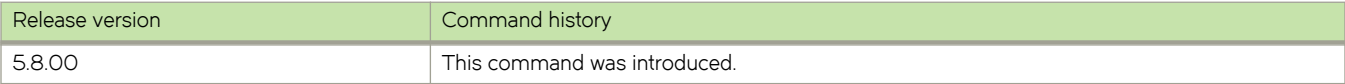

# show ipsec error-count

Displays the number of packets encountered with errors, while processing IPsec packets.

# **Syntax**

show ipsec error-count

## Modes

Privileged EXEC level mode.

# **Examples**

The following example displays show ipsec error-count command output.

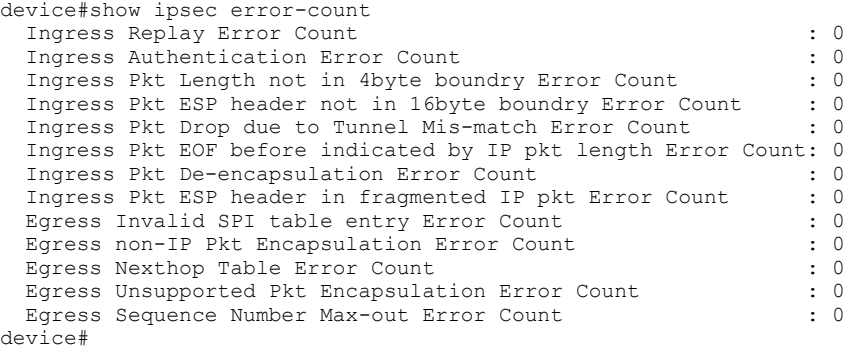

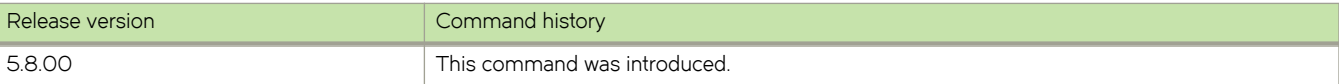

# show interface tunnel

Displays the traffic counters for IPSec tunnel.

# **Syntax**

show interface tunnel $num$ 

#### **Parameters**

num

Specifies the tunnel number.

#### Modes

This command operates in the EXEC mode.

# **Examples**

The following example displays the show interface tunnelnum command modified to display the traffic counters for the IPSec tunnel.

```
device#show interface tunnel 10
Tunnel10 is IPSec port up, line protocol is up 
   Hardware is Tunnel
   Tunnel source is 1.1.1.1
   Tunnel destination is 1.1.1.2
   Tunnel mode IPSec IPv4
   No port name
   Internet address is: 11.11.11.5/24
   Tunnel TOS 0, Tunnel TTL 255, Tunnel MTU 1431 bytes
   Tunnel vrf (IVRF): default-vrf
   Forwarding vrf(FVRF): default-vrf
   Tunnel protection profile: abcd
Tunnel Packet Statistics:<br>RxPkts: 100
 RxPkts: 100 TxPkts:11200<br>RxBytes: 150 TxBytes: 1254
                           RxBytes:150 TxBytes:12544
device#
```
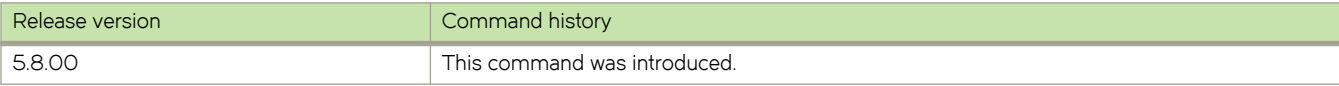

# show ikev2 statistics

Displays IKEv2 counters.

# **Syntax**

#### show ikev2 statistics

#### Modes

Privileged EXEC level mode.

# **Examples**

The following example displays show ikev2 statistics command output.

```
device#show ikev2 statistics
Total IKEv2 SA Count : 1 active: 1 negotiating: 0
Incoming IKEv2 Requests: 0 accepted: 0 rejected: 0
Outgoing IKEv2 Requests: 1 accepted: 1 rejected: 0
Rejected IKEv2 Requests: 0 
Incoming IKEV2 Cookie Challenged Requests: 0
accepted: 0 rejected: 0 rejected no cookie: 0
IKEv2 Packet Statistics:
   Total Packets Received : 57
    Total Packets Transmitted : 57
    Total Packets Retransmitted: 0
    Total Keepalive Received : 10
    Total Keepalive Transmitted: 10
IKEv2 Error Statistics:
 Unsupported Payload : 0 Invalid IKE SPI : 0
 Invalid Version : 0 Invalid Syntax : 0
 Proposal Mismatch : 0 Invalid Selectors: 0
Authentication Failed : 0 0thers : 0
```
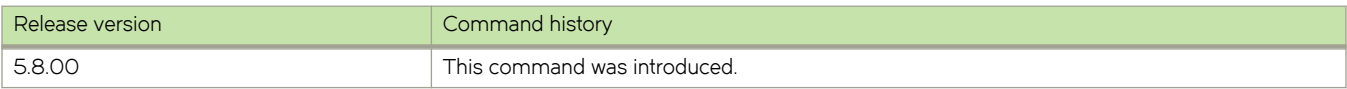
## show ikey? session

Displays configured IKEv2 profile.

#### **Syntax**

show ikev2 {session[local-spi-id] [detail]

#### Parameters

[local-spi-id] Specifies the local SPI-ID value.

#### Modes

Privileged EXEC level mode.

#### **Examples**

The following example displays show ikev2 session command output.

device# show ikev2 session

```
IKE count:1, CHILD count:1<br>Tunnel-id Local
                              Remote Status vrf(i) vrf(f)
           --------------------------------------------------------------------------------
Tnl 2 1.2.10.1/500 1.2.10.2/500 rdy|in-use Blue Default
child sa:
 id 1
 local selector 0.0.0.0/0 - 255.255.255.255/65535
 remote selector 0.0.0.0/0 - 255.255.255.255/65535
       ESP spi in/out: 0x0000004b/0x0000005e 
 Encryption: aes-gcm-256, ICV Size: 16 octects, Esp_hmac: null
 Authetication: null DH Group:none , Mode: tunnel
device# show ikev2 session detailed
IKE count:1, CHILD count:1
Tunnel-id Local Remote Status vrf(p) vrf(f)
--------------------------------------------------------------------------------
                                                 rdy|in-use Blue Default
     Encr: aes-cbc-256, Hash: sha384, DH Grp:384_ECP/Group 20, Auth: not supported
    Life/Active Time: 86400/361 sec
    Status Description: Negotiation done
 Local spi: f7c029048eb25082 Remote spi: 56b8735e2f6afbde
Local id : address 1.2.45.2 Remote id : address 1.2.45.1
       No Exchange in Progress
       Next Request Message id=29
         Total Keepalive sent: 0 Total Keepalive Received: 0
```
 Time Past Since Last Msg: 60 child sa: id 1 local selector 0.0.0.0/0 - 255.255.255.255/65535 remote selector 0.0.0.0/0 - 255.255.255.255/65535 ESP spi in/out: 0x0000004b/0x0000005e Encryption: aes-gcm-256, ICV Size: 16 octects, Esp hmac: null Authetication: null DH Group:none , Mode: tunnel

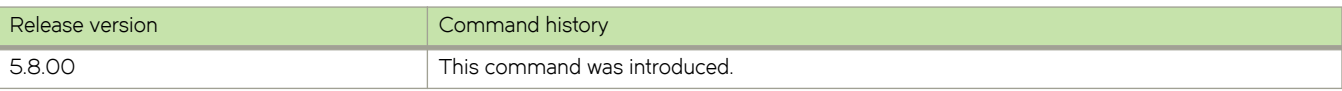

# show ikev2 sa

Displays configured IKEv2 Security Associations (SA).

## **Syntax**

show ikev2 sa[spi-index | fvrf vrf-name | local address | remote address] [detail]

#### **Parameters**

#### spi-index

Specifies the IKEv2 spi-index value.

#### fvrfvrf-name

Specifies the Front VRF name.

#### **local**address

Specifies the local IP address.

#### remoteaddress

Specifies the remote IP address.

#### detail

Specifies the details of IKEv2 SA.

#### **Modes**

Privileged EXEC level mode.

#### **Examples**

The following example displays show ikev2 sa command output.

device# show ikev2 sa

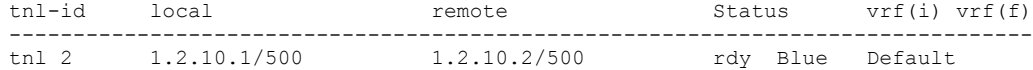

```
device# show ikev2 sa detail
```
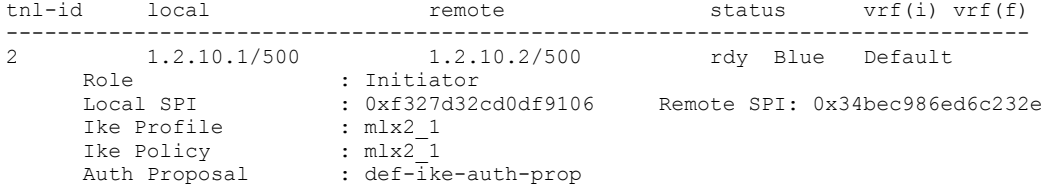

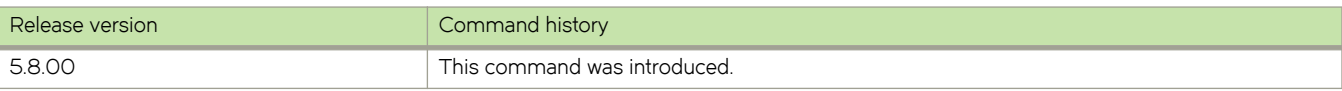

# show ikev2 proposal

Displays configured IKEv2 proposals.

## **Syntax**

show ikev2 proposal[name]

## **Parameters**

[name]

Specifies the proposal name for IKEv2 profile.

#### **Modes**

Privileged EXEC level mode.

# **Examples**

The following example displays show ikev2 proposal command output.

device# show ikev2 proposal

```
 Name : ikev2-default-proposal
 Encryption : AES-CBC-256
    Integrity : sha384
PRF : sha384
DH Group : 384 ECP/Group 20
```
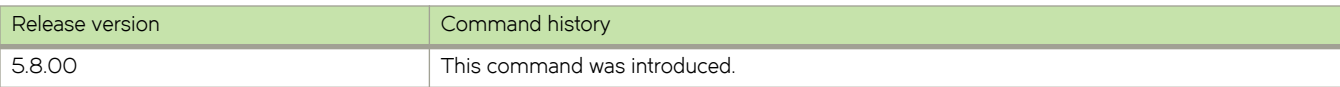

# show ikev2 profile

Displays configured IKEv2 profile.

## **Syntax**

show ikev2 profile[profile-name]

## **Parameters**

[profile-name] Specifies the IKEv2 profile name.

#### Modes

Privileged EXEC level mode.

# **Examples**

The following example displays show ikev2 profile command output.

```
device# show ikev2 profile
```

```
IKEv2 profile : ike profile blue
Auth Profile : auth_blue
 Match criteria :
 IKE session vrf : default-vrf
  Local:
  address 1.2.10.1
  Remote:
   address 1.2.10.2 
Local identifier : address 1.2.10.1
Remote identifier : address 1.2.10.2
 Local auth method: pki
 Remote auth method(s): pki
 Lifetime : 86400 sec
 keepalive check : disabled
 IKEv2 profile : ike_profile_green
Auth Profile: auth green
 Match criteria:
  IKE session vrf : default-vrf
  Local:
  address 1.2.10.1
  Remote:
 address 1.2.10.2 fdqn RTB green
 Local identifier : address 1.2.10.1
 Remote identifier : address 1.2.10.2
 Local auth method: pki
 Remote auth method(s): pki
Lifetime : 1440 minutes
 keepalive check : disabled
```
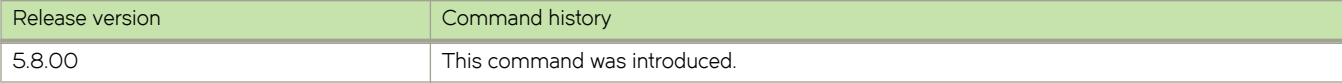

# show ikev<sub>2</sub> policy

Displays configured IKEv2 policy.

## **Syntax**

show ikev2 policy[policy-name]

## **Parameters**

[policy-name] Specifies the policy name for IKEv2 profile.

#### **Modes**

Privileged EXEC level mode.

# **Examples**

The following example displays show ikev2 policy command output.

device# show ikev2 policy

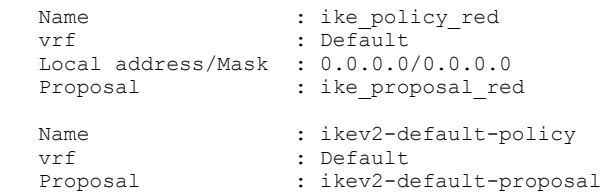

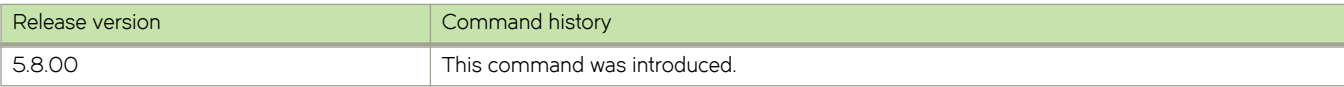

## show macsec ethernet

Displays status information for the designated MACsec interface.

## **Syntax**

show macsec ethernet slotl port

### **Parameters**

#### slot/port

Interface for which MACsec status information is to be displayed. The interface is designated slot on the device and interface on the slot.

#### **Modes**

EXEC or Privileged EXEC mode

## Usage Guidelines

It is recommended that you use the clear macsec ethernet command to clear previous results.

## Command Output

The show macsec ethernet command displays the following information:

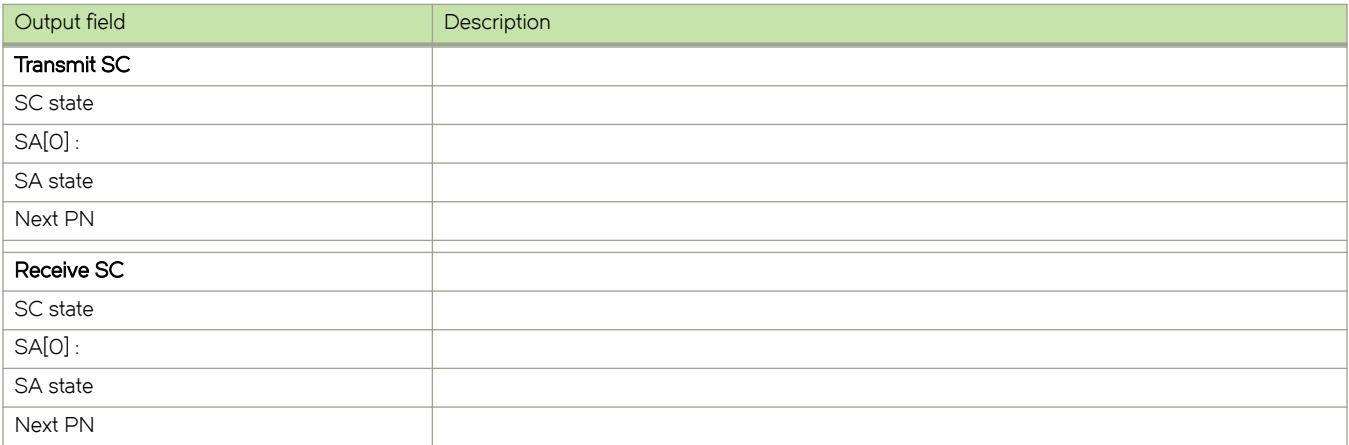

# **Examples**

The following code sample shows details for ethernet interface 1/1.

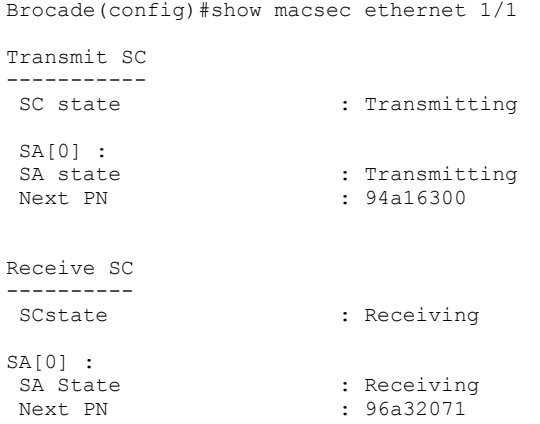

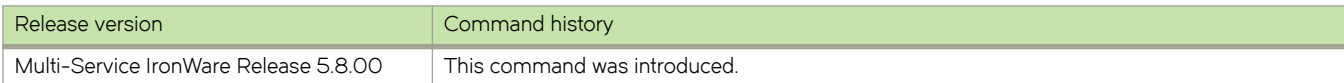

## show macsec statistics ethernet

Displays status information and secure channel statistics for the designated MACsec interface.

## **Syntax**

show macsec statistics ethernet slotlport

### **Parameters**

#### slot/port

Interface for which MACsec status information is to be displayed. The interface is designated slot on the device and interface on the slot.

#### Modes

EXEC or Privileged EXEC mode

## Usage Guidelines

It is recommended that you use the clear macsec ethernet command to clear previous results for the show macsec ethernet command before re-executing it.

## Command Output

The show macsec statistics ethernet command displays the following information:

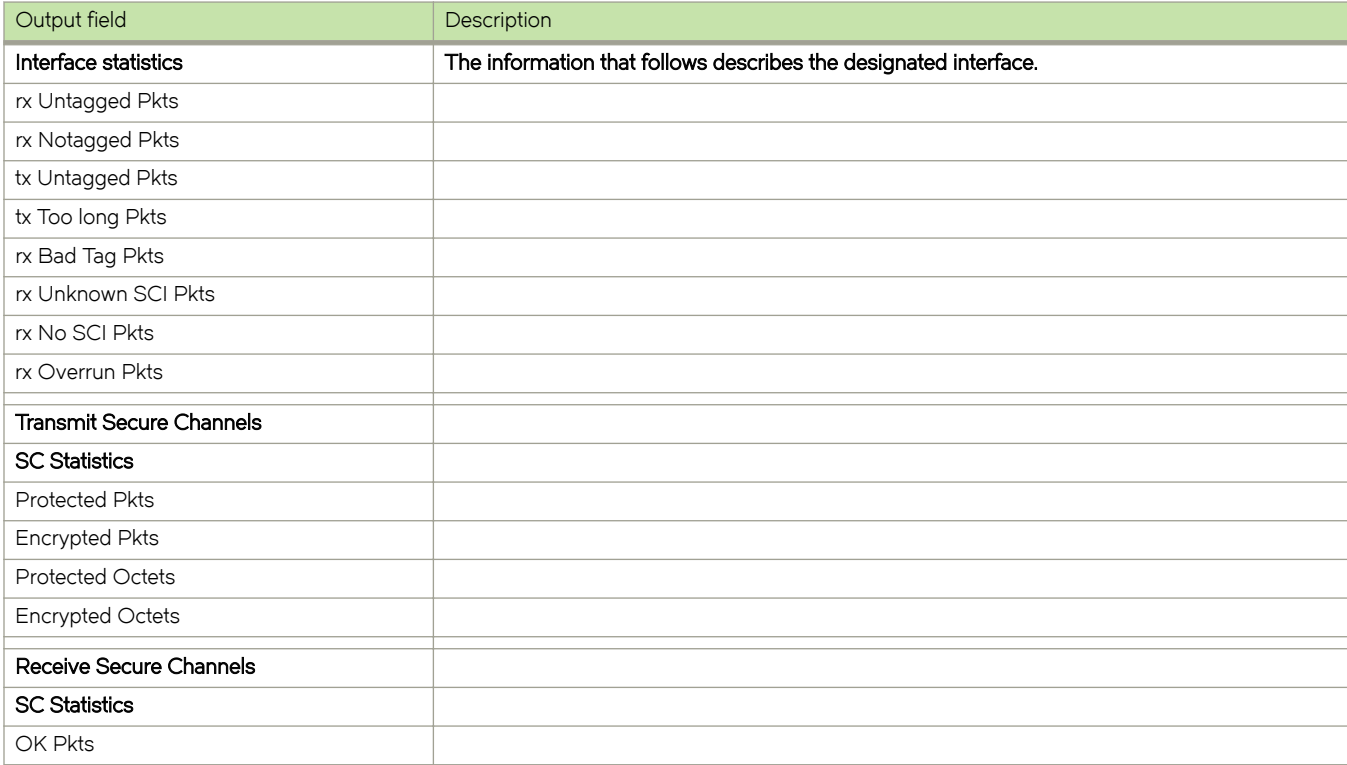

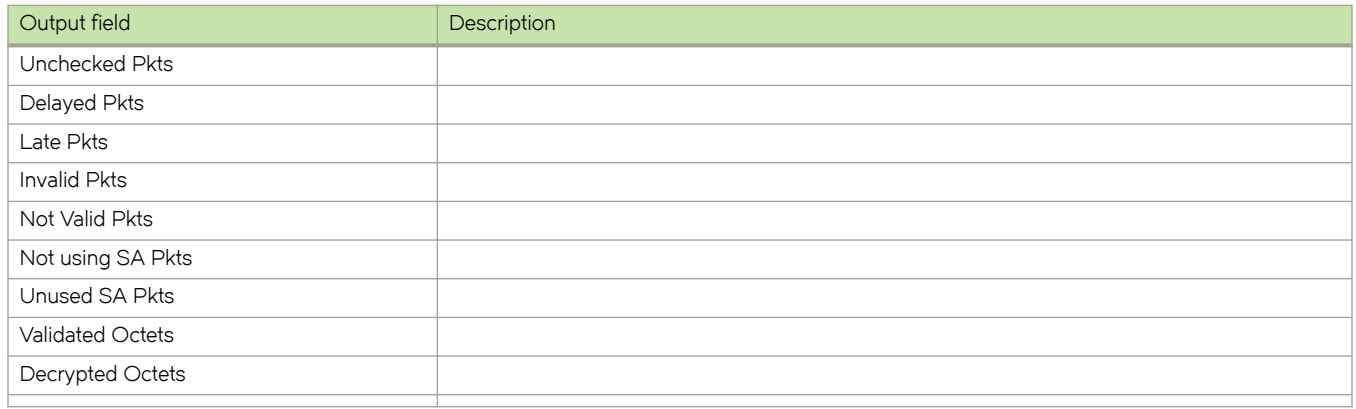

# **Examples**

The following code sample shows details for ethernet interface 1/1. The interface is verifying MACsec frames and is providing strict replay protection.

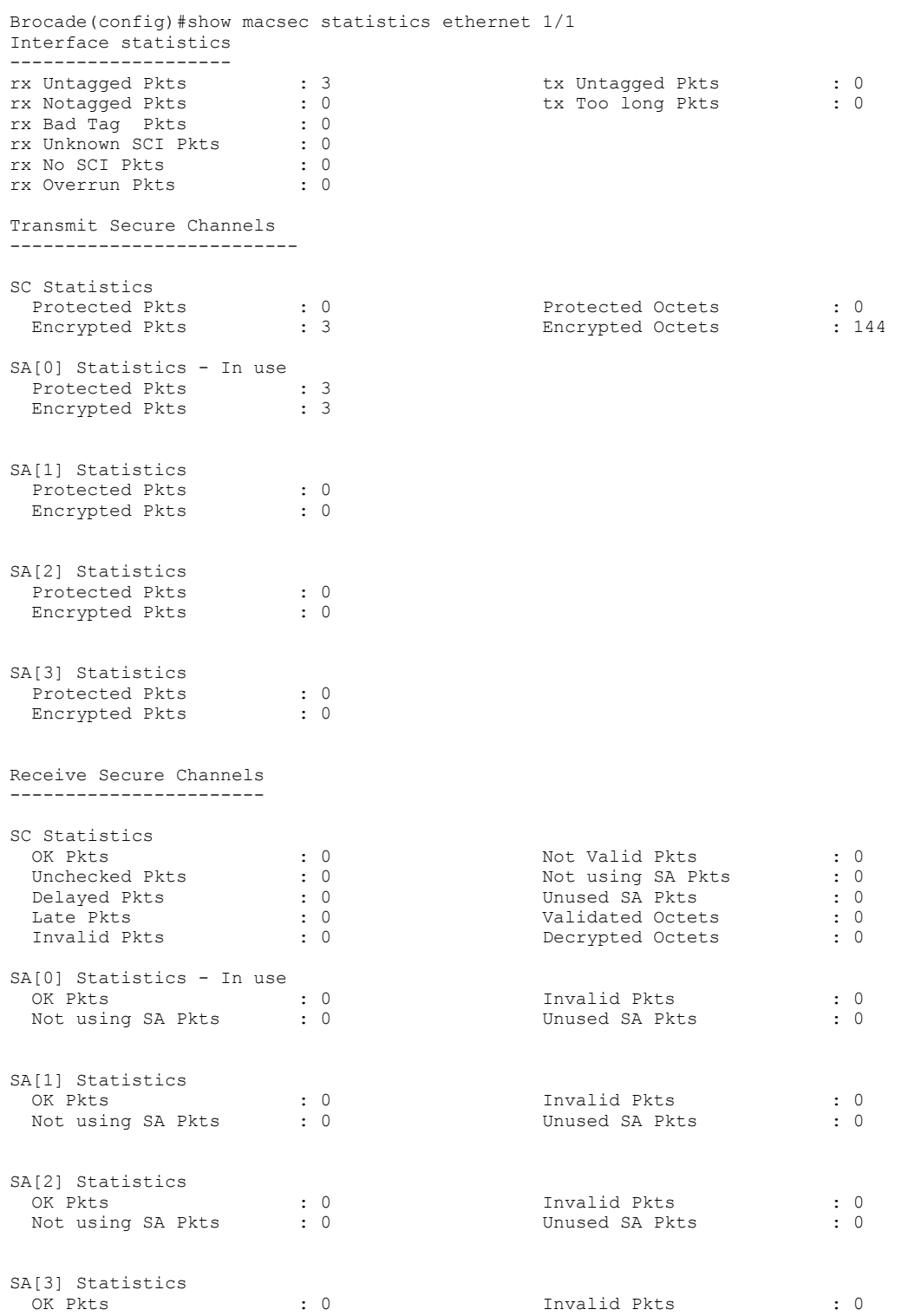

Not using SA Pkts : 0 Unused SA Pkts : 0

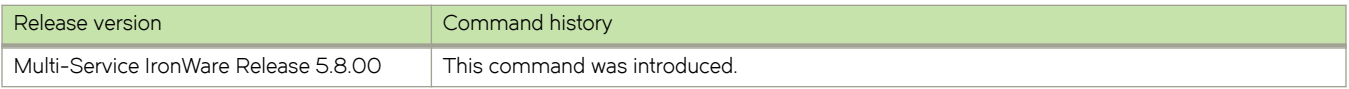

# show nht-table ipsec-based

Displays the NHT entries created for IPSec processing.

## **Syntax**

show nht-table ipsec-based

#### Modes

Privileged execution mode.

## **Examples**

The following example shows the NHT entries created for IPSec processing.

```
device#show nht-table ipsec-based
Reconcile Done -
   ARP = 0, GRE = 0, MPLS = 0, phase 1 = 0, l2vpn = 0, phase 2 = 0NHT IP Index MAC Address VLAN Out I/F Out Port TNL CNT XC CNT LABEL/SPIid EXP/PCP
1.1.1.2 1 0024.38a5.5130 1 2/1 2/1 1 0 0
device#
device#show nht-table ipsec-based
NHT IP Index MAC Address VLAN Out I/F Out Port LABEL/SPIid EXP/PCP
1.1.1.2 1 0024.38a5.5130 1 2/1 2/1 0
LP-2#
```
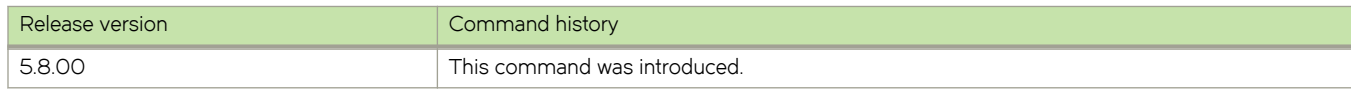

# show pki certificates

Displays certificate information associated with a trustpoint or the local router.

## **Syntax**

show pki certificates { trustpoint | local } [ trustpoint-name name ][ detail ]

### Parameters

#### trustpoint

The certificate authority.

#### local

It is the local certificate provided for our device.

#### trustpoint-name

The certificate authority name.

name

The actual certificate authority name to be provided.

#### detail

The detailed information about the certificate.

#### Modes

EXEC mode

Global configuration mode

# **Examples**

The following example displays output for the trustpoint with the name brocade.

```
device#show pki certificates trustpoint brocade
----------------PKI TRUSTPOINT CERTIFICATE ENTRY-----------------
Certificate:
     Data:
         Version: 3 (0x00000002)
         Serial Number:
             fe:75:d1:a3:bc:56:28:8e
     Signature Algorithm: ecdsa-with-SHA1
         Issuer: C=IN, ST=Karnataka, L=Bangalore, O=Brocade, OU=Routing, CN=Brocade_CA/
emailAddress=brocade_ca@brocade.com
         Validity
             Not Before: Aug 29 05:58:13 2014 GMT
             Not After : Aug 29 05:58:13 2019 GMT
         Subject: C=IN, ST=Karnataka, L=Bangalore, O=Brocade, OU=Routing, CN=Brocade_CA/
emailAddress=brocade ca@brocade.com
```
The following example displays the detailed output for the trustpoint with the name brocade.

```
device#show pki certificates trustpoint brocade detail 
----------------PKI TRUSTPOINT CERTIFICATE ENTRY-----------------
Certificate:
     Data:
         Version: 3 (0x00000002)
         Serial Number:
             fe:75:d1:a3:bc:56:28:8e
     Signature Algorithm: ecdsa-with-SHA1
         Issuer: C=IN, ST=Karnataka, L=Bangalore, O=Brocade, OU=Routing, CN=Brocade_CA/
emailAddress=brocade_ca@brocade.com
         Validity
             Not Before: Aug 29 05:58:13 2014 GMT
             Not After : Aug 29 05:58:13 2019 GMT
        Subject: C=IN, ST=Karnataka, L=Bangalore, O=Brocade, OU=Routing, CN=Brocade CA/
emailAddress=brocade ca@brocade.com
         Subject Public Key Info:
             Public Key Algorithm: id-ecPublicKey
                 Public-Key: (384 bit)
                 pub: 
                     04:bf:02:57:b0:9e:db:5d:c6:f3:e0:1a:09:c1:ca:
                     0f:8b:ed:c0:14:3d:41:ec:d0:a3:98:85:2a:4b:0e:
                     74:36:04:c3:c9:51:e6:dd:b6:19:d6:8b:38:99:9a:
                     b7:27:89:4b:5f:cf:fe:15:1a:f1:c4:61:ce:b7:c6:
                     70:47:4c:4c:b4:57:e6:57:37:71:46:98:84:95:0a:
                     47:60:42:35:7b:d3:a1:a7:78:5f:92:68:d0:5a:f8:
                     b8:7e:5f:83:01:14:16 
                 ASN1 OID: secp384r1
             X509v3 extensions:
                 X509v3 Subject Key Identifier: 
                     63:30:96:B1:59:36:FB:B4:07:44:47:28:D6:35:34:5A:80:55:AB:FD
                 X509v3 Authority Key Identifier: 
                     keyid:63:30:96:B1:59:36:FB:B4:07:44:47:28:D6:35:34:5A:80:55:AB:FD
X509v3 Basic Constraints: 
                    CA:TRUE
     Signature Algorithm: ecdsa-with-SHA1
          30:64:02:30:1e:00:81:91:59:c1:ba:5f:ce:fe:c9:ca:98:e7:
          b2:98:3b:f5:e9:7b:35:ea:2e:c6:b1:ba:77:14:ef:d0:46:ff:
          30:cb:da:a7:64:65:f0:18:80:95:b0:a5:f7:f4:c4:28:02:30:
          2a:0a:4f:1f:19:a9:a3:67:99:3e:05:bb:74:ac:b8:2f:e2:75:
          5d:90:b5:18:74:ae:5c:7a:e8:27:93:c4:e2:34:3e:34:9b:4a:
          17:ea:3a:2e:7e:90:a8:1d:ea:45:bd:12
The following example displays the output for the local certificate.
device#show pki certificates local
---------------PKI LOCAL CERTIFICATE ENTRY-----------------
Certificate:
     Data:
         Version: 3 (0x00000002)
         Serial Number: 1 (0x00000001)
     Signature Algorithm: ecdsa-with-SHA1
         Issuer: C=IN, ST=Karnataka, L=Bangalore, O=Brocade, OU=Routing, CN=Brocade_RA/
emailAddress=brocade_ra@brocade.com
         Validity
             Not Before: Sep 10 14:55:12 2014 GMT
             Not After : Jun 1 14:55:12 2016 GMT
        Subject: C=IN, ST=Karnataka, L=Bangalore, O=Brocade, OU=Routing, CN=Brocade mlx1/
emailAddress=Brocade mlx1@brocade.com
```
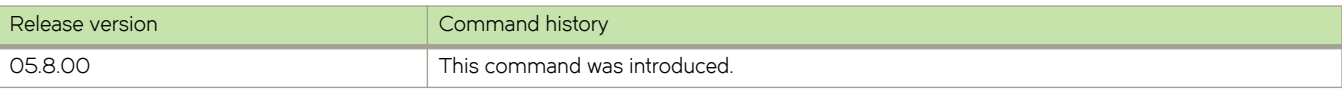

## show pki entity

Displays the PKI entity details.

## **Syntax**

show pki entity [ entity-name ]

## **Parameters**

entity-name

The entity name.

#### Modes

EXEC mode

Global configuration mode

## **Examples**

The following example displays the output for the entity name brocade entity.

device#show pki entity brocade\_entity

```
----------------PKI ENTITY ENTRY-----------------
  Entity Name: brocade_entity
 Common Name: brocade e
  Organization Name: Brocade
  Organization Unit Name: Routing
  State Name: Karnataka
  Country Name: India
  Email: user@brocade.com
  FQDN: brocade-fqdn
  Subject Alternative Name: brocade-subject
  Location: Bangalore
  IP Address: 1.1.1.1
```
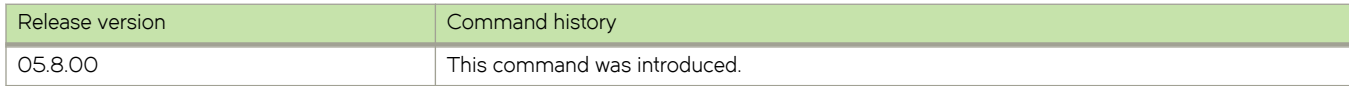

# show pki key mypubkey

Displays the PKI public keys on the NetIron device.

## **Syntax**

show pki key mypubkey ec manual [ label label-string ]

#### Parameters

ec

The manually configured key.

#### manual

The manually configured key.

#### label

Label is the ID given to the key.

label-string

The name of the label.

#### Modes

EXEC mode

Global configuration mode

### **Examples**

The following example displays the output for the manually generated PKI keys.

device#show pki key mypubkey ec manual label xmr-key

```
----------------PKI PUBLIC KEY ENTRY-----------------
 Public key of manual EC key pair:
  The key label is xmr-key
  Public-Key: (384 bit)
  pub: 
       04:33:a6:3e:8e:94:ab:49:b8:e4:dd:f1:f9:2d:78:
      28:65:81:43:08:bd:b7:90:e8:90:56:4d:2e:7b:44:
       51:bf:bc:59:78:87:27:51:5c:b6:c0:75:d5:51:28:
       3b:37:3f:71:62:8e:20:98:b5:fe:72:69:ab:a2:69:
      22:eb:de:27:58:d6:00:66:f0:cc:7f:d2:30:4c:c1:
       a8:f8:d2:c9:6b:39:76:1a:66:f0:82:f2:2e:44:e5:
      3e:56:a3:f3:5b:76:81
  ASN1 OID: secp384r1
```
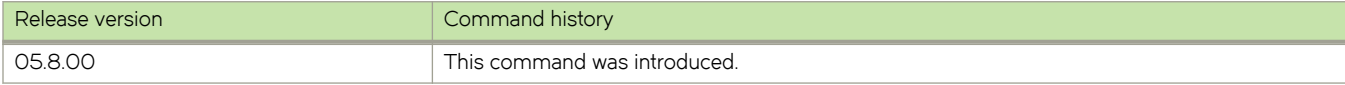

# show pki trustpoint

Displays a PKI certificate authority (CA) status and its certificate.

## **Syntax**

show pki trustpoint [ trustpoint-name ][ status ]

#### Parameters

#### trustpoint-name

The name of the certificate authority.

#### status

The status of the PKI certificate.

#### Modes

#### EXEC mode

Global configuration mode

#### **Examples**

The following example displays the output for a CA that is not authenticated.

```
device#show pki trustpoint status ! CA is not authenticated, and is queried
 CA Test, VRF: Default
 Issuing CA certificate status: pending
 Subject Name:
cn=r1 Cert Manager, ou=pki, o=company.com, c=country
 Fingerprint: C21514AC 12815946 09F635ED FBB6CF31
 Router certificate status: pending
 Subject Name:
 hostname=host.company.com,o=company.com
 Next query attempt: 52 seconds
```
The following example displays the output for a CA that is authenticated but the request has not started.

```
device#show pki trustpoint status ! CA is authenticated, and certificate request is not started
 CA Test, VRF: Default
 Issuing CA certificate: configured
 Subject Name:
 cn=r1 Cert Manager,ou=pki,o=company.com,c=country
 Fingerprint: C21514AC 12815946 09F635ED FBB6CF31
 State:
Keys Generated | CA Authenticated | Certificate Request<br>No | Yes | None
               | Yes
```
The following example displays the output for a CA that is authenticated but the certificate request is pending.

```
device#show pki trustepoint status 1 CA is authenticated, and certificate request is pending
 CA Test, VRF: Default
 Issuing CA certificate: configured
 Subject Name:
cn=r1 Cert Manager, ou=pki, o=company.com, c=country
 Fingerprint: C21514AC 12815946 09F635ED FBB6CF31
 Router Signature certificate pending:
 Requested Subject Name:
 hostname=host.company.com
 Request Fingerprint: FAE0D74E BB844EA1 54B26698 56AB42EC
 Enrollment polling: 1 times (9 left)
 Next poll: 32 seconds
 Last enrollment status: Pending
 State:
Keys Generated | CA Authenticated | Certificate Request<br>
ves(signature) | Yes | Pending
yes(signature) | Yes
```
The following example displays the output for a CA that is authenticated and the certificate is granted.

```
device#show pki trustpoint status ! CA is authenticated, and certificate is granted
 CA Test, VRF: Default
 Issuing CA certificate: configured
 Subject Name:
 cn=r1 Cert Manager, ou=pki, o=company.com, c=country
 Fingerprint: C21514AC 12815946 09F635ED FBB6CF31
 Router Signature certificate configured:
 Subject Name:
 hostname=host.company.com,o=company.com
 Fingerprint: 8A370B8B 3B6A2464 F962178E 8385E9D6
 Router Encryption certificate configured:
 Subject Name:
 hostname=host.company.com,o=company.com
 Fingerprint: 43A03218 C0AFF844 AE0C162A 690B414A
 Last enrollment status: Granted
 State:
Keys Generated | CA Authenticated | Certificate Request<br>
yes(signature) | Yes | Yes
 yes(signature) | Yes | yes
```
The following example displays the output for a CA trustpoint.

```
device#show pki trustpoint
 CA test, VRF: Default
 Subject Name:
 cn=Brocade
 o=Company
 Serial Number: 0FFEBBDC1B6F6D9D0EA7875875E4C695
 Certificate configured.
 Enrollment Protocol:
 SCEP, Regenerate at 80%
```
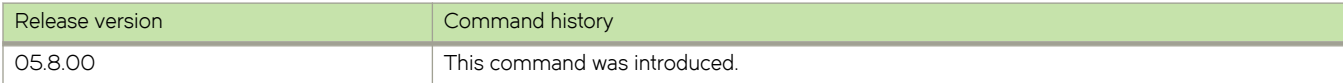

# show statistics ipsec-tunnel

Displays the bytes and packets count for the IPSec tunnel interface.

## **Syntax**

show statistics ipsec-tunnel tunnel-id

#### tunnel-id

Specifies the IPSec tunnel ID.

## **Modes**

This command operates in the EXEC mode.

## **Examples**

The following example shows the bytes and packet count for the IPSec tunnel interface.

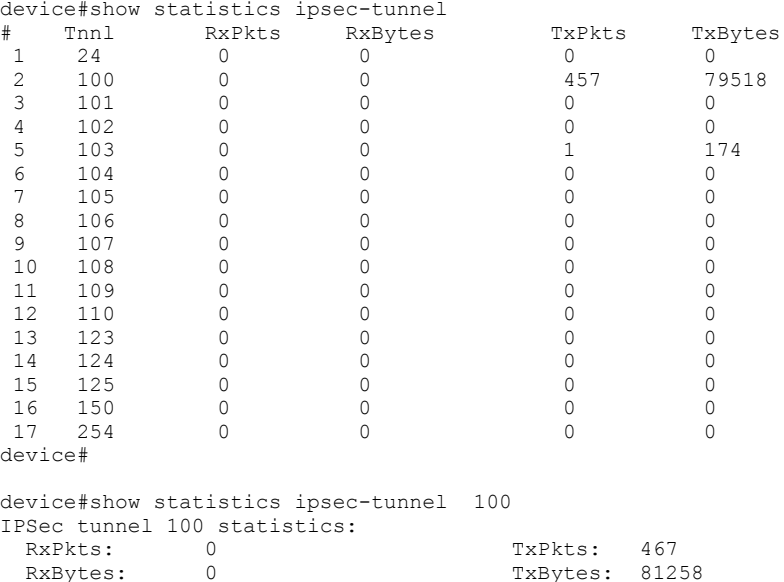

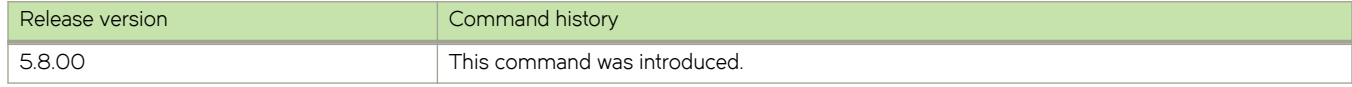

## suppress-acl-seq

Hides or suppresses the display and storage of sequence numbers for ACL entries. The no version of this command resets the configuration to the default value.

#### **Syntax**

suppress-seq-num

no suppress-seq-num

#### **Modes**

acl-policy subconfiguration mode

#### Usage Guidelines

Multi-Service IronWare R05.6.00 supports ACL entry sequence numbers. If you want to downgrade a device to an earlier version of software, you should enable suppress-acl-seq prior to the downgrade. Otherwise, ACL configurations created with the sequence parameter on R05.6.00 will not be allowed on older releases and will result in an error

## **Examples**

The following example suppresses ACL entry sequence numbering:

```
device(config)# acl-policy
device(config-acl-policy)# suppress-acl-seq
```
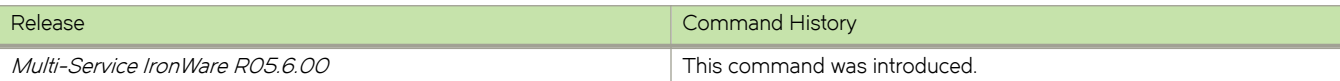

# system-max ipv6-receive-cam

Configures the number of IPv6 rACL entries in CAM. The no form of this command removes the configured limit and restores the default value.

#### **Syntax**

system-max ipv6-receive-cam num

[no] system-max ipv6-receive-cam num

#### **Parameters**

num Configures the number of IPv6 rACL entries in CAM. The valid range is from 0 through 8192. The default value is 0.

#### Modes

Global configuration mode

# Usage Guidelines

## **Examples**

The following example configures the number of IPv6 rACL entries in CAM at "4096".

device(config)# show ipv6 access-list receive accounting name b1

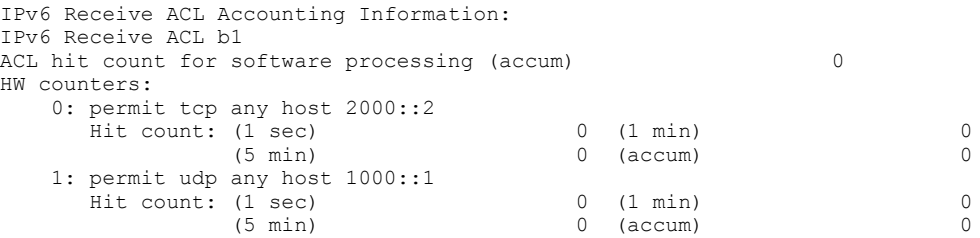

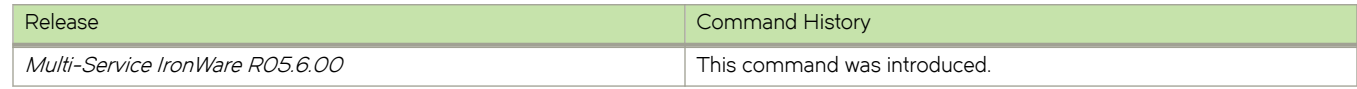

# tunnel mode ipsec ipv4

Configures the tunnel mode interface to support IPSec on the IPv4 packets.

## **Syntax**

tunnel mode ipsec ipv4

[no] tunnel mode ipsec ipv4

## Command Default

By default, the command is disabled.

#### **Modes**

Tunnel interface configuration mode.

### Usage Guidelines

The no form of the tunnel mode ipsec ipv4 command disable the IPSec support on the tunnel interface.

#### **Examples**

The following example configures the tunnel interface to support IPSec on IPv4 packets.

device(config-tnif-x)#[no] tunnel mode ipsec ipv4

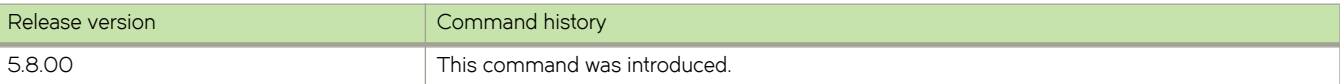

# tunnel override-pkt-tos-ttl

Configures the IPSec tunnel to copy the configured TOS and TTL values to the outer-ip-header.

### **Syntax**

tunnel override-pkt-tos-ttl

[no] tunnel override-pkt-tos-ttl

## Command Default

By default, when a packet goes out on an IPSec tunnel, the TOS and TTL values are copied from the inner-ip-header to outerip-header.

#### Modes

Tunnel interface configuration mode.

#### Usage Guidelines

The no form of the tunnel override-pkt-tos-ttl command disable the IPSec tunnel from copying the TOS and TTL values.

### **Examples**

The following example configures the IPSec tunnel interface to to copy the TOS and TTL values.

```
 device(config)# interface eth 3/1 
 device(config-int-e10000-3/1)# ip address 36.0.8.108/32
 device(config)# interface tunnel 1 
 device(config-tnif-1)# [no] tunnel override-pkt-tos-ttl
```
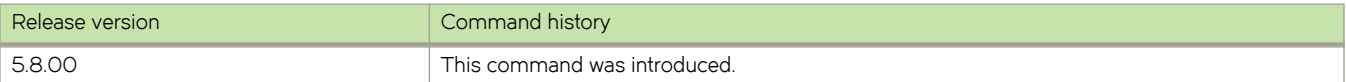

# tunnel protection ipsec profile

Configures the IPSec profile used to encapsulate the packets going out of the interface.

### **Syntax**

tunnel protection ipsec profileipsec-profile-name

[no] tunnel protection ipsec profileipsec-profile-name

## Command Default

By default, this command is disabled.

#### **Parameters**

ipsec-profile-name Specifies the IPSec profile used to encapsulate the packets going out of this interface.

#### **Modes**

Tunnel interface configuration mode.

#### Usage Guidelines

The no form of the tunnel protection ipsec profile command disable the IPSec profile configuration on the tunnel interface.

### **Examples**

The following example configures IPSec profile used to encapsulate the packets going out of the interface.

```
 device(config)# interface eth 3/1 
 device(config-int-e10000-3/1)# ip address 36.0.8.108/32
 device(config)# interface tunnel 1 
 device(config-tnif-1)# [no] tunnel protection ipsec profile ipsec1
```
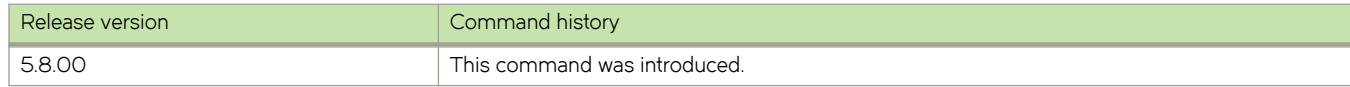

# vrf forwarding

Configures GRE IP and IPSec tunnel VRF forwarding.

## **Syntax**

vrf forwarding forwarding-vrf-name

## **Parameters**

forwarding-vrf-name Specifies the forwarding VRF name.

### **Modes**

Interface tunnel configuration mode.

# **Examples**

The following example configures VRF forwarding on a device.

```
 device(config)# interface eth 3/1 
 device(config-int-e10000-3/1)# ip address 36.0.8.108/32
 device(config)# interface tunnel 1 
 device(config-tnif-1)# vrf forwarding red
```
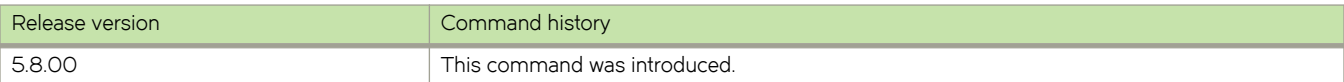